### **Oracle® Streams**

Concepts and Administration 10*g* Release 2 (10.2) **B14229-02**

February 2006

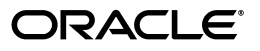

Oracle Streams Concepts and Administration, 10*g* Release 2 (10.2)

B14229-02

Copyright © 2002, 2006, Oracle. All rights reserved.

Primary Author: Randy Urbano

Contributors: Sundeep Abraham, Nimar Arora, Lance Ashdown, Ram Avudaiappan, Sukanya Balaraman, Neerja Bhatt, Ragamayi Bhyravabhotla, Chipper Brown, Diego Cassinera, Debu Chatterjee, Jack Chung, Alan Downing, Lisa Eldridge, Curt Elsbernd, Yong Feng, Diana Foch, Jairaj Galagali, Brajesh Goyal, Connie Green, Sanjay Kaluskar, Ravikanth Kasamsetty, Lewis Kaplan, Joydip Kundu, Anand Lakshminath, Jing Liu, Edwina Lu, Raghu Mani, Pat McElroy, Krishnan Meiyyappan, Shailendra Mishra, Bhagat Nainani, Anand Padmanaban, Maria Pratt, Arvind Rajaram, Viv Schupmann, Vipul Shah, Neeraj Shodhan, Wayne Smith, Benny Souder, Jim Stamos, Janet Stern, Mahesh Subramaniam, Kapil Surlaker, Bob Thome, Hung Tran, Ramkumar Venkatesan, Byron Wang, Wei Wang, James M. Wilson, Lik Wong, David Zhang

The Programs (which include both the software and documentation) contain proprietary information; they are provided under a license agreement containing restrictions on use and disclosure and are also protected by copyright, patent, and other intellectual and industrial property laws. Reverse engineering, disassembly, or decompilation of the Programs, except to the extent required to obtain interoperability with other independently created software or as specified by law, is prohibited.

The information contained in this document is subject to change without notice. If you find any problems in the documentation, please report them to us in writing. This document is not warranted to be error-free. Except as may be expressly permitted in your license agreement for these Programs, no part of these Programs may be reproduced or transmitted in any form or by any means, electronic or mechanical, for any purpose.

If the Programs are delivered to the United States Government or anyone licensing or using the Programs on behalf of the United States Government, the following notice is applicable:

U.S. GOVERNMENT RIGHTS Programs, software, databases, and related documentation and technical data delivered to U.S. Government customers are "commercial computer software" or "commercial technical data" pursuant to the applicable Federal Acquisition Regulation and agency-specific supplemental regulations. As such, use, duplication, disclosure, modification, and adaptation of the Programs, including documentation and technical data, shall be subject to the licensing restrictions set forth in the applicable Oracle license agreement, and, to the extent applicable, the additional rights set forth in FAR 52.227-19, Commercial Computer Software—Restricted Rights (June 1987). Oracle Corporation, 500 Oracle Parkway, Redwood City, CA 94065

The Programs are not intended for use in any nuclear, aviation, mass transit, medical, or other inherently dangerous applications. It shall be the licensee's responsibility to take all appropriate fail-safe, backup, redundancy and other measures to ensure the safe use of such applications if the Programs are used for such purposes, and we disclaim liability for any damages caused by such use of the Programs.

Oracle, JD Edwards, PeopleSoft, and Retek are registered trademarks of Oracle Corporation and/or its affiliates. Other names may be trademarks of their respective owners.

The Programs may provide links to Web sites and access to content, products, and services from third parties. Oracle is not responsible for the availability of, or any content provided on, third-party Web sites. You bear all risks associated with the use of such content. If you choose to purchase any products or services from a third party, the relationship is directly between you and the third party. Oracle is not responsible for: (a) the quality of third-party products or services; or (b) fulfilling any of the terms of the agreement with the third party, including delivery of products or services and warranty obligations related to purchased products or services. Oracle is not responsible for any loss or damage of any sort that you may incur from dealing with any third party.

# **Contents**

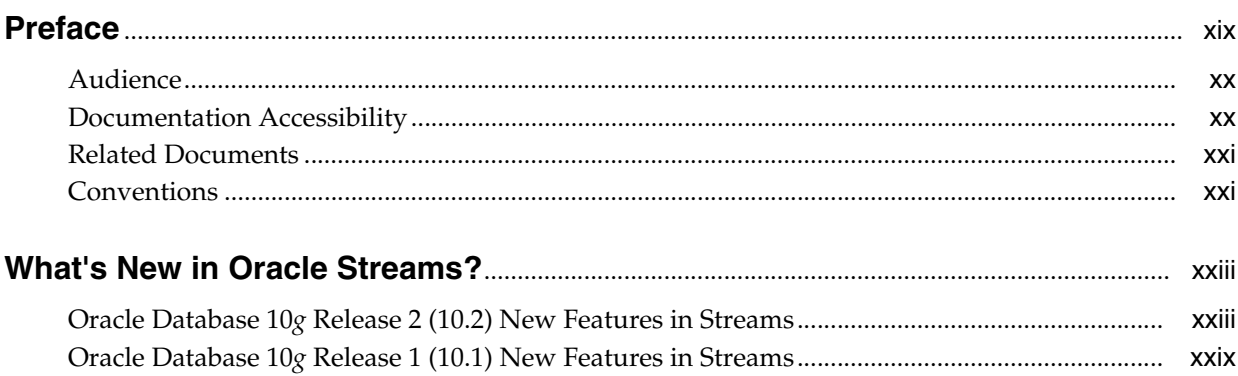

#### **Streams Concepts** Part I

### 1 Introduction to Streams

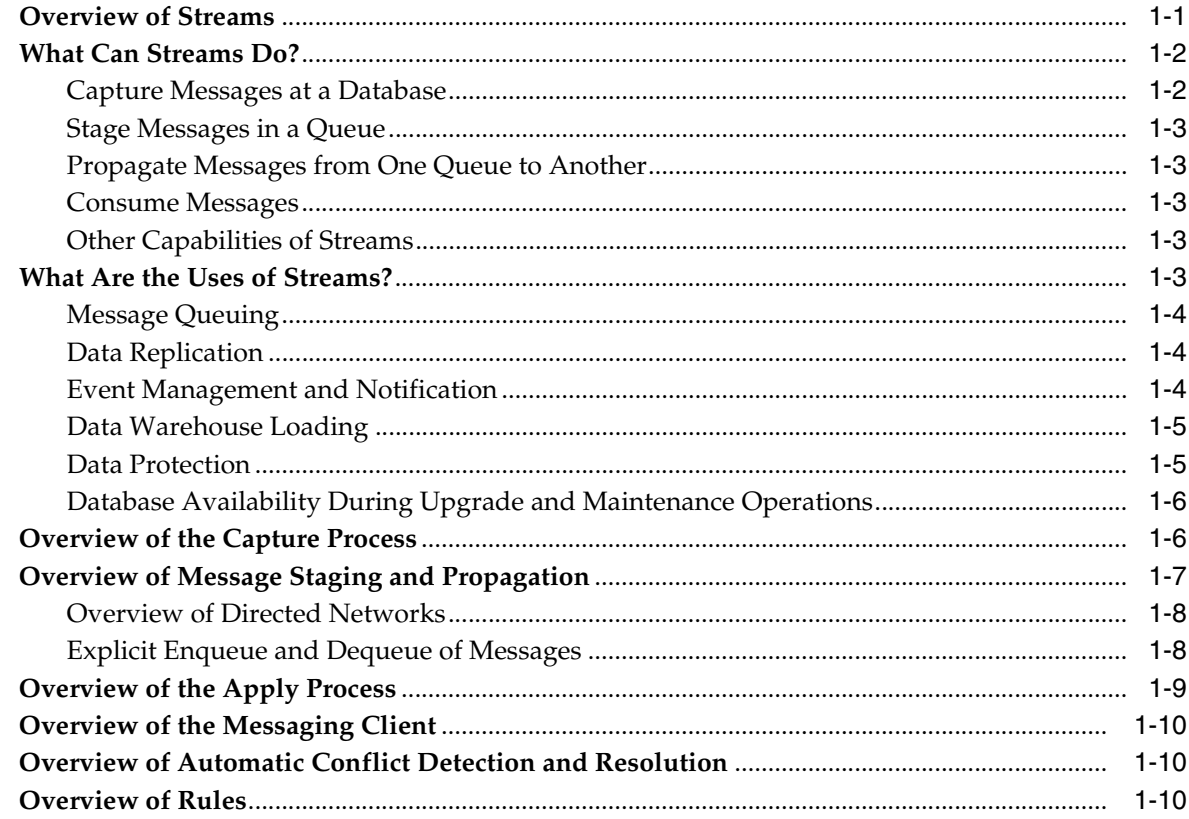

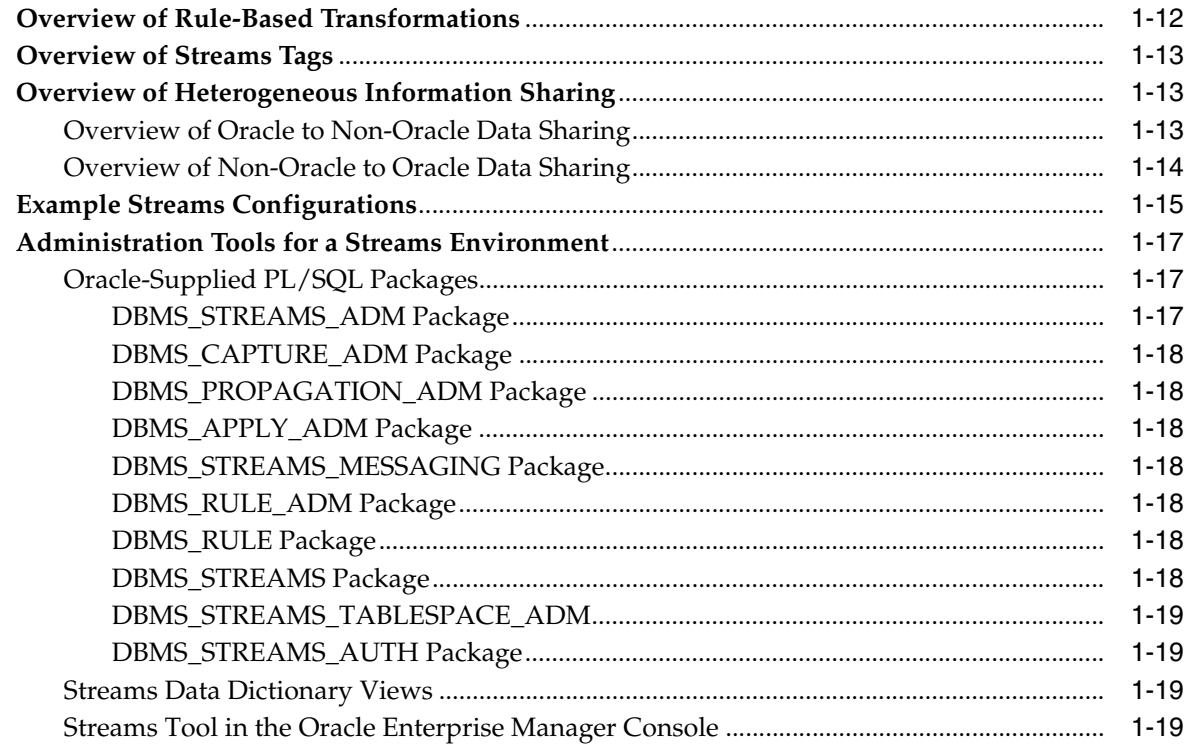

### 2 Streams Capture Process

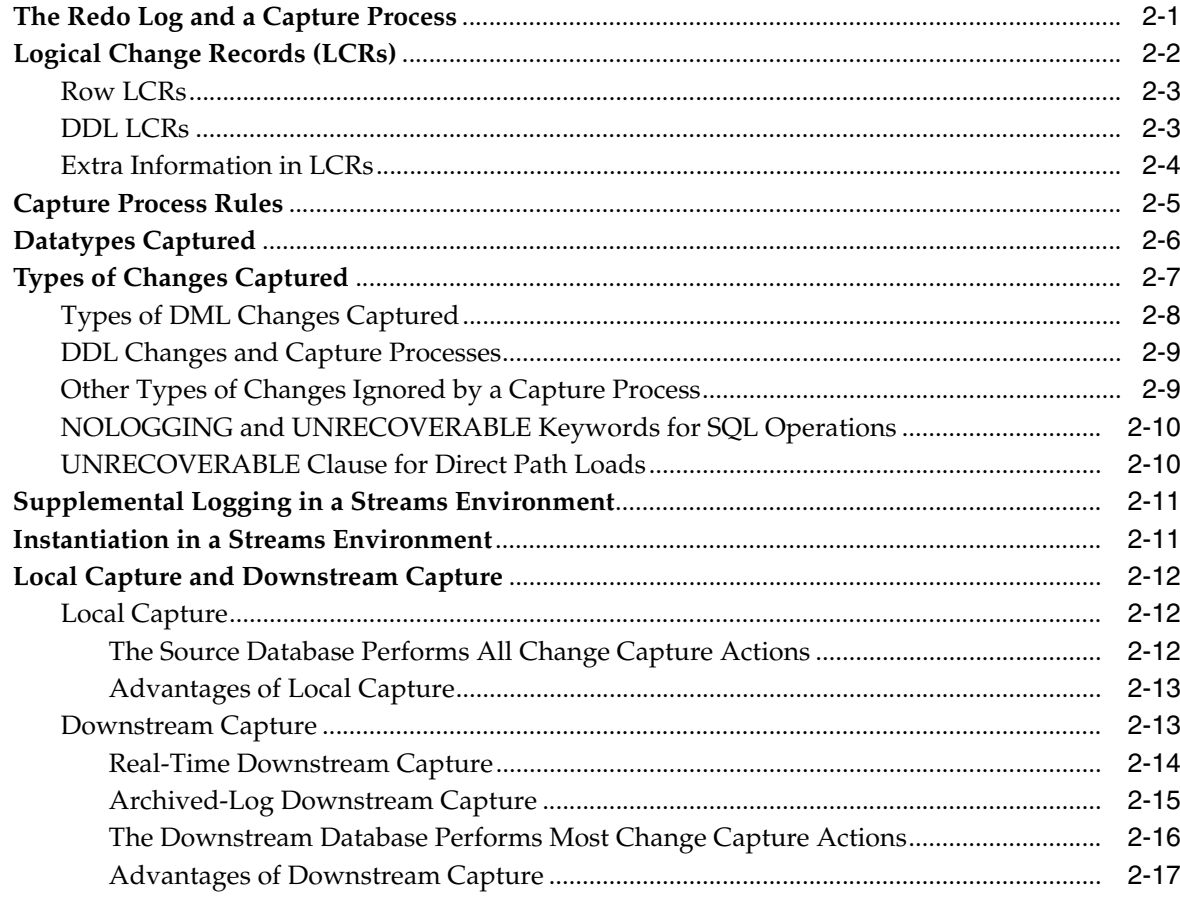

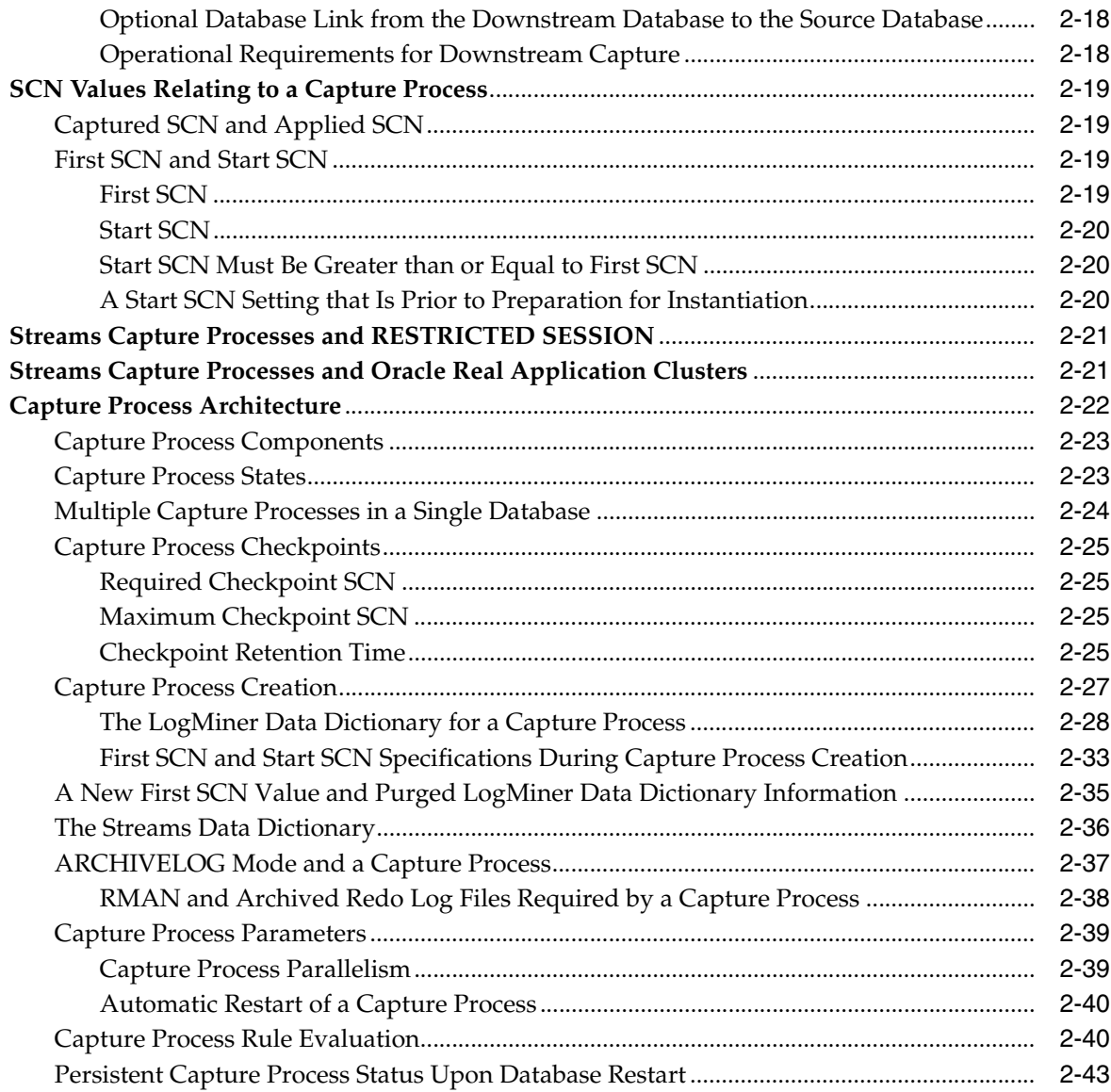

# 3 Streams Staging and Propagation

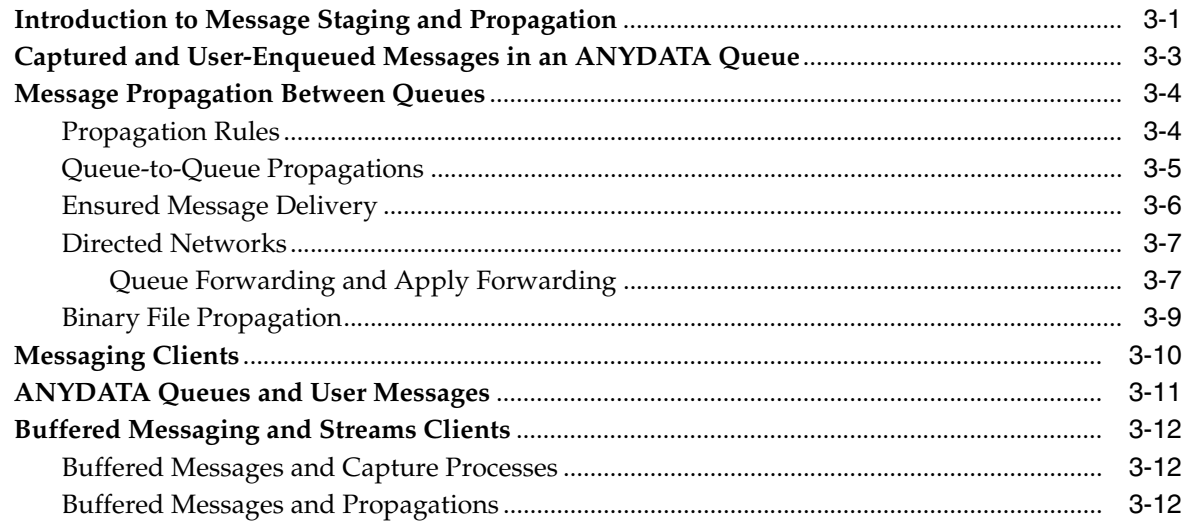

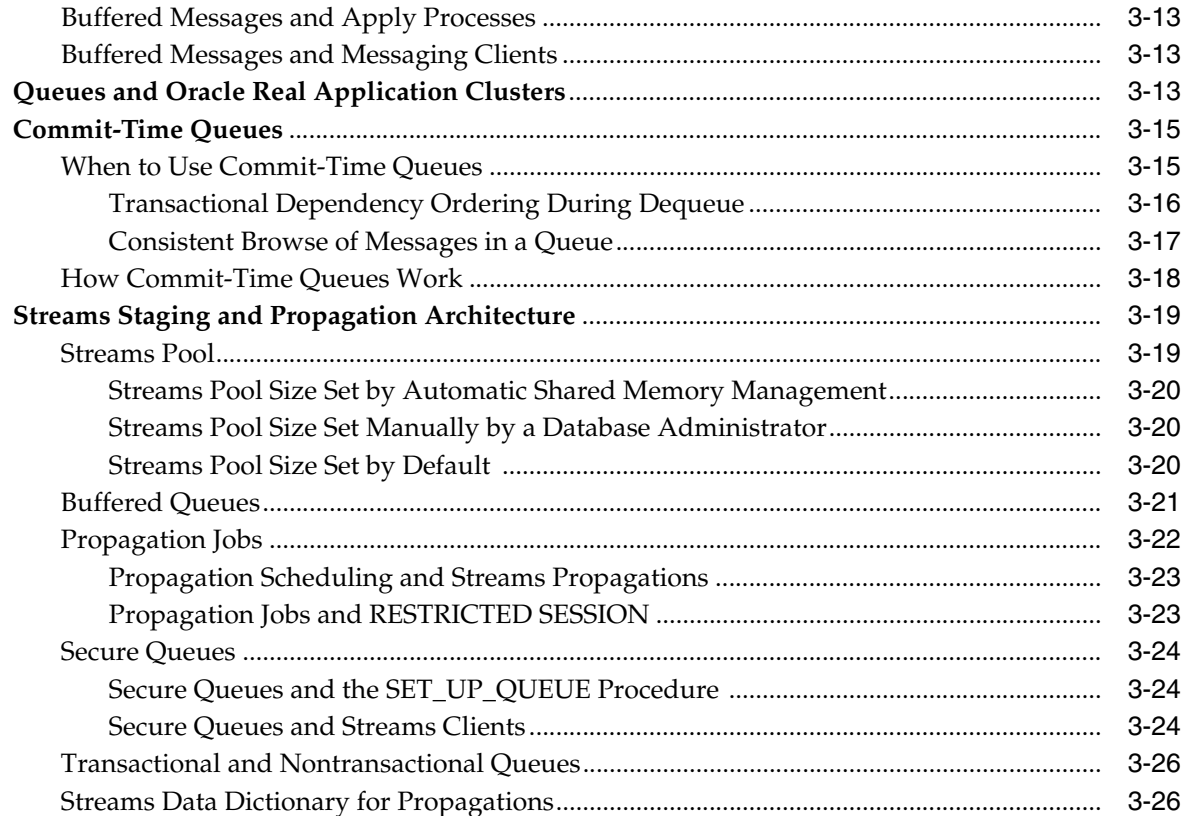

# 4 Streams Apply Process

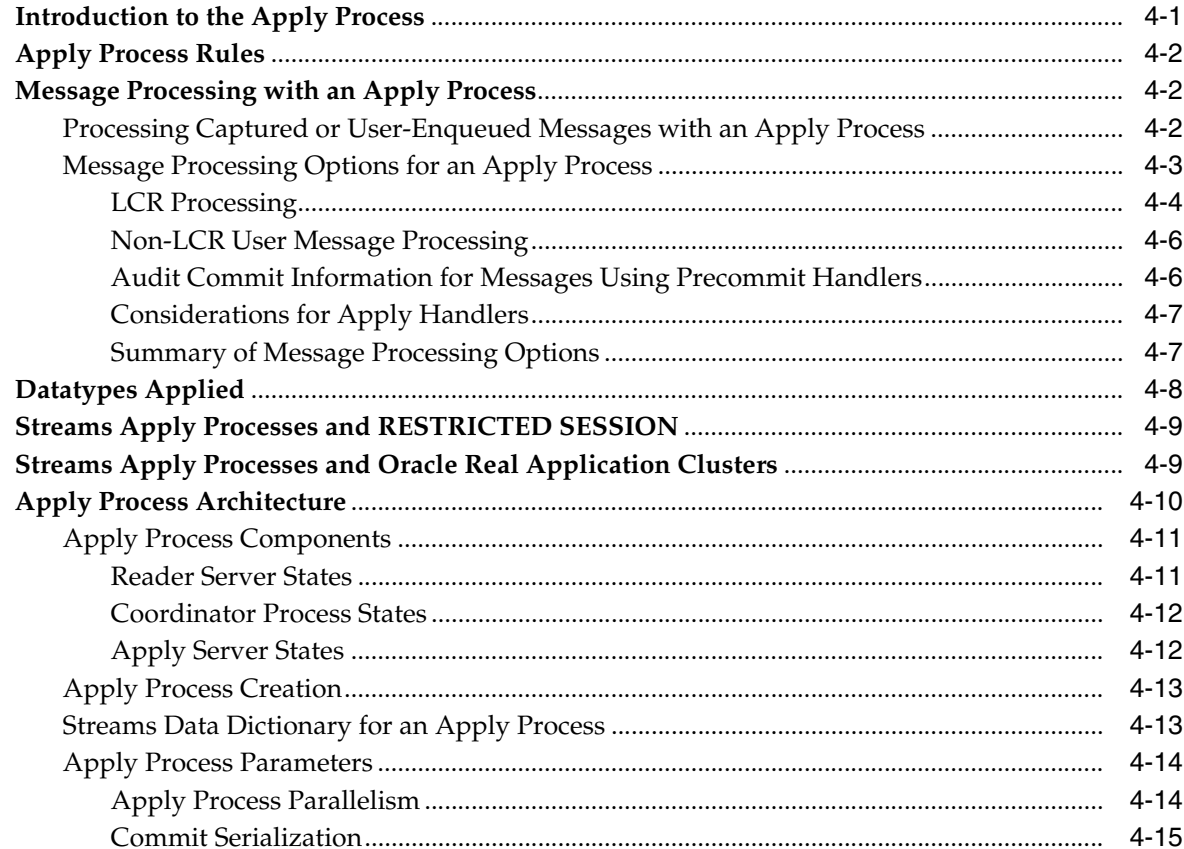

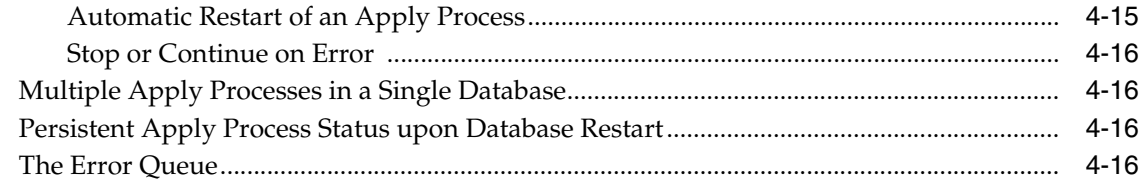

### 5 Rules

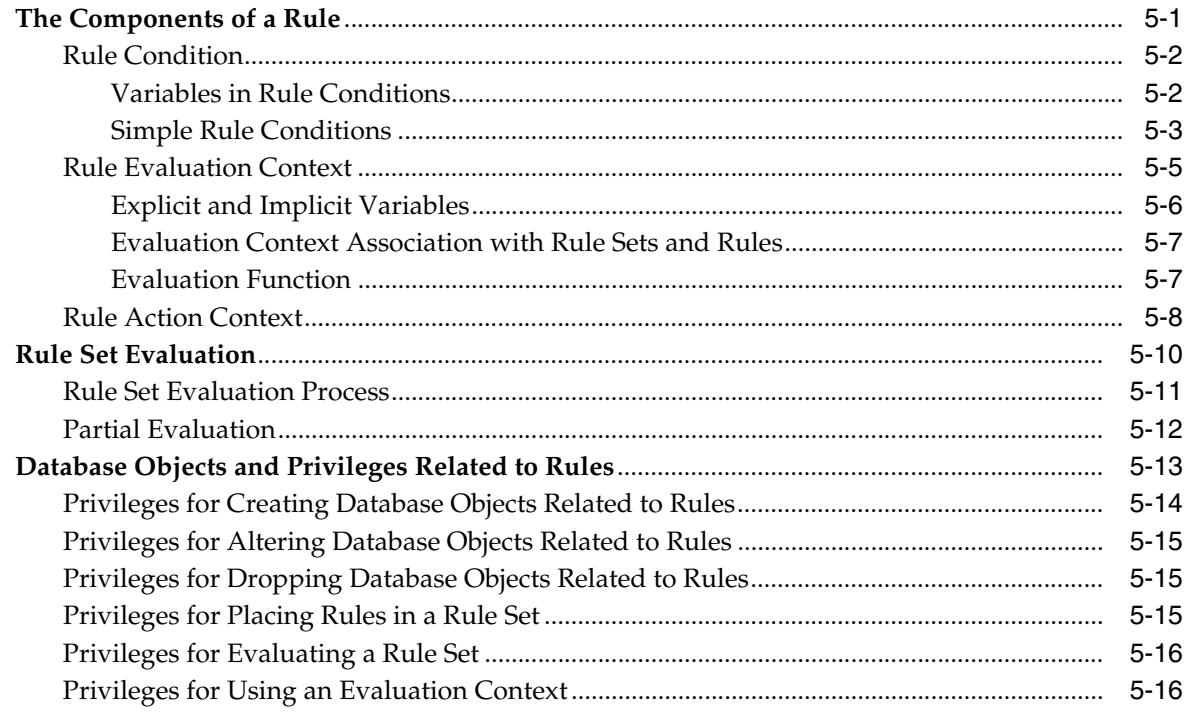

## 6 How Rules Are Used in Streams

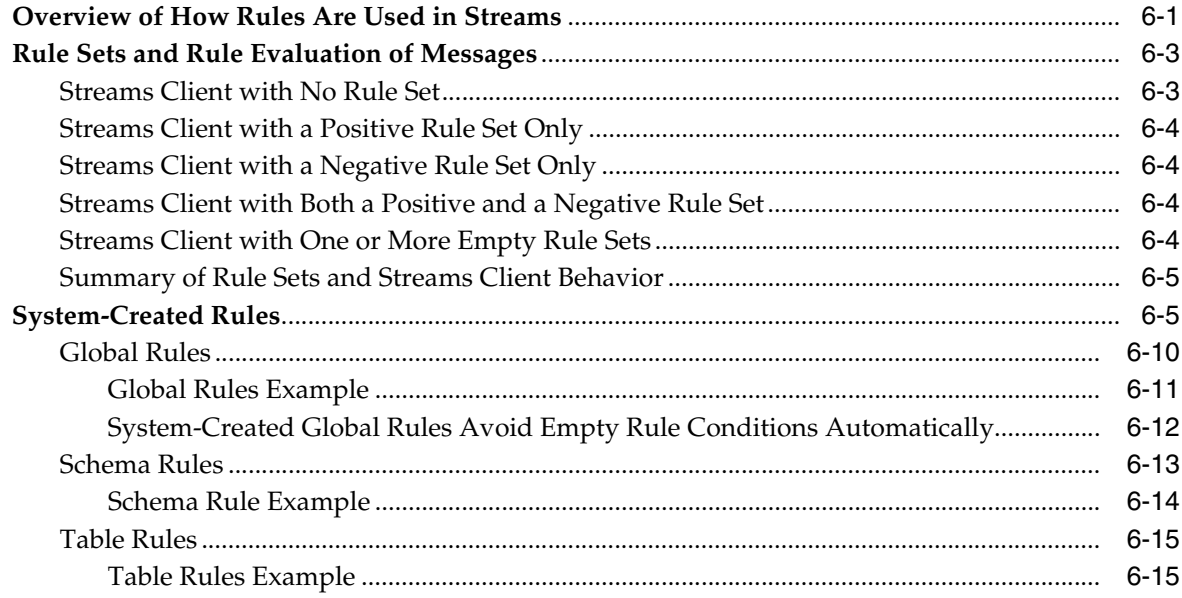

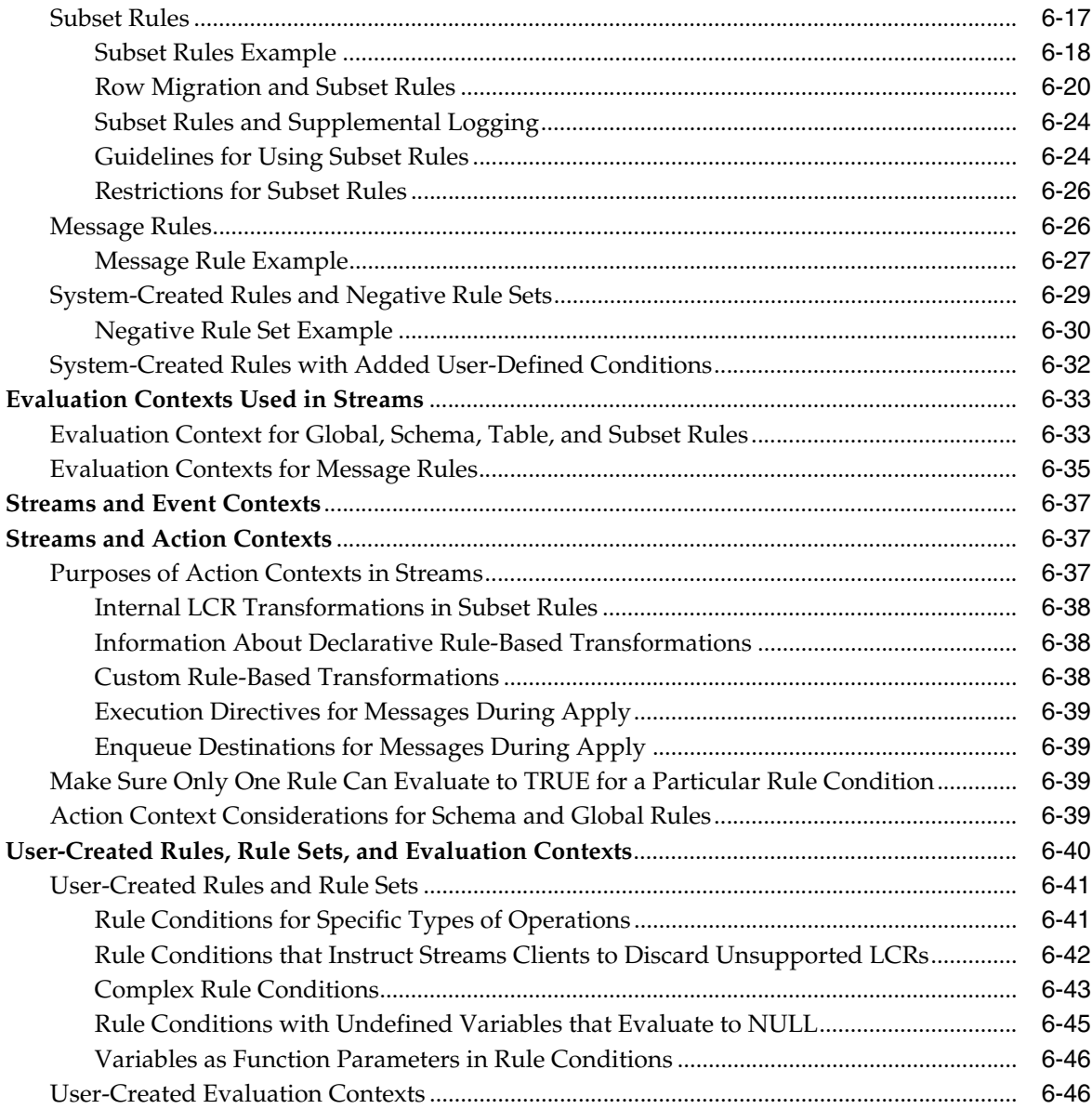

## **[7 Rule-Based Transformations](#page-220-0)**

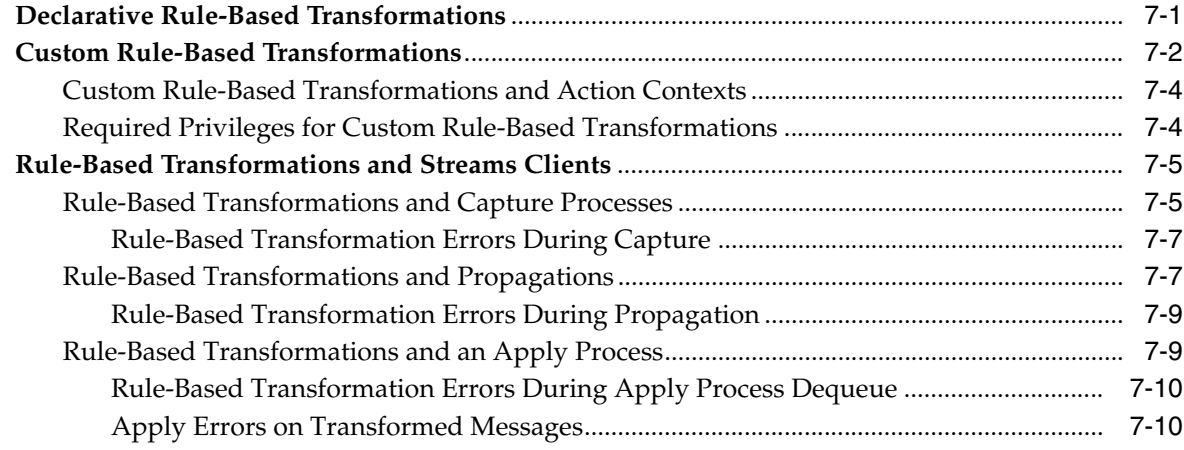

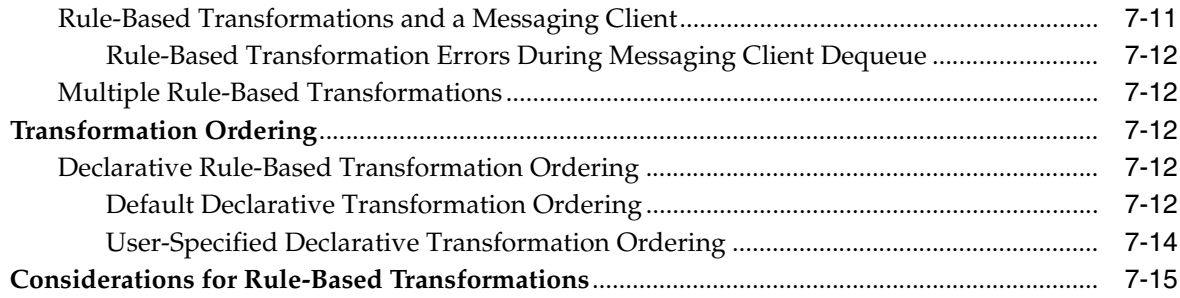

# **[8 Information Provisioning](#page-236-0)**

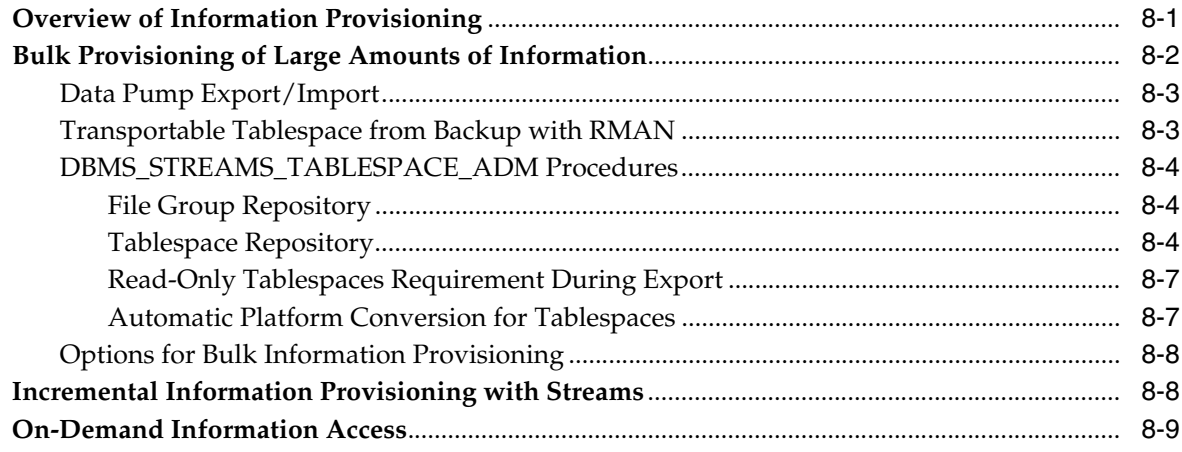

# **[9 Streams High Availability Environments](#page-246-0)**

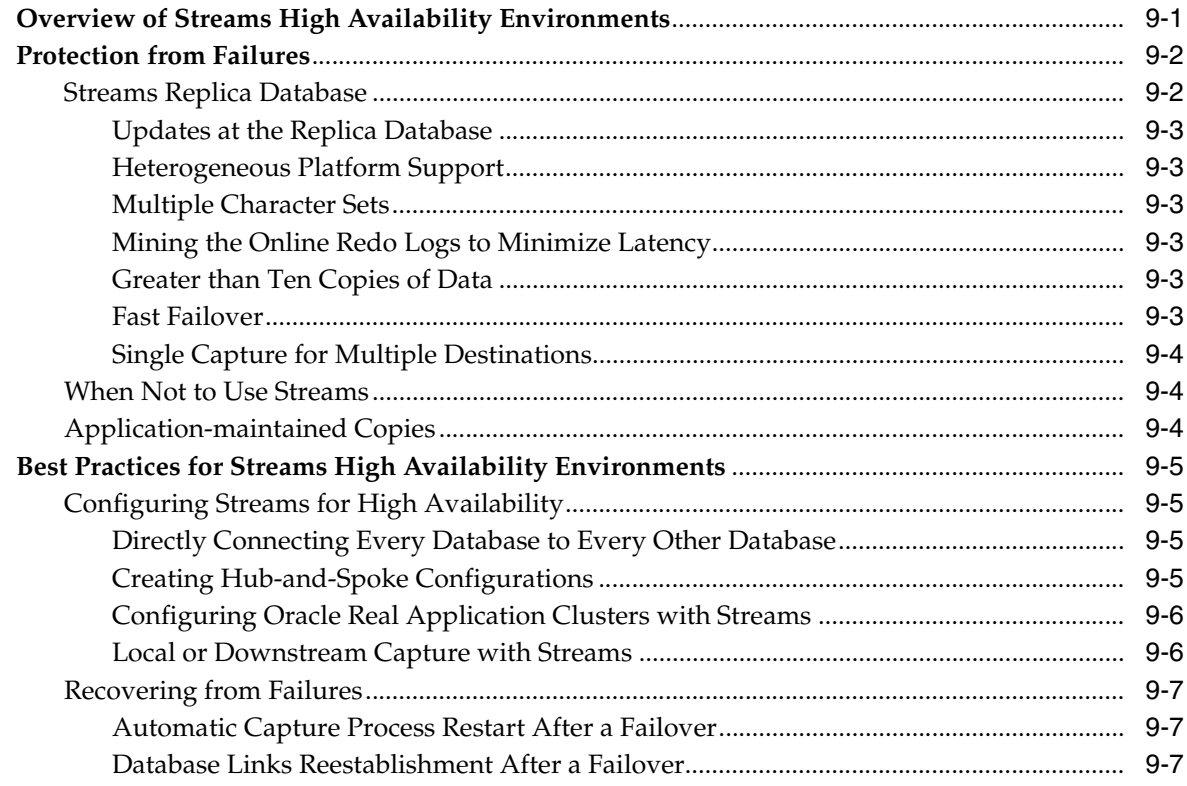

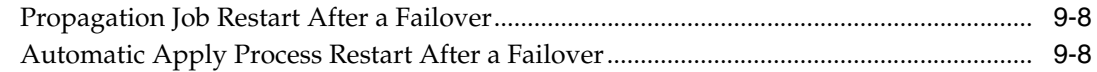

### **[Part II Streams Administration](#page-254-0)**

### **[10 Preparing a Streams Environment](#page-256-0)**

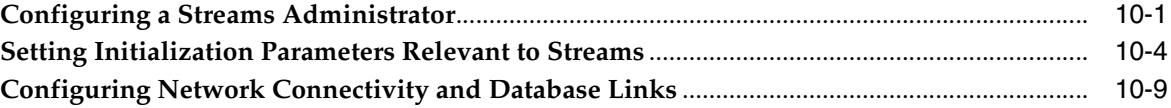

# **[11 Managing a Capture Process](#page-266-0)**

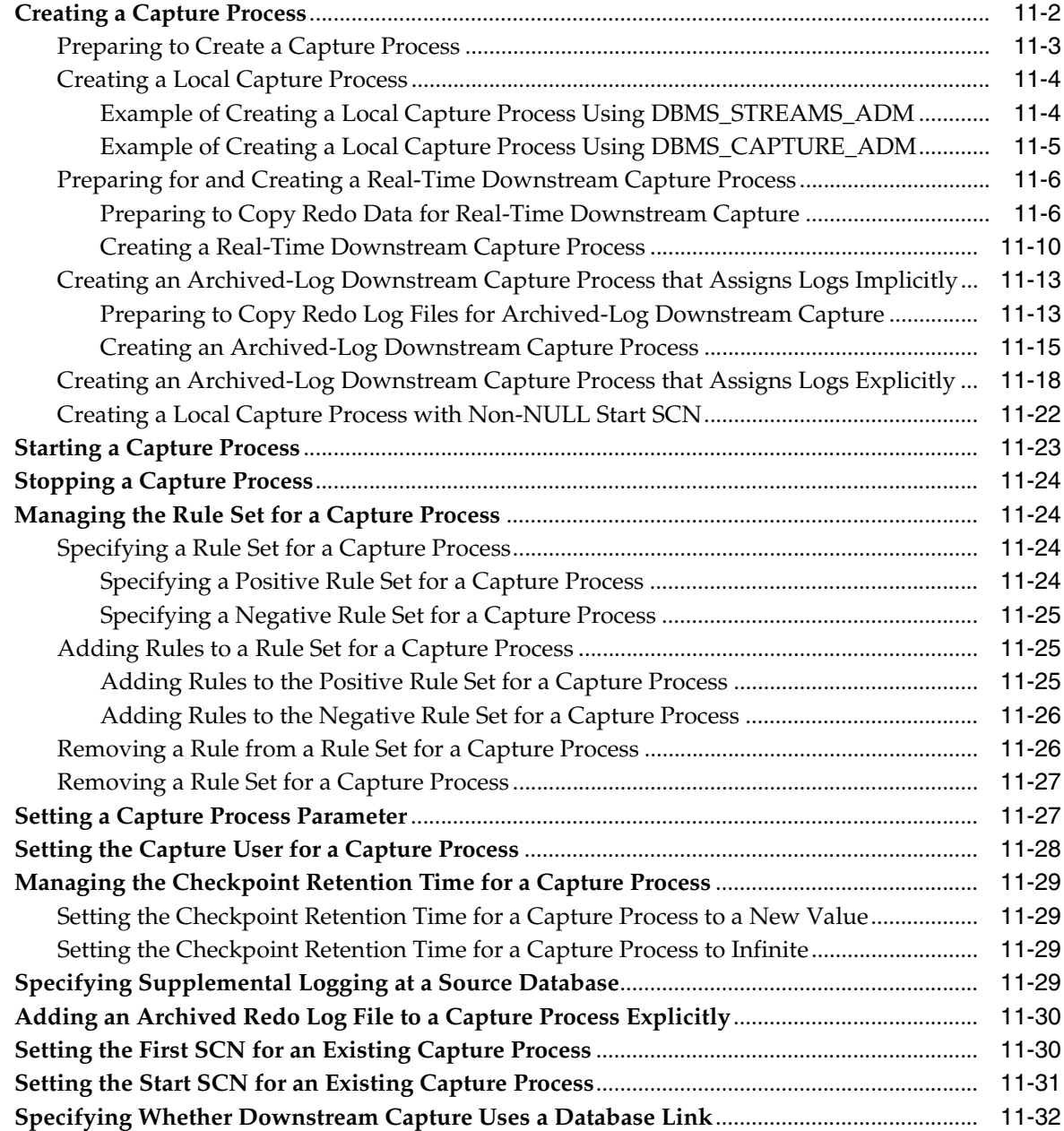

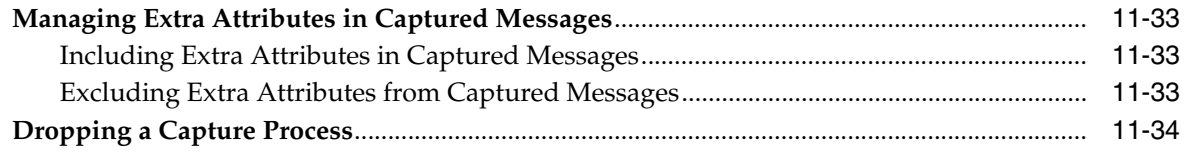

# **[12 Managing Staging and Propagation](#page-300-0)**

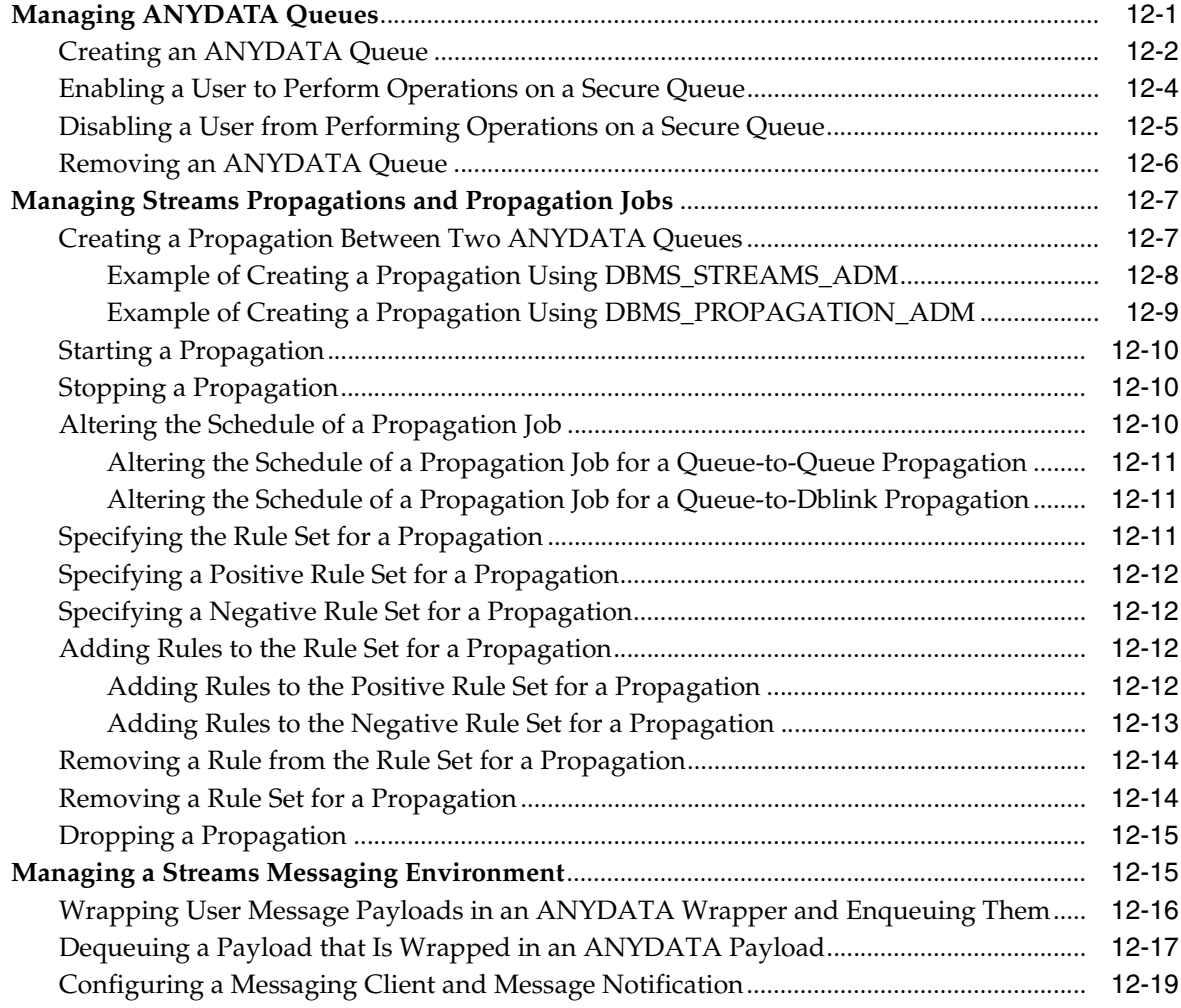

# **[13 Managing an Apply Process](#page-324-0)**

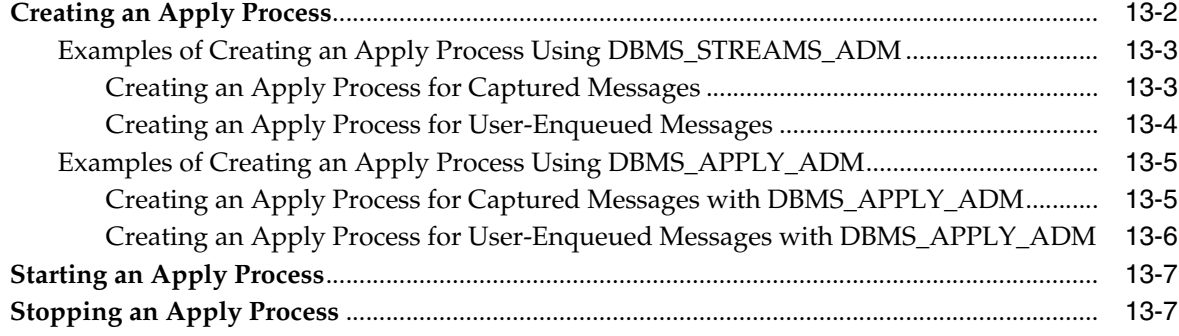

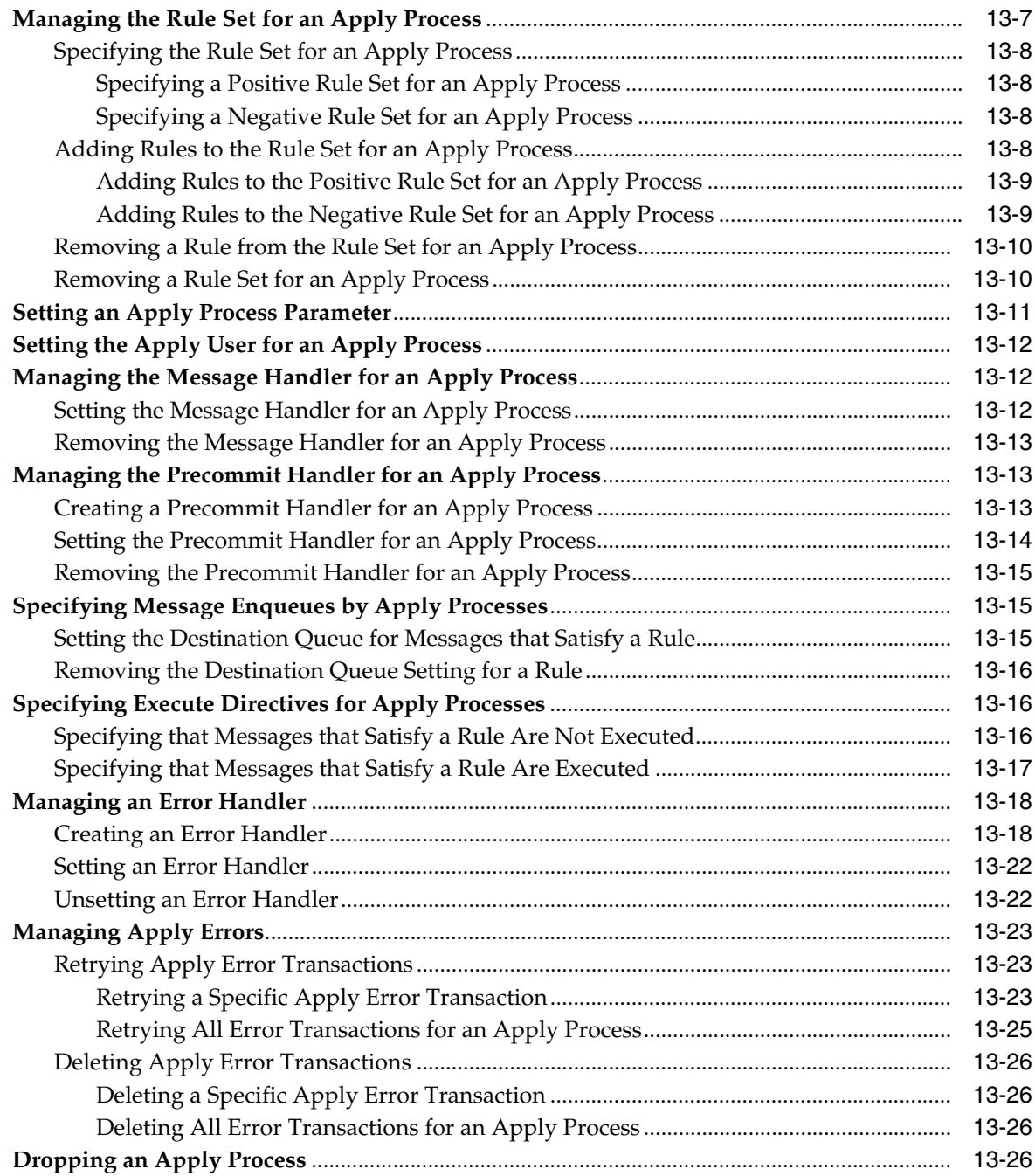

# **[14 Managing Rules](#page-352-0)**

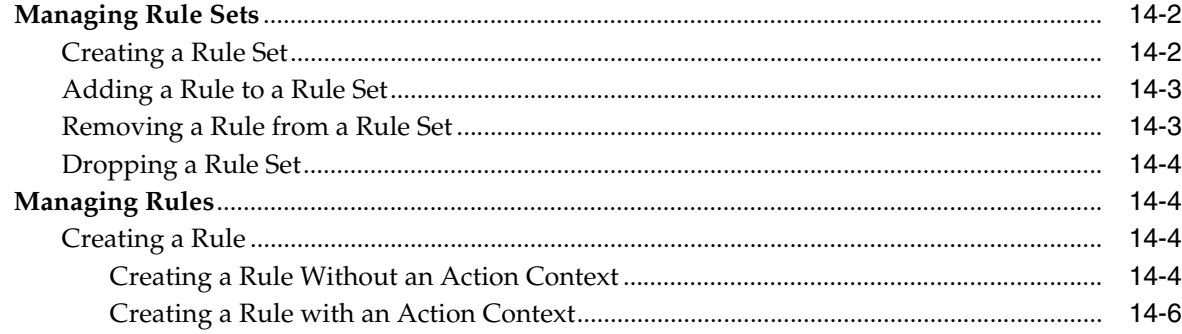

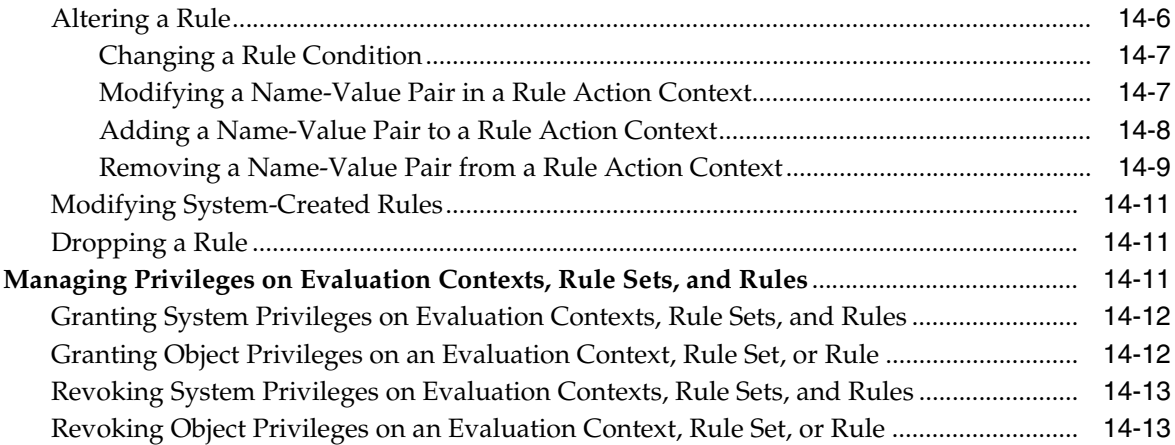

### **[15 Managing Rule-Based Transformations](#page-366-0)**

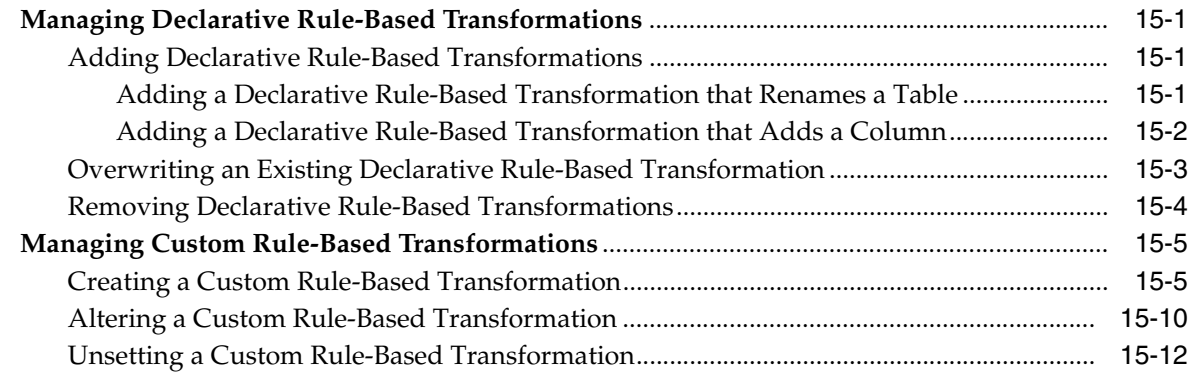

### **[16 Using Information Provisioning](#page-378-0)**

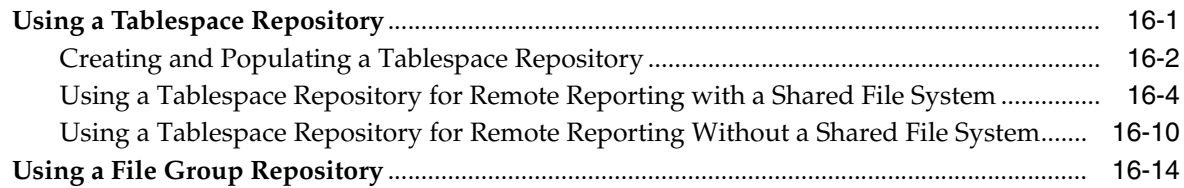

### **[17 Other Streams Management Tasks](#page-396-0)**

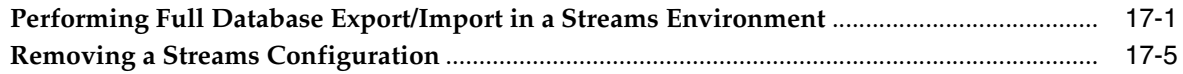

### **[18 Troubleshooting a Streams Environment](#page-402-0)**

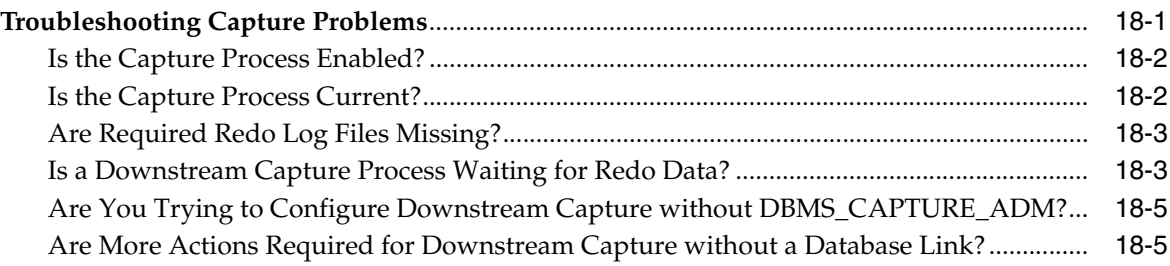

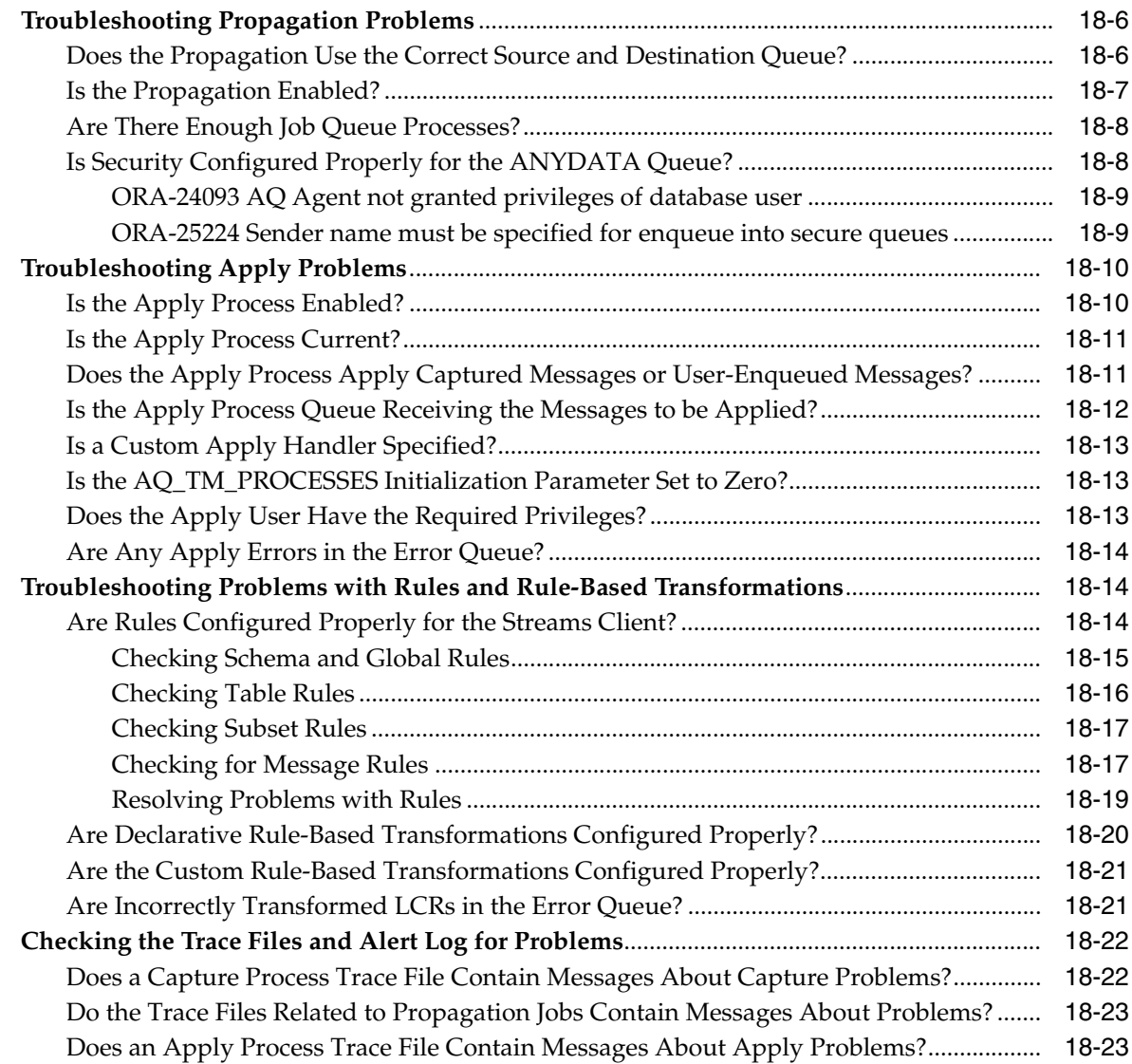

### **[Part III Monitoring Streams](#page-426-0)**

### **[19 Monitoring a Streams Environment](#page-428-0)**

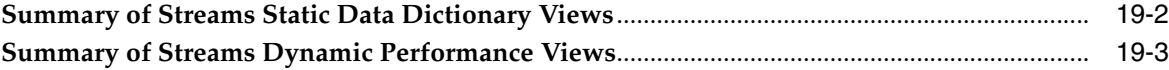

### **[20 Monitoring Streams Capture Processes](#page-432-0)**

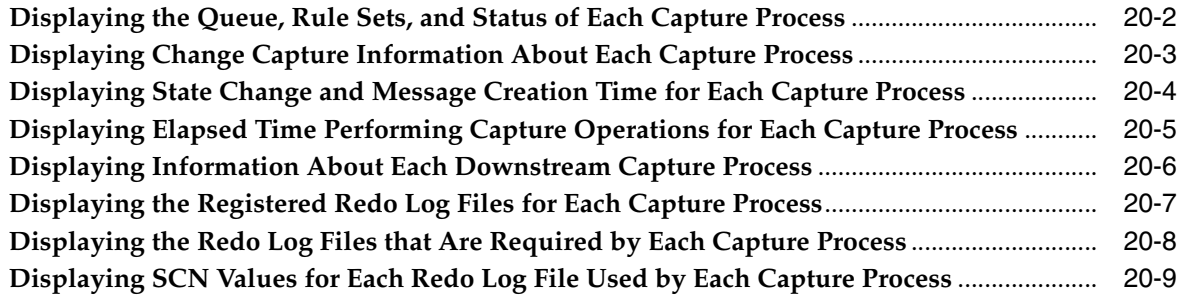

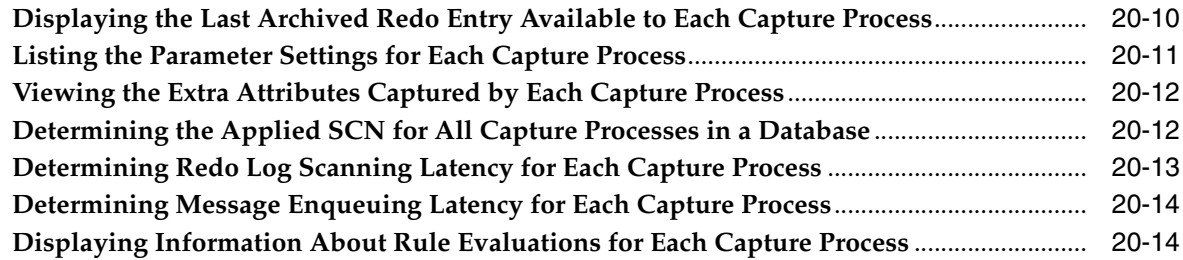

# **[21 Monitoring Streams Queues and Propagations](#page-448-0)**

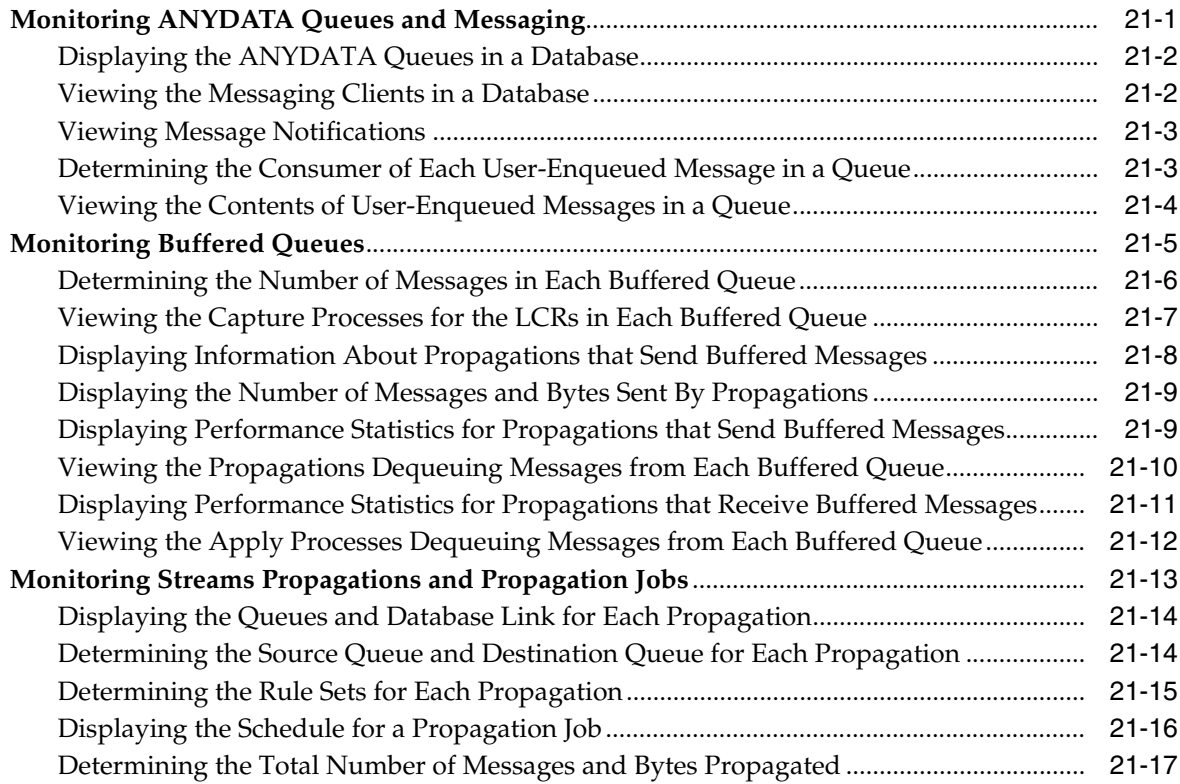

# **[22 Monitoring Streams Apply Processes](#page-466-0)**

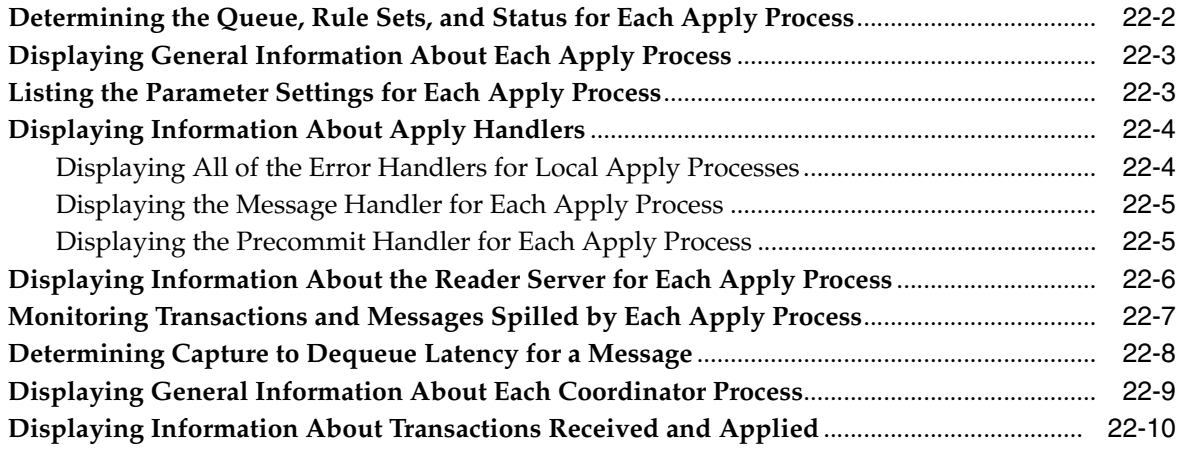

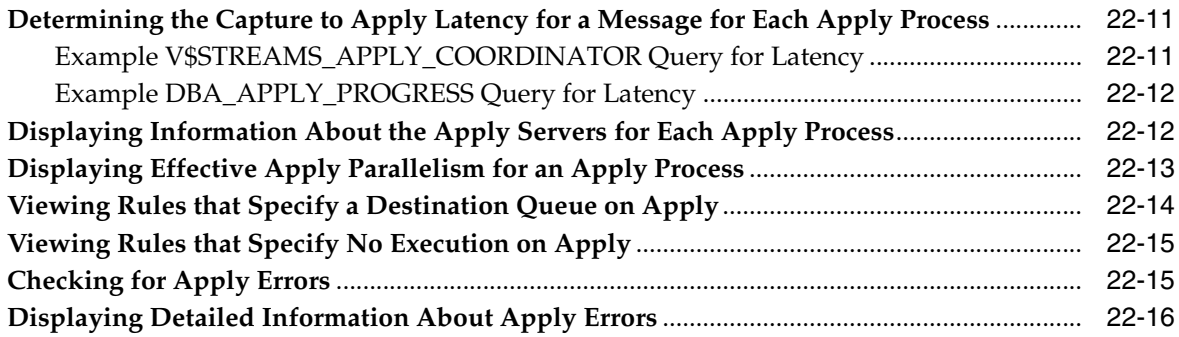

### **[23 Monitoring Rules](#page-488-0)**

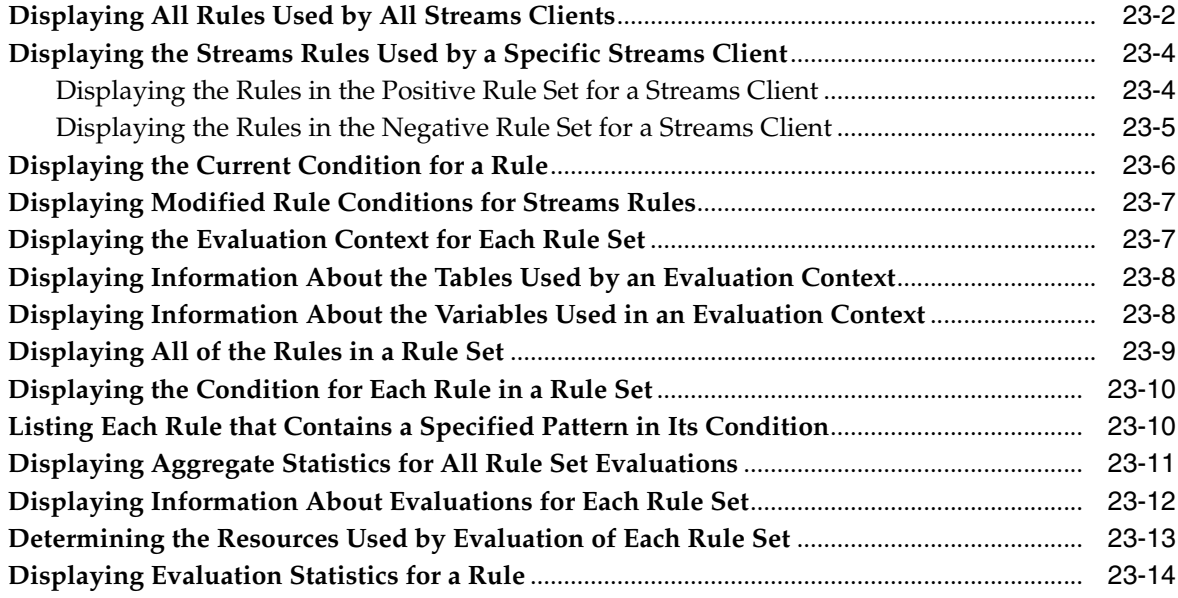

### **[24 Monitoring Rule-Based Transformations](#page-502-0)**

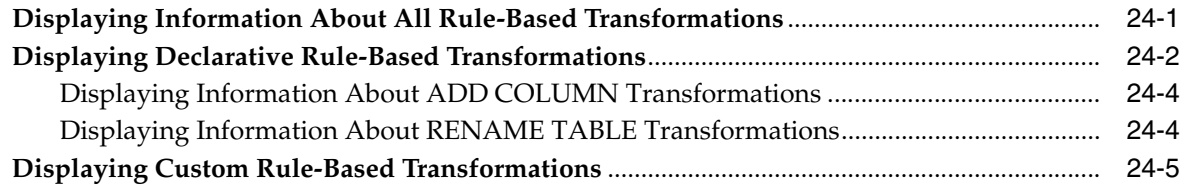

### **[25 Monitoring File Group and Tablespace Repositories](#page-508-0)**

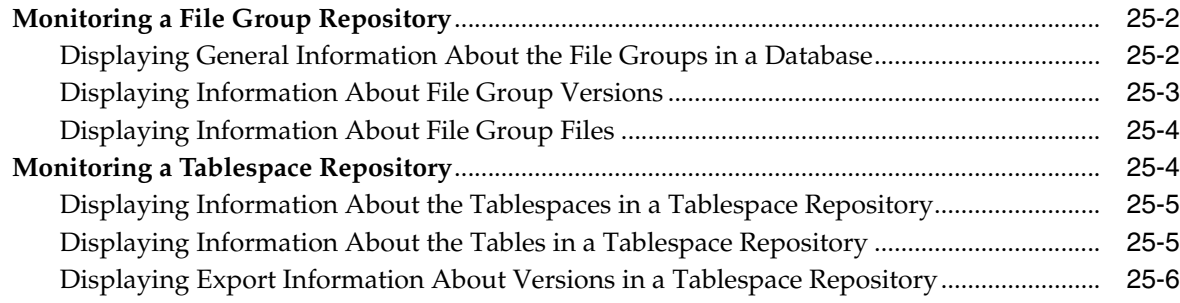

### **[26 Monitoring Other Streams Components](#page-516-0)**

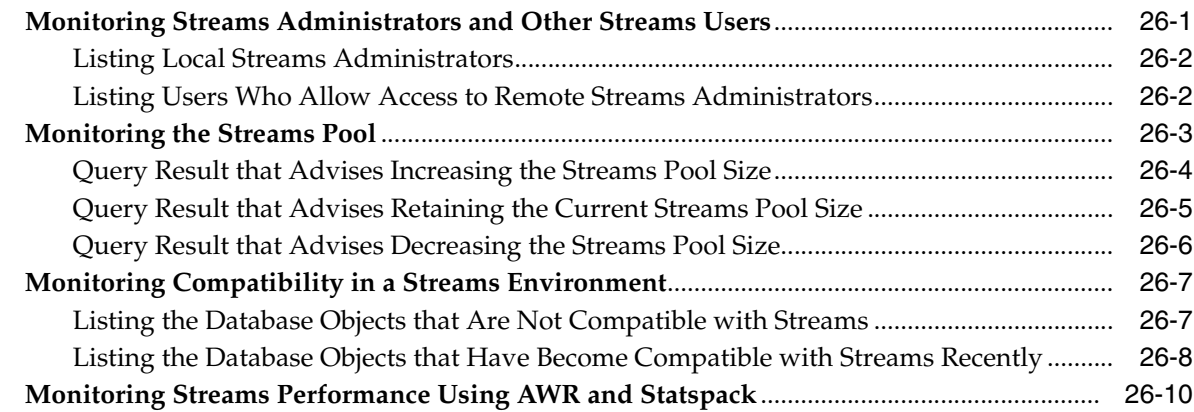

### **[Part IV Sample Environments and Applications](#page-526-0)**

### **[27 Single-Database Capture and Apply Example](#page-528-0)**

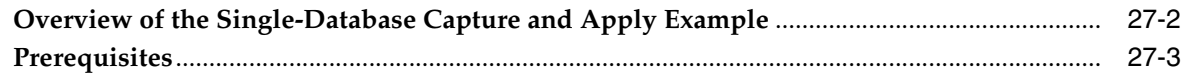

### **[28 Rule-Based Application Example](#page-532-0)**

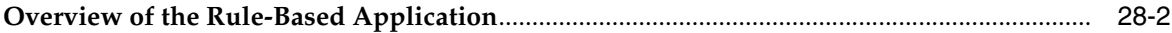

### **[Part V Appendixes](#page-534-0)**

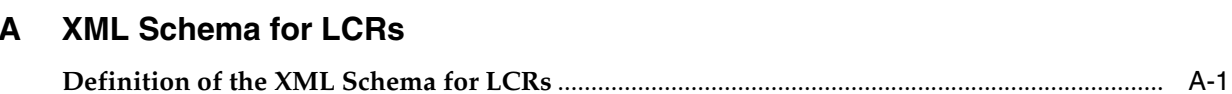

# **[B Online Database Upgrade with Streams](#page-540-0)**

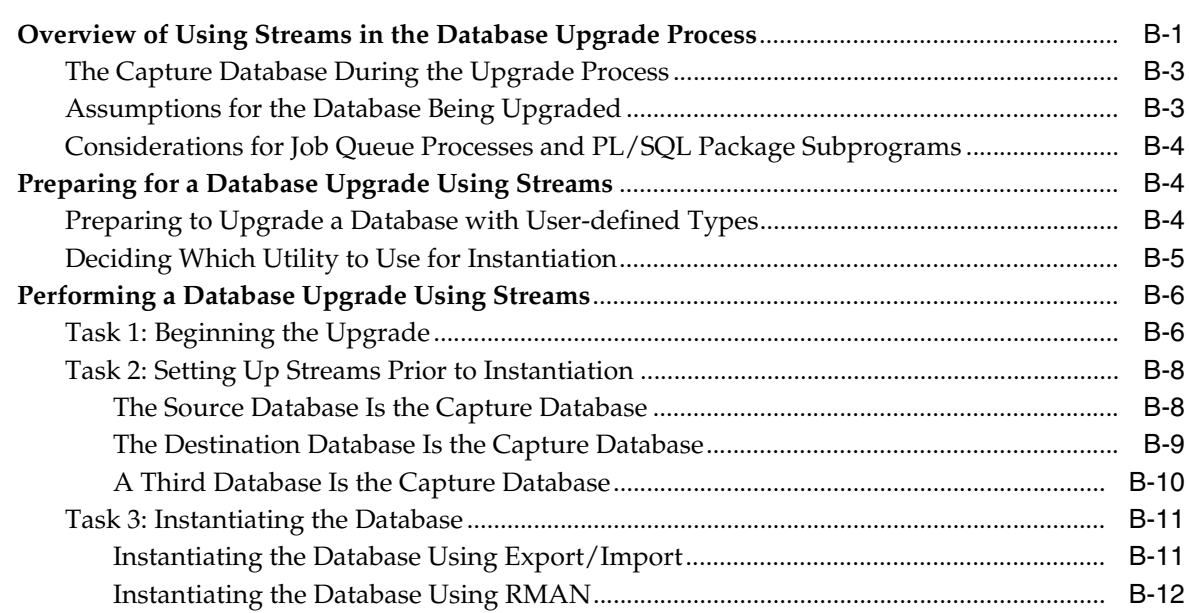

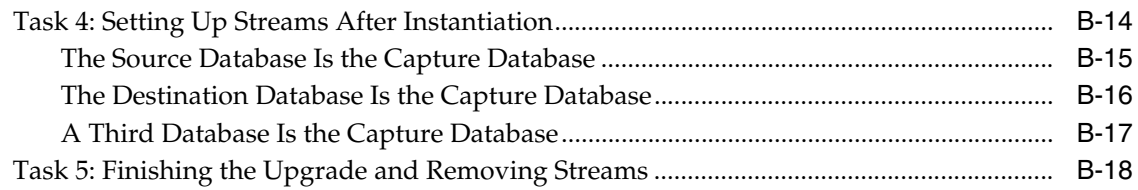

### **[C Online Database Maintenance with Streams](#page-562-0)**

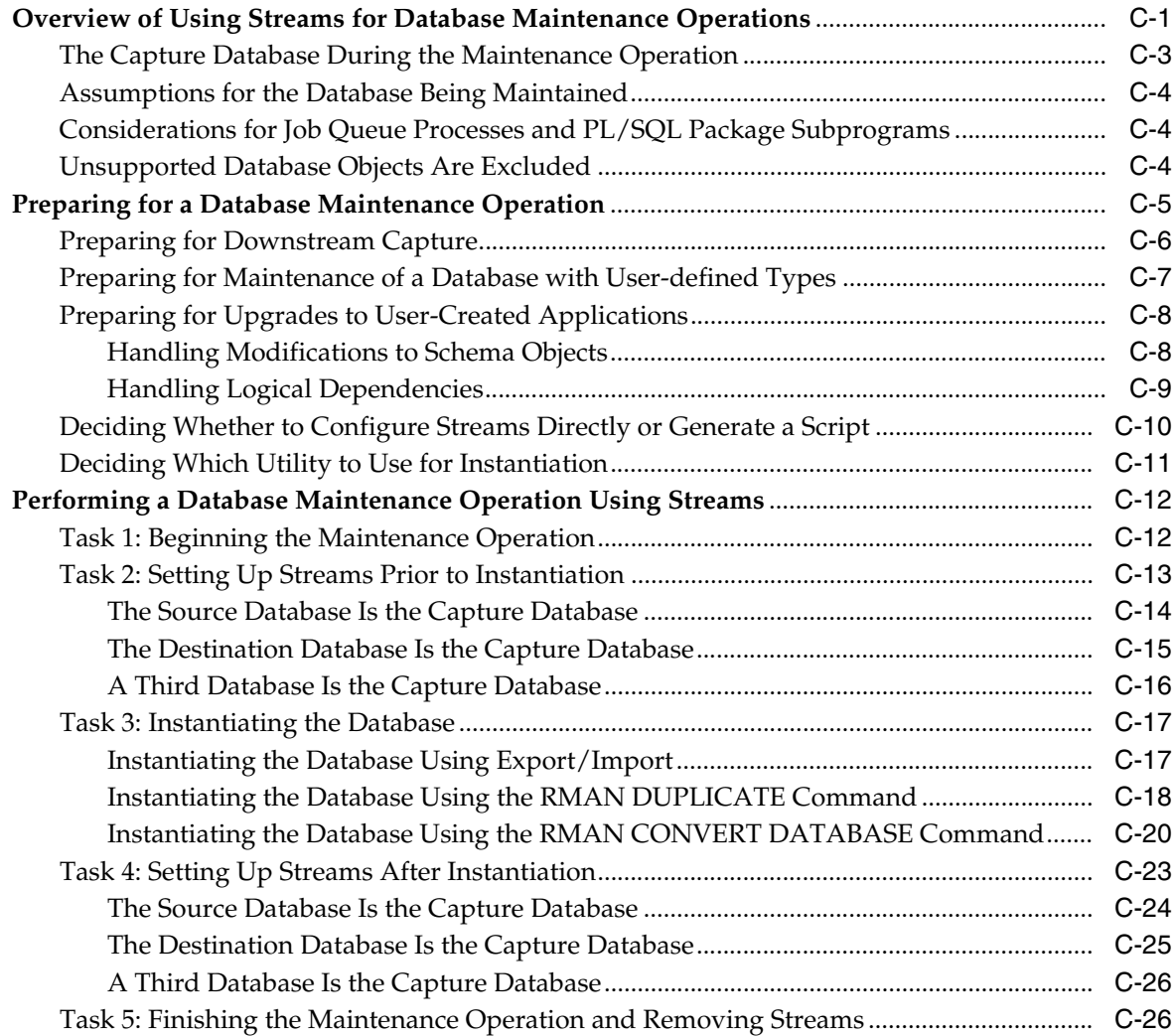

### **[Glossary](#page-592-0)**

**[Index](#page-604-0)**

# **Preface**

<span id="page-18-0"></span>*Oracle Streams Concepts and Administration* describes the features and functionality of Streams. This document contains conceptual information about Streams, along with information about managing a Streams environment. In addition, this document contains detailed examples that configure a Streams capture and apply environment and a rule-based application.

This Preface contains these topics:

- **[Audience](#page-19-0)**
- [Documentation Accessibility](#page-19-1)
- **[Related Documents](#page-20-0)**
- [Conventions](#page-20-1)

### <span id="page-19-0"></span>**Audience**

*Oracle Streams Concepts and Administration* is intended for database administrators who create and maintain Streams environments. These administrators perform one or more of the following tasks:

- Plan for a Streams environment
- Configure a Streams environment
- Administer a Streams environment
- Monitor a Streams environment
- Perform necessary troubleshooting activities

To use this document, you need to be familiar with relational database concepts, SQL, distributed database administration, Advanced Queuing concepts, PL/SQL, and the operating systems under which you run a Streams environment.

### <span id="page-19-1"></span>**Documentation Accessibility**

Our goal is to make Oracle products, services, and supporting documentation accessible, with good usability, to the disabled community. To that end, our documentation includes features that make information available to users of assistive technology. This documentation is available in HTML format, and contains markup to facilitate access by the disabled community. Accessibility standards will continue to evolve over time, and Oracle is actively engaged with other market-leading technology vendors to address technical obstacles so that our documentation can be accessible to all of our customers. For more information, visit the Oracle Accessibility Program Web site at

http://www.oracle.com/accessibility/

#### **Accessibility of Code Examples in Documentation**

Screen readers may not always correctly read the code examples in this document. The conventions for writing code require that closing braces should appear on an otherwise empty line; however, some screen readers may not always read a line of text that consists solely of a bracket or brace.

#### **Accessibility of Links to External Web Sites in Documentation**

This documentation may contain links to Web sites of other companies or organizations that Oracle does not own or control. Oracle neither evaluates nor makes any representations regarding the accessibility of these Web sites.

#### **TTY Access to Oracle Support Services**

Oracle provides dedicated Text Telephone (TTY) access to Oracle Support Services within the United States of America 24 hours a day, seven days a week. For TTY support, call 800.446.2398.

## <span id="page-20-0"></span>**Related Documents**

For more information, see these Oracle resources:

- **Oracle Streams Replication Administrator's Guide**
- *Oracle Database Concepts*
- *Oracle Database Administrator's Guide*
- *Oracle Database SQL Reference*
- Oracle Database PL/SQL Packages and Types Reference
- *Oracle Database PL/SQL User's Guide and Reference*
- *Oracle Database Utilities*
- **Oracle Database Heterogeneous Connectivity Administrator's Guide**
- *Oracle Streams Advanced Queuing User's Guide and Reference*
- Streams online help for the Streams tool in Oracle Enterprise Manager

Many of the examples in this book use the sample schemas of the sample database, which is installed by default when you install Oracle Database. Refer to *Oracle Database Sample Schemas* for information on how these schemas were created and how you can use them yourself.

Printed documentation is available for sale in the Oracle Store at

http://oraclestore.oracle.com/

To download free release notes, installation documentation, white papers, or other collateral, please visit the Oracle Technology Network (OTN). You must register online before using OTN; registration is free and can be done at

http://www.oracle.com/technology/membership/

If you already have a username and password for OTN, then you can go directly to the documentation section of the OTN Web site at

http://www.oracle.com/technology/documentation/

### <span id="page-20-1"></span>**Conventions**

The following text conventions are used in this document:

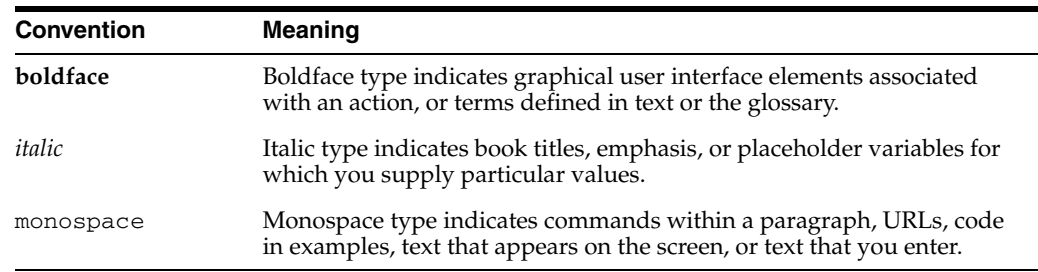

# **What's New in Oracle Streams?**

<span id="page-22-0"></span>This section describes new features of Oracle Streams for Oracle Database 10*g* Release 2 (10.2) and provides pointers to additional information. New features information from previous releases is also retained to help those users migrating to the current release.

The following sections describe the new features in Oracle Streams:

- [Oracle Database 10g Release 2 \(10.2\) New Features in Streams](#page-22-1)
- [Oracle Database 10g Release 1 \(10.1\) New Features in Streams](#page-28-0)

### <span id="page-22-1"></span>**Oracle Database 10***g* **Release 2 (10.2) New Features in Streams**

The following sections describe the new features in Oracle Streams for Oracle Database 10*g* Release 2 (10.2):

- **[Streams Performance Improvements](#page-22-2)**
- **[Streams Configuration and Manageability Enhancements](#page-23-0)**
- **[Streams Replication Enhancements](#page-26-0)**
- [Rules Interface Enhancement](#page-28-1)
- **[Information Provisioning Enhancements](#page-28-2)**

#### <span id="page-22-2"></span>**Streams Performance Improvements**

Oracle Database 10*g* Release 2 includes performance improvements for most Streams operations. Specifically, the following Streams components have been improved to perform more efficiently and handle greater workloads:

- Capture processes
- Propagations
- Apply processes

This release also includes the following specific performance improvements:

- More types of **[rule](#page-600-0)**s are simple rules for faster rule evaluation. See "Simple Rule [Conditions" on page 5-3](#page-158-1).
- Declarative rule-based transformations perform transformations more efficiently. See ["Declarative Rule-Based Transformations" on page 7-1.](#page-220-2)
- Real-time downstream capture reduces the amount of time required for a **[downstream capture process](#page-596-0)** to capture changes made at the **[source database](#page-600-1)**. See ["Real-Time Downstream Capture" on page 2-14.](#page-79-1)
- Enhanced prefiltering during **[capture process](#page-593-0)** rule evaluation enables capture processes to capture changes in the redo log more efficiently. See ["Capture Process](#page-105-2)  [Rule Evaluation" on page 2-40](#page-105-2).
- The new ANYDATA\_FAST\_EVAL\_FUNCTION function in the STREAMS\$ EVALUATION\_CONTEXT provides more efficient access to values inside an ANYDATA object. See ["Evaluation Contexts Used in Streams" on page 6-33](#page-204-2).

#### <span id="page-23-0"></span>**Streams Configuration and Manageability Enhancements**

The following are Streams configuration manageability enhancements for Oracle Database 10*g* Release 2:

- [Automatic Shared Memory Management of the Streams Pool](#page-23-1)
- [Streams Tool in Oracle Enterprise Manager](#page-23-2)
- [Procedures for Starting and Stopping Propagations](#page-24-5)
- [Queue-to-Queue Propagations](#page-24-2)
- [Declarative Rule-Based Transformations](#page-24-0)
- [Commit-Time Queues](#page-24-1)
- [Supplemental Logging Enabled During Preparation for Instantiation](#page-24-3)
- [Configurable Transaction Spill Threshold for Apply Processes](#page-24-4)
- [Conversion of LCRs to and from XML](#page-25-2)
- [Retrying an Error Transaction with a User Procedure](#page-25-1)
- **[Enhanced Support for Index-Organized Tables](#page-25-0)**
- **[Row LCR Execution Enhancements](#page-25-3)**
- [Information About Oldest Transaction in V\\$STREAMS\\_APPLY\\_READER](#page-26-1)

#### <span id="page-23-1"></span>**Automatic Shared Memory Management of the Streams Pool**

The Oracle Automatic Shared Memory Management feature manages the size of the **[Streams pool](#page-601-0)** when the SGA\_TARGET initialization parameter is set to a nonzero value.

**See Also:** ["Streams Pool" on page 3-19](#page-128-2)

#### <span id="page-23-2"></span>**Streams Tool in Oracle Enterprise Manager**

The Streams tool in Oracle Enterprise Manager enables you to configure, manage, and monitor a Streams environment using a Web browser.

- "Streams Tool in the Oracle Enterprise Manager Console" on [page 1-19](#page-62-4)
- The online help for the Streams tool in Oracle Enterprise Manager

#### <span id="page-24-5"></span>**Procedures for Starting and Stopping Propagations**

The START\_PROPAGATION and STOP\_PROPAGATION procedures are added to the DBMS\_PROPAGATION\_ADM package.

#### **See Also:**

- ["Starting a Propagation" on page 12-10](#page-309-3)
- ["Stopping a Propagation" on page 12-10](#page-309-4)

#### <span id="page-24-2"></span>**Queue-to-Queue Propagations**

A queue-to-queue **[propagation](#page-599-0)** always has its own exclusive **[propagation job](#page-599-1)** to propagate **[message](#page-598-0)**s from the **[source queue](#page-600-2)** to the **[destination queue](#page-595-1)**. Also, in an Oracle Real Application Clusters (RAC) environment, when the destination queue in a queue-to-queue propagation is a **[buffered queue](#page-593-1)**, the queue-to-queue propagation uses a service for transparent failover to another instance if the primary RAC instance fails.

**See Also:** ["Queue-to-Queue Propagations" on page 3-5](#page-114-1)

#### <span id="page-24-0"></span>**Declarative Rule-Based Transformations**

Declarative rule-based transformations provide a simple interface for configuring a set of common transformation scenarios for row LCRs. No user-defined PL/SQL function is required to configure a **[declarative rule-based transformation](#page-595-0)**.

**See Also:** ["Declarative Rule-Based Transformations" on page 7-1](#page-220-2)

#### <span id="page-24-1"></span>**Commit-Time Queues**

Commit-time queues provide more control over the order in which **[user-enqueued](#page-602-0)  [message](#page-602-0)**s in a **[queue](#page-599-2)** are browsed or dequeued.

**See Also:** ["Commit-Time Queues" on page 3-15](#page-124-2)

#### <span id="page-24-3"></span>**Supplemental Logging Enabled During Preparation for Instantiation**

The following procedures in the DBMS\_CAPTURE\_ADM package now include a supplemental\_logging parameter which controls the **[supplemental logging](#page-601-1)** specifications for the database objects being prepared for **[instantiation](#page-597-0)**: PREPARE\_ TABLE\_INSTANTIATION, PREPARE\_SCHEMA\_INSTANTIATION, and PREPARE\_ GLOBAL\_INSTANTIATION.

**See Also:** *Oracle Streams Replication Administrator's Guide*

#### <span id="page-24-4"></span>**Configurable Transaction Spill Threshold for Apply Processes**

The new txn\_lcr\_spill\_threshold apply process parameter enables you to specify that an apply process begins to spill **[message](#page-598-0)**s for a transaction from memory to disk when the number of messages in memory for a particular transaction exceeds the specified number. The DBA\_APPLY\_SPILL\_TXN and V\$STREAMS\_APPLY\_ READER views enable you to monitor the number of transactions and messages spilled by an apply process.

**See Also:** *Oracle Database PL/SQL Packages and Types Reference*

#### <span id="page-25-2"></span>**Conversion of LCRs to and from XML**

The following functions in the DBMS\_STREAMS package convert a **[logical change](#page-597-1)  [record \(LCR\)](#page-597-1)** to or from XML:

- CONVERT\_LCR\_TO\_XML converts an LCR encapsulated in a ANYDATA object into an XML object that conforms to the XML schema for LCRs.
- CONVERT\_XML\_TO\_LCR converts an XML object that conforms to the XML schema for LCRs into an LCR encapsulated in a ANYDATA object.

**See Also:** *Oracle Database PL/SQL Packages and Types Reference*

#### <span id="page-25-1"></span>**Retrying an Error Transaction with a User Procedure**

A new parameter, user\_procedure, is added to the EXECUTE\_ERROR procedure in the DBMS\_APPLY\_ADM package. This parameter enables you to specify a user procedure that modifies one or more LCRs in an error transaction before the transaction is executed.

**See Also:** "Retrying a Specific Apply Error Transaction with a User [Procedure" on page 13-24](#page-347-0)

#### <span id="page-25-0"></span>**Enhanced Support for Index-Organized Tables**

Streams **[capture process](#page-593-0)**es and **[apply process](#page-592-1)**es now support index-organized tables that contain the following datatypes, in addition to the datatypes that were supported in past releases of Oracle:

- **LONG**
- LONG RAW
- CLOB
- NCLOB
- BLOB
- BFILE

Logical change records (LCRs) containing these datatypes in index-organized tables can also be propagated using **[propagation](#page-599-0)**s.

Also, Streams now supports index-organized tables that include an OVERFLOW segment.

#### <span id="page-25-3"></span>**Row LCR Execution Enhancements**

In previous releases, the EXECUTE member procedure for row LCRs only execute row LCRs in an apply handler for an apply process. In Oracle Database 10*g* Release 2, the EXECUTE member procedure can execute user-constructed row LCRs, row LCRs in the error queue, and row LCRs that were last enqueued by an apply process, user, or application.

- *Oracle Database PL/SQL Packages and Types Reference*
- *Oracle Streams Replication Administrator's Guide*

#### <span id="page-26-1"></span>**Information About Oldest Transaction in V\$STREAMS\_APPLY\_READER**

The following new columns are added to the V\$STREAMS\_APPLY\_READER dynamic performance view: OLDEST\_XIDUSN, OLDEST\_XIDSLT, and OLDEST\_XIDSQN. These columns show the transaction identification number of the oldest transaction being assembled or applied by an apply process. The DBA\_APPLY\_PROGRESS view also contains this information. However, for a running apply process, the information in the V\$STREAMS\_APPLY\_READER view is more current than the information in the DBA\_APPLY\_PROGRESS view.

**See Also:** *Oracle Database Reference* for more information about the V\$STREAMS\_APPLY\_READER dynamic performance view

#### <span id="page-26-0"></span>**Streams Replication Enhancements**

The following are Streams **[replication](#page-599-3)** enhancements for Oracle Database 10*g* Release 2:

- **[Simple Streams Replication Configuration](#page-26-2)**
- [LOB Assembly](#page-27-0)
- [Virtual Dependency Definitions](#page-27-1)
- [Instantiation Using Transportable Tablespace from Backup](#page-27-3)
- [RMAN Database Instantiation Across Platforms](#page-27-2)
- [Apply Processes Allow Duplicate Rows](#page-27-4)
- [View for Monitoring Long Running Transactions](#page-27-5)

#### <span id="page-26-2"></span>**Simple Streams Replication Configuration**

The following new procedures in the DBMS\_STREAMS\_ADM package provide simplify configuration of a Streams **[replication](#page-599-3)** environment:

- MAINTAIN\_GLOBAL configures a Streams environment that replicates changes at the database level between two databases.
- MAINTAIN\_SCHEMAS configures a Streams environment that replicates changes to specified schemas between two databases.
- MAINTAIN\_SIMPLE\_TTS configures a Streams environment that replicates changes to a single, self-contained tablespace between two databases. This procedure replaces the MAINTAIN\_SIMPLE\_TABLESPACE procedure.
- MAINTAIN\_TABLES configures a Streams environment that replicates changes to specified tables between two databases.
- MAINTAIN\_TTS configures a Streams environment that replicates changes to a self-contained set of tablespaces. This procedure replaces the MAINTAIN\_ TABLESPACES procedure.
- PRE\_INSTANTIATION\_SETUP and POST\_INSTANTIATION\_SETUP configure a Streams environment that replicates changes at the database level or to specified tablespaces between two databases. These procedures must be used together, and **[instantiation](#page-597-0)** actions must be performed manually, to complete the Streams replication configuration.

- *Oracle Streams Replication Administrator's Guide*
- *Oracle Database PL/SQL Packages and Types Reference*

#### <span id="page-27-0"></span>**LOB Assembly**

**[LOB assembly](#page-597-2)** simplifies processing of row LCRs with LOB columns in **[DML handler](#page-596-1)** and **[error handler](#page-596-2)**s.

**See Also:** *Oracle Streams Replication Administrator's Guide*

#### <span id="page-27-1"></span>**Virtual Dependency Definitions**

A virtual dependency definition is a description of a dependency that is used by an **[apply process](#page-592-1)** to detect dependencies between transactions at a **[destination database](#page-595-2)**. Virtual dependency definitions enable an apply process to detect dependencies that it would not be able to detect by using only the constraint information in the data dictionary.

**See Also:** *Oracle Streams Replication Administrator's Guide*

#### <span id="page-27-3"></span>**Instantiation Using Transportable Tablespace from Backup**

A new RMAN command, TRANSPORT TABLESPACE, enables you to instantiate a set of tablespaces while the tablespaces in the **[source database](#page-600-1)** remain online. The tablespaces can be added to the **[destination database](#page-595-2)** using Data Pump import or the ATTACH\_TABLESPACES procedure in the DBMS\_STREAMS\_TABLESPACE\_ADM package.

**See Also:** *Oracle Streams Replication Administrator's Guide*

#### <span id="page-27-2"></span>**RMAN Database Instantiation Across Platforms**

The RMAN CONVERT DATABASE command can be used to instantiate an entire database in a **[replication](#page-599-3)** environment where the source and **[destination database](#page-595-2)**s are running on different platforms that have the same endian format.

**See Also:** *Oracle Streams Replication Administrator's Guide*

#### <span id="page-27-4"></span>**Apply Processes Allow Duplicate Rows**

In releases prior to Oracle Database 10*g* Release 2, an apply process always raises an error when it encounters a row LCR that changes more than one row in a table. In Oracle Database 10*g* Release 2, the new allow\_duplicate\_rows apply process parameter can be set to true to allow an apply process to apply a row LCR that changes more than one row.

**See Also:** *Oracle Database PL/SQL Packages and Types Reference*

#### <span id="page-27-5"></span>**View for Monitoring Long Running Transactions**

The VSSTREAMS TRANSACTION dynamic performance view enables monitoring of long running transactions that currently are being processes by Streams **[capture](#page-593-0)  [process](#page-593-0)**es and **[apply process](#page-592-1)**es.

**See Also:** *Oracle Database Reference* for more information about the V\$STREAMS\_TRANSACTION dynamic performance view

#### <span id="page-28-1"></span>**Rules Interface Enhancement**

In Oracle Database 10*g* Release 2, a new procedure, ALTER\_EVALUATION\_CONTEXT in the DBMS\_RULE\_ADM package, enables you to alter an existing **[evaluation context](#page-596-3)**.

**See Also:** *Oracle Database PL/SQL Packages and Types Reference*

#### <span id="page-28-2"></span>**Information Provisioning Enhancements**

Information provisioning makes information available when and where it is needed. Oracle Database 10*g* Release 2 makes it is easier to bulk provision a large amount of information and to incrementally provision information using Streams.

#### **See Also:**

- [Chapter 8, "Information Provisioning"](#page-236-2)
- [Chapter 16, "Using Information Provisioning"](#page-378-2)

## <span id="page-28-0"></span>**Oracle Database 10***g* **Release 1 (10.1) New Features in Streams**

The following sections describe the new features in Oracle Streams for Oracle Database 10*g* Release 1 (10.1):

- [Streams Performance Improvements](#page-28-3)
- [Streams Configuration and Manageability Enhancements](#page-28-4)
- **[Streams Replication Enhancements](#page-34-0)**
- **[Streams Messaging Enhancements](#page-38-0)**
- **[Rules Interface Enhancements](#page-39-0)**

#### <span id="page-28-3"></span>**Streams Performance Improvements**

Oracle Database 10*g* Release 1 includes performance improvements for most Streams operations. Specifically, the following Streams components have been improved to perform more efficiently and handle greater workloads:

- Capture processes
- **Propagations**
- Apply processes

This release also includes performance improvements for ANYDATA queue operations and **[rule set](#page-600-3)** evaluations.

#### <span id="page-28-4"></span>**Streams Configuration and Manageability Enhancements**

The following are Streams configuration manageability enhancements for Oracle Database 10*g* Release 1:

- **[Negative Rule Sets](#page-29-0)**
- [Downstream Capture](#page-29-1)
- [Subset Rules for Capture and Propagation](#page-29-2)
- [Streams Pool](#page-30-0)
- [Access to Buffered Queue Information](#page-30-1)
- **[SYSAUX Tablespace Usage](#page-30-2)**
- [Ability to Add User-Defined Conditions to System-Created Rules](#page-30-3)
- [Simpler Rule-Based Transformation Configuration and Administration](#page-30-4)
- **[Enqueue Destinations Upon Apply](#page-31-0)**
- **[Execution Directives Upon Apply](#page-31-1)**
- **[Support for Additional Datatypes](#page-31-2)**
- [Support for Index-Organized Tables](#page-31-3)
- [Precommit Handlers](#page-32-0)
- [Better Interoperation with Oracle Real Application Clusters](#page-32-1)
- [Support for Function-Based Indexes and Descending Indexes](#page-32-2)
- [Simpler Removal of Rule Sets When a Streams Client Is Dropped](#page-32-3)
- [Simpler Removal of ANYDATA Queues](#page-33-0)
- [Control Over Data Dictionary Builds in the Redo Log](#page-33-1)
- [Additional Streams Data Dictionary Views and View Columns](#page-33-2)
- [Copying and Moving Tablespaces](#page-34-1)
- [Simpler Streams Administrator Configuration](#page-34-2)
- **[Streams Configuration Removal](#page-34-3)**

#### <span id="page-29-0"></span>**Negative Rule Sets**

**[Streams client](#page-601-3)**s, which include **[capture process](#page-593-0)**es, **[propagation](#page-599-0)**s, **[apply process](#page-592-1)**es, and **[messaging client](#page-598-1)**s, can use two **[rule set](#page-600-3)**s: a positive rule set and a negative rule set. Negative rule sets make it easier to discard specific changes so that they are not processed by a Streams client.

**See Also:** [Chapter 6, "How Rules Are Used in Streams"](#page-172-2)

#### <span id="page-29-1"></span>**Downstream Capture**

A **[capture process](#page-593-0)** can run on a database other than the **[source database](#page-600-1)**. The redo log files from the source database are copied to the other database, called a **[downstream](#page-596-4)  [database](#page-596-4)**, and the capture process captures changes in these redo log files at the downstream database.

#### **See Also:**

- ["Downstream Capture" on page 2-13](#page-78-2)
- ["Creating a Capture Process" on page 11-2](#page-267-1)

#### <span id="page-29-2"></span>**Subset Rules for Capture and Propagation**

You can use **[subset rule](#page-601-2)**s for **[capture process](#page-593-0)**es, **[propagation](#page-599-0)**s, and **[messaging client](#page-598-1)**s, as well as for **[apply process](#page-592-1)**es.

**See Also:** ["Subset Rules" on page 6-17](#page-188-1)

#### <span id="page-30-0"></span>**Streams Pool**

When Streams is used in a single database, memory is allocated from a pool in the System Global Area (SGA) called the Streams pool. The Streams pool contains **[buffered queue](#page-593-1)**s and is used for internal communications during parallel capture and apply. Also, a new dynamic performance view, V\$STREAMS\_POOL\_ADVICE, provides information that you can use to determine the best size for Streams pool.

#### **See Also:**

- ["Streams Pool" on page 3-19](#page-128-2)
- "Setting Initialization Parameters Relevant to Streams" on [page 10-4](#page-259-1)

#### <span id="page-30-1"></span>**Access to Buffered Queue Information**

The following new dynamic performance views enable you to monitor **[buffered](#page-593-1)  [queue](#page-593-1)**s:

- V\$BUFFERED\_QUEUES
- V\$BUFFERED\_SUBSCRIBERS
- V\$BUFFERED\_PUBLISHERS

#### **See Also:**

- ["Buffered Queues" on page 3-21](#page-130-1)
- ["Monitoring Buffered Queues" on page 21-5](#page-452-1)

#### <span id="page-30-2"></span>**SYSAUX Tablespace Usage**

The default tablespace for LogMiner has been changed from the SYSTEM tablespace to the SYSAUX tablespace. When configuring a new database to run a **[capture process](#page-593-0)**, you no longer need to relocate the LogMiner tables to a non-SYSTEM tablespace.

#### <span id="page-30-3"></span>**Ability to Add User-Defined Conditions to System-Created Rules**

Some of the procedures that create **[rule](#page-600-0)**s in the DBMS\_STREAMS\_ADM package include an and\_condition parameter. This parameter enables you to add custom conditions to **[system-created rule](#page-601-4)**s.

**See Also:** ["System-Created Rules with Added User-Defined](#page-203-1)  [Conditions" on page 6-32](#page-203-1)

#### <span id="page-30-4"></span>**Simpler Rule-Based Transformation Configuration and Administration**

A new procedure, SET\_RULE\_TRANSFORM\_FUNCTION in the DBMS\_STREAMS\_ADM package, makes it easy to specify and administer **[rule-based transformation](#page-600-4)**s.

- [Chapter 7, "Rule-Based Transformations"](#page-220-3)
- [Chapter 15, "Managing Rule-Based Transformations"](#page-366-4)

#### <span id="page-31-0"></span>**Enqueue Destinations Upon Apply**

A new procedure, SET\_ENQUEUE\_DESTINATION in the DBMS\_APPLY\_ADM package, makes it easy to specify a **[destination queue](#page-595-1)** for **[message](#page-598-0)**s that satisfy a particular **[rule](#page-600-0)**. When a message satisfies such a rule in an **[apply process](#page-592-1) [rule set](#page-600-3)**, the apply process enqueues the message into the specified **[queue](#page-599-2)**.

**See Also:** "Specifying Message Enqueues by Apply Processes" on [page 13-15](#page-338-3)

#### <span id="page-31-1"></span>**Execution Directives Upon Apply**

A new procedure, SET\_EXECUTE in the DBMS\_APPLY\_ADM package, enables you to specify that **[apply process](#page-592-1)**es do not execute **[message](#page-598-0)**s that satisfy a specific **[rule](#page-600-0)**.

**See Also:** ["Specifying Execute Directives for Apply Processes" on](#page-339-3)  [page 13-16](#page-339-3)

#### <span id="page-31-2"></span>**Support for Additional Datatypes**

Streams **[capture process](#page-593-0)**es and **[apply process](#page-592-1)**es now support the following additional datatypes:

- NCLOB
- BINARY\_FLOAT
- BINARY\_DOUBLE
- **LONG**
- LONG RAW

Logical change records (LCRs) containing these datatypes can also be propagated using **[propagation](#page-599-0)**s.

#### **See Also:**

- ["Datatypes Captured" on page 2-6](#page-71-1)
- ["Datatypes Applied" on page 4-8](#page-145-1)

#### <span id="page-31-3"></span>**Support for Index-Organized Tables**

Streams **[capture process](#page-593-0)**es and **[apply process](#page-592-1)**es now support processing changes to index-organized tables.

- ["Types of DML Changes Captured" on page 2-8](#page-73-1)
- *Oracle Streams Replication Administrator's Guide*

#### <span id="page-32-0"></span>**Precommit Handlers**

You can use a new type of **[apply handler](#page-592-2)** called a precommit handler to record information about commits processed by an apply process.

#### **See Also:**

- "Audit Commit Information for Messages Using Precommit [Handlers" on page 4-6](#page-143-2)
- "Managing the Precommit Handler for an Apply Process" on [page 13-13](#page-336-3)

#### <span id="page-32-1"></span>**Better Interoperation with Oracle Real Application Clusters**

The following are specific enhancements that improve Streams interoperation with Oracle Real Application Clusters (RAC):

- Streams **[capture process](#page-593-0)**es running in a RAC environment can capture changes in the online redo log as well as the archived redo log.
- If the owner instance for a **[queue table](#page-599-4)** containing a **[queue](#page-599-2)** used by a capture process or **[apply process](#page-592-1)** becomes unavailable, then queue ownership is transferred automatically to another instance in the cluster and the capture process or apply process is restarted automatically (if it had been running).

#### **See Also:**

- "Streams Capture Processes and Oracle Real Application [Clusters" on page 2-21](#page-86-2)
- "Streams Apply Processes and Oracle Real Application [Clusters" on page 4-9](#page-146-2)

#### <span id="page-32-2"></span>**Support for Function-Based Indexes and Descending Indexes**

Streams **[capture process](#page-593-0)**es and **[apply process](#page-592-1)**es now support processing changes to tables that use function-based indexes and descending indexes.

#### <span id="page-32-3"></span>**Simpler Removal of Rule Sets When a Streams Client Is Dropped**

A new parameter, drop\_unused\_rule\_sets, is added to the following procedures:

- DROP\_CAPTURE in the DBMS\_CAPTURE\_ADM package
- DROP\_PROPAGATION in the DBMS\_PROPAGATION\_ADM package
- DROP\_APPLY in the DBMS\_APPLY\_ADM package

If you drop a **[Streams client](#page-601-3)** using one of these procedures and set this parameter to true, then the procedure drops any **[rule set](#page-600-3)**s, positive and negative, used by the specified Streams client if these rule sets are not used by any other Streams client. Streams clients include **[capture process](#page-593-0)**es, **[propagation](#page-599-0)**s, **[apply process](#page-592-1)**es, and **[messaging client](#page-598-1)**s. If this procedure drops a rule set, then this procedure also drops any **[rule](#page-600-0)**s in the rule set that are not in another rule set.

#### **See Also:**

- ["Dropping a Capture Process" on page 11-34](#page-299-1)
- ["Dropping a Propagation" on page 12-15](#page-314-2)
- ["Dropping an Apply Process" on page 13-26](#page-349-4)
- *Oracle Database PL/SQL Packages and Types Reference* for more information about the procedures for dropping Streams clients

#### <span id="page-33-0"></span>**Simpler Removal of ANYDATA Queues**

A new procedure, REMOVE\_QUEUE in the DBMS\_STREAMS\_ADM package, enables you to remove an ANYDATA queue. This procedure also has a cascade parameter. When cascade is set to true, any Stream client that uses the **[queue](#page-599-2)** is removed also.

#### **See Also:**

- ["Removing an ANYDATA Queue" on page 12-6](#page-305-1)
- *Oracle Database PL/SQL Packages and Types Reference* for more information about the REMOVE\_QUEUE procedure

#### <span id="page-33-1"></span>**Control Over Data Dictionary Builds in the Redo Log**

You can use the BUILD procedure in the DBMS\_CAPTURE\_ADM package to extract the data dictionary of the current database to the redo log. A **[capture process](#page-593-0)** can use the extracted information in the redo log to create the **[LogMiner data dictionary](#page-597-3)** for the capture process. This procedure also identifies a valid first system change number (SCN) value that can be used by the capture process. The **[first SCN](#page-596-5)** for a capture process is the lowest SCN in the redo log from which a capture process can capture changes. In addition, you can reset the first SCN for a capture process to purge unneeded information in a LogMiner data dictionary.

#### **See Also:**

- ["Capture Process Creation" on page 2-27](#page-92-1)
- First SCN and Start SCN" on page 2-19
- "First SCN and Start SCN Specifications During Capture [Process Creation" on page 2-33](#page-98-1)

#### <span id="page-33-2"></span>**Additional Streams Data Dictionary Views and View Columns**

This release includes new Streams data dictionary views and new columns in Streams data dictionary views that existed in past releases.

- [Chapter 19, "Monitoring a Streams Environment"](#page-428-1) for an overview of the Streams data dictionary views and example queries
- *Oracle Streams Replication Administrator's Guide* for example queries that are useful in a Streams replication environment

#### <span id="page-34-1"></span>**Copying and Moving Tablespaces**

The DBMS\_STREAMS\_TABLESPACE\_ADM package provides administrative procedures for copying tablespaces between databases and moving tablespaces from one database to another. This package uses transportable tablespaces, Data Pump, and the DBMS\_ FILE\_TRANSFER package.

**See Also:** *Oracle Database PL/SQL Packages and Types Reference*

#### <span id="page-34-2"></span>**Simpler Streams Administrator Configuration**

In this release, granting the DBA role to a Streams administrator is sufficient for most actions performed by the Streams administrator. In addition, a new package, DBMS\_ STREAMS\_AUTH, provides procedures that make it easy for you to configure and manage a Streams administrator.

**See Also:** ["Configuring a Streams Administrator" on page 10-1](#page-256-2)

#### <span id="page-34-3"></span>**Streams Configuration Removal**

A new procedure, REMOVE\_STREAMS\_CONFIGURATION in the DBMS\_STREAMS\_ADM package, enables you to remove the entire Streams configuration at a database.

**See Also:** *Oracle Database PL/SQL Packages and Types Reference* for more information about the REMOVE\_STREAMS\_CONFIGURATION procedure

#### <span id="page-34-0"></span>**Streams Replication Enhancements**

The following are Streams **[replication](#page-599-3)** enhancements for Oracle Database 10*g* Release 1:

- [Additional Supplemental Logging Options](#page-35-0)
- [Additional Ways to Perform Instantiations](#page-35-1)
- [New Data Dictionary Views for Schema and Global Instantiations](#page-35-2)
- [Recursively Setting Schema and Global Instantiation SCN](#page-35-3)
- [Access to Streams Client Information During LCR Processing](#page-36-0)
- **[Maintaining Tablespaces](#page-36-1)**
- [Control Over Comparing Old Values in Conflict Detection](#page-36-2)
- **[Extra Attributes in LCRs](#page-36-3)**
- [New Member Procedures and Functions for LCR Types](#page-37-0)
- [A Generated Script to Migrate from Advanced Replication to Streams](#page-37-1)

#### <span id="page-35-0"></span>**Additional Supplemental Logging Options**

For **[database supplemental logging](#page-595-3)**, you can specify that all FOREIGN KEY columns in a database are supplementally logged, or that ALL columns in a database are supplementally logged. These new options are added to the PRIMARY KEY and UNIQUE options, which were available in past releases.

For table **[supplemental logging](#page-601-1)**, you can specify the following options for log groups:

- PRIMARY KEY
- FOREIGN KEY
- **UNIQUE**
- ALL

These new options make it easier to specify and manage supplemental logging at a **[source database](#page-600-1)** because you can specify supplemental logging without listing each column in a log group. If a table changes in the future, then the correct columns are logged automatically. For example, if you specify FOREIGN KEY for a table's log group, then the foreign key for a row is logged when the row is changed, even if the columns in the foreign key change in the future.

**See Also:** *Oracle Streams Replication Administrator's Guide* for more information about supplemental logging in a Streams replication environment

#### <span id="page-35-1"></span>**Additional Ways to Perform Instantiations**

In addition to original export/import, you can use Data Pump export/import, transportable tablespaces, and RMAN to perform Streams **[instantiation](#page-597-0)**s.

> **See Also:** *Oracle Streams Replication Administrator's Guide* for more information about performing instantiations

#### <span id="page-35-2"></span>**New Data Dictionary Views for Schema and Global Instantiations**

The following new data dictionary views enable you to determine which database objects have a set **[instantiation SCN](#page-597-4)** at the schema and global level:

- DBA\_APPLY\_INSTANTIATED\_SCHEMAS
- DBA APPLY INSTANTIATED GLOBAL

#### <span id="page-35-3"></span>**Recursively Setting Schema and Global Instantiation SCN**

A new recursive parameter in the SET\_SCHEMA\_INSTANTIATION\_SCN and SET\_ GLOBAL\_INSTANTIATION\_SCN procedures enables you to set the **[instantiation SCN](#page-597-4)** for a schema or database, respectively, and for all of the database objects in the schema or database.

- *Oracle Streams Replication Administrator's Guide* for more information about performing **[instantiation](#page-597-0)**s
- *Oracle Database PL/SQL Packages and Types Reference* for more information about the SET\_SCHEMA\_INSTANTIATION\_SCN and SET\_GLOBAL\_INSTANTIATION\_SCN procedures
# **Access to Streams Client Information During LCR Processing**

The DBMS\_STREAMS package includes two new functions: GET\_STREAMS\_NAME and GET\_STREAMS\_TYPE. These functions return the name and type, respectively, of a **[Streams client](#page-601-0)** that is processing an LCR. You can use these functions in **[rule](#page-600-0)  [condition](#page-600-0)**s, **[rule-based transformation](#page-600-1)**s, **[apply handler](#page-592-0)**s, **[error handler](#page-596-1)**s, and in a rule condition.

For example, if you use one error handler for multiple apply processes, then you can use the GET\_STREAMS\_NAME function to determine the name of the apply process that raised the error. Also, you can use the GET\_STREAMS\_TYPE function to instruct a **[DML handler](#page-596-0)** to operate differently if it is processing **[message](#page-598-0)**s from the error queue (ERROR\_EXECUTION type) instead of the apply process **[queue](#page-599-0)** (APPLY type).

# **See Also:**

- ["Managing an Error Handler" on page 13-18](#page-341-0) for an example of an error handler that uses the GET\_STREAMS\_NAME function
- Oracle Database PL/SQL Packages and Types Reference for more information about these functions

# **Maintaining Tablespaces**

You can use the MAINTAIN\_SIMPLE\_TABLESPACE procedure to configure Streams **[replication](#page-599-1)** for a simple tablespace, and you can use the MAINTAIN\_TABLESPACES procedure to configure Streams replication for a set of self-contained tablespaces. Both of these procedures are in the DBMS\_STREAMS\_ADM package. These procedures use transportable tablespaces, Data Pump, the DBMS\_STREAMS\_TABLESPACE\_ADM package, and the DBMS\_FILE\_TRANSFER package to configure the environment.

# **See Also:**

- *Oracle Streams Replication Administrator's Guide*
- *Oracle Database PL/SQL Packages and Types Reference*

# **Control Over Comparing Old Values in Conflict Detection**

The COMPARE\_OLD\_VALUES procedure in the DBMS\_APPLY\_ADM package enables you to specify whether to compare old values of one or more columns in a row LCR with the current value of the corresponding columns at the **[destination database](#page-595-0)** during apply.

**See Also:** *Oracle Database PL/SQL Packages and Types Reference*

# **Extra Attributes in LCRs**

You can optionally use the INCLUDE EXTRA ATTRIBUTE procedure in the DBMS CAPTURE\_ADM package to instruct a **[capture process](#page-593-0)** to include the following extra attributes in LCRs:

- row\_id
- serial#
- session#
- thread#
- tx\_name
- username

#### **See Also:** ["Extra Information in LCRs" on page 2-4](#page-69-0)

#### **New Procedure for Point-In-Time Recovery in a Streams Environment**

The GET\_SCN\_MAPPING procedure in the DBMS\_STREAMS\_ADM package gets information about the SCN values to use for Streams capture and **[apply process](#page-592-1)**es to recover transactions after point-in-time recovery is performed on a **[source database](#page-600-2)** in a multiple-source Streams environment.

### **See Also:** *Oracle Streams Replication Administrator's Guide*

#### **New Member Procedures and Functions for LCR Types**

You can use the following new member procedures and functions for LCR types:

- The GET\_COMMIT\_SCN member function returns the commit SCN of the transaction to which the current LCR belongs.
- The GET\_EXTRA\_ATTRIBUTE member function returns the value for the specified extra attribute in an LCR, and the SET\_EXTRA\_ATTRIBUTE member procedure enables you to set the value for the specified extra attribute in an LCR.
- The GET\_COMPATIBLE member function returns the minimal database compatibility required to support an LCR.
- The CONVERT\_LONG\_TO\_LOB\_CHUNK member procedure converts LONG data in a row LCR into a CLOB, or converts LONG RAW data in a row LCR into a BLOB.

#### **See Also:**

- *Oracle Database PL/SQL Packages and Types Reference* for more information about LCR types and the new member procedures and functions
- *Oracle Streams Replication Administrator's Guide* for an example of a **[DML handler](#page-596-0)** that uses the GET\_COMMIT\_SCN member function
- "Rule Conditions that Instruct Streams Clients to Discard [Unsupported LCRs" on page 6-42](#page-213-0) for an example of a rule condition that uses the GET\_COMPATIBLE member function

#### **A Generated Script to Migrate from Advanced Replication to Streams**

You can use the procedure DBMS\_REPCAT. STREAMS\_MIGRATION to generate a SQL\*Plus script that migrates an existing Advanced Replication environment to a Streams environment.

**See Also:** *Oracle Streams Replication Administrator's Guide* for information about migrating from Advanced Replication to Streams

# **Streams Messaging Enhancements**

The following are Streams messaging enhancements for Oracle Database 10*g* Release 1:

- **[Streams Messaging Client](#page-38-0)**
- [Simpler Enqueue and Dequeue of Messages](#page-38-1)
- [Simpler Configuration of Rule-Based Dequeue or Apply of Messages](#page-38-2)
- [Simpler Configuration of Rule-Based Propagations of Messages](#page-39-0)
- **[Simpler Configuration of Message Notifications](#page-39-1)**

**See Also:** *Oracle Streams Advanced Queuing User's Guide and Reference* for more information about Streams messaging enhancements

# <span id="page-38-0"></span>**Streams Messaging Client**

A messaging client is a new type of **[Streams client](#page-601-0)** that enables users and applications to dequeue **[message](#page-598-0)**s from an ANYDATA queue based on **[rule](#page-600-3)**s. You can create a messaging client by specifying dequeue for the streams\_type parameter in certain procedures in the DBMS\_STREAMS\_ADM package.

# **See Also:**

- [Chapter 3, "Streams Staging and Propagation"](#page-110-0)
- ["Message Rule Example" on page 6-27](#page-198-0)
- "Configuring a Messaging Client and Message Notification" on [page 12-19](#page-318-0)
- *Oracle Database PL/SQL Packages and Types Reference* for more information about the DBMS\_STREAMS\_ADM package

# <span id="page-38-1"></span>**Simpler Enqueue and Dequeue of Messages**

A new package, DBMS\_STREAMS\_MESSAGING, provides an easy interface for enqueuing **[message](#page-598-0)**s into and dequeuing messages from an ANYDATA queue.

# **See Also:**

- "Configuring a Messaging Client and Message Notification" on [page 12-19](#page-318-0)
- *Oracle Database PL/SQL Packages and Types Reference* for more information about the DBMS\_STREAMS\_MESSAGING package

# <span id="page-38-2"></span>**Simpler Configuration of Rule-Based Dequeue or Apply of Messages**

A new procedure, ADD\_MESSAGE\_RULE in the DBMS\_STREAMS\_ADM package, enables you to configure **[messaging client](#page-598-1)**s and **[apply process](#page-592-1)**es, and it enables you to create the **[rule](#page-600-3)**s for **[user-enqueued message](#page-602-0)**s that control the behavior of these messaging clients and apply processes.

# **See Also:**

- ["Message Rules" on page 6-26](#page-197-0)
- *Oracle Database PL/SQL Packages and Types Reference* for more information about the ADD\_MESSAGE\_RULE procedure

## <span id="page-39-0"></span>**Simpler Configuration of Rule-Based Propagations of Messages**

A new procedure, ADD\_MESSAGE\_PROPAGATION\_RULE in the DBMS\_STREAMS\_ADM package, enables you to configure **[propagation](#page-599-2)**s and create **[rule](#page-600-3)**s for propagations that propagate **[user-enqueued message](#page-602-0)**s.

**See Also:** *Oracle Database PL/SQL Packages and Types Reference* for more information about the ADD\_MESSAGE\_PROPAGATION\_RULE procedure

## <span id="page-39-1"></span>**Simpler Configuration of Message Notifications**

A new procedure, SET\_MESSAGE\_NOTIFICATION in the DBMS\_STREAMS\_ADM package, enables you to configure **[message](#page-598-0)** notifications that are sent when a Streams **[messaging client](#page-598-1)** dequeues messages. The notification can be sent to an email address, a URL, or a PL/SQL procedure.

#### **See Also:**

- "Configuring a Messaging Client and Message Notification" on [page 12-19](#page-318-0)
- *Oracle Database PL/SQL Packages and Types Reference* for more information about the SET\_MESSAGE\_NOTIFICATION procedure

# **Rules Interface Enhancements**

The following are **[rule](#page-600-3)**s interface enhancements for Oracle Database 10*g* Release 1:

- **[Iterative Evaluation Results](#page-39-2)**
- [New Dynamic Performance Views for Rule Sets and Rule Evaluations](#page-40-0)

#### <span id="page-39-2"></span>**Iterative Evaluation Results**

During **[rule set](#page-600-4)** evaluation, a client now can specify that evaluation results are sent iteratively, instead of in a complete list at one time. The EVALUATE procedure in the DBMS\_RULE package includes the following two new parameters that enable you specify that evaluation results are sent iteratively: true\_rules\_interator and maybe\_rules\_iterator.

In addition, a new procedure in the DBMS\_RULE package, GET\_NEXT\_HIT, returns the next **[rule](#page-600-3)** that evaluated to TRUE from a true rules iterator, or returns the next rule that evaluated to MAYBE from a maybe rules iterator. Also, the new CLOSE\_ITERATOR procedure in the DBMS\_RULE package enables you to close an open iterator.

#### **See Also:**

- ["Rule Set Evaluation" on page 5-10](#page-165-0)
- [Chapter 28, "Rule-Based Application Example"](#page-532-0) for examples that use iterative evaluation results
- *Oracle Database PL/SQL Packages and Types Reference* for more information about the DBMS\_RULE package

# <span id="page-40-0"></span>**New Dynamic Performance Views for Rule Sets and Rule Evaluations**

You can use the following new dynamic performance views to monitor **[rule set](#page-600-4)**s and **[rule](#page-600-3)** evaluations:

- V\$RULE\_SET\_AGGREGATE\_STATS
- V\$RULE\_SET
- V\$RULE

**See Also:** [Chapter 23, "Monitoring Rules"](#page-488-0)

# **Part I**

# **Streams Concepts**

This part describes conceptual information about Streams and contains the following chapters:

- [Chapter 1, "Introduction to Streams"](#page-44-0)
- [Chapter 2, "Streams Capture Process"](#page-66-0)
- [Chapter 3, "Streams Staging and Propagation"](#page-110-0)
- [Chapter 4, "Streams Apply Process"](#page-138-0)
- [Chapter 5, "Rules"](#page-156-0)
- [Chapter 6, "How Rules Are Used in Streams"](#page-172-0)
- [Chapter 7, "Rule-Based Transformations"](#page-220-0)
- [Chapter 8, "Information Provisioning"](#page-236-0)
- [Chapter 9, "Streams High Availability Environments"](#page-246-0)

<span id="page-44-0"></span>**1**

# **Introduction to Streams**

This chapter briefly describes the basic concepts and terminology related to Oracle Streams. These concepts are described in more detail in other chapters in this book and in the *Oracle Streams Replication Administrator's Guide*.

This chapter contains these topics:

- [Overview of Streams](#page-44-1)
- [What Can Streams Do?](#page-45-0)
- [What Are the Uses of Streams?](#page-46-0)
- [Overview of the Capture Process](#page-49-0)
- [Overview of Message Staging and Propagation](#page-50-0)
- [Overview of the Apply Process](#page-52-0)
- [Overview of the Messaging Client](#page-53-0)
- [Overview of Automatic Conflict Detection and Resolution](#page-53-1)
- **[Overview of Rules](#page-53-2)**
- **[Overview of Rule-Based Transformations](#page-55-0)**
- [Overview of Streams Tags](#page-56-0)
- [Overview of Heterogeneous Information Sharing](#page-56-1)
- **[Example Streams Configurations](#page-58-0)**
- [Administration Tools for a Streams Environment](#page-60-0)

# <span id="page-44-1"></span>**Overview of Streams**

Oracle Streams enables information sharing. Using Oracle Streams, each unit of shared information is called a **message**, and you can share these messages in a stream. The stream can propagate information within a database or from one database to another. The stream routes specified information to specified destinations. The result is a feature that provides greater functionality and flexibility than traditional solutions for capturing and managing messages, and sharing the messages with other databases and applications. Streams provides the capabilities needed to build and operate distributed enterprises and applications, data warehouses, and high availability solutions. You can use all of the capabilities of Oracle Streams at the same time. If your needs change, then you can implement a new capability of Streams without sacrificing existing capabilities.

Using Oracle Streams, you control what information is put into a stream, how the stream flows or is routed from database to database, what happens to messages in the stream as they flow into each database, and how the stream terminates. By configuring specific capabilities of Streams, you can address specific requirements. Based on your specifications, Streams can capture, stage, and manage messages in the database automatically, including, but not limited to, data manipulation language (DML) changes and data definition language (DDL) changes. You can also put user-defined messages into a stream, and Streams can propagate the information to other databases or applications automatically. When messages reach a destination, Streams can consume them based on your specifications.

[Figure 1–1](#page-45-2) shows the Streams information flow.

#### *Figure 1–1 Streams Information Flow*

<span id="page-45-2"></span>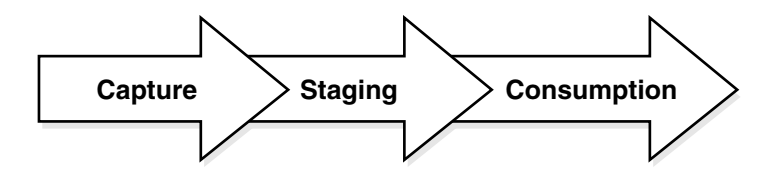

# <span id="page-45-0"></span>**What Can Streams Do?**

The following sections provide an overview of what Streams can do.

- [Capture Messages at a Database](#page-45-1)
- **[Stage Messages in a Queue](#page-46-1)**
- [Propagate Messages from One Queue to Another](#page-46-2)
- [Consume Messages](#page-46-3)
- **[Other Capabilities of Streams](#page-46-4)**

# <span id="page-45-1"></span>**Capture Messages at a Database**

A **[capture process](#page-593-0)** can capture database events, such as changes made to tables, schemas, or an entire database. Such changes are recorded in the redo log for a database, and a capture process captures changes from the redo log and formats each captured change into a **[message](#page-598-0)** called a **[logical change record \(LCR\)](#page-597-0)**. The **[rule](#page-600-3)**s used by a capture process determine which changes it captures, and these captured changes are called **[captured message](#page-593-1)**s.

The database where changes are generated in the redo log is called the **[source](#page-600-2)  [database](#page-600-2)**. A capture process can capture changes locally at the source database, or it can capture changes remotely at a **[downstream database](#page-596-3)**. A capture process enqueues logical change records (LCRs) into a **[queue](#page-599-0)** that is associated with it. When a capture process captures messages, it is sometimes referred to as **[implicit capture](#page-597-1)**.

Users and applications can also enqueue messages into a queue manually. These messages are called **[user-enqueued message](#page-602-0)**s, and they can be LCRs or messages of a user-defined type called **[user message](#page-602-1)**s. When users and applications enqueue messages into a queue manually, it is sometimes referred to as **[explicit capture](#page-596-2)**.

# <span id="page-46-1"></span>**Stage Messages in a Queue**

Messages are stored (or staged) in a **[queue](#page-599-0)**. These **[message](#page-598-0)**s can be **[captured message](#page-593-1)**s or **[user-enqueued message](#page-602-0)**s. A capture process enqueues messages into a **[ANYDATA](#page-592-2)  [queue](#page-592-2)**. An ANYDATA queue can stage messages of different types. Users and applications can enqueue messages into an ANYDATA queue or into a **[typed queue](#page-602-2)**. A typed queue can stage messages of one specific type only.

# <span id="page-46-2"></span>**Propagate Messages from One Queue to Another**

Streams **[propagation](#page-599-2)**s can propagate **[message](#page-598-0)**s from one **[queue](#page-599-0)** to another. These queues can be in the same database or in different databases. Rules determine which messages are propagated by a propagation.

# <span id="page-46-3"></span>**Consume Messages**

A **[message](#page-598-0)** is consumed when it is dequeued from a **[queue](#page-599-0)**. An **[apply process](#page-592-1)** can dequeue messages from a queue implicitly. A user, application, or **[messaging client](#page-598-1)** can dequeue messages explicitly. The database where messages are consumed is called the **[destination database](#page-595-0)**. In some configurations, the **[source database](#page-600-2)** and the destination database can be the same.

Rules determine which messages are dequeued and processed by an apply process. An apply process can apply messages directly to database objects or pass messages to custom PL/SQL subprograms for processing.

Rules determine which messages are dequeued by a **[messaging client](#page-598-1)**. A messaging client dequeues messages when it is invoked by an application or a user.

# <span id="page-46-4"></span>**Other Capabilities of Streams**

Other capabilities of Streams include the following:

- **[directed network](#page-595-1)**s
- automatic **[conflict](#page-594-0)** detection and **[conflict resolution](#page-594-1)**
- **[rule-based transformation](#page-600-1)**s
- **[heterogeneous information sharing](#page-596-4)**

These capabilities are discussed briefly later in this chapter and in detail later in this document and in the *Oracle Streams Replication Administrator's Guide*.

# <span id="page-46-0"></span>**What Are the Uses of Streams?**

The following sections briefly describe some of the reasons for using Streams. In some cases, Streams components provide infrastructure for various features of Oracle.

- **[Message Queuing](#page-47-0)**
- [Data Replication](#page-47-1)
- **[Event Management and Notification](#page-47-2)**
- [Data Warehouse Loading](#page-48-0)
- [Data Protection](#page-48-1)
- [Database Availability During Upgrade and Maintenance Operations](#page-49-1)

# <span id="page-47-0"></span>**Message Queuing**

Oracle Streams Advanced Queuing (AQ) enables user applications to enqueue **[message](#page-598-0)**s into a **[queue](#page-599-0)**, propagate messages to subscribing queues, notify user applications that messages are ready for **[consumption](#page-594-2)**, and dequeue messages at the destination. A queue can be configured to stage messages of a particular type only, or a queue can be configured as an ANYDATA queue. Messages of almost any type can be wrapped in an ANYDATA wrapper and staged in ANYDATA queues. AQ supports all the standard features of message queuing systems, including multiconsumer queues, publish and subscribe, content-based routing, Internet propagation, transformations, and gateways to other messaging subsystems.

You can create a queue at a database, and applications can enqueue messages into the queue explicitly. Subscribing applications or **[messaging client](#page-598-1)**s can dequeue messages directly from this queue. If an application is remote, then a queue can be created in a remote database that subscribes to messages published in the source queue. The destination application can dequeue messages from the remote queue. Alternatively, the destination application can dequeue messages directly from the source queue using a variety of standard protocols.

**See Also:** *Oracle Streams Advanced Queuing User's Guide and Reference* for more information about AQ

# <span id="page-47-1"></span>**Data Replication**

Streams can capture DML and DDL changes made to database objects and replicate those changes to one or more other databases. A Streams **[capture process](#page-593-0)** captures changes made to **[source database](#page-600-2)** objects and formats them into LCRs, which can be propagated to **[destination database](#page-595-0)**s and then applied by Streams **[apply process](#page-592-1)**es.

The destination databases can allow DML and DDL changes to the same database objects, and these changes might or might not be propagated to the other databases in the environment. In other words, you can configure a Streams environment with one database that propagates changes, or you can configure an environment where changes are propagated between databases bidirectionally. Also, the tables for which data is shared do not need to be identical copies at all databases. Both the structure and the contents of these tables can differ at different databases, and the information in these tables can be shared between these databases.

**See Also:** *Oracle Streams Replication Administrator's Guide* for more information using Streams for **[replication](#page-599-1)**

# <span id="page-47-2"></span>**Event Management and Notification**

Business events are valuable communications between applications or organizations. An application can enqueue **[message](#page-598-0)**s that represent events into a **[queue](#page-599-0)** explicitly, or a Streams **[capture process](#page-593-0)** can capture database events and encapsulate them into messages called LCRs. These **[captured message](#page-593-1)**s can be the results of DML or DDL changes. Propagations can propagate messages in a stream through multiple queues. Finally, a user application can dequeue messages explicitly, or a Streams **[apply process](#page-592-1)** can dequeue messages implicitly. An apply process can reenqueue these messages explicitly into the same queue or a different queue if necessary.

You can configure queues to retain explicitly-enqueued messages after **[consumption](#page-594-2)** for a specified period of time. This capability enables you to use Advanced Queuing (AQ) as a business event management system. AQ stores all messages in the database in a transactional manner, where they can be automatically audited and tracked. You can use this audit trail to extract intelligence about the business operations.

Streams capture processes, **[propagation](#page-599-2)**s, apply processes, and **[messaging client](#page-598-1)**s perform actions based on **[rule](#page-600-3)**s. You specify which events are captured, propagated, applied, and dequeued using rules, and a built-in **[rules engine](#page-600-5)** evaluates events based on these rules. The ability to capture events and propagate them to relevant consumers based on rules means that you can use Streams for event notification. Messages representing events can be staged in a queue and dequeued explicitly by a messaging client or an application, and then actions can be taken based on these events, which can include an email notification, or passing the message to a wireless gateway for transmission to a cell phone or pager.

#### **See Also:**

- [Chapter 3, "Streams Staging and Propagation",](#page-110-0) [Chapter 12,](#page-300-0)  ["Managing Staging and Propagation",](#page-300-0) and *Oracle Streams Advanced Queuing User's Guide and Reference* for more information about explicitly enqueuing and dequeuing messages
- [Chapter 27, "Single-Database Capture and Apply Example"](#page-528-0) for a sample environment that explicitly dequeues messages

# <span id="page-48-0"></span>**Data Warehouse Loading**

Data warehouse loading is a special case of data **[replication](#page-599-1)**. Some of the most critical tasks in creating and maintaining a data warehouse include refreshing existing data, and adding new data from the operational databases. Streams components can capture changes made to a production system and send those changes to a staging database or directly to a data warehouse or operational data store. Streams capture of redo data avoids unnecessary overhead on the production systems. Support for data transformations and user-defined apply procedures enables the necessary flexibility to reformat data or update warehouse-specific data fields as data is loaded. In addition, Change Data Capture uses some of the components of Streams to identify data that has changed so that this data can be loaded into a data warehouse.

**See Also:** *Oracle Database Data Warehousing Guide* for more information about data warehouses

# <span id="page-48-1"></span>**Data Protection**

One solution for data protection is to create a local or remote copy of a production database. In the event of human error or a catastrophe, the copy can be used to resume processing. You can use Streams to configure flexible high availability environments.

In addition, you can use Oracle Data Guard, a data protection feature that uses some of the same infrastructure as Streams, to create and maintain a logical standby database, which is a logically equivalent standby copy of a production database. As in the case of Streams **[replication](#page-599-1)**, a **[capture process](#page-593-0)** captures changes in the redo log and formats these changes into LCRs. These LCRs are applied at the standby databases. The standby databases are fully open for read/write and can include specialized indexes or other database objects. Therefore, these standby databases can be queried as updates are applied.

It is important to move the updates to the remote site as soon as possible with a logical standby database. Doing so ensures that, in the event of a failure, lost transactions are minimal. By directly and synchronously writing the redo logs at the remote database, you can achieve no data loss in the event of a disaster. At the standby system, the changes are captured and directly applied to the standby database with an **[apply](#page-592-1)  [process](#page-592-1)**.

### **See Also:**

- [Chapter 9, "Streams High Availability Environments"](#page-246-0)
- *Oracle Data Guard Concepts and Administration for more* information about logical standby databases

# <span id="page-49-1"></span>**Database Availability During Upgrade and Maintenance Operations**

You can use the features of Oracle Streams to achieve little or no database down time during database upgrade and maintenance operations. Maintenance operations include migrating a database to a different platform, migrating a database to a different character set, modifying database schema objects to support upgrades to user-created applications, and applying an Oracle software patch.

# **See Also:**

- [Appendix B, "Online Database Upgrade with Streams"](#page-540-0)
- [Appendix C, "Online Database Maintenance with Streams"](#page-562-0)

# <span id="page-49-0"></span>**Overview of the Capture Process**

Changes made to database objects in an Oracle database are logged in the redo log to guarantee recoverability in the event of user error or media failure. A **[capture process](#page-593-0)** is an Oracle background process that scans the database redo log to capture DML and DDL changes made to database objects. A capture process formats these changes into **[message](#page-598-0)**s called LCRs and enqueues them into a **[queue](#page-599-0)**. There are two types of LCRs: **row LCRs** contain information about a change to a row in table resulting from a DML operation, and **DDL LCRs** contain information about a DDL change to a database object. Rules determine which changes are captured. [Figure 1–2](#page-49-2) shows a capture process capturing LCRs.

<span id="page-49-2"></span>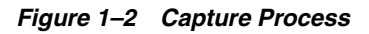

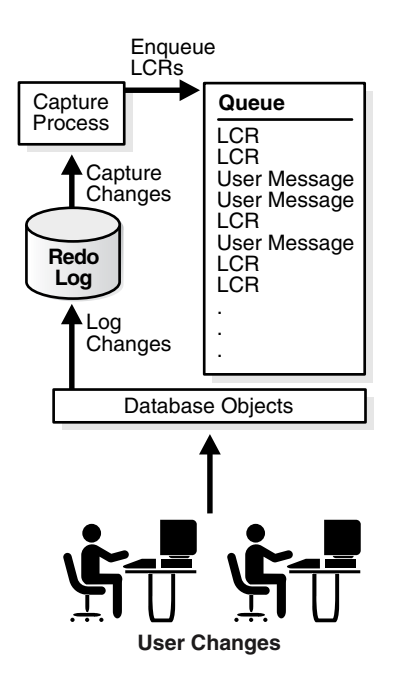

You can configure change capture locally at a **[source database](#page-600-2)** or remotely at a downstream database. A **local capture process** runs at the source database and captures changes from the local source database redo log. The following types of configurations are possible for a **downstream capture process**:

- A **real-time downstream capture** configuration means that the log writer process (LGWR) at the source database sends redo data from the online redo log to the downstream database. At the downstream database, the redo data is stored in the **standby redo log**, and the capture process captures changes from the standby redo log.
- An **archived-log downstream capture** configuration means that archived redo log files from the source database are copied to the downstream database, and the capture process captures changes in these archived redo log files.

**Note:** A capture process does not capture some types of DML and DDL changes, and it does not capture changes made in the SYS, SYSTEM, or CTXSYS schemas.

**See Also:** [Chapter 2, "Streams Capture Process"](#page-66-0) for more information about capture processes and for detailed information about which DML and DDL statements are captured by a capture process

# <span id="page-50-0"></span>**Overview of Message Staging and Propagation**

Streams uses **[queue](#page-599-0)**s to stage **[message](#page-598-0)**s for propagation or **[consumption](#page-594-2)**. Propagations send messages from one queue to another, and these queues can be in the same database or in different databases. The queue from which the messages are propagated is called the **source queue**, and the queue that receives the messages is called the **destination queue**. There can be a one-to-many, many-to-one, or many-to-many relationship between source and destination queues.

Messages that are staged in a queue can be consumed by an **[apply process](#page-592-1)**, a **[messaging client](#page-598-1)**, or an application. Rules determine which messages are propagated by a **[propagation](#page-599-2)**. [Figure 1–3](#page-50-1) shows propagation from a source queue to a destination queue.

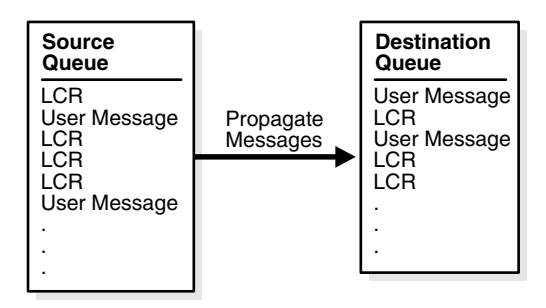

#### <span id="page-50-1"></span>*Figure 1–3 Propagation from a Source Queue to a Destination Queue*

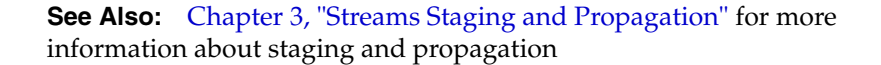

# **Overview of Directed Networks**

Streams enables you to configure an environment in which changes are shared through **directed networks**. In a directed network, propagated **[message](#page-598-0)**s pass through one or more intermediate databases before arriving at a **[destination database](#page-595-0)** where they are consumed. The messages might or might not be consumed at an intermediate database in addition to the destination database. Using Streams, you can choose which messages are propagated to each destination database, and you can specify the route messages will traverse on their way to a destination database.

**See Also:** ["Directed Networks" on page 3-7](#page-116-0)

# **Explicit Enqueue and Dequeue of Messages**

User applications can enqueue **[message](#page-598-0)**s into a **[queue](#page-599-0)** explicitly. The user applications can format these **[user-enqueued message](#page-602-0)**s as LCRs or **[user message](#page-602-1)**s, and an **[apply](#page-592-1)  [process](#page-592-1)**, a **[messaging client](#page-598-1)**, or a user application can consume these messages. Messages that were enqueued explicitly into a queue can be propagated to another queue or explicitly dequeued from the same queue. [Figure 1–4](#page-51-0) shows explicit enqueue of messages into and dequeue of messages from the same queue.

<span id="page-51-0"></span>*Figure 1–4 Explicit Enqueue and Dequeue of Messages in a Single Queue*

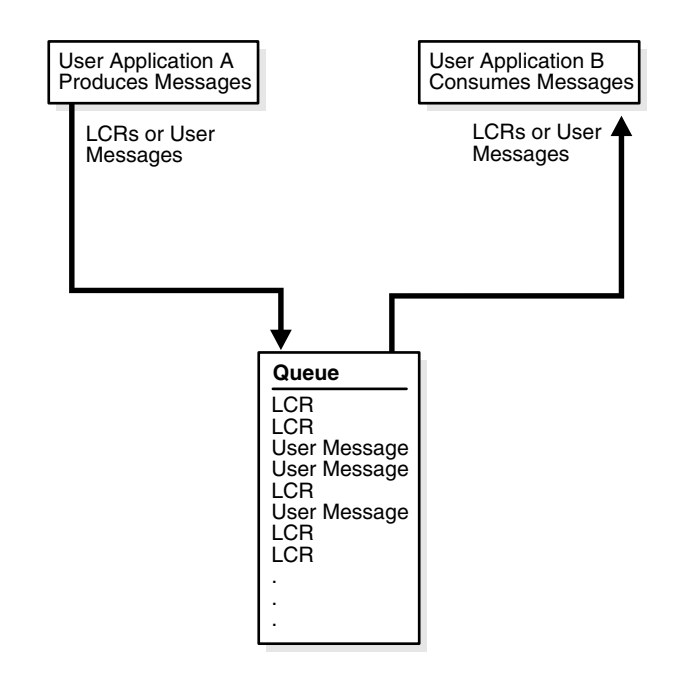

When messages are propagated between queues, messages that were enqueued explicitly into a **[source queue](#page-600-6)** can be dequeued explicitly from a **[destination queue](#page-595-2)** by a messaging client or user application. These messages can also be processed by an apply process. [Figure 1–5](#page-52-1) shows explicit enqueue of messages into a **[source queue](#page-600-6)**, **[propagation](#page-599-2)** to a destination queue, and then explicit dequeue of messages from the destination queue.

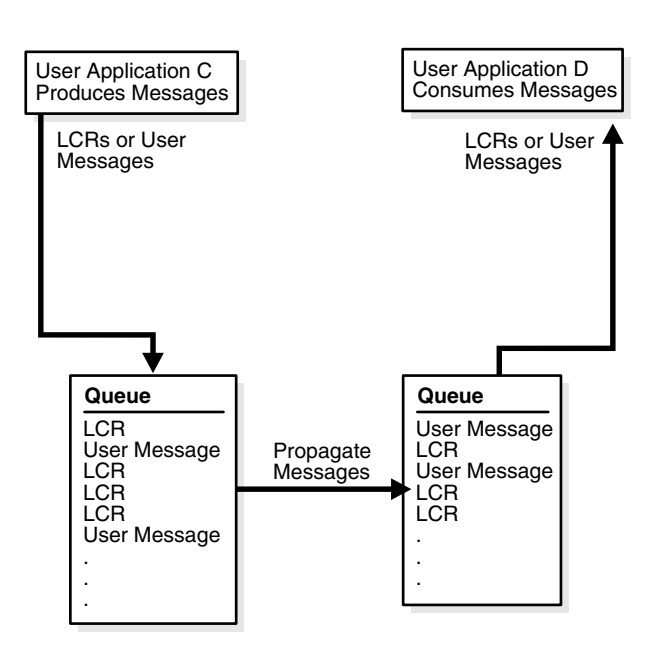

<span id="page-52-1"></span>*Figure 1–5 Explicit Enqueue, Propagation, and Dequeue of Messages* 

**See Also:** ["ANYDATA Queues and User Messages" on page 3-11](#page-120-0) for more information about explicit enqueue and dequeue of messages

# <span id="page-52-0"></span>**Overview of the Apply Process**

An apply process is an Oracle background process that dequeues **[message](#page-598-0)**s from a **[queue](#page-599-0)** and either applies each message directly to a database object or passes the message as a parameter to a user-defined procedure called an **[apply handler](#page-592-0)**. Apply handlers include **[message handler](#page-598-2)**s, **[DML handler](#page-596-0)**s, **[DDL handler](#page-595-3)**, **[precommit](#page-598-3)  [handler](#page-598-3)**s, and **[error handler](#page-596-1)**s.

Typically, an apply process applies messages to the local database where it is running, but, in a heterogeneous database environment, it can be configured to apply messages at a remote non-Oracle database. Rules determine which messages are dequeued by an apply process. [Figure 1–6](#page-52-2) shows an apply process processing LCRs and **[user](#page-602-1)  [message](#page-602-1)**s.

<span id="page-52-2"></span>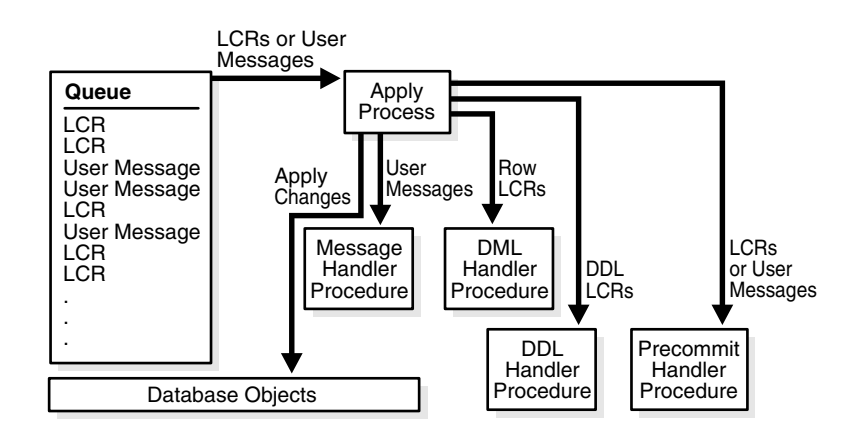

*Figure 1–6 Apply Process*

#### **See Also:** [Chapter 4, "Streams Apply Process"](#page-138-0)

# <span id="page-53-0"></span>**Overview of the Messaging Client**

A messaging client consumes **[user-enqueued message](#page-602-0)**s when it is invoked by an application or a user. Rules determine which user-enqueued messages are dequeued by a messaging client. These user-enqueued messages can be LCRs or **[user message](#page-602-1)**s. [Figure 1–7](#page-53-3) shows a messaging client dequeuing user-enqueued messages.

<span id="page-53-3"></span>*Figure 1–7 Messaging Client*

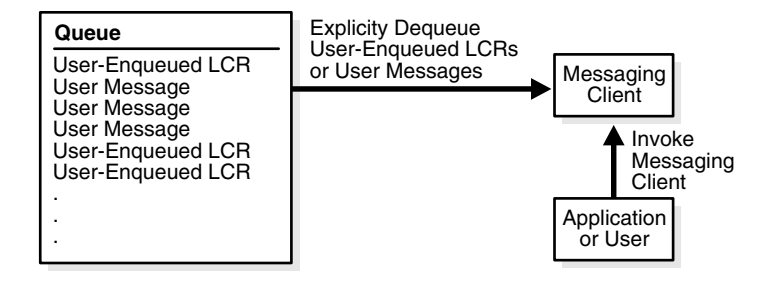

**See Also:** ["Messaging Clients" on page 3-10](#page-119-0)

# <span id="page-53-1"></span>**Overview of Automatic Conflict Detection and Resolution**

An **[apply process](#page-592-1)** detects conflicts automatically when directly applying LCRs in a **[replication](#page-599-1)** environment. A **conflict** is a mismatch between the old values in an LCR and the expected data in a table. Typically, a conflict results when the same row in the **[source database](#page-600-2)** and **[destination database](#page-595-0)** is changed at approximately the same time.

When a conflict occurs, you need a mechanism to ensure that the conflict is resolved in accordance with your business rules. Streams offers a variety of prebuilt conflict handlers. Using these prebuilt handlers, you can define a **[conflict resolution](#page-594-1)** system for each of your databases that resolves conflicts in accordance with your business rules. If you have a unique situation that prebuilt conflict resolution handlers cannot resolve, then you can build your own conflict resolution handlers.

If a conflict is not resolved, or if a handler procedure raises an error, then all **[message](#page-598-0)**s in the transaction that raised the error are saved in the error queue for later analysis and possible reexecution.

**See Also:** *Oracle Streams Replication Administrator's Guide*

# <span id="page-53-2"></span>**Overview of Rules**

Streams enables you to control which information to share and where to share it using **rules**. A rule is specified as a condition that is similar to the condition in the WHERE clause of a SQL query.

A rule consists of the following components:

- The **rule condition** combines one or more **[expression](#page-596-5)s** and conditions and returns a Boolean value, which is a value of TRUE, FALSE, or NULL (unknown), based on an event.
- The **evaluation context** defines external data that can be referenced in rule conditions. The external data can either exist as external variables, as table data, or both.
- The **action context** is optional information associated with a rule that is interpreted by the client of the **[rules engine](#page-600-5)** when the rule is evaluated.

You can group related rules together into **rule sets**. In Streams, rule sets can be positive or negative.

For example, the following rule condition can be used for a rule in Streams to specify that the schema name that owns a table must be hr and that the table name must be departments for the condition to evaluate to TRUE:

:dml.get\_object\_owner() = 'HR' AND :dml.get\_object\_name() = 'DEPARTMENTS'

The :dml variable is used in rule conditions for row LCRs. In a Streams environment, a rule with this condition can be used in the following ways:

- If the rule is in a **[positive rule set](#page-598-5)** for a **[capture process](#page-593-0)**, then it instructs the capture process to capture row changes that result from DML changes to the hr.departments table. If the rule is in a **[negative rule set](#page-598-4)** for a capture process, then it instructs the capture process to discard DML changes to the hr.departments table.
- If the rule is in a positive rule set for a **[propagation](#page-599-2)**, then it instructs the propagation to propagate LCRs that contain row changes to the hr.departments table. If the rule is in a negative rule set for a propagation, then it instructs the propagation to discard LCRs that contain row changes to the hr.departments table.
- If the rule is in a positive rule set for an **[apply process](#page-592-1)**, then it instructs the apply process to apply LCRs that contain row changes to the hr. departments table. If the rule is in a negative rule set for an apply process, then it instructs the apply process to discard LCRs that contain row changes to the hr.departments table.
- If the rule is in a positive rule set for a **[messaging client](#page-598-1)**, then it instructs the messaging client to dequeue LCRs that contain row changes to the hr.departments table. If the rule is in a negative rule set for a messaging client, then it instructs the messaging client to discard LCRs that contain row changes to the hr.departments table.

Streams performs tasks based on rules. These tasks include capturing **[message](#page-598-0)**s with a capture process, propagating messages with a propagation, applying messages with an apply process, dequeuing messages with a messaging client, and discarding messages.

#### **See Also:**

- [Chapter 5, "Rules"](#page-156-0)
- [Chapter 6, "How Rules Are Used in Streams"](#page-172-0)

# <span id="page-55-0"></span>**Overview of Rule-Based Transformations**

A **rule-based transformation** is any modification to a **[message](#page-598-0)** that results when a **[rule](#page-600-3)** in a **[positive rule set](#page-598-5)** evaluates to TRUE. There are two types of rule-based transformations: declarative and custom.

**Declarative rule-based transformations** cover a set of common transformation scenarios for row LCRs, including renaming a schema, renaming a table, adding a column, renaming a column, and deleting a column. You specify (or declare) such a transformation using a procedure in the DBMS\_STREAMS\_ADM package. Streams performs declarative transformations internally, without invoking PL/SQL.

A **custom rule-based transformation** requires a user-defined PL/SQL function to perform the transformation. Streams invokes the PL/SQL function to perform the transformation. A custom rule-based transformation can modify either **[captured](#page-593-1)  [message](#page-593-1)**s or **[user-enqueued message](#page-602-0)**s, and these messages can be LCRs or **[user](#page-602-1)  [message](#page-602-1)**s. For example, a custom rule-based transformation can change the datatype of a particular column in an LCR.

To specify a custom rule-based transformation, use the DBMS\_STREAMS\_ADM.SET\_ RULE\_TRANSFORM\_FUNCTION procedure. The transformation function takes as input an ANYDATA object containing a message and returns an ANYDATA object containing the transformed message. For example, a transformation can use a PL/SQL function that takes as input an ANYDATA object containing an LCR with a NUMBER datatype for a column and returns an ANYDATA object containing an LCR with a VARCHAR2 datatype for the same column.

Either type of rule-based transformation can occur at the following times:

- During enqueue of a message by a **[capture process](#page-593-0)**, which can be useful for formatting a message in a manner appropriate for all **[destination database](#page-595-0)**s
- During propagation of a message, which can be useful for transforming a message before it is sent to a specific remote site
- During dequeue of a message by an **[apply process](#page-592-1)** or **[messaging client](#page-598-1)**, which can be useful for formatting a message in a manner appropriate for a specific destination database

When a transformation is performed during apply, an apply process can apply the transformed message directly or send the transformed message to an **[apply handler](#page-592-0)** for processing. [Figure 1–8](#page-55-1) shows a rule-based transformation during apply.

# *Figure 1–8 Transformation During Apply*

<span id="page-55-1"></span>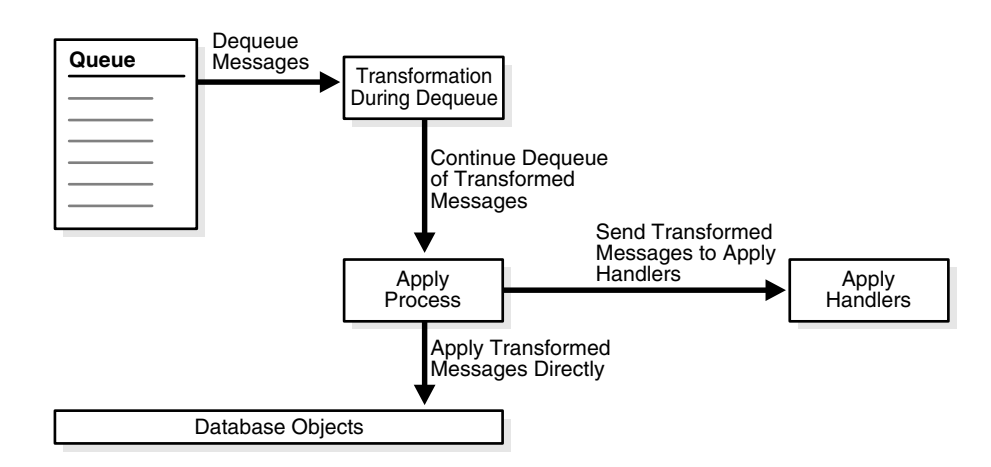

#### **Note:**

- A rule must be in a positive rule set for its rule-based transformation to be invoked. A rule-based transformation specified for a rule in a **[negative rule set](#page-598-4)** is ignored by **[capture](#page-593-0)  [process](#page-593-0)**es, **[propagation](#page-599-2)**s, **[apply process](#page-592-1)**es, and **[messaging](#page-598-1)  [client](#page-598-1)**s.
- Throughout this document, "rule-based transformation" is used when the text applies to both declarative and custom rule-based transformations. This document distinguishes between the two types of rule-based transformations when necessary.

**See Also:** [Chapter 7, "Rule-Based Transformations"](#page-220-0)

# <span id="page-56-0"></span>**Overview of Streams Tags**

Every redo entry in the redo log has a **tag** associated with it. The datatype of the tag is RAW. By default, when a user or application generates redo entries, the value of the tag is NULL for each redo entry, and a NULL tag consumes no space in the redo entry. The size limit for a tag value is 2000 bytes.

In Streams, **[rule](#page-600-3)**s can have conditions relating to tag values to control the behavior of **[Streams client](#page-601-0)**s. For example, a tag can be used to determine whether an LCR contains a change that originated in the local database or at a different database, so that you can avoid **[change cycling](#page-594-3)** (sending an LCR back to the database where it originated). Also, a tag can be used to specify the set of **[destination database](#page-595-0)**s for each LCR. Tags can be used for other LCR tracking purposes as well.

You can specify Streams tags for redo entries generated by a certain session or by an **[apply process](#page-592-1)**. These tags then become part of the LCRs captured by a **[capture](#page-593-0)  [process](#page-593-0)**. Typically, tags are used in Streams **[replication](#page-599-1)** environments, but you can use them whenever it is necessary to track database changes and LCRs.

**See Also:** *Oracle Streams Replication Administrator's Guide* for more information about Streams tags

# <span id="page-56-1"></span>**Overview of Heterogeneous Information Sharing**

In addition to information sharing between Oracle databases, Streams supports information sharing between Oracle databases and non-Oracle databases. The following sections contain an overview of this support.

> **See Also:** *Oracle Streams Replication Administrator's Guide* for more information about heterogeneous information sharing with Streams

# **Overview of Oracle to Non-Oracle Data Sharing**

If an Oracle database is the source and a non-Oracle database is the destination, then the non-Oracle database destination lacks the following Streams mechanisms:

- A **[queue](#page-599-0)** to receive **[message](#page-598-0)**s
- An **[apply process](#page-592-1)** to dequeue and apply messages

To share DML changes from an Oracle **[source database](#page-600-2)** with a non-Oracle **[destination](#page-595-0)  [database](#page-595-0)**, the Oracle database functions as a proxy and carries out some of the steps that would normally be done at the destination database. That is, the messages intended for the non-Oracle destination database are dequeued in the Oracle database itself, and an apply process at the Oracle database uses Heterogeneous Services to apply the messages to the non-Oracle database across a network connection through a gateway. [Figure 1–9](#page-57-0) shows an Oracle databases sharing data with a non-Oracle database.

*Figure 1–9 Oracle to Non-Oracle Heterogeneous Data Sharing*

<span id="page-57-0"></span>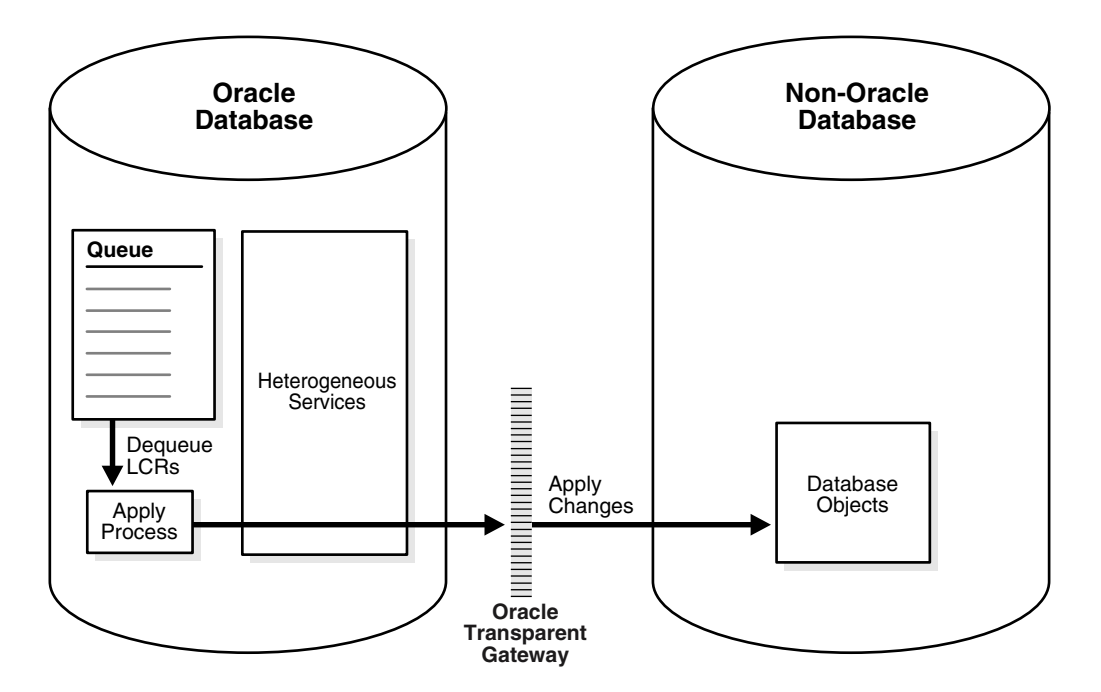

**See Also:** *Oracle Database Heterogeneous Connectivity Administrator's Guide* for more information about Heterogeneous Services

# **Overview of Non-Oracle to Oracle Data Sharing**

To capture and propagate changes from a non-Oracle database to an Oracle database, a custom application is required. This application gets the changes made to the non-Oracle database by reading from transaction logs, using triggers, or some other method. The application must assemble and order the transactions and must convert each change into an LCR. Next, the application must enqueue the LCRs into a **[queue](#page-599-0)** in an Oracle database by using the PL/SQL interface, where they can be processed by an **[apply process](#page-592-1)**. [Figure 1–10](#page-58-1) shows a non-Oracle databases sharing data with an Oracle database.

<span id="page-58-1"></span>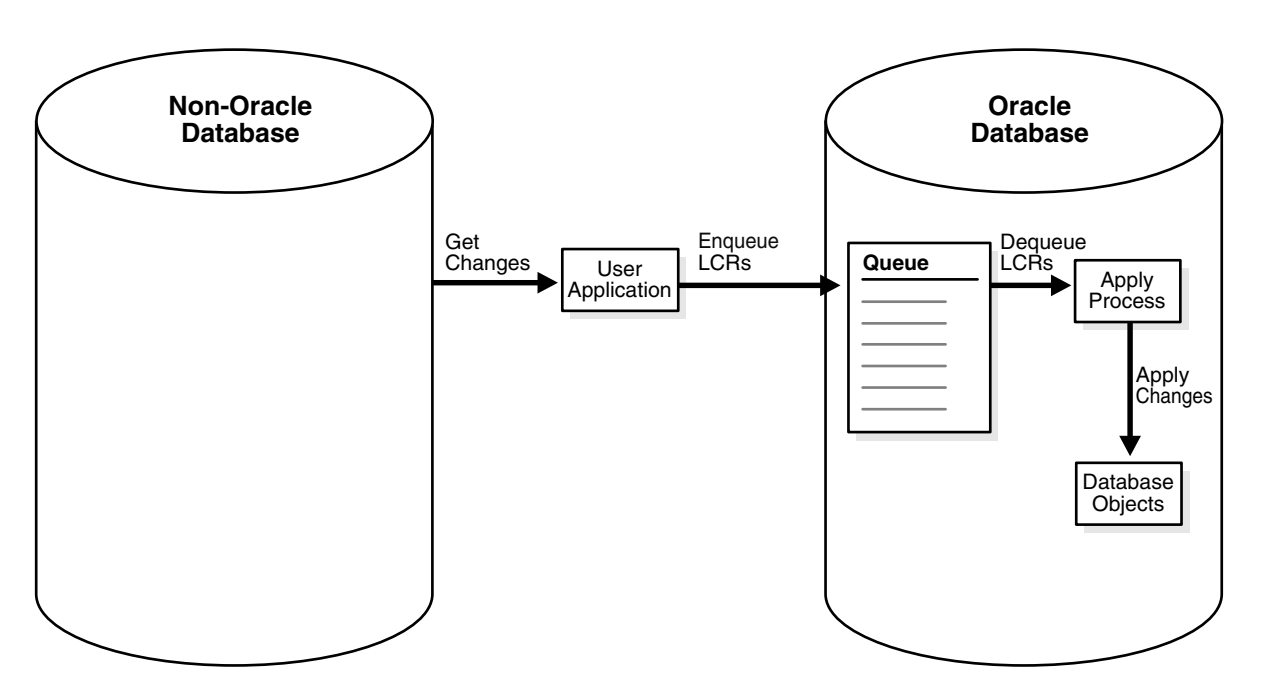

*Figure 1–10 Non-Oracle to Oracle Heterogeneous Data Sharing* 

# <span id="page-58-0"></span>**Example Streams Configurations**

[Figure 1–11](#page-59-0) shows how Streams might be configured to share information within a single database, while [Figure 1–12](#page-60-1) shows how Streams might be configured to share information between two different databases.

<span id="page-59-0"></span>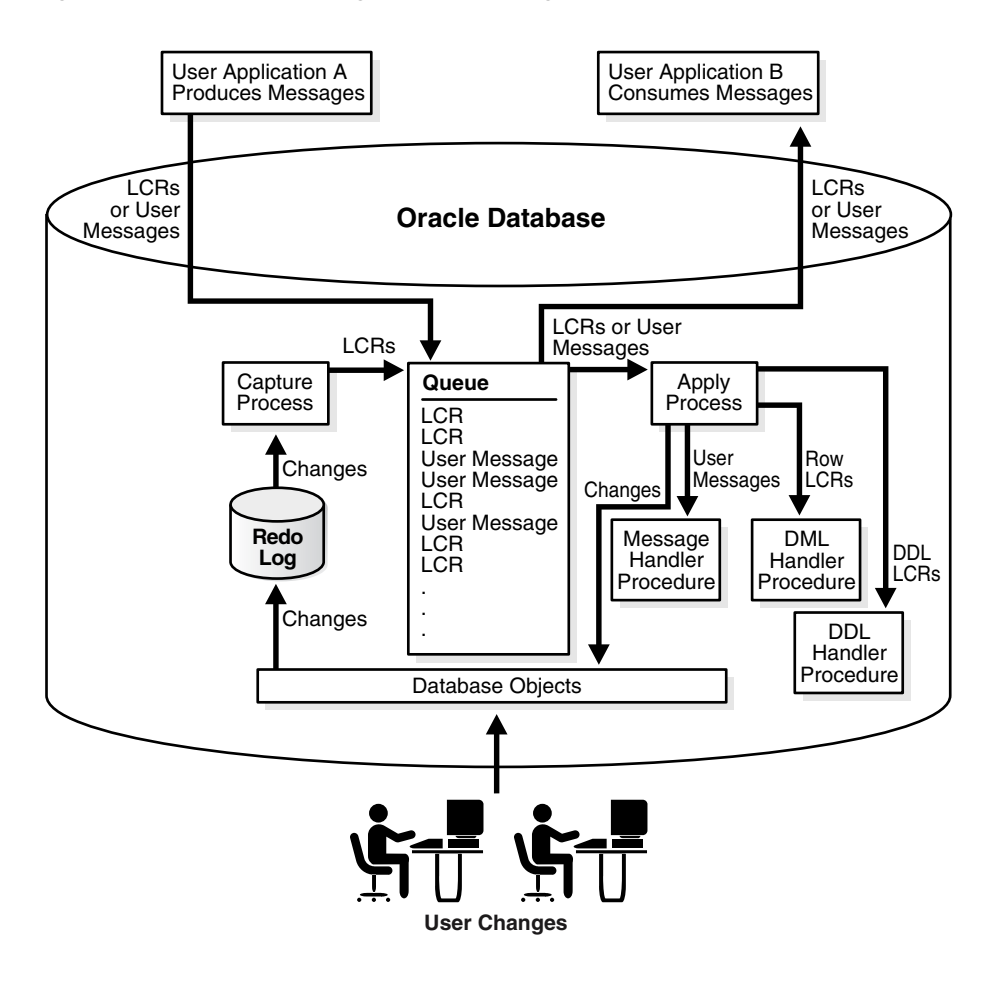

*Figure 1–11 Streams Configuration in a Single Database*

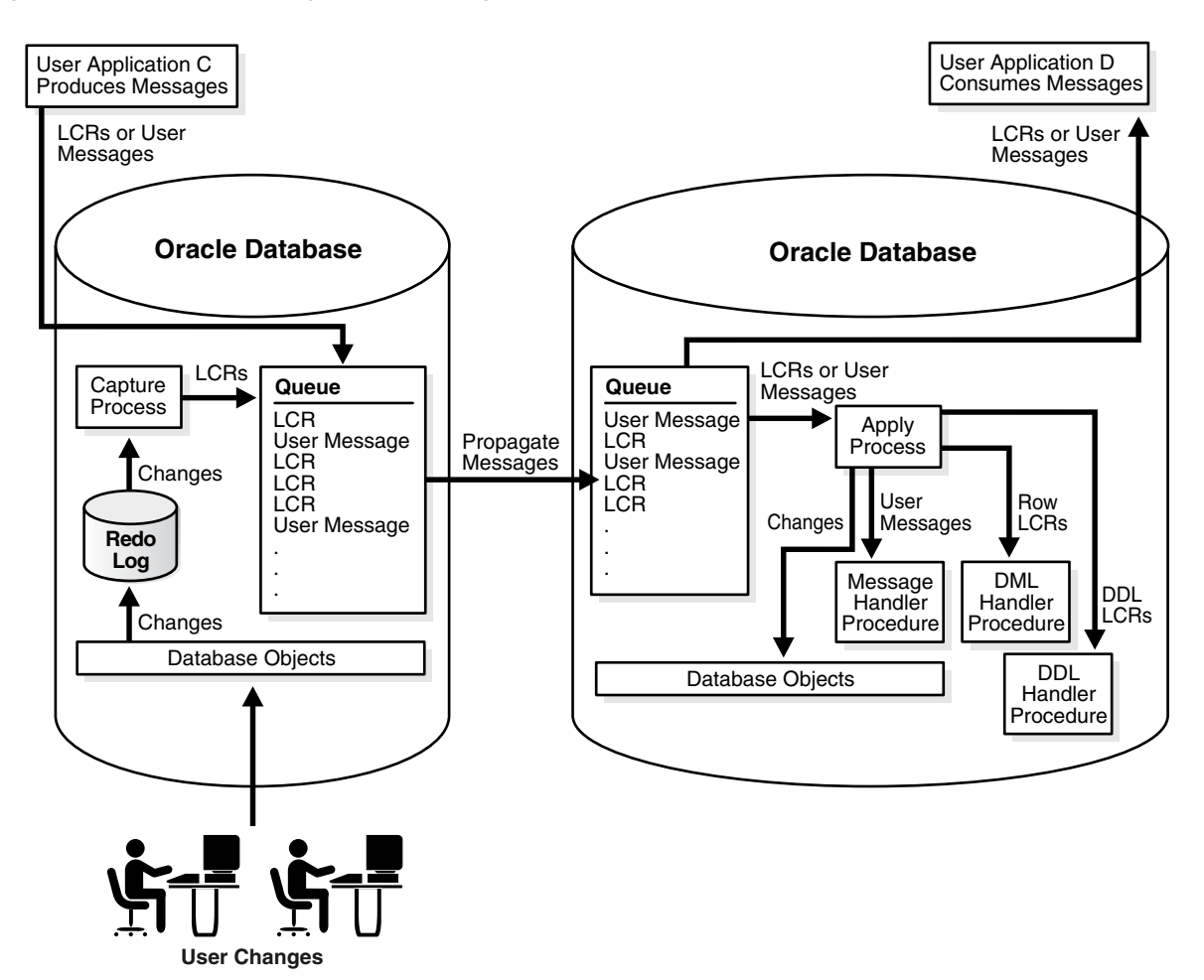

<span id="page-60-1"></span>*Figure 1–12 Streams Configuration Sharing Information Between Databases*

# <span id="page-60-0"></span>**Administration Tools for a Streams Environment**

Several tools are available for configuring, administering, and monitoring your Streams environment. Oracle-supplied PL/SQL packages are the primary configuration and management tools, and the Streams tool in Oracle Enterprise Manager provides some configuration, administration, and monitoring capabilities to help you manage your environment. Additionally, Streams data dictionary views keep you informed about your Streams environment.

# **Oracle-Supplied PL/SQL Packages**

The following Oracle-supplied PL/SQL packages contain procedures and functions for configuring and managing a Streams environment.

**See Also:** *Oracle Database PL/SQL Packages and Types Reference* for more information about these packages

#### **DBMS\_STREAMS\_ADM Package**

The DBMS\_STREAMS\_ADM package provides an administrative interface for adding and removing simple **[rule](#page-600-3)**s for **[capture process](#page-593-0)**es, **[propagation](#page-599-2)**s, and **[apply process](#page-592-1)**es at the table, schema, and database level. This package also enables you to add rules that control which **[message](#page-598-0)**s a propagation propagates and which messages a

**[messaging client](#page-598-1)** dequeues. This package also contains procedures for creating **[queue](#page-599-0)**s and for managing Streams metadata, such as data dictionary information. This package also contains procedures that enable you to configure and maintain a Streams **[replication](#page-599-1)** environment. This package is provided as an easy way to complete common tasks in a Streams environment. You can use other packages, such as the DBMS\_CAPTURE\_ADM, DBMS\_PROPAGATION\_ADM, DBMS\_APPLY\_ADM, DBMS\_RULE\_ ADM, and DBMS\_AQADM packages, to complete these same tasks, as well as tasks that require additional customization.

# **DBMS\_CAPTURE\_ADM Package**

The DBMS\_CAPTURE\_ADM package provides an administrative interface for starting, stopping, and configuring a **[capture process](#page-593-0)**. This package also provides administrative procedures that prepare database objects at the **[source database](#page-600-2)** for **[instantiation](#page-597-2)** at a **[destination database](#page-595-0)**.

### **DBMS\_PROPAGATION\_ADM Package**

The DBMS\_PROPAGATION\_ADM package provides an administrative interface for configuring propagation from a **[source queue](#page-600-6)** to a **[destination queue](#page-595-2)**.

### **DBMS\_APPLY\_ADM Package**

The DBMS\_APPLY\_ADM package provides an administrative interface for starting, stopping, and configuring an apply process. This package includes procedures that enable you to configure **[apply handler](#page-592-0)**s, set enqueue destinations for messages, and specify execution directives for messages. This package also provides administrative procedures that set the **[instantiation SCN](#page-597-3)** for objects at a destination database. This package also includes subprograms for configuring **[conflict](#page-594-0)** detection and resolution and for managing apply errors.

#### **DBMS\_STREAMS\_MESSAGING Package**

The DBMS\_STREAMS\_MESSAGING package provides interfaces to enqueue messages into and dequeue messages from an ANYDATA queue.

#### **DBMS\_RULE\_ADM Package**

The DBMS\_RULE\_ADM package provides an administrative interface for creating and managing rules, **[rule set](#page-600-4)**s, and rule **[evaluation context](#page-596-6)**s. This package also contains subprograms for managing privileges related to rules.

### **DBMS\_RULE Package**

The DBMS\_RULE package contains the EVALUATE procedure, which evaluates a rule set. The goal of this procedure is to produce the list of satisfied rules, based on the data. This package also contains subprograms that enable you to use iterators during rule evaluation. Instead of returning all rules that evaluate to TRUE or MAYBE for an evaluation, iterators can return one rule at a time.

#### **DBMS\_STREAMS Package**

The DBMS\_STREAMS package provides interfaces to convert ANYDATA objects into LCR objects, to return information about Streams attributes and **[Streams client](#page-601-0)**s, and to annotate redo entries generated by a session with a **[tag](#page-601-1)**. This tag can affect the behavior of a capture process, a propagation, an apply process, or a messaging client whose rules include specifications for these tags in redo entries or LCRs.

# **DBMS\_STREAMS\_TABLESPACE\_ADM**

The DBMS\_STREAMS\_TABLESPACE\_ADM package provides administrative procedures for creating and managing a tablespace repository. This package also provides administrative procedures for copying tablespaces between databases and moving tablespaces from one database to another. This package uses transportable tablespaces, Data Pump, and the DBMS\_FILE\_TRANSFER package.

# **DBMS\_STREAMS\_AUTH Package**

The DBMS\_STREAMS\_AUTH package provides interfaces for granting privileges to and revoking privileges from Streams administrators.

# **Streams Data Dictionary Views**

Every database in a Streams environment has Streams data dictionary views. These views maintain administrative information about local **[rule](#page-600-3)**s, objects, **[capture](#page-593-0)  [process](#page-593-0)**es, **[propagation](#page-599-2)**s, **[apply process](#page-592-1)**es, and **[messaging client](#page-598-1)**s. You can use these views to monitor your Streams environment.

#### **See Also:**

- [Chapter 19, "Monitoring a Streams Environment"](#page-428-0)
- *Oracle Streams Replication Administrator's Guide* for queries that are useful in a Streams **[replication](#page-599-1)** environment
- **Oracle Database Reference for more information about these data** dictionary views

# **Streams Tool in the Oracle Enterprise Manager Console**

To help configure, administer, and monitor Streams environments, Oracle provides a Streams tool in the Oracle Enterprise Manager Console. You can also use the Streams tool to generate Streams configuration scripts, which you can then modify and run to configure your Streams environment. The Streams tool online help contains the primary documentation for this tool.

[Figure 1–13](#page-63-0) shows the top portion of the Streams page in Enterprise Manager.

<span id="page-63-0"></span>

| $  D  \times$<br>C Oracle Enterprise Manager (SYSMAN) - Streams - Microsoft Internet Explorer            |                                                                                    |                                                                                                    |
|----------------------------------------------------------------------------------------------------|------------------------------------------------------------------------------------|----------------------------------------------------------------------------------------------------|
| Edit<br>Favorites<br>Tools<br>Help<br>File<br><u>View</u>                                                |                                                                                    |                                                                                                    |
| ORACLE Enterprise Manager 10q<br><b>Grid Control</b>                                                     | <b>Targets</b><br>Home                                                             | Setup Preferences Help Logout<br>Deployments<br><b>Reports</b><br>Policies<br>lobs<br>Alerts                                                                                                    |
| Databases  <br>Web Applications  <br>Hosts 1                                                             | Services   Systems  <br>Groups                                                     | <b>All Targets</b>                                                                                                    |
| Logged in As STRMADMIN<br>Host: stadv08.us.oracle.com > Database Instance: inst2.net ><br><b>Streams</b> |                                                                                    |                                                                                                    |
| Capture<br>Overview                                                                                      | Propagation<br>Messaging<br><b>Apply</b>                                           |                                                                                                    |
|                                                                                                    |                                                                                    | Page Refreshed May 10, 2005 1:58:02 PM PDT<br>Refresh<br>Manual Refresh<br>View Data                                                                                                    |
|                                                                                                    |                                                                                    | Overview                                                                                                    |
| Capture<br>Capture Processes<br>Capture Processes<br>$\Omega$<br>Having Errors                           | Propagation<br>Propagation Jobs<br>-1<br>Propagation Errors ✔ 0                    | Oracle Streams enables information sharing, Oracle Streams can share<br>database changes and other information in a stream, which can<br>propagate events within a database or from one database to another.<br>The specified information is routed to specified destinations. The result<br>is a feature that provides greater functionality and flexibility than<br>traditional solutions for capturing and managing information, and sharing<br>the information with other databases and applications.                                                                                                    |
| Apply                                                                                                    | <b>Messaging</b>                                                                   | - A capture process is an Oracle background process that scans the<br>database redo log to capture DML and DDL changes made to database                                                                                                    |
| Apply Processes<br>Apply Processes Having<br>$\Box$<br>Errors                                            | Queue Tables<br>15<br>31<br>Queues<br><b>Total Propagation</b><br>$\Box$<br>Errors | objects, it formats these changes into events called logical change.<br>records (LCRs) and enqueues them into a queue.<br>- Propagations send events from one queue to another, and these<br>queues can be in the same database or in different databases.<br>- An apply process is an Oracle background process that dequeues<br>events from a queue and applies each event directly to a database<br>object or sends events to apply handlers for custom processing.<br>- Oracle Streams Messaging, also called as Oracle Streams Advanced<br>Queuing, provides database-integrated message queuing functionality.<br>회 |

*Figure 1–13 Streams Page in Enterprise Manager*

[Figure 1–14](#page-64-0) shows the Streams Topology, which is on the bottom portion of the Streams page in the Enterprise Manager.

<span id="page-64-0"></span>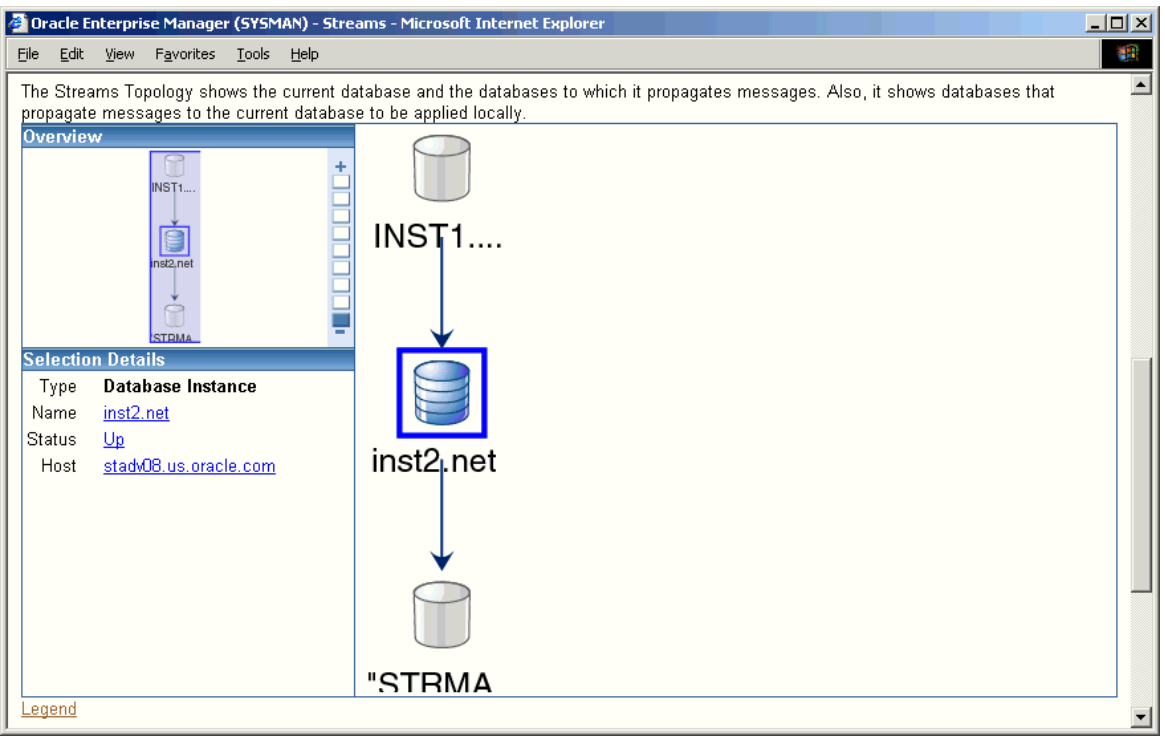

*Figure 1–14 Streams Topology*

**See Also:** The online help for the Streams tool in the Oracle Enterprise Manager

# <span id="page-66-0"></span>**Streams Capture Process**

This chapter explains the concepts and architecture of the Streams **[capture process](#page-593-0)**. This chapter contains these topics:

- [The Redo Log and a Capture Process](#page-66-1)
- [Logical Change Records \(LCRs\)](#page-67-0)
- **[Capture Process Rules](#page-70-0)**
- [Datatypes Captured](#page-71-0)
- **[Types of Changes Captured](#page-72-0)**
- [Supplemental Logging in a Streams Environment](#page-76-0)
- **[Instantiation in a Streams Environment](#page-76-1)**
- **[Local Capture and Downstream Capture](#page-77-0)**
- **[SCN Values Relating to a Capture Process](#page-84-0)**
- **[Streams Capture Processes and RESTRICTED SESSION](#page-86-0)**
- **[Streams Capture Processes and Oracle Real Application Clusters](#page-86-1)**
- **[Capture Process Architecture](#page-87-0)**

**See Also:** [Chapter 11, "Managing a Capture Process"](#page-266-0)

# <span id="page-66-1"></span>**The Redo Log and a Capture Process**

Every Oracle database has a set of two or more redo log files. The redo log files for a database are collectively known as the database redo log. The primary function of the redo log is to record all changes made to the database.

Redo logs are used to guarantee recoverability in the event of human error or media failure. A **capture process** is an optional Oracle background process that scans the database redo log to capture DML and DDL changes made to database objects. When a capture process is configured to capture changes from a redo log, the database where the changes were generated is called the **source database**.

A capture process can run on the source database or on a remote database. When a capture process runs on the source database, the capture process is a **local capture process**. When a capture process runs on a remote database, the capture process is called a **downstream capture process**, and the remote database is called the **downstream database**.

# <span id="page-67-0"></span>**Logical Change Records (LCRs)**

A **[capture process](#page-593-0)** reformats changes captured from the redo log into LCRs. An LCR is a **[message](#page-598-0)** with a specific format that describes a database change. A capture process captures two types of LCRs: **row LCRs** and **DDL LCRs**. Row LCRs and DDL LCRs are described in detail later in this section.

After capturing an LCR, a capture process enqueues a message containing the LCR into a **[queue](#page-599-0)**. A capture process is always associated with a single ANYDATA queue, and it enqueues messages into this queue only. For improved performance, **[captured](#page-593-1)  [message](#page-593-1)**s always are stored in a **[buffered queue](#page-593-2)**, which is System Global Area (SGA) memory associated with an ANYDATA queue. You can create multiple queues and associate a different capture process with each queue.

[Figure 2–1](#page-67-1) shows a capture process capturing LCRs.

**Note:** A capture process can be associated only with an ANYDATA queue, not with a **[typed queue](#page-602-2)**.

<span id="page-67-1"></span>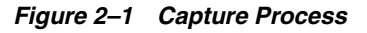

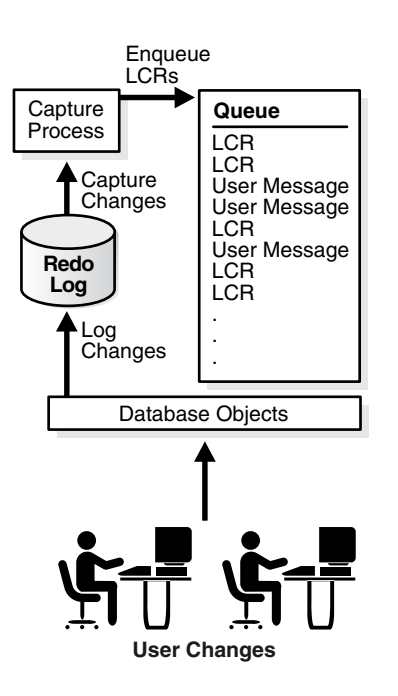

#### **See Also:**

- *Oracle Streams Replication Administrator's Guide* for information about managing LCRs
- *Oracle Database PL/SQL Packages and Types Reference* for more information about LCR types
- ["Buffered Queues" on page 3-21](#page-130-0)

# **Row LCRs**

A row LCR describes a change to the data in a single row or a change to a single LONG, LONG RAW, or LOB column in a row. The change results from a data manipulation language (DML) statement or a piecewise update to a LOB. For example, a single DML statement can insert or merge multiple rows into a table, can update multiple rows in a table, or can delete multiple rows from a table.

Therefore, a single DML statement can produce multiple row LCRs. That is, a capture process creates an LCR for each row that is changed by the DML statement. In addition, an update to a LONG, LONG RAW, or LOB column in a single row can result in more than one row LCR.

Each row LCR is encapsulated in an object of LCR\$\_ROW\_RECORD type and contains the following attributes:

- source\_database\_name: The name of the **[source database](#page-600-2)** where the row change occurred.
- command\_type: The type of DML statement that produced the change, either INSERT, UPDATE, DELETE, LOB ERASE, LOB WRITE, or LOB TRIM.
- object\_owner: The schema name that contains the table with the changed row.
- object\_name: The name of the table that contains the changed row.
- [tag](#page-601-1): A raw **tag** that can be used to track the LCR.
- transaction\_id: The identifier of the transaction in which the DML statement was run.
- scn: The system change number (SCN) at the time when the change record was written to the redo log.
- old\_values: The old column values related to the change. These are the column values for the row before the DML change. If the type of the DML statement is UPDATE or DELETE, then these old values include some or all of the columns in the changed row before the DML statement. If the type of the DML statement is INSERT, then there are no old values.
- new\_values: The new column values related to the change. These are the column values for the row after the DML change. If the type of the DML statement is UPDATE or INSERT, then these new values include some or all of the columns in the changed row after the DML statement. If the type of the DML statement is DELETE, then there are no new values.

A captured row LCR can also contain transaction control statements. These row LCRs contain directives such as COMMIT and ROLLBACK. Such row LCRs are internal and are used by an **[apply process](#page-592-1)** to maintain transaction consistency between a source database and a **[destination database](#page-595-0)**.

# **DDL LCRs**

A DDL LCR describes a data definition language (DDL) change. A DDL statement changes the structure of the database. For example, a DDL statement can create, alter, or drop a database object.

Each DDL LCR contains the following information:

- source\_database\_name: The name of the **[source database](#page-600-2)** where the DDL change occurred.
- command\_type: The type of DDL statement that produced the change, for example ALTER TABLE or CREATE INDEX.
- object\_owner: The schema name of the user who owns the database object on which the DDL statement was run.
- object\_name: The name of the database object on which the DDL statement was run.
- object\_type: The type of database object on which the DDL statement was run, for example TABLE or PACKAGE.
- ddl text: The text of the DDL statement.
- logon\_user: The logon user, which is the user whose session executed the DDL statement.
- current\_schema: The schema that is used if no schema is specified for an object in the DDL text.
- base\_table\_owner: The base table owner. If the DDL statement is dependent on a table, then the base table owner is the owner of the table on which it is dependent.
- base\_table\_name: The base table name. If the DDL statement is dependent on a table, then the base table name is the name of the table on which it is dependent.
- [tag](#page-601-1): A raw **tag** that can be used to track the LCR.
- transaction\_id: The identifier of the transaction in which the DDL statement was run.
- scn: The SCN when the change was written to the redo log.

**Note:** Both row LCRs and DDL LCRs contain the source database name of the database where a change originated. If **[captured](#page-593-1)  [message](#page-593-1)**s will be propagated by a **[propagation](#page-599-2)** or applied by an apply process, then, to avoid propagation and apply problems, Oracle recommends that you do not rename the source database after a capture process has started capturing changes.

**See Also:** The "SQL Command Codes" table in the *Oracle Call Interface Programmer's Guide* for a complete list of the types of DDL statements

# <span id="page-69-0"></span>**Extra Information in LCRs**

In addition to the information discussed in the previous sections, row LCRs and DDL LCRs optionally can include the following extra information (or LCR attributes):

- row\_id: The rowid of the row changed in a row LCR. This attribute is not included in DDL LCRs or row LCRs for index-organized tables.
- serial#: The serial number of the session that performed the change captured in the LCR.
- session#: The identifier of the session that performed the change captured in the LCR.
- thread#: The thread number of the instance in which the change captured in the LCR was performed. Typically, the thread number is relevant only in a Real Application Clusters environment.
- tx\_name: The name of the transaction that includes the LCR.
- username: The name of the current user who performed the change captured in the LCR.

You can use the INCLUDE EXTRA ATTRIBUTE procedure in the DBMS CAPTURE ADM package to instruct a capture process to capture one or more extra attributes.

#### **See Also:**

- "Managing Extra Attributes in Captured Messages" on [page 11-33](#page-298-0)
- "Viewing the Extra Attributes Captured by Each Capture [Process" on page 20-12](#page-443-0)
- Oracle Database PL/SQL Packages and Types Reference for more information about the INCLUDE\_EXTRA\_ATTRIBUTE procedure
- Oracle Database PL/SQL User's Guide and Reference for more information about the current user

# <span id="page-70-0"></span>**Capture Process Rules**

A **[capture process](#page-593-0)** either captures or discards changes based on **[rule](#page-600-3)**s that you define. Each rule specifies the database objects and types of changes for which the rule evaluates to TRUE. You can place these rules in a **[positive rule set](#page-598-5)** or **[negative rule set](#page-598-4)** for the capture process.

If a rule evaluates to TRUE for a change, and the rule is in the positive rule set for a capture process, then the capture process captures the change. If a rule evaluates to TRUE for a change, and the rule is in the negative rule set for a capture process, then the capture process discards the change. If a capture process has both a positive and a negative rule set, then the negative rule set is always evaluated first.

You can specify capture process rules at the following levels:

- A table rule captures or discards either row changes resulting from DML changes or DDL changes to a particular table. Subset rules are table rules that include a subset of the row changes to a particular table.
- A schema rule captures or discards either row changes resulting from DML changes or DDL changes to the database objects in a particular schema.
- A global rule captures or discards either all row changes resulting from DML changes or all DDL changes in the database.

**Note:** The capture process does not capture certain types of changes and changes to certain datatypes in table columns. Also, a capture process never captures changes in the SYS, SYSTEM, or CTXSYS schemas.

#### **See Also:**

- [Chapter 5, "Rules"](#page-156-0)
- [Chapter 6, "How Rules Are Used in Streams"](#page-172-0)

# <span id="page-71-0"></span>**Datatypes Captured**

When capturing the row changes resulting from DML changes made to tables, a **[capture process](#page-593-0)** can capture changes made to columns of the following datatypes:

- VARCHAR2
- NVARCHAR2
- NUMBER
- LONG
- DATE
- BINARY\_FLOAT
- BINARY\_DOUBLE
- TIMESTAMP
- TIMESTAMP WITH TIME ZONE
- TIMESTAMP WITH LOCAL TIME ZONE
- INTERVAL YEAR TO MONTH
- INTERVAL DAY TO SECOND
- RAW
- LONG RAW
- CHAR
- NCHAR
- CLOB
- NCLOB
- BLOB
- UROWID

A capture process does not capture the results of DML changes to columns of the following datatypes: BFILE, ROWID, and user-defined types (including object types, REFs, varrays, nested tables, and Oracle-supplied types). Also, a capture process cannot capture changes to columns if the columns have been encrypted using transparent data encryption. A capture process raises an error if it tries to create a row LCR for a DML change to a table containing encrypted columns or a column of an unsupported datatype.

When a capture process raises an error, it writes the LCR that caused the error into its trace file, raises an ORA-00902 error, and becomes disabled. In this case, modify the **[rule](#page-600-3)**s used by the capture process to avoid the error, and restart the capture process.
#### **Note:**

- You can add rules to a **[negative rule set](#page-598-0)** for a capture process that instruct the capture process to discard changes to tables with columns of unsupported datatypes. However, if these rules are not simple rules, then a capture process might create a row LCR for the change and continue to process it. In this case, a change that includes an unsupported datatype can cause the capture process to raise an error, even if the change does not satisfy the **[rule set](#page-600-0)**s used by the capture process. The DBMS\_ STREAMS\_ADM package creates only simple rules.
- Some of the datatypes listed previously in this section might not be supported by Streams in earlier releases of Oracle. If your Streams environment includes one or more databases from an earlier release of Oracle, then make sure row LCRs do not flow into a database that does not support all of the datatypes in the row LCRs. See the Streams documentation for the earlier Oracle release for information about supported datatypes.

#### **See Also:**

- ["Simple Rule Conditions" on page 5-3](#page-158-0) for information about simple rules
- [Chapter 6, "How Rules Are Used in Streams"](#page-172-0) for more information about rule sets for Streams clients and for information about how messages satisfy rule sets
- ["Capture Process Rule Evaluation" on page 2-40](#page-105-0)
- ["Datatypes Applied" on page 4-8](#page-145-0) for information about the datatypes that can be applied by an apply process
- *Oracle Database SQL Reference* for more information about datatypes

# **Types of Changes Captured**

A **[capture process](#page-593-0)** can capture only certain types of changes made to a database and its objects. The following sections describe the types of DML and DDL changes that can be captured.

**Note:** A capture process never captures changes in the SYS, SYSTEM, or CTXSYS schemas.

**See Also:** [Chapter 4, "Streams Apply Process"](#page-138-0) for information about the types of changes an apply process can apply

# **Types of DML Changes Captured**

When you specify that DML changes made to certain tables should be captured, a capture process captures the following types of DML changes made to these tables:

- INSERT
- UPDATE
- DELETE
- **MERGE**
- Piecewise updates to LOBs

The following are considerations for capturing DML changes:

- A capture process converts each MERGE change into an INSERT or UPDATE change. MERGE is not a valid command type in a row LCR.
- A capture process can capture changes made to an index-organized table only if the index-organized table does not contain any columns of the following datatypes:
	- ROWID
	- UROWID
	- User-defined types (including object types, REFs, varrays, and nested tables)

If an index-organized table contains a column of one of these datatypes, then a capture process raises an error when a user makes a change to the index-organized table and the change satisfies the capture process **[rule set](#page-600-0)**s.

- A capture process ignores CALL, EXPLAIN PLAN, or LOCK TABLE statements.
- A capture process cannot capture DML changes made to temporary tables or object tables. A capture process raises an error if it attempts to capture such changes.
- If you share a sequence at multiple databases, then sequence values used for individual rows at these databases might vary. Also, changes to actual sequence values are not captured. For example, if a user references a NEXTVAL or sets the sequence, then a capture process does not capture changes resulting from these operations.

## **See Also:**

- ["Datatypes Captured" on page 2-6](#page-71-0) for information about the datatypes supported by a capture process
- [Chapter 6, "How Rules Are Used in Streams"](#page-172-0) for more information about rule sets for **[Streams client](#page-601-0)**s and for information about how messages satisfy rule sets
- *Oracle Streams Replication Administrator's Guide* for information about applying DML changes with an **[apply process](#page-592-0)** and for information about strategies to avoid having the same sequence-generated value for two different rows at different databases
- *Oracle XML DB Developer's Guide* for information about SQL functions that update XML data

# **DDL Changes and Capture Processes**

A capture process captures the DDL changes that satisfy its **[rule set](#page-600-0)**s, *except for* the following types of DDL changes:

- ALTER DATABASE
- CREATE CONTROLFILE
- CREATE DATABASE
- CREATE PFILE
- CREATE SPFILE
- FLASHBACK DATABASE

A capture process can capture DDL statements, but not the results of DDL statements, unless the DDL statement is a CREATE TABLE AS SELECT statement. For example, when a capture process captures an ANALYZE statement, it does not capture the statistics generated by the ANALYZE statement. However, when a capture process captures a CREATE TABLE AS SELECT statement, it captures the statement itself and all of the rows selected (as INSERT row LCRs).

Some types of DDL changes that are captured by a capture process cannot be applied by an **[apply process](#page-592-0)**. If an apply process receives a DDL LCR that specifies an operation that cannot be applied, then the apply process ignores the DDL LCR and records information about it in the trace file for the apply process.

When a capture process captures a DDL change that specifies timestamps or system change number (SCN) values in its syntax, configure a DDL handler for any apply processes that will dequeue the change. The DDL handler must process timestamp or SCN values properly. For example, although a capture process always ignores FLASHBACK DATABASE statements, a capture process captures FLASHBACK TABLE statements when its rule sets instruct it to capture DDL changes to the specified table. FLASHBACK TABLE statements include timestamps or SCN values in its syntax.

## **See Also:**

- *Oracle Streams Replication Administrator's Guide* for information about applying DDL changes with an apply process
- [Chapter 6, "How Rules Are Used in Streams"](#page-172-0) for more information about rule sets for **[Streams client](#page-601-0)**s and for information about how messages satisfy rule sets

# **Other Types of Changes Ignored by a Capture Process**

The following types of changes are ignored by a capture process:

- The session control statements ALTER SESSION and SET ROLE.
- The system control statement ALTER SYSTEM.
- Invocations of PL/SQL procedures, which means that a call to a PL/SQL procedure is not captured. However, if a call to a PL/SQL procedure causes changes to database objects, then these changes can be captured by a capture process if the changes satisfy the capture process **[rule set](#page-600-0)**s.
- Changes made to a table or schema by online redefinition using the DBMS REDEFINITION package. Online table redefinition is supported on a table for which a capture process captures changes, but the logical structure of the table before online redefinition must be the same as the logical structure after online redefinition.

# **NOLOGGING and UNRECOVERABLE Keywords for SQL Operations**

If you use the NOLOGGING or UNRECOVERABLE keyword for a SQL operation, then the changes resulting from the SQL operation cannot be captured by a **[capture process](#page-593-0)**. Therefore, do not use these keywords if you want to capture the changes that result from a SQL operation.

If the object for which you are specifying the logging attributes resides in a database or tablespace in FORCE LOGGING mode, then Oracle ignores any NOLOGGING or UNRECOVERABLE setting until the database or tablespace is taken out of FORCE LOGGING mode. You can determine the current logging mode for a database by querying the FORCE\_LOGGING column in the V\$DATABASE dynamic performance view. You can determine the current logging mode for a tablespace by querying the FORCE\_LOGGING column in the DBA\_TABLESPACES static data dictionary view.

**Note:** The UNRECOVERABLE keyword is deprecated and has been replaced with the NOLOGGING keyword in the *logging\_clause*. Although UNRECOVERABLE is supported for backward compatibility, Oracle strongly recommends that you use the NOLOGGING keyword, when appropriate.

**See Also:** *Oracle Database SQL Reference* for more information about the NOLOGGING and UNRECOVERABLE keywords, FORCE LOGGING mode, and the *logging\_clause*

## **UNRECOVERABLE Clause for Direct Path Loads**

If you use the UNRECOVERABLE clause in the SQL\*Loader control file for a direct path load, then the changes resulting from the direct path load cannot be captured by a **[capture process](#page-593-0)**. Therefore, if the changes resulting from a direct path load should be captured by a capture process, then do not use the UNRECOVERABLE clause.

If you perform a direct path load without logging changes at a **[source database](#page-600-1)**, but you do not perform a similar direct path load at the **[destination database](#page-595-0)**s of the source database, then apply errors can result at these destination databases when changes are made to the loaded objects at the source database. In this case, a capture process at the source database can capture changes to these objects, and one or more **[propagation](#page-599-0)**s can propagate the changes to the destination databases. When an apply process tries to apply these changes, errors result unless both the changed object and the changed rows in the object exist on the destination database.

Therefore, if you use the UNRECOVERABLE clause for a direct path load and a capture process is configured to capture changes to the loaded objects, then make sure any destination databases contain the loaded objects and the loaded data to avoid apply errors. One way to make sure that these objects exist at the destination databases is to perform a direct path load at each of these destination databases that is similar to the direct path load performed at the source database.

If you load objects into a database or tablespace that is in FORCE LOGGING mode, then Oracle ignores any UNRECOVERABLE clause during a direct path load, and the loaded changes are logged. You can determine the current logging mode for a database by querying the FORCE\_LOGGING column in the V\$DATABASE dynamic performance view. You can determine the current logging mode for a tablespace by querying the FORCE\_LOGGING column in the DBA\_TABLESPACES static data dictionary view.

**See Also:** *Oracle Database Utilities* for information about direct path loads and SQL\*Loader

# **Supplemental Logging in a Streams Environment**

Supplemental logging places additional column data into a redo log whenever an operation is performed. A **[capture process](#page-593-0)** captures this additional information and places it in LCRs. Supplemental logging is always configured at a **[source database](#page-600-1)**, regardless of location of the capture process that captures changes to the source database.

Typically, supplemental logging is required in Streams **[replication](#page-599-1)** environments. In these environments, an **[apply process](#page-592-0)** needs the additional information in the LCRs to properly apply DML changes and DDL changes that are replicated from a source database to a **[destination database](#page-595-0)**. However, supplemental logging can also be required in environments where changes are not applied to database objects directly by an apply process. In such environments, an **[apply handler](#page-592-1)** can process the changes without applying them to the database objects, and the supplemental information might be needed by the apply handlers.

**See Also:** *Oracle Streams Replication Administrator's Guide* for detailed information about when supplemental logging is required

# **Instantiation in a Streams Environment**

In a Streams environment that shares a database object within a single database or between multiple databases, a **[source database](#page-600-1)** is the database where changes to the object are generated in the redo log, and a **[destination database](#page-595-0)** is the database where these changes are dequeued by an **[apply process](#page-592-0)**. If a **[capture process](#page-593-0)** captures or will capture such changes, and the changes will be applied locally or propagated to other databases and applied at destination databases, then you must **instantiate** these source database objects before these changes can be dequeued and processed by an apply process. If a database where changes to the source database objects will be applied is a different database than the source database, then the destination database must have a copy of these database objects.

In Streams, the following general steps instantiate a database object:

- <span id="page-76-0"></span>**1.** Prepare the object for instantiation at the source database.
- **2.** If a copy of the object does not exist at the destination database, then create an object physically at the destination database based on an object at the source database. You can use export/import, transportable tablespaces, or RMAN to copy database objects for instantiation. If the database objects already exist at the destination database, then this step is not necessary.
- <span id="page-76-1"></span>**3.** Set the **[instantiation SCN](#page-597-0)** for the database object at the destination database. An instantiation SCN instructs an apply process at the destination database to apply only changes that committed at the source database after the specified SCN.

In some cases, Step [1](#page-76-0) and Step [3](#page-76-1) are completed automatically. For example, when you add **[rule](#page-600-2)**s for an object to the **[positive rule set](#page-598-1)** for a capture process by running a procedure in the DBMS\_STREAMS\_ADM package, the object is prepared for instantiation automatically. Also, when you use export/import or transportable tablespaces to copy database objects from a source database to a destination database, instantiation SCNs can be set for these objects automatically. Instantiation is required whenever an apply process dequeues **[captured message](#page-593-1)**s, even if the apply process sends the LCRs to an **[apply handler](#page-592-1)** that does not execute them.

**Note:** You can use either Data Pump export/import or original export/import for Streams instantiations. General references to export/import in this document refer to both Data Pump and original export/import. This document distinguishes between Data Pump and original export/import when necessary.

**See Also:** *Oracle Streams Replication Administrator's Guide* for detailed information about instantiation in a Streams replication environment

# **Local Capture and Downstream Capture**

You can configure a **[capture process](#page-593-0)** to run locally on a **[source database](#page-600-1)** or remotely on a **[downstream database](#page-596-0)**. A single database can have one or more capture processes that capture local changes and other capture processes that capture changes from a remote source database. That is, you can configure a single database to perform both local capture and downstream capture.

# **Local Capture**

Local capture means that a capture process runs on the **[source database](#page-600-1)**. [Figure 2–1 on](#page-67-0)  [page 2-2](#page-67-0) shows a database using local capture.

## **The Source Database Performs All Change Capture Actions**

If you configure local capture, then the following actions are performed at the source database:

- The DBMS\_CAPTURE\_ADM. BUILD procedure is run to extract (or build) the data dictionary to the redo log.
- Supplemental logging at the source database places additional information in the redo log. This information might be needed when captured changes are applied by an **[apply process](#page-592-0)**.
- The first time a capture process is started at the database, Oracle uses the extracted data dictionary information in the redo log to create a **[LogMiner data dictionary](#page-597-2)**, which is separate from the primary data dictionary for the source database. Additional capture processes can use this existing LogMiner data dictionary, or they can create new LogMiner data dictionaries.
- A capture process scans the redo log for changes using LogMiner.
- The **[rules engine](#page-600-3)** evaluates changes based on the **[rule](#page-600-2)**s in one or more of the capture process **[rule set](#page-600-0)**s.
- The capture process enqueues changes that satisfy the rules in its rule sets into a local ANYDATA queue.
- If the captured changes are shared with one or more other databases, then one or more **[propagation](#page-599-0)**s propagate these changes from the source database to the other databases.
- If database objects at the source database must be instantiated at a **destination [database](#page-595-0)**, then the objects must be prepared for **[instantiation](#page-597-1)** and a mechanism such as an Export utility must be used to make a copy of the database objects.

## **Advantages of Local Capture**

The following are the advantages of using local capture:

- Configuration and administration of the capture process is simpler than when downstream capture is used. When you use local capture, you do not need to configure redo log file copying to a **[downstream database](#page-596-0)**, and you administer the capture process locally at the database where the captured changes originated.
- A **[local capture process](#page-597-3)** can scan changes in the online redo log before the database writes these changes to an archived redo log file. When you use downstream capture, archived redo log files are copied to the downstream database after the source database has finished writing changes to them, and some time is required to copy the redo log files to the downstream database.
- The amount of data being sent over the network is reduced, because the entire redo log file is not copied to the downstream database. Even if **[captured message](#page-593-1)**s are propagated to other databases, the captured messages can be a subset of the total changes made to the database, and only the LCRs that satisfy the rules in the rule sets for a **[propagation](#page-599-0)** are propagated.
- Security might be improved because only the source (local) database can access the redo log files. For example, if you want to capture changes in the hr schema only, then, when you use local capture, only the source database can access the redo log to enqueue changes to the hr schema into the capture process **[queue](#page-599-2)**. However, when you use downstream capture, the redo log files are copied to the downstream database, and these redo log files contain all of the changes made to the database, not just the changes made to the hr schema.
- Some types of **[custom rule-based transformation](#page-595-1)s** are simpler to configure if the capture process is running at the local source database. For example, if you use local capture, then a custom rule-based transformation can use cached information in a PL/SQL session variable which is populated with data stored at the source database.
- In a Streams environment where messages are captured and applied in the same database, it might be simpler, and use fewer resources, to configure local queries and computations that require information about captured changes and the local data.

## **Downstream Capture**

Downstream capture means that a capture process runs on a database other than the **[source database](#page-600-1)**. The following types of downstream capture configurations are possible: real-time downstream capture and archived-log downstream capture. The DOWNSTREAM\_REAL\_TIME\_MINE capture process parameter controls whether a downstream capture process performs real-time downstream capture or archived-log downstream capture. A real-time downstream capture process and one or more archived-log downstream capture processes can coexist at a **[downstream database](#page-596-0)**.

#### **Note:**

- References to "downstream capture processes" in this document apply to both real-time downstream capture processes and archived-log downstream capture processes. This document distinguishes between the two types of downstream capture processes when necessary.
- A downstream capture process only can capture changes from a single source database. However, multiple downstream capture processes at a single downstream database can capture changes from a single source database or multiple source databases.
- To configure downstream capture, the source database must be an Oracle Database 10*g* Release 1 database or later.

## **Real-Time Downstream Capture**

A **real-time downstream capture** configuration works in the following way:

- Redo transport services use the log writer process (LGWR) at the source database to send redo data to the downstream database either synchronously or asynchronously. At the same time, the LGWR records redo data in the online redo log at the source database.
- A remote file server process (RFS) at the downstream database receives the redo data over the network and stores the redo data in the standby redo log.
- A log switch at the source database causes a log switch at the downstream database, and the ARCH*n* process at the downstream database archives the current standby redo log file.
- The real-time downstream capture process captures changes from the standby redo log whenever possible and from the archived standby redo log files whenever necessary. A capture process can capture changes in the archived standby redo log files if it falls behind. When it catches up, it resumes capturing changes from the standby redo log.

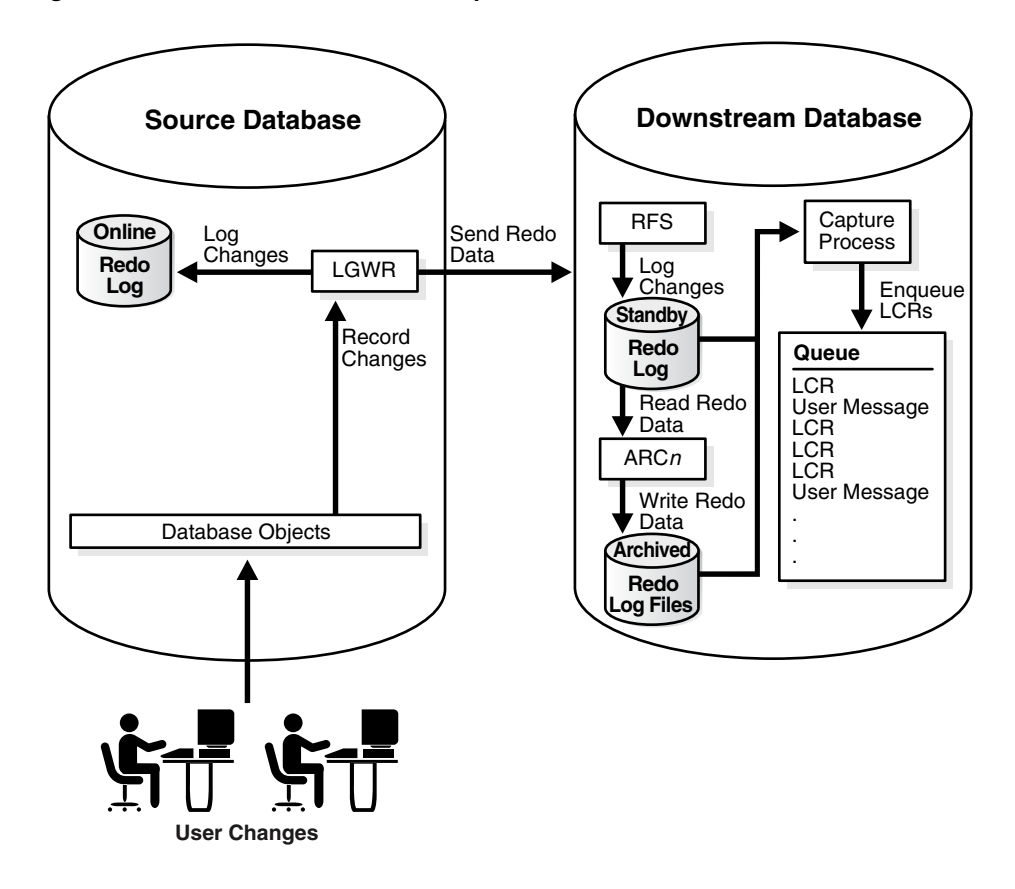

*Figure 2–2 Real-Time Downstream Capture*

The advantage of real-time downstream capture over archived-log downstream capture is that real-time downstream capture reduces the amount of time required to capture changes made at the source database. The time is reduced because the real-time capture process does not need to wait for the redo log file to be archived before it can capture data from it.

**Note:** Only one real-time downstream capture process can exist at a downstream database.

## **Archived-Log Downstream Capture**

A **[archived-log downstream capture process](#page-593-2)** configuration means that archived redo log files from the source database are copied to the downstream database, and the capture process captures changes in these archived redo log files. You can copy the archived redo log files to the downstream database using redo transport services, the DBMS\_FILE\_TRANSFER package, file transfer protocol (FTP), or some other mechanism.

<span id="page-81-0"></span>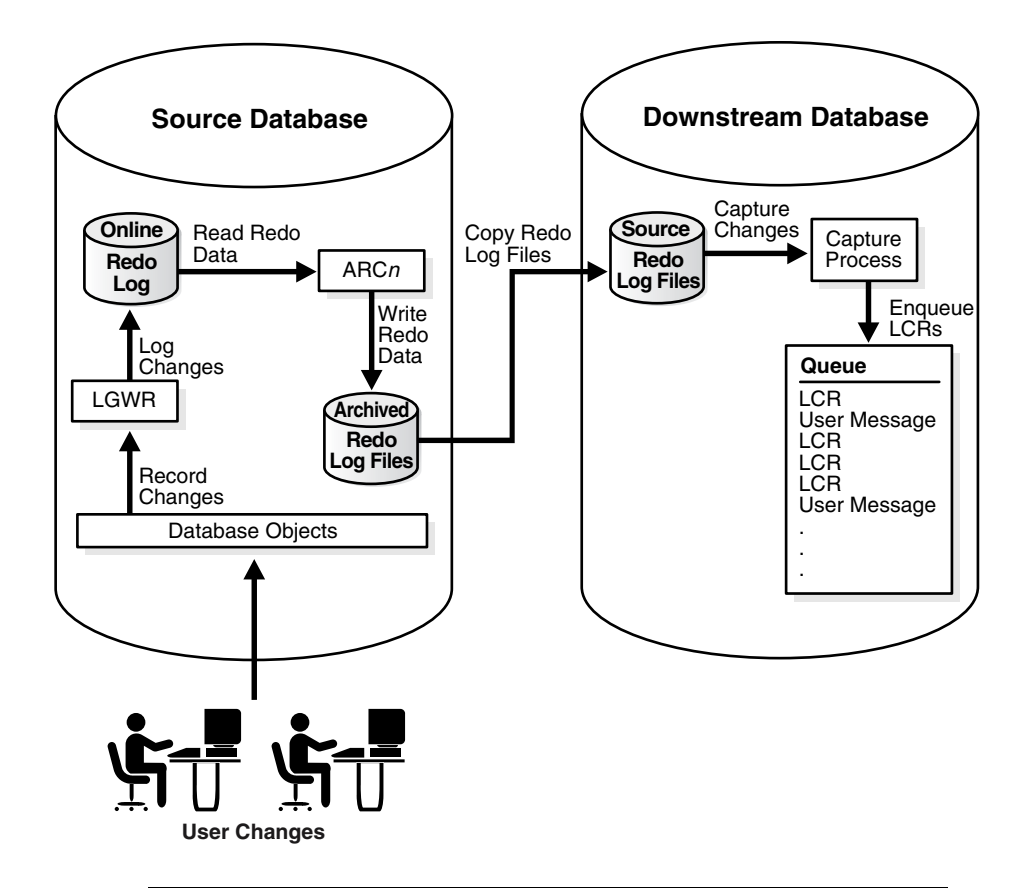

*Figure 2–3 Archived-Log Downstream Capture*

**Note:** As illustrated in [Figure 2–3](#page-81-0), the source database for a change captured by a downstream capture process is the database where the change was recorded in the redo log, not the database running the downstream capture process.

The advantage of archived-log downstream capture over real-time downstream capture is that archived-log downstream capture allows multiple downstream capture processes at a downstream database. You can copy redo log files from multiple source databases to a single downstream database and configure multiple archived-log downstream capture processes to capture changes in these redo log files.

**See Also:** *Oracle Data Guard Concepts and Administration* for more information about redo transport services

## **The Downstream Database Performs Most Change Capture Actions**

If you configure either real-time or archived-log downstream capture, then the following actions are performed at the downstream database:

The first time a downstream capture process is started at the downstream database, Oracle uses data dictionary information in the redo data from the source database to create a LogMiner data dictionary at the downstream database. The DBMS\_CAPTURE\_ADM.BUILD procedure is run at the source database to extract the source data dictionary information to the redo log at the source database. Next, the redo data is copied to the downstream database from the source database. Additional downstream capture processes for the same source database can use

this existing LogMiner data dictionary, or they can create new LogMiner data dictionaries. Also, a real-time downstream capture process can share a LogMiner data dictionary with one or more archived-log downstream capture processes.

- A capture process scans the redo data from the source database for changes using LogMiner.
- The **[rules engine](#page-600-3)** evaluates changes based on the **[rule](#page-600-2)**s in one or more of the capture process **[rule set](#page-600-0)**s.
- The capture process enqueues changes that satisfy the rules in its rule sets into a local ANYDATA queue. The capture process formats the changes as LCRs.
- If the captured messages are shared with one or more other databases, then one or more **[propagation](#page-599-0)**s propagate these LCRs from the downstream database to the other databases.

In a downstream capture configuration, the following actions are performed at the source database:

- The DBMS\_CAPTURE\_ADM. BUILD procedure is run at the source database to extract the data dictionary to the redo log.
- Supplemental logging at the source database places additional information that might be needed for apply in the redo log.
- If database objects at the source database must be instantiated at other databases in the environment, then the objects must be prepared for **[instantiation](#page-597-1)** and a mechanism such as an Export utility must be used to make a copy of the database objects.

In addition, the redo data must be copied from the computer system running the source database to the computer system running the downstream database. In a real-time downstream capture configuration, redo transport services use LWGR to send redo data to the downstream database. Typically, in an archived-log downstream capture configuration, redo transport services copy the archived redo log files to the downstream database.

**See Also:** [Chapter 6, "How Rules Are Used in Streams"](#page-172-0) for more information about rule sets for **[Streams client](#page-601-0)**s and for information about how messages satisfy rule sets

## **Advantages of Downstream Capture**

The following are the advantages of using downstream capture:

- Capturing changes uses fewer resources at the source database because the downstream database performs most of the required work.
- If you plan to capture changes originating at multiple source databases, then capture process administration can be simplified by running multiple archived-log downstream capture processes with different source databases at one downstream database. That is, one downstream database can act as the central location for change capture from multiple sources. In such a configuration, one real-time downstream capture process can run at the downstream database in addition to the archived-log downstream capture processes.
- Copying redo data to one or more downstream databases provides improved protection against data loss. For example, redo log files at the downstream database can be used for recovery of the source database in some situations.

The ability to configure at one or more downstream databases multiple capture processes that capture changes from a single source database provides more flexibility and can improve scalability.

## **Optional Database Link from the Downstream Database to the Source Database**

When you create or alter a downstream capture process, you optionally can specify the use of a database link from the downstream database to the source database. This database link must have the same name as the global name of the source database. Such a database link simplifies the creation and administration of a downstream capture process. You specify that a downstream capture process uses a database link by setting the use\_database\_link parameter to true when you run CREATE\_ CAPTURE or ALTER\_CAPTURE on the downstream capture process.

When a downstream capture process uses a database link to the source database, the capture process connects to the source database to perform the following administrative actions automatically:

- In certain situations, runs the DBMS\_CAPTURE\_ADM. BUILD procedure at the source database to extract the data dictionary at the source database to the redo log when a capture process is created.
- Prepares source database objects for instantiation.
- Obtains the first **SCN** for the downstream capture process if the [first SCN](#page-596-1) is not specified during capture process creation. The first SCN is needed to create a capture process.

If a downstream capture process does not use a database link, then you must perform these actions manually.

**See Also:** ["Preparing for and Creating a Real-Time Downstream](#page-271-0)  [Capture Process" on page 11-6](#page-271-0) for information about when the DBMS\_CAPTURE\_ADM.BUILD procedure is run automatically during capture process creation if the downstream capture process uses a database link

## **Operational Requirements for Downstream Capture**

The following are operational requirements for using downstream capture:

- The source database must be running at least Oracle Database 10*g* and the downstream capture database must be running the same release of Oracle as the source database or later.
- The downstream database must be running Oracle Database 10*g* Release 2 to configure real-time downstream capture. In this case, the source database must be running Oracle Database 10*g* Release 1 or later.
- The operating system on the source and downstream capture sites must be the same, but the operating system release does not need to be the same. In addition, the downstream sites can use a different directory structure from the source site.
- The hardware architecture on the source and downstream capture sites must be the same. For example, a downstream capture configuration with a source database on a 32-bit Sun system must have a downstream database that is configured on a 32-bit Sun system. Other hardware elements, such as the number of CPUs, memory size, and storage configuration, can be different between the source and downstream sites.

In a downstream capture environment, the source database can be a single instance database or a multi-instance Real Application Clusters (RAC) database. The downstream database can be a single instance database or a multi-instance RAC database, regardless of whether the source database is single instance or multi-instance.

# **SCN Values Relating to a Capture Process**

This section describes system change number (SCN) values that are important for a **[capture process](#page-593-0)**. You can query the DBA\_CAPTURE data dictionary view to display these values for one or more capture processes.

- [Captured SCN and Applied SCN](#page-84-0)
- **[First SCN and Start SCN](#page-84-1)**

# <span id="page-84-0"></span>**Captured SCN and Applied SCN**

The **captured SCN** is the SCN that corresponds to the most recent change scanned in the redo log by a capture process. The **applied SCN** for a capture process is the SCN of the most recent **[message](#page-598-2)** dequeued by the relevant **[apply process](#page-592-0)**es. All messages lower than this SCN have been dequeued by all apply processes that apply changes captured by the capture process. The applied SCN for a capture process is equivalent to the **[low-watermark](#page-597-4)** SCN for an apply process that applies changes captured by the capture process.

## <span id="page-84-1"></span>**First SCN and Start SCN**

This section describes the first SCN and start SCN for a capture process.

### **First SCN**

The **first SCN** is the lowest SCN in the redo log from which a capture process can capture changes. If you specify a first SCN during capture process creation, then the database must be able to access redo data from the SCN specified and higher.

The DBMS\_CAPTURE\_ADM.BUILD procedure extracts the **[source database](#page-600-1)** data dictionary to the redo log. When you create a capture process, you can specify a first SCN that corresponds to this data dictionary build in the redo log. Specifically, the first SCN for the capture process being created can be set to any value returned by the following query:

```
COLUMN FIRST_CHANGE# HEADING 'First SCN' FORMAT 999999999
COLUMN NAME HEADING 'Log File Name' FORMAT A50
```

```
SELECT DISTINCT FIRST_CHANGE#, NAME FROM V$ARCHIVED_LOG
 WHERE DICTIONARY BEGIN = 'YES';
```
The value returned for the NAME column is the name of the redo log file that contains the SCN corresponding to the first SCN. This redo log file, and subsequent redo log files, must be available to the capture process. If this query returns multiple distinct values for FIRST\_CHANGE#, then the DBMS\_CAPTURE\_ADM.BUILD procedure has been run more than once on the source database. In this case, choose the first SCN value that is most appropriate for the capture process you are creating.

In some cases, the DBMS\_CAPTURE\_ADM.BUILD procedure is run automatically when a capture process is created. When this happens, the first SCN for the capture process corresponds to this data dictionary build.

## **Start SCN**

The **start SCN** is the SCN from which a capture process begins to capture changes. You can specify a start SCN that is different than the first SCN during capture process creation, or you can alter a capture process to set its start SCN. The start SCN does not need to be modified for normal operation of a capture process. Typically, you reset the start SCN for a capture process if point-in-time recovery must be performed on one of the **[destination database](#page-595-0)**s that receive changes from the capture process. In these cases, the capture process can be used to capture the changes made at the source database after the point-in-time of the recovery.

## **Start SCN Must Be Greater than or Equal to First SCN**

If you specify a start SCN when you create or alter a capture process, then the start SCN specified must be greater than or equal to the first SCN for the capture process. A capture process always scans any unscanned redo log records that have higher SCN values than the first SCN, even if the redo log records have lower SCN values than the start SCN. So, if you specify a start SCN that is greater than the first SCN, then the capture process might scan redo log records for which it cannot capture changes, because these redo log records have a lower SCN than the start SCN.

Scanning redo log records before the start SCN should be avoided if possible because it can take some time. Therefore, Oracle recommends that the difference between the first SCN and start SCN be as small as possible during capture process creation to keep the initial capture process startup time to a minimum.

**Attention:** When a capture process is started or restarted, it might need to scan redo log files with a FIRST\_CHANGE# value that is lower than start SCN. Removing required redo log files before they are scanned by a capture process causes the capture process to abort. You can query the DBA\_CAPTURE data dictionary view to determine the first SCN, start SCN, and **[required checkpoint SCN](#page-599-3)**. A capture process needs the redo log file that includes the required checkpoint SCN, and all subsequent redo log files.

**See Also:** ["Capture Process Creation" on page 2-27](#page-92-0) for more information about the first SCN and start SCN for a capture process

## **A Start SCN Setting that Is Prior to Preparation for Instantiation**

If you want to capture changes to a database object and apply these changes using an **[apply process](#page-592-0)**, then only changes that occurred after the database object has been prepared for **[instantiation](#page-597-1)** can be applied. Therefore, if you set the start SCN for a capture process lower than the SCN that corresponds to the time when a database object was prepared for instantiation, then any captured changes to this database object prior to the prepare SCN cannot be applied by an apply process.

This limitation can be important during capture process creation. If a database object was never prepared for instantiation prior to the time of capture process creation, then an apply process cannot apply any captured changes to the object from a time before capture process creation time.

In some cases, database objects might have been prepared for instantiation before a new capture process is created. For example, if you want to create a new capture process for a source database whose changes are already being captured by one or more existing capture processes, then some or all of the database objects might have been prepared for instantiation before the new capture process is created. If you want to capture changes to a certain database object with a new capture process from a time before the new capture process was created, then the following conditions must be met for an apply process to apply these captured changes:

- The database object must have been prepared for instantiation before the new capture process is created.
- The start SCN for the new capture process must correspond to a time before the database object was prepared for instantiation.
- The redo logs for the time corresponding to the specified start SCN must be available. Additional redo logs previous to the start SCN might be required as well.

#### **See Also:**

- *Oracle Streams Replication Administrator's Guide* for more information about preparing database objects for instantiation
- ["Capture Process Creation" on page 2-27](#page-92-0)

# **Streams Capture Processes and RESTRICTED SESSION**

When you enable restricted session during system startup by issuing a STARTUP RESTRICT statement, **[capture process](#page-593-0)**es do not start, even if they were running when the database shut down. When restricted session is disabled with an ALTER SYSTEM statement, each capture process that was running when the database shut down is started.

When restricted session is enabled in a running database by the SQL statement ALTER SYSTEM ENABLE RESTRICTED SESSION clause, it does not affect any running capture processes. These capture processes continue to run and capture changes. If a stopped capture process is started in a restricted session, then the capture process does not actually start until the restricted session is disabled.

# **Streams Capture Processes and Oracle Real Application Clusters**

You can configure a Streams **[capture process](#page-593-0)** to capture changes in an Oracle Real Application Clusters (RAC) environment. If you use one or more capture processes and RAC in the same environment, then all archived logs that contain changes to be captured by a capture process must be available for all instances in the RAC environment. In a RAC environment, a capture process reads changes made by all instances.

Each capture process is started and stopped on the owner instance for its ANYDATA queue, even if the start or stop procedure is run on a different instance. Also, a capture process will follow its **[queue](#page-599-2)** to a different instance if the current owner instance becomes unavailable. The queue itself follows the rules for primary instance and secondary instance ownership. If the owner instance for a **[queue table](#page-599-4)** containing a queue used by a capture process becomes unavailable, then queue ownership is transferred automatically to another instance in the cluster. In addition, if the capture process was enabled when the owner instance became unavailable, then the capture process is restarted automatically on the new owner instance. If the capture process was disabled when the owner instance became unavailable, then the capture process remains disabled on the new owner instance.

The DBA\_QUEUE\_TABLES data dictionary view contains information about the owner instance for a queue table. Also, any parallel execution servers used by a single capture process run on a single instance in a RAC environment.

LogMiner supports the LOG\_ARCHIVE\_DEST\_*n* initialization parameter, and Streams capture processes use LogMiner to capture changes from the redo log. If an archived log file is inaccessible from one destination, a **[local capture process](#page-597-3)** can read it from another accessible destination. On a RAC database, this ability also enables you to use cross instance archival (CIA) such that each instance archives its files to all other instances. This solution cannot detect or resolve gaps caused by missing archived log files. Hence, it can be used only to complement an existing solution to have the archived files shared between all instances.

#### **See Also:**

- ["Queues and Oracle Real Application Clusters" on page 3-13](#page-122-0) for information about primary and secondary instance ownership for queues
- "Streams Apply Processes and Oracle Real Application [Clusters" on page 4-9](#page-146-0)
- *Oracle Database Reference* for more information about the DBA\_ QUEUE\_TABLES data dictionary view
- *Oracle Database Oracle Clusterware and Oracle Real Application Clusters Administration and Deployment Guide* for more information about configuring archived logs to be shared between instances

# **Capture Process Architecture**

A **[capture process](#page-593-0)** is an optional Oracle background process whose process name is c*nnn*, where *nnn* is a capture process number. Valid capture process names include c001 through c999. A capture process captures changes from the redo log by using the infrastructure of LogMiner. Streams configures LogMiner automatically. You can create, alter, start, stop, and drop a capture process, and you can define capture process **[rule](#page-600-2)**s that control which changes a capture process captures.

Changes are captured in the security domain of the **[capture user](#page-593-3)** for a capture process. The capture user captures all changes that satisfy the capture process **[rule set](#page-600-0)**s. In addition, the capture user runs all **[custom rule-based transformation](#page-595-1)**s specified by the rules in these rule sets. The capture user must have the necessary privileges to perform these actions, including EXECUTE privilege on the rule sets used by the capture process, EXECUTE privilege on all custom rule-based transformation functions specified for rules in the **[positive rule set](#page-598-1)**, and privileges to enqueue **[message](#page-598-2)**s into the capture process **[queue](#page-599-2)**. A capture process can be associated with only one user, but one user can be associated with many capture processes.

**See Also:** ["Configuring a Streams Administrator" on page 10-1](#page-256-0) for information about the required privileges

This section discusses the following topics:

- [Capture Process Components](#page-88-0)
- **[Capture Process States](#page-88-1)**
- **[Multiple Capture Processes in a Single Database](#page-89-0)**
- **[Capture Process Checkpoints](#page-90-0)**
- **[Capture Process Creation](#page-92-0)**
- [A New First SCN Value and Purged LogMiner Data Dictionary Information](#page-100-0)
- [The Streams Data Dictionary](#page-101-0)
- [ARCHIVELOG Mode and a Capture Process](#page-102-0)
- [Capture Process Parameters](#page-104-0)
- **[Capture Process Rule Evaluation](#page-105-0)**
- [Persistent Capture Process Status Upon Database Restart](#page-108-0)

## <span id="page-88-0"></span>**Capture Process Components**

A capture process consists of the following components:

- One **reader server** that reads the redo log and divides the redo log into regions.
- One or more **preparer servers** that scan the regions defined by the reader server in parallel and perform prefiltering of changes found in the redo log. Prefiltering involves sending partial information about changes, such as schema and object name for a change, to the **[rules engine](#page-600-3)** for evaluation, and receiving the results of the evaluation.
- One **builder server** that merges redo records from the preparer servers. These redo records either evaluated to TRUE during partial evaluation or partial evaluation was inconclusive for them. The builder server preserves the SCN order of these redo records and passes the merged redo records to the capture process.
- The capture process (*cnnn*) performs the following actions for each change when it receives merged redo records from the builder server:
	- Formats the change into an LCR
	- If the partial evaluation performed by a preparer server was inconclusive for the change in the LCR, then sends the LCR to the **[rules engine](#page-600-3)** for full evaluation
	- Receives the results of the full evaluation of the LCR if it was performed
	- En[queue](#page-599-2)s the LCR into the **queue** associated with the capture process if the LCR satisfies the **[rule](#page-600-2)**s in the **[positive rule set](#page-598-1)** for the capture process, or discards the LCR if it satisfies the rules in the **[negative rule set](#page-598-0)** for the capture process or if it does not satisfy the rules in the positive rule set

Each reader server, preparer server, and builder server is a parallel execution server. A capture process (c*nnn*) is an Oracle background process.

#### **See Also:**

- ["Capture Process Parallelism" on page 2-39](#page-104-1) for more information about the parallelism parameter
- ["Capture Process Rule Evaluation" on page 2-40](#page-105-0)
- *Oracle Database Administrator's Guide* for information about managing parallel execution servers

## <span id="page-88-1"></span>**Capture Process States**

The state of a capture process describes what the capture process is doing currently. You can view the state of a capture process by querying the STATE column in the V\$STREAMS\_CAPTURE dynamic performance view. The following capture process states are possible:

- INITIALIZING Starting up.
- WAITING FOR DICTIONARY REDO Waiting for redo log files containing the dictionary build related to the **[first SCN](#page-596-1)** to be added to the capture process session. A capture process cannot begin to scan the redo log files until all of the log files containing the dictionary build have been added.
- DICTIONARY INITIALIZATION Processing a dictionary build.
- MINING (PROCESSED SCN = *scn\_value*) Mining a dictionary build at the SCN *scn\_value*.
- LOADING (step *X* of *Y*) Processing information from a dictionary build and currently at step *X* in a process that involves *Y* steps, where *X* and *Y* are numbers.
- CAPTURING CHANGES Scanning the redo log for changes that evaluate to TRUE against the capture process **[rule set](#page-600-0)**s.
- WAITING FOR REDO Waiting for new redo log files to be added to the capture process session. The capture process has finished processing all of the redo log files added to its session. This state is possible if there is no activity at a **[source](#page-600-1)  [database](#page-600-1)**. For a **[downstream capture process](#page-596-2)**, this state is possible if the capture process is waiting for new log files to be added to its session.
- EVALUATING RULE Evaluating a change against a capture process rule set.
- CREATING LCR Converting a change into an LCR.
- ENQUEUING MESSAGE Enqueuing an LCR that satisfies the capture process rule sets into the capture process **[queue](#page-599-2)**.
- PAUSED FOR FLOW CONTROL Unable to enqueue LCRs either because of low memory or because **[propagation](#page-599-0)**s and apply processes are consuming **[message](#page-598-2)**s slower than the capture process is creating them. This state indicates flow control that is used to reduce spilling of **[captured message](#page-593-1)**s when propagation or apply has fallen behind or is unavailable.
- SHUTTING DOWN Stopping.

**See Also:** ["Displaying Change Capture Information About Each](#page-434-0)  [Capture Process" on page 20-3](#page-434-0) for a query that displays the state of a capture process

## <span id="page-89-0"></span>**Multiple Capture Processes in a Single Database**

If you run multiple capture processes in a single database, consider increasing the size of the System Global Area (SGA) for each instance. Use the SGA\_MAX\_SIZE initialization parameter to increase the SGA size. Also, if the size of the **[Streams pool](#page-601-1)** is not managed automatically in the database, then you should increase the size of the Streams pool by 10 MB for each capture process parallelism. For example, if you have two capture processes running in a database, and the parallelism parameter is set to 4 for one of them and 1 for the other, then increase the Streams pool by 50 MB  $(4 + 1 = 5$ parallelism).

Also, Oracle recommends that each ANYDATA queue used by a **[capture process](#page-593-0)**, **[propagation](#page-599-0)**, or **[apply process](#page-592-0)** have **[captured message](#page-593-1)**s from at most one capture process from a particular **[source database](#page-600-1)**. Therefore, a separate **[queue](#page-599-2)** should be used for each capture process that captures changes originating at a particular source database.

**Note:** The size of the Streams pool is managed automatically if the SGA\_TARGET initialization parameter is set to a nonzero value.

#### **See Also:**

- ["Streams Pool" on page 3-19](#page-128-0)
- "Setting Initialization Parameters Relevant to Streams" on [page 10-4](#page-259-0) for more information about the STREAMS\_POOL\_ SIZE initialization parameter

## <span id="page-90-0"></span>**Capture Process Checkpoints**

A **checkpoint** is information about the current state of a capture process that is stored persistently in the data dictionary of the database running the capture process. A capture process tries to record a checkpoint at regular intervals called **checkpoint intervals**.

### **Required Checkpoint SCN**

The SCN that corresponds to the lowest checkpoint for which a capture process requires redo data is the **required checkpoint SCN**. The redo log file that contains the required checkpoint SCN, and all subsequent redo log files, must be available to the capture process. If a capture process is stopped and restarted, then it starts scanning the redo log from the SCN that corresponds to its required checkpoint SCN. The required checkpoint SCN is important for recovery if a database stops unexpectedly. Also, if the **[first SCN](#page-596-1)** is reset for a capture process, then it must be set to a value that is less than or equal to the required checkpoint SCN for the captured process. You can determine the required checkpoint SCN for a capture process by querying the REQUIRED\_CHECKPOINT\_SCN column in the DBA\_CAPTURE data dictionary view.

**See Also:** ["Displaying the Redo Log Files that Are Required by Each](#page-439-0)  [Capture Process" on page 20-8](#page-439-0)

### **Maximum Checkpoint SCN**

The SCN that corresponds to the last checkpoint recorded by a capture process is the **maximum checkpoint SCN**. If you create a capture process that captures changes from a **[source database](#page-600-1)**, and other capture processes already exist which capture changes from the same source database, then the maximum checkpoint SCNs of the existing capture processes can help you decide whether the new capture process should create a new **[LogMiner data dictionary](#page-597-2)** or share one of the existing LogMiner data dictionaries. You can determine the maximum checkpoint SCN for a capture process by querying the MAX\_CHECKPOINT\_SCN column in the DBA\_CAPTURE data dictionary view.

#### **Checkpoint Retention Time**

The **checkpoint retention time** is the amount of time, in number of days, that a capture process retains checkpoints before purging them automatically. A capture process periodically computes the age of a checkpoint by subtracting the NEXT\_TIME of the archived redo log that corresponds to the checkpoint from FIRST\_TIME of the archived redo log file containing the required checkpoint SCN for the capture process. If the resulting value is greater than the checkpoint retention time, then the capture process automatically purges the checkpoint by advancing its **[first SCN](#page-596-1)** value. Otherwise, the checkpoint is retained. The DBA\_REGISTERED\_ARCHIVED\_LOG view

displays the FIRST\_TIME and NEXT\_TIME for archived redo log files, and the REQUIRED\_CHECKPOINT\_SCN column in the DBA\_CAPTURE view displays the required checkpoint SCN for a capture process. [Figure 2–4](#page-91-0) shows an example of a checkpoint being purged when the checkpoint retention time is set to 20 days.

<span id="page-91-0"></span>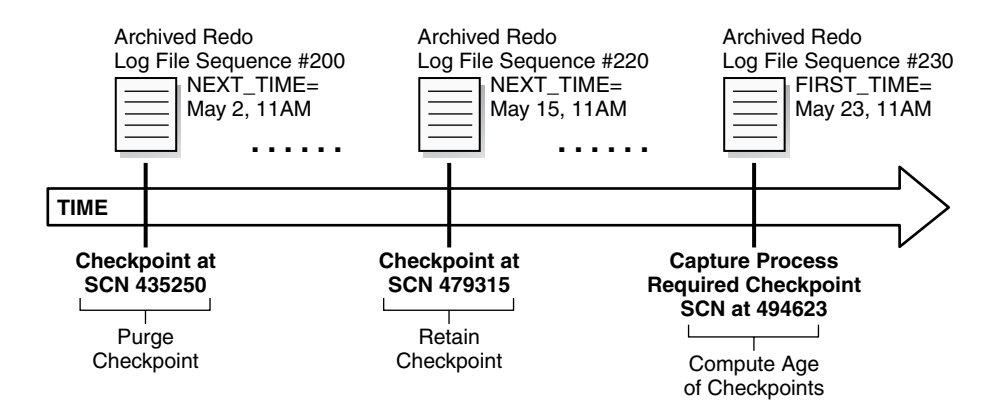

#### *Figure 2–4 Checkpoint Retention Time Set to 20 Days*

In [Figure 2–4,](#page-91-0) with the checkpoint retention time set to 20 days, the checkpoint at SCN 435250 is purged because it is 21 days old, while the checkpoint at SCN 479315 is retained because it is 8 days old.

Whenever the first SCN is reset for a capture process, the capture process purges information about archived redo log files prior to the new first SCN from its LogMiner data dictionary. After this information is purged, the archived redo log files remain on the hard disk, but the files are not needed by the capture process. The PURGEABLE column in the DBA\_REGISTERED\_ARCHIVED\_LOG view displays YES for the archived redo log files that are no longer needed. These files can be removed from disk or moved to another location without affecting the capture process.

If you create a capture process using the CREATE\_CAPTURE procedure in the DBMS\_ CAPTURE\_ADM package, then you can specify the checkpoint retention time, in days, using the checkpoint\_retention\_time parameter. The default checkpoint retention time is 60 days if the checkpoint\_retention\_time parameter is not specified in the CREATE\_CAPTURE procedure, or if you use the DBMS\_STREAMS\_ADM package to create the capture process. The CHECKPOINT\_RETENTION\_TIME column in the DBA\_CAPTURE view displays the current checkpoint retention time for a capture process.

You can change the checkpoint retention time for a capture process by specifying a new time in the ALTER\_CAPTURE procedure in the DBMS\_CAPTURE\_ADM package. If you do not want checkpoints for a capture process to be purged automatically, then specify DBMS\_CAPTURE\_ADM.INFINITE for the checkpoint\_retention\_time parameter in CREATE\_CAPTURE or ALTER\_CAPTURE.

**Note:** To specify a checkpoint retention time for a capture process, the compatibility level of the database running the capture process must be 10.2.0 or higher. If the compatibility level is lower than 10.2.0 for a database, then the checkpoint retention time for all capture processes running on the database is infinite.

#### **See Also:**

- "The LogMiner Data Dictionary for a Capture Process" on [page 2-28](#page-93-0)
- "First SCN and Start SCN Specifications During Capture [Process Creation" on page 2-33](#page-98-0)
- "A New First SCN Value and Purged LogMiner Data [Dictionary Information" on page 2-35](#page-100-0)
- "Managing the Checkpoint Retention Time for a Capture [Process" on page 11-29](#page-294-0)
- *Oracle Database PL/SQL Packages and Types Reference for more* information about the CREATE\_CAPTURE and ALTER\_ CAPTURE procedures

## <span id="page-92-0"></span>**Capture Process Creation**

You can create a capture process using the DBMS\_STREAMS\_ADM package or the DBMS\_ CAPTURE\_ADM package. Using the DBMS\_STREAMS\_ADM package to create a capture process is simpler because defaults are used automatically for some configuration options. In addition, when you use the DBMS\_STREAMS\_ADM package, a **[rule set](#page-600-0)** is created for the capture process and **[rule](#page-600-2)**s can be added to the rule set automatically. The rule set is a **[positive rule set](#page-598-1)** if the inclusion\_rule parameter is set to true (the default), or it is a **[negative rule set](#page-598-0)** if the inclusion\_rule parameter is set to false.

Alternatively, using the DBMS\_CAPTURE\_ADM package to create a capture process is more flexible, and you create one or more rule sets and rules for the capture process either before or after it is created. You can use the procedures in the DBMS\_STREAMS\_ ADM package or the DBMS\_RULE\_ADM package to add rules to a rule set for the capture process. To create a capture process at a **[downstream database](#page-596-0)**, you must use the DBMS\_CAPTURE\_ADM package.

When you create a capture process using a procedure in the DBMS\_STREAMS\_ADM package and generate one or more rules in the positive rule set for the capture process, the objects for which changes are captured are prepared for **[instantiation](#page-597-1)** automatically, unless it is a **[downstream capture process](#page-596-2)** and there is no database link from the downstream database to the **[source database](#page-600-1)**.

When you create a capture process using the CREATE\_CAPTURE procedure in the DBMS\_CAPTURE\_ADM package, you should prepare for instantiation any objects for which you plan to capture changes as soon as possible after capture process creation. You can prepare objects for instantiation using one of the following procedures in the DBMS\_CAPTURE\_ADM package:

- PREPARE\_TABLE\_INSTANTIATION prepares a single table for instantiation.
- PREPARE\_SCHEMA\_INSTANTIATION prepares for instantiation all of the objects in a schema and all objects added to the schema in the future.
- PREPARE\_GLOBAL\_INSTANTIATION prepares for instantiation all of the objects in a database and all objects added to the database in the future.

These procedures can also enable **[supplemental logging](#page-601-2)** for the key columns or for all columns in the table or tables prepared for instantiation.

**Note:** After creating a capture process, avoid changing the DBID or global name of the source database for the capture process. If you change either the DBID or global name of the source database, then the capture process must be dropped and re-created.

#### **See Also:**

■ [Chapter 11, "Managing a Capture Process"](#page-266-0) and *Oracle Database PL/SQL Packages and Types Reference* for more information about the following procedures, which can be used to create a capture process:

DBMS\_STREAMS\_ADM.ADD\_SUBSET\_RULES DBMS\_STREAMS\_ADM.ADD\_TABLE\_RULES DBMS\_STREAMS\_ADM.ADD\_SCHEMA\_RULES DBMS\_STREAMS\_ADM.ADD\_GLOBAL\_RULES DBMS\_CAPTURE\_ADM.CREATE\_CAPTURE

■ *Oracle Streams Replication Administrator's Guide* for more information about capture process rules and preparation for instantiation, and for more information about changing the DBID or global name of a source database

### <span id="page-93-0"></span>**The LogMiner Data Dictionary for a Capture Process**

A capture process requires a data dictionary that is separate from the primary data dictionary for the source database. This separate data dictionary is called a **LogMiner data dictionary**. There can be more than one LogMiner data dictionary for a particular source database. If there are multiple capture processes capturing changes from the source database, then two or more capture processes can share a LogMiner data dictionary, or each capture process can have its own LogMiner data dictionary. If the LogMiner data dictionary needed by a capture process does not exist, then the capture process populates it using information in the redo log when the capture process is started for the first time.

The DBMS\_CAPTURE\_ADM.BUILD procedure extracts data dictionary information to the redo log, and this procedure must be run at least once on the source database before any capture process capturing changes originating at the source database is started. The extracted data dictionary information in the redo log is consistent with the primary data dictionary at the time when the DBMS\_CAPTURE\_ADM.BUILD procedure is run. This procedure also identifies a valid **[first SCN](#page-596-1)** value that can be used to create a capture process.

You can perform a build of data dictionary information in the redo log multiple times, and a particular build might or might not be used by a capture process to create a LogMiner data dictionary. The amount of information extracted to a redo log when you run the BUILD procedure depends on the number of database objects in the database. Typically, the BUILD procedure generates a large amount of redo data that a capture process must scan subsequently. Therefore, you should run the BUILD procedure only when necessary.

In most cases, if a build is required when a capture process is created using a procedure in the DBMS\_STREAMS\_ADM or DBMS\_CAPTURE\_ADM package, then the procedure runs the BUILD procedure automatically. However, the BUILD procedure is not run automatically during capture process creation in the following cases:

- You use CREATE\_CAPTURE and specify a non-NULL value for the first\_scn parameter. In this case, the specified first SCN must correspond to a previous build.
- You create a downstream capture process that does not use a database link. In this case, the command at the downstream database cannot communicate with the source database to run the BUILD procedure automatically. Therefore, you must run it manually on the source database and specify the first SCN that corresponds to the build during capture process creation.

A capture process requires a LogMiner data dictionary because the information in the primary data dictionary might not apply to the changes being captured from the redo log. These changes might have occurred minutes, hours, or even days before they are captured by a capture process. For example, consider the following scenario:

- **1.** A capture process is configured to capture changes to tables.
- **2.** A database administrator stops the capture process. When the capture process is stopped, it records the SCN of the change it was currently capturing.
- **3.** User applications continue to make changes to the tables while the capture process is stopped.
- **4.** The capture process is restarted three hours after it was stopped.

In this case, to ensure data consistency, the capture process must begin capturing changes in the redo log at the time when it was stopped. The capture process starts capturing changes at the SCN that it recorded when it was stopped.

The redo log contains raw data. It does not contain database object names and column names in tables. Instead, it uses object numbers and internal column numbers for database objects and columns, respectively. Therefore, when a change is captured, a capture process must reference a data dictionary to determine the details of the change.

Because a LogMiner data dictionary might be populated when a capture process is started for the first time, it might take some time to start capturing changes. The amount of time required depends on the number of database objects in the database. You can query the STATE column in the V\$STREAMS\_CAPTURE dynamic performance view to monitor the progress while a capture process is processing a data dictionary build.

### **See Also:**

- ["Capture Process Rule Evaluation" on page 2-40](#page-105-0)
- ["First SCN and Start SCN" on page 2-19](#page-84-1)
- ["Capture Process States" on page 2-23](#page-88-1)
- *Oracle Streams Replication Administrator's Guide for more* information about preparing database objects for instantiation

**Scenario Illustrating Why a Capture Process Needs a LogMiner Data Dictionary** Consider a scenario in which a capture process has been configured to capture changes to table t1, which has columns a and b, and the following changes are made to this table at three different points in time:

**Time 1:** Insert values a=7 and b=15.

**Time 2:** Add column c.

**Time 3:** Drop column b.

If for some reason the capture process is capturing changes from an earlier time, then the primary data dictionary and the relevant version in the LogMiner data dictionary contain different information. [Table 2–1](#page-95-0) illustrates how the information in the LogMiner data dictionary is used when the current time is different than the change capturing time.

| Current<br>Time | <b>Change Capturing</b><br>Time | <b>Primary Data Dictionary</b>    | <b>LogMiner Data Dictionary</b>         |
|-----------------|---------------------------------|-----------------------------------|-----------------------------------------|
| $\mathbf{1}$    |                                 | Table t1 has columns a and b.     | Table t1 has columns a and b at time 1. |
| $\mathcal{P}$   |                                 | Table t1 has columns a, b, and c. | Table t1 has columns a and b at time 1. |
| $\mathcal{B}$   |                                 | Table t1 has columns a and c.     | Table t1 has columns a and b at time 1. |

<span id="page-95-0"></span>*Table 2–1 Information About Table t1 in the Primary and LogMiner Data Dictionaries*

Assume that the capture process captures the change resulting from the insert at time 1 when the actual time is time 3. If the capture process used the primary data dictionary, then it might assume that a value of 7 was inserted into column a and a value of 15 was inserted into column  $c$ , because those are the two columns for table  $t_1$  at time 3 in the primary data dictionary. However, a value of 15 actually was inserted into column b, not column c.

Because the capture process uses the LogMiner data dictionary, the error is avoided. The LogMiner data dictionary is synchronized with the capture process and continues to record that table t1 has columns a and b at time 1. So, the captured change specifies that a value of 15 was inserted into column b.

**Multiple Capture Processes for the Same Source Database** If one or more capture processes are capturing changes made to a source database, and you want to create a new capture process that captures changes to the same source database, then the new capture process can either create a new LogMiner data dictionary or share one of the existing LogMiner data dictionaries with one or more other capture processes. Whether a new LogMiner data dictionary is created for a new capture process depends on the setting for the first\_scn parameter when you run CREATE\_CAPTURE to create a capture process:

- If you specify NULL for the first\_scn parameter, then the new capture process attempts to share a LogMiner data dictionary with one or more existing capture processes that capture changes from the same source database. NULL is the default for the first\_scn parameter.
- If you specify a non-NULL value for the first\_scn parameter, then the new capture process uses a new LogMiner data dictionary that is created when the new capture process is started for the first time.

## **Note:**

- When you create a capture process and specify a non-NULL first\_scn parameter value, this value should correspond to a data dictionary build in the redo log obtained by running the DBMS\_CAPTURE\_ADM.BUILD procedure.
- During capture process creation, if the first\_scn parameter is NULL and the start\_scn parameter is non-NULL, then an error is raised if the start\_scn parameter setting is lower than all of the first SCN values for all existing capture processes.

If multiple LogMiner data dictionaries exist, and you specify NULL for the first\_scn parameter during capture process creation, then the new capture process automatically attempts to share the LogMiner data dictionary of one of the existing capture processes that has taken at least one **[checkpoint](#page-594-0)**. You can view the **[maximum](#page-597-5)  [checkpoint SCN](#page-597-5)** for all existing capture processes by querying the MAX\_ CHECKPOINT\_SCN column in the DBA\_CAPTURE data dictionary view.

If multiple LogMiner data dictionaries exist, and you specify a non-NULL value for the first\_scn parameter during capture process creation, then the new capture process creates a new LogMiner data dictionary the first time it is started. In this case, before you create the new capture process, you must run the BUILD procedure in the DBMS\_ CAPTURE\_ADM package on the source database. The BUILD procedure generates a corresponding valid first scn value that you can specify when you create the new capture process. You can find a first SCN generated by the BUILD procedure by running the following query:

COLUMN FIRST\_CHANGE# HEADING 'First SCN' FORMAT 999999999 COLUMN NAME HEADING 'Log File Name' FORMAT A50

SELECT DISTINCT FIRST\_CHANGE#, NAME FROM V\$ARCHIVED\_LOG WHERE DICTIONARY\_BEGIN = 'YES';

This query can return more than one row if the BUILD procedure was run more than once.

The most important factor to consider when deciding whether a new capture process should share an existing LogMiner data dictionary or create a new one is the difference between the maximum checkpoint SCN values of the existing capture processes and the **[start SCN](#page-600-4)** of the new capture process. If the new capture process shares a LogMiner data dictionary, then it must scan the redo log from the point of the maximum checkpoint SCN of the shared LogMiner data dictionary onward, even though the new capture process cannot capture changes prior to its first SCN. If the start SCN of the new capture process is much higher than the maximum checkpoint SCN of the existing capture process, then the new capture process must scan a large amount of redo data before it reaches its start SCN.

A capture process creates a new LogMiner data dictionary when the first\_scn parameter is non-NULL during capture process creation. Follow these guidelines when you decide whether a new capture process should share an existing LogMiner data dictionary or create a new one:

- If one or more maximum checkpoint SCN values is greater than the start SCN you want to specify, and if this start SCN is greater than the first SCN of one or more existing capture processes, then it might be better to share the LogMiner data dictionary of an existing capture process. In this case, you can assume there is a checkpoint SCN that is less than the start SCN and that the difference between this checkpoint SCN and the start SCN is small. The new capture process will begin scanning the redo log from this checkpoint SCN and will catch up to the start SCN quickly.
- If no maximum checkpoint SCN is greater than the start SCN, and if the difference between the maximum checkpoint SCN and the start SCN is small, then it might be better to share the LogMiner data dictionary of an existing capture process. The new capture process will begin scanning the redo log from the maximum checkpoint SCN, but it will catch up to the start SCN quickly.
- If no maximum checkpoint SCN is greater than the start SCN, and if the difference between the highest maximum checkpoint SCN and the start SCN is large, then it might take a long time for the capture process to catch up to the start SCN. In this

case, it might be better for the new capture process to create a new LogMiner data dictionary. It will take some time to create the new LogMiner data dictionary when the new capture process is first started, but the capture process can specify the same value for its first SCN and start SCN, and thereby avoid scanning a large amount of redo data unnecessarily.

[Figure 2–5](#page-97-0) illustrates these guidelines.

<span id="page-97-0"></span>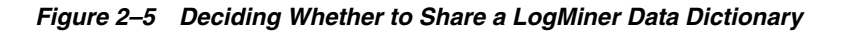

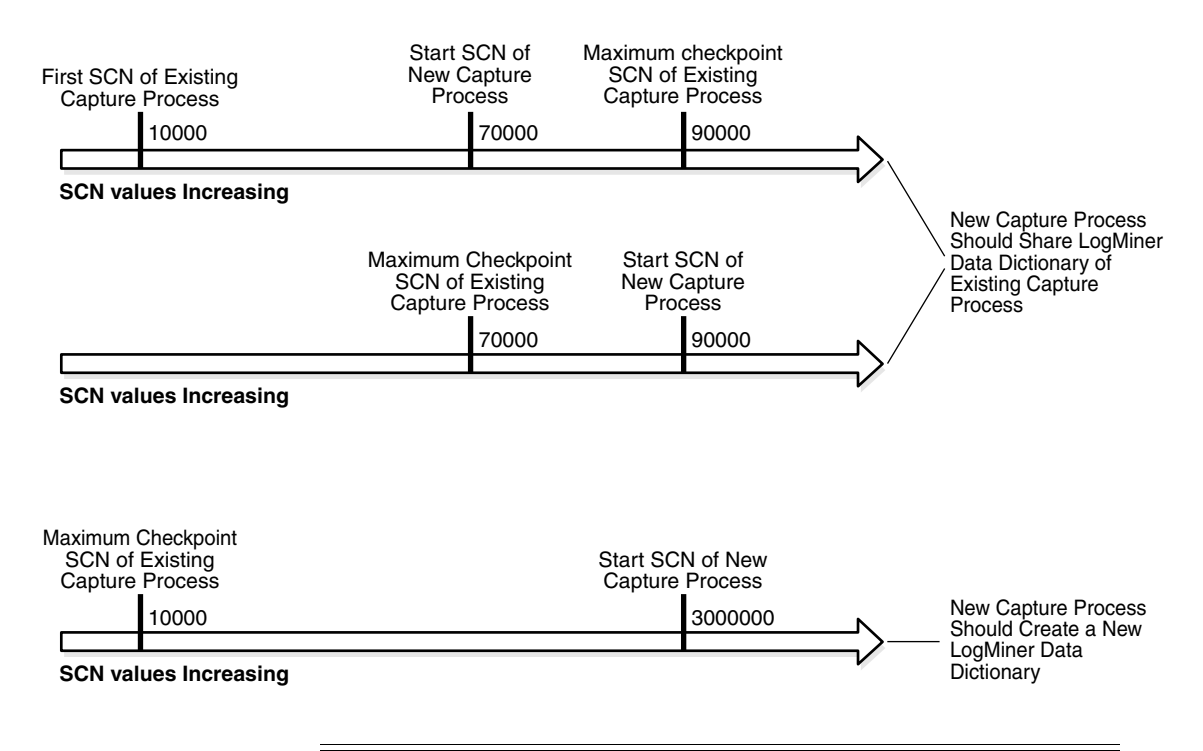

### **Note:**

- If you create a capture process using one of the procedures in the DBMS\_STREAMS\_ADM package, then it is the same as specifying NULL for the first\_scn and start\_scn parameters in the CREATE\_CAPTURE procedure.
- You must prepare database objects for **[instantiation](#page-597-1)** if a new capture process will capture changes made to these database objects. This requirement holds even if the new capture process shares a LogMiner data dictionary with one or more other capture processes for which these database objects have been prepared for instantiation.

### **See Also:**

- ["First SCN and Start SCN" on page 2-19](#page-84-1)
- ["Capture Process Checkpoints" on page 2-25](#page-90-0)

## <span id="page-98-0"></span>**First SCN and Start SCN Specifications During Capture Process Creation**

When you create a capture process using the CREATE\_CAPTURE procedure in the DBMS\_CAPTURE\_ADM package, you can specify the first SCN and start SCN for the capture process. The first SCN is the lowest SCN in the redo log from which a capture process can capture changes, and it should be obtained through a data dictionary build or a query on the V\$ARCHIVED\_LOG dynamic performance view. The start SCN is the SCN from which a capture process begins to capture changes. The start SCN must be equal to or greater than the first SCN.

A capture process scans the redo data from the first SCN or an existing capture process checkpoint forward, even if the start SCN is higher than the first SCN or the checkpoint SCN. In this case, the capture process does not capture any changes in the redo data before the start SCN. Oracle recommends that, at capture process creation time, the difference between the first SCN and start SCN be as small as possible to keep the amount of redo scanned by the capture process to a minimum.

In some cases, the behavior of the capture process is different depending on the settings of these SCN values and on whether the capture process is local or downstream.

> **Note:** When you create a capture process using the DBMS\_ STREAMS\_ADM package, both the first SCN and the start SCN are set to NULL during capture process creation.

The following sections describe capture process behavior for SCN value settings:

- Non-NULL First SCN and NULL Start SCN for a Local or Downstream Capture [Process](#page-98-1)
- Non-NULL First SCN and Non-NULL Start SCN for a Local or Downstream [Capture Process](#page-99-0)
- [NULL First SCN and Non-NULL Start SCN for a Local Capture Process](#page-99-1)
- [NULL First SCN and Non-NULL Start SCN for a Downstream Capture Process](#page-99-2)
- **[NULL First SCN and NULL Start SCN](#page-100-1)**

<span id="page-98-1"></span>**Non-NULL First SCN and NULL Start SCN for a Local or Downstream Capture Process** The new capture process is created at the local database with a new LogMiner session starting from the value specified for the first\_scn parameter. The start SCN is set to the specified first SCN value automatically, and the new capture process does not capture changes that were made before this SCN.

The BUILD procedure in the DBMS\_CAPTURE\_ADM package is not run automatically. This procedure must have been run at least once before on the source database, and the specified first SCN must correspond to the SCN value of a previous build that is still available in the redo log. When the new capture process is started for the first time, it creates a new LogMiner data dictionary using the data dictionary information in the redo log. If the BUILD procedure in the DBMS\_CAPTURE\_ADM package has not been run at least once on the source database, then an error is raised when the capture process is started.

Capture process behavior is the same for a **[local capture process](#page-597-3)** and a **[downstream](#page-596-2)  [capture process](#page-596-2)** created with these SCN settings, except that a local capture process is created at the source database and a downstream capture process is created at the downstream database.

<span id="page-99-0"></span>**Non-NULL First SCN and Non-NULL Start SCN for a Local or Downstream Capture Process** If the specified value for the start\_scn parameter is greater than or equal to the specified value for the first\_scn parameter, then the new capture process is created at the local database with a new LogMiner session starting from the specified first SCN. In this case, the new capture process does not capture changes that were made before the specified start SCN. If the specified value for the start\_scn parameter is less than the specified value for the first\_scn parameter, then an error is raised.

The BUILD procedure in the DBMS\_CAPTURE\_ADM package is not run automatically. This procedure must have been called at least once before on the source database, and the specified first\_scn must correspond to the SCN value of a previous build that is still available in the redo log. When the new capture process is started for the first time, it creates a new LogMiner data dictionary using the data dictionary information in the redo log. If the BUILD procedure in the DBMS\_CAPTURE\_ADM package has not been run at least once on the source database, then an error is raised.

Capture process behavior is the same for a local capture process and a downstream capture process created with these SCN settings, except that a local capture process is created at the source database and a downstream capture process is created at the downstream database.

<span id="page-99-1"></span>**NULL First SCN and Non-NULL Start SCN for a Local Capture Process** The new capture process creates a new LogMiner data dictionary if either one of the following conditions is true:

- There is no existing capture process for the local source database, and the specified value for the start\_scn parameter is greater than or equal to the current SCN for the database.
- There are existing capture processes, but none of the capture processes have taken a checkpoint yet, and the specified value for the start\_scn parameter is greater than or equal to the current SCN for the database.

In either of these cases, the BUILD procedure in the DBMS\_CAPTURE\_ADM package is run during capture process creation. The new capture process uses the resulting build of the source data dictionary in the redo log to create a LogMiner data dictionary the first time it is started, and the first SCN corresponds to the SCN of the data dictionary build.

However, if there is at least one existing local capture process for the local source database that has taken a checkpoint, then the new capture process shares an existing LogMiner data dictionary with one or more of the existing capture processes. In this case, a capture process with a first SCN that is lower than or equal to the specified start SCN must have been started successfully at least once.

If there is no existing capture process for the local source database (or if no existing capture processes have taken a checkpoint yet), and the specified start SCN is less than the current SCN for the database, then an error is raised.

<span id="page-99-2"></span>**NULL First SCN and Non-NULL Start SCN for a Downstream Capture Process** If the use\_ database\_link parameter is set to true during capture process creation, then the database link is used to obtain the current SCN of the source database. In this case, the new capture process creates a new LogMiner data dictionary if either one of the following conditions is true:

- There is no existing capture process that captures changes to the source database at the downstream database, and the specified value for the start\_scn parameter is greater than or equal to the current SCN for the source database.
- There are existing capture processes that capture changes to the source database at the downstream database, but none of the capture processes have taken a checkpoint yet, and the specified value for the start\_scn parameter is greater than or equal to the current SCN for the source database.

In either of these cases, the BUILD procedure in the DBMS\_CAPTURE\_ADM package is run during capture process creation. The first time you start the new capture process, it uses the resulting build of the source data dictionary in the redo log files copied to the downstream database to create a LogMiner data dictionary. Here, the first SCN for the new capture process corresponds to the SCN of the data dictionary build.

However, if at least one existing capture process has taken a checkpoint and captures changes to the source database at the downstream database, then the new capture process shares an existing LogMiner data dictionary with one or more of these existing capture processes, regardless of the use\_database\_link parameter setting. In this case, one of these existing capture processes with a first SCN that is lower than or equal to the specified start SCN must have been started successfully at least once.

If the use\_database\_link parameter is set to true during capture process creation, there is no existing capture process that captures changes to the source database at the downstream database (or no existing capture process has taken a checkpoint), and the specified start\_scn parameter value is less than the current SCN for the source database, then an error is raised.

If the use\_database\_link parameter is set to false during capture process creation and there is no existing capture process that captures changes to the source database at the downstream database (or no existing capture process has taken a checkpoint), then an error is raised.

<span id="page-100-1"></span>**NULL First SCN and NULL Start SCN** The behavior is the same as setting the first scn parameter to NULL and setting the start\_scn parameter to the current SCN of the source database.

#### **See Also:**

- "NULL First SCN and Non-NULL Start SCN for a Local [Capture Process" on page 2-34](#page-99-1)
- "NULL First SCN and Non-NULL Start SCN for a Downstream [Capture Process" on page 2-34](#page-99-2)

## <span id="page-100-0"></span>**A New First SCN Value and Purged LogMiner Data Dictionary Information**

When you reset the **[first SCN](#page-596-1)** value for an existing capture process, Oracle automatically purges **[LogMiner data dictionary](#page-597-2)** information prior to the new first SCN setting. If the **[start SCN](#page-600-4)** for a capture process corresponds to information that has been purged, then Oracle automatically resets the start SCN to the same value as the first SCN. However, if the start SCN is higher than the new first SCN setting, then the start SCN remains unchanged.

[Figure 2–6](#page-101-1) shows how Oracle automatically purges LogMiner data dictionary information prior to a new first SCN setting, and how the start SCN is not changed if it is higher than the new first SCN setting.

<span id="page-101-1"></span>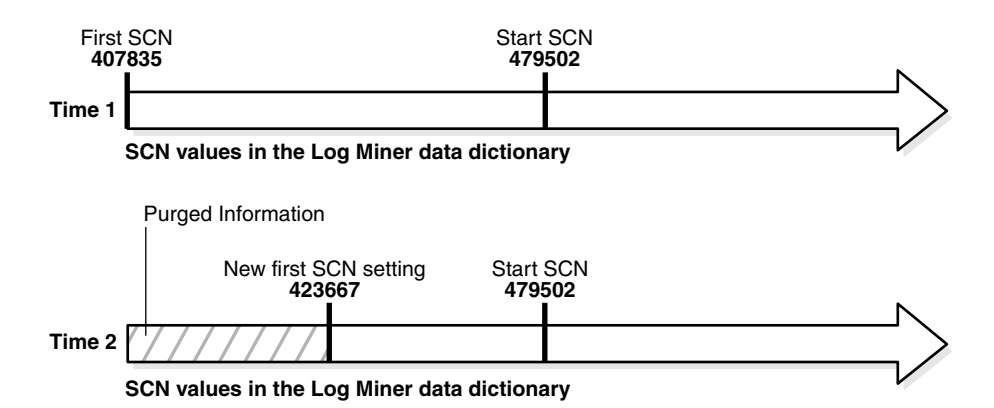

*Figure 2–6 Start SCN Higher than Reset First SCN*

Given this example, if the first SCN is reset again to a value higher than the start SCN value for a capture process, then the start SCN no longer corresponds to existing information in the LogMiner data dictionary. [Figure 2–7](#page-101-2) shows how Oracle resets the start SCN automatically if it is lower than a new first SCN setting.

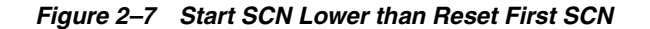

<span id="page-101-2"></span>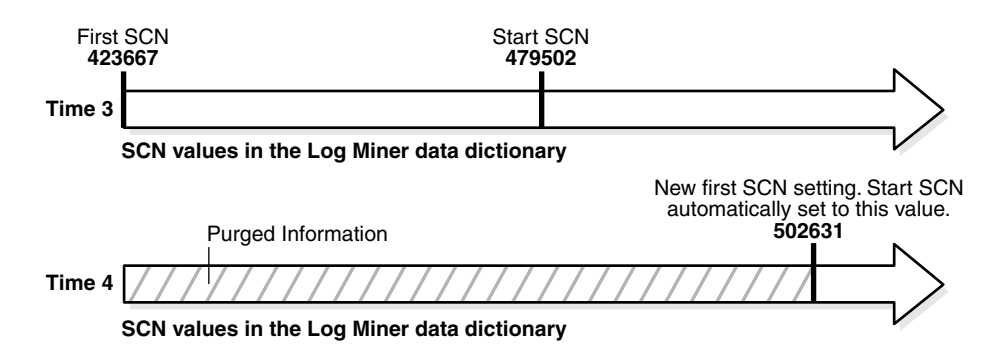

As you can see, the first SCN and start SCN for a capture process can continually increase over time, and, as the first SCN moves forward, it might no longer correspond to an SCN established by the DBMS\_CAPTURE\_ADM.BUILD procedure.

#### **See Also:**

- ["First SCN and Start SCN" on page 2-19](#page-84-1)
- "Setting the Start SCN for an Existing Capture Process" on [page 11-31](#page-296-0)
- The DBMS\_CAPTURE\_ADM.ALTER\_CAPTURE procedure in the *Oracle Database PL/SQL Packages and Types Reference* for information about altering a capture process

## <span id="page-101-0"></span>**The Streams Data Dictionary**

Propagations and **[apply process](#page-592-0)**es use a **Streams data dictionary** to keep track of the database objects from a particular **[source database](#page-600-1)**. A Streams data dictionary is populated whenever one or more database objects are prepared for **[instantiation](#page-597-1)** at a source database. Specifically, when a database object is prepared for instantiation, it is recorded in the redo log. When a capture process scans the redo log, it uses this information to populate the local Streams data dictionary for the source database. In

the case of local capture, this Streams data dictionary is at the source database. In the case of downstream capture, this Streams data dictionary is at the **[downstream](#page-596-0)  [database](#page-596-0)**.

When you prepare a database object for instantiation, you are informing Streams that information about the database object is needed by **[propagation](#page-599-0)**s that propagate changes to the database object and apply processes that apply changes to the database object. Any database that propagates or applies these changes requires a Streams data dictionary for the source database where the changes originated.

After an object has been prepared for instantiation, the local Streams data dictionary is updated when a DDL statement on the object is processed by a capture process. In addition, an internal **[message](#page-598-2)** containing information about this DDL statement is captured and placed in the **[queue](#page-599-2)** for the capture process. Propagations can then propagate these internal messages to **[destination queue](#page-595-2)**s at databases.

A Streams data dictionary is multiversioned. If a database has multiple propagations and apply processes, then all of them use the same Streams data dictionary for a particular source database. A database can contain only one Streams data dictionary for a particular source database, but it can contain multiple Streams data dictionaries if it propagates or applies changes from multiple source databases.

#### **See Also:**

- *Oracle Streams Replication Administrator's Guide for more* information about instantiation
- ["Streams Data Dictionary for Propagations" on page 3-26](#page-135-0)
- ["Streams Data Dictionary for an Apply Process" on page 4-13](#page-150-0)

## <span id="page-102-0"></span>**ARCHIVELOG Mode and a Capture Process**

The following list describes how different types of capture processes read the redo data:

- A **[local capture process](#page-597-3)** reads online redo logs whenever possible and archived redo log files otherwise. Therefore, the **[source database](#page-600-1)** must be running in ARCHIVELOG mode when a local capture process is configured to capture changes.
- A **[real-time downstream capture process](#page-599-5)** reads online redo data from its source database whenever possible and archived redo log files that contain redo data from the source database otherwise. In this case, the redo data from the source database is stored in the standby redo log at the **[downstream database](#page-596-0)**, and the archiver at the downstream database archives the redo data in the standby redo log. Therefore, both the source database and the downstream database must be running in ARCHIVELOG mode when a real-time downstream capture process is configured to capture changes.
- An **[archived-log downstream capture process](#page-593-2)** always reads archived redo log files from its source database. Therefore, the source database must be running in ARCHIVELOG mode when an archived-log downstream capture process is configured to capture changes.

You can query the REQUIRED\_CHECKPOINT\_SCN column in the DBA\_CAPTURE data dictionary view to determine the **[required checkpoint SCN](#page-599-3)** for a capture process. When the capture process is restarted, it scans the redo log from the required checkpoint SCN forward. Therefore, the redo log file that includes the required checkpoint SCN, and all subsequent redo log files, must be available to the capture process.

You must keep an archived redo log file available until you are certain that no capture process will need that file. The **[first SCN](#page-596-1)** for a capture process can be reset to a higher value, but it cannot be reset to a lower value. Therefore, a capture process will never need the redo log files that contain information prior to its first SCN. Query the DBA\_ LOGMNR\_PURGED\_LOG data dictionary view to determine which archived redo log files will never be needed by any capture process.

When a local capture process falls behind, there is a seamless transition from reading an online redo log to reading an archived redo log, and, when a local capture process catches up, there is a seamless transition from reading an archived redo log to reading an online redo log. Similarly, when a real-time downstream capture process falls behind, there is a seamless transition from reading the standby redo log to reading an archived redo log, and, when a real-time downstream capture process catches up, there is a seamless transition from reading an archived redo log to reading the standby redo log.

**Note:** At a downstream database in a downstream capture configuration, log files from a remote source database should be kept separate from local database log files. In addition, if the downstream database contains log files from multiple source databases, then the log files from each source database should be kept separate from each other.

#### **See Also:**

- *Oracle Database Administrator's Guide* for information about running a database in ARCHIVELOG mode
- ["Displaying SCN Values for Each Redo Log File Used by Each](#page-440-0)  [Capture Process" on page 20-9](#page-440-0) for a query that determines which redo log files are no longer needed

## **RMAN and Archived Redo Log Files Required by a Capture Process**

Some Recovery Manager (RMAN) commands delete archived redo log files. If one of these RMAN commands is used on a database that is running one or more local capture processes, then the RMAN command does not delete archived redo log files that are needed by a local capture process. That is, the RMAN command does not delete archived redo log files that contain changes with SCN values that are equal to or greater than the required checkpoint SCN for a local capture process.

The following RMAN commands delete archived redo log files:

- The RMAN command DELETE OBSOLETE permanently purges the archived redo log files that are no longer needed. This command only deletes the archived redo log files in which all of the changes are less than the required checkpoint SCN for a local capture process.
- The RMAN command BACKUP ARCHIVELOG ALL DELETE INPUT copies the archived redo log files and deletes the original files after completing the backup. This command only deletes the archived redo log files in which all of the changes are less than the required checkpoint SCN for a local capture process. If archived redo log files are not deleted because they contain changes required by a capture process, then RMAN display a warning message about skipping the delete operation for these files.

If a database is a source database for a **[downstream capture process](#page-596-2)**, then these RMAN commands might delete archived redo log files that have not been transferred to the downstream database and are required by a downstream capture process. Therefore, before running these commands on the source database, make sure any archived redo log files needed by a downstream database have been transferred to the downstream database.

**Note:** The flash recovery area feature of RMAN might delete archived redo log files that are required by a capture process.

#### **See Also:**

- ["Are Required Redo Log Files Missing?" on page 18-3](#page-404-0) for information about determining whether a capture process is missing required archived redo log files and for information correcting this problem. This section also contains information about flash recovery area and local capture processes.
- *Oracle Database Backup and Recovery Advanced User's Guide* and *Oracle Database Backup and Recovery Reference* for more information about RMAN

## <span id="page-104-0"></span>**Capture Process Parameters**

After creation, a capture process is disabled so that you can set the capture process parameters for your environment before starting it for the first time. Capture process parameters control the way a capture process operates. For example, the time\_limit capture process parameter specifies the amount of time a capture process runs before it is shut down automatically.

#### **See Also:**

- ["Setting a Capture Process Parameter" on page 11-27](#page-292-0)
- This section does not discuss all of the available capture process parameters. See the DBMS\_CAPTURE\_ADM.SET\_PARAMETER procedure in the *Oracle Database PL/SQL Packages and Types Reference* for detailed information about all of the capture process parameters.

#### <span id="page-104-1"></span>**Capture Process Parallelism**

The parallelism capture process parameter controls the number of **[preparer server](#page-599-6)**s used by a capture process. The preparer servers concurrently format changes found in the redo log into LCRs. Each **[reader server](#page-599-7)**, preparer server, and **[builder server](#page-593-4)** is a parallel execution server, and the number of preparer servers equals the number specified for the parallelism capture process parameter. So, if parallelism is set to 5, then a capture process uses a total of seven parallel execution servers, assuming seven parallel execution servers are available: one reader server, five preparer servers, and one builder server.

#### **Note:**

- Resetting the parallelism parameter automatically stops and restarts the capture process.
- Setting the parallelism parameter to a number higher than the number of available parallel execution servers might disable the capture process. Make sure the PROCESSES and PARALLEL\_MAX\_SERVERS initialization parameters are set appropriately when you set the parallelism capture process parameter.

**See Also:** ["Capture Process Components" on page 2-23](#page-88-0) for more information about preparer servers

### **Automatic Restart of a Capture Process**

You can configure a capture process to stop automatically when it reaches certain limits. The time\_limit capture process parameter specifies the amount of time a capture process runs, and the message\_limit capture process parameter specifies the number of **[message](#page-598-2)**s a capture process can capture. The capture process stops automatically when it reaches one of these limits.

The disable\_on\_limit parameter controls whether a capture process becomes disabled or restarts when it reaches a limit. If you set the disable\_on\_limit parameter to  $\gamma$ , then the capture process is disabled when it reaches a limit and does not restart until you restart it explicitly. If, however, you set the disable\_on\_limit parameter to n, then the capture process stops and restarts automatically when it reaches a limit.

When a capture process is restarted, it starts to capture changes at the point where it last stopped. A restarted capture process gets a new session identifier, and the parallel execution servers associated with the capture process also get new session identifiers. However, the capture process number (c*nnn*) remains the same.

## <span id="page-105-0"></span>**Capture Process Rule Evaluation**

A capture process evaluates changes it finds in the redo log against its positive and **[negative rule set](#page-598-0)**s. The capture process evaluates a change against the negative rule set first. If one or more **[rule](#page-600-2)**s in the negative rule set evaluate to TRUE for the change, then the change is discarded, but if no rule in the negative rule set evaluates to TRUE for the change, then the change satisfies the negative rule set. When a change satisfies the negative rule set for a capture process, the capture process evaluates the change against its **[positive rule set](#page-598-1)**. If one or more rules in the positive rule set evaluate to TRUE for the change, then the change satisfies the positive rule set, but if no rule in the positive rule set evaluates to TRUE for the change, then the change is discarded. If a capture process only has one rule set, then it evaluates changes against this one rule set only.

A running capture process completes the following series of actions to capture changes:

- **1.** Finds changes in the redo log.
- **2.** Performs prefiltering of the changes in the redo log. During this step, a capture process evaluates rules in its rule sets at a basic level to place changes found in the redo log into two categories: changes that should be converted into LCRs and changes that should not be converted into LCRs. Prefiltering is done in two

phases. In the first phase, information that can be evaluated during prefiltering includes schema name, object name, and command type. If more information is needed to determine whether a change should be converted into an LCR, then information that can be evaluated during the second phase of prefiltering includes **[tag](#page-601-3)** values and column values when appropriate.

Prefiltering is a safe optimization done with incomplete information. This step identifies relevant changes to be processed subsequently, such that:

- A capture process converts a change into an LCR if the change satisfies the capture process rule sets. In this case, proceed to Step [3.](#page-106-0)
- A capture process does not convert a change into an LCR if the change does not satisfy the capture process rule sets.
- Regarding MAYBE evaluations, the rule evaluation proceeds as follows:
	- **–** If a change evaluates to MAYBE against both the positive and negative rule set for a capture process, then the capture process might not have enough information to determine whether the change will definitely satisfy both of its rule sets. In this case, further evaluation is necessary. Proceed to Step [3.](#page-106-0)
	- **–** If the change evaluates to FALSE against the negative rule set and MAYBE against the positive rule set for the capture process, then the capture process might not have enough information to determine whether the change will definitely satisfy both of its rule sets. In this case, further evaluation is necessary. Proceed to Step [3.](#page-106-0)
	- **–** If the change evaluates to MAYBE against the negative rule set and TRUE against the positive rule set for the capture process, then the capture process might not have enough information to determine whether the change will definitely satisfy both of its rule sets. In this case, further evaluation is necessary. Proceed to Step [3.](#page-106-0)
	- **–** If the change evaluates to TRUE against the negative rule set and MAYBE against the positive rule set for the capture process, then the capture process discards the change.
	- **–** If the change evaluates to MAYBE against the negative rule set and FALSE against the positive rule set for the capture process, then the capture process discards the change.
- <span id="page-106-0"></span>**3.** Converts changes that satisfy, or might satisfy, the capture process rule sets into LCRs based on prefiltering.
- **4.** Performs LCR filtering. During this step, a capture process evaluates rules regarding information in each LCR to separate the LCRs into two categories: LCRs that should be enqueued and LCRs that should be discarded.
- **5.** Discards the LCRs that should not be enqueued because they did not satisfy the capture process rule sets.
- **6.** Enqueues the remaining **[captured message](#page-593-1)**s into the **[queue](#page-599-2)** associated with the capture process.

For example, suppose the following rule is defined in the positive rule set for a capture process: Capture changes to the hr. employees table where the department\_id is 50. No other rules are defined for the capture process, and the parallelism parameter for the capture process is set to 1.

Given this rule, suppose an UPDATE statement on the  $hr$ .  $emplogees$  table changes 50 rows in the table. The capture process performs the following series of actions for each row change:

- **1.** Finds the next change resulting from the UPDATE statement in the redo log.
- **2.** Determines that the change resulted from an UPDATE statement to the hr.employees table and must be captured. If the change was made to a different table, then the capture process ignores the change.
- **3.** Captures the change and converts it into an LCR.
- **4.** Filters the LCR to determine whether it involves a row where the department\_ id is 50.
- **5.** Either enqueues the LCR into the queue associated with the capture process if it involves a row where the department\_id is 50, or discards the LCR if it involves a row where the department\_id is not 50 or is missing.

### **See Also:**

- ["Capture Process Components" on page 2-23](#page-88-0)
- [Chapter 6, "How Rules Are Used in Streams"](#page-172-0) for more information about rule sets for **[Streams client](#page-601-0)**s and for information about how messages satisfy rule sets

[Figure 2–8](#page-108-1) illustrates capture process rule evaluation in a flowchart.
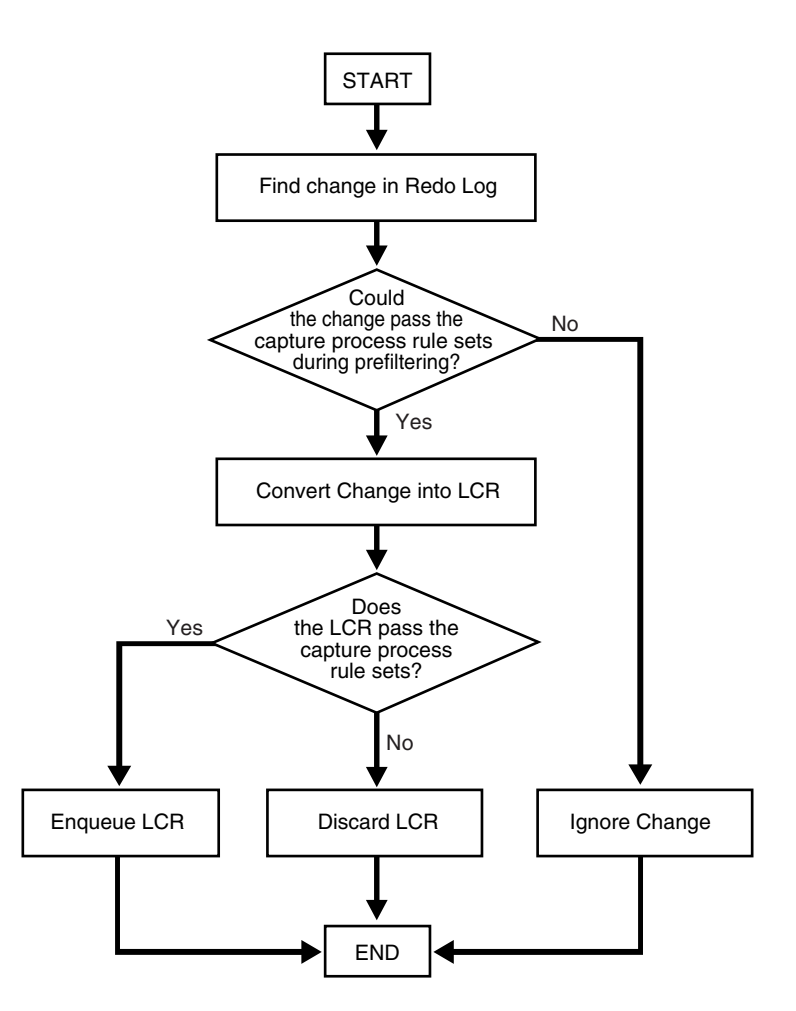

*Figure 2–8 Flowchart Showing Capture Process Rule Evaluation*

## **Persistent Capture Process Status Upon Database Restart**

A capture process maintains a persistent status when the database running the capture process is shut down and restarted. For example, if a capture process is enabled when the database is shut down, then the capture process automatically starts when the database is restarted. Similarly, if a capture process is disabled or aborted when a database is shut down, then the capture process is not started and retains the disabled or aborted status when the database is restarted.

# **Streams Staging and Propagation**

This chapter explains the concepts relating to staging **[message](#page-598-0)**s in a **[queue](#page-599-0)** and propagating messages from one queue to another.

This chapter contains these topics:

- [Introduction to Message Staging and Propagation](#page-110-0)
- [Captured and User-Enqueued Messages in an ANYDATA Queue](#page-112-0)
- **[Message Propagation Between Queues](#page-113-0)**
- **[Messaging Clients](#page-119-0)**
- **[ANYDATA Queues and User Messages](#page-120-0)**
- **[Buffered Messaging and Streams Clients](#page-121-0)**
- [Queues and Oracle Real Application Clusters](#page-122-0)
- [Commit-Time Queues](#page-124-0)
- **[Streams Staging and Propagation Architecture](#page-128-0)**

**See Also:** [Chapter 12, "Managing Staging and Propagation"](#page-300-0)

## <span id="page-110-1"></span><span id="page-110-0"></span>**Introduction to Message Staging and Propagation**

Streams uses **[queue](#page-599-0)**s to stage **[message](#page-598-0)**s. A queue of ANYDATA type can stage messages of almost any type and is called a **[ANYDATA queue](#page-592-0)**. A **[typed queue](#page-602-1)** can store messages of a specific type. **[Streams client](#page-601-0)**s always use ANYDATA queues.

In Streams, two types of messages can be encapsulated into an ANYDATA object and staged in an ANYDATA queue: logical change records (LCRs) and **[user message](#page-602-0)**s. An LCR is an object that contains information about a change to a database object. A user message is a message of a user-defined type created by users or applications. Both types of messages can be used for information sharing within a single database or between databases.

In a messaging environment, both ANYDATA queues and **[typed queue](#page-602-1)**s can be used to stage messages of a specific type. Publishing applications can enqueue messages into a single queue, and subscribing applications can dequeue these messages.

Staged messages can be consumed or propagated, or both. Staged messages can be consumed by an **[apply process](#page-592-1)**, by a **[messaging client](#page-598-1)**, or by a user application. A running apply process implicitly dequeues messages, but messaging clients and user applications explicitly dequeue messages. Even after a message is consumed, it can remain in the queue if you also have configured a Streams **propagation** to propagate, or send, the message to one or more other queues or if message retention is specified

for **[user-enqueued message](#page-602-2)**s. Message retention does not apply to LCRs captured by a **[capture process](#page-593-0)**.

The queues to which messages are propagated can reside in the same database or in different databases than the queue from which the messages are propagated. In either case, the queue from which the messages are propagated is called the **source queue**, and the queue that receives the messages is called the **destination queue**. There can be a one-to-many, many-to-one, or many-to-many relationship between source and destination queues.

[Figure 3–1](#page-111-0) shows propagation from a source queue to a destination queue.

<span id="page-111-0"></span>*Figure 3–1 Propagation from a Source Queue to a Destination Queue*

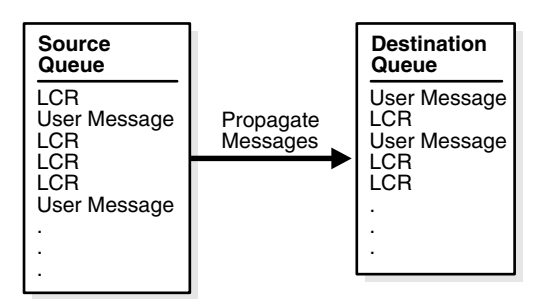

You can create, alter, and drop a propagation, and you can define propagation **[rule](#page-600-0)**s that control which messages are propagated. The user who owns the source queue is the user who propagates messages, and this user must have the necessary privileges to propagate messages. These privileges include the following:

- EXECUTE privilege on the **[rule set](#page-600-1)**s used by the propagation
- EXECUTE privilege on all **[custom rule-based transformation](#page-595-0)** functions used in the rule sets
- Enqueue privilege on the destination queue if the destination queue is in the same database

If the propagation propagates messages to a destination queue in a remote database, then the owner of the source queue must be able to use the database link used by the propagation, and the user to which the database link connects at the remote database must have enqueue privilege on the destination queue.

**Note:** Connection qualifiers cannot be specified in the database links that are used by Streams propagations.

- ["Logical Change Records \(LCRs\)" on page 2-2](#page-67-0)
- *Oracle Streams Advanced Queuing User's Guide and Reference for* more information about message retention for user-enqueued messages

## <span id="page-112-0"></span>**Captured and User-Enqueued Messages in an ANYDATA Queue**

Messages can be enqueued into an ANYDATA queue in two ways:

- A **[capture process](#page-593-0)** enqueues captured changes in the form of **[message](#page-598-0)**s containing LCRs. A message containing an LCR that was originally captured and enqueued by a capture process is called a **captured message**.
- A user application enqueues **[user message](#page-602-0)**s encapsulated in objects of type ANYDATA. These user messages can contain LCRs or any other type of information. Any user message that was explicitly enqueued by a user or an application is called a **user-enqueued message**. Messages that were enqueued by a user procedure called from an **[apply process](#page-592-1)** are also user-enqueued messages.

So, each captured message contains an LCR, but a user-enqueued message might or might not contain an LCR. Propagating a captured message or a user-enqueued message enqueues the message into the **[destination queue](#page-595-1)**.

Messages can be dequeued from an ANYDATA queue in two ways:

- An apply process dequeues either captured or user-enqueued messages. If the message contains an LCR, then the apply process can either apply it directly or call a user-specified procedure for processing. If the message does not contain an LCR, then the apply process can invoke a user-specified procedure called a **[message](#page-598-2)  [handler](#page-598-2)** to process it. In addition, captured messages that are dequeued by an apply process and then enqueued using the SET\_ENQUEUE\_DESTINATION procedure in the DBMS\_APPLY\_ADM package are user-enqueued messages.
- A user application explicitly dequeues user-enqueued messages and processes them. The user application might or might not use a Streams messaging client. Captured messages cannot be dequeued by a user application. Captured messages must be dequeued by an apply process. However, if a user procedure called by an apply process explicitly enqueues a message, then the message is a user-enqueued message and can be explicitly dequeued, even if the message was originally a captured message.

The dequeued messages might have originated at the same database where they are dequeued, or they might have originated at a different database.

- [Chapter 2, "Streams Capture Process"](#page-66-0) for more information about the capture process
- ["Messaging Clients" on page 3-10](#page-119-0)
- [Chapter 4, "Streams Apply Process"](#page-138-0) for more information about the apply process
- *Oracle Streams Advanced Queuing User's Guide and Reference for* information about enqueuing messages into a queue
- *Oracle Streams Replication Administrator's Guide for more* information about managing LCRs

## <span id="page-113-0"></span>**Message Propagation Between Queues**

You can use Streams to configure **[message](#page-598-0)** propagation between two **[queue](#page-599-0)**s, which can reside in different databases. Streams uses job queues to propagate messages.

A **[propagation](#page-599-1)** is always between a **[source queue](#page-600-2)** and a **[destination queue](#page-595-1)**. Although propagation is always between two queues, a single queue can participate in many propagations. That is, a single source queue can propagate messages to multiple destination queues, and a single destination queue can receive messages from multiple source queues. However, only one propagation is allowed between a particular source queue and a particular destination queue. Also, a single queue can be a destination queue for some propagations and a source queue for other propagations.

A propagation can propagate all of the messages in a source queue to a destination queue, or a propagation can propagate only a subset of the messages. Also, a single propagation can propagate both **[captured message](#page-593-1)**s and **[user-enqueued message](#page-602-2)**s. You can use **[rule](#page-600-0)**s to control which messages in the source queue are propagated to the destination queue and which messages are discarded.

Depending on how you set up your Streams environment, changes could be sent back to the site where they originated. You need to ensure that your environment is configured to avoid cycling a change in an endless loop. You can use Streams **[tag](#page-601-1)**s to avoid such a **[change cycling](#page-594-0)** loop.

**Note:** Propagations can propagate user-enqueued ANYDATA messages that encapsulate payloads of object types, varrays, or nested tables between databases only if the databases use the same character set.

#### **See Also:**

- "Managing Streams Propagations and Propagation Jobs" on [page 12-7](#page-306-0)
- *Oracle Streams Advanced Queuing User's Guide and Reference for* detailed information about the propagation infrastructure in AQ
- *Oracle Streams Replication Administrator's Guide for more* information about Streams tags

## **Propagation Rules**

A **[propagation](#page-599-1)** either propagates or discards **[message](#page-598-0)**s based on **[rule](#page-600-0)**s that you define. For LCRs, each rule specifies the database objects and types of changes for which the rule evaluates to TRUE. You can place these rules in a **[positive rule set](#page-598-4)** or a **[negative](#page-598-3)  [rule set](#page-598-3)** used by the propagation.

If a rule evaluates to TRUE for a message, and the rule is in the positive rule set for a propagation, then the propagation propagates the change. If a rule evaluates to TRUE for a message, and the rule is in the negative rule set for a propagation, then the propagation discards the change. If a propagation has both a positive and a negative rule set, then the negative rule set is always evaluated first.

You can specify propagation rules for LCRs at the following levels:

- A table rule propagates or discards either row changes resulting from DML changes or DDL changes to a particular table. Subset rules are table rules that include a subset of the row changes to a particular table.
- A schema rule propagates or discards either row changes resulting from DML changes or DDL changes to the database objects in a particular schema.
- A global rule propagates or discards either all row changes resulting from DML changes or all DDL changes in the source **[queue](#page-599-0)**.

For non-LCR messages, you can create your own rules to control propagation.

A queue subscriber that specifies a condition causes the system to generate a rule. The rule sets for all subscribers to a queue are combined into a single system-generated rule set to make subscription more efficient.

**See Also:**

- [Chapter 5, "Rules"](#page-156-0)
- [Chapter 6, "How Rules Are Used in Streams"](#page-172-0)

## <span id="page-114-0"></span>**Queue-to-Queue Propagations**

A **[propagation](#page-599-1)** can be queue-to-queue or queue-to-database link (queue-to-dblink). A queue-to-queue propagation always has its own exclusive **[propagation job](#page-599-2)** to propagate **[message](#page-598-0)**s from the **[source queue](#page-600-2)** to the **[destination queue](#page-595-1)**. Because each propagation job has its own **[propagation schedule](#page-599-3)**, the propagation schedule of each queue-to-queue propagation can be managed separately. Even when multiple queue-to-queue propagations use the same database link, you can enable, disable, or set the propagation schedule for each queue-to-queue propagation separately. Propagation jobs are described in detail later in this chapter.

A single database link can be used by multiple queue-to-queue propagations. The database link must be created with the service name specified as the global name of the database that contains the destination queue.

In contrast, a queue-to-dblink propagation shares a propagation job with other queue-to-dblink propagations from the same source queue that use the same database link. Therefore, these propagations share the same propagation schedule, and any change to the propagation schedule affects all of the queue-to-dblink propagations from the same source queue that use the database link.

Queue-to-queue propagation connects to the destination queue service when one exists. Currently, a queue service is created when the database is a Real Application Clusters (RAC) database and the queue is a **[buffered queue](#page-593-2)**. Because the queue service always runs on the owner instance of the queue, transparent failover can occur when RAC instances fail. When multiple queue-to-queue propagations use a single database link, the connect description for each queue-to-queue propagation changes automatically to propagate messages to the correct destination queue. In contrast, queue-to-dblink propagations require you to repoint your database links if the owner instance in a RAC database that contains the destination queue for the propagation fails.

**Note:** To use queue-to-queue propagation, the compatibility level must be 10.2.0 or higher for each database that contains a queue involved in the propagation.

### **See Also:**

- ["Queues and Oracle Real Application Clusters" on page 3-13](#page-122-0)
- ["Propagation Jobs" on page 3-22](#page-131-0)
- [Chapter 12, "Managing Staging and Propagation"](#page-300-0) for information about creating queue-to-queue propagations and managing the propagation job for a queue-to-queue propagation

## **Ensured Message Delivery**

A **[user-enqueued message](#page-602-2)** is propagated successfully to a **[destination queue](#page-595-1)** when the enqueue into the destination queue is committed. A **[captured message](#page-593-1)** is propagated successfully to a destination queue when both of the following actions are completed:

- The **[message](#page-598-0)** is processed by all relevant **[apply process](#page-592-1)es** associated with the destination queue.
- The message is propagated successfully from the destination queue to all of its relevant destination queues.

When a message is successfully propagated between two ANYDATA queues, the destination queue acknowledges successful propagation of the message. If the **[source](#page-600-2)  [queue](#page-600-2)** is configured to propagate a message to multiple destination queues, then the message remains in the source queue until each destination queue has sent confirmation of message propagation to the source queue. When each destination queue acknowledges successful propagation of the message, and all local consumers in the source queue database have consumed the message, the source queue can drop the message.

This confirmation system ensures that messages are always propagated from the source queue to the destination queue, but, in some configurations, the source queue can grow larger than an optimal size. When a source queue grows, it uses more SGA memory and might use more disk space.

There are two common reasons for source-queue growth:

- If a message cannot be propagated to a specified destination queue for some reason (such as a network problem), then the message will remain in the source queue until the destination queue becomes available. This situation could cause the source queue to grow large. So, you should monitor your queues regularly to detect problems early.
- Suppose a source queue is propagating captured messages to multiple destination queues, and one or more **[destination database](#page-595-2)**s acknowledge successful propagation of messages much more slowly than the other queues. In this case, the source queue can grow because the slower destination databases create a backlog of messages that have already been acknowledged by the faster destination databases. In such an environment, consider creating more than one **[capture](#page-593-0)  [process](#page-593-0)** to capture changes at the **[source database](#page-600-3)**. Doing so lets you use one source queue for the slower destination databases and another source queue for the faster destination databases.

- [Chapter 2, "Streams Capture Process"](#page-66-0)
- ["Monitoring ANYDATA Queues and Messaging" on page 21-1](#page-448-0)

## **Directed Networks**

A **directed network** is one in which propagated **[message](#page-598-0)**s pass through one or more intermediate databases before arriving at a **[destination database](#page-595-2)**. A message might or might not be processed by an **[apply process](#page-592-1)** at an intermediate database. Using Streams, you can choose which messages are propagated to each destination database, and you can specify the route that messages will traverse on their way to a destination database. [Figure 3–2](#page-116-0) shows an example of a directed networks environment.

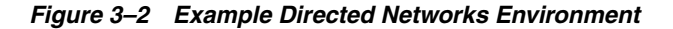

<span id="page-116-0"></span>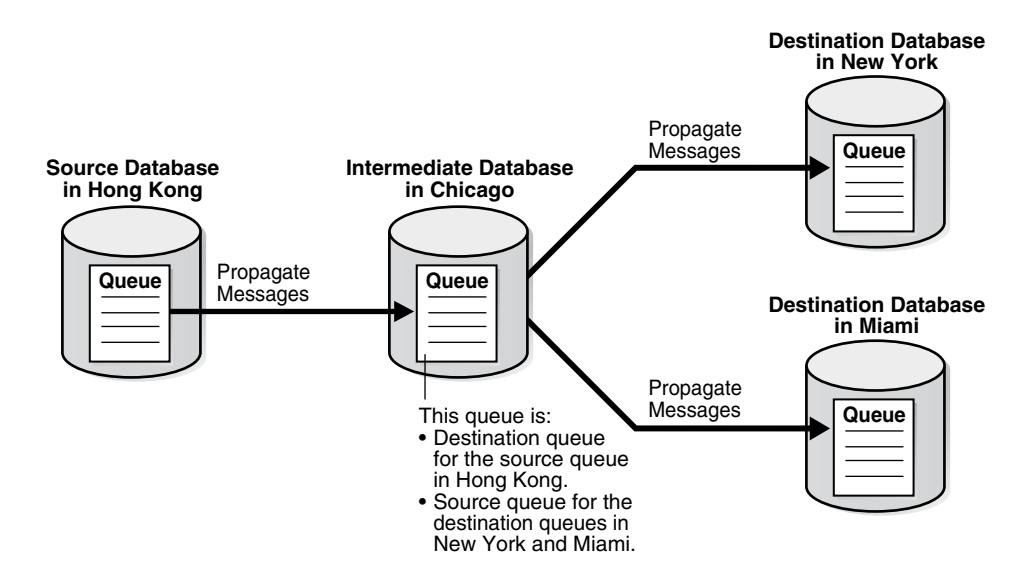

The advantage of using a directed network is that a **[source database](#page-600-3)** does not need to have a physical network connection with a destination database. So, if you want messages to propagate from one database to another, but there is no direct network connection between the computers running these databases, then you can still propagate the messages without reconfiguring your network, as long as one or more intermediate databases connect the source database to the destination database.

If you use directed networks, and an intermediate site goes down for an extended period of time or is removed, then you might need to reconfigure the network and the Streams environment.

### **Queue Forwarding and Apply Forwarding**

An intermediate database in a directed network can propagate messages using either queue forwarding or apply forwarding. **Queue forwarding** means that the messages being forwarded at an intermediate database are the messages received by the intermediate database. The source database for a message is the database where the message originated.

**Apply forwarding** means that the messages being forwarded at an intermediate database are first processed by an apply process. These messages are then recaptured by a **[capture process](#page-593-0)** at the intermediate database and forwarded. When you use apply forwarding, the intermediate database becomes the new source database for the messages, because the messages are recaptured from the redo log generated there.

Consider the following differences between queue forwarding and apply forwarding when you plan your Streams environment:

- With queue forwarding, a message is propagated through the directed network without being changed, assuming there are no capture or propagation transformations. With apply forwarding, messages are applied and recaptured at intermediate databases and can be changed by **[conflict resolution](#page-594-1)**, **[apply](#page-592-2)  [handler](#page-592-2)**s, or apply transformations.
- With queue forwarding, a destination database must have a separate apply process to apply messages from each source database. With apply forwarding, fewer apply processes might be required at a destination database because recapturing of messages at intermediate databases can result in fewer source databases when changes reach a destination database.
- With queue forwarding, one or more intermediate databases are in place between a source database and a destination database. With apply forwarding, because messages are recaptured at intermediate databases, the source database for a message can be the same as the intermediate database connected directly with the destination database.

A single Streams environment can use a combination of queue forwarding and apply forwarding.

**Advantages of Queue Forwarding** Queue forwarding has the following advantages compared with apply forwarding:

- Performance might be improved because a message is captured only once.
- Less time might be required to propagate a message from the database where the message originated to the destination database, because the messages are not applied and recaptured at one or more intermediate databases. In other words, latency might be lower with queue forwarding.
- The origin of a message can be determined easily by running the GET\_SOURCE DATABASE\_NAME member procedure on the LCR contained in the message. If you use apply forwarding, then determining the origin of a message requires the use of Streams **[tag](#page-601-1)**s and apply handlers.
- Parallel apply might scale better and provide more throughput when separate apply processes are used because there are fewer dependencies, and because there are multiple apply coordinators and apply reader processes to perform the work.
- If one intermediate database goes down, then you can reroute the queues and reset the **[start SCN](#page-600-4)** at the capture site to reconfigure end-to-end capture, propagation, and apply.

If you use apply forwarding, then substantially more work might be required to reconfigure end-to-end capture, propagation, and apply of messages, because the destination database(s) downstream from the unavailable intermediate database were using the SCN information of this intermediate database. Without this SCN information, the destination databases cannot apply the changes properly.

**Advantages of Apply Forwarding** Apply forwarding has the following advantages compared with queue forwarding:

- A Streams environment might be easier to configure because each database can apply changes only from databases directly connected to it, rather than from multiple remote source databases.
- In a large Streams environment where intermediate databases apply changes, the environment might be easier to monitor and manage because fewer apply processes might be required. An intermediate database that applies changes must have one apply process for each source database from which it receives changes. In an apply forwarding environment, the source databases of an intermediate database are only the databases to which it is directly connected. In a queue forwarding environment, the source databases of an intermediate database are all of the other source databases in the environment, whether they are directly connected to the intermediate database or not.

#### **See Also:**

- [Chapter 4, "Streams Apply Process"](#page-138-0)
- *Oracle Streams Replication Administrator's Guide* for an example of an environment that uses queue forwarding and for an example of an environment that uses apply forwarding

## **Binary File Propagation**

You can propagate a binary file between databases by using Streams. To do so, you put one or more BFILE attributes in a **[message](#page-598-0)** payload and then propagate the message to a remote **[queue](#page-599-0)**. Each BFILE referenced in the payload is transferred to the remote database after the message is propagated, but before the message propagation is committed. The directory object and filename of each propagated BFILE are preserved, but you can map the directory object to different directories on the source and **[destination database](#page-595-2)**s. The message payload can be a BFILE wrapped in an ANYDATA payload, or the message payload can be one or more BFILE attributes of an object wrapped in an ANYDATA payload.

The following are not supported in a message payload:

- One or more BFILE attributes in a varray
- A user-defined type object with an ANYDATA attribute that contains one or more BFILE attributes

Propagating a BFILE in Streams has the same restrictions as the procedure DBMS\_ FILE\_TRANSFER.PUT\_FILE.

> **See Also:** *Oracle Database Concepts*, *Oracle Database Administrator's Guide,* and *Oracle Database PL/SQL Packages and Types Reference* for more information about transferring files with the DBMS\_FILE\_ TRANSFER package

## <span id="page-119-0"></span>**Messaging Clients**

A **messaging client** dequeues **[user-enqueued message](#page-602-2)**s when it is invoked by an application or a user. You use **[rule](#page-600-0)**s to specify which user-enqueued messages in the **[queue](#page-599-0)** are dequeued by a messaging client. These user-enqueued messages can be user-enqueued LCRs or user-enqueued messages.

You can create a messaging client by specifying dequeue for the streams type parameter when you run one of the following procedures in the DBMS\_STREAMS\_ADM package:

- ADD\_MESSAGE\_RULE
- ADD\_TABLE\_RULES
- ADD\_SUBSET\_RULES
- ADD\_SCHEMA\_RULES
- ADD\_GLOBAL\_RULES

When you create a messaging client, you specify the name of the messaging client and the ANYDATA queue from which the messaging client dequeues messages. These procedures can also add rules to the **[positive rule set](#page-598-4)** or **[negative rule set](#page-598-3)** of a messaging client. You specify the message type for each rule, and a single messaging client can dequeue messages of different types.

The user who creates a messaging client is granted the privileges to dequeue from the queue using the messaging client. This user is the **messaging client user**. The messaging client user can dequeue messages that satisfy the messaging client **[rule set](#page-600-1)**s. A messaging client can be associated with only one user, but one user can be associated with many messaging clients.

[Figure 3–3](#page-119-1) shows a messaging client dequeuing user-enqueued messages.

<span id="page-119-1"></span>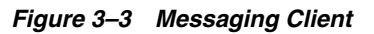

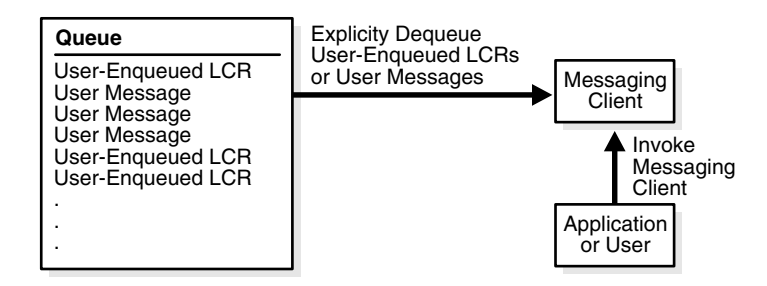

- [Chapter 6, "How Rules Are Used in Streams"](#page-172-0) for information about messaging clients and rules
- "Configuring a Messaging Client and Message Notification" on [page 12-19](#page-318-0)

## <span id="page-120-0"></span>**ANYDATA Queues and User Messages**

Streams enables messaging with **[queue](#page-599-0)**s of type ANYDATA. These queues can stage **[user message](#page-602-0)**s whose payloads are of ANYDATA type. An ANYDATA payload can be a wrapper for payloads of different datatypes.

By using ANYDATA wrappers for **[message](#page-598-0)** payloads, publishing applications can enqueue messages of different types into a single queue, and subscribing applications can dequeue these messages, either explicitly using a **[messaging client](#page-598-1)** or an application, or implicitly using an **[apply process](#page-592-1)**. If the subscribing application is remote, then the messages can be propagated to the remote site, and the subscribing application can dequeue the messages from a local queue in the remote database. Alternatively, a remote subscribing application can dequeue messages directly from the source queue using a variety of standard protocols, such as PL/SQL and OCI.

Streams includes the features of Advanced Queuing (AQ), which supports all the standard features of message queuing systems, including multiconsumer queues, publish and subscribe, content-based routing, internet propagation, transformations, and gateways to other messaging subsystems.

You can wrap almost any type of payload in an ANYDATA payload. To do this, you use the Convert*data\_type* static functions of the ANYDATA type, where *data\_type* is the type of object to wrap. These functions take the object as input and return an ANYDATA object.

You cannot enqueue ANYDATA payloads that contain payloads of the following types into an ANYDATA queue:

- CLOB
- NCLOB
- BLOB
- Object types with LOB attributes
- Object types that use type evolution or type inheritance

#### **Note:**

- Payloads of ROWID datatype cannot be wrapped in an ANYDATA wrapper. This restriction does not apply to payloads of UROWID datatype.
- A queue that can stage messages of only one particular type is called a **typed queue**.

#### **See Also:**

- *"Managing a Streams Messaging Environment"* on page 12-15
- "Wrapping User Message Payloads in an ANYDATA Wrapper [and Enqueuing Them" on page 12-16](#page-315-0)
- *Oracle Streams Advanced Queuing User's Guide and Reference* for more information relating to ANYDATA queues, such as wrapping payloads in an ANYDATA wrapper, programmatic environments for enqueuing messages into and dequeuing messages from an ANYDATA queue, propagation, and user-defined types
- *Oracle Database PL/SQL Packages and Types Reference* for more information about the ANYDATA type

## <span id="page-121-0"></span>**Buffered Messaging and Streams Clients**

Buffered messaging enables users and applications to enqueue **[message](#page-598-0)**s into and dequeue messages from a **[buffered queue](#page-593-2)**. Propagations can propagate buffered messages from one buffered queue to another. Buffered messaging can improve the performance of a messaging environment by storing messages in memory instead of persistently on disk in a **[queue table](#page-599-4)**. The following sections discuss how buffered messages interact with **[Streams client](#page-601-0)**s:

- **[Buffered Messages and Capture Processes](#page-121-1)**
- **[Buffered Messages and Propagations](#page-121-2)**
- **[Buffered Messages and Apply Processes](#page-122-1)**
- **[Buffered Messages and Messaging Clients](#page-122-2)**

**Note:** To use buffered messaging, the compatibility level of the Oracle database must be 10.2.0 or higher.

### **See Also:**

- ["Buffered Queues" on page 3-21](#page-130-0)
- *Oracle Streams Advanced Queuing User's Guide and Reference* for detailed conceptual information about buffered messaging and for information about using buffered messaging

## <span id="page-121-1"></span>**Buffered Messages and Capture Processes**

Messages enqueued into a **[buffered queue](#page-593-2)** by a **[capture process](#page-593-0)** can be dequeued only by an **[apply process](#page-592-1)**. Captured messages cannot be dequeued by users or applications.

## <span id="page-121-2"></span>**Buffered Messages and Propagations**

A **[propagation](#page-599-1)** will propagate any **[message](#page-598-0)**s in its **[source queue](#page-600-2)** that satisfy its **[rule](#page-600-1)  [set](#page-600-1)**s. These messages can be stored in a **[buffered queue](#page-593-2)** or stored persistently in a **[queue table](#page-599-4)**. A propagation can propagate both types of messages if the messages satisfy the rule sets used by the propagation.

## <span id="page-122-1"></span>**Buffered Messages and Apply Processes**

Apply processes can dequeue and process **[message](#page-598-0)**s in a buffered queue. To dequeue messages in a **[buffered queue](#page-593-2)** that were enqueued by a **[capture process](#page-593-0)**, the **[apply](#page-592-1)  [process](#page-592-1)** must be configured with the apply\_captured parameter set to true. To dequeue messages in a buffered queue that were enqueued by a user or application, the apply process must be configured with the apply\_captured parameter set to false. An apply process sends **[user-enqueued message](#page-602-2)**s to its **[message handler](#page-598-2)** for processing.

## <span id="page-122-2"></span>**Buffered Messages and Messaging Clients**

Currently, **[messaging client](#page-598-1)**s cannot dequeue buffered **[message](#page-598-0)**s. In addition, the DBMS\_STREAMS\_MESSAGING package cannot be used to enqueue messages into or dequeue messages from a **[buffered queue](#page-593-2)**.

**Note:** The DBMS\_AQ and DBMS\_AQADM packages support buffered messaging.

**See Also:** *Oracle Streams Advanced Queuing User's Guide and Reference* for more information about using the DBMS\_AQ and DBMS\_AQADM packages

## <span id="page-122-0"></span>**Queues and Oracle Real Application Clusters**

You can configure a queue to stage **[captured message](#page-593-1)**s and **[user-enqueued message](#page-602-2)**s in an Oracle Real Application Clusters (RAC) environment, and **[propagation](#page-599-1)**s can propagate these messages from one **[queue](#page-599-0)** to another. In a RAC environment, only the owner instance can have a buffer for a queue, but different instances can have buffers for different queues. A **[buffered queue](#page-593-2)** is System Global Area (SGA) memory associated with a queue. Buffered queues are discussed in more detail later in this chapter.

Streams processes and jobs support primary instance and secondary instance specifications for **[queue table](#page-599-4)**s. If you use these specifications, then the secondary instance assumes ownership of a queue table when the primary instance becomes unavailable, and ownership is transferred back to the primary instance when it becomes available again. If both the primary and secondary instance for a queue table containing a **[destination queue](#page-595-1)** become unavailable, then queue ownership is transferred automatically to another instance in the cluster. In this case, if the primary or secondary instance becomes available again, then ownership is transferred back to one of them accordingly. You can set primary and secondary instance specifications using the ALTER\_QUEUE\_TABLE procedure in the DBMS\_AQADM package.

Each **[capture process](#page-593-0)** and **[apply process](#page-592-1)** is started on the owner instance for its queue, even if the start procedure is run on a different instance. For propagations, if the owner instance for a queue table containing a destination queue becomes unavailable, then queue ownership is transferred automatically to another instance in the cluster. A queue-to-queue propagation to a buffered destination queue uses a service to provide transparent failover in a RAC environment. That is, a **[propagation job](#page-599-2)** for a queue-to-queue propagation automatically connects to the instance that owns the destination queue.

The service used by a queue-to-queue propagation always runs on the owner instance of the destination queue. This service is created only for buffered queues in a RAC database. If you plan to use buffered messaging with a RAC database, then messages

can be enqueued into a buffered queue on any instance. If messages are enqueued on an instance that does not own the queue, then the messages are sent to the correct instance, but it is more efficient to enqueue messages on the instance that owns the queue. The service can be used to connect to the owner instance of the queue before enqueuing messages into a buffered queue.

Queue-to-dblink propagations do not use services. To make the propagation job connect to the correct instance on the **[destination database](#page-595-2)**, manually reconfigure the database link from the **[source database](#page-600-3)** to connect to the instance that owns the destination queue.

The NAME column in the DBA\_SERVICES data dictionary view contains the service name for a queue. The NETWORK\_NAME column in the DBA\_QUEUES data dictionary view contains the network name for a queue. Do not manage the services for queue-to-queue propagations in any way. Oracle manages them automatically. For queue-to-dblink propagations, use the network name as the service name in the connect string of the database link to connect to the correct instance.

The DBA\_QUEUE\_TABLES data dictionary view contains information about the owner instance for a queue table. A queue table can contain multiple queues. In this case, each queue in a queue table has the same owner instance as the queue table.

**Note:** If a queue contains or will contain **[captured message](#page-593-1)**s in a RAC environment, then queue-to-queue propagations should be used to propagate messages to a RAC destination database. If a queue-to-dblink propagation propagates captured messages to a RAC destination database, then this propagation must use an instance-specific database link that refers to the owner instance of the destination queue. If such a propagation connects to any other instance, then the propagation will raise an error.

- ["Queue-to-Queue Propagations" on page 3-5](#page-114-0)
- "Streams Capture Processes and Oracle Real Application [Clusters" on page 2-21](#page-86-0)
- ["Streams Apply Processes and Oracle Real Application](#page-146-0)  [Clusters" on page 4-9](#page-146-0)
- ["Buffered Queues" on page 3-21](#page-130-0)
- *Oracle Database Reference* for more information about the DBA\_ QUEUE\_TABLES data dictionary view
- Oracle Streams Advanced Queuing User's Guide and Reference for more information about queues and RAC
- *Oracle Database PL/SQL Packages and Types Reference* for more information about the ALTER\_QUEUE\_TABLE procedure

## <span id="page-124-0"></span>**Commit-Time Queues**

You can control the order in which **[user-enqueued message](#page-602-2)**s in a **[queue](#page-599-0)** are browsed or dequeued. Message ordering in a queue is determined by its **[queue table](#page-599-4)**, and you can specify message ordering for a queue table during queue table creation. Specifically, the sort\_list parameter in the DBMS\_AQADM.CREATE\_QUEUE\_TABLE procedure determines how user-enqueued messages are ordered. Oracle Database 10*g* Release 2 introduces **commit-time queue**s. Each message in a commit-time queue is ordered by an **[approximate commit system change number \(approximate CSCN\)](#page-593-3)** which is obtained when the transaction that enqueued the message commits.

Commit-time ordering is specified for a queue table, and queues that use the queue table are called commit-time queues. When commit\_time is specified for the sort\_ list parameter in the DBMS\_AQADM.CREATE\_QUEUE\_TABLE procedure, the resulting queue table uses commit-time ordering.

For Oracle Database 10*g* Release 2, the default sort\_list setting for queue tables created by the SET\_UP\_QUEUE procedure in the DBMS\_STREAMS\_ADM package is commit\_time. For releases prior to Oracle Database 10*g* Release 2, the default is enq\_ time, which is described in the section that follows. When the queue\_table parameter in the SET\_UP\_QUEUE procedure specifies an existing queue table, message ordering in the queue created by SET\_UP\_QUEUE is determined by the existing queue table.

## **When to Use Commit-Time Queues**

A user or application can share information by enqueuing messages into a **[queue](#page-599-0)** in an Oracle database. The enqueued messages can be shared within a single database or propagated to other databases, and the messages can be LCRs or **[user message](#page-602-0)**s. For example, messages can be enqueued when an application-specific message occurs or when a trigger is fired for a database change. Also, in a heterogeneous environment, an application can enqueue messages that originated at a non-Oracle database into a queue in an Oracle database.

Other than commit\_time, the settings for the sort\_list parameter in the CREATE\_ QUEUE\_TABLE procedure are priority and enq\_time. The priority setting orders messages by the priority specified during enqueue, highest priority to lowest priority. The enq\_time setting orders messages by the time when they were enqueued, oldest to newest.

Commit-time queues are useful when an environment must support either of the following requirements for concurrent enqueues of **[user-enqueued message](#page-602-2)**s:

- **[Transactional Dependency Ordering During Dequeue](#page-125-0)**
- [Consistent Browse of Messages in a Queue](#page-126-0)

Commit-time queues support these requirements. Neither priority nor enqueue time ordering supports these requirements because both allow transactional dependency violations and nonconsistent browses. Both settings allow transactional dependency violations, because messages are dequeued independent of the original dependencies. Also, both settings allow nonconsistent browses of the messages in a queue, because multiple browses performed without any dequeue operations between them can result in different sets of messages.

### **See Also:**

- ["Introduction to Message Staging and Propagation" on page 3-1](#page-110-0)
- *"Message Propagation Between Queues"* on page 3-4
- *Oracle Streams Replication Administrator's Guide* for more information about **[heterogeneous information sharing](#page-596-0)**

## <span id="page-125-0"></span>**Transactional Dependency Ordering During Dequeue**

A transactional dependency occurs when one database transaction requires that another database transaction commits before it can commit successfully. Messages that contain information about database transactions can be enqueued into a queue. For example, a database trigger can fire to enqueue messages. [Figure 3–4](#page-125-1) shows how enqueue time ordering does not support transactional dependency ordering during dequeue of such messages.

<span id="page-125-1"></span>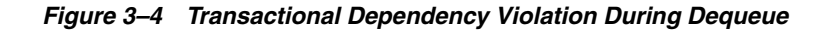

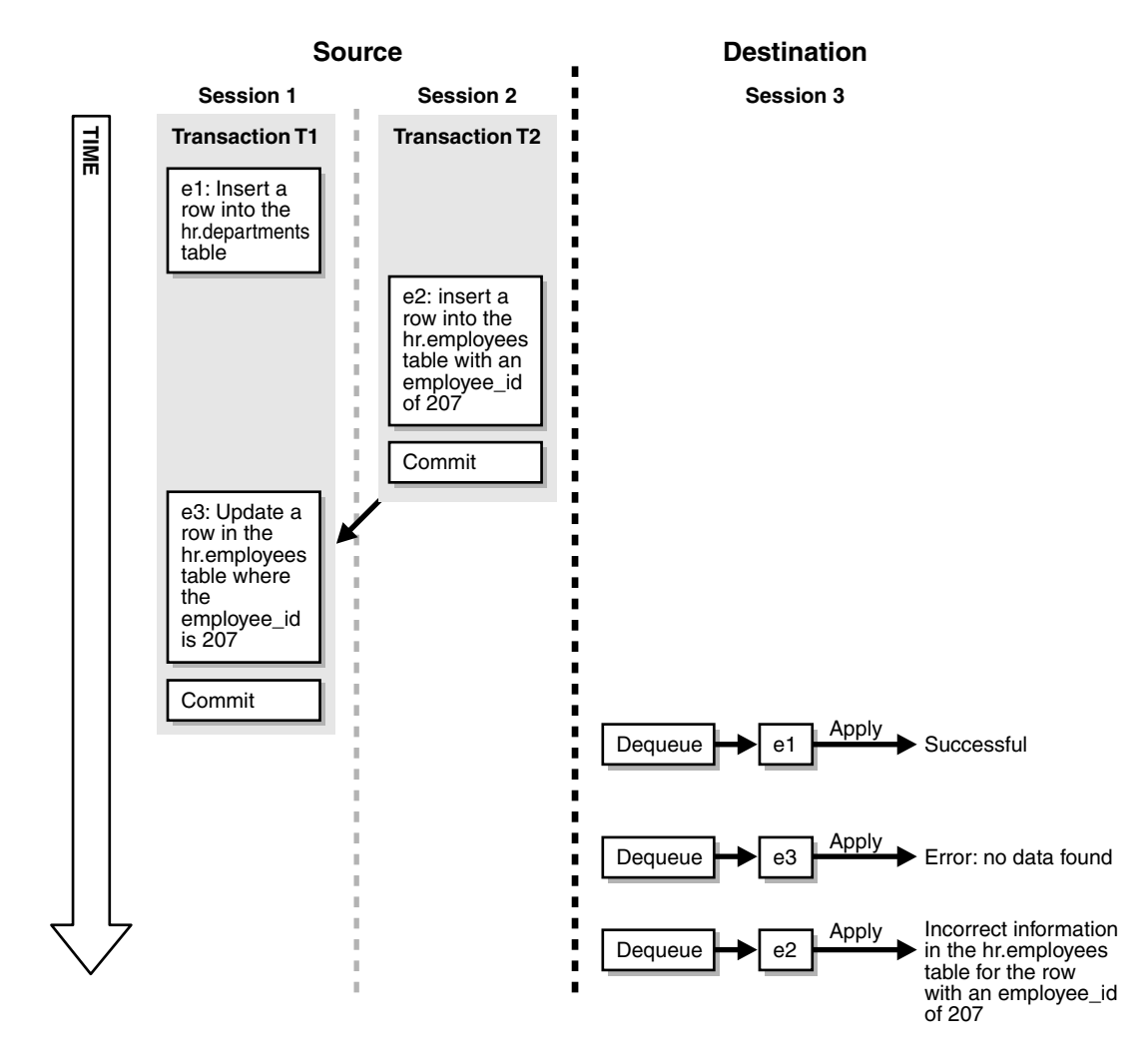

[Figure 3–4](#page-125-1) shows how transactional dependency ordering can be violated with enqueue time ordering. The transaction that enqueued message e2 was committed before the transaction that enqueued messages e1 and e3 was committed, and the update in message e3 depends on the insert in message e2. So, the correct dequeue order that supports transactional dependencies is  $e^2$ ,  $e^1$ ,  $e^3$ . However, with enqueue time ordering, e3 can be dequeued before e2. Therefore, when e3 is dequeued, an error results when an application attempts to apply the change in e3 to the hr.employees table. Also, after all three messages are dequeued, a row in the hr. employees table contains the wrong information because the change in e3 was not executed.

#### **Consistent Browse of Messages in a Queue**

[Figure 3–5](#page-126-1) shows how enqueue time ordering does not support consistent browse of messages in a queue.

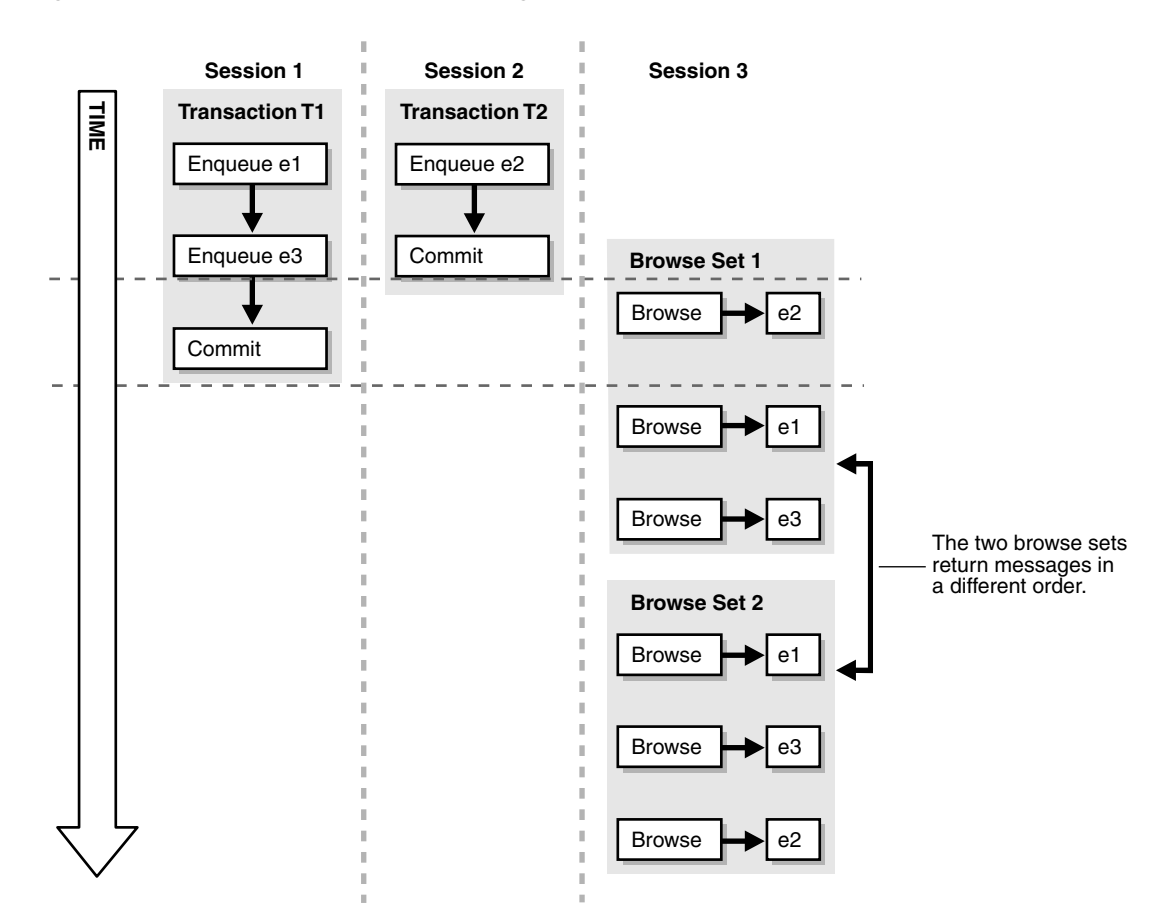

<span id="page-126-1"></span><span id="page-126-0"></span>*Figure 3–5 Inconsistent Browse of Messages in a Queue*

[Figure 3–5](#page-126-1) shows that a client browsing messages in a queue is not guaranteed a definite order with enqueue time ordering. Sessions 1 and 2 are concurrent sessions that are enqueuing messages. Session 3 shows two sets of client browses that return the three enqueued messages in different orders. If the client requires deterministic ordering of messages, then the client might fail. For example, the client might perform a browse to initiate a program state, and a subsequent dequeue might return messages in a different order than expected.

## **How Commit-Time Queues Work**

The commit system change number (CSCN) for a message that is enqueued into a **[queue](#page-599-0)** is not known until the redo record for the commit of the transaction that includes the message is written to the redo log. The CSCN cannot be recorded when the message is enqueued. Commit-time queues use the current SCN of the database when a transaction is committed as the approximate CSCN for all of the messages in the transaction. The order of messages in a commit-time queue is based on the approximate CSCN of the transaction that enqueued the messages.

In a commit-time queue, messages in a transaction are not visible to dequeue and browse operations until a deterministic order for the messages can be established using the approximate CSCN. When multiple transactions are enqueuing messages concurrently into the same commit-time queue, two or more transactions can commit at nearly the same time, and the commit intervals for these transactions can overlap. In this case, the messages in these transactions are not visible until all of the transactions have committed. At that time, the order of the messages can be determined using the approximate CSCN of each transaction. Dependencies are maintained by using the approximate CSCN for messages rather than the enqueue time. Read consistency for browses is maintained by ensuring that only messages with a fully determined order are visible.

A commit-time queue always maintains transactional dependency ordering for messages that are based on database transactions. However, applications and users can enqueue messages that are not based on database transactions. For these messages, if dependencies exist between transactions, then the application or user must ensure that transactions are committed in the correct order and that the commit intervals of the dependent transactions do not overlap.

The approximate CSCNs of transactions recorded by a commit-time queue might not reflect the actual commit order of these transactions. For example, transaction 1 and transaction 2 can commit at nearly the same time after enqueuing their messages. The approximate CSCN for transaction 1 can be lower than the approximate CSCN for transaction 2, but transaction 1 can take more time to complete the commit than transaction 2. In this case, the actual CSCN for transaction 2 is lower than the actual CSCN for transaction 1.

**Note:** The sort list parameter in CREATE QUEUE TABLE can be set to the following:

priority, commit\_time

In this case, ordering is done by priority first and commit time second. Therefore, this setting does not ensure transactional dependency ordering and browse read consistency for messages with different priorities. However, transactional dependency ordering and browse read consistency are ensured for messages with the same priority.

**See Also:** ["Creating an ANYDATA Queue" on page 12-2](#page-301-0) for information about creating a commit-time queue

## <span id="page-128-0"></span>**Streams Staging and Propagation Architecture**

This section describes **[buffered queue](#page-593-2)**s, **[propagation job](#page-599-2)**s, and **[secure queue](#page-600-5)**s, and how they are used in Streams. In addition, this section discusses how **[transactional](#page-602-3)  [queue](#page-602-3)**s handle **[captured message](#page-593-1)**s and **[user-enqueued message](#page-602-2)**s, as well as the need for a **[Streams data dictionary](#page-601-2)** at databases that propagate **[captured message](#page-593-1)**s.

This section contains the following topics:

- **[Streams Pool](#page-128-1)**
- **[Buffered Queues](#page-130-0)**
- [Propagation Jobs](#page-131-0)
- **[Secure Queues](#page-133-0)**
- **[Transactional and Nontransactional Queues](#page-135-0)**
- **[Streams Data Dictionary for Propagations](#page-135-1)**

#### **See Also:**

- *Oracle Streams Advanced Queuing User's Guide and Reference for* more information about AQ infrastructure
- Oracle Database PL/SQL Packages and Types Reference for more information about the DBMS\_JOB package

## <span id="page-128-1"></span>**Streams Pool**

The **Streams pool** is a portion of memory in the System Global Area (SGA) that is used by Streams. The Streams pool stores **[buffered queue](#page-593-2) [message](#page-598-0)**s in memory, and it provides memory for **[capture process](#page-593-0)**es and **[apply process](#page-592-1)**es. The Streams pool always stores LCRs captured by a capture process, and it stores LCRs and messages that are enqueued into a buffered queue by applications or users.

The Streams pool is initialized the first time any one of the following actions occur in a database:

- A message is enqueued into a buffered queue. Data Pump export and import operations initialize the Streams pool because these operations use buffered queues.
- A capture process is started.
- An apply process is started.

The size of the Streams pool is determined in one of the following ways:

- [Streams Pool Size Set by Automatic Shared Memory Management](#page-129-0)
- [Streams Pool Size Set Manually by a Database Administrator](#page-129-1)
- **[Streams Pool Size Set by Default](#page-129-2)**

**Note:** If the Streams pool cannot be initialized, then an ORA-00832 error is returned. If this happens, then first ensure that there is enough space in the SGA for the Streams pool. If necessary, reset the SGA\_ MAX\_SIZE initialization parameter to increase the SGA size. Next, either set the SGA\_TARGET or the STREAMS\_POOL\_SIZE initialization parameter (or both).

## <span id="page-129-0"></span>**Streams Pool Size Set by Automatic Shared Memory Management**

The Automatic Shared Memory Management feature manages the size of the Streams pool when the SGA\_TARGET initialization parameter is set to a nonzero value. If the STREAMS\_POOL\_SIZE initialization parameter also is set to a nonzero value, then Automatic Shared Memory Management uses this value as a minimum for the Streams pool. You can set a minimum size if your environment needs a minimum amount of memory in the Streams pool to function properly.

**See Also:** *Oracle Database Administrator's Guide* and *Oracle Database Reference* for more information about Automatic Shared Memory Management and the SGA\_TARGET initialization parameter

### <span id="page-129-1"></span>**Streams Pool Size Set Manually by a Database Administrator**

If the STREAMS\_POOL\_SIZE initialization parameter is set to a nonzero value, and the SGA\_TARGET parameter is set to 0 (zero), then the Streams pool size is the value specified by the STREAMS\_POOL\_SIZE parameter, in bytes. If you plan to set the Streams pool size manually, then you can use the V\$STREAMS\_POOL\_ADVICE dynamic performance view to determine an appropriate setting for the STREAMS\_ POOL\_SIZE initialization parameter.

**See Also:** ["Monitoring the Streams Pool" on page 26-3](#page-518-0)

### <span id="page-129-2"></span>**Streams Pool Size Set by Default**

If both the STREAMS\_POOL\_SIZE and the SGA\_TARGET initialization parameters are set to 0 (zero), then, by default, the first use of Streams in a database transfers an amount of memory equal to 10% of the shared pool from the buffer cache to the Streams pool. The buffer cache is set by the DB\_CACHE\_SIZE initialization parameter, and the shared pool size is set by the SHARED\_POOL\_SIZE initialization parameter.

For example, consider the following configuration in a database before Streams is used for the first time:

- DB\_CACHE\_SIZE is set to 100 MB.
- SHARED POOL SIZE is set to 80 MB.
- STREAMS POOL SIZE is set to zero.
- SGA\_TARGET is set to zero.

Given this configuration, the amount of memory allocated after Streams is used for the first time is the following:

- The buffer cache has 92 MB.
- The shared pool has 80 MB.
- The Streams pool has 8 MB.

The first use of Streams in a database is the first attempt to allocate memory from the Streams pool. Memory is allocated from the Streams pool in the following ways:

- A message is enqueued into a buffered queue. The message can be an LCR captured by a capture process, or it can be a user-enqueued LCR or message.
- A capture process is started.
- An apply process is started.

#### **See Also:**

- "Setting Initialization Parameters Relevant to Streams" on [page 10-4](#page-259-0) for more information about the STREAMS\_POOL\_ SIZE initialization parameter
- ["Multiple Capture Processes in a Single Database" on page 2-24](#page-89-0)
- "Buffered Oueues" on page 3-21
- ["Multiple Apply Processes in a Single Database" on page 4-16](#page-153-0)

## <span id="page-130-0"></span>**Buffered Queues**

A **buffered queue** includes the following storage areas:

- **[Streams pool](#page-601-3) memory associated with a queue that contains <b>[message](#page-598-0)s** that were captured by a **[capture process](#page-593-0)** or enqueued by applications or users
- Part of a **[queue table](#page-599-4)** that stores messages that have spilled from memory to disk

Queue tables are stored on disk. Buffered queues enable Oracle to optimize messages by buffering them in the SGA instead of always storing them in a queue table.

If the size of the Streams pool is not managed automatically, then you should increase the size of the Streams pool by 10 MB for each buffered queue in a database. Buffered queues improve performance, but some of the information in a buffered queue can be lost if the instance containing the buffered queue shuts down normally or abnormally. Streams automatically recovers from these cases, assuming full database recovery is performed on the instance.

Messages in a buffered queue can spill from memory into the queue table if they have been staged in the buffered queue for a period of time without being dequeued, or if there is not enough space in memory to hold all of the messages. Messages that spill from memory are stored in the appropriate AQ\$\_*queue\_table\_name*\_p table, where *queue\_table\_name* is the name of the queue table for the queue. Also, for each spilled message, information is stored in the AQ\$\_*queue\_table\_name*\_d table about any **[propagation](#page-599-1)**s and **[apply process](#page-592-1)**es that are eligible for processing the message.

Captured messages are always stored in a buffered queue, but user-enqueued LCRs and user-enqueued non-LCR messages might or might not be stored in a buffered queue. For a **[user-enqueued message](#page-602-2)**, the enqueue operation specifies whether the enqueued message is stored in the buffered queue or in the persistent queue. A persistent queue only stores messages on hard disk in a queue table, not in memory. The delivery\_mode attribute in the enqueue\_options parameter of the DBMS\_ AQ.ENQUEUE procedure determines whether a message is stored in the buffered queue or the persistent queue. Specifically, if the delivery\_mode attribute is the default PERSISTENT, then the message is enqueued into the persistent queue. If it is set to BUFFERED, then the message is enqueued as the buffered queue. When a transaction is moved to the error queue, all messages in the transaction always are stored in a queue table, not in a buffered queue.

#### **Note:**

- Using triggers on queue tables is not recommended because it can have a negative impact on performance. Also, the use of triggers on index-organized queue tables is not supported.
- Although buffered and persistent messages can be stored in the same queue, it is sometimes more convenient to think of a queue having a buffered portion and a persistent portion, referred to here as "buffered queue" and "persistent queue".

#### **See Also:**

- ["Streams Pool" on page 3-19](#page-128-1)
- *Oracle Streams Advanced Queuing User's Guide and Reference for* detailed conceptual information about buffered messaging and for information about using buffered messaging

## <span id="page-131-0"></span>**Propagation Jobs**

A Streams **[propagation](#page-599-1)** is configured internally using the DBMS\_JOB package. Therefore, a **propagation job** is a job used by a propagation that propagates **[message](#page-598-0)**s from a **[source queue](#page-600-2)** to a **[destination queue](#page-595-1)**. Like other jobs configured using the DBMS\_JOB package, propagation jobs have an owner, and they use job queue processes (J*nnn*) as needed to execute jobs.

The following procedures can create a propagation job when they create a propagation:

- The ADD\_GLOBAL\_PROPAGATION\_RULES procedure in the DBMS\_STREAMS\_ADM package
- The ADD\_SCHEMA\_PROPAGATION\_RULES procedure in the DBMS\_STREAMS\_ADM package
- The ADD\_TABLE\_PROPAGATION\_RULES procedure in the DBMS\_STREAMS\_ADM package
- The ADD\_SUBSET\_PROPAGATION\_RULE procedure in the DBMS\_STREAMS\_ADM package
- The CREATE\_PROPAGATION procedure in the DBMS\_PROPAGATION\_ADM package

When one of these procedures creates a propagation, a new propagation job is created in the following cases:

- If the queue\_to\_queue parameter is set to true, then a new propagation job always is created for the propagation. Each queue-to-queue propagation has its own propagation job. However, a job queue process can be used by multiple propagation jobs.
- If the queue\_to\_queue parameter is set to  $false$ , then a propagation job is created when no propagation job exists for the source queue and database link specified. If a propagation job already exists for the specified source queue and database link, then the new propagation uses the existing propagation job and shares this propagation job with all of the other queue-to-dblink propagations that use the same database link.

A propagation job for a queue-to-dblink propagation can be used by more than one propagation. All destination queues at a database receive messages from a single source queue through a single propagation job. By using a single propagation job for multiple destination queues, Streams ensures that a message is sent to a **[destination](#page-595-2)  [database](#page-595-2)** only once, even if the same message is received by multiple destination queues in the same database. Communication resources are conserved because messages are not sent more than once to the same database.

**Note:** The source queue owner performs the propagation, but the propagation job is owned by the user who creates it. These two users might or might not be the same.

**See Also:** ["Queue-to-Queue Propagations" on page 3-5](#page-114-0)

### **Propagation Scheduling and Streams Propagations**

A **propagation schedule** specifies how often a propagation job propagates messages from a source queue to a destination queue. Each queue-to-queue propagation has its own propagation job and propagation schedule, but queue-to-dblink propagations that use the same propagation job have the same propagation schedule.

A default propagation schedule is established when a new propagation job is created by a procedure in the DBMS\_STREAMS\_ADM or DBMS\_PROPAGATION\_ADM package.

The default schedule has the following properties:

- The start time is SYSDATE().
- The duration is NULL, which means infinite.
- The next time is NULL, which means that propagation restarts as soon as it finishes the current duration.
- The latency is three seconds, which is the wait time after a queue becomes empty to resubmit the propagation job. Therefore, the latency is the maximum wait, in seconds, in the propagation window for a message to be propagated after it is enqueued.

You can alter the schedule for a propagation job using the ALTER\_PROPAGATION\_ SCHEDULE procedure in the DBMS\_AQADM package. Changes made to a propagation job affect all propagations that use the propagation job.

#### **See Also:**

- ["Propagation Jobs" on page 3-22](#page-131-0)
- ["Altering the Schedule of a Propagation Job" on page 12-10](#page-309-0)

### **Propagation Jobs and RESTRICTED SESSION**

When the restricted session is enabled during system startup by issuing a STARTUP RESTRICT statement, propagation jobs with enabled propagation schedules do not propagate messages. When the restricted session is disabled, each propagation schedule that is enabled and ready to run will run when there is an available job queue process.

When the restricted session is enabled in a running database by the SQL statement ALTER SYSTEM ENABLE RESTRICTED SESSION, any running propagation job continues to run to completion. However, any new propagation job submitted for a propagation schedule is not started. Therefore, propagation for an enabled schedule can eventually come to a halt.

## <span id="page-133-0"></span>**Secure Queues**

**Secure queues** are **[queue](#page-599-0)**s for which AQ agents must be associated explicitly with one or more database users who can perform queue operations, such as enqueue and dequeue. The owner of a secure queue can perform all queue operations on the queue, but other users cannot perform queue operations on a secure queue, unless they are configured as **secure queue users**. In Streams, secure queues can be used to ensure that only the appropriate users and **[Streams client](#page-601-0)**s enqueue **[message](#page-598-0)**s into a queue and dequeue messages from a queue.

### **Secure Queues and the SET\_UP\_QUEUE Procedure**

All ANYDATA queues created using the SET\_UP\_QUEUE procedure in the DBMS\_ STREAMS\_ADM package are secure queues. When you use the SET\_UP\_QUEUE procedure to create a queue, any user specified by the queue\_user parameter is configured as a secure queue user of the queue automatically, if possible. The queue user is also granted ENQUEUE and DEQUEUE privileges on the queue. To enqueue messages into and dequeue messages from a queue, a queue user must also have EXECUTE privilege on the DBMS\_STREAMS\_MESSAGING package or the DBMS\_AQ package. The SET\_UP\_QUEUE procedure does not grant either of these privileges. Also, a message cannot be enqueued into a queue unless a subscriber who can dequeue the message is configured.

To configure a queue user as a secure queue user, the SET\_UP\_QUEUE procedure creates an AQ agent with the same name as the user name, if one does not already exist. The user must use this agent to perform queue operations on the queue. If an agent with this name already exists and is associated with the queue user only, then the existing agent is used. SET\_UP\_QUEUE then runs the ENABLE\_DB\_ACCESS procedure in the DBMS\_AQADM package, specifying the agent and the user.

If you use the SET\_UP\_QUEUE procedure in the DBMS\_STREAMS\_ADM package to create a secure queue, and you want a user who is not the queue owner and who was not specified by the queue\_user parameter to perform operations on the queue, then you can configure the user as a secure queue user of the queue manually. Alternatively, you can run the SET\_UP\_QUEUE procedure again and specify a different queue\_user for the queue. In this case, SET\_UP\_QUEUE skips queue creation, but it configures the user specified by queue\_user as a secure queue user of the queue.

If you create an ANYDATA queue using the DBMS\_AQADM package, then you use the secure parameter when you run the CREATE\_QUEUE\_TABLE procedure to specify whether the queue is secure or not. The queue is secure if you specify true for the secure parameter when you run this procedure. When you use the DBMS\_AQADM package to create a secure queue, and you want to allow users to perform queue operations on the secure queue, then you must configure these secure queue users manually.

#### **Secure Queues and Streams Clients**

When you create a **[capture process](#page-593-0)** or an **[apply process](#page-592-1)**, an AQ agent of the secure queue associated with the Streams process is configured automatically, and the user who runs the Streams process is specified as a secure queue user for this queue automatically. Therefore, a capture process is configured to enqueue into its secure queue automatically, and an apply process is configured to dequeue from its secure queue automatically. In either case, the AQ agent has the same name as the Streams client.

For a capture process, the user specified as the capture\_user is the user who runs the capture process. For an apply process, the user specified as the apply\_user is the user who runs the apply process. If no capture\_user or apply\_user is specified, then the user who invokes the procedure that creates the Streams process is the user who runs the Streams process.

Also, if you change the capture\_user for a capture process or the apply\_user for an apply process, then the specified capture\_user or apply\_user is configured as a secure queue user of the queue used by the Streams process. However, the old **[capture user](#page-593-4)** or **[apply user](#page-593-5)** remains configured as a secure queue user of the queue. To remove the old user, run the DISABLE\_DB\_ACCESS procedure in the DBMS\_AQADM package, specifying the old user and the relevant AQ agent. You might also want to drop the agent if it is no longer needed. You can view the AQ agents and their associated users by querying the DBA\_AQ\_AGENT\_PRIVS data dictionary view.

When you create a **[messaging client](#page-598-1)**, an AQ agent of the secure queue with the same name as the messaging client is associated with the user who runs the procedure that creates the messaging client. This messaging client user is specified as a secure queue user for this queue automatically. Therefore, this user can use the messaging client to dequeue messages from the queue.

A capture process, an apply process, or a messaging client can be associated with only one user. However, one user can be associated with multiple Streams clients, including multiple capture processes, apply processes, and messaging clients. For example, an apply process cannot have both hr and oe as apply users, but hr can be the apply user for multiple apply processes.

If you drop a capture process, apply process, or messaging client, then the users who were configured as secure queue users for these Streams clients remain secure queue users of the queue. To remove these users as secure queue users, run the DISABLE\_ DB\_ACCESS procedure in the DBMS\_AQADM package for each user. You might also want to drop the agent if it is no longer needed.

**Note:** No configuration is necessary for **[propagation](#page-599-1)**s and secure queues. Therefore, when a propagation is dropped, no additional steps are necessary to remove secure queue users from the propagation's queues.

- "Enabling a User to Perform Operations on a Secure Queue" on [page 12-4](#page-303-0)
- "Disabling a User from Performing Operations on a Secure [Queue" on page 12-5](#page-304-0)
- *Oracle Database PL/SQL Packages and Types Reference* for more information about AQ agents and using the DBMS\_AQADM package

## <span id="page-135-0"></span>**Transactional and Nontransactional Queues**

A **transactional queue** is a **[queue](#page-599-0)** in which **[user-enqueued message](#page-602-2)**s can be grouped into a set that are applied as one transaction. That is, an **[apply process](#page-592-1)** performs a COMMIT after it applies all the user-enqueued messages in a group. The SET\_UP\_ QUEUE procedure in the DBMS\_STREAMS\_ADM package always creates a transactional queue.

A **nontransactional queue** is one in which each user-enqueued message is its own transaction. That is, an apply process performs a COMMIT after each user-enqueued message it applies. In either case, the user-enqueued messages might or might not contain user-created LCRs.

The difference between transactional and nontransactional queues is important only for user-enqueued messages. An apply process always applies **[captured message](#page-593-1)**s in transactions that preserve the transactions executed at the **[source database](#page-600-3)**. [Table 3–1](#page-135-2) shows apply process behavior for each type of message and each type of queue.

<span id="page-135-2"></span>

| Message Type              | <b>Transactional Queue</b>                                                      | <b>Nontransactional Queue</b>                              |
|---------------------------|---------------------------------------------------------------------------------|------------------------------------------------------------|
| Captured Messages         | Apply process preserves the<br>original transaction                             | Apply process preserves the<br>original transaction        |
| User-Enqueued<br>Messages | Apply a user-specified group of<br>user-enqueued messages as one<br>transaction | Apply each user-enqueued<br>message in its own transaction |

*Table 3–1 Apply Process Behavior for Transactional and Nontransactional Queues*

#### **See Also:**

- ["Managing ANYDATA Queues" on page 12-1](#page-300-1)
- Oracle Streams Advanced Queuing User's Guide and Reference for more information about message grouping

## <span id="page-135-1"></span>**Streams Data Dictionary for Propagations**

When a database object is prepared for **[instantiation](#page-597-0)** at a **[source database](#page-600-3)**, a Streams data dictionary is populated automatically at the database where changes to the object are captured by a **[capture process](#page-593-0)**. The Streams data dictionary is a multiversioned copy of some of the information in the primary data dictionary at a source database. The Streams data dictionary maps object numbers, object version information, and internal column numbers from the source database into table names, column names, and column datatypes. This mapping keeps each **[captured message](#page-593-1)** as small as possible, because the message can store numbers rather than names internally.

The mapping information in the Streams data dictionary at the source database is needed to evaluate **[rule](#page-600-0)**s at any database that propagates the captured messages from the source database. To make this mapping information available to a **[propagation](#page-599-1)**, Oracle automatically populates a multiversioned Streams data dictionary at each database that has a Streams propagation. Oracle automatically sends internal messages that contain relevant information from the Streams data dictionary at the source database to all other databases that receive captured messages from the source database.

The Streams data dictionary information contained in these internal messages in a **[queue](#page-599-0)** might or might not be propagated by a propagation. Which Streams data dictionary information to propagate depends on the **[rule set](#page-600-1)**s for the propagation. When a propagation encounters Streams data dictionary information for a table, the propagation rule sets are evaluated with partial information that includes the source database name, table name, and table owner. If the partial rule evaluation of these rule sets determines that there might be relevant LCRs for the given table from the specified database, then the Streams data dictionary information for the table is propagated.

When Streams data dictionary information is propagated to a destination queue, it is incorporated into the Streams data dictionary at the database that contains the destination queue, in addition to being enqueued into the destination queue. Therefore, a propagation reading the destination queue in a directed networks configuration can forward LCRs immediately without waiting for the Streams data dictionary to be populated. In this way, the Streams data dictionary for a source database always reflects the correct state of the relevant database objects for the LCRs relating to these database objects.

- ["The Streams Data Dictionary" on page 2-36](#page-101-0)
- [Chapter 6, "How Rules Are Used in Streams"](#page-172-0)

# <span id="page-138-0"></span>**Streams Apply Process**

This chapter explains the concepts and architecture of the Streams **[apply process](#page-592-1)**.

This chapter contains these topics:

- [Introduction to the Apply Process](#page-138-1)
- **[Apply Process Rules](#page-139-0)**
- [Message Processing with an Apply Process](#page-139-1)
- [Datatypes Applied](#page-145-0)
- [Streams Apply Processes and RESTRICTED SESSION](#page-146-1)
- [Streams Apply Processes and Oracle Real Application Clusters](#page-146-2)
- [Apply Process Architecture](#page-147-0)

**See Also:** [Chapter 13, "Managing an Apply Process"](#page-324-0)

## <span id="page-138-1"></span>**Introduction to the Apply Process**

An **apply process** is an optional Oracle background process that dequeues **[message](#page-598-0)**s from a specific **[queue](#page-599-0)**. These messages can be logical change records (**[LCR](#page-597-1)**s) or **[user](#page-602-0)  [message](#page-602-0)**s. An apply process either applies each message directly or passes it as a parameter to an apply handler. An **apply handler** is a user-defined procedure used by an apply process for customized processing of messages. The LCRs dequeued by an apply process contain the results of data manipulation language (DML) changes or data definition language (DDL) changes that an apply process can apply to database objects in a **[destination database](#page-595-2)**. A **[user-enqueued message](#page-602-2)** dequeued by an apply process is of type ANYDATA and can contain any message, including an LCR or a **[user](#page-602-0)  [message](#page-602-0)**.

**Note:** An apply process can only dequeue messages from an ANYDATA queue, not a **[typed queue](#page-602-1)**.

## <span id="page-139-0"></span>**Apply Process Rules**

An **[apply process](#page-592-1)** applies changes based on **[rule](#page-600-0)**s that you define. Each **[rule](#page-600-0)** specifies the database objects and types of changes for which the rule evaluates to TRUE. You can place these rules in the **[positive rule set](#page-598-4)** or **[negative rule set](#page-598-3)** for the apply process.

If a rule evaluates to TRUE for a change, and the rule is in the positive rule set for an apply process, then the apply process applies the change. If a rule evaluates to TRUE for a change, and the rule is in the negative rule set for an apply process, then the apply process discards the change. If an apply process has both a positive and a negative rule set, then the negative rule set is always evaluated first.

You can specify apply process rules for LCRs at the following levels:

- A table rule applies or discards either row changes resulting from DML changes or DDL changes to a particular table. Subset rules are table rules that include a subset of the row changes to a particular table.
- A schema rule applies or discards either row changes resulting from DML changes or DDL changes to the database objects in a particular schema.
- A global rule applies or discards either all row changes resulting from DML changes or all DDL changes in the **[queue](#page-599-0)** associated with an apply process.

For non-LCR **[message](#page-598-0)**s, you can create rules to control apply process behavior for specific types of messages.

#### **See Also:**

- [Chapter 5, "Rules"](#page-156-0)
- [Chapter 6, "How Rules Are Used in Streams"](#page-172-0)

## <span id="page-139-1"></span>**Message Processing with an Apply Process**

An **[apply process](#page-592-1)** is a flexible mechanism for processing the **[message](#page-598-0)**s in a **[queue](#page-599-0)**. You have options to consider when you configure one or more apply processes for your environment. The following sections discuss the types of messages that an apply process can apply and the ways in which it can apply them.

- [Processing Captured or User-Enqueued Messages with an Apply Process](#page-139-2)
- [Message Processing Options for an Apply Process](#page-140-0)

## <span id="page-139-2"></span>**Processing Captured or User-Enqueued Messages with an Apply Process**

A single apply process can dequeue either of the following types of messages:

- **Captured message:** A **[message](#page-598-0)** that was captured implicitly by a **[capture process](#page-593-0)**. A captured message contains a **[logical change record \(LCR\)](#page-597-2)**.
- **User-enqueued message:** A message that was enqueued explicitly by an application, a user, or an apply process. A user-enqueued message can contain either an LCR or a **[user message](#page-602-0)**.

A single apply process cannot dequeue both captured and user-enqueued messages. If a **[queue](#page-599-0)** at a **[destination database](#page-595-2)** contains both captured and user-enqueued messages, then the destination database must have at least two apply processes to process the messages.

A single apply process can apply user-enqueued messages that originated at multiple databases. However, a single apply process can apply captured messages from only

one **[source database](#page-600-3)**, because processing these LCRs requires knowledge of the dependencies, meaningful transaction ordering, and transactional boundaries at the **[source database](#page-600-3)**. For a captured message, the source database is the database where the change encapsulated in the LCR was generated in the redo log.

Captured messages from multiple databases can be sent to a single **[destination queue](#page-595-1)**. However, if a single queue contains captured messages from multiple source databases, then there must be multiple apply processes retrieving these LCRs. Each of these apply processes should be configured to receive captured messages from exactly one source database using **[rule](#page-600-0)**s. Oracle recommends that you use a separate ANYDATA queue for captured messages from each source database.

Also, each apply process can apply captured messages from only one capture process. If multiple capture processes are running on a source database, and LCRs from more than one of these capture processes are applied at a destination database, then there must be one apply process to apply changes from each capture process. In such an environment, Oracle recommends that each ANYDATA queue used by a capture process, propagation, or apply process have captured messages from at most one capture process from a particular source database. A queue can contain LCRs from more than one capture process if each capture process is capturing changes that originated at a different source database.

#### **See Also:**

- "Introduction to Message Staging and Propagation" on page 3-1 for more information about captured and user-enqueued messages
- ["Creating an Apply Process" on page 13-2](#page-325-0) for information about creating an apply process to apply captured or user-enqueued messages

## <span id="page-140-0"></span>**Message Processing Options for an Apply Process**

Your options for **[message](#page-598-0)** processing depend on whether or not the message received by an apply process is an LCR.

[Figure 4–1](#page-140-1) shows the message processing options for an apply process.

<span id="page-140-1"></span>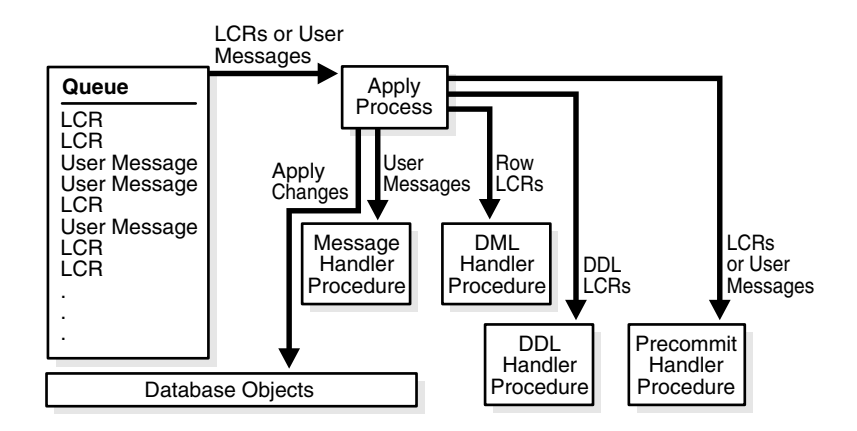

*Figure 4–1 Apply Process Message Processing Options*

The following sections describe these message processing options:

- **[LCR Processing](#page-141-1)**
- [Non-LCR User Message Processing](#page-143-0)
- [Audit Commit Information for Messages Using Precommit Handlers](#page-143-1)
- [Considerations for Apply Handlers](#page-144-0)
- **[Summary of Message Processing Options](#page-144-1)**

### <span id="page-141-1"></span>**LCR Processing**

You can configure an apply process to process each LCR that it dequeues in the following ways:

- [Apply the LCR Directly](#page-141-0)
- [Call a User Procedure to Process the LCR](#page-141-2)

<span id="page-141-0"></span>**Apply the LCR Directly** If you use this option, then an apply process applies the LCR without running a user procedure. The apply process either successfully applies the change in the LCR or, if a **[conflict](#page-594-2)** or an apply error is encountered, tries to resolve the error with a conflict handler or a user-specified procedure called an **error handler**.

If a conflict handler can resolve the conflict, then it either applies the LCR or it discards the change in the LCR. If the error handler can resolve the error, then it should apply the LCR, if appropriate. An error handler can resolve an error by modifying the LCR before applying it. If the conflict handler or error handler cannot resolve the error, then the apply process places the transaction, and all LCRs associated with the transaction, into the error queue.

<span id="page-141-2"></span>**Call a User Procedure to Process the LCR** If you use this option, then an apply process passes the LCR as a parameter to a user procedure for processing. The user procedure can process the LCR in a customized way.

A user procedure that processes row LCRs resulting from DML statements is called a **DML handler**. A user procedure that processes DDL LCRs resulting from DDL statements is called a **DDL handler**. An apply process can have many DML handlers but only one DDL handler, which processes all DDL LCRs dequeued by the apply process.

For each table associated with an apply process, you can set a separate DML handler to process each of the following types of operations in row LCRs:

- INSERT
- UPDATE
- **DELETE**
- LOB\_UPDATE

For example, the hr. employees table can have one DML handler procedure to process INSERT operations and a different DML handler procedure to process UPDATE operations. Alternatively, the  $hr$  employees table can use the same DML handler procedure for each type of operation.

A user procedure can be used for any customized processing of LCRs. For example, if you want each insert into a particular table at the **[source database](#page-600-3)** to result in inserts into multiple tables at the **[destination database](#page-595-2)**, then you can create a user procedure that processes INSERT operations on the table to accomplish this. Or, if you want to

log DDL changes before applying them, then you can create a user procedure that processes DDL operations to accomplish this.

A DML handler should never commit and never roll back, except to a named savepoint that the user procedure has established. To execute a row LCR inside a DML handler, invoke the EXECUTE member procedure for the row LCR. To execute a DDL LCR inside a DDL handler, invoke the EXECUTE member procedure for the DDL LCR.

To set a DML handler, use the SET\_DML\_HANDLER procedure in the DBMS\_APPLY\_ ADM package. You can either set a DML handler for a specific apply process, or you can set a DML handler to be a general DML handler that is used by all apply processes in the database. If a DML handler for an operation on a table is set for a specific apply process, and another DML handler is a general handler for the same operation on the same table, then the specific DML handler takes precedence over the general DML handler.

To associate a DDL handler with a particular apply process, use the ddl\_handler parameter in the CREATE\_APPLY or the ALTER\_APPLY procedure in the DBMS\_ APPLY\_ADM package.

You create an error handler in the same way that you create a DML handler, except that you set the error\_handler parameter to true when you run the SET\_DML\_ HANDLER procedure. An error handler is invoked only if an apply error results when an apply process tries to apply a row LCR for the specified operation on the specified table.

Typically, DML handlers and DDL handlers are used in Streams **[replication](#page-599-5)** environments to perform custom processing of LCRs, but these handlers can be used in nonreplication environments as well. For example, such handlers can be used to record changes made to database objects without replicating these changes.

**Attention:** Do not modify LONG, LONG RAW, or nonassembled LOB column data in an LCR with DML handlers, error handlers, or **[custom rule-based transformation](#page-595-0)** functions. DML handlers and error handlers can modify LOB columns in row LCRs that have been constructed by **[LOB assembly](#page-597-3)**.

**Note:** When you run the SET\_DML\_HANDLER procedure, you specify the object for which the handler is used. This object does not need to exist at the destination database.

- ["Logical Change Records \(LCRs\)" on page 2-2](#page-67-0) for more information about row LCRs and DDL LCRs
- Oracle Database PL/SQL Packages and Types Reference for more information about the EXECUTE member procedure for LCR types
- [Chapter 7, "Rule-Based Transformations"](#page-220-0)
- *Oracle Streams Replication Administrator's Guide* for more information about DML handlers and DDL handlers

### <span id="page-143-0"></span>**Non-LCR User Message Processing**

A **[user-enqueued message](#page-602-2)** that does not contain an LCR is processed by the **message handler** specified for an apply process. A message handler is a user-defined procedure that can process **[user message](#page-602-0)**s in a customized way for your environment.

The message handler offers advantages in any environment that has applications that need to update one or more remote databases or perform some other remote action. These applications can enqueue user messages into a **[queue](#page-599-0)** at the local database, and Streams can propagate each user message to the appropriate queues at destination databases. If there are multiple destinations, then Streams provides the infrastructure for automatic propagation and processing of these messages at these destinations. If there is only one destination, then Streams still provides a layer between the application at the source database and the application at the destination database, so that, if the application at the remote database becomes unavailable, then the application at the source database can continue to function normally.

For example, a message handler can convert a user message into an electronic mail message. In this case, the user message can contain the attributes you would expect in an electronic mail message, such as from, to, subject, text\_of\_message, and so on. After converting a message into an electronic mail messages, the message handler can send it out through an electronic mail gateway.

You can specify a message handler for an apply process using the message\_handler parameter in the CREATE\_APPLY or the ALTER\_APPLY procedure in the DBMS\_ APPLY\_ADM package. A Streams apply process always assumes that a non-LCR message has no dependencies on any other messages in the queue. If parallelism is greater than 1 for an apply process that applies user-enqueued messages, then these messages can be dequeued by a message handler in any order. Therefore, if dependencies exist between these messages in your environment, then Oracle recommends that you set apply process parallelism to 1.

**See Also:** ["Managing the Message Handler for an Apply Process"](#page-335-0) [on page 13-12](#page-335-0)

#### <span id="page-143-1"></span>**Audit Commit Information for Messages Using Precommit Handlers**

You can use a **precommit handler** to audit commit directives for **[captured message](#page-593-1)**s and transaction boundaries for user-enqueued messages. A precommit handler is a user-defined PL/SQL procedure that can receive the commit information for a transaction and process the commit information in any customized way. A precommit handler can work with a DML handler or a message handler.

For example, a handler can improve performance by caching data for the length of a transaction. This data can include cursors, temporary LOBs, data from a message, and so on. The precommit handler can release or execute the objects cached by the handler when a transaction completes.

A precommit handler executes when the apply process commits a transaction. You can use the commit\_serialization apply process parameter to control the commit order for an apply process.

**Commit Directives for Captured Messages** When you are using a **[capture process](#page-593-0)**, and a user commits a transaction, the capture process captures an internal commit directive for the transaction if the transaction contains row LCRs that were captured. Once enqueued into a queue, these commit directives can be propagated to **[destination](#page-595-1)  [queue](#page-595-1)**s, along with the LCRs in a transaction. A precommit handler receives the commit SCN for these internal commit directives in the queue of an apply process before they are processed by the apply process.
**Transaction Boundaries for User-Enqueued Messages** A user or application can enqueue messages into a queue and then issue a COMMIT statement to end the transaction. The enqueued messages are organized into a message group. Once enqueued into a queue, the messages in a message group can be propagated to other queues. When an apply process is configured to process user-enqueued messages, it generates a single transaction identifier and commit SCN for all the messages in a message group. Transaction identifiers and commit SCN values generated by an individual apply process have no relation to the source transaction, or to the values generated by any other apply process. A precommit handler configured for such an apply process receives the commit SCN supplied by the apply process.

**See Also:** ["Managing the Precommit Handler for an Apply](#page-336-0)  [Process" on page 13-13](#page-336-0)

#### **Considerations for Apply Handlers**

The following are considerations for using apply handlers:

- DML handlers, DDL handlers, and message handlers can execute an LCR by calling the LCR's EXECUTE member procedure.
- All applied DDL LCRs commit automatically. Therefore, if a DDL handler calls the EXECUTE member procedure of a DDL LCR, then a commit is performed automatically.
- If necessary, an apply handler can set a Streams session **[tag](#page-601-0)**.
- An apply handler can call a Java stored procedure that is published (or wrapped) in a PL/SQL procedure.
- If an apply process tries to invoke an apply handler that does not exist or is invalid, then the apply process aborts.
- If an apply handler invokes a procedure or function in an Oracle-supplied package, then the user who runs the apply handler must have direct EXECUTE privilege on the package. It is not sufficient to grant this privilege through a role.

#### **See Also:**

- *Oracle Database PL/SOL Packages and Types Reference for more* information about the EXECUTE member procedure for LCR types
- *Oracle Streams Replication Administrator's Guide* for more information about Streams tags

#### **Summary of Message Processing Options**

[Table 4–1](#page-145-0) summarizes the message processing options available when you are using one or more of the **[apply handler](#page-592-0)**s described in the previous sections. Apply handlers are optional for row LCRs and DDL LCRs because an apply process can apply these messages directly. However, a message handler is required for processing user messages. In addition, an apply process dequeues a message only if the message satisfies the **[rule set](#page-600-0)**s for the apply process. In general, a message satisfies the rule sets for an apply process if *no rules* in the **[negative rule set](#page-598-0)** evaluate to TRUE for the message, and *at least one rule* in the **[positive rule set](#page-598-1)** evaluates to TRUE for the message.

<span id="page-145-0"></span>

| <b>Apply Handler</b>            | <b>Type of Message</b>                                                            | <b>Default Apply</b><br><b>Process Behavior</b>                  | <b>Scope of User</b><br><b>Procedure</b> |
|---------------------------------|-----------------------------------------------------------------------------------|------------------------------------------------------------------|------------------------------------------|
| DML Handler or<br>Error Handler | Row LCR                                                                           | Execute DML                                                      | One operation on<br>one table            |
| <b>DDL</b> Handler              | <b>DDL LCR</b>                                                                    | Execute DDL                                                      | Entire apply process                     |
| Message Handler                 | User Message                                                                      | Create error<br>transaction (if no<br>message handler<br>exists) | Entire apply process                     |
| Precommit Handler               | Commit directive for<br>transactions that<br>include row LCRs or<br>user messages | Commit transaction                                               | Entire apply process                     |

*Table 4–1 Summary of Message Processing Options*

In addition to the message processing options described in this section, you can use the SET\_ENQUEUE\_DESTINATION procedure in the DBMS\_APPLY\_ADM package to instruct an apply process to enqueue messages into a specified destination queue. Also, you can control message execution using the SET\_EXECUTE procedure in the DBMS\_APPLY\_ADM package.

#### **See Also:**

- [Chapter 6, "How Rules Are Used in Streams"](#page-172-0) for more information about rule sets for **[Streams client](#page-601-1)**s and for information about how messages satisfy rule sets
- "Specifying Message Enqueues by Apply Processes" on [page 13-15](#page-338-0)
- ["Specifying Execute Directives for Apply Processes" on](#page-339-0)  [page 13-16](#page-339-0)

### **Datatypes Applied**

When applying row LCRs resulting from DML changes to tables, an **[apply process](#page-592-1)** applies changes made to columns of the following datatypes:

- VARCHAR2
- NVARCHAR2
- NUMBER
- **LONG**
- DATE
- BINARY\_FLOAT
- BINARY\_DOUBLE
- TIMESTAMP
- TIMESTAMP WITH TIME ZONE
- TIMESTAMP WITH LOCAL TIME ZONE
- INTERVAL YEAR TO MONTH
- INTERVAL DAY TO SECOND
- RAW
- LONG RAW
- CHAR
- NCHAR
- CL<sub>OB</sub>
- NCLOB
- BLOB
- UROWID

An apply process does not apply row LCRs containing the results of DML changes in columns of the following datatypes: BFILE, ROWID, and user-defined type (including object types, REFs, varrays, nested tables, and Oracle-supplied types). Also, an apply process cannot apply changes to columns if the columns have been encrypted using transparent data encryption. An apply process raises an error if it attempts to apply a row LCR that contains information about a column of an unsupported datatype. Next, the apply process moves the transaction that includes the LCR into the error queue.

#### **See Also:**

- ["Datatypes Captured" on page 2-6](#page-71-0)
- Oracle Database SQL Reference for more information about these datatypes

### **Streams Apply Processes and RESTRICTED SESSION**

When restricted session is enabled during system startup by issuing a STARTUP RESTRICT statement, **[apply process](#page-592-1)**es do not start, even if they were running when the database shut down. When the restricted session is disabled, each apply process that was not stopped is started.

When restricted session is enabled in a running database by the SQL statement ALTER SYSTEM ENABLE RESTRICTED SESSION, it does not affect any running apply processes. These apply processes continue to run and apply messages. If a stopped apply process is started in a restricted session, then the apply process does not actually start until the restricted session is disabled.

### **Streams Apply Processes and Oracle Real Application Clusters**

You can configure a Streams **[apply process](#page-592-1)** to apply changes in an Oracle Real Application Clusters (RAC) environment. Each apply process is started and stopped on the owner instance for its ANYDATA queue, even if the start or stop procedure is run on a different instance.

If the owner instance for a **[queue table](#page-599-0)** containing a **[queue](#page-599-1)** used by an apply process becomes unavailable, then queue ownership is transferred automatically to another instance in the cluster. Also, an apply process will follow its queue to a different instance if the current owner instance becomes unavailable. The queue itself follows the rules for primary instance and secondary instance ownership. In addition, if the apply process was enabled when the owner instance became unavailable, then the apply process is restarted automatically on the new owner instance. If the apply process was disabled when the owner instance became unavailable, then the apply process remains disabled on the new owner instance.

The DBA\_QUEUE\_TABLES data dictionary view contains information about the owner instance for a queue table. Also, in a RAC environment, an apply **[coordinator process](#page-594-0)**, its corresponding apply **[reader server](#page-599-2)**, and all of its **[apply servers](#page-592-2)** run on a single instance.

#### **See Also:**

- ["Queues and Oracle Real Application Clusters" on page 3-13](#page-122-0) for information about primary and secondary instance ownership for queues
- ["Streams Capture Processes and Oracle Real Application](#page-86-0)  [Clusters" on page 2-21](#page-86-0)
- *Oracle Database Reference* for more information about the DBA\_ QUEUE\_TABLES data dictionary view
- "Persistent Apply Process Status upon Database Restart" on [page 4-16](#page-153-1)

### **Apply Process Architecture**

You can create, alter, start, stop, and drop an **[apply process](#page-592-1)**, and you can define apply process **[rule](#page-600-1)**s that control which **[message](#page-598-2)**s an apply process dequeues from its **[queue](#page-599-1)**. Messages are applied in the security domain of the **[apply user](#page-593-0)** for an apply process. The apply user dequeues all messages that satisfy the apply process **[rule set](#page-600-0)**s. The apply user can apply messages directly to database objects. In addition, the apply user runs all **[custom rule-based transformation](#page-595-0)**s specified by the rules in these rule sets. The apply user also runs user-defined **[apply handler](#page-592-0)**s.

The apply user must have the necessary privileges to apply changes, including EXECUTE privilege on the rule sets used by the apply process, EXECUTE privilege on all custom rule-based transformation functions specified for rules in the **[positive rule](#page-598-1)  [set](#page-598-1)**, EXECUTE privilege on any apply handlers, and privileges to dequeue messages from the apply process queue. An apply process can be associated with only one user, but one user can be associated with many apply processes.

**See Also:** ["Configuring a Streams Administrator" on page 10-1](#page-256-0) for information about the required privileges

This section discusses the following topics:

- [Apply Process Components](#page-148-0)
- **[Apply Process Creation](#page-150-0)**
- **[Streams Data Dictionary for an Apply Process](#page-150-1)**
- [Apply Process Parameters](#page-151-0)
- [Persistent Apply Process Status upon Database Restart](#page-153-1)
- **[The Error Queue](#page-153-0)**

### <span id="page-148-0"></span>**Apply Process Components**

An **[apply process](#page-592-1)** consists of the following components:

- A **reader server** that dequeues **[message](#page-598-2)**s. The reader server is a parallel execution server that computes dependencies between LCRs and assembles messages into transactions. The reader server then returns the assembled transactions to the coordinator process, which assigns them to idle apply servers.
- A **coordinator process** that gets transactions from the reader server and passes them to apply servers. The coordinator process name is a*nnn*, where *nnn* is a coordinator process number. Valid coordinator process names include a001 through a999. The coordinator process is an Oracle background process.
- One or more **apply servers** that apply LCRs to database objects as DML or DDL statements or that pass the LCRs to their appropriate **[apply handler](#page-592-0)**s. For non-LCR messages, the apply servers pass the messages to the **[message handler](#page-598-3)**. Apply servers can also enqueue LCR and non-LCR messages into a **[queue](#page-599-1)** specified by the DBMS\_APPLY\_ADM.SET\_ENQUEUE\_DESTINATION procedure. Each apply server is a parallel execution server. If an apply server encounters an error, then it then tries to resolve the error with a user-specified **[conflict](#page-594-1)** handler or error handler. If an apply server cannot resolve an error, then it rolls back the transaction and places the entire transaction, including all of its messages, in the error queue.

When an apply server commits a completed transaction, this transaction has been applied. When an apply server places a transaction in the error queue and commits, this transaction also has been applied.

If a transaction being handled by an apply server has a dependency on another transaction that is not known to have been applied, then the apply server contacts the coordinator process and waits for instructions. The coordinator process monitors all of the apply servers to ensure that transactions are applied and committed in the correct order.

**See Also:** *Oracle Streams Replication Administrator's Guide* for more information about apply processes and dependencies

#### **Reader Server States**

The state of a reader server describes what the reader server is doing currently. You can view the state of the reader server for an apply process by querying the V\$STREAMS\_APPLY\_READER dynamic performance view. The following reader server states are possible:

- INITIALIZING Starting up
- IDLE Performing no work
- DEQUEUE MESSAGES Dequeuing messages from the apply process queue
- SCHEDULE MESSAGES Computing dependencies between messages and assembling messages into transactions
- SPILLING Spilling unapplied messages from memory to hard disk
- PAUSED Waiting for a DDL LCR to be applied

**See Also:** ["Displaying Information About the Reader Server for](#page-471-0)  [Each Apply Process" on page 22-6](#page-471-0) for a query that displays the state of an apply process reader server

#### **Coordinator Process States**

The state of a coordinator process describes what the coordinator process is doing currently. You can view the state of a coordinator process by querying the V\$STREAMS\_APPLY\_COORDINATOR dynamic performance view. The following coordinator process states are possible:

- INITIALIZING Starting up
- APPLYING Passing transactions to apply servers
- SHUTTING DOWN CLEANLY Stopping without an error
- ABORTING Stopping because of an apply error

**See Also:** ["Displaying General Information About Each](#page-474-0)  [Coordinator Process" on page 22-9](#page-474-0) for a query that displays the state of a coordinator process

#### **Apply Server States**

The state of an apply server describes what the apply server is doing currently. You can view the state of each apply server for an apply process by querying the V\$STREAMS\_APPLY\_SERVER dynamic performance view. The following apply server states are possible:

- INITIALIZING Starting up.
- IDLE Performing no work.
- RECORD LOW-WATERMARK Performing an administrative action that maintains information about the apply progress, which is used in the ALL\_APPLY\_ PROGRESS and DBA\_APPLY\_PROGRESS data dictionary views.
- ADD PARTITION Performing an administrative action that adds a partition that is used for recording information about in-progress transactions.
- DROP PARTITION Performing an administrative action that drops a partition that was used to record information about in-progress transactions.
- EXECUTE TRANSACTION Applying a transaction.
- WAIT COMMIT Waiting to commit a transaction until all other transactions with a lower commit SCN are applied. This state is possible only if the COMMIT\_ SERIALIZATION apply process parameter is set to a value other than none and the PARALELLISM apply process parameter is set to a value greater than 1.
- WAIT DEPENDENCY Waiting to apply an LCR in a transaction until another transaction, on which it has a dependency, is applied. This state is possible only if the PARALELLISM apply process parameter is set to a value greater than 1.
- WAIT FOR NEXT CHUNK Waiting for the next set of LCRs for a large transaction.
- TRANSACTION CLEANUP Cleaning up an applied transaction, which includes removing LCRs from the apply process queue.

**See Also:** ["Displaying Information About the Apply Servers for](#page-477-0)  [Each Apply Process" on page 22-12](#page-477-0) for a query that displays the state of each apply process apply server

### <span id="page-150-0"></span>**Apply Process Creation**

You can create an **[apply process](#page-592-1)** using the DBMS\_STREAMS\_ADM package or the DBMS\_ APPLY\_ADM package. Using the DBMS\_STREAMS\_ADM package to create an apply process is simpler because defaults are used automatically for some configuration options. Alternatively, using the DBMS\_APPLY\_ADM package to create an apply process is more flexible.

When you create an apply process by running the CREATE\_APPLY procedure in the DBMS\_APPLY\_ADM package, you can specify nondefault values for the apply\_ captured, apply\_database\_link, and apply\_tag parameters. Then you can use the procedures in the DBMS\_STREAMS\_ADM package or the DBMS\_RULE\_ADM package to add rules to a rule set for the apply process.

If you create more than one apply process in a database, then the apply processes are completely independent of each other. These apply processes do not synchronize with each other, even if they apply LCRs from the same **[source database](#page-600-2)**.

[Table 4–2](#page-150-2) describes the differences between using the DBMS\_STREAMS\_ADM package and the DBMS\_APPLY\_ADM package for apply process creation.

<span id="page-150-2"></span>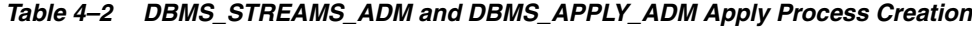

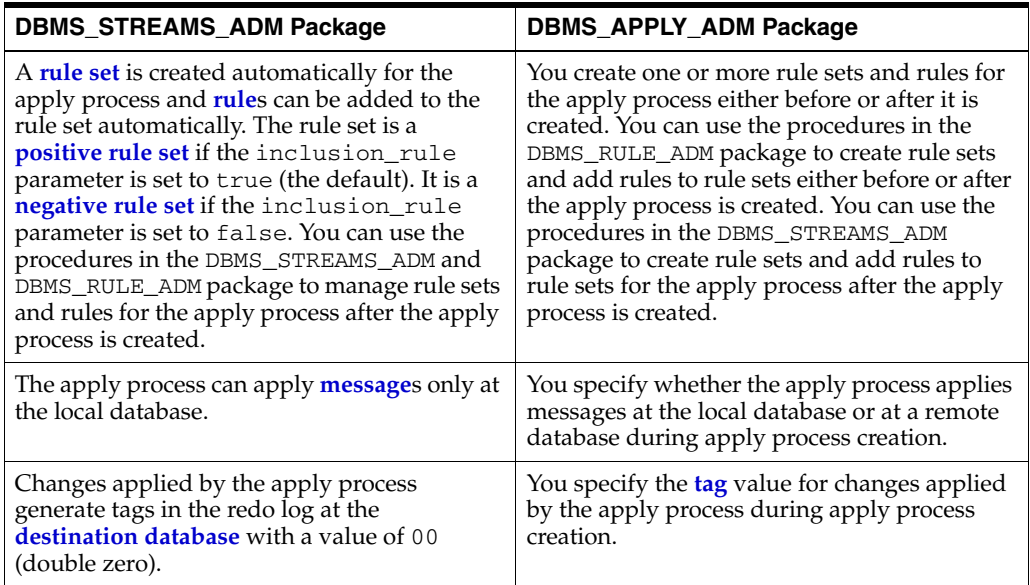

#### **See Also:**

- ["Creating an Apply Process" on page 13-2](#page-325-0)
- *Oracle Streams Replication Administrator's Guide* for more information about Streams tags

### <span id="page-150-1"></span>**Streams Data Dictionary for an Apply Process**

When a database object is prepared for **[instantiation](#page-597-0)** at a **[source database](#page-600-2)**, a Streams data dictionary is populated automatically at the database where changes to the object are captured by a **[capture process](#page-593-1)**. The Streams data dictionary is a multiversioned copy of some of the information in the primary data dictionary at a source database. The Streams data dictionary maps object numbers, object version information, and internal column numbers from the source database into table names, column names, and column datatypes. This mapping keeps each **[captured message](#page-593-2)** as small as

possible because a captured message can often use numbers rather than names internally.

Unless a captured message is passed as a parameter to a **[custom rule-based](#page-595-0)  [transformation](#page-595-0)** during capture or propagation, the mapping information in the Streams data dictionary at the source database is needed to interpret the contents of the LCR at any database that applies the captured message. To make this mapping information available to an **[apply process](#page-592-1)**, Oracle automatically populates a multiversioned Streams data dictionary at each **[destination database](#page-595-1)** that has a Streams apply process. Oracle automatically propagates relevant information from the Streams data dictionary at the source database to all other databases that apply captured messages from the source database.

#### **See Also:**

- ["The Streams Data Dictionary" on page 2-36](#page-101-0)
- ["Streams Data Dictionary for Propagations" on page 3-26](#page-135-0)

### <span id="page-151-0"></span>**Apply Process Parameters**

After creation, an **[apply process](#page-592-1)** is disabled so that you can set the apply process parameters for your environment before starting the process for the first time. Apply process parameters control the way an apply process operates. For example, the time\_limit apply process parameter specifies the amount of time an apply process runs before it is shut down automatically. After you set the apply process parameters, you can start the apply process.

#### **See Also:**

- ["Setting an Apply Process Parameter" on page 13-11](#page-334-0)
- This section does not discuss all of the available apply process parameters. See the DBMS\_APPLY\_ADM.SET\_PARAMETER procedure in the *Oracle Database PL/SQL Packages and Types Reference* for detailed information about all of the apply process parameters.

#### **Apply Process Parallelism**

The parallelism apply process parameter specifies the number of **[apply servers](#page-592-2)** that can concurrently apply transactions. For example, if parallelism is set to 5, then an apply process uses a total of five apply servers. The **[reader server](#page-599-2)** is a parallel execution server. So, if parallelism is set to 5, then an apply process uses a total of six parallel execution servers, assuming six parallel execution servers are available in the database. An apply process always uses two or more parallel execution servers.

#### **Note:**

- Resetting the parallelism parameter automatically stops and restarts the apply process when the currently executing transactions are applied. This operation can take some time depending on the size of the transactions.
- Setting the parallelism parameter to a number higher than the number of available parallel execution servers can disable the apply process. Make sure the PROCESSES and PARALLEL\_ MAX SERVERS initialization parameters are set appropriately when you set the parallelism apply process parameter.

#### **See Also:**

- ["Apply Process Components" on page 4-11](#page-148-0) for more information about apply servers and the reader server
- *Oracle Database Administrator's Guide* for information about managing parallel execution servers

#### **Commit Serialization**

Apply servers can apply nondependent transactions at the **[destination database](#page-595-1)** in an order that is different from the commit order at the **[source database](#page-600-2)**. Dependent transactions are always applied at the destination database in the same order as they were committed at the source database.

You control whether the **[apply servers](#page-592-2)** can apply nondependent transactions in a different order at the destination database using the commit\_serialization apply parameter. This parameter has the following settings:

- full: An apply process always commits all transactions in the order in which they were committed at the source database. This setting is the default.
- none: An apply process can commit nondependent transactions in any order. An apply process always commits dependent transactions in the order in which they were committed at the source database. Performance is best if you specify this value.

If you specify none, then it is possible that a destination database commits changes in a different order than the source database. For example, suppose two nondependent transactions are committed at the source database in the following order:

- **1.** Transaction A
- **2.** Transaction B

At the destination database, these transactions might be committed in the opposite order:

- **1.** Transaction B
- **2.** Transaction A

#### **Automatic Restart of an Apply Process**

You can configure an apply process to stop automatically when it reaches certain predefined limits. The time\_limit apply process parameter specifies the amount of time an apply process runs, and the transaction\_limit apply process parameter specifies the number of transactions an apply process can apply. The apply process stops automatically when it reaches these limits.

The disable\_on\_limit parameter controls whether an apply process becomes disabled or restarts when it reaches a limit. If you set the disable\_on\_limit parameter to y, then the apply process is disabled when it reaches a limit and does not restart until you restart it explicitly. If, however, you set the disable\_on\_limit parameter to n, then the apply process stops and restarts automatically when it reaches a limit.

When an apply process is restarted, it gets a new session identifier, and the parallel execution servers associated with the apply process also get new session identifiers. However, the **[coordinator process](#page-594-0)** number (a*nnn*) remains the same.

#### **Stop or Continue on Error**

Using the disable\_on\_error apply process parameter, you can instruct an apply process to become disabled when it encounters an error or to continue applying transactions after it encounters an error.

**See Also:** ["The Error Queue" on page 4-16](#page-153-0)

#### **Multiple Apply Processes in a Single Database**

If you run multiple **[apply process](#page-592-1)**es in a single database, consider increasing the size of the System Global Area (SGA). In a Real Application Clusters environment, consider increasing the size of the SGA for each instance. Use the SGA\_MAX\_SIZE initialization parameter to increase the SGA size. Also, if the size of the **[Streams pool](#page-601-2)** is not managed automatically in the database, then you should increase the size of the Streams pool by 1 MB for each apply process parallelism. For example, if you have two apply processes running in a database, and the parallelism parameter is set to 4 for one of them and 1 for the other, then increase the Streams pool by  $5 MB (4 + 1 = 5$ parallelism).

**Note:** The size of the Streams pool is managed automatically if the SGA\_TARGET initialization parameter is set to a nonzero value.

#### **See Also:**

- [Streams Pool on page 3-19](#page-128-0)
- "Setting Initialization Parameters Relevant to Streams" on [page 10-4](#page-259-0) for more information about the STREAMS\_POOL\_ SIZE initialization parameter

#### <span id="page-153-1"></span>**Persistent Apply Process Status upon Database Restart**

An **[apply process](#page-592-1)** maintains a persistent status when the database running the apply process is shut down and restarted. For example, if an apply process is enabled when the database is shut down, then the apply process automatically starts when the database is restarted. Similarly, if an apply process is disabled or aborted when a database is shut down, then the apply process is not started and retains the disabled or aborted status when the database is restarted.

### <span id="page-153-0"></span>**The Error Queue**

The error queue contains all of the current apply errors for a database. If there are multiple **[apply process](#page-592-1)**es in a database, then the error queue contains the apply errors for each apply process. To view information about apply errors, query the DBA\_ APPLY\_ERROR data dictionary view or use Enterprise Manager.

The error queue stores information about transactions that could not be applied successfully by the apply processes running in a database. A transaction can include many **[message](#page-598-2)**s. When an unhandled error occurs during apply, an apply process automatically moves all of the messages in the transaction that satisfy the apply process **[rule set](#page-600-0)**s to the error queue.

You can correct the condition that caused an error and then reexecute the transaction that caused the error. For example, you might modify a row in a table to correct the condition that caused an error.

When the condition that caused the error has been corrected, you can either reexecute the transaction in the error queue using the EXECUTE\_ERROR or EXECUTE\_ALL\_ ERRORS procedure, or you can delete the transaction from the error queue using the DELETE\_ERROR or DELETE\_ALL\_ERRORS procedure. These procedures are in the DBMS\_APPLY\_ADM package.

When you reexecute a transaction in the error queue, you can specify that the transaction be executed either by the user who originally placed the error in the error queue or by the user who is reexecuting the transaction. Also, the current Streams **[tag](#page-601-0)** for the apply process is used when you reexecute a transaction in the error queue.

A reexecuted transaction uses any relevant **[apply handler](#page-592-0)**s and **[conflict resolution](#page-594-2)** handlers. If, to resolve the error, a row LCR in an error queue must be modified before it is executed, then you can configure a **[DML handler](#page-596-0)** to process the row LCR that caused the error in the error queue. In this case, the DML handler can modify the row LCR in some way to avoid a repetition of the same error. The row LCR is passed to the DML handler when you reexecute the error containing the row LCR.

The error queue contains information about errors encountered at the local **[destination](#page-595-1)  [database](#page-595-1)** only. It does not contain information about errors for apply processes running in other databases in a Streams environment.

The error queue uses the **[exception queue](#page-596-1)**s in the database. When you create an ANYDATA queue using the SET\_UP\_QUEUE procedure in the DBMS\_STREAMS\_ADM package, the procedure creates a **[queue table](#page-599-0)** for the queue if one does not already exist. When a queue table is created, an exception queue is created automatically for the queue table. Multiple queues can use a single queue table, and each queue table has one exception queue. Therefore, a single exception queue can store errors for multiple queues and multiple apply processes.

An exception queue only contains the apply errors for its queue table, but the Streams error queue contains information about all of the apply errors in each exception queue in a database. You should use the procedures in the DBMS\_APPLY\_ADM package to manage Streams apply errors. You should not dequeue apply errors from an exception queue directly.

**Note:** If a **[messaging client](#page-598-4)** encounters an error when it is dequeuing messages, then the messaging client moves these messages to the exception queue associated with the its queue table. However, information about messaging client errors is not stored in the error queue. Only information about apply process errors is stored in the error queue.

#### **See Also:**

- **"Managing Apply Errors"** on page 13-23
- ["Checking for Apply Errors" on page 22-15](#page-480-0)
- ["Displaying Detailed Information About Apply Errors" on](#page-481-0)  [page 22-16](#page-481-0)
- **Wanaging an Error Handler**" on page 13-18
- [Chapter 6, "How Rules Are Used in Streams"](#page-172-0) for more information about rule sets for **[Streams client](#page-601-1)**s and for information about how messages satisfy rule sets
- *Oracle Database PL/SQL Packages and Types Reference* for more information on the DBMS\_APPLY\_ADM package
- *Oracle Database Reference* for more information about the DBA\_ APPLY\_ERROR data dictionary view

# <span id="page-156-1"></span>**5 Rules**

This chapter explains the concepts related to rules.

This chapter contains these topics:

- [The Components of a Rule](#page-156-0)
- **[Rule Set Evaluation](#page-165-0)**
- [Database Objects and Privileges Related to Rules](#page-168-0)

#### **See Also:**

- [Chapter 6, "How Rules Are Used in Streams"](#page-172-0)
- [Chapter 14, "Managing Rules"](#page-352-0)
- [Chapter 28, "Rule-Based Application Example"](#page-532-0)

### <span id="page-156-0"></span>**The Components of a Rule**

A **rule** is a database object that enables a client to perform an action when an event occurs and a condition is satisfied. A rule consists of the following components:

- **[Rule Condition](#page-157-0)**
- **[Rule Evaluation Context](#page-160-0) (optional)**
- **[Rule Action Context](#page-163-0) (optional)**

Each rule is specified as a condition that is similar to the condition in the WHERE clause of a SQL query. You can group related rules together into **rule sets**. A single rule can be in one rule set, multiple rule sets, or no rule sets.

Rule sets are evaluated by a **[rules engine](#page-600-3)**, which is a built-in part of Oracle. Both user-created applications and Oracle features, such as Streams, can be clients of the rules engine.

**Note:** A rule must be in a rule set for it to be evaluated.

### <span id="page-157-0"></span>**Rule Condition**

A **rule condition** combines one or more **[expression](#page-596-2)**s and conditions and returns a Boolean value, which is a value of TRUE, FALSE, or NULL (unknown). An **expression** is a combination of one or more values and operators that evaluate to a value. A value can be data in a table, data in variables, or data returned by a SQL function or a PL/SQL function. For example, the following expression includes only a single value:

salary

The following expression includes two values (salary and .1) and an operator  $(*)$ :

salary \* .1

The following condition consists of two expressions (salary and 3800) and a condition (=):

 $salary = 3800$ 

This logical condition evaluates to TRUE for a given row when the salary column is 3800. Here, the value is data in the salary column of a table.

A single rule condition can include more than one condition combined with the AND, OR, and NOT logical conditions to a form compound condition. A logical condition combines the results of two component conditions to produce a single result based on them or to invert the result of a single condition. For example, consider the following compound condition:

salary = 3800 OR job\_title = 'Programmer'

This rule condition contains two conditions joined by the OR logical condition. If either condition evaluates to TRUE, then the rule condition evaluates to TRUE. If the logical condition were AND instead of OR, then both conditions must evaluate to TRUE for the entire rule condition to evaluate to TRUE.

#### **Variables in Rule Conditions**

Rule conditions can contain variables. When you use variables in rule conditions, precede each variable with a colon (:). The following is an example of a variable used in a rule condition:

:x = 55

Variables let you refer to data that is not stored in a table. A variable can also improve performance by replacing a commonly occurring expression. Performance can improve because, instead of evaluating the same expression multiple times, the variable is evaluated once.

A rule condition can also contain an evaluation of a call to a subprogram. Such a condition is evaluated in the same way as other conditions. That is, it evaluates to a value of TRUE, FALSE, or NULL (unknown). The following is an example of a condition that contains a call to a simple function named is\_manager that determines whether an employee is a manager:

```
is_manager(employee_id) = 'Y'
```
Here, the value of employee\_id is determined by data in a table where employee\_ id is a column.

You can use user-defined types for variables. Therefore, variables can have attributes. When a variable has attributes, each attribute contains partial data for the variable. In rule conditions, you specify attributes using dot notation. For example, the following condition evaluates to TRUE if the value of attribute  $z$  in variable  $y$  is 9:

:y.z = 9

**Note:** A rule cannot have a NULL (or empty) rule condition.

#### **See Also:**

- Oracle Database SQL Reference for more information about conditions, expressions, and operators
- *Oracle Database Application Developer's Guide Object-Relational Features* for more information about user-defined types

#### <span id="page-158-0"></span>**Simple Rule Conditions**

A simple rule condition is a condition that has one of the following forms:

- *simple\_rule\_expression condition constant*
- *constant condition simple\_rule\_expression*
- $constant$  *condition constant*

**Simple Rule Expressions** In a simple rule condition, a *simple\_rule\_expression* is one of the following:

- Table column.
- Variable.
- Variable attribute.
- Method result where the method either takes no arguments or constant arguments and the method result can be returned by the variable method function, so that the expression is one of the datatypes supported for simple rules. Such methods include LCR member subprograms that meet these requirements, such as GET\_ TAG, GET\_VALUE, GET\_COMPATIBLE, GET\_EXTRA\_ATTRIBUTE, and so on.

For table columns, variables, variable attributes, and method results, the following datatypes can be used in simple rule conditions:

- VARCHAR2
- NVARCHAR2
- NUMBER
- DATE
- BINARY\_FLOAT
- BINARY\_DOUBLE
- TIMESTAMP
- TIMESTAMP WITH TIME ZONE
- TIMESTAMP WITH LOCAL TIME ZONE
- RAW
- CHAR

Use of other datatypes in expressions results in nonsimple rule conditions.

**Conditions** In a simple rule condition, a *condition* is one of the following:

- $\lt$   $=$
- $\overline{\phantom{a}}$
- $=$
- $\geq$
- $>=$
- $\perp$
- IS NULL
- IS NOT NULL

Use of other conditions results in nonsimple rule conditions.

**Constants** A *constant* is a fixed value. A constant can be:

- A number, such as 12 or 5.4
- A character, such as  $\times$  or  $\frac{1}{2}$
- A character string, such as "this is a string"

**Examples of Simple Rule Conditions** The following conditions are simple rule conditions, assuming the datatypes used in expressions are supported in simple rule conditions:

- $tab1.col = 5$
- $tab2.col$  != 5
- :v1 > 'aaa'
- $:v2.a1 < 10.01$
- $:v3.m() = 10$
- :v4 IS NOT NULL
- $1 = 1$
- $'abc' > 'AB'$
- :date\_var < to\_date('04-01-2004, 14:20:17', 'mm-dd-yyyy, hh24:mi:ss')
- $:adt\_var.ts\_attribute >= to\_timestamp('04-01-2004, 14:20:17)$ PST', 'mm-dd-yyyy, hh24:mi:ss TZR')
- :my\_var.my\_to\_upper('abc') = 'ABC'

Rules with simple rule conditions are called simple rules. You can combine two or more simple conditions with the logical conditions AND and OR for a rule, and the rule remains simple. For example, rules with the following conditions are simple rules:

- $tab1,col = 5 AND :v1 > 'aaa'$
- $tab1.col = 5 OR : v1 > 'aaa'$

However, using the NOT logical condition in a rule condition causes the rule to be nonsimple.

**Benefits of Simple Rules** Simple rules are important for the following reasons:

- Simple rules are indexed by the **[rules engine](#page-600-3)** internally.
- Simple rules can be evaluated without executing SQL.
- Simple rules can be evaluated with partial data.

When a client uses the DBMS\_RULE.EVALUATE procedure to evaluate an event, the client can specify that only simple rules should be evaluated by specifying true for the simple\_rules\_only parameter.

#### **See Also:**

- **Oracle Database SQL Reference for more information about** conditions and logical conditions
- *Oracle Database PL/SQL Packages and Types Reference* for more information about LCR types and their member subprograms

#### <span id="page-160-0"></span>**Rule Evaluation Context**

An **evaluation context** is a database object that defines external data that can be referenced in **[rule condition](#page-600-4)**s. The external data can exist as variables, table data, or both. The following analogy might be helpful: If the rule condition were the WHERE clause in a SQL query, then the external data in the evaluation context would be the tables and bind variables referenced in the FROM clause of the query. That is, the **[expression](#page-596-2)**s in the rule condition should reference the tables, table aliases, and variables in the evaluation context to make a valid WHERE clause.

A rule evaluation context provides the necessary information for interpreting and evaluating the rule conditions that reference external data. For example, if a rule refers to a variable, then the information in the rule evaluation context must contain the variable type. Or, if a rule refers to a table alias, then the information in the evaluation context must define the table alias.

The objects referenced by a rule are determined by the rule evaluation context associated with it. The rule owner must have the necessary privileges to access these objects, such as SELECT privilege on tables, EXECUTE privilege on types, and so on. The rule condition is resolved in the schema that owns the evaluation context.

For example, consider a rule evaluation context named hr\_evaluation\_context that contains the following information:

- Table alias dep corresponds to the hr.departments table.
- Variables loc\_id1 and loc\_id2 are both of type NUMBER.

The hr\_evaluation\_context rule evaluation context provides the necessary information for evaluating the following rule condition:

dep.location\_id IN (:loc\_id1, :loc\_id2)

In this case, the rule condition evaluates to TRUE for a row in the hr.departments table if that row has a value in the location\_id column that corresponds to either of the values passed in by the loc\_id1 or loc\_id2 variables. The rule cannot be interpreted or evaluated properly without the information in the  $hr$  evaluation context rule evaluation context. Also, notice that dot notation is used to specify the column location\_id in the dep table alias.

**Note:** Views are not supported as base tables in evaluation contexts.

#### **Explicit and Implicit Variables**

The value of a variable referenced in a rule condition can be explicitly specified when the rule is evaluated, or the value of a variable can be implicitly available given the event.

Explicit variables are supplied by the caller at evaluation time. These values are specified by the variable\_values parameter when the DBMS\_RULE.EVALUATE procedure is run.

Implicit variables are not given a value supplied by the caller at evaluation time. The value of an implicit variable is obtained by calling the variable value function. You define this function when you specify the variable\_types list during the creation of an evaluation context using the CREATE\_EVALUATION\_CONTEXT procedure in the DBMS\_RULE\_ADM package. If the value for an implicit variable is specified during evaluation, then the specified value overrides the value returned by the variable value function.

Specifically, the variable\_types list is of type SYS.RE\$VARIABLE\_TYPE\_LIST, which is a list of variables of type SYS.RE\$VARIABLE\_TYPE. Within each instance of SYS.RE\$VARIABLE\_TYPE in the list, the function used to determine the value of an implicit variable is specified as the variable\_value\_function attribute.

Whether variables are explicit or implicit is the choice of the designer of the application using the **[rules engine](#page-600-3)**. The following are reasons for using an implicit variable:

- The caller of the DBMS\_RULE. EVALUATE procedure does not need to know anything about the variable, which can reduce the complexity of the application using the rules engine. For example, a variable can call a function that returns a value based on the data being evaluated.
- The caller might not have EXECUTE privileges on the variable value function.
- The caller of the DBMS\_RULE. EVALUATE procedure does not know the variable value based on the event, which can improve security if the variable value contains confidential information.
- The variable will be used infrequently, and the variable's value always can be derived if necessary. Making such variables implicit means that the caller of the DBMS\_RULE.EVALUATE procedure does not need to specify many uncommon variables.

For example, in the following rule condition, the values of variable  $x$  and variable  $y$ could be specified explicitly, but the value of the variable max could be returned by running the max function:

 $:x = 4$  AND  $:y < :max$ 

Alternatively, variable  $x$  and  $y$  could be implicit variables, and variable max could be an explicit variable. So, there is no syntactic difference between explicit and implicit variables in the rule condition. You can determine whether a variable is explicit or implicit by querying the DBA\_EVALUATION\_CONTEXT\_VARS data dictionary view. For explicit variables, the VARIABLE\_VALUE\_FUNCTION field is NULL. For implicit variables, this field contains the name of the function called by the implicit variable.

#### **See Also:**

- *Oracle Database PL/SQL Packages and Types Reference* for more information about the DBMS\_RULE and DBMS\_RULE\_ADM packages, and for more information about the Oracle-supplied rule types
- Oracle Database Reference for more information about the DBA\_ EVALUATION\_CONTEXT\_VARS data dictionary view

#### **Evaluation Context Association with Rule Sets and Rules**

To be evaluated, each rule must be associated with an evaluation context or must be part of a **[rule set](#page-600-0)** that is associated with an evaluation context. A single evaluation context can be associated with multiple rules or rule sets. The following list describes which evaluation context is used when a rule is evaluated:

- If an evaluation context is associated with a rule, then it is used for the rule whenever the rule is evaluated, and any evaluation context associated with the rule set being evaluated is ignored.
- If a rule does not have an evaluation context, but an evaluation context was specified for the rule when it was added to a rule set using the ADD\_RULE procedure in the DBMS\_RULE\_ADM package, then the evaluation context specified in the ADD\_RULE procedure is used for the rule when the rule set is evaluated.
- If no rule evaluation context is associated with a rule and none was specified by the ADD\_RULE procedure, then the evaluation context of the rule set is used for the rule when the rule set is evaluated.

**Note:** If a rule does not have an evaluation context, and you try to add it to a rule set that does not have an evaluation context, then an error is raised, unless you specify an evaluation context when you run the ADD\_RULE procedure.

#### **Evaluation Function**

You have the option of creating an evaluation function to be run with a rule evaluation context. You can use an evaluation function for the following reasons:

- You want to bypass the rules engine and instead evaluate events using the evaluation function.
- You want to filter events so that some events are evaluated by the evaluation function and other events are evaluated by the rules engine.

You associate a function with a rule evaluation context by specifying the function name for the evaluation\_function parameter when you create the rule evaluation context with the CREATE\_EVALUATION\_CONTEXT procedure in the DBMS\_RULE\_ADM package. The rules engine invokes the evaluation function during the evaluation of any rule set that uses the evaluation context.

The DBMS\_RULE.EVALUATE procedure is overloaded. The function must have each parameter in one of the DBMS\_RULE.EVALUATE procedures, and the type of each parameter must be same as the type of the corresponding parameter in the DBMS\_ RULE.EVALUATE procedure, but the names of the parameters can be different.

An evaluation function has the following return values:

- DBMS\_RULE\_ADM.EVALUATION\_SUCCESS: The user specified evaluation function completed the rule set evaluation successfully. The rules engine returns the results of the evaluation obtained by the evaluation function to the rules engine client using the DBMS\_RULE.EVALUATE procedure.
- DBMS\_RULE\_ADM. EVALUATION\_CONTINUE: The rules engine evaluates the rule set as if there were no evaluation function. The evaluation function is not used, and any results returned by the evaluation function are ignored.
- DBMS RULE ADM. EVALUATION FAILURE: The user-specified evaluation function failed. Rule set evaluation stops, and an error is raised.

If you always want to bypass the rules engine, then the evaluation function should return either EVALUATION\_SUCCESS or EVALUATION\_FAILURE. However, if you want to filter events so that some events are evaluated by the evaluation function and other events are evaluated by the rules engine, then the evaluation function can return all three return values, and it returns EVALUATION\_CONTINUE when the rules engine should be used for evaluation.

If you specify an evaluation function for an evaluation context, then the evaluation function is run during evaluation when the evaluation context is used by a rule set or rule.

**See Also:** *Oracle Database PL/SQL Packages and Types Reference* for more information about the evaluation function specified in the DBMS\_RULE\_ADM.CREATE\_EVALUATION\_CONTEXT procedure and for more information about the overloaded DBMS\_ RULE.EVALUATE procedure

### <span id="page-163-0"></span>**Rule Action Context**

An **action context** contains optional information associated with a rule that is interpreted by the client of the **[rules engine](#page-600-3)** when the rule is evaluated for an event. The client of the rules engine can be a user-created application or an internal feature of Oracle, such as Streams. Each rule has only one action context. The information in an action context is of type SYS.RE\$NV\_LIST, which is a type that contains an array of name-value pairs.

The rule action context information provides a context for the action taken by a client of the rules engine when a rule evaluates to TRUE or MAYBE. The rules engine does not interpret the action context. Instead, it returns the action context, and a client of the rules engine can interpret the action context information.

For example, suppose an event is defined as the addition of a new employee to a company. If the employee information is stored in the  $hr$ .  $emplog$ ees table, then the event occurs whenever a row is inserted into this table. The company wants to specify that a number of actions are taken when a new employee is added, but the actions depend on which department the employee joins. One of these actions is that the employee is registered for a course relating to the department.

In this scenario, the company can create a rule for each department with an appropriate action context. Here, an action context returned when a rule evaluates to TRUE specifies the number of a course that an employee should take. Here are parts of the **[rule condition](#page-600-4)**s and the action contexts for three departments:

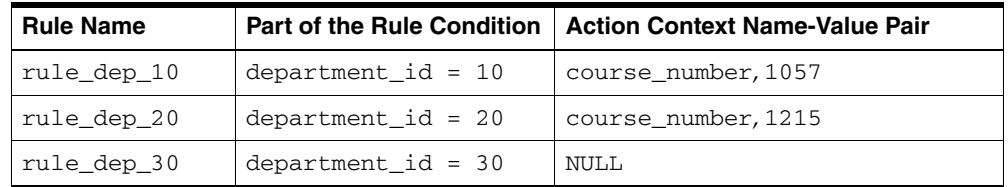

These action contexts return the following instructions to the client application:

- The action context for the  $rule\_dep_10$  rule instructs the client application to enroll the new employee in course number 1057.
- The action context for the  $rule\_dep_20$  rule instructs the client application to enroll the new employee in course number 1215.
- The NULL action context for the rule\_dep\_30 rule instructs the client application not to enroll the new employee in any course.

Each action context can contain zero or more name-value pairs. If an action context contains more than one name-value pair, then each name in the list must be unique. In this example, the client application to which the rules engine returns the action context registers the new employee in the course with the returned course number. The client application does not register the employee for a course if a NULL action context is returned or if the action context does not contain a course number.

If multiple clients use the same rule, or if you want an action context to return more than one name-value pair, then you can list more than one name-value pair in an action context. For example, suppose the company also adds a new employee to a department electronic mailing list. In this case, the action context for the rule\_dep\_ 10 rule might contain two name-value pairs:

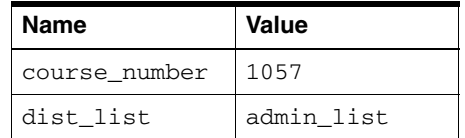

The following are considerations for names in name-value pairs:

- If different applications use the same action context, then use different names or prefixes of names to avoid naming conflicts.
- Do not use  $\frac{1}{2}$  and  $\frac{1}{2}$  in names because they can cause conflicts with Oracle-supplied action context names.

You add a name-value pair to an action context using the ADD\_PAIR member procedure of the RE\$NV\_LIST type. You remove a name-value pair from an action context using the REMOVE\_PAIR member procedure of the RE\$NV\_LIST type. If you want to modify an existing name-value pair in an action context, then you should first remove it using the REMOVE\_PAIR member procedure and then add an appropriate name-value pair using the ADD\_PAIR member procedure.

An action context cannot contain information of the following datatypes:

- CLOB
- NCLOB
- BLOB
- LONG
- LONG RAW

In addition, an action context cannot contain object types with attributes of these datatypes, or object types that use type evolution or type inheritance.

> **Note:** Streams uses action contexts for **[custom rule-based](#page-595-0)  [transformation](#page-595-0)**s and, when **[subset rule](#page-601-3)**s are specified, for internal transformations that might be required on LCRs containing UPDATE operations. Streams also uses action contexts to specify a **[destination queue](#page-595-2)** into which an **[apply process](#page-592-1)** enqueues **[message](#page-598-2)**s that satisfy the rule. In addition, Streams uses action contexts to specify whether or not a message that satisfies an apply process rule is executed by the apply process.

#### **See Also:**

- ["Streams and Action Contexts" on page 6-37](#page-208-0)
- ["Creating a Rule with an Action Context" on page 14-6](#page-357-0) and ["Altering a Rule" on page 14-6](#page-357-1) for examples that add and modify name-value pairs
- *Oracle Database PL/SQL Packages and Types Reference* for more information about the RE\$NV\_LIST type

### <span id="page-165-0"></span>**Rule Set Evaluation**

The **[rules engine](#page-600-3)** evaluates **[rule set](#page-600-0)**s against an event. An event is an occurrence that is defined by the client of the rules engine. The client initiates evaluation of an event by calling the DBMS\_RULE.EVALUATE procedure. This procedure enables the client to send some information about the event to the rules engine for evaluation against a rule set. The event itself can have more information than the information that the client sends to the rules engine.

The following information is specified by the client when it calls the DBMS\_ RULE.EVALUATE procedure:

- The name of the rule set that contains the rules to use to evaluate the event.
- The **[evaluation context](#page-596-3)** to use for evaluation. Only rules that use the specified evaluation context are evaluated.
- Table values and variable values. The table values contain rowids that refer to the data in table rows, and the variable values contain the data for explicit variables. Values specified for implicit variables override the values that might be obtained using a variable value function. If a specified variable has attributes, then the client can send a value for the entire variable, or the client can send values for any number of the attributes of the variable. However, clients cannot specify attribute values if the value of the entire variable is specified.
- An optional **event context**. An event context is a varray of type SYS.RE\$NV\_LIST that contains name-value pairs that contain information about the event. This optional information is not used directly or interpreted by the rules engine. Instead, it is passed to client callbacks, such as an evaluation function, a variable value function (for implicit variables), and a variable method function.

The client can also send other information about how to evaluate an event against the rule set using the DBMS\_RULE.EVALUATE procedure. For example, the caller can specify if evaluation must stop as soon as the first TRUE rule or the first MAYBE rule (if there are no TRUE rules) is found.

If the client wants all of the rules that evaluate to TRUE or MAYBE returned to it, then the client can specify whether evaluation results should be sent back in a complete list of the rules that evaluated to TRUE or MAYBE, or evaluation results should be sent back iteratively. When evaluation results are sent iteratively to the client, the client can retrieve each rule that evaluated to TRUE or MAYBE one by one using the GET\_NEXT\_ HIT function in the DBMS\_RULE package.

The rules engine uses the rules in the specified rule set for evaluation and returns the results to the client. The rules engine returns rules using two OUT parameters in the EVALUATE procedure. This procedure is overloaded and the two OUT parameters are different in each version of the procedure:

- One version of the procedure returns all of the rules that evaluate to TRUE in one list or all of the rules that evaluate to MAYBE in one list, and the two OUT parameters for this version of the procedure are true\_rules and maybe\_rules. That is, the true\_rules parameter returns rules in one list that evaluate to TRUE, and the maybe\_rules parameter returns rules in one list that might evaluate to TRUE given more information.
- The other version of the procedure returns all of the rules that evaluate to TRUE or MAYBE iteratively at the request of the client, and the two OUT parameters for this version of the procedure are true\_rules\_iterator and maybe\_rules\_ iterator. That is, the true\_rules\_iterator parameter returns rules that evaluate to TRUE one by one, and the maybe\_rules\_iterator parameter returns rules one by one that might evaluate to TRUE given more information.

#### **Rule Set Evaluation Process**

[Figure 5–1](#page-167-0) shows the **[rule set](#page-600-0)** evaluation process:

- **1.** A client-defined event occurs.
- **2.** The client initiates evaluation of a rule set by sending information about an event to the **[rules engine](#page-600-3)** using the DBMS\_RULE.EVALUATE procedure.
- **3.** The rules engine evaluates the rule set for the event using the relevant **[evaluation](#page-596-3)  [context](#page-596-3)**. The client specifies both the rule set and the evaluation context in the call to the DBMS\_RULE.EVALUATE procedure. Only rules that are in the specified rule set, and use the specified evaluation context, are used for evaluation.
- **4.** The rules engine obtains the results of the evaluation. Each rule evaluates to either TRUE, FALSE, or NULL (unknown).
- **5.** The rules engine returns rules that evaluated to TRUE to the client, either in a complete list or one by one. Each returned rule is returned with its entire **[action](#page-592-3)  [context](#page-592-3)**, which can contain information or can be NULL.
- **6.** The client performs actions based on the results returned by the rules engine. The rules engine does not perform actions based on rule evaluations.

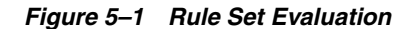

<span id="page-167-0"></span>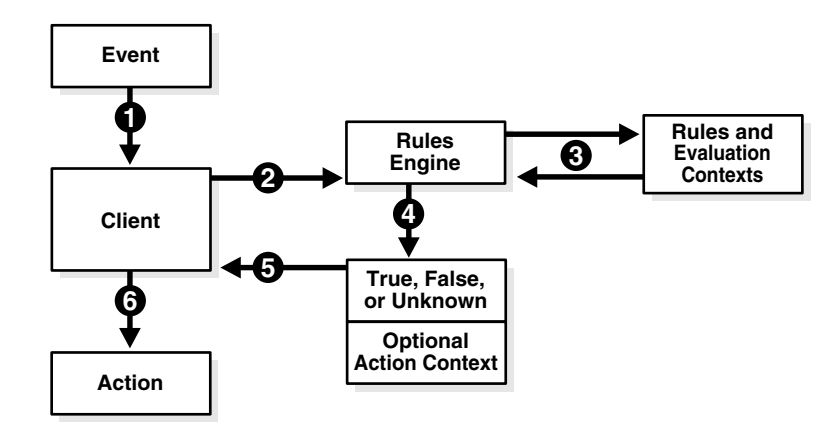

#### **See Also:**

- *Oracle Database PL/SQL Packages and Types Reference* for more information about the DBMS\_RULE.EVALUATE procedure
- Fulle Conditions with Undefined Variables that Evaluate to [NULL" on page 6-45](#page-216-0) for information about **[Streams client](#page-601-1)**s and maybe\_rules

### **Partial Evaluation**

Partial evaluation occurs when the DBMS\_RULE.EVALUATE procedure is run without data for all the tables and variables in the specified **[evaluation context](#page-596-3)**. During partial evaluation, some rules can reference columns, variables, or attributes that are unavailable, while some other rules can reference only available data.

For example, consider a scenario where only the following data is available during evaluation:

- Column tab1.col =  $7$
- Attribute  $v1.a1 = 'ABC'$

The following rules are used for evaluation:

Rule R1 has the following condition:

 $(tab1,col = 5)$ 

Rule R2 has the following condition:

(:v1.a2 > 'aaa')

Rule R3 has the following condition:

```
(:v1.a1 = 'ABC') OR (v2 = 5)
```
Rule R4 has the following condition:

```
(:v1.a1 = UPPER('abc'))
```
Given this scenario, R1 and R4 reference available data, R2 references unavailable data, and R3 references available data and unavailable data.

Partial evaluation always evaluates only simple conditions within a rule. If the **[rule](#page-600-4)  [condition](#page-600-4)** has parts which are not simple, then the rule might or might not be evaluated completely, depending on the extent to which data is available. If a rule is not completely evaluated, then it can be returned as a MAYBE rule.

Given the rules in this scenario, R1 and the first part of R3 are evaluated, but R2 and R4 are not evaluated. The following results are returned to the client:

- R1 evaluates to FALSE, and so is not returned.
- $R2$  is returned as MAYBE because information about attribute  $v1$ .a2 is not available.
- R3 is returned as TRUE because R3 is a simple rule and the value of  $v1$ .a1 matches the first part of the rule condition.
- R4 is returned as MAYBE because the rule condition is not simple. The client must supply the value of variable v1 for this rule to evaluate to TRUE or FALSE.

**See Also:** ["Simple Rule Conditions" on page 5-3](#page-158-0)

### <span id="page-168-0"></span>**Database Objects and Privileges Related to Rules**

You can create the following types of database objects directly using the DBMS\_RULE\_ ADM package:

- **Evaluation contexts**
- Rules
- Rule sets

You can create rules and **[rule set](#page-600-0)**s indirectly using the DBMS\_STREAMS\_ADM package. You control the privileges for these database objects using the following procedures in the DBMS\_RULE\_ADM package:

- GRANT\_OBJECT\_PRIVILEGE
- GRANT\_SYSTEM\_PRIVILEGE
- REVOKE\_OBJECT\_PRIVILEGE
- REVOKE\_SYSTEM\_PRIVILEGE

To allow a user to create rule sets, rules, and **[evaluation context](#page-596-3)**s in the user's own schema, grant the user the following system privileges:

- CREATE\_RULE\_SET\_OBJ
- CREATE\_RULE\_OBJ
- CREATE\_EVALUATION\_CONTEXT\_OBJ

These privileges, and the privileges discussed in the following sections, can be granted to the user directly or through a role.

**Note:** When you grant a privilege on "ANY" object (for example, ALTER\_ANY\_RULE), and the initialization parameter O7\_ DICTIONARY\_ACCESSIBILITY is set to false, you give the user access to that type of object in all schemas except the SYS schema. By default, the initialization parameter O7\_DICTIONARY\_ ACCESSIBILITY is set to false.

If you want to grant access to an object in the SYS schema, then you can grant object privileges explicitly on the object. Alternatively, you can set the O7\_DICTIONARY\_ACCESSIBILITY initialization parameter to true. Then privileges granted on "ANY" object will allow access to any schema, including SYS.

#### **See Also:**

- The Components of a Rule" on page 5-1 for more information about these database objects
- *Oracle Database PL/SQL Packages and Types Reference* for more information about the system and object privileges for these database objects
- *Oracle Database Concepts* and *Oracle Database Security Guide* for general information about user privileges
- [Chapter 6, "How Rules Are Used in Streams"](#page-172-0) for more information about creating rules and rule sets indirectly using the DBMS\_STREAMS\_ADM package

### **Privileges for Creating Database Objects Related to Rules**

To create an **[evaluation context](#page-596-3)**, rule, or **[rule set](#page-600-0)** in a schema, a user must meet at least one of the following conditions:

- The schema must be the user's own schema, and the user must be granted the create system privilege for the type of database object being created. For example, to create a rule set in the user's own schema, a user must be granted the CREATE\_ RULE\_SET\_OBJ system privilege.
- The user must be granted the create any system privilege for the type of database object being created. For example, to create an evaluation context in any schema, a user must be granted the CREATE\_ANY\_EVALUATION\_CONTEXT system privilege.

**Note:** When creating a rule with an evaluation context, the rule owner must have privileges on all objects accessed by the evaluation context.

### **Privileges for Altering Database Objects Related to Rules**

To alter an **[evaluation context](#page-596-3)**, rule, or **[rule set](#page-600-0)**, a user must meet at least one of the following conditions:

- The user must own the database object.
- The user must be granted the alter object privilege for the database object if it is in another user's schema. For example, to alter a rule set in another user's schema, a user must be granted the ALTER\_ON\_RULE\_SET object privilege on the rule set.
- The user must be granted the alter any system privilege for the database object. For example, to alter a rule in any schema, a user must be granted the ALTER\_ ANY\_RULE system privilege.

### **Privileges for Dropping Database Objects Related to Rules**

To drop an **[evaluation context](#page-596-3)**, rule, or **[rule set](#page-600-0)**, a user must meet at least one of the following conditions:

- The user must own the database object.
- The user must be granted the drop any system privilege for the database object. For example, to drop a rule set in any schema, a user must be granted the DROP\_ ANY\_RULE\_SET system privilege.

### **Privileges for Placing Rules in a Rule Set**

This section describes the privileges required to place a rule in a **[rule set](#page-600-0)**. The user must meet at least one of the following conditions for the rule:

- The user must own the rule.
- The user must be granted the execute object privilege on the rule if the rule is in another user's schema. For example, to place a rule named depts in the hr schema in a rule set, a user must be granted the EXECUTE\_ON\_RULE privilege for the hr.depts rule.
- The user must be granted the execute any system privilege for rules. For example, to place any rule in a rule set, a user must be granted the EXECUTE\_ANY\_RULE system privilege.

The user also must meet at least one of the following conditions for the rule set:

- The user must own the rule set.
- The user must be granted the alter object privilege on the rule set if the rule set is in another user's schema. For example, to place a rule in the human\_resources rule set in the hr schema, a user must be granted the ALTER\_ON\_RULE\_SET privilege for the hr.human\_resources rule set.
- The user must be granted the alter any system privilege for rule sets. For example, to place a rule in any rule set, a user must be granted the ALTER\_ANY\_RULE\_SET system privilege.

In addition, the rule owner must have privileges on all objects referenced by the rule. These privileges are important when the rule does not have an **[evaluation context](#page-596-3)** associated with it.

### **Privileges for Evaluating a Rule Set**

To evaluate a **[rule set](#page-600-0)**, a user must meet at least one of the following conditions:

- The user must own the rule set.
- The user must be granted the execute object privilege on the rule set if it is in another user's schema. For example, to evaluate a rule set named human\_ resources in the hr schema, a user must be granted the EXECUTE\_ON\_RULE\_ SET privilege for the hr.human\_resources rule set.
- The user must be granted the execute any system privilege for rule sets. For example, to evaluate any rule set, a user must be granted the EXECUTE\_ANY\_ RULE\_SET system privilege.

Granting EXECUTE object privilege on a rule set requires that the grantor have the EXECUTE privilege specified WITH GRANT OPTION on all rules currently in the rule set.

### **Privileges for Using an Evaluation Context**

To use an **[evaluation context](#page-596-3)** in a rule or a **[rule set](#page-600-0)**, the user who owns the rule or rule set must meet at least one of the following conditions for the evaluation context:

- The user must own the evaluation context.
- The user must be granted the EXECUTE\_ON\_EVALUATION\_CONTEXT privilege on the evaluation context, if it is in another user's schema.
- The user must be granted the EXECUTE\_ANY\_EVALUATION\_CONTEXT system privilege for evaluation contexts.

## <span id="page-172-0"></span>**How Rules Are Used in Streams**

This chapter explains how **[rule](#page-600-1)**s are used in Streams.

This chapter contains these topics:

- [Overview of How Rules Are Used in Streams](#page-172-1)
- [Rule Sets and Rule Evaluation of Messages](#page-174-0)
- **[System-Created Rules](#page-176-0)**
- **[Evaluation Contexts Used in Streams](#page-204-0)**
- **[Streams and Event Contexts](#page-208-1)**
- **[Streams and Action Contexts](#page-208-2)**
- [User-Created Rules, Rule Sets, and Evaluation Contexts](#page-211-0)

**See Also:**

- [Chapter 5, "Rules"](#page-156-1) for more information about rules
- [Chapter 14, "Managing Rules"](#page-352-0)

### <span id="page-172-1"></span>**Overview of How Rules Are Used in Streams**

In Streams, each of the following mechanisms is called a **Streams client** because each one is a client of a **[rules engine](#page-600-3)**, when the mechanism is associated with one or more **[rule set](#page-600-0)**s:

- Capture process
- Propagation
- Apply process
- Messaging client

Each of these clients can be associated with at most two rule sets: a **[positive rule set](#page-598-1)** and a **[negative rule set](#page-598-0)**. A single rule set can be used by multiple **[capture process](#page-593-1)**es, **[propagation](#page-599-3)**s, **[apply process](#page-592-1)**es, and **[messaging client](#page-598-4)**s within the same database. Also, a single rule set can be a positive rule set for one Streams client and a negative rule set for another Streams client.

[Figure 6–1](#page-173-0) illustrates how multiple clients of a rules engine can use one rule set.

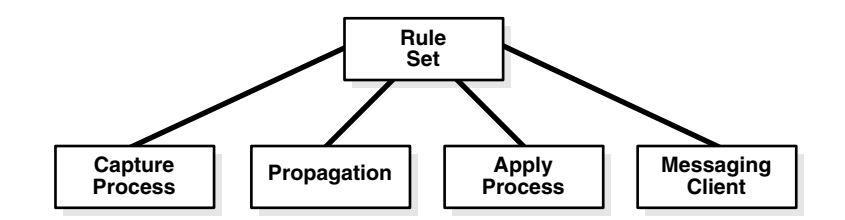

#### <span id="page-173-0"></span>*Figure 6–1 One Rule Set Can Be Used by Multiple Clients of a Rules Engine*

A Streams client performs a task if a **[message](#page-598-2)** satisfies its rule sets. In general, a message satisfies the rule sets for a Streams client if *no rules* in the negative rule set evaluate to TRUE for the message, and *at least one rule* in the positive rule set evaluates to TRUE for the message.

["Rule Sets and Rule Evaluation of Messages" on page 6-3](#page-174-0) contains more detailed information about how a message satisfies the rule sets for a Streams client, including information about Streams client behavior when one or more rule sets are not specified.

Specifically, you use rule sets in Streams to do the following:

- Specify the changes that a capture process captures from the redo log or discards. That is, if a change found in the redo log satisfies the rule sets for a capture process, then the capture process captures the change. If a change found in the redo log causes does not satisfy the rule sets for a capture process, then the capture process discards the change.
- Specify the messages that a propagation propagates from one **[queue](#page-599-1)** to another or discards. That is, if a message in a queue satisfies the rule sets for a propagation, then the propagation propagates the message. If a message in a queue does not satisfy the rule sets for a propagation, then the propagation discards the message.
- Specify the messages that an apply process retrieves from a queue or discards. That is, if a message in a queue satisfies the rule sets for an apply process, then the message is dequeued and processed by the apply process. If a message in a queue does not satisfy the rule sets for an apply process, then the apply process discards the message.
- Specify the **[user-enqueued message](#page-602-0)**s that a **[messaging client](#page-598-4)** dequeues from a queue or discards. That is, if a user-enqueued message in a queue satisfies the rule sets for a messaging client, then the user or application that is using the messaging client dequeues the message. If a user-enqueued message in a queue does not satisfy the rule sets for a messaging client, then the user or application that is using the messaging client discards the message.

In the case of a propagation or an apply process, the messages evaluated against the rule sets can be **[captured message](#page-593-2)**s or user-enqueued messages.

If there are conflicting **[rule](#page-600-1)**s in the positive rule set associated with a client, then the client performs the task if either rule evaluates to TRUE. For example, if a rule in the positive rule set for a capture process contains one rule that instructs the capture process to capture the results of data manipulation language (DML) changes to the hr.employees table, but another rule in the rule set instructs the capture process not to capture the results of DML changes to the hr. employees table, then the capture process captures these changes.

Similarly, if there are conflicting rules in the negative rule set associated with a client, then the client discards a message if either rule evaluates to TRUE for the message. For example, if a rule in the negative rule set for a capture process contains one rule that instructs the capture process to discard the results of DML changes to the hr.departments table, but another rule in the rule set instructs the capture process not to discard the results of DML changes to the hr.departments table, then the capture process discards these changes.

**See Also:** For more information about Streams clients:

- [Chapter 2, "Streams Capture Process"](#page-66-0)
- ["Message Propagation Between Queues" on page 3-4](#page-113-0)
- [Chapter 4, "Streams Apply Process"](#page-138-0)
- ["Messaging Clients" on page 3-10](#page-119-0)

### <span id="page-174-0"></span>**Rule Sets and Rule Evaluation of Messages**

**[Streams client](#page-601-1)**s perform the following tasks based on **[rule](#page-600-1)**s:

- A **[capture process](#page-593-1)** captures changes in the redo log, converts the changes into logical change records (LCRs), and enqueues **[message](#page-598-2)**s containing these LCRs into the capture process **[queue](#page-599-1)**.
- A **[propagation](#page-599-3)** propagates either **[captured message](#page-593-2)**s or **[user-enqueued message](#page-602-0)**s, or both, from a **[source queue](#page-600-5)** to a **[destination queue](#page-595-2)**.
- An **[apply process](#page-592-1)** dequeues either captured or user-enqueued messages from its queue and applies these messages directly or sends the messages to an **[apply](#page-592-0)  [handler](#page-592-0)**.
- A **[messaging client](#page-598-4)** dequeues user-enqueued messages from its queue.

These Streams clients are all clients of the **[rules engine](#page-600-3)**. A Streams client performs its task for a message when the message satisfies the **[rule set](#page-600-0)**s used by the Streams client. A Streams client can have no rule set, only a **[positive rule set](#page-598-1)**, only a **[negative rule set](#page-598-0)**, or both a positive and a negative rule set. The following sections explain how rule evaluation works in each of these cases:

- **[Streams Client with No Rule Set](#page-174-1)**
- [Streams Client with a Positive Rule Set Only](#page-175-0)
- [Streams Client with a Negative Rule Set Only](#page-175-1)
- [Streams Client with Both a Positive and a Negative Rule Set](#page-175-2)
- [Streams Client with One or More Empty Rule Sets](#page-175-3)
- [Summary of Rule Sets and Streams Client Behavior](#page-176-1)

#### <span id="page-174-1"></span>**Streams Client with No Rule Set**

A **[Streams client](#page-601-1)** with no **[rule set](#page-600-0)** performs its task for all of the **[message](#page-598-2)**s it encounters. An empty rule set is not the same as no rule set at all.

A capture process should always have at least one rule set because it must not try to capture changes to unsupported database objects. If a propagation should always propagate all messages in its source queue, or if an apply process should always dequeue all messages in its queue, then removing all rule sets from the propagation or apply process might improve performance.

**See Also:** ["Streams Client with One or More Empty Rule Sets" on](#page-175-3)  [page 6-4](#page-175-3)

### <span id="page-175-0"></span>**Streams Client with a Positive Rule Set Only**

A **[Streams client](#page-601-1)** with a **[positive rule set](#page-598-1)**, but no **[negative rule set](#page-598-0)**, performs its task for a **[message](#page-598-2)** if any **[rule](#page-600-1)** in the positive rule set evaluates to TRUE for the message. However, if all of the rules in a positive rule set evaluate to FALSE for the message, then the Streams client discards the message.

### <span id="page-175-1"></span>**Streams Client with a Negative Rule Set Only**

A **[Streams client](#page-601-1)** with a **[negative rule set](#page-598-0)**, but no **[positive rule set](#page-598-1)**, discards a **[message](#page-598-2)** if any **[rule](#page-600-1)** in the negative rule set evaluates to TRUE for the message. However, if all of the rules in a negative rule set evaluate to FALSE for the message, then the Streams client performs its task for the message.

### <span id="page-175-2"></span>**Streams Client with Both a Positive and a Negative Rule Set**

If **[Streams client](#page-601-1)** has both a positive and a **[negative rule set](#page-598-0)**, then the negative rule set is evaluated first for a **[message](#page-598-2)**. If any **[rule](#page-600-1)** in the negative rule set evaluates to TRUE for the message, then the message is discarded, and the message is never evaluated against the **[positive rule set](#page-598-1)**.

However, if all of the rules in the negative rule set evaluate to FALSE for the message, then the message is evaluated against the positive rule set. At this point, the behavior is the same as when the Streams client only has a positive rule set. That is, the Streams client performs its task for a message if any rule in the positive rule set evaluates to TRUE for the message. If all of the rules in a positive rule set evaluate to FALSE for the message, then the Streams client discards the message.

### <span id="page-175-3"></span>**Streams Client with One or More Empty Rule Sets**

A **[Streams client](#page-601-1)** can have one or more empty **[rule set](#page-600-0)**s. A Streams client behaves in the following ways if it has one or more empty rule sets:

- If a Streams client has no **[positive rule set](#page-598-1)**, and its **[negative rule set](#page-598-0)** is empty, then the Streams client performs its task for all **[message](#page-598-2)**s.
- If a Streams client has both a positive and a negative rule set, and the negative rule set is empty but its positive rule set contains **[rule](#page-600-1)**s, then the Streams client performs its task based on the rules in the positive rule set.
- If a Streams client has a positive rule set that is empty, then the Streams client discards all messages, regardless of the state of its negative rule set.

### <span id="page-176-2"></span><span id="page-176-1"></span>**Summary of Rule Sets and Streams Client Behavior**

[Table 6–1](#page-176-2) summarizes the **[Streams client](#page-601-1)** behavior described in the previous sections.

| <b>Negative Rule Set</b> | <b>Positive Rule Set</b> | <b>Streams Client Behavior</b>                                                                                                    |
|--------------------------|--------------------------|----------------------------------------------------------------------------------------------------|
| None                     | None                     | Performs its task for all <b>messages</b>                                                                                                    |
| None                     | Exists with rules        | Performs its task for messages that evaluate to<br>TRUE against the <b>positive rule set</b>                                                                                                    |
| Exists with rules        | None                     | Discards messages that evaluate to TRUE<br>against the <b>negative rule set</b> , and performs its<br>task for all other messages                                                                                              |
| Exists with rules        | Exists with rules        | Discards messages that evaluate to TRUE<br>against the negative rule set, and performs its<br>task for remaining messages that evaluate to<br>TRUE against the positive rule set. The<br>negative rule set is evaluated first. |
| Exists but is empty      | None                     | Performs its task for all messages                                                                                                    |
| Exists but is empty      | Exists with rules        | Performs its task for messages that evaluate to<br>TRUE against the positive rule set                                                                                                    |
| None                     | Exists but is empty      | Discards all messages                                                                                                    |
| Exists but is empty      | Exists but is empty      | Discards all messages                                                                                                    |
| Exists with rules        | Exists but is empty      | Discards all messages                                                                                                    |

*Table 6–1 Rule Sets and Streams Client Behavior*

### <span id="page-176-0"></span>**System-Created Rules**

A **[Streams client](#page-601-1)** performs its task for a **[message](#page-598-2)** if the message satisfies its **[rule set](#page-600-0)**s. A **system-created rule** is created by the DBMS\_STREAMS\_ADM package and can specify one of the following levels of granularity: table, schema, or global. This section describes each of these levels. You can specify more than one level for a particular task. For example, you can instruct a single **[apply process](#page-592-1)** to perform table-level apply for specific tables in the oe schema and schema-level apply for the entire hr schema. In addition, a single **[rule](#page-600-1)** pertains to either the results of data manipulation language (DML) changes or data definition language (DDL) changes. So, for example, you must use at least two system-created rules to include all of the changes to a particular table: one rule for the results of DML changes and another rule for DDL changes. The results of a DML change are the row changes recorded in the redo log because of the DML change, or the row LCRs in a **[queue](#page-599-1)** that encapsulate each row change.

[Table 6–2](#page-177-0) shows what each level of rule means for each Streams task. Remember that a **[negative rule set](#page-598-0)** is evaluated before a **[positive rule set](#page-598-1)**.

| Task                                                                                                    | <b>Table Rule</b>                                                                                                    | <b>Schema Rule</b>                                                                                                    | <b>Global Rule</b>                                                                                                    |  |
|----------------------------------------------------------------------------------------------------|----------------------------------------------------------------------------------------------------|----------------------------------------------------------------------------------------------------|----------------------------------------------------------------------------------------------------|--|
| Capture with a<br>capture process                                                                                                    | If the <b>table rule</b> is in a<br>negative rule set, then<br>discard the changes in the<br>redo log for the specified<br>table.                                                                                         | If the <b>schema rule</b> is in a<br>negative rule set, then discard<br>the changes in the redo log for<br>the schema itself and for the<br>database objects in the specified                                                                                      | If the <b>global rule</b> is in a<br>negative rule set, then<br>discard the changes to all<br>of the database objects in<br>the database.                                                  |  |
|                                                                                                    | If the table rule is in a<br>positive rule set, then<br>capture all or a subset of<br>the changes in the redo log<br>for the specified table,<br>convert them into logical<br>change records (LCRs),<br>and enqueue them. | schema.<br>If the schema rule is in a positive<br>rule set, then capture the<br>changes in the redo log for the<br>schema itself and for the<br>database objects in the specified<br>schema, convert them into LCRs,<br>and enqueue them.                          | If the global rule is in a<br>positive rule set, then<br>capture the changes to all<br>of the database objects in<br>the database, convert them<br>into LCRs, and enqueue<br>them.         |  |
| Propagate with a<br>propagation                                                                                                    | If the table rule is in a<br>negative rule set, then<br>discard the LCRs relating<br>to the specified table in the<br>source queue.                                                                                       | If the schema rule is in a<br>negative rule set, then discard<br>the LCRs related to the specified<br>schema itself and the LCRs<br>related to database objects in the                                                                                             | If the global rule is in a<br>negative rule set, then<br>discard all of the LCRs in<br>the source queue.<br>If the global rule is in a                                                     |  |
|                                                                                                    | If the table rule is in a<br>positive rule set, then<br>propagate all or a subset of<br>the LCRs relating to the<br>specified table in the<br>source queue to the<br>destination queue.                                   | schema in the source queue.<br>If the schema rule is in a positive<br>rule set, then propagate the<br>LCRs related to the specified<br>schema itself and the LCRs<br>related to database objects in the<br>schema in the source queue to<br>the destination queue. | positive rule set, then<br>propagate all of the LCRs<br>in the source queue to the<br>destination queue.                                                                                   |  |
| Apply with an<br>apply process                                                                                                    | If the table rule is in a<br>negative rule set, then<br>discard the LCRs in the<br>queue relating to the<br>specified table.<br>If the table rule is in a<br>positive rule set, then                                      | If the schema rule is in a<br>negative rule set, then discard<br>the LCRs in the queue relating to<br>the specified schema itself and<br>the database objects in the<br>schema.<br>If the schema rule is in a positive                                             | If the global rule is in a<br>negative rule set, then<br>discard all of the LCRs in<br>the queue.<br>If the global rule is in a<br>positive rule set, then<br>apply all of the LCRs in     |  |
|                                                                                                    | apply all or a subset of the<br>LCRs in the queue relating<br>to the specified table.                                                                                                    | rule set, then apply the LCRs in<br>the queue relating to the<br>specified schema itself and the<br>database objects in the schema.                                                                                                    | the queue.                                                                                                    |  |
| Dequeue with a<br>If the table rule is in a<br>messaging client<br>negative rule set, then,<br>when the messaging client<br>is invoked, discard the<br>user-enqueued LCRs<br>relating to the specified<br>table in the queue. |                                                                                                    | If the schema rule is in a<br>negative rule set, then, when the<br>messaging client is invoked,<br>discard the user-enqueued LCRs<br>relating to the specified schema<br>itself and the database objects in<br>the schema in the queue.                            | If the global rule is in a<br>negative rule set, then,<br>when the messaging client<br>is invoked, discard all of<br>the user-enqueued LCRs in<br>the queue.<br>If the global rule is in a |  |
|                                                                                                    | If the table rule is in a<br>positive rule set, then,<br>when the messaging client<br>is invoked, dequeue all or<br>a subset of the<br>user-enqueued LCRs<br>relating to the specified<br>table in the queue.             | If the schema rule is in a positive<br>rule set, then, when the<br>messaging client is invoked,<br>dequeue the user-enqueued<br>LCRs relating to the specified<br>schema itself and the database<br>objects in the schema in the<br>queue.                         | positive rule set, then,<br>when the messaging client<br>is invoked, dequeue all of<br>the user-enqueued LCRs in<br>the queue.                                                             |  |

<span id="page-177-0"></span>*Table 6–2 Types of Tasks and Rule Levels* 

You can use procedures in the DBMS\_STREAMS\_ADM package to create rules at each of these levels. A system-created rule can include conditions that modify the Streams client behavior beyond the descriptions in [Table 6–2](#page-177-0). For example, some rules can specify a particular **[source database](#page-600-2)** for LCRs, and, in this case, the rule evaluates to

TRUE only if an LCR originated at the specified source database. [Table 6–3](#page-178-0) lists the types of system-created **[rule condition](#page-600-4)**s that can be specified in the rules created by the DBMS\_STREAMS\_ADM package.

| <b>Rule Condition Evaluates to TRUE for</b>                                                                                      | <b>Streams Client</b>  | <b>Create Using Procedure</b> |
|----------------------------------------------------------------------------------------------------|------------------------|-------------------------------|
| All row changes recorded in the redo log<br>because of DML changes to any of the tables<br>in a particular database              | Capture Process        | ADD_GLOBAL_RULES              |
| All DDL changes recorded in the redo log to<br>any of the database objects in a particular<br>database                           | <b>Capture Process</b> | ADD_GLOBAL_RULES              |
| All row changes recorded in the redo log<br>because of DML changes to any of the tables<br>in a particular schema                | Capture Process        | ADD_SCHEMA_RULES              |
| All DDL changes recorded in the redo log to<br>a particular schema and any of the database<br>objects in the schema              | <b>Capture Process</b> | ADD_SCHEMA_RULES              |
| All row changes recorded in the redo log<br>because of DML changes to a particular<br>table                                      | <b>Capture Process</b> | ADD_TABLE_RULES               |
| All DDL changes recorded in the redo log to<br>a particular table                                                                | <b>Capture Process</b> | ADD_TABLE_RULES               |
| All row changes recorded in the redo log<br>because of DML changes to a subset of rows<br>in a particular table                  | <b>Capture Process</b> | ADD_SUBSET_RULES              |
| All row LCRs in the source queue                                                                                                 | Propagation            | ADD_GLOBAL_PROPAGATION_RULES  |
| All DDL LCRs in the source queue                                                                                                 | Propagation            | ADD_GLOBAL_PROPAGATION_RULES  |
| All row LCRs in the source queue relating to<br>the tables in a particular schema                                                | Propagation            | ADD_SCHEMA_PROPAGATION_RULES  |
| All DDL LCRs in the source queue relating<br>to a particular schema and any of the<br>database objects in the schema             | Propagation            | ADD_SCHEMA_PROPAGATION_RULES  |
| All row LCRs in the source queue relating to<br>a particular table                                                               | Propagation            | ADD_TABLE_PROPAGATION_RULES   |
| All DDL LCRs in the source queue relating<br>to a particular table                                                               | Propagation            | ADD_TABLE_PROPAGATION_RULES   |
| All row LCRs in the source queue relating to<br>a subset of rows in a particular table                                           | Propagation            | ADD_SUBSET_PROPAGATION_RULES  |
| All <b>user-enqueued messages</b> in the source<br>queue of the specified type that satisfy the<br>user-specified rule condition | Propagation            | ADD_MESSAGE_PROPAGATION_RULE  |
| All row LCRs in the queue used by the<br>apply process                                                                           | <b>Apply Process</b>   | ADD_GLOBAL_RULES              |
| All DDL LCRs in the queue used by the<br>apply process                                                                           | <b>Apply Process</b>   | ADD GLOBAL RULES              |
| All row LCRs in the queue used by the<br>apply process relating to the tables in a<br>particular schema                          | <b>Apply Process</b>   | ADD SCHEMA RULES              |

<span id="page-178-0"></span>*Table 6–3 System-Created Rule Conditions Created by DBMS\_STREAMS\_ADM Package* 

| <b>Rule Condition Evaluates to TRUE for</b>                                                                                                    | <b>Streams Client</b> | <b>Create Using Procedure</b> |
|----------------------------------------------------------------------------------------------------|-----------------------|-------------------------------|
| All DDL LCRs in the queue used by the<br>apply process relating to a particular schema<br>and any of the database objects in the<br>schema                  | <b>Apply Process</b>  | ADD_SCHEMA_RULES              |
| All row LCRs in the queue used by the<br>apply process relating to a particular table                                                                       | <b>Apply Process</b>  | ADD_TABLE_RULES               |
| All DDL LCRs in the queue used by the<br>apply process relating to a particular table                                                                       | <b>Apply Process</b>  | ADD_TABLE_RULES               |
| All row LCRs in the queue used by the<br>apply process relating to a subset of rows in<br>a particular table                                                | <b>Apply Process</b>  | ADD_SUBSET_RULES              |
| All user-enqueued messages in the queue<br>used by the apply process of the specified<br>type that satisfy the user-specified rule<br>condition             | <b>Apply Process</b>  | ADD_MESSAGE_RULE              |
| All user-enqueued row LCRs in the queue<br>used by the messaging client                                                                                     | Messaging Client      | ADD_GLOBAL_RULES              |
| All user-enqueued DDL LCRs in the queue<br>used by the messaging client                                                                                     | Messaging Client      | ADD_GLOBAL_RULES              |
| All user-enqueued row LCRs in the queue<br>used by the messaging client relating to the<br>tables in a particular schema                                    | Messaging Client      | ADD_SCHEMA_RULES              |
| All user-enqueued DDL LCRs in the queue<br>used by the messaging client relating to a<br>particular schema and any of the database<br>objects in the schema | Messaging Client      | ADD_SCHEMA_RULES              |
| All user-enqueued row LCRs in the<br>messaging client's queue relating to a<br>particular table                                                             | Messaging Client      | ADD_TABLE_RULES               |
| All user-enqueued DDL LCRs in the queue<br>used by the messaging client relating to a<br>particular table                                                   | Messaging Client      | ADD_TABLE_RULES               |
| All user-enqueued row LCRs in the queue<br>used by the messaging client relating to a<br>subset of rows in a particular table                               | Messaging Client      | ADD_SUBSET_RULES              |
| All user-enqueued messages in the queue<br>used by the messaging client of the specified<br>type that satisfy the user-specified rule<br>condition          | Messaging Client      | ADD_MESSAGE_RULE              |

*Table 6–3 (Cont.) System-Created Rule Conditions Created by DBMS\_STREAMS\_ADM Package* 

Each procedure listed in [Table 6–3](#page-178-0) does the following:

- Creates a **[capture process](#page-593-1)**, **[propagation](#page-599-3)**, **[apply process](#page-592-1)**, or **[messaging client](#page-598-4)** if it does not already exist.
- Creates a rule set for the specified capture process, propagation, apply process, or messaging client if a rule set does not already exist for it. The rule set can be a positive rule set or a negative rule set. You can create each type of rule set by running the procedure at least twice.
- Creates zero or more rules and adds the rules to the rule set for the specified capture process, propagation, apply process, or messaging client. Based on your
specifications when you run one of these procedures, the procedure adds the rules either to the positive rule set or to the negative rule set.

Except for the ADD\_MESSAGE\_RULE and ADD\_MESSAGE\_PROPAGATION\_RULE procedures, these procedures create rule sets that use the SYS. STREAMS\$\_ EVALUATION\_CONTEXT **[evaluation context](#page-596-0)**, which is an Oracle-supplied evaluation context for Streams environments. Global, schema, table, and **[subset rule](#page-601-0)**s use the SYS. STREAMS\$ EVALUATION CONTEXT evaluation context.

However, when you create a rule using either the ADD\_MESSAGE\_RULE or the ADD\_ MESSAGE\_PROPAGATION\_RULE procedure, the rule uses a system-generated evaluation context that is customized specifically for each message type. Rule sets created by the ADD\_MESSAGE\_RULE or the ADD\_MESSAGE\_PROPAGATION\_RULE procedure do not have an evaluation context.

Except for ADD\_SUBSET\_RULES, ADD\_SUBSET\_PROPAGATION\_RULES, ADD\_ MESSAGE\_RULE, and ADD\_MESSAGE\_PROPAGATION\_RULE, these procedures create either zero, one, or two rules. If you want to perform the Streams task for only the row changes resulting from DML changes or only for only DDL changes, then only one rule is created. If, however, you want to perform the Streams task for both the results of DML changes and DDL changes, then a rule is created for each. If you create a DML rule for a table now, then you can create a DDL rule for the same table in the future without modifying the DML rule created earlier. The same applies if you create a DDL rule for a table first and a DML rule for the same table in the future.

The ADD\_SUBSET\_RULES and ADD\_SUBSET\_PROPAGATION\_RULES procedures always create three rules for three different types of DML operations on a table: INSERT, UPDATE, and DELETE. These procedures do not create rules for DDL changes to a table. You can use the ADD\_TABLE\_RULES or ADD\_TABLE\_PROPAGATION\_RULES procedure to create a DDL rule for a table. In addition, you can add subset rules to positive rule sets only, not to negative rule sets.

The ADD\_MESSAGE\_RULE and ADD\_MESSAGE\_PROPAGATION\_RULE procedures always create one rule with a user-specified rule condition. These procedures create rules for user-enqueued messages. They do not create rules for the results of DML changes or DDL changes to a table.

When you create propagation rules for **[captured message](#page-593-0)**s, Oracle recommends that you specify a source database for the changes. An apply process uses transaction control messages to assemble captured messages into committed transactions. These transaction control messages, such as COMMIT and ROLLBACK, contain the name of the source database where the message occurred. To avoid unintended cycling of these messages, propagation rules should contain a condition specifying the source database, and you accomplish this by specifying the source database when you create the propagation rules.

The following sections describe system-created rules in more detail:

- **[Global Rules](#page-181-0)**
- **[Schema Rules](#page-184-0)**
- **[Table Rules](#page-186-0)**
- **[Subset Rules](#page-188-0)**
- **[Message Rules](#page-197-0)**
- **[System-Created Rules and Negative Rule Sets](#page-200-0)**
- [System-Created Rules with Added User-Defined Conditions](#page-203-0)

#### **Note:**

- To create rules with more complex rule conditions, such as rules that use the NOT or OR logical conditions, either use the and\_condition parameter, which is available with some of the procedures in the DBMS\_STREAMS\_ADM package, or use the DBMS\_RULE\_ADM package.
- Each example in the sections that follow should be completed by a Streams administrator that has been granted the appropriate privileges, unless specified otherwise.
- Some of the examples in this section have additional prerequisites. For example, a queue specified by a procedure parameter must exist.

### **See Also:**

- ["Rule Sets and Rule Evaluation of Messages" on page 6-3](#page-174-0) for information about how messages satisfy the rule sets for a Streams client
- *Oracle Database PL/SQL Packages and Types Reference* for more information about the DBMS\_STREAMS\_ADM package and the DBMS\_RULE\_ADM package
- ["Evaluation Contexts Used in Streams" on page 6-33](#page-204-0)
- ["Logical Change Records \(LCRs\)" on page 2-2](#page-67-0)
- ["Complex Rule Conditions" on page 6-43](#page-214-0)

# <span id="page-181-0"></span>**Global Rules**

When you use a **[rule](#page-600-1)** to specify a Streams task that is relevant either to an entire database or to an entire **[queue](#page-599-1)**, you are specifying a **global rule**. You can specify a global rule for DML changes, a global rule for DDL changes, or a global rule for each type of change (two rules total).

A single global rule in the **[positive rule set](#page-598-1)** for a **[capture process](#page-593-1)** means that the capture process captures the results of either all DML changes or all DDL changes to the **[source database](#page-600-2)**. A single global rule in the **[negative rule set](#page-598-0)** for a capture process means that the capture process discards the results of either all DML changes or all DDL changes to the source database.

A single global rule in the positive rule set for a **[propagation](#page-599-0)** means that the propagation propagates either all row LCRs or all DDL LCRs in the **[source queue](#page-600-0)** to the **[destination queue](#page-595-0)**. A single global rule in the negative rule set for a propagation means that the propagation discards either all row LCRs or all DDL LCRs in the source queue.

A single global rule in the positive rule set for an **[apply process](#page-592-0)** means that the apply process applies either all row LCRs or all DDL LCRs in its queue for a specified source database. A single global rule in the negative rule set for an apply process means that the apply process discards either all row LCRs or all DDL LCRs in its queue for a specified source database.

If you want to use global rules, but you are concerned about changes to database objects that are not supported by Streams, then you can create rules using the DBMS\_ RULE\_ADM package to discard unsupported changes.

**See Also:** ["Rule Conditions that Instruct Streams Clients to](#page-213-0)  [Discard Unsupported LCRs" on page 6-42](#page-213-0)

#### <span id="page-182-0"></span>**Global Rules Example**

/

Suppose you use the ADD\_GLOBAL\_RULES procedure in the DBMS\_STREAMS\_ADM package to instruct a Streams capture process to capture all DML changes and DDL changes in a database.

Run the ADD\_GLOBAL\_RULES procedure to create the rules:

```
BEGIN 
  DBMS_STREAMS_ADM.ADD_GLOBAL_RULES(
   streams_type => 'capture',
   streams_name => 'capture',
   queue_name => 'streams_queue',
 include_dml => true,
 include_ddl => true,
   include tagged \text{lcr} => false,
  source_database => NULL,
   inclusion_rule => true);
END.
```
Notice that the inclusion\_rule parameter is set to true. This setting means that the **[system-created rule](#page-601-1)**s are added to the positive rule set for the capture process.

NULL can be specified for the source\_database parameter because rules are being created for a **[local capture process](#page-597-0)**. You can also specify the global name of the local database. When creating rules for a **[downstream capture process](#page-596-1)** or apply process using ADD\_GLOBAL\_RULES, specify a source database name.

The ADD\_GLOBAL\_RULES procedure creates two rules: one for row LCRs (which contain the results of DML changes) and one for DDL LCRs.

Here is the **[rule condition](#page-600-3)** used by the row LCR rule:

 $(\text{:dm} \text{:} \text{sin} \text{u} \text{:} \text{tan} \text{u}) = 'Y'$  )

Notice that the condition in the DML rule begins with the variable  $:\mathrm{dm}1$ . The value is determined by a call to the specified member function for the row LCR being evaluated. So, :dml.is\_null\_tag() is a call to the IS\_NULL\_TAG member function for the row LCR being evaluated.

Here is the rule condition used by the DDL LCR rule:

```
(:ddl.is_null_tag() = 'Y' )
```
Notice that the condition in the DDL rule begins with the variable : dd1. The value is determined by a call to the specified member function for the DDL LCR being evaluated. So, :ddl.is\_null\_tag() is a call to the IS\_NULL\_TAG member function for the DDL LCR being evaluated.

For a capture process, these conditions indicate that the **[tag](#page-601-2)** must be NULL in a redo record for the capture process to capture a change. For a propagation, these conditions indicate that the tag must be NULL in an LCR for the propagation to propagate the LCR. For an apply process, these conditions indicate that the tag must be NULL in an LCR for the apply process to apply the LCR.

Given the rules created by this example in the positive rule set for the capture process, the capture process captures all supported DML and DDL changes made to the database.

**Caution:** If you add global rules to the positive rule set for a capture process, then make sure you add rules to the negative capture process rule set to exclude database objects that are not support by Streams. Query the DBA\_STREAMS\_UNSUPPORTED data dictionary view to determine which database objects are not supported by Streams. If unsupported database objects are not excluded, then capture errors will result.

**See Also:** ["Listing the Database Objects that Are Not Compatible](#page-522-0)  [with Streams" on page 26-7](#page-522-0)

#### **System-Created Global Rules Avoid Empty Rule Conditions Automatically**

You can omit the is\_null\_tag condition in system-created rules by specifying true for the include\_tagged\_lcr parameter when you run a procedure in the DBMS\_ STREAMS\_ADM package. For example, the following ADD\_GLOBAL\_RULES procedure creates rules without the is\_null\_tag condition:

BEGIN DBMS\_STREAMS\_ADM.ADD\_GLOBAL\_RULES(

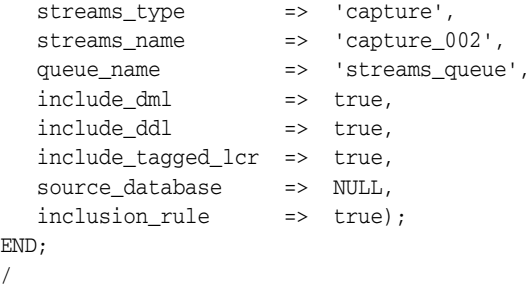

When you set the include\_tagged\_lcr parameter to true for a global rule, and the source\_database\_name parameter is set to NULL, the rule condition used by the row LCR rule is the following:

```
(( :dml.get_source_database_name()>=' ' OR 
:dml.get_source_database_name() <=' ') )
```
Here is the rule condition used by the DDL LCR rule:

```
(( :ddl.get_source_database_name()>=' ' OR 
:ddl.get_source_database_name()<=' ') )
```
The system-created global rules contain these conditions to enable all row and DDL LCRs to evaluate to TRUE.

These rule conditions are specified to avoid NULL rule conditions for these rules. NULL rule conditions are not supported. In this case, if you want to capture all DML and DDL changes to a database, and you do not want to use any **[rule-based](#page-600-4)  [transformation](#page-600-4)**s for these changes upon capture, then you can choose to run the capture process without a positive rule set instead of specifying global rules.

#### **Note:**

- When you create a capture process using a procedure in the DBMS\_STREAMS\_ADM package and generate one or more rules for the capture process, the objects for which changes are captured are prepared for **[instantiation](#page-597-1)** automatically, unless it is a downstream capture process and there is no database link from the **[downstream database](#page-596-2)** to the source database.
- The capture process does not capture some types of DML and DDL changes, and it does not capture changes made in the SYS, SYSTEM, or CTXSYS schemas.

#### **See Also:**

- *Oracle Streams Replication Administrator's Guide for more* information about capture process rules and preparation for instantiation
- [Chapter 2, "Streams Capture Process"](#page-66-0) for more information about the capture process and for detailed information about which DML and DDL statements are captured by a capture process
- [Chapter 5, "Rules"](#page-156-0) for more information about variables in conditions
- *Oracle Streams Replication Administrator's Guide* for more information about Streams tags
- ["Rule Sets and Rule Evaluation of Messages" on page 6-3](#page-174-0) for more information about running a capture process with no positive rule set

# <span id="page-184-0"></span>**Schema Rules**

When you use a **[rule](#page-600-1)** to specify a Streams task that is relevant to a schema, you are specifying a **schema rule**. You can specify a schema rule for DML changes, a schema rule for DDL changes, or a schema rule for each type of change to the schema (two rules total).

A single schema rule in the **[positive rule set](#page-598-1)** for a **[capture process](#page-593-1)** means that the capture process captures either the DML changes or the DDL changes to the schema. A single schema rule in the **[negative rule set](#page-598-0)** for a capture process means that the capture process discards either the DML changes or the DDL changes to the schema.

A single schema rule in the positive rule set for a **[propagation](#page-599-0)** means that the propagation propagates either the row LCRs or the DDL LCRs in the **[source queue](#page-600-0)** that contain changes to the schema. A single schema rule in the negative rule set for a propagation means that the propagation discards either the row LCRs or the DDL LCRs in the source queue that contain changes to the schema.

A single schema rule in the positive rule set for an **[apply process](#page-592-0)** means that the apply process applies either the row LCRs or the DDL LCRs in its **[queue](#page-599-1)** that contain changes to the schema. A single schema rule in the negative rule set for an apply process means that the apply process discards either the row LCRs or the DDL LCRs in its queue that contain changes to the schema.

If you want to use schema rules, but you are concerned about changes to database objects in a schema that are not supported by Streams, then you can create rules using the DBMS\_RULE\_ADM package to discard unsupported changes.

**See Also:** ["Rule Conditions that Instruct Streams Clients to](#page-213-0)  [Discard Unsupported LCRs" on page 6-42](#page-213-0)

### <span id="page-185-0"></span>**Schema Rule Example**

Suppose you use the ADD\_SCHEMA\_PROPAGATION\_RULES procedure in the DBMS\_ STREAMS\_ADM package to instruct a Streams propagation to propagate row LCRs and DDL LCRs relating to the hr schema from a queue at the dbs1.net database to a queue at the dbs2.net database.

Run the ADD\_SCHEMA\_PROPAGATION\_RULES procedure at dbs1.net to create the rules:

```
BEGIN
```
/

```
 DBMS_STREAMS_ADM.ADD_SCHEMA_PROPAGATION_RULES(
   schema_name => 'hr',
 streams_name => 'dbs1_to_dbs2',
 source_queue_name => 'streams_queue',
   destination_queue_name => 'streams_queue@dbs2.net',
   include_dml => true,
 include_ddl => true,
 include_tagged_lcr => false,
 source_database => 'dbs1.net',
 inclusion_rule => true);
END;
```
Notice that the inclusion\_rule parameter is set to true. This setting means that the **[system-created rule](#page-601-1)**s are added to the positive rule set for the propagation.

The ADD\_SCHEMA\_PROPAGATION\_RULES procedure creates two rules: one for row LCRs (which contain the results of DML changes) and one for DDL LCRs.

Here is the **[rule condition](#page-600-3)** used by the row LCR rule:

```
((:dml.get_object_owner() = 'HR') and :dml.is_null_tag() = 'Y' 
and :dml.get_source_database_name() = 'DBS1.NET' )
```
Here is the rule condition used by the DDL LCR rule:

```
((:ddl.get_object_owner() = 'HR' or :ddl.get_base_table_owner() = 'HR') 
and :ddl.is null tag() = 'Y' and :ddl.get source database name() = 'DBS1.NET' )
```
The GET\_BASE\_TABLE\_OWNER member function is used in the DDL LCR rule because the GET\_OBJECT\_OWNER function can return NULL if a user who does not own an object performs a DDL change on the object.

Given these rules in the positive rule set for the propagation, the following list provides examples of changes propagated by the propagation:

- A row is inserted into the hr.countries table.
- The  $hr.loc\_city\_ix$  index is altered.
- The hr.employees table is truncated.
- A column is added to the hr.countries table.
- The hr.update\_job\_history trigger is altered.
- A new table named candidates is created in the hr schema.
- Twenty rows are inserted into the hr.candidates table.

The propagation propagates the LCRs that contain all of the changes previously listed from the source queue to the **[destination queue](#page-595-0)**.

Now, given the same rules, suppose a row is inserted into the oe. inventories table. This change is ignored because the oe schema was not specified in a schema rule, and the oe.inventories table was not specified in a table rule.

# <span id="page-186-0"></span>**Table Rules**

When you use a **[rule](#page-600-1)** to specify a Streams task that is relevant only for an individual table, you are specifying a **table rule**. You can specify a table rule for DML changes, a table rule for DDL changes, or a table rule for each type of change to a specific table (two rules total).

A single table rule in the **[positive rule set](#page-598-1)** for a **[capture process](#page-593-1)** means that the capture process captures the results of either the DML changes or the DDL changes to the table. A single table rule in the **[negative rule set](#page-598-0)** for a capture process means that the capture process discards the results of either the DML changes or the DDL changes to the table.

A single table rule in the positive rule set for a **[propagation](#page-599-0)** means that the propagation propagates either the row LCRs or the DDL LCRs in the **[source queue](#page-600-0)** that contain changes to the table. A single table rule in the negative rule set for a propagation means that the propagation discards either the row LCRs or the DDL LCRs in the source queue that contain changes to the table.

A single table rule in the positive rule set for an **[apply process](#page-592-0)** means that the apply process applies either the row LCRs or the DDL LCRs in its **[queue](#page-599-1)** that contain changes to the table. A single table rule in the negative rule set for an apply process means that the apply process discards either the row LCRs or the DDL LCRs in its queue that contain changes to the table.

#### **Table Rules Example**

Suppose you use the ADD\_TABLE\_RULES procedure in the DBMS\_STREAMS\_ADM package to instruct a Streams apply process to behave in the following ways:

- [Apply All Row LCRs Related to the hr.locations Table](#page-186-1)
- [Apply All DDL LCRs Related to the hr.countries Table](#page-187-0)

<span id="page-186-1"></span>**Apply All Row LCRs Related to the hr.locations Table** The changes in these row LCRs originated at the dbs1.net **[source database](#page-600-2)**.

Run the ADD TABLE RULES procedure to create this rule:

**BEGIN** DBMS\_STREAMS\_ADM\_ADD\_TABLE\_RULES(

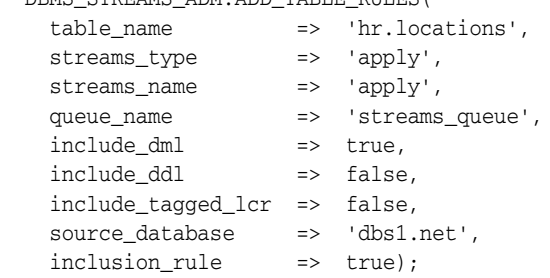

END; /

Notice that the inclusion\_rule parameter is set to true. This setting means that the **[system-created rule](#page-601-1)** is added to the positive rule set for the apply process.

The ADD\_TABLE\_RULES procedure creates a rule with a **[rule condition](#page-600-3)** similar to the following:

```
(((:dml.get_object_owner() = 'HR' and :dml.get_object_name() = 'LOCATIONS')) 
and :dml.is_null_tag() = 'Y' and :dml.get_source_database_name() = 'DBS1.NET' )
```
<span id="page-187-0"></span>**Apply All DDL LCRs Related to the hr.countries Table** The changes in these DDL LCRs originated at the dbs1.net source database.

Run the ADD\_TABLE\_RULES procedure to create this rule:

```
BEGIN
  DBMS_STREAMS_ADM.ADD_TABLE_RULES(
   table_name => 'hr.countries',
   streams_type => 'apply',
   streams_name => 'apply',
   queue_name => 'streams_queue',
 include_dml => false,
 include_ddl => true,
    include_tagged_lcr => false,
    source_database => 'dbs1.net',
   inclusion_rule => true);
END;
/
```
Notice that the inclusion\_rule parameter is set to true. This setting means that the system-created rule is added to the positive rule set for the apply process.

The ADD\_TABLE\_RULES procedure creates a rule with a rule condition similar to the following:

```
(((:ddl.get_object_owner() = 'HR' and :ddl.get_object_name() = 'COUNTRIES')
or (:ddl.get_base_table_owner() = 'HR' 
and :ddl.get_base_table_name() = 'COUNTRIES')) and :ddl.is_null_tag() = 'Y' 
and :ddl.get_source_database_name() = 'DBS1.NET' )
```
The GET\_BASE\_TABLE\_OWNER and GET\_BASE\_TABLE\_NAME member functions are used in the DDL LCR rule because the GET\_OBJECT\_OWNER and GET\_OBJECT\_NAME functions can return NULL if a user who does not own an object performs a DDL change on the object.

**Summary of Rules** In this example, the following table rules were defined:

- A table rule that evaluates to TRUE if a row LCR contains a row change that results from a DML operation on the hr.locations table.
- A table rule that evaluates to TRUE if a DDL LCR contains a DDL change performed on the hr.countries table.

Given these rules, the following list provides examples of changes applied by an apply process:

- A row is inserted into the hr. locations table.
- Five rows are deleted from the hr. locations table.
- A column is added to the hr.countries table.

The apply process dequeues the LCRs containing these changes from its associated queue and applies them to the database objects at the **[destination database](#page-595-1)**.

Given these rules, the following list provides examples of changes that are ignored by the apply process:

- A row is inserted into the hr. employees table. This change is not applied because a change to the hr. employees table does not satisfy any of the rules.
- A row is updated in the hr.countries table. This change is a DML change, not a DDL change. This change is not applied because the rule on the hr.countries table is for DDL changes only.
- A column is added to the hr.locations table. This change is a DDL change, not a DML change. This change is not applied because the rule on the hr. locations table is for DML changes only.

# <span id="page-188-0"></span>**Subset Rules**

A **subset rule** is a special type of **[table rule](#page-601-3)** for DML changes that is relevant only to a subset of the rows in a table. You can create subset rules for **[capture process](#page-593-1)**es, **[apply](#page-592-0)  [process](#page-592-0)**es, and **[messaging client](#page-598-2)**s using the ADD\_SUBSET\_RULES procedure, and you can create subset rules for **[propagation](#page-599-0)**s using the ADD\_SUBSET\_PROPAGATION\_ RULES procedure. These procedures enable you to use a condition similar to a WHERE clause in a SELECT statement to specify the following:

- That a capture process only captures a subset of the row changes resulting from DML changes to a particular table
- That a propagation only propagates a subset of the row LCRs relating to a particular table
- That an apply process only applies a subset of the row LCRs relating to a particular table
- That a messaging client only dequeues a subset of the row LCRs relating to a particular table

The ADD\_SUBSET\_RULES procedure and the ADD\_SUBSET\_PROPAGATION\_RULES procedure can add subset rules to the **[positive rule set](#page-598-1)** only of a **[Streams client](#page-601-4)**. You cannot add subset rules to the **[negative rule set](#page-598-0)** for a Streams client using these procedures.

The following sections describe subset rules in more detail:

- **[Subset Rules Example](#page-189-0)**
- **[Row Migration and Subset Rules](#page-191-0)**
- [Subset Rules and Supplemental Logging](#page-195-0)
- **[Guidelines for Using Subset Rules](#page-195-1)**
- **[Restrictions for Subset Rules](#page-197-1)**

**Note:** Capture process, propagation, and messaging client subset rules can be specified only at databases running Oracle Database 10*g*, but apply process subset rules can be specified at databases running Oracle9*i* Release 2 (9.2) or later.

#### <span id="page-189-0"></span>**Subset Rules Example**

This example instructs a Streams apply process to apply a subset of row LCRs relating to the hr.regions table where the region\_id is 2. These changes originated at the dbs1.net **[source database](#page-600-2)**.

Run the ADD\_SUBSET\_RULES procedure to create three rules:

```
BEGIN 
  DBMS_STREAMS_ADM.ADD_SUBSET_RULES(
   table_name => 'hr.regions',
   dml_condition => 'region_id=2',
   streams_type => 'apply',
   streams_name => 'apply',
    queue_name => 'streams_queue',
 include_tagged_lcr => false,
 source_database => 'dbs1.net');
END;
/
```
The ADD\_SUBSET\_RULES procedure creates three rules: one for INSERT operations, one for UPDATE operations, and one for DELETE operations.

Here is the **[rule condition](#page-600-3)** used by the insert rule:

```
:dml.get_object_owner()='HR' AND :dml.get_object_name()='REGIONS' 
AND :dml.is_null_tag()='Y' AND :dml.get_source_database_name()='DBS1.NET'
AND :dml.get_command_type() IN ('UPDATE','INSERT') 
AND (:dml.get_value('NEW','"REGION_ID"') IS NOT NULL) 
AND (:dml.get_value('NEW','"REGION_ID"').AccessNumber()=2) 
AND (:dml.get_command_type()='INSERT' 
OR ((:dml.get_value('OLD','"REGION_ID"') IS NOT NULL) 
AND (((:dml.get_value('OLD','"REGION_ID"').AccessNumber() IS NOT NULL) 
AND NOT (:dml.get_value('OLD','"REGION_ID"').AccessNumber()=2)) 
OR ((:dml.get_value('OLD','"REGION_ID"').AccessNumber() IS NULL) 
AND NOT EXISTS (SELECT 1 FROM SYS.DUAL 
WHERE (:dml.get_value('OLD','"REGION_ID"').AccessNumber()=2))))))
```
Based on this rule condition, row LCRs are evaluated in the following ways:

- For an insert, if the new value in the row LCR for region\_id is 2, then the insert is applied.
- For an insert, if the new value in the row LCR for region\_id is not 2 or is NULL, then the insert is filtered out.
- For an update, if the old value in the row LCR for region id is not 2 or is NULL and the new value in the row LCR for region\_id is 2, then the update is converted into an insert and applied. This automatic conversion is called **[row](#page-600-5)  [migration](#page-600-5)**. See ["Row Migration and Subset Rules" on page 6-20](#page-191-0) for more information.

Here is the rule condition used by the update rule:

```
:dml.get_object_owner()='HR' AND :dml.get_object_name()='REGIONS' 
AND :dml.is_null_tag()='Y' AND :dml.get_source_database_name()='DBS1.NET' 
AND :dml.get_command_type()='UPDATE' 
AND (:dml.get_value('NEW','"REGION_ID"') IS NOT NULL) 
AND (:dml.get_value('OLD','"REGION_ID"') IS NOT NULL) 
AND (:dml.get_value('OLD','"REGION_ID"').AccessNumber()=2) 
AND (:dml.get_value('NEW','"REGION_ID"').AccessNumber()=2)
```
Based on this rule condition, row LCRs are evaluated in the following ways:

- For an update, if both the old value and the new value in the row LCR for region\_id are 2, then the update is applied as an update.
- For an update, if either the old value or the new value in the row LCR for region\_id is not 2 or is NULL, then the update does not satisfy the update rule. The LCR can satisfy the insert rule, the delete rule, or neither rule.

Here is the rule condition used by the delete rule:

```
:dml.get_object_owner()='HR' AND :dml.get_object_name()='REGIONS' 
AND :dml.is_null_tag()='Y' AND :dml.get_source_database_name()='DBS1.NET' 
AND :dml.get_command_type() IN ('UPDATE','DELETE') 
AND (:dml.get_value('OLD','"REGION_ID"') IS NOT NULL) 
AND (:dml.get_value('OLD','"REGION_ID"').AccessNumber()=2) 
AND (:dml.get_command_type()='DELETE' 
OR ((:dml.get_value('NEW','"REGION_ID"') IS NOT NULL) 
AND (((:dml.get_value('NEW','"REGION_ID"').AccessNumber() IS NOT NULL) 
AND NOT (:dml.get_value('NEW','"REGION_ID"').AccessNumber()=2)) 
OR ((:dml.get_value('NEW','"REGION_ID"').AccessNumber() IS NULL) 
AND NOT EXISTS (SELECT 1 FROM SYS.DUAL 
WHERE (:dml.get_value('NEW', '"REGION_IDP'') . AccessNumber() = 2)))))
```
Based on this rule condition, row LCRs are evaluated in the following ways:

- For a delete, if the old value in the row LCR for  $r =$  region  $id$  is 2, then the delete is applied.
- For a delete, if the old value in the row LCR for  $region_id$  is not 2 or is NULL, then the delete is filtered out.
- For an update, if the old value in the row LCR for region\_id is 2 and the new value in the row LCR for region\_id is not 2 or is NULL, then the update is converted into a delete and applied. This automatic conversion is called row migration. See ["Row Migration and Subset Rules" on page 6-20](#page-191-0) for more information.

Given these subset rules, the following list provides examples of changes applied by an apply process:

- A row is updated in the hr. regions table where the old region\_id is 4 and the new value of region\_id is 2. This update is transformed into an insert.
- A row is updated in the hr. regions table where the old region  $id$  is 2 and the new value of region\_id is 1. This update is transformed into a delete.

The apply process dequeues row LCRs containing these changes from its associated **[queue](#page-599-1)** and applies them to the hr.regions table at the **[destination database](#page-595-1)**.

Given these subset rules, the following list provides examples of changes that are ignored by the apply process:

- A row is inserted into the hr. employees table. This change is not applied because a change to the hr.employees table does not satisfy the subset rules.
- A row is updated in the hr. regions table where the region\_id was 1 before the update and remains 1 after the update. This change is not applied because the subset rules for the hr. regions table evaluate to TRUE only when the new or old (or both) values for region\_id is 2.

# <span id="page-191-0"></span>**Row Migration and Subset Rules**

When you use subset rules, an update operation can be converted into an insert or delete operation when it is captured, propagated, applied, or dequeued. This automatic conversion is called **row migration** and is performed by an internal transformation specified automatically in the **[action context](#page-592-1)** for a subset rule. The following sections describe row migration during capture, propagation, apply, and dequeue.

**Attention:** Subset rules should reside only in positive rule sets. Do not add subset rules to negative rule sets. Doing so can have unpredictable results, because row migration would not be performed on LCRs that are not discarded by the negative rule set. Also, row migration is not performed on LCRs discarded because they evaluate to TRUE against a negative rule set.

**Row Migration During Capture** When a subset rule is in the rule set for a **[capture process](#page-593-1)**, an update that satisfies the subset rule can be converted into an insert or delete when it is captured.

For example, suppose you use a subset rule to specify that a capture process captures changes to the  $hr$ . employees table where the employee's department id is 50 using the following subset condition: department  $_id = 50$ . Assume that the table at the source database contains records for employees from all departments. If a DML operation changes an employee's department\_id from 80 to 50, then the capture process with the subset rule converts the update operation into an insert operation and captures the change. Therefore, a row LCR that contains an INSERT is enqueued into the capture process queue. [Figure 6–2](#page-192-0) illustrates this example.

<span id="page-192-0"></span>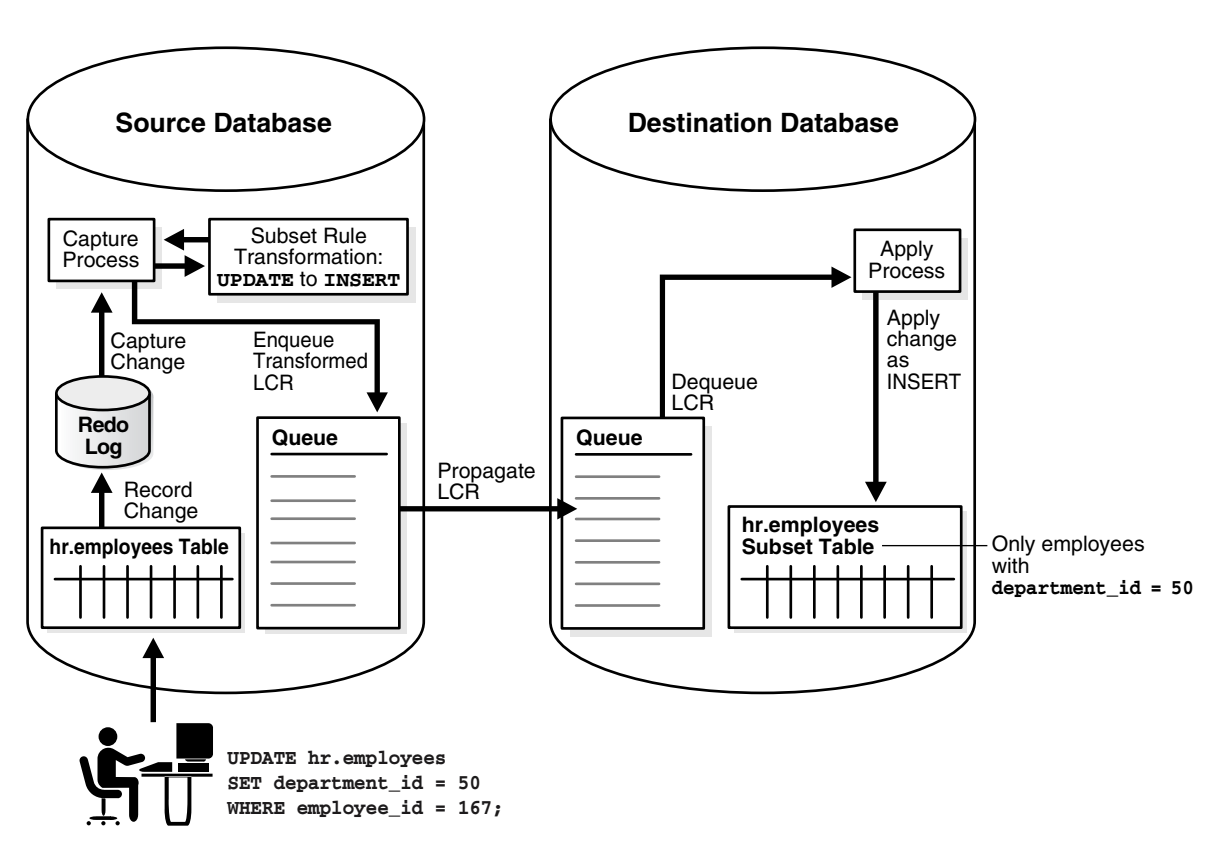

*Figure 6–2 Row Migration During Capture*

Similarly, if a captured update changes an employee's department\_id from 50 to 20, then a capture process with this subset rule converts the update operation into a DELETE operation.

**Row Migration During Propagation** When a subset rule is in the rule set for a propagation, an update operation can be converted into an insert or delete operation when a row LCR is propagated.

For example, suppose you use a subset rule to specify that a propagation propagates changes to the hr.employees table where the employee's department\_id is 50 using the following subset condition: department\_id = 50. If the **[source queue](#page-600-0)** for the propagation contains a row LCR with an update operation on the  $hr$ .  $employes$ table that changes an employee's department\_id from 50 to 80, then the propagation with the subset rule converts the update operation into a delete operation and propagates the row LCR to the **[destination queue](#page-595-0)**. Therefore, a row LCR that contains a DELETE is enqueued into the destination queue. [Figure 6–3](#page-193-0) illustrates this example.

<span id="page-193-0"></span>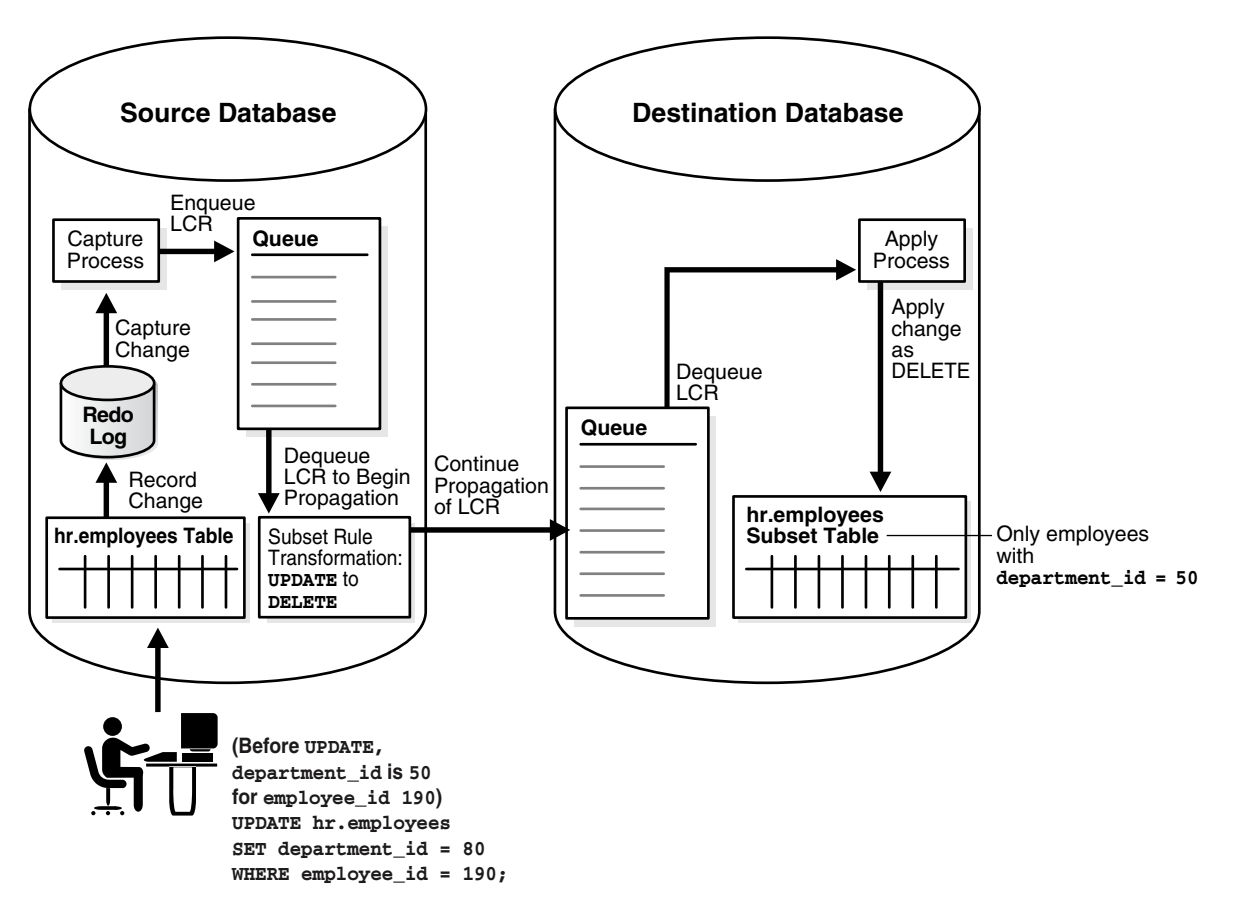

*Figure 6–3 Row Migration During Propagation*

Similarly, if a captured update changes an employee's department\_id from 80 to 50, then a propagation with this subset rule converts the update operation into an INSERT operation.

**Row Migration During Apply** When a subset rule is in the rule set for an **[apply process](#page-592-0)**, an update operation can be converted into an insert or delete operation when a row LCR is applied.

For example, suppose you use a subset rule to specify that an apply process applies changes to the hr.employees table where the employee's department\_id is 50 using the following subset condition: department\_id = 50. Assume that the table at the destination database is a subset table that only contains records for employees whose department\_id is 50. If a source database captures a change to an employee that changes the employee's department\_id from 80 to 50, then the apply process with the subset rule at a destination database applies this change by converting the update operation into an insert operation. This conversion is needed because the employee's row does not exist in the destination table. [Figure 6–4](#page-194-0) illustrates this example.

<span id="page-194-0"></span>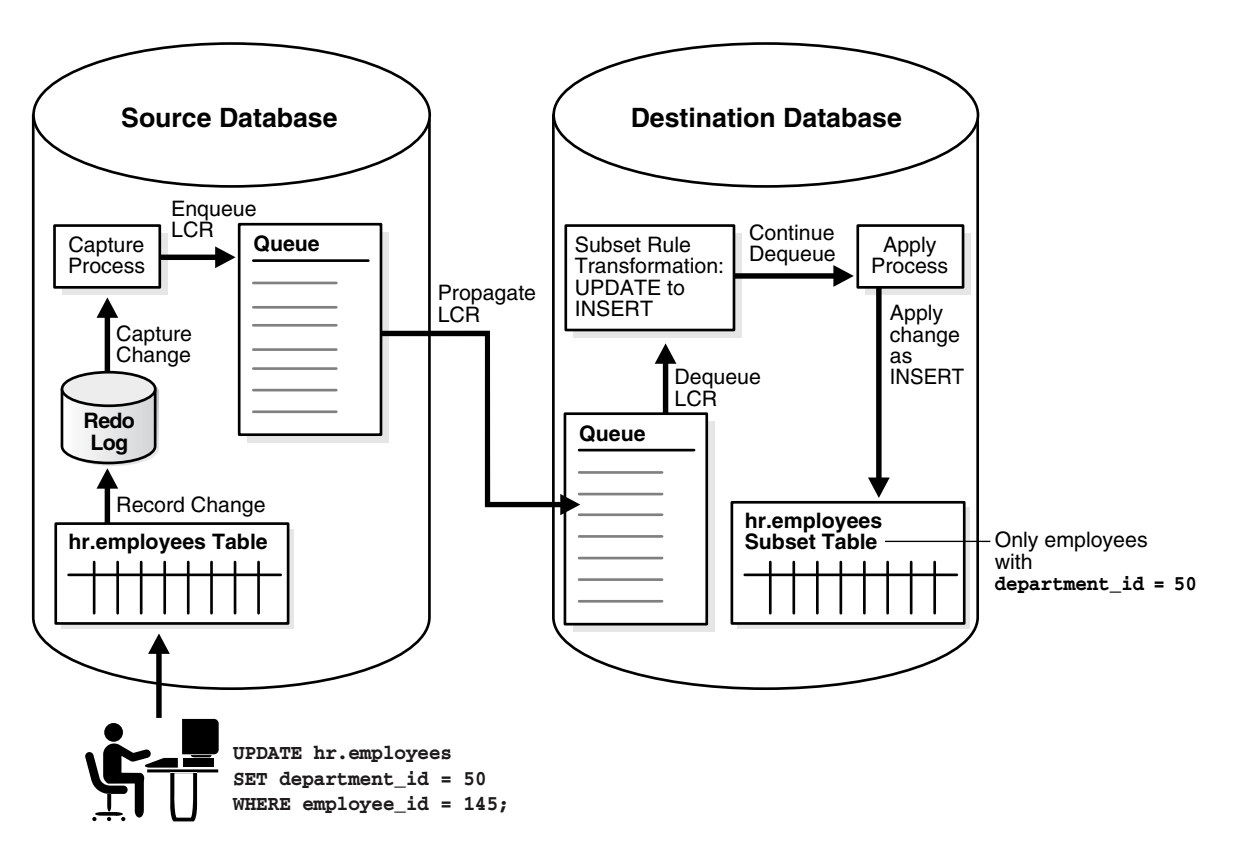

*Figure 6–4 Row Migration During Apply*

Similarly, if a captured update changes an employee's department\_id from 50 to 20, then an apply process with this subset rule converts the update operation into a DELETE operation.

**Row Migration During Dequeue by a Messaging Client** When a subset rule is in the rule set for a messaging client, an update operation can be converted into an insert or delete operation when a row LCR is dequeued.

For example, suppose you use a subset rule to specify that a messaging client dequeues changes to the hr.employees table when the employee's department\_id is 50 using the following subset condition: department\_id = 50. If the queue for a messaging client contains a user-enqueued row LCR with an update operation on the hr.employees table that changes an employee's department\_id from 50 to 90, then when a user or application invokes a messaging client with this subset rule, the messaging client converts the update operation into a delete operation and dequeues the row LCR. Therefore, a row LCR that contains a DELETE is dequeued. The messaging client can process this row LCR in any customized way. For example, it can send the row LCR to a custom application. [Figure 6–5](#page-195-2) illustrates this example.

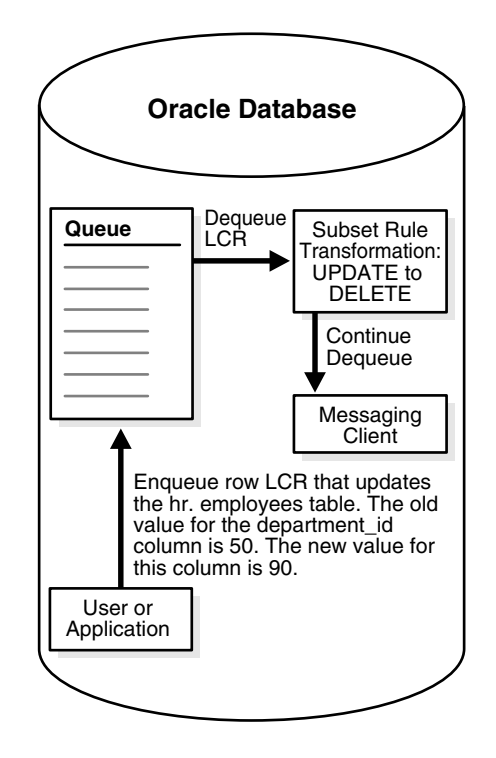

<span id="page-195-2"></span>*Figure 6–5 Row Migration During Dequeue by a Messaging Client*

Similarly, if a user-enqueued row LCR contains an update that changes an employee's department\_id from 90 to 50, then a messaging client with this subset rule converts the UPDATE operation into an INSERT operation during dequeue.

## <span id="page-195-0"></span>**Subset Rules and Supplemental Logging**

If you specify a subset rule for a table for capture, propagation, or apply, then an unconditional **[supplemental log group](#page-601-6)** must be specified at the source database for all the columns in the subset condition and all of the columns in the table(s) at the destination database(s) that will apply these changes. In some cases, when a subset rule is specified, an update can be converted to an insert, and, in these cases, supplemental information might be needed for some or all of the columns.

For example, if you specify a subset rule for an apply process at database dbs2.net on the postal code column in the hr.locations table, and the source database for changes to this table is dbs1.net, then specify **[supplemental logging](#page-601-5)** at dbs1.net for all of the columns that exist in the hr.locations table at dbs2.net, as well as the postal\_code column, even if this column does not exist in the table at the destination database.

**See Also:** *Oracle Streams Replication Administrator's Guide* for detailed information about supplemental logging

### <span id="page-195-1"></span>**Guidelines for Using Subset Rules**

The following sections provide guidelines for using subset rules:

- [Use Capture Subset Rules When All Destinations Need Only a Subset of Changes](#page-196-0)
- [Use Propagation or Apply Subset Rules When Some Destinations Need Subsets](#page-196-1)
- [Make Sure the Table Where Subset Row LCRs Are Applied Is a Subset Table](#page-196-2)

<span id="page-196-0"></span>**Use Capture Subset Rules When All Destinations Need Only a Subset of Changes** Subset rules should be used with a capture process when all destination databases of the capture process need only row changes that satisfy the subset condition for the table. In this case, a capture process captures a subset of the DML changes to the table, and one or more propagations propagate these changes in the form of row LCRs to one or more destination databases. At each destination database, an apply process applies these row LCRs to a subset table in which all of the rows satisfy the subset condition in the subset rules for the capture process. None of the destination databases need all of the DML changes made to the table. When you use subset rules for a **[local capture](#page-597-0)  [process](#page-597-0)**, some additional overhead is incurred to perform row migrations at the site running the source database.

<span id="page-196-1"></span>**Use Propagation or Apply Subset Rules When Some Destinations Need Subsets** Subset rules should be used with a propagation or an apply process when some destinations in an environment need only a subset of captured DML changes. The following are examples of such an environment:

- Most of the destination databases for captured DML changes to a table need a different subset of these changes.
- Most of the destination databases need all of the captured DML changes to a table, but some destination databases need only a subset of these changes.

In these types of environments, the capture process must capture all of the changes to the table, but you can use subset rules with propagations and apply processes to ensure that subset tables at destination databases only apply the correct subset of captured DML changes.

Consider these factors when you decide to use subset rules with a propagation in this type of environment:

- You can reduce network traffic because fewer row LCRs are propagated over the network.
- The site that contains the source queue for the propagation incurs some additional overhead to perform row migrations.

Consider these factors when you decide to use subset rules with an apply process in this type of environment:

- The queue used by the apply process can contain all row LCRs for the subset table. In a **[directed network](#page-595-2)**s environment, propagations can propagate any of the row LCRs for the table to destination queues as appropriate, whether or not the apply process applies these row LCRs.
- The site that is running the apply process incurs some additional overhead to perform row migrations.

<span id="page-196-2"></span>**Make Sure the Table Where Subset Row LCRs Are Applied Is a Subset Table** If an apply process might apply row LCRs that have been transformed by a row migration, then Oracle recommends that the table at the destination database be a subset table where each row matches the condition in the subset rule. If the table is not such a subset table, then apply errors might result.

For example, consider a scenario in which a subset rule for a capture process has the condition department  $id = 50$  for DML changes to the hr. employees table. If the hr.employees table at a destination database of this capture process contains rows for employees in all departments, not just in department 50, then a constraint violation might result during apply:

- **1.** At the source database, a DML change updates the hr. employees table and changes the department\_id for the employee with an employee\_id of 100 from 90 to 50.
- **2.** A capture process using the subset rule captures the change and converts the update into an insert and enqueues the change into the capture process queue as a row LCR.
- **3.** A propagation propagates the row LCR to the destination database without modifying it.
- **4.** An apply process attempts to apply the row LCR as an insert at the destination database, but an employee with an employee\_id of 100 already exists in the hr.employees table, and an apply error results.

In this case, if the table at the destination database were a subset of the hr.employees table and only contained rows of employees whose department id was 50, then the insert would have been applied successfully.

Similarly, if an apply process might apply row LCRs that have been transformed by a row migration to a table, and you allow users or applications to perform DML operations on the table, then Oracle recommends that all DML changes satisfy the subset condition. If you allow local changes to the table, then the apply process cannot ensure that all rows in the table meet the subset condition. For example, suppose the condition is department  $_id = 50$  for the hr. employees table. If a user or an application inserts a row for an employee whose department\_id is 30, then this row remains in the table and is not removed by the apply process. Similarly, if a user or an application updates a row locally and changes the department\_id to 30, then this row also remains in the table.

## <span id="page-197-1"></span>**Restrictions for Subset Rules**

The following restrictions apply to subset rules:

- A table with the table name referenced in the subset rule must exist in the same database as the subset rule, and this table must be in the same schema referenced for the table in the subset rule.
- If the subset rule is in the positive rule set for a capture process, then the table must contain the columns specified in the subset condition, and the datatype of each of these columns must match the datatype of the corresponding column at the source database.
- If the subset rule is in the positive rule set for a propagation or apply process, then the table must contain the columns specified in the subset condition, and the datatype of each column must match the datatype of the corresponding column in row LCRs that evaluate to TRUE for the subset rule.
- Creating subset rules for tables that have one or more LOB, LONG, LONG RAW, or user-defined type columns is not supported.

# <span id="page-197-0"></span>**Message Rules**

When you use a **[rule](#page-600-1)** to specify a Streams task that is relevant only for a **[user-enqueued message](#page-602-0)** of a specific **[message](#page-598-3)** type, you are specifying a **message rule**. You can specify message rules for **[propagation](#page-599-0)**s, **[apply process](#page-592-0)**es, and **[messaging](#page-598-2)  [client](#page-598-2)**s.

A single message rule in the **[positive rule set](#page-598-1)** for a propagation means that the propagation propagates the user-enqueued messages of the message type in the **[source queue](#page-600-0)** that satisfy the **[rule condition](#page-600-3)**. A single message rule in the **[negative](#page-598-0)**  **[rule set](#page-598-0)** for a propagation means that the propagation discards the user-enqueued messages of the message type in the source queue that satisfy the rule condition.

A single message rule in the positive rule set for an apply process means that the apply process dequeues user-enqueued messages of the message type that satisfy the rule condition. The apply process then sends these user-enqueued messages to its **[message](#page-598-4)  [handler](#page-598-4)**. A single message rule in the negative rule set for an apply process means that the apply process discards user-enqueued messages of the message type in its **[queue](#page-599-1)** that satisfy the rule condition.

A single message rule in the positive rule set for a messaging client means that a user or an application can use the messaging client to dequeue user-enqueued messages of the message type that satisfy the rule condition. A single message rule in the negative rule set for a messaging client means that the messaging client discards user-enqueued messages of the message type in its queue that satisfy the rule condition. Unlike propagations and apply processes, which propagate or apply messages automatically when they are running, a messaging client does not automatically dequeue or discard messages. Instead, a messaging client must be invoked by a user or application to dequeue or discard messages.

#### **Message Rule Example**

Suppose you use the ADD\_MESSAGE\_RULE procedure in the DBMS\_STREAMS\_ADM package to instruct a **[Streams client](#page-601-4)** to behave in the following ways:

- [Dequeue User-Enqueued Messages If region Is EUROPE and priority Is 1](#page-198-0)
- Send User-Enqueued Messages to a Message Handler If region Is AMERICAS and [priority Is 2](#page-199-0)

The first instruction in the previous list pertains to a messaging client, while the second instruction pertains to an apply process.

The rules created in these examples are for messages of the following type:

```
CREATE TYPE strmadmin.region_pri_msg AS OBJECT(
  region VARCHAR2(100),
 priority NUMBER,
 message VARCHAR2(3000))
/
```
<span id="page-198-0"></span>**Dequeue User-Enqueued Messages If region Is EUROPE and priority Is 1** Run the ADD MESSAGE\_RULE procedure to create a rule for messages of region\_pri\_msg type:

```
BEGIN
```

```
 DBMS_STREAMS_ADM.ADD_MESSAGE_RULE (
   message_type => 'strmadmin.region_pri_msg',
    rule_condition => ':msg.region = ''EUROPE'' AND ' ||
                      ':msg.priority = ''1'' ',
   streams_type => 'dequeue',
   streams_name => 'msq_client',
   queue_name => 'streams_queue',
    inclusion_rule => true);
END;
/
```
Notice that dequeue is specified for the streams\_type parameter. Therefore, this procedure creates a messaging client named msg\_client if it does not already exist. If this messaging client already exists, then this procedure adds the message rule to its rule set. Also, notice that the inclusion\_rule parameter is set to true. This setting means that the **[system-created rule](#page-601-1)** is added to the positive rule set for the messaging

client. The user who runs this procedure is granted the privileges to dequeue from the queue using the messaging client.

The ADD\_MESSAGE\_RULE procedure creates a rule with a rule condition similar to the following:

:"VAR\$\_52".region = 'EUROPE' AND :"VAR\$\_52".priority = '1'

The variables in the rule condition that begin with VAR\$ are variables that are specified in the system-generated **[evaluation context](#page-596-0)** for the rule.

**See Also:** ["Evaluation Contexts Used in Streams" on page 6-33](#page-204-0)

<span id="page-199-0"></span>**Send User-Enqueued Messages to a Message Handler If region Is AMERICAS and priority Is 2** 

Run the ADD\_MESSAGE\_RULE procedure to create a rule for messages of region\_ pri\_msg type:

**BEGIN** 

/

```
 DBMS_STREAMS_ADM.ADD_MESSAGE_RULE (
    message_type => 'strmadmin.region_pri_msg',
    rule_condition => ':msg.region = ''AMERICAS'' AND ' ||
                       ':msg.priority = ''2'' ',
   streams_type => 'apply',
    streams_name => 'apply_msg',
    queue_name => 'streams_queue',
   inclusion rule => true);
END;
```
Notice that apply is specified for the streams\_type parameter. Therefore, this procedure creates an apply process named apply\_msg if it does not already exist. If this apply process already exists, then this procedure adds the message rule to its rule set. Also, notice that the inclusion\_rule parameter is set to true. This setting means that the system-created rule is added to the positive rule set for the messaging client.

The ADD\_MESSAGE\_RULE procedure creates a rule with a rule condition similar to the following:

:"VAR\$\_56".region = 'AMERICAS' AND :"VAR\$\_56".priority = '2'

The variables in the rule condition that begin with VAR\$ are variables that are specified in the system-generated evaluation context for the rule.

**See Also:** ["Evaluation Contexts Used in Streams" on page 6-33](#page-204-0)

**Summary of Rules** In this example, the following message rules were defined:

- A message rule for a messaging client named msg\_client that evaluates to TRUE if a message has EUROPE for its region and 1 for its priority. Given this rule, a user or application can use the messaging client to dequeue messages of region\_pri\_ msg type that satisfy the rule condition.
- A message rule for an apply process named  $\alpha_{\text{p}}\rightarrow\gamma_{\text{mg}}$  that evaluates to TRUE if a message has AMERICAS for its region and 2 for its priority. Given this rule, the apply process dequeues messages of region\_pri\_msg type that satisfy the rule condition and sends these messages to its message handler or reenqueues the messages into a specified queue.

#### **See Also:**

- ["Non-LCR User Message Processing" on page 4-6](#page-143-0)
- "Enqueue Destinations for Messages During Apply" on [page 6-39](#page-210-0)

## <span id="page-200-0"></span>**System-Created Rules and Negative Rule Sets**

You add system-created **[rule](#page-600-1)**s to a **[negative rule set](#page-598-0)** to specify that you do not want a **[Streams client](#page-601-4)** to perform its task for changes that satisfy these rules. Specifically, a **[system-created rule](#page-601-1)** in a negative rule set means the following for each type of Streams client:

- A **[capture process](#page-593-1)** discards changes that satisfy the rule.
- A **[propagation](#page-599-0)** discards **[message](#page-598-3)**s in its **[source queue](#page-600-0)** that satisfy the rule.
- An **[apply process](#page-592-0)** discards messages in its **[queue](#page-599-1)** that satisfy the rule.
- A **[messaging client](#page-598-2)** discards messages in its queue that satisfy the rule.

If a Streams client does not have a negative rule set, then you can create a negative rule set and add rules to it by running one of the following procedures and setting the inclusion\_rule parameter to false:

- DBMS\_STREAMS\_ADM.ADD\_TABLE\_RULES
- DBMS\_STREAMS\_ADM.ADD\_SCHEMA\_RULES
- DBMS\_STREAMS\_ADM.ADD\_GLOBAL\_RULES
- DBMS\_STREAMS\_ADM.ADD\_MESSAGE\_RULE
- DBMS\_STREAMS\_ADM.ADD\_TABLE\_PROPAGATION\_RULES
- DBMS\_STREAMS\_ADM.ADD\_SCHEMA\_PROPAGATION\_RULES
- DBMS\_STREAMS\_ADM.ADD\_GLOBAL\_PROPAGATION\_RULES
- DBMS\_STREAMS\_ADM.ADD\_MESSAGE\_PROPAGATION\_RULE

If a negative rule set already exists for the Streams client when you run one of these procedures, then the procedure adds the system-created rules to the existing negative rule set.

Alternatively, you can create a negative rule set when you create a Streams client by running one of the following procedures and specifying a non-NULL value for the negative\_rule\_set\_name parameter:

- DBMS\_CAPTURE\_ADM.CREATE\_CAPTURE
- DBMS\_PROPAGATION\_ADM.CREATE\_PROPAGATION
- DBMS\_APPLY\_ADM.CREATE\_APPLY

Also, you can specify a negative rule set for an existing Streams client by altering the client. For example, to specify a negative rule set for an existing capture process, use the DBMS\_CAPTURE\_ADM.ALTER\_CAPTURE procedure. After a Streams client has a negative rule set, you can use the procedures in the DBMS\_STREAM\_ADM package listed previously to add system-created rules to it.

Instead of adding rules to a negative rule set, you can also exclude changes to certain tables or schemas in the following ways:

- Do not add system-created rules for the table or schema to a **[positive rule set](#page-598-1)** for a Streams client. For example, to capture DML changes to all of the tables in a particular schema except for one table, add a DML **[table rule](#page-601-3)** for each table in the schema, except for the excluded table, to the positive rule set for the capture process. The disadvantages of this approach are that there can be many tables in a schema and each one requires a separate DML rule, and, if a new table is added to the schema, and you want to capture changes to this new table, then a new DML rule must be added for this table to the positive rule set for the capture process.
- Use the NOT logical condition in the **[rule condition](#page-600-3)** of a complex rule in the positive rule set for a Streams client. For example, to capture DML changes to all of the tables in a particular schema except for one table, use the DBMS\_STREAMS\_ ADM.ADD\_SCHEMA\_RULES procedure to add a system-created DML **[schema rule](#page-600-6)** to the positive rule set for the capture process that instructs the capture process to capture changes to the schema, and use the and\_condition parameter to exclude the table with the NOT logical condition. The disadvantages to this approach are that it involves manually specifying parts of rule conditions, which can be error prone, and rule evaluation is not as efficient for complex rules as it is for unmodified system-created rules.

Given the goal of capturing DML changes to all of the tables in a particular schema except for one table, you can add a DML schema rule to the positive rule set for the capture process and a DML table rule for the excluded table to the negative rule set for the capture process.

This approach has the following advantages over the alternatives described previously:

- You add only two rules to achieve the goal.
- If a new table is added to the schema, and you want to capture DML changes to the table, then the capture process captures these changes without requiring modifications to existing rules or additions of new rules.
- You do not need to specify or edit rule conditions manually.
- Rule evaluation is more efficient because you avoid using complex rules.

## **See Also:**

- ["Complex Rule Conditions" on page 6-43](#page-214-0)
- ["System-Created Rules with Added User-Defined Conditions"](#page-203-0) [on page 6-32](#page-203-0) for more information about the and\_condition parameter

# **Negative Rule Set Example**

Suppose you want to apply row LCRs that contain the results of DML changes to all of the tables in hr schema except for the job\_history table. To do so, you can use the ADD\_SCHEMA\_RULES procedure in the DBMS\_STREAMS\_ADM package to instruct a Streams apply process to apply row LCRs that contain the results of DML changes to the tables in the hr schema. In this case, the procedure creates a schema rule and adds the rule to the positive rule set for the apply process.

You can use the ADD\_TABLE\_RULES procedure in the DBMS\_STREAMS\_ADM package to instruct the Streams apply process to discard row LCRs that contain the results of

DML changes to the tables in the hr.job\_history table. In this case, the procedure creates a table rule and adds the rule to the negative rule set for the apply process.

The following sections explain how to run these procedures:

- [Apply All DML Changes to the Tables in the hr Schema](#page-202-0)
- [Discard Row LCRs Containing DML Changes to the hr.job\\_history Table](#page-202-1)

<span id="page-202-0"></span>**Apply All DML Changes to the Tables in the hr Schema** These changes originated at the dbs1.net **[source database](#page-600-2)**.

Run the ADD\_SCHEMA\_RULES procedure to create this rule:

```
BEGIN
```
/

```
 DBMS_STREAMS_ADM.ADD_SCHEMA_RULES(
   schema_name => 'hr', 
   streams_type => 'apply',
   streams_name => 'apply',
   queue_name => 'streams_queue',
   include_dml => true,
  include_ddl => false,
   include_tagged_lcr => false,
   source_database => 'dbs1.net',
   inclusion_rule => true);
END;
```
Notice that the inclusion\_rule parameter is set to true. This setting means that the system-created rule is added to the positive rule set for the apply process.

The ADD\_SCHEMA\_RULES procedure creates a rule with a rule condition similar to the following:

```
((:dml.get\_object\_owner() = 'HR') and :dml.is\_null\_tag() = 'Y'and :dml.get_source_database_name() = 'DBS1.NET' )
```
<span id="page-202-1"></span>**Discard Row LCRs Containing DML Changes to the hr.job\_history Table** These changes originated at the dbs1.net source database.

Run the ADD\_TABLE\_RULES procedure to create this rule:

```
BEGIN 
  DBMS_STREAMS_ADM.ADD_TABLE_RULES(
    table_name => 'hr.job_history',
     streams_type => 'apply',
    s----s_{\text{max}} \frac{1}{2} \frac{1}{2} \frac{1}{2} \frac{1}{2} \frac{1}{2} \frac{1}{2} \frac{1}{2} \frac{1}{2} \frac{1}{2} \frac{1}{2} \frac{1}{2} \frac{1}{2} \frac{1}{2} \frac{1}{2} \frac{1}{2} \frac{1}{2} \frac{1}{2} \frac{1}{2} \frac{1}{2} \frac{1}{2} \frac{ queue_name => 'streams_queue',
 include_dml => true,
 include_ddl => false,
      include_tagged_lcr => true,
      source_database => 'dbs1.net',
     inclusion_rule => false);
END;
```
/

Notice that the inclusion\_rule parameter is set to false. This setting means that the system-created rule is added to the negative rule set for the apply process.

Also notice that the include\_tagged\_lcr parameter is set to true. This setting means that all changes for the table, including tagged LCRs that satisfy all of the other rule conditions, will be discarded. In most cases, specify true for the include\_ tagged\_lcr parameter if the inclusion\_rule parameter is set to false.

The ADD\_TABLE\_RULES procedure creates a rule with a rule condition similar to the following:

```
(((:dml.get_object_owner() = 'HR' and :dml.get_object_name() = 'JOB_HISTORY')) 
and :dml.get_source_database_name() = 'DBS1.NET' )
```
**Summary of Rules** In this example, the following rules were defined:

- A schema rule that evaluates to TRUE if a DML operation is performed on the tables in the hr schema. This rule is in the positive rule set for the apply process.
- A table rule that evaluates to TRUE if a DML operation is performed on the hr.job\_history table. This rule is in the negative rule set for the apply process.

Given these rules, the following list provides examples of changes applied by the apply process:

- A row is inserted into the hr.departments table.
- Five rows are updated in the hr. employees table.
- A row is deleted from the hr.countries table.

The apply process dequeues these changes from its associated queue and applies them to the database objects at the destination database.

Given these rules, the following list provides examples of changes that are ignored by the apply process:

- A row is inserted into the hr.job\_history table.
- A row is updated in the hr.job\_history table.
- A row is deleted from the hr.job\_history table.

These changes are not applied because they satisfy a rule in the negative rule set for the apply process.

**See Also:** ["Rule Sets and Rule Evaluation of Messages" on](#page-174-0)  [page 6-3](#page-174-0)

# <span id="page-203-0"></span>**System-Created Rules with Added User-Defined Conditions**

Some of the procedures that create **[rule](#page-600-1)**s in the DBMS\_STREAMS\_ADM package include an and\_condition parameter. This parameter enables you to add conditions to **[system-created rule](#page-601-1)s**. The condition specified by the and condition parameter is appended to the system-created **[rule condition](#page-600-3)** using an AND clause in the following way:

```
(system_condition) AND (and_condition)
```
The variable in the specified condition must be  $:$   $lcr$ . For example, to specify that the **[table rule](#page-601-3)**s generated by the ADD\_TABLE\_RULES procedure evaluate to TRUE only if the table is hr.departments, the **[source database](#page-600-2)** is dbs1.net, and the Streams **[tag](#page-601-2)** is the hexadecimal equivalent of '02', run the following procedure:

BEGIN

```
 DBMS_STREAMS_ADM.ADD_TABLE_RULES(
  table_name => 'hr.departments',
  streams_type => 'apply',
  streams_name => 'apply_02',
  queue_name => 'streams_queue',
  include_dml => true,
 include_ddl => true,
```

```
 include_tagged_lcr => true,
    source_database => 'dbs1.net',
    inclusion_rule => true,
   and_condition \Rightarrow ':lcr.get_tag() = HEXTORAW(''02'')');
END;
/
```
The ADD\_TABLE\_RULES procedure creates a DML rule with the following condition:

```
(((((:dml.get_object_owner() = 'HR' and :dml.get_object_name() = 'DEPARTMENTS'))
 and :dml.get_source_database_name() = 'DBS1.NET' )) 
and (:dml.get_tag() = HEXTORAW('02')))
```
### It creates a DDL rule with the following condition:

```
(((((:ddl.get_object_owner() = 'HR' and :ddl.get_object_name() = 'DEPARTMENTS')
or (:ddl.get_base_table_owner() = 'HR' 
and :ddl.get_base_table_name() = 'DEPARTMENTS')) 
and :ddl.get source database name() = 'DBS1.NET' ))
and (:ddl.get_tag() = HEXTORAW('02')))
```
Notice that the :  $lcr$  in the specified condition is converted to : dml or : ddl, depending on the rule that is being generated. If you are specifying an LCR member subprogram that is dependent on the LCR type (row or DDL), then make sure this procedure only generates the appropriate rule. Specifically, if you specify an LCR member subprogram that is valid only for row LCRs, then specify true for the include\_dml parameter and false for the include\_ddl parameter. If you specify an LCR member subprogram that is valid only for DDL LCRs, then specify false for the include\_dml parameter and true for the include\_ddl parameter.

For example, the GET\_OBJECT\_TYPE member function only applies to DDL LCRs. Therefore, if you use this member function in an and\_condition, then specify false for the include\_dml parameter and true for the include\_ddl parameter.

#### **See Also:**

- *Oracle Database PL/SOL Packages and Types Reference for more* information about LCR member subprograms
- *Oracle Streams Replication Administrator's Guide* for more information about Streams tags

# <span id="page-204-0"></span>**Evaluation Contexts Used in Streams**

The following sections describe the system-created **[evaluation context](#page-596-0)**s used in Streams.

- [Evaluation Context for Global, Schema, Table, and Subset Rules](#page-204-1)
- **[Evaluation Contexts for Message Rules](#page-206-0)**

# <span id="page-204-1"></span>**Evaluation Context for Global, Schema, Table, and Subset Rules**

When you create global, schema, table, and subset rules, the system-created **[rule set](#page-600-7)**s and rules use a built-in **[evaluation context](#page-596-0)** in the SYS schema named STREAMS\$\_ EVALUATION\_CONTEXT. PUBLIC is granted the EXECUTE privilege on this evaluation context. Global, schema, table, and subset rules can be used by **[capture process](#page-593-1)**es, **[propagation](#page-599-0)**s, **[apply process](#page-592-0)**es, and **[messaging client](#page-598-2)**s.

During Oracle installation, the following statement creates the Streams evaluation context:

```
DECLARE
  vt SYS.RE$VARIABLE_TYPE_LIST;
BEGIN
  vt := SYS.RE$VARIABLE_TYPE_LIST(
     SYS.RE$VARIABLE_TYPE('DML', 'SYS.LCR$_ROW_RECORD', 
        'SYS.DBMS_STREAMS_INTERNAL.ROW_VARIABLE_VALUE_FUNCTION',
       'SYS.DBMS_STREAMS_INTERNAL.ROW_FAST_EVALUATION_FUNCTION'),
     SYS.RE$VARIABLE_TYPE('DDL', 'SYS.LCR$_DDL_RECORD',
        'SYS.DBMS_STREAMS_INTERNAL.DDL_VARIABLE_VALUE_FUNCTION',
       'SYS.DBMS_STREAMS_INTERNAL.DDL_FAST_EVALUATION_FUNCTION'));
     SYS.RE$VARIABLE_TYPE(NULL, 'SYS.ANYDATA', 
      NIII.
        'SYS.DBMS_STREAMS_INTERNAL.ANYDATA_FAST_EVAL_FUNCTION'));
  DBMS_RULE_ADM.CREATE_EVALUATION_CONTEXT(
     evaluation_context_name => 'SYS.STREAMS$_EVALUATION_CONTEXT',
    variable_types => vt,
     evaluation_function =>
                       'SYS.DBMS_STREAMS_INTERNAL.EVALUATION_CONTEXT_FUNCTION');
END;
/
```
This statement includes references to the following internal functions in the SYS.DBMS\_STREAM\_INTERNAL package:

- ROW\_VARIABLE\_VALUE\_FUNCTION
- DDL\_VARIABLE\_VALUE\_FUNCTION
- EVALUATION CONTEXT FUNCTION
- ROW\_FAST\_EVALUATION\_FUNCTION
- DDL\_FAST\_EVALUATION\_FUNCTION
- ANYDATA\_FAST\_EVAL\_FUNCTION

**Attention:** Information about these internal functions is provided for reference purposes only. You should never run any of these functions directly.

The ROW\_VARIABLE\_VALUE\_FUNCTION converts an ANYDATA payload, which encapsulates a SYS.LCR\$\_ROW\_RECORD instance, into a SYS.LCR\$\_ROW\_RECORD instance prior to evaluating rules on the data.

The DDL\_VARIABLE\_VALUE\_FUNCTION converts an ANYDATA payload, which encapsulates a SYS.LCR\$\_DDL\_RECORD instance, into a SYS.LCR\$\_DDL\_RECORD instance prior to evaluating rules on the data.

The EVALUATION\_CONTEXT\_FUNCTION is specified as an evaluation\_function in the call to the CREATE\_EVALUATION\_CONTEXT procedure. This function supplements normal rule evaluation for **[captured message](#page-593-0)**s. A capture process enqueues row LCRs and DDL LCRs into its **[queue](#page-599-1)**, and this function enables it to enqueue other internal **[message](#page-598-3)**s into the queue, such as commits, rollbacks, and data dictionary changes. This information is also used during rule evaluation for a propagation or apply process.

ROW\_FAST\_EVALUATION\_FUNCTION improves performance by optimizing access to the following LCR\$\_ROW\_RECORD member functions during rule evaluation:

- GET\_OBJECT\_OWNER
- GET OBJECT NAME
- IS\_NULL\_TAG
- GET SOURCE DATABASE NAME
- GET COMMAND TYPE

DDL\_FAST\_EVALUATION\_FUNCTION improves performance by optimizing access to the following LCR\$\_DDL\_RECORD member functions during rule evaluation if the condition is  $\langle \langle -\rangle =$ ,  $\langle -\rangle =$ , or  $>$  and the other operand is a constant:

- GET\_OBJECT\_OWNER
- GET OBJECT NAME
- IS\_NULL\_TAG
- GET SOURCE DATABASE NAME
- GET COMMAND TYPE
- GET BASE TABLE NAME
- GET BASE TABLE OWNER

ANYDATA\_FAST\_EVAL\_FUNCTION improves performance by optimizing access to values inside an ANYDATA object.

Rules created using the DBMS\_STREAMS\_ADM package use ROW\_FAST\_EVALUATION FUNCTION or DDL\_FAST\_EVALUATION\_FUNCTION, except for subset rules created using the ADD\_SUBSET\_RULES or ADD\_SUBSET\_PROPAGATION\_RULES procedure.

**See Also:** *Oracle Database PL/SQL Packages and Types Reference* for more information about LCRs and their member functions

# <span id="page-206-0"></span>**Evaluation Contexts for Message Rules**

When you use either the ADD\_MESSAGE\_RULE procedure or the ADD\_MESSAGE\_ PROPAGATION\_RULE procedure to create a **[message rule](#page-598-5)**, the message rule uses a user-defined **[message](#page-598-3)** type that you specify when you create the rule. Such a system-created message rule uses a system-created **[evaluation context](#page-596-0)**. The name of the system-created evaluation context is different for each message type used to create message rules. Such an evaluation context has a system-generated name and is created in the schema that owns the rule. Only the user who owns this evaluation context is granted the EXECUTE privilege on it.

The evaluation context for this type of message rule contains a variable that is the same type as the message type. The name of this variable is in the form VAR\$\_*number*, where *number* is a system-generated number. For example, if you specify strmadmin.region\_pri\_msg as the message type when you create a message rule, then the system-created evaluation context has a variable of this type, and the variable is used in the **[rule condition](#page-600-3)**. Assume that the following statement created the strmadmin.region\_pri\_msg type:

```
CREATE TYPE strmadmin.region_pri_msg AS OBJECT(
  region VARCHAR2(100),
  priority NUMBER,
 message VARCHAR2(3000))
/
```
When you create a message rule using this type, you can specify the following rule condition:

:msg.region = 'EUROPE' AND :msg.priority = '1'

The system-created message rule replaces :msg in the rule condition you specify with the name of the variable. The following is an example of a message rule condition that might result:

```
:VAR$_52.region = 'EUROPE' AND :VAR$_52.priority = '1'
```
In this case, VAR\$\_52 is the variable name, the type of the VAR\$\_52 variable is strmadmin.region\_pri\_msg, and the evaluation context for the rule contains this variable.

The message rule itself has an evaluation context. A statement similar to the following creates an evaluation context for a message rule:

```
DECLARE
  vt SYS.RE$VARIABLE_TYPE_LIST;
BEGIN
  vt := SYS.RE$VARIABLE_TYPE_LIST(
   SYS.RE$VARIABLE_TYPE('VAR$ 52', 'STRMADMIN.REGION_PRI_MSG',
       'SYS.DBMS_STREAMS_INTERNAL.MSG_VARIABLE_VALUE_FUNCTION', NULL));
  DBMS_RULE_ADM.CREATE_EVALUATION_CONTEXT(
    evaluation_context_name => 'STRMADMIN.EVAL_CTX$_99',
   variable_types => vt,
   evaluation_function => NULL);
END;
/
```
The name of the evaluation context is in the form EVAL\_CTX\$\_*number*, where *number* is a system-generated number. In this example, the name of the evaluation context is EVAL\_CTX\$\_99.

This statement also includes a reference to the MSG\_VARIABLE\_VALUE\_FUNCTION internal function in the SYS.DBMS\_STREAM\_INTERNAL package. This function converts an ANYDATA payload, which encapsulates a message instance, into an instance of the same type as the variable prior to evaluating rules on the data. For example, if the variable type is strmadmin.region\_pri\_msg, then the MSG\_ VARIABLE\_VALUE\_FUNCTION converts the message payload from an ANYDATA payload to a strmadmin.region\_pri\_msg payload.

If you create rules for different message types, then Oracle creates a different evaluation context for each message type. If you create a new rule with the same message type as an existing rule, then the new rule uses the evaluation context for the existing rule. When you use the ADD\_MESSAGE\_RULE or ADD\_MESSAGE\_ PROPAGATION\_RULE to create a **[rule set](#page-600-7)** for a **[messaging client](#page-598-2)** or **[apply process](#page-592-0)**, the new rule set does not have an evaluation context.

#### **See Also:**

- ["Message Rules" on page 6-26](#page-197-0)
- "Evaluation Context for Global, Schema, Table, and Subset [Rules" on page 6-33](#page-204-1)

# **Streams and Event Contexts**

In Streams, **[capture process](#page-593-1)**es and **[messaging client](#page-598-2)**s do not use event contexts, but **[propagation](#page-599-0)**s and **[apply process](#page-592-0)**es do. Both **[captured message](#page-593-0)**s and **[user-enqueued](#page-602-0)  [message](#page-602-0)**s can be staged in a **[queue](#page-599-1)**. When a **[message](#page-598-3)** is staged in a queue, a propagation or apply process can send the message, along with an event context, to the **[rules engine](#page-600-8)** for evaluation. An event context always has the following name-value pair: AQ\$\_MESSAGE as the name and the message as the value.

If you create a custom **[evaluation context](#page-596-0)**, then you can create propagation and apply process **[rule](#page-600-1)**s that refer to Streams events using implicit variables. The variable value function for each implicit variable can check for event contexts with the name AQ\$\_ MESSAGE. If an event context with this name is found, then the variable value function returns a value based on a message. You can also pass the event context to an evaluation function and a variable method function.

### **See Also:**

- ["Rule Set Evaluation" on page 5-10](#page-165-0) for more information about event contexts
- ["Explicit and Implicit Variables" on page 5-6](#page-161-0) for more information about variable value functions
- ["Evaluation Function" on page 5-7](#page-162-0)

# **Streams and Action Contexts**

The following sections describe the purposes of **[action context](#page-592-1)**s in Streams and the importance of ensuring that only one **[rule](#page-600-1)** in a **[rule set](#page-600-7)** can evaluate to TRUE for a particular **[rule condition](#page-600-3)**.

# **Purposes of Action Contexts in Streams**

In Streams, an **[action context](#page-592-1)** serves the following purposes:

- **[Internal LCR Transformations in Subset Rules](#page-209-0)**
- [Information About Declarative Rule-Based Transformations](#page-209-1)
- **[Custom Rule-Based Transformations](#page-209-2)**
- [Enqueue Destinations for Messages During Apply](#page-210-0)
- [Execution Directives for Messages During Apply](#page-210-1)

A different name-value pair can exist in the action context of a **[rule](#page-600-1)** for each of these purposes. If an action context for a rule contains more than one of these name-value pairs, then the actions specified or described by the name-value pairs are performed in the following order:

- **1.** Perform subset transformation.
- **2.** Display information about **[declarative rule-based transformation](#page-595-3)**.
- **3.** Perform **[custom rule-based transformation](#page-595-4)**.
- **4.** Follow execution directive and perform execution if directed to do so (apply only).
- **5.** Enqueue into a **[destination queue](#page-595-0)** (apply only).

**Note:** The actions specified in the action context for a rule are performed only if the rule is in the **[positive rule set](#page-598-1)** for a **[capture](#page-593-1)  [process](#page-593-1)**, **[propagation](#page-599-0)**, **[apply process](#page-592-0)**, or **[messaging client](#page-598-2)**. If a rule is in a **[negative rule set](#page-598-0)**, then these **[Streams client](#page-601-4)**s ignore the action context of the rule.

# <span id="page-209-0"></span>**Internal LCR Transformations in Subset Rules**

When you use **[subset rule](#page-601-0)**s, an update operation can be converted into an insert or delete operation when it is captured, propagated, applied, or dequeued. This automatic conversion is called **[row migration](#page-600-5)** and is performed by an internal transformation specified in the action context when the subset rule evaluates to TRUE. The name-value pair for a subset transformation has STREAMS\$\_ROW\_SUBSET for the name and either INSERT or DELETE for the value.

### **See Also:**

- ["Subset Rules" on page 6-17](#page-188-0)
- [Chapter 15, "Managing Rule-Based Transformations"](#page-366-0) for information about using rule-based transformation with subset rules

## <span id="page-209-1"></span>**Information About Declarative Rule-Based Transformations**

A declarative rule-based transformation is an internal modification of a row LCR that results when a rule evaluates to TRUE. The name-value pair for a declarative rule-based transformation has STREAMS\$\_INTERNAL\_TRANFORM for the name and the name of a data dictionary view that provides additional information about the transformation for the value.

The name-value pair added for a declarative rule-based transformation is for information purposes only. These name-value pairs are not used by Streams clients. However, the declarative rule-based transformations described in an action context are performed internally before any custom rule-based transformations specified in the same action context.

### **See Also:**

- ["Declarative Rule-Based Transformations" on page 7-1](#page-220-0)
- ["Managing Declarative Rule-Based Transformations" on](#page-366-1)  [page 15-1](#page-366-1)

## <span id="page-209-2"></span>**Custom Rule-Based Transformations**

A custom rule-based transformation is any modification made by a user-defined function to a **[message](#page-598-3)** when a rule evaluates to TRUE. The name-value pair for a custom rule-based transformation has STREAMS\$\_TRANSFORM\_FUNCTION for the name and the name of the transformation function for the value.

#### **See Also:**

- ["Custom Rule-Based Transformations" on page 7-2](#page-221-0)
- ["Managing Custom Rule-Based Transformations" on page 15-5](#page-370-0)

### <span id="page-210-1"></span>**Execution Directives for Messages During Apply**

The SET\_EXECUTE procedure in the DBMS\_APPLY\_ADM package specifies whether a message that satisfies the specified rule is executed by an apply process. The name-value pair for an execution directive has APPLY\$\_EXECUTE for the name and NO for the value if the apply process should not execute the message. If a message that satisfies a rule should be executed by an apply process, then this name-value pair is not present in the action context of the rule.

**See Also:** ["Specifying Execute Directives for Apply Processes" on](#page-339-0)  [page 13-16](#page-339-0)

### <span id="page-210-0"></span>**Enqueue Destinations for Messages During Apply**

The SET\_ENQUEUE\_DESTINATION procedure in the DBMS\_APPLY\_ADM package sets the **[queue](#page-599-1)** where a message that satisfies the specified rule is enqueued automatically by an apply process. The name-value pair for an enqueue destination has APPLY\$ ENQUEUE for the name and the name of the destination queue for the value.

**See Also:** "Specifying Message Enqueues by Apply Processes" on [page 13-15](#page-338-0)

# **Make Sure Only One Rule Can Evaluate to TRUE for a Particular Rule Condition**

If you use a non-NULL **[action context](#page-592-1)** for one or more **[rule](#page-600-1)**s in a **[positive rule set](#page-598-1)**, then make sure only one rule can evaluate to TRUE for a particular **[rule condition](#page-600-3)**. If more than one rule evaluates to TRUE for a particular condition, then only one of the rules is returned, which can lead to unpredictable results.

For example, suppose two rules evaluate to TRUE if an LCR contains a DML change to the hr.employees table. The first rule has a NULL action context. The second rule has an action context that specifies a **[custom rule-based transformation](#page-595-4)**. If there is a DML change to the hr. employees table, then both rules evaluate to TRUE for the change, but only one rule is returned. In this case, the transformation might or might not occur, depending on which rule is returned.

You might want to ensure that only one rule in a positive rule set can evaluate to TRUE for any condition, regardless of whether any of the rules have a non-NULL action context. By following this guideline, you can avoid unpredictable results if, for example, a non-NULL action context is added to a rule in the future.

**See Also:** [Chapter 7, "Rule-Based Transformations"](#page-220-1)

# **Action Context Considerations for Schema and Global Rules**

If you use an **[action context](#page-592-1)** for a **[custom rule-based transformation](#page-595-4)**, enqueue destination, or execute directive with a **[schema rule](#page-600-6)** or **[global rule](#page-596-3)**, then the action specified by the action context is carried out on a **[message](#page-598-3)** if the message causes the schema or global rule to evaluate to TRUE. For example, if a **[schema rule](#page-600-6)** has an action context that specifies a custom rule-based transformation, then the transformation is performed on LCRs for the tables in the schema.

You might want to use an action context with a schema or global rule but exclude a subset of LCRs from the action performed by the action context. For example, if you want to perform a custom rule-based transformation on all of the tables in the hr schema except for the job\_history table, then make sure the transformation function returns the original LCR if the table is job\_history.

If you want to set an enqueue destination or an execute directive for all of the tables in the hr schema except for the job\_history table, then you can use a schema rule and add the following condition to it:

:dml.get\_object\_name() != 'JOB\_HISTORY'

In this case, if you want LCRs for the job\_history table to evaluate to TRUE, but you do not want to perform the enqueue or execute directive, then you can add a **[table](#page-601-3)  [rule](#page-601-3)** for the table to a **[positive rule set](#page-598-1)**. That is, the schema rule would have the enqueue destination or execute directive, but the table rule would not.

**See Also:** ["System-Created Rules" on page 6-5](#page-176-0) for more information about schema and global rules

# **User-Created Rules, Rule Sets, and Evaluation Contexts**

The DBMS\_STREAMS\_ADM package generates system-created **[rule](#page-600-1)**s and **[rule set](#page-600-7)**s, and it can specify an Oracle supplied **[evaluation context](#page-596-0)** for rules and rule sets or generate system-created evaluation contexts. If you need to create rules, rule sets, or evaluation contexts that cannot be created using the DBMS\_STREAMS\_ADM package, then you can use the DBMS\_RULE\_ADM package to create them.

Use the DBMS\_RULE\_ADM package for the following reasons:

- You need to create rules with **[rule condition](#page-600-3)**s that cannot be created using the DBMS\_STREAMS\_ADM package, such as rule conditions for specific types of operations, or rule conditions that use the LIKE condition.
- You need to create custom evaluation contexts for the rules in your Streams environment.

You can create a rule set using the DBMS\_RULE\_ADM package, and you can associate it with a **[capture process](#page-593-1)**, **[propagation](#page-599-0)**, **[apply process](#page-592-0)**, or **[messaging client](#page-598-2)**. Such a rule set can be a **[positive rule set](#page-598-1)** or **[negative rule set](#page-598-0)** for a **[Streams client](#page-601-4)**, and a rule set can be a positive rule set for one Streams client and a negative rule set for another.

This section contains the following topics:

- [User-Created Rules and Rule Sets](#page-212-0)
- [User-Created Evaluation Contexts](#page-217-0)

### **See Also:**

- ["Specifying a Rule Set for a Capture Process" on page 11-24](#page-289-0)
- ["Specifying the Rule Set for a Propagation" on page 12-11](#page-310-0)
- ["Specifying the Rule Set for an Apply Process" on page 13-8](#page-331-0)

# <span id="page-212-0"></span>**User-Created Rules and Rule Sets**

The following sections describe some of the types of **[rule](#page-600-1)**s and **[rule set](#page-600-7)**s that you can create using the DBMS\_RULE\_ADM package:

- [Rule Conditions for Specific Types of Operations](#page-212-1)
- [Rule Conditions that Instruct Streams Clients to Discard Unsupported LCRs](#page-213-0)
- **[Complex Rule Conditions](#page-214-0)**
- [Rule Conditions with Undefined Variables that Evaluate to NULL](#page-216-0)
- [Variables as Function Parameters in Rule Conditions](#page-217-1)

**Note:** You can add user-defined conditions to a **[system-created](#page-601-1)  [rule](#page-601-1)** by using the and condition parameter that is available in some of the procedures in the DBMS\_STREAMS\_ADM package. Using the and\_condition parameter is sometimes easier than creating rules with the DBMS\_RULE\_ADM package.

**See Also:** ["System-Created Rules with Added User-Defined](#page-203-0)  [Conditions" on page 6-32](#page-203-0) for more information about the and\_ condition parameter

#### <span id="page-212-1"></span>**Rule Conditions for Specific Types of Operations**

In some cases, you might want to capture, propagate, apply, or dequeue only changes that contain specific types of operations. For example, you might want to apply changes containing only insert operations for a particular table, but not other operations, such as update and delete.

Suppose you want to specify a **[rule condition](#page-600-3)** that evaluates to TRUE only for INSERT operations on the  $hr$ .  $emplogees$  table. You can accomplish this by specifying the INSERT command type in the rule condition:

```
:dml.get_command_type() = 'INSERT' AND :dml.get_object_owner() = 'HR' 
AND :dml.get_object_name() = 'EMPLOYEES' AND :dml.is_null_tag() = 'Y'
```
Similarly, suppose you want to specify a rule condition that evaluates to TRUE for all DML operations on the hr.departments table, except DELETE operations. You can accomplish this by specifying the following rule condition:

```
:dml.get_object_owner() = 'HR' AND :dml.get_object_name() = 'DEPARTMENTS' AND
:dml.is_null_tag() = 'Y' AND (:dml.get_command_type() = 'INSERT' OR
:dml.get_command_type() = 'UPDATE')
```
This rule condition evaluates to TRUE for INSERT and UPDATE operations on the hr.departments table, but not for DELETE operations. Because the hr.departments table does not include any LOB columns, you do not need to specify the LOB command types for DML operations (LOB ERASE, LOB WRITE, and LOB TRIM), but these command types should be specified in such a rule condition for a table that contains one or more LOB columns.

The following rule condition accomplishes the same behavior for the hr.departments table. That is, the following rule condition evaluates to TRUE for all DML operations on the hr.departments table, except DELETE operations:

:dml.get\_object\_owner() = 'HR' AND :dml.get\_object\_name() = 'DEPARTMENTS' AND :dml.is\_null\_tag() = 'Y' AND :dml.get\_command\_type() != 'DELETE'

The example rule conditions described previously in this section are all simple rule conditions. However, when you add custom conditions to system-created rule conditions, the entire condition might not be a simple rule condition, and nonsimple rules might not evaluate efficiently. In general, you should use simple rule conditions whenever possible to improve rule evaluation performance. Rule conditions created using the DBMS\_STREAMS\_ADM package, without custom conditions added, are always simple.

#### **See Also:**

- ["Simple Rule Conditions" on page 5-3](#page-158-0)
- ["Complex Rule Conditions" on page 6-43](#page-214-0)

### <span id="page-213-0"></span>**Rule Conditions that Instruct Streams Clients to Discard Unsupported LCRs**

You can use the following functions in rule conditions to instruct a **[Streams client](#page-601-4)** to discard LCRs that encapsulate unsupported changes:

- The GET COMPATIBLE member function for LCRs. This function returns the minimal database compatibility required to support an LCR.
- The COMPATIBLE  $9\,2$  function, COMPATIBLE  $10\,1$  function, and COMPATIBLE\_10\_2 function in the DBMS\_STREAMS package. These functions return constant values that correspond to 9.2.0, 10.1.0, and 10.2.0 compatibility in a database, respectively. You control the compatibility of an Oracle database using the COMPATIBLE initialization parameter.

For example, consider the following rule:

```
BEGIN
   DBMS_RULE_ADM.CREATE_RULE(
     rule_name => 'strmadmin.dml_compat_9_2',
    condition => ':dml.GET COMPATIBLE() > DBMS STREAMS.COMPATIBLE 9\ 2()');
END;
/
```
If this rule is in the **[negative rule set](#page-598-0)** for a Streams client, such as a **[capture process](#page-593-1)**, a **[propagation](#page-599-0)**, or an **[apply process](#page-592-0)**, then the Streams client discards any row LCR that is not compatible with Oracle9*i* Database Release 2 (9.2).

The following is an example that is more appropriate for a **[positive rule set](#page-598-1)**:

```
BEGIN
  DBMS_RULE_ADM.CREATE_RULE(
    rule name => 'strmadmin.dml compat 92',
     condition => ':dml.GET_COMPATIBLE() <= DBMS_STREAMS.COMPATIBLE_10_1()');
END;
/
```
If this rule is in the positive rule set for a Streams client, then the Streams client discards any row LCR that is not compatible with Oracle Database 10*g* Release 1 or earlier. That is, the Streams client processes any row LCR that is compatible with Oracle9*i* Database Release 2 (9.2) or Oracle Database 10*g* Release 1 (10.1) and satisfies the other rules in its rule sets, but it discards any row LCR that is not compatible with these releases.

Both of the rules in the previous examples evaluate efficiently. If you use **[schema rule](#page-600-6)**s or **[global rule](#page-596-3)**s created by the DBMS\_STREAMS\_ADM package to capture, propagate, apply, or dequeue LCRs, then rules such as these can be used to discard LCRs that are not supported by a particular database.

#### **Note:**

- You can determine which database objects in a database are not supported by Streams by querying the DBA\_STREAMS\_ UNSUPPORTED data dictionary view.
- Instead of using the DBMS\_RULE\_ADM package to create rules with GET\_COMPATIBLE conditions, you can use one of the procedures in the DBMS\_STREAMS\_ADM package to create such rules by specifying the GET\_COMPATIBLE condition in the AND\_CONDITION parameter.
- DDL LCRs always return DBMS\_STREAMS.COMPATIBLE\_9\_2.

### **See Also:**

- "Monitoring Compatibility in a Streams Environment" on [page 26-7](#page-522-1)
- ["Global Rules Example" on page 6-11](#page-182-0), ["Schema Rule Example"](#page-185-0) [on page 6-14,](#page-185-0) and ["System-Created Rules with Added](#page-203-0)  [User-Defined Conditions" on page 6-32](#page-203-0)
- *Oracle Database Reference* and *Oracle Database Upgrade Guide* for more information about the COMPATIBLE initialization parameter

### <span id="page-214-0"></span>**Complex Rule Conditions**

Complex rule conditions are rule conditions that do not meet the requirements for simple rule conditions described in ["Simple Rule Conditions" on page 5-3.](#page-158-0) In a Streams environment, the DBMS\_STREAMS\_ADM package creates rules with simple rule conditions only, assuming no custom conditions are added to the system-created rules. [Table 6–3 on page 6-7](#page-178-0) describes the types of system-created rule conditions that you can create with the DBMS\_STREAMS\_ADM package. If you need to create rules with complex conditions, then you can use the DBMS\_RULE\_ADM package.

There is a wide range of complex rule conditions. The following sections contain some examples of complex rule conditions.

#### **Note:**

- Complex rule conditions can degrade rule evaluation performance.
- In rule conditions, if you specify the name of a database, then make sure you include the full database name, including the domain name.

**Rule Conditions Using the NOT Logical Condition to Exclude Objects** You can use the NOT logical condition to exclude certain changes from being captured, propagated, applied, or dequeued in a Streams environment.

For example, suppose you want to specify rule conditions that evaluate to TRUE for all DML and DDL changes to all database objects in the hr schema, except for changes to the hr. regions table. You can use the NOT logical condition to accomplish this with two rules: one for DML changes and one for DDL changes. Here are the rule conditions for these rules:

```
(:dml.get_object_owner() = 'HR' AND NOT :dml.get_object_name() = 'REGIONS')
AND :dml.is_null_tag() = 'Y' ((:ddl.get_object_owner() = 'HR' OR :ddl.get_base_
table_owner() = 'HR') AND NOT :ddl.get_object_name() = 'REGIONS') AND :ddl.is_
null\_tag() = 'Y'
```
Notice that object names, such as HR and REGIONS are specified in all uppercase characters in these examples. For rules to evaluate properly, the case of the characters in object names, such as tables and users, must match the case of the characters in the data dictionary. Therefore, if no case was specified for an object when the object was created, then specify the object name in all uppercase in rule conditions. However, if a particular case was specified through the use of double quotation marks when the objects was created, then specify the object name in the same case in rule conditions. However, the object name cannot be enclosed in double quotes in rule conditions.

For example, if the REGIONS table in the HR schema was actually created as "Regions", then specify Regions in rule conditions that involve this table, as in the following example:

```
:dml.get_object_name() = 'Regions'
```
You can use the Streams **[evaluation context](#page-596-0)** when you create these rules using the DBMS\_RULE\_ADM package. The following example creates a rule set to hold the complex rules, creates rules with the previous conditions, and adds the rules to the rule set:

```
BEGIN
  -- Create the rule set
  DBMS_RULE_ADM.CREATE_RULE_SET(
    rule_set_name => 'strmadmin.complex_rules',
   evaluation context => 'SYS.STREAMS$ EVALUATION CONTEXT');
   -- Create the complex rules
  DBMS_RULE_ADM.CREATE_RULE(
    rule_name => 'strmadmin.hr_not_regions_dml',
     condition => ' (:dml.get_object_owner() = ''HR'' AND NOT ' ||
                  ' :dml.get_object_name() = ''REGIONS'') AND ' ||
                 ' :dml.is null tag() = ''Y'' ');
  DBMS_RULE_ADM.CREATE_RULE(
     rule_name => 'strmadmin.hr_not_regions_ddl',
    condition => ' ((:dd1.get\_object\_owner() = 'HR' ' OR ' || ' :ddl.get_base_table_owner() = ''HR'') AND NOT ' ||
                   ' :ddl.get_object_name() = ''REGIONS'') AND ' ||
                  ' :ddl.is null taq() = 'Y' ' ';
   -- Add the rules to the rule set
  DBMS_RULE_ADM.ADD_RULE(
   rule_name => 'strmadmin.hr_not_regions_dml', 
    rule_set_name => 'strmadmin.complex_rules');
  DBMS_RULE_ADM.ADD_RULE(
   rule name => 'strmadmin.hr not regions ddl',
    rule_set_name => 'strmadmin.complex_rules');
END;
/
```
In this case, the rules inherit the Streams evaluation context from the rule set.

**Note:** In most cases, you can avoid using complex rules with the NOT logical condition by using the DBMS\_STREAMS\_ADM package to add rules to the negative rule set for a Streams client
**See Also:** ["System-Created Rules and Negative Rule Sets" on](#page-200-0)  [page 6-29](#page-200-0)

**Rule Conditions Using the LIKE Condition** You can use the LIKE condition to create complex rules that evaluate to TRUE when a condition in the rule matches a specified pattern. For example, suppose you want to specify rule conditions that evaluate to TRUE for all DML and DDL changes to all database objects in the hr schema that begin with the pattern JOB. You can use the LIKE condition to accomplish this with two rules: one for DML changes and one for DDL changes. Here are the rule conditions for these rules:

```
(:dml.get_object_owner() = 'HR' AND :dml.get_object_name() LIKE 'JOB%')
AND :dml.is_null_tag() = 'Y'
```

```
((:ddl.get_object_owner() = 'HR' OR :ddl.get_base_table_owner() = 'HR') 
AND :ddl.get_object_name() LIKE 'JOB%') AND :ddl.is_null_tag() = 'Y'
```
#### **Rule Conditions with Undefined Variables that Evaluate to NULL**

During evaluation, an implicit variable in a rule condition is undefined if the variable value function for the variable returns NULL. An explicit variable without any attributes in a rule condition is undefined if the client does not send the value of the variable to the **[rules engine](#page-600-0)** when it runs the DBMS\_RULE.EVALUATE procedure.

Regarding variables with attributes, a variable is undefined if the client does not send the value of the variable, or any of its attributes, to the rules engine when it runs the DBMS\_RULE.EVALUATE procedure. For example, if variable x has attributes a and b, then the variable is undefined if the client does not send the value of  $x$  and does not send the value of a and b. However, if the client sends the value of at least one attribute, then the variable is defined. In this case, if the client sends the value of a, but not b, then the variable is defined.

An undefined variable in a rule condition evaluates to NULL for Streams clients of the rules engine, which include capture processes, propagations, apply processes, and **[messaging client](#page-598-0)**s. In contrast, for non-Streams clients of the rules engine, an undefined variable in a rule condition can cause the rules engine to return maybe\_ rules to the client. When a rule set is evaluated, maybe\_rules are rules that might evaluate to TRUE given more information.

The number of maybe\_rules returned to Streams clients is reduced by treating each undefined variable as NULL. Reducing the number of maybe\_rules can improve performance if the reduction results in more efficient evaluation of a rule set when a message occurs. Rules that would result in maybe\_rules for non-Streams clients can result in TRUE or FALSE rules for Streams clients, as the following examples illustrate.

**Examples of Undefined Variables that Result in TRUE Rules for Streams Clients** Consider the following user-defined rule condition:

#### :m IS NULL

If the value of the variable m is undefined during evaluation, then a maybe rule results for non-Streams clients of the rules engine. However, for Streams clients, this condition evaluates to TRUE because the undefined variable m is treated as a NULL. You should avoid adding rules such as this to rule sets for Streams clients, because such rules will evaluate to TRUE for every message. So, for example, if the positive rule set for a capture process has such a rule, then the capture process might capture messages that you did not intend to capture.

Here is another user-specified rule condition that uses a Streams  $:$  dml variable:

:dml.get\_object\_owner() = 'HR' AND :m IS NULL

For Streams clients, if a message consists of a row change to a table in the hr schema, and the value of the variable m is not known during evaluation, then this condition evaluates to TRUE because the undefined variable m is treated as a NULL.

**Examples of Undefined Variables that Result in FALSE Rules for Streams Clients** Consider the following user-defined rule condition:

 $\cdot$ m = 5

If the value of the variable m is undefined during evaluation, then a maybe rule results for non-Streams clients of the rules engine. However, for Streams clients, this condition evaluates to FALSE because the undefined variable m is treated as a NULL.

Consider another user-specified rule condition that uses a Streams : dml variable:

:dml.get\_object\_owner() = 'HR' AND :m = 5

For Streams clients, if a message consists of a row change to a table in the hr schema, and the value of the variable m is not known during evaluation, then this condition evaluates to FALSE because the undefined variable m is treated as a NULL.

```
See Also: "Rule Set Evaluation" on page 5-10
```
#### **Variables as Function Parameters in Rule Conditions**

Oracle recommends that you avoid using :dml and :ddl variables as function parameters for rule conditions. The following example uses the : dml variable as a parameter to a function named my\_function:

 $my\_function(\text{:}dm1) = 'Y'$ 

Rule conditions such as these can degrade rule evaluation performance and can result in the capture or propagation of extraneous **[Streams data dictionary](#page-601-0)** information.

**See Also:** ["The Streams Data Dictionary" on page 2-36](#page-101-0)

#### **User-Created Evaluation Contexts**

You can use a custom **[evaluation context](#page-596-0)** in a Streams environment. Any user-defined evaluation context involving LCRs must include all the variables in SYS. STREAMS\$ EVALUATION\_CONTEXT. The type of each variable and its variable value function must be the same for each variable as the ones defined in SYS. STREAMS\$ EVALUATION\_CONTEXT. In addition, when creating the evaluation context using DBMS\_RULE\_ADM.CREATE\_EVALUATION\_CONTEXT, the SYS.DBMS\_STREAMS\_ INTERNAL.EVALUATION\_CONTEXT\_FUNCTION must be specified for the evaluation\_function parameter. You can alter an existing evaluation context using the DBMS\_RULE\_ADM.ALTER\_EVALUATION\_CONTEXT procedure.

You can find information about an evaluation context in the following data dictionary views:

- ALL\_EVALUATION\_CONTEXT\_TABLES
- ALL\_EVALUATION\_CONTEXT\_VARS
- ALL EVALUATION CONTEXTS

If necessary, you can use the information in these data dictionary views to build a new evaluation context based on the SYS.STREAMS\$\_EVALUATION\_CONTEXT.

**Note:** Avoid using variable names with special characters, such as \$ and #, to ensure that there are no conflicts with Oracle-supplied evaluation context variables.

**See Also:** *Oracle Database Reference* for more information about these data dictionary views

**7**

# **Rule-Based Transformations**

A **rule-based transformation** is any modification to a **[message](#page-598-1)** when a **[rule](#page-600-1)** in a **[positive rule set](#page-598-2)** evaluates to TRUE. There are two types of rule-based transformations: declarative and custom. This chapter describes concepts related to rule-based transformations.

- [Declarative Rule-Based Transformations](#page-220-0)
- **[Custom Rule-Based Transformations](#page-221-0)**
- [Rule-Based Transformations and Streams Clients](#page-224-0)
- **[Transformation Ordering](#page-231-0)**
- [Considerations for Rule-Based Transformations](#page-234-0)

**See Also:**

- [Chapter 15, "Managing Rule-Based Transformations"](#page-366-0)
- [Chapter 24, "Monitoring Rule-Based Transformations"](#page-502-0)

# <span id="page-220-0"></span>**Declarative Rule-Based Transformations**

**Declarative rule-based transformations** cover a set of common transformation scenarios for row LCRs. You specify (or declare) such a transformation using one of the following procedures in the DBMS\_STREAMS\_ADM package:

- ADD COLUMN either adds or removes a declarative transformation that adds a column to a row LCR.
- DELETE\_COLUMN either adds or removes a declarative transformation that deletes a column from a row LCR.
- RENAME\_COLUMN either adds or removes a declarative transformation that renames a column in a row LCR.
- RENAME\_SCHEMA either adds or removes a declarative transformation that renames the schema in a row LCR.
- RENAME\_TABLE either adds or removes a declarative transformation that renames the table in a row LCR.

When you run one of these procedures to add a transformation, you specify the **[rule](#page-600-1)** that is associated with the declarative rule-based transformation. When the specified rule evaluates to TRUE for a row LCR, Streams performs the declarative transformation internally on the row LCR, without invoking PL/SQL.

Declarative rule-based transformations provide the following advantages:

- Performance is improved because the transformations are run internally without using PL/SQL.
- Complexity is reduced because custom PL/SQL functions are not required.

#### **Note:**

- Declarative rule-based transformations can transform row LCRs only. These row LCRs can be captured row LCRs or user-enqueued row LCRs. Therefore, a DML rule must be specified when you run one of the procedures to add a declarative transformation. If a DDL rule is specified, then an error is raised.
- ADD\_COLUMN transformations cannot add columns of the following datatypes: BLOB, CLOB, NCLOB, BFILE, LONG, LONG RAW, ROWID, and user-defined types (including object types, REFs, varrays, nested tables, and Oracle-supplied object types). The other declarative rule-based transformations that operate on columns support the same datatypes that are supported by Streams **[capture process](#page-593-0)**es.

#### **See Also:**

- ["Managing Declarative Rule-Based Transformations" on page 15-1](#page-366-1)
- ["Row LCRs" on page 2-3](#page-68-0)
- ["Datatypes Captured" on page 2-6](#page-71-0) for more information about the datatypes supported by Streams capture processes

# <span id="page-221-0"></span>**Custom Rule-Based Transformations**

**Custom rule-based transformations** require a user-defined PL/SQL function to perform the transformation. The function takes as input an ANYDATA object containing a **[message](#page-598-1)** and returns either an ANYDATA object containing the transformed message or an array that contains zero or more ANYDATA encapsulations of a message. A custom rule-based transformation function that returns one message is a one-to-one transformation function. A custom rule-based transformation function that can return more than one message in an array is a one-to-many transformation function. One-to-one transformation functions are supported for any type of **[Streams client](#page-601-1)**, but one-to-many transformation functions are supported only for Streams **[capture](#page-593-0)  [process](#page-593-0)**es.

To specify a custom rule-based transformation, use the DBMS\_STREAMS\_ADM.SET\_ RULE\_TRANSFORM\_FUNCTION procedure. You can use a custom rule-based transformation to modify both captured and **[user-enqueued message](#page-602-0)**s, and these messages can be LCRs or **[user message](#page-602-1)**s.

For example, a custom rule-based transformation can be used when the datatype of a particular column in a table is different at two different databases. The column might be a NUMBER column in the **[source database](#page-600-2)** and a VARCHAR2 column in the **[destination database](#page-595-0)**. In this case, the transformation takes as input an ANYDATA object containing a row LCR with a NUMBER datatype for a column and returns an ANYDATA object containing a row LCR with a VARCHAR2 datatype for the same column.

Other examples of custom transformations on messages include:

- Splitting a column into several columns
- Combining several columns into one column
- Modifying the contents of a column
- Modifying the payload of a user message

Custom rule-based transformations provide the following advantages:

- Flexibility is increased because you can use PL/SQL to perform custom transformations.
- A wider range of messages can be transformed, including DDL LCRs and user messages, as well as row LCRs.

The following considerations apply to custom rule-based transformations:

- When you perform custom rule-based transformations on DDL LCRs, you probably need to modify the DDL text in the DDL LCR to match any other modifications. For example, if the rule-based transformation changes the name of a table in the DDL LCR, then the rule-based transformation should change the table name in the DDL text in the same way.
- If possible, avoid specifying a custom rule-based transformation for a **[global rule](#page-596-1)** or **[schema rule](#page-600-3)** if the transformation pertains to a relatively small number of LCRs that will evaluate to TRUE for the **[rule](#page-600-1)**. For example, a custom rule-based transformation that operates on a single table can be specified for a schema rule, and this schema can contain hundreds of tables. Specifying such a rule-based transformation has performance implications because extra processing is required for the LCRs that will not be transformed.

To avoid specifying such a custom rule-based transformation, either you can use a **[DML handler](#page-596-2)** to perform the transformation, or you can specify the transformation for a **[table rule](#page-601-2)** instead of a global or schema rule. However, replacing a global or schema rule with table rules results in an increase in the total number of rules and additional maintenance when a new table is added.

When a custom rule-based transformation that uses a one-to-one transformation function receives a **[captured message](#page-593-1)**, the transformation can construct a new LCR and return it. Similarly, when a custom rule-based transformation that uses a one-to-many transformation function receives a captured message, the transformation can construct multiple new LCRs and return them in an array.

For any LCR constructed and returned by a custom rule-based transformation, the source\_database\_name, transaction\_id, and scn parameter values must match the values in the original LCR. Oracle automatically specifies the values in the original LCR for these parameters, even if an attempt is made to construct LCRs with different values.

- A custom rule-based transformation that receives a user-enqueued message can construct a new message and return it. In this case, the returned message can be an LCR constructed by the custom rule-based transformation.
- A custom rule-based transformation cannot convert an LCR into a non-LCR message. This restriction applies to captured messages and user-enqueued LCRs.
- A custom rule-based transformation cannot convert a row LCR into a DDL LCR or a DDL LCR into a row LCR. This restriction applies to captured messages and user-enqueued LCRs.

#### **See Also:**

- ["How Rules Are Used in Streams" on page 6-1](#page-172-0) for more information about global, schema, and table rules
- ["Message Processing with an Apply Process" on page 4-2](#page-139-0) for more information about DML handlers
- *Oracle Database PL/SQL Packages and Types Reference* for information about the SET\_RULE\_TRANSFORM\_FUNCTION procedure

## **Custom Rule-Based Transformations and Action Contexts**

You use the SET\_RULE\_TRANSFORM\_FUNCTION procedure in the DBMS\_STREAMS\_ ADM package to specify a custom rule-based transformation for a **[rule](#page-600-1)**. This procedure modifies the **[action context](#page-592-0)** of a rule to specify the transformation. A rule action context is optional information associated with a rule that is interpreted by the client of the **[rules engine](#page-600-0)** after the rule evaluates to TRUE for a **[message](#page-598-1)**. The client of the rules engine can be a user-created application or an internal feature of Oracle, such as Streams. The information in an action context is an object of type SYS.RE\$NV\_LIST, which consists of a list of name-value pairs.

A custom rule-based transformation in Streams always consists of the following name-value pair in an action context:

- If the function is a one-to-one transformation function, then the name is STREAMS\$\_TRANSFORM\_FUNCTION. If the function is a one-to-many transformation function, then the name is STREAMS\$\_ARRAY\_TRANS\_FUNCTION.
- The value is an ANYDATA instance containing a PL/SQL function name specified as a VARCHAR2. This function performs the transformation.

You can display the existing custom rule-based transformations in a database by querying the DBA\_STREAMS\_TRANSFORM\_FUNCTION data dictionary view.

When a rule in a **[positive rule set](#page-598-2)** evaluates to TRUE for a message in a Streams environment, and an action context that contains a name-value pair with the name STREAMS\$\_TRANSFORM\_FUNCTION or STREAMS\$\_ARRAY\_TRANS\_FUNCTION is returned, the PL/SQL function is run, taking the message as an input parameter. Other names in an action context beginning with STREAMS\$\_ are used internally by Oracle and must not be directly added, modified, or removed. Streams ignores any name-value pair that does not begin with STREAMS\$\_ or APPLY\$\_.

When a rule evaluates to FALSE for a message in a Streams environment, the rule is not returned to the client, and any PL/SQL function appearing in a name-value pair in the action context is not run. Different rules can use the same or different transformations. For example, different transformations can be associated with different operation types, tables, or schemas for which messages are being captured, propagated, applied, or dequeued.

## **Required Privileges for Custom Rule-Based Transformations**

The user who calls the transformation function must have EXECUTE privilege on the function. The following list describes which user calls the transformation function:

- If a transformation is specified for a **[rule](#page-600-1)** used by a **[capture process](#page-593-0)**, then the **[capture user](#page-593-2)** for the capture process calls the transformation function.
- If a transformation is specified for a rule used by a **[propagation](#page-599-0)**, then the owner of the **[source queue](#page-600-4)** for the propagation calls the transformation function.
- If a transformation is specified on a rule used by an **[apply process](#page-592-1)**, then the **[apply](#page-593-3)  [user](#page-593-3)** for the apply process calls the transformation function.
- If a transformation is specified on a rule used by a **[messaging client](#page-598-0)**, then the user who invokes the messaging client calls the transformation function.

# <span id="page-224-0"></span>**Rule-Based Transformations and Streams Clients**

The following sections provide more information about rule-based transformations and **[Streams client](#page-601-1)**s:

- [Rule-Based Transformations and Capture Processes](#page-224-1)
- [Rule-Based Transformations and Propagations](#page-226-0)
- [Rule-Based Transformations and an Apply Process](#page-228-0)
- [Rule-Based Transformations and a Messaging Client](#page-230-0)
- [Multiple Rule-Based Transformations](#page-231-1)

The information in this section applies to both declarative and **[custom rule-based](#page-595-2)  [transformation](#page-595-2)**s.

#### **See Also:**

- [Chapter 15, "Managing Rule-Based Transformations"](#page-366-0)
- ["Rule Action Context" on page 5-8](#page-163-0)
- ["Message Processing with an Apply Process" on page 4-2](#page-139-0) for more information about **[DML handler](#page-596-2)**s

### <span id="page-224-1"></span>**Rule-Based Transformations and Capture Processes**

For a transformation to be performed during capture, a **[rule](#page-600-1)** that is associated with a rule-based transformation in the **[positive rule set](#page-598-2)** for the **[capture process](#page-593-0)** must evaluate to TRUE for a particular change found in the redo log.

If the transformation is a **[declarative rule-based transformation](#page-595-1)**, then Oracle transforms the **[captured message](#page-593-1)** internally when the rule in a positive rule set evaluates to TRUE for the message. If the transformation is a **[custom rule-based](#page-595-2)  [transformation](#page-595-2)**, then an **[action context](#page-592-0)** containing a name-value pair with the name STREAMS\$ TRANSFORM\_FUNCTION or STREAMS\$\_ARRAY\_TRANS\_FUNCTION is returned to the capture process when the rule in a positive rule set evaluates to TRUE for the captured message.

The capture process completes the following steps to perform a rule-based transformation:

- **1.** Formats the change in the redo log into an LCR.
- **2.** Converts the LCR into an ANYDATA object.
- **3.** Transforms the LCR. If the transformation is a declarative rule-based transformation, then Oracle transforms the ANYDATA object internally based on the specifications of the declarative transformation. If the transformation is a custom rule-based transformation, then the **[capture user](#page-593-2)** runs the PL/SQL function in the name-value pair to transform the ANYDATA object.
- **4.** Enqueues the one or more transformed ANYDATA objects into the **[queue](#page-599-1)** associated with the capture process, or discards the LCR if an array that contains zero elements is returned by the transformation function.

All actions are performed by the capture user. [Figure 7–1](#page-225-0) shows a transformation during capture.

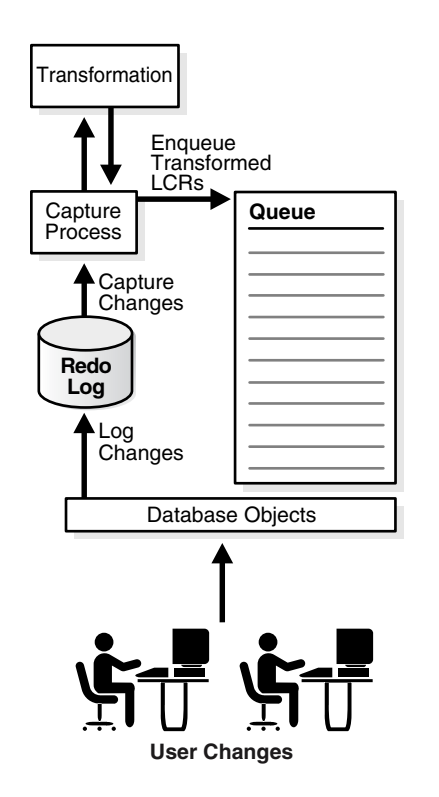

<span id="page-225-0"></span>*Figure 7–1 Transformation During Capture*

For example, if an LCR is transformed during capture, then the transformed LCR is enqueued into the queue used by the capture process. Therefore, if such a captured message is propagated from the dbs1.net database to the dbs2.net and the dbs3.net databases, then the queues at dbs2.net and dbs3.net will contain the transformed LCR after propagation.

The advantages of performing transformations during capture are the following:

- Security can be improved if the transformation removes or changes private information, because this private information does not appear in the **[source queue](#page-600-4)** and is not propagated to any **[destination queue](#page-595-3)**.
- Space consumption can be reduced, depending on the type of transformation performed. For example, a transformation that reduces the amount of data results in less data to enqueue, propagate, and apply.
- Transformation overhead is reduced when there are multiple destinations for a transformed LCR, because the transformation is performed only once at the source, not at multiple destinations.
- A capture process transformation can transform a single message into multiple messages.

The possible disadvantages of performing transformations during capture are the following:

- The transformation overhead occurs in the **[source database](#page-600-2)** if the capture process is a **[local capture process](#page-597-0)**. However, if the capture process is a **[downstream](#page-596-3)  [capture process](#page-596-3)**, then this overhead occurs at the **[downstream database](#page-596-4)**, not at the source database.
- All sites receive the transformed LCR.

**Attention:** A rule-based transformation cannot be used with a capture process to modify or remove a column of a datatype that is not supported by Streams.

**See Also:** ["Datatypes Captured" on page 2-6.](#page-71-0)

#### **Rule-Based Transformation Errors During Capture**

If an error occurs when the transformation function is run during capture, then the change is not captured, the error is returned to the capture process, and the capture process is disabled. Before the capture process can be enabled, you must either change or remove the rule-based transformation to avoid the error.

### <span id="page-226-0"></span>**Rule-Based Transformations and Propagations**

For a transformation to be performed during propagation, a **[rule](#page-600-1)** that is associated with a rule-based transformation in the **[positive rule set](#page-598-2)** for the **[propagation](#page-599-0)** must evaluate to TRUE for a **[message](#page-598-1)** in the **[source queue](#page-600-4)** for the propagation. This message can be a **[captured message](#page-593-1)** or a **[user-enqueued message](#page-602-0)**.

If the transformation is a **[declarative rule-based transformation](#page-595-1)**, then Oracle transforms the message internally when the rule in a positive rule set evaluates to TRUE for the message. If the transformation is a **[custom rule-based transformation](#page-595-2)**, then an **[action context](#page-592-0)** containing a name-value pair with the name STREAMS\$\_ TRANSFORM\_FUNCTION is returned to the propagation when the rule in a positive rule set evaluates to TRUE for the message.

The propagation completes the following steps to perform a rule-based transformation:

- **1.** Starts dequeuing the message from the source queue.
- **2.** Transforms the message. If the transformation is a declarative rule-based transformation, then Oracle transforms the message internally based on the specifications of the declarative transformation. If the transformation is a custom rule-based transformation, then the source queue owner runs the PL/SQL function in the name-value pair to transform the message.
- **3.** Completes dequeuing the transformed message.
- **4.** Propagates the transformed message to the **[destination queue](#page-595-3)**.

**See Also:** ["Captured and User-Enqueued Messages in an](#page-112-0)  [ANYDATA Queue" on page 3-3](#page-112-0)

[Figure 7–2](#page-227-0) shows a transformation during propagation.

<span id="page-227-0"></span>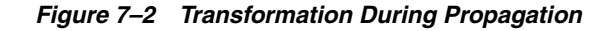

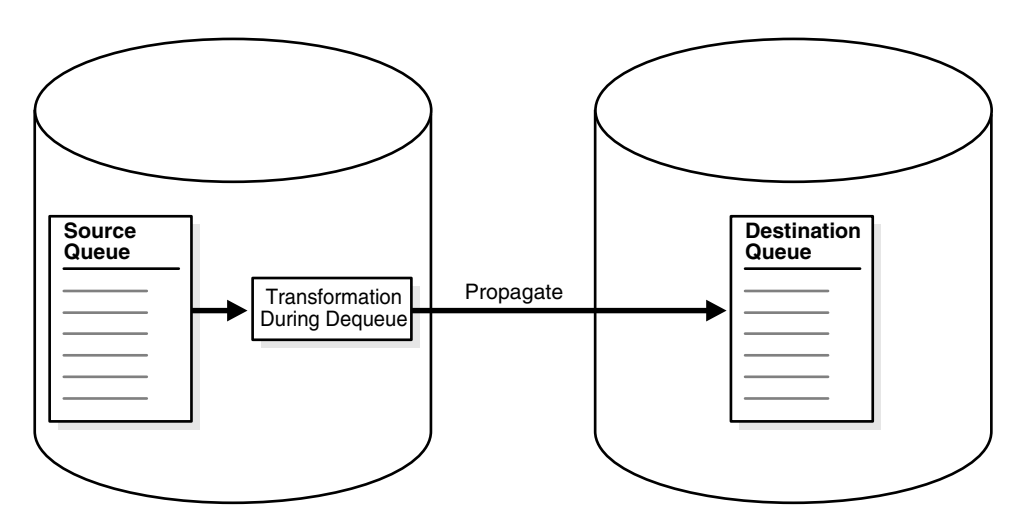

For example, suppose you use a rule-based transformation for a propagation that propagates messages from the dbs1.net database to the dbs2.net database, but you do not use a rule-based transformation for a propagation that propagates messages from the dbs1.net database to the dbs3.net database.

In this case, a message in the queue at dbs1.net can be transformed before it is propagated to dbs2.net, but the same message can remain in its original form when it is propagated to dbs3.net. In this case, after propagation, the queue at dbs2.net contains the transformed message, and the queue at dbs3.net contains the original message.

The advantages of performing transformations during propagation are the following:

- Security can be improved if the transformation removes or changes private information before messages are propagated.
- Some destination queues can receive a transformed message, while other destination queues can receive the original message.
- Different destinations can receive different variations of the same transformed message.

The possible disadvantages of performing transformations during propagation are the following:

- Once a message is transformed, any database to which it is propagated after the first propagation receives the transformed message. For example, if dbs2.net propagates the message to dbs4.net, then dbs4.net receives the transformed message.
- When the first propagation in a **[directed network](#page-595-4)** performs the transformation, and the **[capture process](#page-593-0)** that captured the message is local, the transformation overhead occurs on the **[source database](#page-600-2)**. However, if the capture process is a **[downstream capture process](#page-596-3)**, then this overhead occurs at the **[downstream](#page-596-4)  [database](#page-596-4)**, not at the source database.
- The same transformation can be done multiple times on a message when different propagations send the message to multiple **[destination database](#page-595-0)**s.

#### **Rule-Based Transformation Errors During Propagation**

If an error occurs during the transformation, then the message that caused the error is not dequeued or propagated, and the error is returned to the propagation. Before the message can be propagated, you must change or remove the rule-based transformation to avoid the error.

### <span id="page-228-0"></span>**Rule-Based Transformations and an Apply Process**

For a transformation to be performed during apply, a **[rule](#page-600-1)** that is associated with a rule-based transformation in the **[positive rule set](#page-598-2)** for the **[apply process](#page-592-1)** must evaluate to TRUE for a **[message](#page-598-1)** in the **[queue](#page-599-1)** for the apply process. This message can be a **[captured message](#page-593-1)** or a **[user-enqueued message](#page-602-0)**.

If the transformation is a **[declarative rule-based transformation](#page-595-1)**, then Oracle transforms the message internally when the rule in a positive rule set evaluates to TRUE for the message. If the transformation is a **[custom rule-based transformation](#page-595-2)**, then an **[action context](#page-592-0)** containing a name-value pair with the name STREAMS\$\_ TRANSFORM\_FUNCTION is returned to the apply process when the rule in a positive rule set evaluates to TRUE for the message.

The apply process completes the following steps to perform a rule-based transformation:

- **1.** Starts to dequeue the message from the queue.
- **2.** Transforms the message. If the transformation is a declarative rule-based transformation, then Oracle transforms the message internally based on the specifications of the declarative transformation. If the transformation is a custom rule-based transformation, then the **[apply user](#page-593-3)** runs the PL/SQL function in the name-value pair to transform the message.
- **3.** Completes dequeuing the transformed message.
- **4.** Applies the transformed message, which can entail changing database objects at the **[destination database](#page-595-0)** or sending the transformed message to an **[apply](#page-592-2)  [handler](#page-592-2)**.

All actions are performed by the apply user.

**See Also:** ["Captured and User-Enqueued Messages in an](#page-112-0)  [ANYDATA Queue" on page 3-3](#page-112-0)

[Figure 7–3](#page-229-0) shows a transformation during apply.

#### *Figure 7–3 Transformation During Apply*

<span id="page-229-0"></span>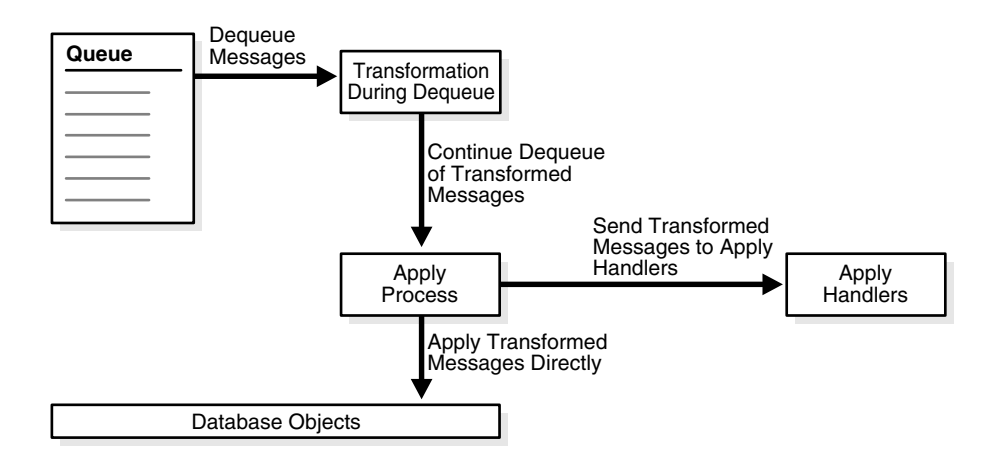

For example, suppose a message is propagated from the dbs1.net database to the dbs2.net database in its original form. When the apply process dequeues the message from a queue at dbs2.net, the message is transformed.

The possible advantages of performing transformations during apply are the following:

- Any database to which the message is propagated after the first propagation can receive the message in its original form. For example, if dbs2.net propagates the message to dbs4.net, then dbs4.net can receive the original message.
- The transformation overhead does not occur on the **[source database](#page-600-2)** when the source and destination database are different.

The possible disadvantages of performing transformations during apply are the following:

- Security might be a concern if the messages contain private information, because all databases to which the messages are propagated receive the original messages.
- The same transformation can be done multiple times when multiple destination databases need the same transformation.

**Note:** Before modifying one or more rules for an apply process, you should stop the apply process.

#### **Rule-Based Transformation Errors During Apply Process Dequeue**

If an error occurs when the transformation function is run during apply process dequeue, then the message that caused the error is not dequeued, the transaction containing the message is not applied, the error is returned to the apply process, and the apply process is disabled. Before the apply process can be enabled, you must change or remove the rule-based transformation to avoid the error.

#### **Apply Errors on Transformed Messages**

If an apply error occurs for a transaction in which some of the messages have been transformed by a rule-based transformation, then the transformed messages are moved to the error queue with all of the other messages in the transaction. If you use the EXECUTE\_ERROR procedure in the DBMS\_APPLY\_ADM package to reexecute a transaction in the error queue that contains transformed messages, then the

transformation is not performed on the messages again because the apply process rule set containing the rule is not evaluated again.

### <span id="page-230-0"></span>**Rule-Based Transformations and a Messaging Client**

For a transformation to be performed during dequeue by a **[messaging client](#page-598-0)**, a **[rule](#page-600-1)** that is associated with a rule-based transformation in the **[positive rule set](#page-598-2)** for the messaging client must evaluate to TRUE for a **[message](#page-598-1)** in the **[queue](#page-599-1)** for the messaging client.

If the transformation is a **[declarative rule-based transformation](#page-595-1)**, then Oracle transforms the message internally when the rule in a positive rule set evaluates to TRUE for the message. If the transformation is a **[custom rule-based transformation](#page-595-2)**, then an **[action context](#page-592-0)** containing a name-value pair with the name STREAMS\$\_ TRANSFORM\_FUNCTION is returned to the messaging client when the rule in a positive rule set evaluates to TRUE for the message.

The messaging client completes the following steps to perform a rule-based transformation:

- **1.** Starts to dequeue the message from the queue.
- **2.** Transforms the message. If the transformation is a declarative rule-based transformation, then the message must be a user-enqueued row LCR, and Oracle transforms the row LCR internally based on the specifications of the declarative transformation. If the transformation is a **[custom rule-based transformation](#page-595-2)**, then the message can be a user-enqueued row LCR, DDL LCR, or message, and the user who invokes the messaging client runs the PL/SQL function in the name-value pair to transform the message during dequeue.
- **3.** Completes dequeuing the transformed message.

All actions are performed by the user who invokes the messaging client.

[Figure 7–4](#page-230-1) shows a transformation during messaging client dequeue.

#### <span id="page-230-1"></span>*Figure 7–4 Transformation During Messaging Client Dequeue*

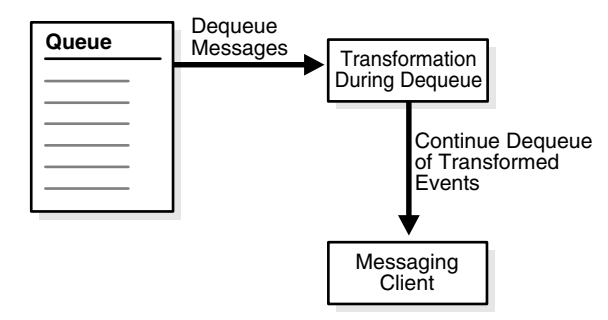

For example, suppose a message is propagated from the dbs1.net database to the dbs2.net database in its original form. When the messaging client dequeues the message from a queue at dbs2.net, the message is transformed.

One possible advantage of performing transformations during dequeue in a messaging environment is that any database to which the message is propagated after the first propagation can receive the message in its original form. For example, if dbs2.net propagates the message to dbs4.net, then dbs4.net can receive the original message.

The possible disadvantages of performing transformations during dequeue in a messaging environment are the following:

- Security might be a concern if the messages contain private information, because all databases to which the messages are propagated receive the original messages.
- The same transformation can be done multiple times when multiple **destination [database](#page-595-0)**s need the same transformation.

### **Rule-Based Transformation Errors During Messaging Client Dequeue**

If an error occurs when the transformation function is run during messaging client dequeue, then the message that caused the error is not dequeued, and the error is returned to the messaging client. Before the message can be dequeued by the messaging client, you must change or remove the rule-based transformation to avoid the error.

### <span id="page-231-1"></span>**Multiple Rule-Based Transformations**

You can transform a message during capture, propagation, apply, or dequeue, or during any combination of capture, propagation, apply, and dequeue. For example, if you want to hide sensitive data from all recipients, then you can transform a message during capture. If some recipients require additional custom transformations, then you can transform the previously transformed message during propagation, apply, or dequeue.

# <span id="page-231-0"></span>**Transformation Ordering**

In addition to **[declarative rule-based transformation](#page-595-1)**s and **[custom rule-based](#page-595-2)  [transformation](#page-595-2)**s, a **[row migration](#page-600-5)** is an internal transformation that takes place when a **[subset rule](#page-601-3)** evaluates to TRUE. If all three types of transformations are specified for a single **[rule](#page-600-1)**, then Oracle performs the transformations in the following order when the rule evaluates to TRUE:

- **1.** Row migration
- **2.** Declarative rule-based transformation
- **3.** Custom rule-based transformation

### <span id="page-231-2"></span>**Declarative Rule-Based Transformation Ordering**

If more than one **[declarative rule-based transformation](#page-595-1)** is specified for a single **[rule](#page-600-1)**, then Oracle must perform the transformations in a particular order. You can use the default ordering for declarative transformations, or you can specify the order.

#### **Default Declarative Transformation Ordering**

By default, Oracle performs declarative transformations in the following order when the rule evaluates to TRUE:

- **1.** Delete column
- **2.** Rename column
- **3.** Add column
- **4.** Rename table
- **5.** Rename schema

The results of a declarative transformation are used in each subsequent declarative transformation. For example, suppose the following declarative transformations are specified for a single rule:

- Delete column address
- Add column address

Assuming column address exists in a row LCR, both declarative transformations should be performed in this case because column address is deleted from the row LCR before column address is added back to the row LCR. The following table shows the transformation ordering for this example.

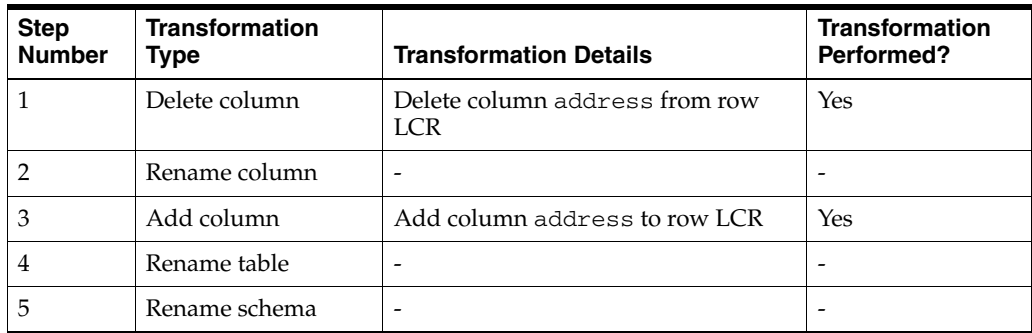

Another scenario might rename a table and then rename a schema. For example, suppose the following declarative transformations are specified for a single rule:

- Rename table john.customers to sue.clients
- Rename schema sue to mary

Notice that the rename table transformation also renames the schema for the table. In this case, both transformations should be performed and, after both transformations, the table name becomes mary.clients. The following table shows the transformation ordering for this example.

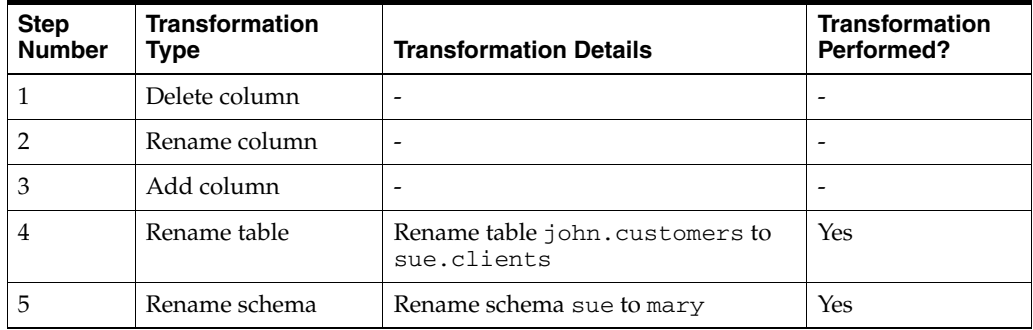

Consider a similar scenario in which the following declarative transformations are specified for a single rule:

- Rename table john.customers to sue.clients
- Rename schema john to mary

In this case, the first transformation is performed, but the second one is not. After the first transformation, the table name is sue.clients. The second transformation is not performed because the schema of the table is now sue, not john. The following table shows the transformation ordering for this example.

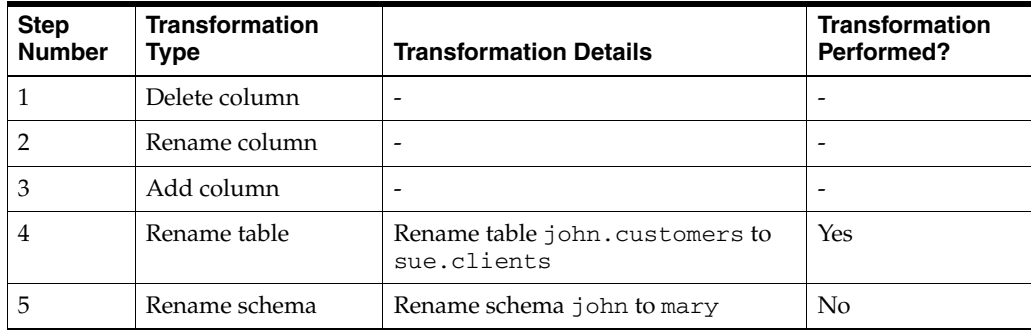

The rename schema transformation is not performed, but it does not result in an error. In this case, the row LCR is transformed by the rename table transformation, and a row LCR with the table name sue.clients is returned.

### **User-Specified Declarative Transformation Ordering**

If you do not want to use the default declarative rule-based transformation ordering for a particular rule, then you can specify step numbers for each declarative transformation specified for the rule. If you specify a step number for one or more declarative transformations for a particular rule, then the declarative transformations for the rule behave in the following way:

- Declarative transformations are performed in order of increasing step number.
- The default step number for a declarative transformation is  $0$  (zero). A declarative transformation uses this default if no step number is specified for it explicitly.
- If two or more declarative transformations have the same step number, then these declarative transformations follow the default ordering described in ["Default](#page-231-2)  [Declarative Transformation Ordering" on page 7-12.](#page-231-2)

For example, you can reverse the default ordering for declarative transformations by specifying the following step numbers for transformations associated with a particular rule:

- Delete column with step number 5
- Rename column with step number 4
- Add column with step number 3
- Rename table with step number 2
- Rename schema with step number 1

With this ordering specified, rename schema transformations are performed first, and delete column transformations are performed last.

# <span id="page-234-0"></span>**Considerations for Rule-Based Transformations**

The following considerations apply to both **[declarative rule-based transformation](#page-595-1)**s and **[custom rule-based transformation](#page-595-2)**s:

- For a [rule](#page-600-1)-based transformation to be performed by a **[Streams client](#page-601-1)**, the rule must be in the **[positive rule set](#page-598-2)** for the Streams client. If the rule is in the **[negative](#page-598-3)  [rule set](#page-598-3)** for the Streams client, then the Streams client ignores the rule-based transformation.
- Rule-based transformations are different from transformations performed using the DBMS\_TRANSFORM package. This document does not discuss transformations performed with the DBMS\_TRANSFORM package.
- If a large percentage of row LCRs will be transformed in your environment, or if you need to make expensive transformations on row LCRs, then consider making these modifications within a **[DML handler](#page-596-2)** instead, because DML handlers can execute in parallel when apply parallelism is greater than 1.

**See Also:** *Oracle Streams Advanced Queuing User's Guide and Reference* and *Oracle Database PL/SQL Packages and Types Reference*  for more information about the DBMS\_TRANSFORM package

# **Information Provisioning**

Information provisioning makes information available when and where it is needed. Information provisioning is part of Oracle grid computing, which pools large numbers of servers, storage areas, and networks into a flexible, on-demand computing resource for enterprise computing needs. Information provisioning uses many of the features that also are used for information integration.

This chapter contains these topics:

- **[Overview of Information Provisioning](#page-236-0)**
- [Bulk Provisioning of Large Amounts of Information](#page-237-0)
- [Incremental Information Provisioning with Streams](#page-243-0)
- **[On-Demand Information Access](#page-244-0)**

**See Also:**

- [Chapter 16, "Using Information Provisioning"](#page-378-0)
- **Oracle Database Concepts for more information about information** integration

# <span id="page-236-0"></span>**Overview of Information Provisioning**

Oracle grid computing enables resource provisioning with features such as Oracle Real Application Clusters (RAC), Oracle Scheduler, and Database Resource Manager. RAC enables you to provision hardware resources by running a single Oracle database server on a cluster of physical servers. Oracle Scheduler enables you to provision database workload over time for more efficient use of resources. Database Resource Manager provisions resources to database users, applications, or services within an Oracle database.

In addition to resource provisioning, Oracle grid computing also enables information provisioning. Information provisioning delivers information when and where it is needed, regardless of where the information currently resides on the grid. In a grid environment with distributed systems, the grid must move or copy information efficiently to make it available where it is needed.

Information provisioning can take the following forms:

- [Bulk Provisioning of Large Amounts of Information:](#page-237-0) Data Pump export/import, transportable tablespaces, the DBMS\_STREAMS\_TABLESPACE\_ADM package, and the DBMS\_FILE\_TRANSFER package all are ways to provide large amounts of information. Data Pump export/import enables you to move or copy information at the database, tablespace, schema, or table level. Transportable tablespaces enables you to move or copy tablespaces from one database to another efficiently. The procedures in the DBMS\_STREAMS\_TABLESPACE\_ADM package enable you to clone, detach, and attach tablespaces. In addition, some procedures in this package enable you to store tablespaces in a **[tablespace repository](#page-601-4)** that provides versioning of tablespaces. When tablespaces are needed, they can be pulled from the tablespace repository and plugged into a database. The procedures in the DBMS\_ FILE\_TRANSFER package enable you to copy a binary file within a database or between databases.
- [Incremental Information Provisioning with Streams:](#page-243-0) Some data must be shared as it is created or changed, rather than occasionally shared in bulk. Oracle Streams can stream data between databases, nodes, or blade farms in a grid and can keep two or more copies synchronized as updates are made.
- [On-Demand Information Access](#page-244-0): You can make information available without moving or copying it to a new location. Oracle Distributed SQL allows grid users to access and integrate data stored in multiple Oracle databases and, through Gateways, non-Oracle databases.

These information provisioning capabilities can be used individually or in combination to provide a full information provisioning solution in your environment. The remaining sections in this chapter discuss the ways to provision information in more detail.

#### **See Also:**

- *Oracle Database Oracle Clusterware and Oracle Real Application Clusters Administration and Deployment Guide* for more information about RAC
- *Oracle Database Administrator's Guide* for information about Oracle Scheduler and Database Resource Manager

# <span id="page-237-0"></span>**Bulk Provisioning of Large Amounts of Information**

Oracle provides several ways to move or copy large amounts of information from database to database efficiently. Data Pump can export and import at the database, tablespace, schema, or table level. There are several ways to move or copy a tablespace set from one Oracle database to another. Transportable tablespaces can move or copy a subset of an Oracle database and "plug" it in to another Oracle database. Transportable tablespace from backup with RMAN enables you to move or copy a tablespace set while the tablespaces remain online. The procedures in the DBMS\_STREAMS\_ TABLESPACE\_ADM package combine several steps that are required to move or copy a tablespace set into one procedure call.

Each method for moving or copying a tablespace set requires that the tablespace set is self-contained. A self-contained tablespace has no references from the tablespace pointing outside of the tablespace. For example, if an index in the tablespace is for a table in a different tablespace, then the tablespace is not self-contained. A self-contained tablespace set has no references from inside the set of tablespaces pointing outside of the set of tablespaces. For example, if a partitioned table is partially contained in the set of tablespaces, then the set of tablespaces is not self-contained. To

determine whether a set of tablespaces is self-contained, use the TRANSPORT\_SET\_ CHECK procedure in the Oracle supplied package DBMS\_TTS.

The following sections describe the options for moving or copying large amounts of information and when to use each option:

- [Data Pump Export/Import](#page-238-0)
- [Transportable Tablespace from Backup with RMAN](#page-238-1)
- [DBMS\\_STREAMS\\_TABLESPACE\\_ADM Procedures](#page-239-0)
- [Options for Bulk Information Provisioning](#page-243-1)

### <span id="page-238-0"></span>**Data Pump Export/Import**

Data Pump export/import can move or copy data efficiently between databases. Data Pump can export/import a full database, tablespaces, schemas, or tables to provision large or small amounts of data for a particular requirement. Data Pump exports and imports can be performed using command line clients (expdp and impdp) or the DBMS\_DATAPUMP package.

A transportable tablespaces export/import is specified using the TRANSPORT\_ TABLESPACES parameter. Transportable tablespaces enables you to unplug a set of tablespaces from a database, move or copy them to another location, and then plug them into another database. The transport is quick because the process transfers metadata and files. It does not unload and load the data. In transportable tablespaces mode, only the metadata for the tables (and their dependent objects) within a specified set of tablespaces are unloaded at the source and loaded at the target. This allows the tablespace datafiles to be copied to the target Oracle database and incorporated efficiently.

The tablespaces being transported can be either dictionary managed or locally managed. Moving or copying tablespaces using transportable tablespaces is faster than performing either an export/import or unload/load of the same data. To use transportable tablespaces, you must have the EXP\_FULL\_DATABASE and IMP\_FULL\_ DATABASE role. The tablespaces being transported must be read-only during export, and the export cannot have a degree of parallelism greater than 1.

#### **See Also:**

- *Oracle Database Utilities* for more information about Data Pump
- *Oracle Database Administrator's Guide* for more information about using Data Pump with the TRANSPORT\_TABLESPACES option

#### <span id="page-238-1"></span>**Transportable Tablespace from Backup with RMAN**

The Recovery Manager (RMAN) TRANSPORT TABLESPACE command copies tablespaces without requiring that the tablespaces be in read-only mode during the transport process. Appropriate database backups must be available to perform RMAN transportable tablespace from backup.

#### **See Also:**

- *Oracle Database Backup and Recovery Reference*
- **Oracle Database Backup and Recovery Advanced User's Guide**

# <span id="page-239-0"></span>**DBMS\_STREAMS\_TABLESPACE\_ADM Procedures**

The following procedures in the DBMS\_STREAMS\_TABLESPACE\_ADM package can be used to move or copy tablespaces:

- ATTACH\_TABLESPACES: Uses Data Pump to import a self-contained tablespace set previously exported using the DBMS\_STREAMS\_TABLESPACE\_ADM package, Data Pump export, or the RMAN TRANSPORT TABLESPACE command.
- CLONE\_TABLESPACES: Uses Data Pump export to clone a set of self-contained tablespaces. The tablespace set can be attached to a database after it is cloned. The tablespace set remains in the database from which it was cloned.
- DETACH\_TABLESPACES: Uses Data Pump export to detach a set of self-contained tablespaces. The tablespace set can be attached to a database after it is detached. The tablespace set is dropped from the database from which it was detached.
- PULL\_TABLESPACES: Uses Data Pump export/import to copy a set of self-contained tablespaces from a remote database and attach the tablespace set to the current database.

In addition, the DBMS\_STREAMS\_TABLESPACE\_ADM package also contains the following procedures: ATTACH\_SIMPLE\_TABLESPACE, CLONE\_SIMPLE\_ TABLESPACE, DETACH\_SIMPLE\_TABLESPACE, and PULL\_SIMPLE\_TABLESPACE. These procedures operate on a single tablespace that uses only one datafile instead of a tablespace set.

### **File Group Repository**

In the context of a file group, a **file** is a reference to a file stored on hard disk. A file is composed of a file name, a directory object, and a file type. The directory object references the directory in which the file is stored on hard disk. A **version** is a collection of related files, and a **file group** is a collection of versions.

A **file group repository** is a collection of all of the file groups in a database. A file group repository can contain multiple file groups and multiple versions of a particular file group.

For example, a file group named reports can store versions of sales reports. The reports can be generated on a regular schedule, and each version can contain the report files. The file group repository can version the file group under names such as sales\_reports\_v1, sales\_reports\_v2, and so on.

File group repositories can contain all types of files. You can create and manage file group repositories using the DBMS\_FILE\_GROUP package.

#### **See Also:**

- ["Using a File Group Repository" on page 16-14](#page-391-0)
- *Oracle Database PL/SQL Packages and Types Reference* for more information about the DBMS\_FILE\_GROUP package

#### **Tablespace Repository**

A **tablespace repository** is a collection of tablespace sets in a file group repository. Tablespace repositories are built on file group repositories, but tablespace repositories only contain the files required to move or copy tablespaces between databases. A file group repository can store versioned sets of files, including, but not restricted to, tablespace sets.

Different tablespace sets can be stored in a tablespace repository, and different versions of a particular tablespace set can also be stored. A version of a tablespace set in a tablespace repository consists of the following files:

- The Data Pump export dump file for the tablespace set
- The Data Pump log file for the export
- The datafiles that make up the tablespace set

All of the files in a version can reside in a single directory, or they can reside in different directories. The following procedures can move or copy tablespaces with or without using a tablespace repository:

- ATTACH\_TABLESPACES
- CLONE\_TABLESPACES
- DETACH\_TABLESPACES

If one of these procedures is run without using a tablespace repository, then a tablespace set is moved or copied, but it is not placed in or copied from a tablespace repository. If the CLONE\_TABLESPACES or DETACH\_TABLESPACES procedure is run using a tablespace repository, then the procedure places a tablespace set in the repository as a version of the tablespace set. If the ATTACH\_TABLESPACES procedure is run using a tablespace repository, then the procedure copies a particular version of a tablespace set from the repository and attaches it to a database.

**When to Use a Tablespace Repository** A tablespace repository is useful when you need to store different versions of one or more tablespace sets. For example, a tablespace repository can be used to accomplish the following goals:

- You want to run quarterly reports on a tablespace set. You can clone the tablespace set quarterly for storage in a versioned tablespace repository, and a specific version of the tablespace set can be requested from the repository and attached to another database to run the reports.
- You want applications to be able to attach required tablespace sets on demand in a grid environment. You can store multiple versions of several different tablespace sets in the tablespace repository. Each tablespace set can be used for a different purpose by the application. When the application needs a particular version of a particular tablespace set, the application can scan the tablespace repository and attach the correct tablespace set to a database.

**Differences Between the Tablespace Repository Procedures** The procedures that include the file\_group\_name parameter in the DBMS\_STREAMS\_TABLESPACE\_ADM package behave differently with regard to the tablespace set, the datafiles in the tablespace set, and the export dump file. [Table 8–1](#page-241-0) describes these differences.

| Procedure          | <b>Tablespace Set</b>                                        | <b>Datafiles</b>                                                                                                    | <b>Export Dump File</b>                                                                                                    |
|--------------------|--------------------------------------------------------------|----------------------------------------------------------------------------------------------------|----------------------------------------------------------------------------------------------------|
| ATTACH_TABLESPACES | The tablespace set<br>is added to the<br>local database.     | If the datafiles_directory_<br>object parameter is non-NULL, then<br>the datafiles are copied from their<br>current location(s) for the version in<br>the tablespace repository to the<br>directory object specified in the<br>datafiles_directory_object<br>parameter. The attached tablespace<br>set uses the datafiles that were<br>copied.<br>If the datafiles_directory_<br>object parameter is NULL, then the<br>datafiles are not moved or copied.<br>The datafiles remain in the directory<br>object(s) for the version in the<br>tablespace repository, and the<br>attached tablespace set uses these<br>datafiles. | If the datafiles<br>directory_object<br>parameter is non-NULL,<br>then the export dump file<br>is copied from its<br>directory object for the<br>version in the tablespace<br>repository to the<br>directory object specified<br>in the datafiles_<br>directory_object<br>parameter.<br>If the datafiles<br>directory_object<br>parameter is NULL, then<br>the export dump file is<br>not moved or copied. |
| CLONE TABLESPACES  | The tablespace set<br>is retained in the<br>local database.  | The datafiles are copied from their<br>current location(s) to the directory<br>object specified in the tablespace_<br>directory_object parameter or<br>in the default directory for the<br>version or file group. This parameter<br>specifies where the version of the<br>tablespace set is stored in the<br>tablespace repository. The current<br>location of the datafiles can be<br>determined by querying the DBA_<br>DATA_FILES data dictionary view. A<br>directory object must exist, and must<br>be accessible to the user who runs the<br>procedure, for each datafile location.                                    | The export dump file is<br>placed in the directory<br>object specified in the<br>tablespace_<br>directory_object<br>parameter or in the<br>default directory for the<br>version or file group.                                                                                                    |
| DETACH TABLESPACES | The tablespace set<br>is dropped from<br>the local database. | The datafiles are not moved or<br>copied. The datafiles remain in their<br>current location(s). A directory object<br>must exist, and must be accessible to<br>the user who runs the procedure, for<br>each datafile location. These datafiles<br>are included in the version of the<br>tablespace set stored in the<br>tablespace repository.                                                                                                    | The export dump file is<br>placed in the directory<br>object specified in the<br>export_directory_<br>object parameter or in<br>the default directory for<br>the version or file group.                                                                                                    |

<span id="page-241-0"></span>*Table 8–1 Tablespace Repository Procedures*

**Remote Access to a Tablespace Repository** A tablespace repository can reside in the database that uses the tablespaces, or it can reside in a remote database. If it resides in a remote database, then a database link must be specified in the repository\_db\_ link parameter when you run one of the procedures, and the database link must be accessible to the user who runs the procedure.

**Only One Tablespace Version Can Be Online in a Database** A version of a tablespace set in a tablespace repository can be either online or offline in a database. A tablespace set version is online in a database when it is attached to the database using the ATTACH\_ TABLESPACES procedure. Only a single version of a tablespace set can be online in a database at a particular time. However, the same version or different versions of a tablespace set can be online in different databases at the same time. In this case, it might be necessary to ensure that only one database can make changes to the tablespace set.

#### **Tablespace Repository Procedures Use the DBMS\_FILE\_GROUP Package Automatically**

Although tablespace repositories are built on file group repositories, it is not necessary to use the DBMS\_FILE\_GROUP package to create a file group repository before using one of the procedures in the DBMS\_STREAMS\_TABLESPACE\_ADM package. If you run the CLONE\_TABLESPACES or DETACH\_TABLESPACES procedure and specify a file group that does not exist, then the procedure creates the file group automatically.

**A Tablespace Repository Provides Versioning but Not Source Control** A tablespace repository provides versioning of tablespace sets, but it does not provide source control. If two or more versions of a tablespace set are changed at the same time and placed in a tablespace repository, then these changes are not merged.

#### **Read-Only Tablespaces Requirement During Export**

The procedures in the DBMS\_STREAMS\_TABLESPACE\_ADM package that perform a Data Pump export make any read/write tablespace being exported read-only. After the export is complete, if a procedure in the DBMS\_STREAMS\_TABLESPACE\_ADM package made a tablespace read-only, then the procedure makes the tablespace read/write.

#### **Automatic Platform Conversion for Tablespaces**

When one of the procedures in the DBMS\_STREAMS\_TABLESPACE\_ADM package moves or copies tablespaces to a database that is running on a different platform, the procedure can convert the datafiles to the appropriate platform if the conversion is supported. The V\$TRANSPORTABLE\_PLATFORM dynamic performance view lists all platforms that support cross-platform transportable tablespaces.

When a tablespace repository is used, the platform conversion is automatic if it is supported. When a tablespace repository is not used, you must specify the platform to which or from which the tablespace is being converted.

#### **See Also:**

- [Chapter 16, "Using Information Provisioning"](#page-378-0) for information about using the procedures in the DBMS\_STREAMS\_ TABLESPACE\_ADM package, including usage scenarios
- Oracle Database PL/SQL Packages and Types Reference for reference information about the DBMS\_STREAMS\_TABLESPACE\_ADM package and the DBMS\_FILE\_GROUP package

# <span id="page-243-1"></span>**Options for Bulk Information Provisioning**

[Table 8–2](#page-243-2) describes when to use each option for bulk information provisioning.

| Option                                                                             |                                                                                               | Use this Option Under these Conditions                                                        |  |  |
|------------------------------------------------------------------------------------|-----------------------------------------------------------------------------------------------|-----------------------------------------------------------------------------------------------|--|--|
| Data Pump export/import                                                            | ٠                                                                                             | You want to move or copy data at the database, tablespace,<br>schema, or table level.         |  |  |
|                                                                                    | $\blacksquare$                                                                                | You want to perform each step required to complete the<br>Data Pump export/import.            |  |  |
| Data Pump export/import with the<br>TRANSPORT_TABLESPACES option                   |                                                                                               | The tablespaces being moved or copied can be read-only<br>during the operation.               |  |  |
|                                                                                    |                                                                                               | You want to perform each step required to complete the<br>Data Pump export/import.            |  |  |
| Transportable tablespace from backup with the<br>RMAN TRANSPORT TABLESPACE command | The tablespaces being moved or copied must remain online<br>(writeable) during the operation. |                                                                                               |  |  |
| DBMS STREAMS TABLESPACE ADM<br>procedures without a tablespace repository          |                                                                                               | The tablespaces being moved or copied can be read-only<br>during the operation.               |  |  |
|                                                                                    | $\blacksquare$                                                                                | You want to combine multiple steps in the Data Pump<br>export/import into one procedure call. |  |  |
|                                                                                    | $\blacksquare$                                                                                | You do not want to use a tablespace repository for the<br>tablespaces being moved or copied.  |  |  |
| DBMS STREAMS TABLESPACE ADM<br>procedures with a tablespace repository             |                                                                                               | The tablespaces being moved or copied can be read-only<br>during the operation.               |  |  |
|                                                                                    | $\blacksquare$                                                                                | You want to combine multiple steps in the Data Pump<br>export/import into one procedure call. |  |  |
|                                                                                    |                                                                                               | You want to use a tablespace repository for the tablespaces<br>being moved or copied.         |  |  |
|                                                                                    |                                                                                               | You want platform conversion to be automatic.                                                 |  |  |

<span id="page-243-2"></span>*Table 8–2 Options for Moving or Copying Tablespaces*

# <span id="page-243-0"></span>**Incremental Information Provisioning with Streams**

Streams can share and maintain database objects in different databases at each of the following levels:

- Database
- Schema
- **Table**
- Table subset

Streams can keep shared database objects synchronized at two or more databases. Specifically, a Streams **[capture process](#page-593-0)** captures changes to a shared database object in a **[source database](#page-600-2)**'s redo log, one or more **[propagation](#page-599-0)**s propagate the changes to another database, and a Streams **[apply process](#page-592-1)** applies the changes to the shared database object. If database objects are not identical at different databases, then Streams can transform them at any point in the process. That is, a change can be transformed during capture, propagation, or apply. In addition, Streams provides custom processing of changes during apply with apply handlers. Database objects can be shared between Oracle databases, or they can be shared between Oracle and non-Oracle databases through the use of Oracle Transparent Gateways. In addition to data **[replication](#page-599-2)**, Streams provides messaging, event management and notification, and data warehouse loading.

A combination of Streams and bulk provisioning enables you to copy and maintain a large amount of data by running a single procedure. The following procedures in the DBMS\_STREAMS\_ADM package use Data Pump to copy data between databases and configure Streams to maintain the copied data incrementally:

- MAINTAIN\_GLOBAL configures a Streams environment that replicates changes at the database level between two databases.
- MAINTAIN\_SCHEMAS configures a Streams environment that replicates changes to specified schemas between two databases.
- MAINTAIN\_SIMPLE\_TTS clones a simple tablespace from a **[source database](#page-600-2)** to a **[destination database](#page-595-0)** and uses Streams to maintain this tablespace at both databases.
- MAINTAIN\_TABLES configures a Streams environment that replicates changes to specified tables between two databases.
- MAINTAIN TTS uses transportable tablespaces with Data Pump to clone a set of tablespaces from a source database to a destination database and uses Streams to maintain these tablespaces at both databases.

In addition, the PRE\_INSTANTIATION\_SETUP and POST\_INSTANTIATION\_SETUP procedures configure a Streams environment that replicates changes either at the database level or to specified tablespaces between two databases. These procedures must be used together, and **[instantiation](#page-597-1)** actions must be performed manually, to complete the Streams replication configuration.

Using these procedures, you can export data from one database, ship it to another database, reformat the data if the second database is on a different platform, import the data into the second database, and start syncing the data with the changes happening in the first database. If the second database is on a grid, then you have just migrated your application to a grid with one command.

These procedures can configure **[Streams client](#page-601-1)**s to maintain changes originating at the source database in a single-source replication environment, or they can configure Streams clients to maintain changes originating at both databases in a bidirectional replication environment. By maintaining changes to the data, it can be kept synchronized at both databases. These procedures can either perform these actions directly, or they can generate one or more scripts that performs these actions.

#### **See Also:**

- [Chapter 1, "Introduction to Streams"](#page-44-0)
- Oracle Database PL/SQL Packages and Types Reference for reference information about the DBMS\_STREAMS\_ADM package
- **Oracle Streams Replication Administrator's Guide for information** about using the DBMS\_STREAMS\_ADM package

# <span id="page-244-0"></span>**On-Demand Information Access**

Users and applications can access information without moving or copying it to a new location. Distributed SQL allows grid users to access and integrate data stored in multiple Oracle and, through Oracle Transparent Gateways, non-Oracle databases. Transparent remote data access with distributed SQL allows grid users to run their applications against any other database without making any code change to the applications. While integrating data and managing transactions across multiple data stores, the Oracle database optimizes the execution plans to access data in the most efficient manner.

### **See Also:**

- *Oracle Database Administrator's Guide* for information about distributed SQL
- *Oracle Database Heterogeneous Connectivity Administrator's Guide* for more information about Oracle Transparent Gateways

# **Streams High Availability Environments**

This chapter explains concepts relating to Streams high availability environments.

This chapter contains these topics:

- [Overview of Streams High Availability Environments](#page-246-0)
- **[Protection from Failures](#page-247-0)**
- [Best Practices for Streams High Availability Environments](#page-250-0)

# <span id="page-246-0"></span>**Overview of Streams High Availability Environments**

Configuring a high availability solution requires careful planning and analysis of failure scenarios. Database backups and physical standby databases provide physical copies of a source database for failover protection. Oracle Data Guard, in SQL apply mode, implements a logical standby database in a high availability environment. Because Oracle Data Guard is designed for a high availability environment, it handles most failure scenarios. However, some environments might require the flexibility available in Oracle Streams, so that they can take advantage of the extended feature set offered by Streams.

This chapter discusses some of the scenarios that can benefit from a Streams-based solution and explains Streams-specific issues that arise in high availability environments. It also contains information about best practices for deploying Streams in a high availability environment, including hardware failover within a cluster, instance failover within an Oracle Real Application Clusters (RAC) cluster, and failover and switchover between replicas.

#### **See Also:**

- *Oracle Data Guard Concepts and Administration* for more information about Oracle Data Guard
- *Oracle Database Oracle Clusterware and Oracle Real Application Clusters Administration and Deployment Guide*

# <span id="page-247-0"></span>**Protection from Failures**

RAC is the preferred method for protecting from an instance or system failure. After a failure, services are provided by a surviving node in the cluster. However, clustering does not protect from user error, media failure, or disasters. These types of failures require redundant copies of the database. You can make both physical and logical copies of a database.

Physical copies are identical, block for block, with the source database, and are the preferred means of protecting data. There are three types of physical copies: database backup, mirrored or multiplexed database files, and a physical standby database.

Logical copies contain the same information as the source database, but the information can be stored differently within the database. Creating a logical copy of your database offers many advantages. However, you should always create a logical copy in addition to a physical copy, not instead of physical copy.

A logical copy has the following benefits:

- A logical copy can be open while being updated. This ability makes the logical copy useful for near real-time reporting.
- A logical copy can have a different physical layout that is optimized for its own purpose. For example, it can contain additional indexes, and thereby improve the performance of reporting applications that utilize the logical copy.
- A logical copy provides better protection from corruptions. Because data is logically captured and applied, it is very unlikely that a physical corruption can propagate to the logical copy of the database.

There are three types of logical copies of a database:

- Logical standby databases
- Streams replica databases
- Application-maintained copies

Logical standby databases are best maintained using Oracle Data Guard in SQL apply mode. The rest of this chapter discusses Streams replica databases and application maintained copies.

#### **See Also:**

- *Oracle Database Backup and Recovery Basics* and *Oracle Database Backup and Recovery Advanced User's Guide* for more information about database backups and mirroring or multiplexing database files
- *Oracle Data Guard Concepts and Administration* for more information about physical standby databases and logical standby databases

## **Streams Replica Database**

Like Oracle Data Guard in SQL apply mode, Oracle Streams can capture database changes, propagate them to destinations, and apply the changes at these destinations. Streams is optimized for replicating data. Streams can capture changes locally in the online redo log as it is written, and the captured changes can be propagated asynchronously to replica databases. This optimization can reduce the latency and can enable the replicas to lag the primary database by no more than a few seconds.

Nevertheless, you might choose to use Streams to configure and maintain a logical copy of your production database. Although using Streams might require additional work, it offers increased flexibility that might be required to meet specific business requirements. A logical copy configured and maintained using Streams is called a replica, not a logical standby, because it provides many capabilities that are beyond the scope of the normal definition of a standby database. Some of the requirements that can best be met using an Oracle Streams replica are listed in the following sections.

**See Also:** *Oracle Streams Replication Administrator's Guide f*or more information about replicating database changes with Streams

#### **Updates at the Replica Database**

The greatest difference between a replica database and a standby database is that a replica database can be updated and a standby database cannot. Applications that must update data can run against the replica, including job queues and reporting applications that log reporting activity. Replica databases also allow local applications to operate autonomously, protecting local applications from WAN failures and reducing latency for database operations.

#### **Heterogeneous Platform Support**

The production and the replica do not need to be running on the exact same platform. This provides more flexibility in using computing assets, and facilitates migration between platforms.

#### **Multiple Character Sets**

Streams replicas can use different character sets than the production database. Data is automatically converted from one character set to another before being applied. This ability is extremely important if you have global operations and you must distribute data in multiple countries.

#### **Mining the Online Redo Logs to Minimize Latency**

If the replica is used for near real-time reporting, Streams can lag the production database by no more than a few seconds, providing up-to-date and accurate queries. Changes can be read from the online redo logs as the logs are written, rather than from the redo logs after archiving.

#### **Greater than Ten Copies of Data**

Streams supports unlimited numbers of replicas. Its flexible routing architecture allows for hub-and-spoke configurations that can efficiently propagate data to hundreds of replicas. This ability can be important if you must provide autonomous operation to many local offices in your organization. In contrast, because standby databases configured with Oracle Data Guard use the LOG\_ARCHIVE\_DEST\_*n* initialization parameter to specify destinations, there is a limit of ten copies when you use Oracle Data Guard.

#### **Fast Failover**

Streams replicas can be open to read/write operations at all times. If a primary database fails, then Streams replicas are able to instantly resume processing. A small window of data might be left at the primary database, but this data will be automatically applied when the primary database recovers. This ability can be important if you value fast recovery time over no lost data. Assuming the primary database can eventually be recovered, the data is only temporarily unavailable.

### **Single Capture for Multiple Destinations**

In a complex environment, changes need only be captured once. These changes can then be sent to multiple destinations. This ability enables more efficient use of the resources needed to mine the redo logs for changes.

# **When Not to Use Streams**

As mentioned previously, there are scenarios in which you might choose to use Streams to meet some of your high availability requirements. One of the rules of high availability is to keep it simple. Oracle Data Guard is designed for high availability and is easier to implement than a Streams-based high availability solution. If you decide to leverage the flexibility offered by Streams, then you must be prepared to invest in the expertise and planning required to make a Streams-based solution robust. This means writing scripts to implement much of the automation and management tools provided with Oracle Data Guard.

# **Application-maintained Copies**

The best availability can be achieved by designing the maintenance of logical copies of data directly into an application. The application knows what data is valuable and must be immediately moved off-site to guarantee no data loss. It can also synchronously replicate truly critical data, while asynchronously replicating less critical data. Applications maintain copies of data by either synchronously or asynchronously sending data to other applications that manage another logical copy of the data. Synchronous operations are performed using the distributed SQL or remote procedure features of the database. Asynchronous operations are performed using Advanced Queuing. Advanced Queuing is a database message queuing feature that is part of Oracle Streams.

Although the highest levels of availability can be achieved with application-maintained copies of data, great care is required to realize these results. Typically, a great amount of custom development is required. Many of the difficult boundary conditions that have been analyzed and solved with solutions such as Oracle Data Guard and Streams **[replication](#page-599-2)** must be reanalyzed and solved by the custom application developers. In addition, standard solutions like Oracle Data Guard and Streams replication undergo stringent testing both by Oracle and its customers. It will take a great deal of effort before a custom-developed solution can exhibit the same degree of maturity. For these reasons, only organizations with substantial patience and expertise should attempt to build a high availability solution with application maintained copies.

**See Also:** *Oracle Streams Advanced Queuing User's Guide and Reference* for more information about developing applications with Advanced Queuing

# <span id="page-250-0"></span>**Best Practices for Streams High Availability Environments**

Implementing Streams in a high availability environment requires consideration of possible failure and recovery scenarios, and the implementation of procedures to ensure Streams continues to capture, propagate, and apply changes after a failure. Some of the issues that must be examined include the following:

- [Configuring Streams for High Availability](#page-250-1)
	- [Directly Connecting Every Database to Every Other Database](#page-250-2)
	- [Creating Hub-and-Spoke Configurations](#page-250-3)
	- [Configuring Oracle Real Application Clusters with Streams](#page-251-0)
	- [Local or Downstream Capture with Streams](#page-251-1)
- **[Recovering from Failures](#page-252-0)** 
	- [Automatic Capture Process Restart After a Failover](#page-252-1)
	- [Database Links Reestablishment After a Failover](#page-252-2)
	- [Propagation Job Restart After a Failover](#page-253-0)
	- [Automatic Apply Process Restart After a Failover](#page-253-1)

The following sections discuss these issues in detail.

### <span id="page-250-1"></span>**Configuring Streams for High Availability**

When configuring a solution using Streams, it is important to anticipate failures and design availability into the architecture. You must examine every database in the distributed system, and design a recovery plan in case of failure of that database. In some situations, failure of a database affects only services accessing data on that database. In other situations, a failure is multiplied, because it can affect other databases.

#### <span id="page-250-2"></span>**Directly Connecting Every Database to Every Other Database**

A configuration where each database is directly connected to every other database in the distributed system is the most resilient to failures, because a failure of one database will not prevent any other databases from operating or communicating. Assuming all data is replicated, services that were using the failed database can connect to surviving replicas.

#### **See Also:**

- *Oracle Streams Replication Administrator's Guide* for a detailed example of such an environment
- ["Queue Forwarding and Apply Forwarding" on page 3-7](#page-116-0)

### <span id="page-250-3"></span>**Creating Hub-and-Spoke Configurations**

Although configurations where each database is directly connected to every other database provide the best high availability characteristics, they can become difficult to manage when the number of databases becomes large. Hub-and-spoke configurations solve this manageability issue by funneling changes from many databases into a hub database, and then to other hub databases, or to other spoke databases. To add a new source or destination, you simply connect it to a hub database, rather than establishing connections to every other database.

A hub, however, becomes a very important node in your distributed environment. Should it fail, all communications flowing through the hub will fail. Due to the asynchronous nature of the **[message](#page-598-1)**s propagating through the hub, it can be very difficult to redirect a stream from one hub to another. A better approach is to make the hub resilient to failures.

The same techniques used to make a single database resilient to failures also apply to distributed hub databases. Oracle recommends RAC to provide protection from instance and node failures. This configuration should be combined with a "no loss" physical standby database, to protect from disasters and data errors. Oracle does not recommend using a Streams replica as the only means to protect from disasters or data errors.

**See Also:** *Oracle Streams Replication Administrator's Guide* for a detailed example of such an environment

#### <span id="page-251-0"></span>**Configuring Oracle Real Application Clusters with Streams**

Using RAC with Streams introduces some important considerations. When running in a RAC cluster, a **[capture process](#page-593-0)** runs on the instance that owns the **[queue](#page-599-1)** that is receiving the captured logical change records (LCRs). Job queues should be running on all instances, and a **[propagation job](#page-599-3)** running on an instance will propagate LCRs from any queue owned by that instance to **[destination queue](#page-595-3)**s. An **[apply process](#page-592-1)** runs on the instance that owns the queue from which the apply process dequeues its messages. That might or might not be the same queue on which capture runs.

Any propagation to the database running RAC is made over database links. The database links must be configured to connect to the destination instance that owns the queue that will receive the messages.

You might choose to use a cold failover cluster to protect from system failure rather than RAC. A cold failover cluster is not RAC. Instead, a cold failover cluster uses a secondary node to mount and recover the database when the first node fails.

#### **See Also:**

- "Streams Capture Processes and Oracle Real Application [Clusters" on page 2-21](#page-86-0)
- ["Queues and Oracle Real Application Clusters" on page 3-13](#page-122-0)
- "Streams Apply Processes and Oracle Real Application [Clusters" on page 4-9](#page-146-0)

#### <span id="page-251-1"></span>**Local or Downstream Capture with Streams**

Beginning in Oracle Database 10*g*, Streams supports capturing changes from the redo log on the local **[source database](#page-600-2)** or at a **[downstream database](#page-596-4)** at a different site. The choice of local capture or downstream capture has implications for availability. When a failure occurs at a source database, some changes might not have been captured. With local capture, those changes might not be available until the source database is recovered. In the event of a catastrophic failure, those changes might be lost.

Downstream capture at a remote database reduces the window of potential data loss in the event of a failure. Depending on the configuration, downstream capture enables you to guarantee all changes committed at the source database are safely copied to a remote site, where they can be captured and propagated to other databases and applications. Streams uses the same mechanism as Oracle Data Guard to copy redo data or log files to remote destinations, and supports the same operational modes, including maximum protection, maximum availability, and maximum performance.
**See Also:** ["Local Capture and Downstream Capture" on page 2-12](#page-77-0)

#### **Recovering from Failures**

The following sections provide best practices for recovering from failures.

#### **Automatic Capture Process Restart After a Failover**

After a failure and restart of a single-node database, or a failure and restart of a database on another node in a cold failover cluster, the **[capture process](#page-593-0)** automatically returns to the status it was in at the time of the failure. That is, if it was running at the time of the failure, then the capture process restarts automatically.

Similarly, for a capture process running in a RAC environment, if an instance running the capture process fails, then the **[queue](#page-599-3)** that receives the **[captured message](#page-593-1)**s is assigned to another node in the cluster, and the capture process is restarted automatically. A capture process follows its queue to a different instance if the current owner instance becomes unavailable, and the queue itself follows the rules for primary instance and secondary instance ownership.

#### **See Also:**

- "Streams Capture Processes and Oracle Real Application [Clusters" on page 2-21](#page-86-0)
- ["Starting a Capture Process" on page 11-23](#page-288-0)
- ["Queues and Oracle Real Application Clusters" on page 3-13](#page-122-0) for information about primary and secondary instance ownership for queues

#### **Database Links Reestablishment After a Failover**

It is important to ensure that a **[propagation](#page-599-0)** continues to function after a failure of a **[destination database](#page-595-0)** instance. A **[propagation job](#page-599-1)** will retry (with increasing delay between retries) its database link sixteen times after a failure until the connection is reestablished. If the connection is not reestablished after sixteen tries, then the **[propagation schedule](#page-599-2)** is disabled.

If the database is restarted on the same node, or on a different node in a cold failover cluster, then the connection should be reestablished. In some circumstances, the database link could be waiting on a read or write, and will not detect the failure until a lengthy timeout expires. The timeout is controlled by the TCP\_KEEPALIVE\_ INTERVAL TCP/IP parameter. In such circumstances, you should drop and re-create the database link to ensure that communication is reestablished quickly.

When an instance in a RAC cluster fails, the instance is recovered by another node in the cluster. Each queue that was previously owned by the failed instance is assigned to a new instance. If the failed instance contained one or more **[destination queue](#page-595-1)**s for propagations, then queue-to-queue propagations automatically failover to the new instance. However, for queue-to-dblink propagations, you must drop and reestablish any inbound database links to point to the new instance that owns a destination queue. You do not need to modify a propagation that uses a re-created database link.

In a high availability environment, you can prepare scripts that will drop and re-create all necessary database links. After a failover, you can execute these scripts so that Streams can resume propagation.

#### **See Also:**

- ["Configuring a Streams Administrator" on page 10-1](#page-256-0) for information about creating database links in a Streams environment
- ["Queues and Oracle Real Application Clusters" on page 3-13](#page-122-0) for more information about database links in a RAC environment

#### **Propagation Job Restart After a Failover**

For **[message](#page-598-0)**s to be propagated from a **[source queue](#page-600-0)** to a **[destination queue](#page-595-1)**, a **[propagation job](#page-599-1)** must run on the instance owning the source queue. In a single-node database, or cold failover cluster, propagation resumes when the single database instance is restarted.

When running in a RAC environment, a propagation job runs on the instance that owns the source queue from which the propagation job sends messages to a destination queue. If the owner instance for a propagation job goes down, then the propagation job automatically migrates to a new owner instance. You should not alter instance affinity for Streams propagation jobs, because Streams manages instance affinity for propagation jobs automatically. Also, for any jobs to run on an instance, the modifiable initialization parameter JOB\_QUEUE\_PROCESSES must be greater than zero for that instance.

**See Also:** ["Queues and Oracle Real Application Clusters" on](#page-122-0)  [page 3-13](#page-122-0)

#### **Automatic Apply Process Restart After a Failover**

After a failure and restart of a single-node database, or a failure and restart of a database on another node in a cold failover cluster, the apply process automatically returns to the status it was in at the time of the failure. That is, if it was running at the time of the failure, then the apply process restarts automatically.

Similarly, in a RAC cluster, if an instance hosting the apply process fails, then the queue from which the apply process dequeues messages is assigned to another node in the cluster, and the apply process is restarted automatically. An apply process follows its queue to a different instance if the current owner instance becomes unavailable, and the queue itself follows the rules for primary instance and secondary instance ownership.

#### **See Also:**

- ["Streams Apply Processes and Oracle Real Application](#page-146-0)  [Clusters" on page 4-9](#page-146-0)
- ["Starting an Apply Process" on page 13-7](#page-330-0)
- ["Queues and Oracle Real Application Clusters" on page 3-13](#page-122-0) for information about primary and secondary instance ownership for queues

# **Part II**

# **Streams Administration**

This part describes managing a Streams environment, including step-by-step instructions for configuring, administering, monitoring and troubleshooting. This part contains the following chapters:

- [Chapter 10, "Preparing a Streams Environment"](#page-256-1)
- [Chapter 11, "Managing a Capture Process"](#page-266-0)
- [Chapter 12, "Managing Staging and Propagation"](#page-300-0)
- [Chapter 13, "Managing an Apply Process"](#page-324-0)
- [Chapter 14, "Managing Rules"](#page-352-0)
- [Chapter 15, "Managing Rule-Based Transformations"](#page-366-0)
- [Chapter 16, "Using Information Provisioning"](#page-378-0)
- [Chapter 17, "Other Streams Management Tasks"](#page-396-0)
- [Chapter 18, "Troubleshooting a Streams Environment"](#page-402-0)

# <span id="page-256-1"></span>**Preparing a Streams Environment**

This chapter provides instructions for preparing a database or a distributed database environment to use Streams.

This chapter contains these topics:

- [Configuring a Streams Administrator](#page-256-2)
- [Setting Initialization Parameters Relevant to Streams](#page-259-0)
- [Configuring Network Connectivity and Database Links](#page-264-0)

# <span id="page-256-2"></span><span id="page-256-0"></span>**Configuring a Streams Administrator**

To manage a Streams environment, either create a new user with the appropriate privileges or grant these privileges to an existing user. You should not use the SYS or SYSTEM user as a Streams administrator, and the Streams administrator should not use the SYSTEM tablespace as its default tablespace.

Complete the following steps to configure a Streams administrator at each database in the environment that will use Streams:

- **1.** Connect in SQL\*Plus as an administrative user who can create users, grant privileges, and create tablespaces. Remain connected as this administrative user for all subsequent steps.
- **2.** Either create a tablespace for the Streams administrator or use an existing tablespace. For example, the following statement creates a new tablespace for the Streams administrator:

```
CREATE TABLESPACE streams_tbs DATAFILE '/usr/oracle/dbs/streams_tbs.dbf' 
  SIZE 25M REUSE AUTOEXTEND ON MAXSIZE UNLIMITED;
```
<span id="page-256-3"></span>**3.** Create a new user to act as the Streams administrator or use an existing user. For example, to create a new user named strmadmin and specify that this user uses the streams\_tbs tablespace, run the following statement:

```
CREATE USER strmadmin
  IDENTIFIED BY strmadminpw
    DEFAULT TABLESPACE streams_tbs
    QUOTA UNLIMITED ON streams_tbs;
```
**Note:** For security purposes, use a password other than strmadminpw for the Streams administrator.

**4.** Grant the Streams administrator DBA role:

GRANT DBA TO strmadmin;

- **5.** Optionally, run the GRANT\_ADMIN\_PRIVILEGE procedure in the DBMS\_ STREAMS\_AUTH package. You might choose to run this procedure on the Streams administrator created in Ste[p3](#page-256-3) if any of the following conditions are true:
	- The Streams administrator will run user-created subprograms that execute subprograms in Oracle-supplied packages associated with Streams. An example is a user-created stored procedure that executes a procedure in the DBMS\_STREAMS\_ADM package.
	- The Streams administrator will run user-created subprograms that query data dictionary views associated with Streams. An example is a user-created stored procedure that queries the DBA\_APPLY\_ERROR data dictionary view.

A user must have explicit EXECUTE privilege on a package to execute a subprogram in the package inside of a user-created subprogram, and a user must have explicit SELECT privilege on a data dictionary view to query the view inside of a user-created subprogram. These privileges cannot be through a role. You can run the GRANT\_ADMIN\_PRIVILEGE procedure to grant such privileges to the Streams administrator, or you can grant them directly.

Depending on the parameter settings for the GRANT\_ADMIN\_PRIVILEGE procedure, it either grants the privileges needed to be a Streams administrator directly, or it generates a script that you can edit and then run to grant these privileges.

**See Also:** *Oracle Database PL/SQL Packages and Types Reference* for more information about this procedure

#### **Use the GRANT\_ADMIN\_PRIVILEGE procedure to grant privileges directly:**

```
BEGIN
  DBMS_STREAMS_AUTH.GRANT_ADMIN_PRIVILEGE(
   grantee => 'strmadmin', 
    grant_privileges => true);
END;
/
```
#### **Use the GRANT\_ADMIN\_PRIVILEGE procedure to generate a script:**

<span id="page-257-0"></span>**a.** Use the SQL statement CREATE DIRECTORY to create a directory object for the directory into which you want to generate the script. A directory object is similar to an alias for the directory. For example, to create a directory object called admin\_dir for the /usr/admin directory on your computer system, run the following procedure:

```
CREATE DIRECTORY admin_dir AS '/usr/admin';
```
**b.** Run the GRANT\_ADMIN\_PRIVILEGE procedure to generate a script named grant\_strms\_privs.sql and place this script in the /usr/admin directory on your computer system:

```
BEGIN
  DBMS_STREAMS_AUTH.GRANT_ADMIN_PRIVILEGE(
    grantee => 'strmadmin', 
    grant_privileges => false,
    file_name => 'grant_strms_privs.sql',
   directory_name => 'admin_dir');
```
END; /

Notice that the grant\_privileges parameter is set to false so that the procedure does not grant the privileges directly. Also, notice that the directory object created in Step [a](#page-257-0) is specified for the directory\_name parameter.

- **c.** Edit the generated script if necessary and save your changes.
- **d.** Execute the script in SQL\*Plus:

```
SET ECHO ON
SPOOL grant_strms_privs.out
@/usr/admin/grant_strms_privs.sql
SPOOL OFF
```
- **e.** Check the spool file to ensure that all of the grants executed successfully. If there are errors, then edit the script to correct the errors and rerun it.
- **6.** If necessary, grant the Streams administrator the following privileges:
	- If no **[apply user](#page-593-2)** is specified for an apply process, then the necessary privileges to perform DML and DDL changes on the apply objects owned by another user. If an apply user is specified, then the apply user must have these privileges.
	- If no apply user is specified for an apply process, then EXECUTE privilege on any PL/SQL procedure owned by another user that is executed by a Streams apply process. These procedures can be used in **[apply handler](#page-592-0)**s or **[error](#page-596-0)  [handler](#page-596-0)**s. If an apply user is specified, then the apply user must have these privileges.
	- EXECUTE privilege on any  $PL/SQL$  function owned by another user that is specified in a **[custom rule-based transformation](#page-595-2)** for a **[rule](#page-600-1)** used by a Streams **[capture process](#page-593-0)**, **[propagation](#page-599-0)**, **[apply process](#page-592-1)**, or **[messaging client](#page-598-1)**. For a capture process, if a **[capture user](#page-593-3)** is specified, then the capture user must have these privileges. For an apply process, if an apply user is specified, then the apply user must have these privileges.
	- Privileges to alter database objects where appropriate. For example, if the Streams administrator must create a **[supplemental log group](#page-601-0)** for a table in another schema, then the Streams administrator must have the necessary privileges to alter the table.
	- If the Streams administrator does not own the **[queue](#page-599-3)** used by a Streams capture process, propagation, apply process, or messaging client, and is not specified as the queue user for the queue when the queue is created, then the Streams administrator must be configured as a **[secure queue](#page-600-2)** user of the queue if you want the Streams administrator to be able to enqueue **[message](#page-598-0)**s into or dequeue messages from the queue. The Streams administrator might also need ENQUEUE or DEQUEUE privileges on the queue, or both. See ["Enabling a User](#page-303-0)  [to Perform Operations on a Secure Queue" on page 12-4](#page-303-0) for instructions.
	- EXECUTE privilege on any object types that the Streams administrator might need to access.
- **7.** Repeat all of the previous steps at each database in the environment that will use Streams.

**See Also:** ["Monitoring Streams Administrators and Other](#page-516-0)  [Streams Users" on page 26-1](#page-516-0)

# <span id="page-259-2"></span><span id="page-259-0"></span>**Setting Initialization Parameters Relevant to Streams**

[Table 10–1](#page-259-1) lists initialization parameters that are important for the operation, reliability, and performance of a Streams environment. Set these parameters appropriately for your Streams environment. This table specifies whether each parameter is modifiable. A modifiable initialization parameter can be modified using the ALTER SYSTEM statement while an instance is running. Some of the modifiable parameters can also be modified for a single session using the ALTER SESSION statement.

| <b>Parameter</b>    | <b>Values</b>                                                                                                    | <b>Description</b>                                                                                                    |
|---------------------|----------------------------------------------------------------------------------------------------|----------------------------------------------------------------------------------------------------|
| COMPATIBLE          | <b>Default:</b> 10.0.0<br><b>Range:</b> 9.2.0 to Current Release<br>Number<br>Modifiable?: No                                                 | This parameter specifies the release with<br>which the Oracle server must maintain<br>compatibility. Oracle servers with<br>different compatibility levels can<br>interoperate.                                                                                                    |
|                     |                                                                                                    | To use the new Streams features<br>introduced in Oracle Database 10g<br>Release 1, this parameter must be set to<br>10.1.0 or higher. To use downstream<br>capture, this parameter must be set to<br>10.1.0 or higher at both the source<br>database and the downstream database.                                                                                     |
|                     |                                                                                                    | To use the new Streams features<br>introduced in Oracle Database 10g<br>Release 2, this parameter must be set to<br>10.2.0 or higher.                                                                                                    |
| GLOBAL_NAMES        | Default: false<br><b>Range:</b> true or false<br><b>Modifiable?:</b> Yes                                                                      | Specifies whether a database link is<br>required to have the same name as the<br>database to which it connects.                                                                                                    |
|                     |                                                                                                    | To use Streams to share information<br>between databases, set this parameter to<br>true at each database that is<br>participating in your Streams<br>environment.                                                                                                    |
| JOB_QUEUE_PROCESSES | Default: 0<br><b>Range:</b> 0 to 1000<br>Modifiable?: Yes                                                                                     | Specifies the number of $Jn$ job queue<br>processes for each instance (J000<br>J999). Job queue processes handle<br>requests created by DBMS_JOB.                                                                                                    |
|                     |                                                                                                    | This parameter must be set to at least 2 at<br>each database that is propagating<br>messages in your Streams environment,<br>and should be set to the same value as<br>the maximum number of jobs that can<br>run simultaneously plus two.                                                                                                    |
| LOG_ARCHIVE_CONFIG  | Default: 'SEND, RECEIVE, NODG_<br>CONFIG'<br>Range: Values:<br><b>SEND</b><br>$\blacksquare$<br>NOSEND<br>$\blacksquare$                      | Enables or disables the sending of redo<br>logs to remote destinations and the<br>receipt of remote redo logs, and specifies<br>the unique database names (DB<br>UNIQUE_NAME) for each database in the<br>Data Guard configuration                                                                                                    |
|                     | <b>RECEIVE</b><br>$\blacksquare$<br>NORECEIVE<br>٠<br>DG_CONFIG<br>$\blacksquare$<br>NODG_CONFIG<br>$\blacksquare$<br><b>Modifiable?:</b> Yes | To use downstream capture and copy the<br>redo data to the downstream database<br>using redo transport services, you can<br>use the default setting for this parameter.<br>If this parameter is set to a value other<br>than the default, then make sure it<br>includes the SEND value at the source<br>database and the RECEIVE value at the<br>downstream database. |

<span id="page-259-1"></span>*Table 10–1 Initialization Parameters Relevant to Streams* 

| <b>Parameter</b>         | <b>Values</b>                                                                                                    | <b>Description</b>                                                                                                    |
|--------------------------|----------------------------------------------------------------------------------------------------|----------------------------------------------------------------------------------------------------|
| LOG_ARCHIVE_DEST_n       | Default: None<br>Range: None                                                                                                    | Defines up to ten log archive<br>destinations, where $n$ is $1, 2, 3, \dots 10$ .                                                                                                    |
|                          | <b>Modifiable?:</b> Yes                                                                                                    | To use downstream capture and copy the<br>redo data to the downstream database<br>using redo transport services, at least one<br>log archive destination must be at the site<br>running the <b>downstream</b> capture<br>process.                                                                                                    |
| LOG_ARCHIVE_DEST_STATE_n | Default: enable<br>Range: One of the following:<br>alternate<br>$\blacksquare$<br>reset<br>$\blacksquare$<br>defer<br>$\blacksquare$ | Specifies the availability state of the<br>corresponding destination. The<br>parameter suffix (1 through 10) specifies<br>one of the ten corresponding LOG_<br>ARCHIVE_DEST_n destination<br>parameters.                                                                                                    |
|                          | enable<br>٠<br>Modifiable?: Yes                                                                                                    | To use downstream capture and copy the<br>redo data to the downstream database<br>using redo transport services, make sure<br>the destination that corresponds to the<br>LOG_ARCHIVE_DEST_n destination for<br>the downstream database is set to<br>enable.                                                                             |
| OPEN_LINKS               | Default: 4<br><b>Range:</b> 0 to 255<br>Modifiable?: No                                                                              | Specifies the maximum number of<br>concurrent open connections to remote<br>databases in one session. These<br>connections include database links, as<br>well as external procedures and<br>cartridges, each of which uses a separate<br>process.                                                                                       |
|                          |                                                                                                    | In a Streams environment, make sure this<br>parameter is set to the default value of 4<br>or higher.                                                                                                    |
| PARALLEL_MAX_SERVERS     | <b>Default:</b> Derived automatically<br><b>Range:</b> 0 to 3599<br>Modifiable?: Yes                                                 | Specifies the maximum number of<br>parallel execution processes and parallel<br>recovery processes for an instance. As<br>demand increases, Oracle will increase<br>the number of processes from the<br>number created at instance startup up to<br>this value.                                                                         |
|                          |                                                                                                    | In a Streams environment, each capture<br>process and apply process can use<br>multiple parallel execution servers. Set<br>this initialization parameter to an<br>appropriate value to ensure that there are<br>enough parallel execution servers.                                                                                      |
| PROCESSES                | <b>Default:</b> 40 to operating<br>system-dependent<br><b>Range:</b> 6 to operating<br>system-dependent<br>Modifiable?: No           | Specifies the maximum number of<br>operating system user processes that can<br>simultaneously connect to Oracle.                                                                                                    |
|                          |                                                                                                    | Make sure the value of this parameter<br>allows for all background processes, such<br>as locks, job queue processes, and<br>parallel execution processes. In Streams,<br>capture processes and apply processes<br>use background processes and parallel<br>execution processes, and <b>propagation</b><br>jobs use job queue processes. |
| SESSIONS                 | <b>Default:</b> Derived from:<br>$(1.1 * PROCESSES) + 5$                                                                             | Specifies the maximum number of<br>sessions that can be created in the<br>system.                                                                                                    |
|                          | <b>Range:</b> 1 to 231<br>Modifiable?: No                                                                                            | To run one or more capture processes or<br>apply processes in a database, you might<br>need to increase the size of this<br>parameter. Each background process in a<br>database requires a session.                                                                                                    |

*Table 10–1 (Cont.) Initialization Parameters Relevant to Streams* 

| <b>Parameter</b> | <b>Values</b>                                                                                                    | <b>Description</b>                                                                                                    |
|------------------|----------------------------------------------------------------------------------------------------|----------------------------------------------------------------------------------------------------|
| SGA MAX SIZE     | Default: Initial size of SGA at startup<br>Range: 0 to operating                                                                                                    | Specifies the maximum size of SGA for<br>the lifetime of a database instance.                                                                                                    |
|                  | system-dependent                                                                                                    | To run multiple capture processes on a<br>single database, you might need to<br>increase the size of this parameter.                                                                                                    |
|                  | Modifiable?: No                                                                                                    |                                                                                                    |
| SGA_TARGET       | <b>Default:</b> 0 (SGA autotuning is<br>disabled)                                                                                                    | Specifies the total size of all System<br>Global Area (SGA) components.                                                                                                    |
|                  | Range: 64 to operating<br>system-dependent                                                                                                    | If this parameter is set to a nonzero<br>value, then the size of the <b>Streams pool</b>                                                                                                    |
|                  | Modifiable?: Yes                                                                                                    | is managed by Automatic Shared<br>Memory Management.                                                                                                    |
|                  |                                                                                                    | Oracle recommends enabling the<br>autotuning of the various pools within<br>the SGA by setting SGA_TARGET to a<br>large nonzero value and setting<br>STREAMS_POOL_SIZE to 0. When SGA_<br>TARGET and STREAMS_POOL_SIZE are<br>set in this way, Oracle automatically<br>tunes the SGA and the Streams pool size<br>to meet the workload requirements.                               |
| SHARED_POOL_SIZE | Default:<br>If SGA TARGET is set: If the<br>parameter is not specified, then the                                                                                                    | Specifies (in bytes) the size of the shared<br>pool. The shared pool contains shared<br>cursors, stored procedures, control<br>structures, and other structures.<br>If the SGA_TARGET and STREAMS_<br>POOL_SIZE initialization parameters are<br>set to zero, then Streams transfers an<br>amount equal to 10% of the shared pool<br>from the buffer cache to the Streams<br>pool. |
|                  | default is 0 (internally determined by<br>the Oracle Database). If the parameter<br>is specified, then the user-specified<br>value indicates a minimum value for<br>the memory pool. |                                                                                                    |
|                  | If SGA_TARGET is not set (32-bit<br>platforms): 32 MB, rounded up to the<br>nearest granule size                                                                                     |                                                                                                    |
|                  | If SGA_TARGET is not set (64-bit<br>platforms): 84 MB, rounded up to the<br>nearest granule size                                                                                     |                                                                                                    |
|                  | Range: The granule size to operating<br>system-dependent                                                                                                    |                                                                                                    |
|                  | Modifiable?: Yes                                                                                                    |                                                                                                    |

*Table 10–1 (Cont.) Initialization Parameters Relevant to Streams* 

| <b>Parameter</b>  | <b>Values</b>                                                                                                    | <b>Description</b>                                                                                                    |
|-------------------|----------------------------------------------------------------------------------------------------|----------------------------------------------------------------------------------------------------|
| STREAMS_POOL_SIZE | Default: 0<br>Range:<br>Minimum: 0<br>Maximum: operating<br>system-dependent<br>Modifiable?: Yes<br>minimum size. | Specifies (in bytes) the size of the Streams<br>pool. The Streams pool contains <b>buffered</b><br>queue messages. In addition, the Streams<br>pool is used for internal communications<br>during parallel capture and apply.                                                                                 |
|                   |                                                                                                    | If the SGA_TARGET initialization<br>parameter is set to a nonzero value, then<br>the Streams pool size is set by Automatic<br>Shared memory management, and<br>STREAMS_POOL_SIZE specifies the                                                                                                    |
|                   |                                                                                                    | This parameter is modifiable. If this<br>parameter is reduced to zero when an<br>instance is running, then Streams<br>processes and jobs will not run.                                                                                                    |
|                   |                                                                                                    | You should increase the size of the<br>Streams pool for each of the following<br>factors:                                                                                                    |
|                   |                                                                                                    | 10 MB for each capture process<br>$\blacksquare$<br>parallelism                                                                                                    |
|                   |                                                                                                    | 10 MB or more for each buffered<br>$\blacksquare$<br>queue. The buffered queue is where<br>the logical change records (LCRs)<br>are stored.                                                                                                    |
|                   |                                                                                                    | 1 MB for each apply process<br>$\blacksquare$<br>parallelism                                                                                                    |
|                   |                                                                                                    | For example, if parallelism is set to 3 for<br>a capture process, then increase the<br>Streams pool by 30 MB. If a database has<br>two buffered queues, then increase the<br>Streams pool by 20 MB or more. If<br>parallelism is set to 5 for an apply<br>process, then increase the Streams pool<br>by 5 MB. |
|                   |                                                                                                    | You can use the V\$STREAMS_POOL_<br>ADVICE dynamic performance view to<br>determine an appropriate setting for this<br>parameter.                                                                                                    |
|                   |                                                                                                    | See Also: "Streams Pool" on page 3-19                                                                                                    |

*Table 10–1 (Cont.) Initialization Parameters Relevant to Streams* 

| <b>Parameter</b> | <b>Values</b>                                                        | <b>Description</b>                                                                                                    |
|------------------|----------------------------------------------------------------------|----------------------------------------------------------------------------------------------------|
| TIMED STATISTICS | Default:                                                             | Specifies whether or not statistics related<br>to time are collected.<br>To collect elapsed time statistics in the<br>dynamic performance views related to<br>Streams, set this parameter to true. The<br>views that include elapsed time statistics<br>include: V\$STREAMS CAPTURE,<br>V\$STREAMS_APPLY_COORDINATOR,<br>V\$STREAMS_APPLY_READER,<br>VSSTREAMS APPLY SERVER.            |
|                  | If STATISTICS LEVEL is set to<br>TYPICAL or ALL, then true           |                                                                                                    |
|                  | If STATISTICS_LEVEL is set to<br>BASIC, then false                   |                                                                                                    |
|                  | The default for STATISTICS LEVEL<br>is TYPICAL.                      |                                                                                                    |
|                  | Range: true or false                                                 |                                                                                                    |
|                  | Modifiable?: Yes                                                     |                                                                                                    |
| UNDO_RETENTION   | Default: 900                                                         | Specifies (in seconds) the amount of<br>committed undo information to retain in<br>the database.                                                                                                    |
|                  | <b>Range:</b> 0 to $2^{32}$ -1 (max value<br>represented by 32 bits) |                                                                                                    |
|                  | Modifiable?: Yes                                                     | For a database running one or more<br>capture processes, make sure this<br>parameter is set to specify an adequate<br>undo retention period.                                                                                                    |
|                  |                                                                      | If you are running one or more capture<br>processes and you are unsure about the<br>proper setting, then try setting this<br>parameter to at least 3600. If you<br>encounter "snapshot too old" errors, then<br>increase the setting for this parameter<br>until these errors cease. Make sure the<br>undo tablespace has enough space to<br>accommodate the UNDO_RETENTION<br>setting. |

*Table 10–1 (Cont.) Initialization Parameters Relevant to Streams* 

#### **See Also:**

- *Oracle Database Reference* for more information about these initialization parameters
- *Oracle Data Guard Concepts and Administration* for more information about the LOG\_ARCHIVE\_DEST\_*n* parameter
- ["Streams Pool" on page 3-19](#page-128-0) for more information about the SGA\_TARGET and STREAMS\_POOL\_SIZE parameters
- *Oracle Database Administrator's Guide* for more information about the UNDO\_RETENTION parameter

# <span id="page-264-0"></span>**Configuring Network Connectivity and Database Links**

If you plan to use Streams to share information between databases, then configure network connectivity and database links between these databases:

For Oracle databases, configure your network and Oracle Net so that the databases can communicate with each other.

**See Also:** *Oracle Database Net Services Administrator's Guide*

For non-Oracle databases, configure an Oracle gateway for communication between the Oracle database and the non-Oracle database.

> **See Also:** *Oracle Database Heterogeneous Connectivity Administrator's Guide*

If you plan to propagate **[message](#page-598-0)s** from a **[source queue](#page-600-0)** at a database to a **[destination queue](#page-595-1)** at another database, then create a private database link between the database containing the source queue and the database containing the destination queue. Each database link should use a CONNECT TO clause for the user propagating messages between databases.

For example, to create a database link to a database named dbs2.net connecting as a Streams administrator named strmadmin, run the following statement:

CREATE DATABASE LINK dbs2.net CONNECT TO strmadmin IDENTIFIED BY strmadminpw USING 'dbs2.net';

**See Also:** *Oracle Database Administrator's Guide* for more information about creating database links

# <span id="page-266-0"></span>**Managing a Capture Process**

A **[capture process](#page-593-0)** captures changes in a redo log, reformats the captured changes into logical change records (LCRs), and enqueues the LCRs into an ANYDATA queue.

This chapter contains these topics:

- **[Creating a Capture Process](#page-267-0)**
- **[Starting a Capture Process](#page-288-1)**
- **[Stopping a Capture Process](#page-289-0)**
- [Managing the Rule Set for a Capture Process](#page-289-1)
- **[Setting a Capture Process Parameter](#page-292-0)**
- [Setting the Capture User for a Capture Process](#page-293-0)
- [Managing the Checkpoint Retention Time for a Capture Process](#page-294-0)
- [Specifying Supplemental Logging at a Source Database](#page-294-1)
- [Adding an Archived Redo Log File to a Capture Process Explicitly](#page-295-1)
- [Setting the First SCN for an Existing Capture Process](#page-295-0)
- [Setting the Start SCN for an Existing Capture Process](#page-296-0)
- [Specifying Whether Downstream Capture Uses a Database Link](#page-297-0)
- [Managing Extra Attributes in Captured Messages](#page-298-0)
- [Dropping a Capture Process](#page-299-0)

Each task described in this chapter should be completed by a Streams administrator that has been granted the appropriate privileges, unless specified otherwise.

#### **See Also:**

- [Chapter 2, "Streams Capture Process"](#page-66-0)
- ["Configuring a Streams Administrator" on page 10-1](#page-256-0)

# <span id="page-267-0"></span>**Creating a Capture Process**

You can create a **[capture process](#page-593-0)** that captures changes either locally at the **[source](#page-600-3)  [database](#page-600-3)** or remotely at a **[downstream database](#page-596-1)**. If a capture process runs on a downstream database, then redo data from the source database is copied to the downstream database, and the capture process captures changes in redo data at the downstream database.

You can use any of the following procedures to create a **[local capture process](#page-597-0)**:

- DBMS\_STREAMS\_ADM.ADD\_TABLE\_RULES
- DBMS\_STREAMS\_ADM.ADD\_SUBSET\_RULES
- DBMS STREAMS ADM.ADD SCHEMA RULES
- DBMS\_STREAMS\_ADM.ADD\_GLOBAL\_RULES
- DBMS\_CAPTURE\_ADM.CREATE\_CAPTURE

Each of the procedures in the DBMS\_STREAMS\_ADM package creates a capture process with the specified name if it does not already exist, creates either a positive or **[negative](#page-598-2)  [rule set](#page-598-2)** for the capture process if the capture process does not have such a **[rule set](#page-600-4)**, and can add **[table rule](#page-601-2)**s, **[schema rule](#page-600-5)**s, or **[global rule](#page-596-3)**s to the rule set.

The CREATE\_CAPTURE procedure creates a capture process, but does not create a rule set or rules for the capture process. However, the CREATE\_CAPTURE procedure enables you to specify an existing rule set to associate with the capture process, either as a positive or a negative rule set, a **[first SCN](#page-596-4)**, and a **[start SCN](#page-600-6)** for the capture process. To create a capture process that performs downstream capture, you must use the CREATE\_CAPTURE procedure.

**Attention:** When a capture process is started or restarted, it might need to scan redo log files with a FIRST\_CHANGE# value that is lower than start SCN. Removing required redo log files before they are scanned by a capture process causes the capture process to abort. You can query the DBA\_CAPTURE data dictionary view to determine the first SCN, start SCN, and **[required checkpoint SCN](#page-599-4)** for a capture process. A capture process needs the redo log file that includes the required checkpoint SCN, and all subsequent redo log files. See ["Capture Process Creation" on page 2-27](#page-92-0) for more information about the first SCN and start SCN for a capture process.

**Note:** To configure downstream capture, the source database must be an Oracle Database 10*g* Release 1 database or later.

The following sections describe:

- **[Preparing to Create a Capture Process](#page-268-0)**
- [Creating a Local Capture Process](#page-269-0)
- [Preparing for and Creating a Real-Time Downstream Capture Process](#page-271-0)
- [Creating an Archived-Log Downstream Capture Process that Assigns Logs](#page-278-0)  [Implicitly](#page-278-0)
- [Creating an Archived-Log Downstream Capture Process that Assigns Logs](#page-283-0)  [Explicitly](#page-283-0)
- [Creating a Local Capture Process with Non-NULL Start SCN](#page-287-0)

#### **Note:**

- After creating a capture process, avoid changing the DBID or global name of the source database for the capture process. If you change either the DBID or global name of the source database, then the capture process must be dropped and re-created.
- To create a capture process, a user must be granted DBA role.

#### **See Also:**

- ["Capture Process Creation" on page 2-27](#page-92-0)
- ["First SCN and Start SCN" on page 2-19](#page-84-0)
- *Oracle Streams Replication Administrator's Guide* for information about changing the DBID or global name of a source database

### <span id="page-268-0"></span>**Preparing to Create a Capture Process**

The following tasks must be completed before you create a capture process:

- Configure any **[source database](#page-600-3)** that generates redo data that will be captured by a capture process to run in ARCHIVELOG mode. See ["ARCHIVELOG Mode and a](#page-102-0)  [Capture Process" on page 2-37](#page-102-0) and *Oracle Database Administrator's Guide*. For **[downstream capture process](#page-596-2)**es, the **[downstream database](#page-596-1)** also must run in ARCHIVELOG mode if you plan to configure a **[real-time downstream capture](#page-599-5)  [process](#page-599-5)**. The downstream database does not need to run in ARCHIVELOG mode if you plan to run only **[archived-log downstream capture process](#page-593-5)** on it.
- Make sure the initialization parameters are set properly on any database that will run a capture process. See ["Setting Initialization Parameters Relevant to Streams"](#page-259-2) [on page 10-4.](#page-259-2)
- Create a Streams administrator on each database involved in the Streams configuration. See ["Configuring a Streams Administrator" on page 10-1.](#page-256-0) The examples in this chapter assume that the Streams administrator is strmadmin.
- Create an ANYDATA queue to associate with the capture process, if one does not exist. See ["Creating an ANYDATA Queue" on page 12-2](#page-301-0) for instructions. The examples in this chapter assume that the **[queue](#page-599-3)** used by the capture process is strmadmin.streams\_queue. Create the queue on the same database that will run the capture process.

## <span id="page-269-0"></span>**Creating a Local Capture Process**

The following sections describe using the DBMS\_STREAMS\_ADM package and the DBMS\_CAPTURE\_ADM package to create a **[local capture process](#page-597-0)**. Make sure you complete the tasks in ["Preparing to Create a Capture Process" on page 11-3](#page-268-0) before you proceed.

#### **Example of Creating a Local Capture Process Using DBMS\_STREAMS\_ADM**

The following example runs the ADD\_TABLE\_RULES procedure in the DBMS STREAMS\_ADM package to create a local capture process:

```
BEGIN
  DBMS_STREAMS_ADM.ADD_TABLE_RULES(
   table_name => 'hr.employees',
    streams_type => 'capture',
    streams_name => 'strm01_capture',
    queue_name => 'strmadmin.streams_queue',
    include_dml => true,
   include\_ddl => true,<br>include_ddl => true,
    include_tagged_lcr => false,
    source_database => NULL,
    inclusion_rule => true);
END;
/
```
Running this procedure performs the following actions:

- Creates a capture process named  $strm01$  capture. The capture process is created only if it does not already exist. If a new capture process is created, then this procedure also sets the **[start SCN](#page-600-6)** to the point in time of creation.
- Associates the capture process with an existing [queue](#page-599-3) named streams\_queue.
- Creates a **[positive rule set](#page-598-3)** and associates it with the capture process, if the capture process does not have a positive rule set, because the inclusion\_rule parameter is set to true. The rule set uses the SYS.STREAMS\$\_EVALUATION\_ CONTEXT **[evaluation context](#page-596-5)**. The rule set name is system generated.
- Creates two **[rule](#page-600-1)**s. One rule evaluates to TRUE for DML changes to the hr.employees table, and the other rule evaluates to TRUE for DDL changes to the hr.employees table. The rule names are system generated.
- Adds the two rules to the positive rule set associated with the capture process. The rules are added to the positive rule set because the inclusion\_rule parameter is set to true.
- Specifies that the capture process captures a change in the redo log only if the change has a NULL **[tag](#page-601-3)**, because the include\_tagged\_lcr parameter is set to false. This behavior is accomplished through the **[system-created rule](#page-601-4)**s for the capture process.
- Creates a capture process that captures local changes to the **[source database](#page-600-3)** because the source\_database parameter is set to NULL. For a local capture process, you can also specify the global name of the local database for this parameter.
- Prepares the hr.employees table for **[instantiation](#page-597-1)**.

#### **See Also:**

- ["Capture Process Creation" on page 2-27](#page-92-0)
- ["System-Created Rules" on page 6-5](#page-176-0)
- *Oracle Streams Replication Administrator's Guide* for more information about Streams tags

#### **Example of Creating a Local Capture Process Using DBMS\_CAPTURE\_ADM**

The following example runs the CREATE\_CAPTURE procedure in the DBMS\_CAPTURE\_ ADM package to create a local capture process:

#### BEGIN

```
DBMS_CAPTURE_ADM.CREATE_CAPTURE(
   queue_name => 'strmadmin.streams_queue',
 capture_name => 'strm02_capture',
 rule_set_name => 'strmadmin.strm01_rule_set',
 start_scn => NULL,
    source_database => NULL,
    use_database_link => false,
    first_scn => NULL);
END;
/
```
Running this procedure performs the following actions:

- Creates a capture process named strm02\_capture. A capture process with the same name must not exist.
- Associates the capture process with an existing queue named streams\_queue.
- Associates the capture process with an existing rule set named strm01\_rule\_ set. This rule set is the positive rule set for the capture process.
- Creates a capture process that captures local changes to the source database because the source\_database parameter is set to NULL. For a local capture process, you can also specify the global name of the local database for this parameter.
- Specifies that the Oracle database determines the start SCN and **[first SCN](#page-596-4)** for the capture process because both the start\_scn parameter and the first\_scn parameter are set to NULL.
- If no other capture processes that capture local changes are running on the local database, then the BUILD procedure in the DBMS\_CAPTURE\_ADM package is run automatically. Running this procedure extracts the data dictionary to the redo log, and a **[LogMiner data dictionary](#page-597-2)** is created when the capture process is started for the first time.

#### **See Also:**

- ["Capture Process Creation" on page 2-27](#page-92-0)
- ["SCN Values Relating to a Capture Process" on page 2-19](#page-84-1)

# <span id="page-271-0"></span>**Preparing for and Creating a Real-Time Downstream Capture Process**

To create a capture process that performs downstream capture, you must use the CREATE\_CAPTURE procedure. The example in this section describes creating a **[real-time downstream capture process](#page-599-5)** that uses a database link to the **[source](#page-600-3)  [database](#page-600-3)**. However, a real-time downstream capture process might not use a database link.

This example assumes the following:

- The source database is dbs1.net and the **[downstream database](#page-596-1)** is dbs2.net.
- The capture process that will be created at  $dbs2$ .net uses the streams\_queue.
- The capture process will capture DML changes to the hr.departments table.

**See Also:** ["Downstream Capture" on page 2-13](#page-78-0) for conceptual information about real-time downstream capture

#### **Preparing to Copy Redo Data for Real-Time Downstream Capture**

Complete the following steps to prepare the source database to copy its redo data to the downstream database, and to prepare the downstream database to accept the redo data:

- **1.** Complete the tasks in ["Preparing to Create a Capture Process" on page 11-3.](#page-268-0)
- **2.** Configure Oracle Net so that the source database can communicate with the downstream database.

**See Also:** *Oracle Database Net Services Administrator's Guide*

- <span id="page-271-1"></span>**3.** At the source database, set the following initialization parameters to configure redo transport services to use the log writer process (LGWR) to copy redo data from the online redo log at the source database to the standby redo log at the downstream database:
	- Set at least one archive log destination in the LOG\_ARCHIVE\_DEST\_n initialization parameter to the computer system running the downstream database. To do this, set the following attributes of this parameter:
		- **–** SERVICE Specify the network service name of the downstream database.
		- **–** LGWR ASYNC or LGWR SYNC Specify this attribute so that the log writer process (LGWR) will send redo data to the downstream database.

When you specify LGWR ASYNC, network I/O is performed asynchronously for the destination. Therefore, the LGWR process submits the network I/O request for the destination and continues processing the next request without waiting for the I/O to complete and without checking the completion status of the  $I/O$ . The advantage of specifying LGWR ASYNC is that it results in little or no effect on the performance of the source database. If the source database is running Oracle Database 10*g* Release 1 or later, then LGWR ASYNC is recommended to avoid affecting source database performance if the downstream database or network is performing poorly.

When you specify LGWR SYNC, network I/O is performed synchronously for the destination, which means that once the I/O is initiated, the LGWR process waits for the I/O to complete before continuing. The advantage of specifying LGWR SYNC attribute is that redo log files are sent to the downstream database faster then when LGWR ASYNC is specified. Also, specify-

ing LGWR SYNC AFFIRM results in behavior that is similar to MAXIMUM AVAILABILITY standby protection mode. Note that specifying an ALTER DATABASE STANDBY DATABASE TO MAXIMIZE AVAILABILITY SQL statement has no effect on a Streams capture process.

- **–** MANDATORY or OPTIONAL If you specify MANDATORY, then archiving of a redo log file to the downstream database must succeed before the corresponding online redo log at the source database can be overwritten. If you specify OPTIONAL, then successful archiving of a redo log file to the downstream database is not required before the corresponding online redo log at the source database can be overwritten. Either MANDATORY or OPTIONAL is acceptable for a downstream database destination. If neither the MANDATORY nor the OPTIONAL attribute is specified, then the default is OPTIONAL.
- **–** NOREGISTER Specify this attribute so that the downstream database location is not recorded in the downstream database control file.
- **–** VALID FOR Specify either (ONLINE\_LOGFILE,PRIMARY\_ROLE) or (ONLINE\_LOGFILE,ALL\_ROLES).

The following example is a LOG\_ARCHIVE\_DEST\_*n* setting at the source database that specifies a real-time capture downstream database:

LOG\_ARCHIVE\_DEST\_2='SERVICE=DBS2.NET LGWR ASYNC OPTIONAL NOREGISTER VALID\_FOR=(ONLINE\_LOGFILE,PRIMARY\_ROLE)'

You can specify other attributes in the LOG\_ARCHIVE\_DEST\_*n* initialization parameter if necessary.

Set the LOG\_ARCHIVE\_DEST\_STATE\_n initialization parameter that corresponds with the LOG\_ARCHIVE\_DEST\_*n* parameter for the downstream database to ENABLE.

For example, if the LOG\_ARCHIVE\_DEST\_2 initialization parameter is set for the downstream database, then set one LOG\_ARCHIVE\_DEST\_STATE\_2 parameter in the following way:

LOG\_ARCHIVE\_DEST\_STATE\_2=ENABLE

Make sure the setting for the LOG\_ARCHIVE\_CONFIG initialization parameter includes the send value.

**See Also:** *Oracle Database Reference* and *Oracle Data Guard Concepts and Administration* for more information about these initialization parameters

- <span id="page-272-0"></span>**4.** At the downstream database, set the following initialization parameters to configure the downstream database to receive redo data from the source database LGWR and write the redo data to the standby redo log at the downstream database:
	- Set at least one archive log destination in the LOG\_ARCHIVE\_DEST\_n initialization parameter to a directory on the computer system running the downstream database. To do this, set the following attributes of this parameter:
		- **–** LOCATION Specify a valid path name for a disk directory on the system that hosts the downstream database. Each destination that specifies the LOCATION attribute must identify a unique directory path name. This is the local destination for archived redo log files written from the standby

redo logs. Log files from a remote source database should be kept separate from local database log files. In addition, if the downstream database contains log files from multiple source databases, then the log files from each source database should be kept separate from each other.

- **–** MANDATORY Successful archiving of a standby redo log file must succeed before the corresponding standby redo log file can be overwritten.
- **–** VALID FOR Specify either (STANDBY\_LOGFILE,PRIMARY\_ROLE) or (STANDBY\_LOGFILE,ALL\_ROLES).

The following example is a LOG\_ARCHIVE\_DEST\_*n* setting at the real-time capture downstream database:

LOG\_ARCHIVE\_DEST\_2='LOCATION=/home/arc\_dest/srl\_dbs1 MANDATORY VALID\_FOR=(STANDBY\_LOGFILE,PRIMARY\_ROLE)'

You can specify other attributes in the LOG\_ARCHIVE\_DEST\_*n* initialization parameter if necessary.

- Make sure the setting for the LOG ARCHIVE CONFIG initialization parameter includes the receive value.
- Optionally set the LOG\_ARCHIVE\_FORMAT initialization parameter to generate the filenames in a specified format for the archived redo log files. The following example is a valid LOG\_ARCHIVE\_FORMAT setting:

LOG\_ARCHIVE\_FORMAT=log%t\_%s\_%r.arc

Set the LOG\_ARCHIVE\_DEST\_STATE\_n initialization parameter that corresponds with the LOG\_ARCHIVE\_DEST\_*n* parameter for the downstream database to ENABLE.

For example, if the LOG\_ARCHIVE\_DEST\_2 initialization parameter is set for the downstream database, then set one LOG\_ARCHIVE\_DEST\_STATE\_2 parameter in the following way:

LOG\_ARCHIVE\_DEST\_STATE\_2=ENABLE

If you set other archive destinations at the downstream database, then, to keep archived standby redo log files separate from archived online redo log files from the downstream database, explicitly specify ONLINE\_LOGFILE or STANDBY\_LOGFILE, instead of ALL\_LOGFILES, in the VALID\_FOR attribute. For example, if the LOG\_ARCHIVE\_DEST\_1 parameter specifies the archive destination for the online redo log files at the downstream database, then avoid the ALL\_LOGFILES keyword in the VALID\_FOR attribute when you set the LOG\_ARCHIVE\_DEST\_1 parameter.

**See Also:** *Oracle Database Reference* and *Oracle Data Guard Concepts and Administration* for more information about these initialization parameters

**5.** If you reset any initialization parameters while an instance was running at a database in Step [3](#page-271-1) or [4,](#page-272-0) then you might want to reset them in the relevant initialization parameter file as well, so that the new values are retained when the database is restarted.

If you did not reset the initialization parameters while an instance was running, but instead reset them in the initialization parameter file in Step [3](#page-278-1) or [4](#page-272-0), then restart the database. The source database must be open when it sends redo data to the

downstream database, because the global name of the source database is sent to the downstream database only if the source database is open.

**6.** At the downstream database, connect as an administrative user and create standby redo log files.

**Note:** The following steps outline the general procedure for adding standby redo log files to the downstream database. The specific steps and SQL statements used to add standby redo log files depend on your environment. For example, in a Real Application Clusters environment, the steps are different. See *Oracle Data Guard Concepts and Administration* for detailed instructions about adding standby redo log files to a database.

- **a.** Determine the log file size used on the source database. The standby log file size must exactly match (or be larger than) the source database log file size. For example, if the source database log file size is 500 MB, then the standby log file size must be 500 MB or larger. You can determine the size of the redo log files at the source database (in bytes) by querying the V\$LOG view at the source database.
- **b.** Determine the number of standby log file groups required on the downstream database. The number of standby log file groups must be at least one more than the number of online log file groups on the source database. For example, if the source database has two online log file groups, then the downstream database must have at least three standby log file groups. You can determine the number of source database online log file groups by querying the V\$LOG view at the source database.
- **c.** Use the SQL statement ALTER DATABASE ADD STANDBY LOGFILE to add the standby log file groups to the downstream database.

For example, assume that the source database has two online redo log file groups and is using a log file size of 500 MB. In this case, use the following statements to create the appropriate standby log file groups:

ALTER DATABASE ADD STANDBY LOGFILE GROUP 3 ('/oracle/dbs/slog3a.rdo', '/oracle/dbs/slog3b.rdo') SIZE 500M; ALTER DATABASE ADD STANDBY LOGFILE GROUP 4 ('/oracle/dbs/slog4.rdo', '/oracle/dbs/slog4b.rdo') SIZE 500M; ALTER DATABASE ADD STANDBY LOGFILE GROUP 5 ('/oracle/dbs/slog5.rdo', '/oracle/dbs/slog5b.rdo') SIZE 500M;

**d.** Ensure that the standby log file groups were added successfully by running the following query:

SELECT GROUP#, THREAD#, SEQUENCE#, ARCHIVED, STATUS FROM V\$STANDBY\_LOG;

You output should be similar to the following:

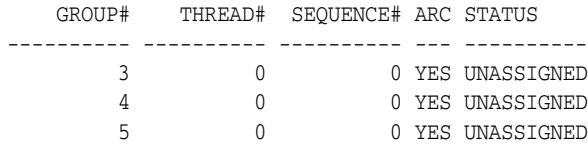

#### **Creating a Real-Time Downstream Capture Process**

This section contains an example that runs the CREATE\_CAPTURE procedure in the DBMS\_CAPTURE\_ADM package to create a real-time downstream capture process at the dbs2.net downstream database that captures changes made to the dbs1.net source database. The capture process in this example uses a database link to dbs1.net for administrative purposes.

Complete the following steps:

**1.** Connect to the downstream database dbs2.net as the Streams administrator.

```
CONNECT strmadmin/strmadminpw@dbs2.net
```
<span id="page-275-0"></span>**2.** Create the database link from dbs2.net to dbs1.net. For example, if the user strmadmin is the Streams administrator on both databases, then create the following database link:

```
CREATE DATABASE LINK dbs1.net CONNECT TO strmadmin IDENTIFIED BY strmadminpw
   USING 'dbs1.net';
```
This example assumes that a Streams administrator exists at the source database dbs1.net. If no Streams administrator exists at the source database, then the Streams administrator at the downstream database should connect to a user who allows remote access by a Streams administrator. You can enable remote access for a user by specifying the user as the grantee when you run the GRANT\_REMOTE ADMIN\_ACCESS procedure in the DBMS\_STREAMS\_AUTH package at the source database.

**3.** Run the CREATE\_CAPTURE procedure to create the capture process:

```
BEGIN
  DBMS_CAPTURE_ADM.CREATE_CAPTURE(
   queue_name => 'strmadmin.streams_queue',
   capture_name => 'real_time_capture',
   rule_set_name => NULL,
   start_scn => NULL,
   source_database => 'dbs1.net',
    use_database_link => true,
    first_scn => NULL,
    logfile_assignment => 'implicit');
END;
/
```
Running this procedure performs the following actions:

- Creates a capture process named real\_time\_capture at the downstream database dbs2.net. A capture process with the same name must not exist.
- Associates the capture process with an existing **[queue](#page-599-3)** on dbs2.net named streams\_queue.
- Specifies that the source database of the changes that the capture process will capture is dbs1.net.
- Specifies that the capture process uses a database link with the same name as the source database global name to perform administrative actions at the source database.
- Specifies that the capture process accepts redo data implicitly from  $dbs1.net$ . Therefore, the capture process scans the standby redo log at dbs2.net for changes that it must capture. If the capture process falls behind, then it scans the archived redo log files written from the standby redo log.

This step does not associate the capture process real\_time\_capture with any **[rule set](#page-600-4)**. A rule set will be created and associated with the capture process in the next step.

If no other capture process at dbs2.net is capturing changes from the dbs1.net source database, then the DBMS CAPTURE ADM. BUILD procedure is run automatically at dbs1.net using the database link. Running this procedure extracts the data dictionary at dbs1.net to the redo log, and a **[LogMiner data](#page-597-2)  [dictionary](#page-597-2)** for dbs1.net is created at dbs2.net when the capture process real\_ time capture is started for the first time at dbs2.net.

If multiple capture processes at dbs2.net are capturing changes from the dbs1.net source database, then the new capture process real\_time\_capture uses the same LogMiner data dictionary for dbs1.net as one of the existing archived-log capture process. Streams automatically chooses which LogMiner data dictionary to share with the new capture process.

**Note:** Only one real-time downstream capture process is allowed at a single downstream database.

**See Also:** "SCN Values Relating to a Capture Process" on [page 2-19](#page-84-1)

**4.** Set the downstream\_real\_time\_mine capture process parameter to y:

```
BEGIN
   DBMS_CAPTURE_ADM.SET_PARAMETER(
    capture_name => 'real_time_capture',
    parameter => 'downstream_real_time_mine',
    value \qquad \qquad \Rightarrow \qquad \forall y \');
END;
/
```
**5.** Create the **[positive rule set](#page-598-3)** for the capture process and add a **[rule](#page-600-1)** to it:

```
BEGIN
```

```
 DBMS_STREAMS_ADM.ADD_TABLE_RULES(
   table_name => 'hr.departments',
   streams_type => 'capture',
   streams_name => 'real_time_capture',
   queue name => 'strmadmin.streams queue',
  include dml \Rightarrow true,
    include_ddl => false,
    include_tagged_lcr => false,
 source_database => 'dbs1.net',
 inclusion_rule => true);
END;
```
/

Running this procedure performs the following actions:

- Creates a rule set at dbs2.net for capture process real\_time\_capture. The rule set has a system-generated name. The rule set is the positive rule set for the capture process because the inclusion\_rule parameter is set to true.
- Creates a rule that captures DML changes to the hr.departments table, and adds the rule to the positive rule set for the capture process. The rule has a

system-generated name. The rule is added to the positive rule set for the capture process because the inclusion\_rule parameter is set to true.

- Prepares the hr.departments table at dbs1.net for **[instantiation](#page-597-1)** using the database link created in Step [2.](#page-275-0)
- Enables [supplemental logging](#page-601-5) for any primary key, unique key, bitmap index, and foreign key columns in the hr.departments table. Primary key supplemental logging is required for the hr.departments table because this example creates a capture processes that captures changes to this table.
- **6.** Connect to the source database dbs1.net as an administrative user with the necessary privileges to switch log files.
- **7.** Archive the current log file at the source database:

ALTER SYSTEM ARCHIVE LOG CURRENT;

Archiving the current log file at the source database starts real time mining of the source database redo log.

Now you can configure propagation or apply, or both, of the LCRs captured by the capture process.

In this example, if you want to use an **[apply process](#page-592-1)** to apply the LCRs at the downstream database dbs2.net, then set the **[instantiation SCN](#page-597-3)** for the hr.departments table at dbs2.net. If this table does not exist at dbs2.net, then instantiate it at dbs2.net.

For example, if the hr.departments table exists at dbs2.net, then set the instantiation SCN for the hr.departments table at dbs2.net by running the following procedure at the **[destination database](#page-595-0)** dbs2.net:

```
DECLARE
  iscn NUMBER; -- Variable to hold instantiation SCN value
BEGIN
  iscn := DBMS_FLASHBACK.GET_SYSTEM_CHANGE_NUMBER@DBS1.NET;
  DBMS_APPLY_ADM.SET_TABLE_INSTANTIATION_SCN(
    source_object_name => 'hr.departments',
   source database name => 'dbs1.net',
   instantiation_scn => iscn);
END;
/
```
After the instantiation SCN has been set, you can configure an apply process to apply LCRs for the hr.departments table from the streams\_queue queue. Setting the instantiation SCN for an object at a database is required only if an apply process applies LCRs for the object. When all of the necessary propagations and apply processes are configured, start the capture process using the START\_CAPTURE procedure in DBMS\_CAPTURE\_ADM.

**Note:** If you want the database objects to be synchronized at the source database and the destination database, then make sure the database objects are consistent when you set the instantiation SCN at the destination database. In the previous example, the hr.departments table should be consistent at the source and destination databases when the instantiation SCN is set.

**See Also:** *Oracle Streams Replication Administrator's Guide* for more information about instantiation

# <span id="page-278-0"></span>**Creating an Archived-Log Downstream Capture Process that Assigns Logs Implicitly**

To create a capture process that performs downstream capture, you must use the CREATE\_CAPTURE procedure. The example in this section describes creating an **[archived-log downstream capture process](#page-593-5)** that uses a database link to the **[source](#page-600-3)  [database](#page-600-3)** for administrative purposes.

This example assumes the following:

- The source database is dbs1.net and the **[downstream database](#page-596-1)** is dbs2.net.
- The capture process that will be created at dbs2.net uses the streams\_queue.
- The capture process will capture DML changes to the hr.departments table.
- The capture process assigns log files implicitly. That is, the downstream capture process automatically scans all redo log files added by redo transport services or manually from the source database to the downstream database.

#### **Preparing to Copy Redo Log Files for Archived-Log Downstream Capture**

Whether a database link from the downstream database to the source database is used or not, complete the following steps to prepare the source database to copy its redo log files to the downstream database, and to prepare the downstream database to accept these redo log files:

- **1.** Complete the tasks in ["Preparing to Create a Capture Process" on page 11-3.](#page-268-0)
- **2.** Configure Oracle Net so that the source database can communicate with the downstream database.

**See Also:** *Oracle Database Net Services Administrator's Guide*

- <span id="page-278-1"></span>**3.** Set the following initialization parameters to configure redo transport services to copy archived redo log files from the source database to the downstream database:
	- At the source database, set at least one archive log destination in the LOG\_ ARCHIVE\_DEST\_*n* initialization parameter to a directory on the computer system running the downstream database. To do this, set the following attributes of this parameter:
		- **–** SERVICE Specify the network service name of the downstream database.
		- **–** ARCH or LGWR ASYNC If you specify ARCH (the default), then the archiver process (ARC*n*) will archive the redo log files to the downstream database. If you specify LGWR ASYNC, then the log writer process (LGWR) will archive the redo log files to the downstream database. Either ARCH or LGWR ASYNC is acceptable for a downstream database destination.
		- **–** MANDATORY or OPTIONAL If you specify MANDATORY, then archiving of a redo log file to the downstream database must succeed before the corresponding online redo log at the source database can be overwritten. If you specify OPTIONAL, then successful archiving of a redo log file to the downstream database is not required before the corresponding online redo log at the source database can be overwritten. Either MANDATORY or OPTIONAL is acceptable for a downstream database destination. If neither the MANDATORY nor the OPTIONAL attribute is specified, then the default is OPTIONAL.
- **–** NOREGISTER Specify this attribute so that the downstream database location is not recorded in the downstream database control file.
- **–** TEMPLATE Specify a directory and format template for archived redo logs at the downstream database. The TEMPLATE attribute overrides the LOG\_ARCHIVE\_FORMAT initialization parameter settings at the downstream database. The TEMPLATE attribute is valid only with remote destinations. Make sure the format uses all of the following variables at each source database: %t, %s, and %r.

The following example is a LOG\_ARCHIVE\_DEST\_*n* setting that specifies a downstream database:

LOG\_ARCHIVE\_DEST\_2='SERVICE=DBS2.NET ARCH OPTIONAL NOREGISTER TEMPLATE=/usr/oracle/log\_for\_dbs1/dbs1\_arch\_%t\_%s\_%r.log'

If another source database transfers log files to this downstream database, then, in the initialization parameter file at this other source database, you can use the TEMPLATE attribute to specify a different directory and format for the log files at the downstream database. The log files from each source database are kept separate at the downstream database.

**Tip:** Log files from a remote source database should be kept separate from local database log files. In addition, if the downstream database contains log files from multiple source databases, then the log files from each source database should be kept separate from each other.

At the source database, set the LOG\_ARCHIVE\_DEST\_STATE\_n initialization parameter that corresponds with the LOG\_ARCHIVE\_DEST\_*n* parameter for the downstream database to ENABLE.

For example, if the LOG\_ARCHIVE\_DEST\_2 initialization parameter is set for the downstream database, then set one LOG\_ARCHIVE\_DEST\_STATE\_2 parameter in the following way:

LOG\_ARCHIVE\_DEST\_STATE\_2=ENABLE

- At the source database, make sure the setting for the LOG\_ARCHIVE\_CONFIG initialization parameter includes the send value.
- At the downstream database, make sure the setting for the LOG\_ARCHIVE\_ CONFIG initialization parameter includes the receive value.

**See Also:** *Oracle Database Reference* and *Oracle Data Guard Concepts and Administration* for more information about these initialization parameters

**4.** If you reset any initialization parameters while the instance is running at a database in Step [3](#page-278-1), then you might want to reset them in the initialization parameter file as well, so that the new values are retained when the database is restarted.

If you did not reset the initialization parameters while the instance was running, but instead reset them in the initialization parameter file in Step [3,](#page-278-1) then restart the database. The source database must be open when it sends redo log files to the downstream database, because the global name of the source database is sent to the downstream database only if the source database is open.

#### **Creating an Archived-Log Downstream Capture Process**

This section contains an example that runs the CREATE\_CAPTURE procedure in the DBMS\_CAPTURE\_ADM package to create an archived-log downstream capture process at the dbs2.net downstream database that captures changes made to the dbs1.net source database. The capture process in this example uses a database link to dbs1.net for administrative purposes.

Complete the following steps:

**1.** Connect to the downstream database dbs2.net as the Streams administrator.

```
CONNECT strmadmin/strmadminpw@dbs2.net
```
**2.** Create the database link from dbs2.net to dbs1.net. For example, if the user strmadmin is the Streams administrator on both databases, then create the following database link:

```
CREATE DATABASE LINK dbs1.net CONNECT TO strmadmin IDENTIFIED BY strmadminpw
   USING 'dbs1.net';
```
This example assumes that a Streams administrator exists at the source database dbs1.net. If no Streams administrator exists at the source database, then the Streams administrator at the downstream database should connect to a user who allows remote access by a Streams administrator. You can enable remote access for a user by specifying the user as the grantee when you run the GRANT\_REMOTE ADMIN\_ACCESS procedure in the DBMS\_STREAMS\_AUTH package at the source database.

**3.** While connected to the downstream database as the Streams administrator, run the CREATE\_CAPTURE procedure to create the capture process:

```
BEGIN
```
/

```
 DBMS_CAPTURE_ADM.CREATE_CAPTURE(
   queue_name => 'strmadmin.streams_queue',
    capture_name => 'strm04_capture',
   rule_set_name => NULL,
   start scn
   source_database => 'dbs1.net',
    use_database_link => true,
    first_scn => NULL,
    logfile_assignment => 'implicit');
END;
```
Running this procedure performs the following actions:

- Creates a capture process named strm04\_capture at the downstream database dbs2.net. A capture process with the same name must not exist.
- Associates the capture process with an existing **[queue](#page-599-3)** on dbs2.net named streams\_queue.
- Specifies that the source database of the changes that the capture process will capture is dbs1.net.
- Specifies that the capture process accepts new redo log files implicitly from dbs1.net. Therefore, the capture process scans any new log files copied from dbs1.net to dbs2.net for changes that it must capture. These log files must be added to the capture process automatically using redo transport services or manually using the following DDL statement:

ALTER DATABASE REGISTER LOGICAL LOGFILE *file\_name* FOR *capture\_process*;

Here, *file\_name* is the name of the redo log file and *capture\_process* is the name of the capture process that will use the redo log file at the downstream database. You must add redo log files manually only if the logfile\_assignment parameter is set to explicit.

This step does not associate the capture process strm04\_capture with any **[rule](#page-600-4)  [set](#page-600-4)**. A rule set will be created and associated with the capture process in the next step.

If no other capture process at dbs2.net is capturing changes from the dbs1.net source database, then the DBMS CAPTURE ADM. BUILD procedure is run automatically at dbs1.net using the database link. Running this procedure extracts the data dictionary at dbs1.net to the redo log, and a **[LogMiner data](#page-597-2)**  [dictionary](#page-597-2) for dbs1.net is created at dbs2.net when the capture process is started for the first time at dbs2.net.

If multiple capture processes at dbs2.net are capturing changes from the dbs1.net source database, then the new capture process uses the same LogMiner data dictionary for dbs1.net as one of the existing capture process. Streams automatically chooses which LogMiner data dictionary to share with the new capture process.

#### **See Also:**

- ["Capture Process Creation" on page 2-27](#page-92-0)
- *Oracle Database SQL Reference* for more information about the ALTER DATABASE statement
- *Oracle Data Guard Concepts and Administration* for more information registering redo log files
- **4.** While connected to the downstream database as the Streams administrator, create the **[positive rule set](#page-598-3)** for the capture process and add a **[rule](#page-600-1)** to it:

```
BEGIN 
  DBMS_STREAMS_ADM.ADD_TABLE_RULES(
   table_name => 'hr.departments',
   streams_type => 'capture',
  streams_c<sub>rpc</sub> \frac{c_1}{c_2} => 'strm04_capture',
  queue_name => 'strmadmin.streams_queue',
 include_dml => true,
 include_ddl => false,
    include_tagged_lcr => false,
 source_database => 'dbs1.net',
 inclusion_rule => true);
END;
```
Running this procedure performs the following actions:

Creates a rule set at  $dbs2$ .net for capture process strm04\_capture. The rule set has a system-generated name. The rule set is a positive rule set for the capture process because the inclusion\_rule parameter is set to true.

/

Creates a rule that captures DML changes to the hr.departments table, and adds the rule to the rule set for the capture process. The rule has a system-generated name. The rule is added to the positive rule set for the capture process because the inclusion\_rule parameter is set to true.

Now you can configure propagation or apply, or both, of the LCRs captured by the strm04\_capture capture process.

In this example, if you want to use an **[apply process](#page-592-1)** to apply the LCRs at the downstream database dbs2.net, then set the **[instantiation SCN](#page-597-3)** for the hr.departments table at dbs2.net. If this table does not exist at dbs2.net, then instantiate it at dbs2.net.

For example, if the hr.departments table exists at dbs2.net, then connect to the source database as the Streams administrator, and create a database link to dbs2.net:

CONNECT strmadmin/strmadminpw@dbs1.net

```
CREATE DATABASE LINK dbs2.net CONNECT TO strmadmin IDENTIFIED BY strmadminpw
   USING 'dbs2.net';
```
Set the instantiation SCN for the  $hr$ . departments table at  $dbs2$ . net by running the following procedure at the source database dbs1.net:

```
DECLARE
  iscn NUMBER; -- Variable to hold instantiation SCN value
BEGIN
 iscn := DBMS_FLASHBACK.GET_SYSTEM_CHANGE_NUMBER();
  DBMS_APPLY_ADM.SET_TABLE_INSTANTIATION_SCN@DBS2.NET(
    source_object_name => 'hr.departments',
   source database name => 'dbs1.net',
   instantiation_scn => iscn);
END;
/
```
After the instantiation SCN has been set, you can configure an apply process to apply LCRs for the hr.departments table from the streams\_queue queue. Setting the instantiation SCN for an object at a database is required only if an apply process applies LCRs for the object. When all of the necessary propagations and apply processes are configured, start the capture process using the START\_CAPTURE procedure in DBMS\_CAPTURE\_ADM.

**Note:** If you want the database objects to be synchronized at the source database and the destination database, then make sure the database objects are consistent when you set the instantiation SCN at the destination database. In the previous example, the hr.departments table should be consistent at the source and destination databases when the instantiation SCN is set.

**See Also:** *Oracle Streams Replication Administrator's Guide* for more information about instantiation

## <span id="page-283-0"></span>**Creating an Archived-Log Downstream Capture Process that Assigns Logs Explicitly**

To create a capture process that performs downstream capture, you must use the CREATE\_CAPTURE procedure. This section describes creating an **[archived-log](#page-593-5)  [downstream capture process](#page-593-5)** that assigns redo log files explicitly. That is, you must use the DBMS\_FILE\_TRANSFER package, FTP, or some other method to transfer redo log files from the **[source database](#page-600-3)** to the **[downstream database](#page-596-1)**, and then you must register these redo log files with the downstream capture process manually.

In this example, assume the following:

- The source database is dbs1.net and the downstream database is dbs2.net.
- The capture process that will be created at  $dbs2$  net uses the streams\_queue.
- The capture process will capture DML changes to the hr.departments table.
- The capture process does not use a database link to the source database for administrative actions.

Complete the following steps:

- **1.** Complete the tasks in ["Preparing to Create a Capture Process" on page 11-3.](#page-268-0)
- **2.** Connect to the source database dbs1.net as the Streams administrator. For example, if the Streams administrator is strmadmin, then issue the following statement:

CONNECT strmadmin/strmadminpw@dbs1.net

If you do not use a database link from the downstream database to the source database, then a Streams administrator must exist at the source database.

<span id="page-283-1"></span>**3.** If there is no capture process at  $dbs2$  net that captures changes from  $dbs1$  net, then perform a build of the dbs1.net data dictionary in the redo log. This step is optional if a capture process at dbs2.net is already configured to capture changes from the dbs1.net source database.

```
SET SERVEROUTPUT ON
DECLARE
 scn NUMBER.
BEGIN
  DBMS_CAPTURE_ADM.BUILD(
    first_scn => scn);
  DBMS_OUTPUT.PUT_LINE('First SCN Value = ' || scn);
END;
/
First SCN Value = 409391
```
This procedure displays the valid **[first SCN](#page-596-4)** value for the capture process that will be created at dbs2.net. Make a note of the SCN value returned because you will use it when you create the capture process at dbs2.net.

If you run this procedure to build the data dictionary in the redo log, then when the capture process is first started at dbs2.net, it will create a **[LogMiner data](#page-597-2)  [dictionary](#page-597-2)** using the data dictionary information in the redo log.

**4.** Prepare the hr.departments table for **[instantiation](#page-597-1)**:

```
BEGIN
  DBMS_CAPTURE_ADM.PREPARE_TABLE_INSTANTIATION(
     table_name => 'hr.departments',
    supplemental_logging => 'keys');
END;
/
```
Primary key **[supplemental logging](#page-601-5)** is required for the hr.departments table because this example creates a capture processes that captures changes to this table. Specifying keys for the supplemental\_logging parameter in the PREPARE\_TABLE\_INSTANTIATION procedure enables supplemental logging for any primary key, unique key, bitmap index, and foreign key columns in the table.

<span id="page-284-0"></span>**5.** Determine the current SCN of the source database:

```
SET SERVEROUTPUT ON SIZE 1000000
DECLARE
 iscn NUMBER; -- Variable to hold instantiation SCN value
BEGIN
  iscn := DBMS_FLASHBACK.GET_SYSTEM_CHANGE_NUMBER();
  DBMS_OUTPUT.PUT_LINE('Current SCN: ' || iscn);
END;
/
```
You can use the returned SCN as the **[instantiation SCN](#page-597-3)** for **[destination database](#page-595-0)**s that will apply changes to the hr.departments table that were captured by the capture process being created. In this example, assume the returned SCN is 1001656.

**6.** Connect to the downstream database dbs2.net as the Streams administrator. For example, if the Streams administrator is strmadmin, then issue the following statement:

```
CONNECT strmadmin/strmadminpw@dbs2.net
```
**7.** Run the CREATE\_CAPTURE procedure to create the capture process and specify the value obtained in Step [3](#page-283-1) for the first\_scn parameter:

```
BEGIN
  DBMS_CAPTURE_ADM.CREATE_CAPTURE(
   queue_name => 'strmadmin.streams_queue',
 capture_name => 'strm05_capture',
 rule_set_name => NULL,
 start_scn => NULL,
    source_database => 'dbs1.net',
    use_database_link => false,
    first_scn => 409391, -- Use value from Step 3
    logfile_assignment => 'explicit');
END;
/
```
Running this procedure performs the following actions:

- Creates a capture process named  $strm05$  capture at the downstream database dbs2.net. A capture process with the same name must not exist.
- Associates the capture process with an existing **[queue](#page-599-3)** on dbs2.net named streams\_queue.
- Specifies that the source database of the changes that the capture process will capture is dbs1.net.
- Specifies that the first SCN for the capture process is 409391. This value was obtained in Step [3](#page-283-1). The first SCN is the lowest SCN for which a capture process can capture changes. Because a first SCN is specified, the capture process creates a new LogMiner data dictionary when it is first started, regardless of whether there are existing LogMiner data dictionaries for the same source database.
- Specifies new redo log files from dbs1.net must be assigned to the capture process explicitly. After a redo log file has been transferred to the computer running the downstream database, you assign the log file to the capture process explicitly using the following DDL statement:

ALTER DATABASE REGISTER LOGICAL LOGFILE *file\_name* FOR *capture\_process*;

Here, *file\_name* is the name of the redo log file and *capture\_process* is the name of the capture process that will use the redo log file at the downstream database. You must add redo log files manually if the logfile assignment parameter is set to explicit.

This step does not associate the capture process strm05\_capture with any **[rule](#page-600-4)  [set](#page-600-4)**. A rule set will be created and associated with the capture process in the next step.

#### **See Also:**

- ["Capture Process Creation" on page 2-27](#page-92-0)
- ["SCN Values Relating to a Capture Process" on page 2-19](#page-84-1)
- *Oracle Database SQL Reference* for more information about the ALTER DATABASE statement
- *Oracle Data Guard Concepts and Administration* for more information registering redo log files
- **8.** Create the **[positive rule set](#page-598-3)** for the capture process and add a **[rule](#page-600-1)** to it:

```
BEGIN
  DBMS_STREAMS_ADM.ADD_TABLE_RULES(
   table_name => 'hr.departments',
 streams_type => 'capture',
 streams_name => 'strm05_capture',
   queue_name => 'strmadmin.streams_queue',
 include_dml => true,
 include_ddl => false,
    include_tagged_lcr => false,
    source_database => 'dbs1.net',
   inclusion_rule => true);
END;
```
Running this procedure performs the following actions:

Creates a rule set at dbs2.net for capture process strm05\_capture. The rule set has a system-generated name. The rule set is a positive rule set for the capture process because the inclusion\_rule parameter is set to true.

/

- Creates a rule that captures DML changes to the hr.departments table, and adds the rule to the rule set for the capture process. The rule has a system-generated name. The rule is added to the positive rule set for the capture process because the inclusion\_rule parameter is set to true.
- **9.** After the redo log file at the source database dbs1.net that contains the first SCN for the downstream capture process is archived, transfer the archived redo log file to the computer running the downstream database. The BUILD procedure in Step [3](#page-283-1) determined the first SCN for the downstream capture process. If the redo log file is not yet archived, you can run the ALTER SYSTEM SWITCH LOGFILE statement on the database to archive it.

You can run the following query at dbs1.net to identify the archived redo log file that contains the first SCN for the downstream capture process:

COLUMN NAME HEADING 'Archived Redo Log|File Name' FORMAT A50 COLUMN FIRST\_CHANGE# HEADING 'First SCN' FORMAT 999999999

SELECT NAME, FIRST\_CHANGE# FROM V\$ARCHIVED\_LOG WHERE FIRST\_CHANGE# IS NOT NULL AND DICTIONARY\_BEGIN = 'YES';

Transfer the archived redo log file with a FIRST\_CHANGE# that matches the first SCN returned in Step [3](#page-283-1) to the computer running the downstream capture process.

**10.** At the downstream database dbs2.net, connect as an administrative user and assign the transferred redo log file to the capture process. For example, if the redo log file is /oracle/logs\_from\_dbs1/1\_10\_486574859.dbf, then issue the following statement:

```
ALTER DATABASE REGISTER LOGICAL LOGFILE 
    '/oracle/logs_from_dbs1/1_10_486574859.dbf' FOR 'strm05_capture';
```
Now you can configure propagation or apply, or both, of the LCRs captured by the strm05\_capture capture process.

In this example, if you want to use an **[apply process](#page-592-1)** to apply the LCRs at the downstream database dbs2.net, then set the instantiation SCN for the hr.departments table at dbs2.net. If this table does not exist at dbs2.net, then instantiate it at dbs2.net.

For example, if the hr.departments table exists at dbs2.net, then set the instantiation SCN for the hr.departments table at dbs2.net to the value determined in Step [5.](#page-284-0) Run the following procedure at dbs2.net to set the instantiation SCN for the hr.departments table:

```
CONNECT strmadmin/strmadminpw@dbs2.net
```
**BEGIN** 

```
 DBMS_APPLY_ADM.SET_TABLE_INSTANTIATION_SCN(
    source_object_name => 'hr.departments',
   source database name => 'dbs1.net',
   instantiation_scn \implies 1001656);
END;
/
```
After the instantiation SCN has been set, you can configure an apply process to apply LCRs for the hr.departments table from the streams\_queue queue. Setting the instantiation SCN for an object at a database is required only if an apply process applies LCRs for the object. When all of the necessary propagations and apply processes are configured, start the capture process using the START\_CAPTURE procedure in DBMS\_CAPTURE\_ADM.

**Note:** If you want the database objects to be synchronized at the source database and the destination database, then make sure the database objects are consistent when you set the instantiation SCN at the destination database. In the previous example, the hr.departments table should be consistent at the source and destination databases when the instantiation SCN is set.

**See Also:** *Oracle Streams Replication Administrator's Guide* for more information about instantiation

### <span id="page-287-0"></span>**Creating a Local Capture Process with Non-NULL Start SCN**

This example runs the CREATE\_CAPTURE procedure in the DBMS\_CAPTURE\_ADM package to create a **[local capture process](#page-597-0)** with a **[start SCN](#page-600-6)** set to 223525. This example assumes that there is at least one local capture process at the database, and that this capture process has taken at least one **[checkpoint](#page-594-0)**. You can always specify a start SCN for a new capture process that is equal to or greater than the current SCN of the **[source database](#page-600-3)**. If you want to specify a start SCN that is lower than the current SCN of the database, then the specified start SCN must be higher than the lowest **[first](#page-596-4)  [SCN](#page-596-4)** for an existing local capture process that has been started successfully at least once and has taken at least one checkpoint.

You can determine the first SCN for existing capture processes, and whether these capture processes have taken a checkpoint, by running the following query:

SELECT CAPTURE\_NAME, FIRST\_SCN, MAX\_CHECKPOINT\_SCN FROM DBA\_CAPTURE;

Your output looks similar to the following:

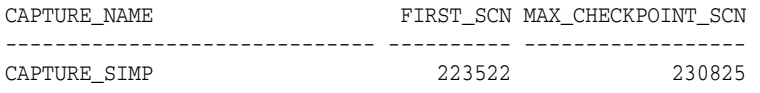

These results show that the capture\_simp capture process has a first SCN of 223522. Also, this capture process has taken a checkpoint because the MAX\_ CHECKPOINT\_SCN value is non-NULL. Therefore, the start SCN for the new capture process can be set to 223522 or higher.

Before you proceed, complete the tasks in ["Preparing to Create a Capture Process" on](#page-268-0)  [page 11-3.](#page-268-0) Next, run the following procedure to create the capture process:

```
BEGIN
   DBMS_CAPTURE_ADM.CREATE_CAPTURE(
    queue_name => 'strmadmin.streams_queue',
   capture_name => 'strm05_capture',<br>rule_set_name => 'strmadmin.strm01
                     => 'strmadmin.strm01_rule_set',
    start_scn => 223525,
    source_database => NULL,
     use_database_link => false,
   first scn \implies NULL);
END;
/
```
Running this procedure performs the following actions:

- Creates a capture process named  $strm05_c$  capture. A capture process with the same name must not exist.
- Associates the capture process with an existing [queue](#page-599-3) named streams\_queue.
- Associates the capture process with an existing **[rule set](#page-600-0)** named strm01\_rule\_ set. This rule set is the **[positive rule set](#page-598-0)** for the capture process.
- Specifies 223525 as the start SCN for the capture process. The new capture process uses the same **[LogMiner data dictionary](#page-597-0)** as one of the existing capture processes. Streams automatically chooses which LogMiner data dictionary to share with the new capture process. Because the first\_scn parameter was set to NULL, the first SCN for the new capture process is the same as the first SCN of the existing capture process whose LogMiner data dictionary was shared. In this example, the existing capture process is capture\_simp.
- Creates a capture process that captures local changes to the source database because the source\_database parameter is set to NULL. For a local capture process, you can also specify the global name of the local database for this parameter.

**Note:** If no local capture process exists when the procedure in this example is run, then the DBMS\_CAPTURE\_ADM.BUILD procedure is run automatically during capture process creation to extract the data dictionary into the redo log. The first time the new capture process is started, it uses this redo data to create a LogMiner data dictionary. In this case, a specified start\_scn parameter value must be equal to or higher than the current database SCN.

#### **See Also:**

- ["Capture Process Creation" on page 2-27](#page-92-0)
- "First SCN and Start SCN Specifications During Capture [Process Creation" on page 2-33](#page-98-0)

# **Starting a Capture Process**

You run the START\_CAPTURE procedure in the DBMS\_CAPTURE\_ADM package to start an existing **[capture process](#page-593-0)**. For example, the following procedure starts a capture process named strm01\_capture:

```
BEGIN
  DBMS_CAPTURE_ADM.START_CAPTURE(
     capture_name => 'strm01_capture');
END;
/
```
**Note:** If a new capture process will use a new **[LogMiner data](#page-597-0)  [dictionary](#page-597-0)**, then, when you first start the new capture process, some time might be required to populate the new LogMiner data dictionary. A new LogMiner data dictionary is created if a non-NULL first SCN value was specified when the capture process was created.

# **Stopping a Capture Process**

You run the STOP\_CAPTURE procedure in the DBMS\_CAPTURE\_ADM package to stop an existing **[capture process](#page-593-0)**. For example, the following procedure stops a capture process named strm01\_capture:

```
BEGIN
  DBMS_CAPTURE_ADM.STOP_CAPTURE(
    capture_name => 'strm01_capture');
END;
/
```
# **Managing the Rule Set for a Capture Process**

This section contains instructions for completing the following tasks:

- [Specifying a Rule Set for a Capture Process](#page-289-0)
- [Adding Rules to a Rule Set for a Capture Process](#page-290-0)
- [Removing a Rule from a Rule Set for a Capture Process](#page-291-0)
- [Removing a Rule Set for a Capture Process](#page-292-0)

#### **See Also:**

- [Chapter 5, "Rules"](#page-156-0)
- [Chapter 6, "How Rules Are Used in Streams"](#page-172-0)

## <span id="page-289-0"></span>**Specifying a Rule Set for a Capture Process**

You can specify one **[positive rule set](#page-598-0)** and one **[negative rule set](#page-598-1)** for a **[capture process](#page-593-0)**. The capture process captures a change if it evaluates to TRUE for at least one **[rule](#page-600-1)** in the positive rule set and evaluates to FALSE for all the rules in the negative rule set. The negative rule set is evaluated before the positive rule set.

#### **See Also:**

- [Chapter 5, "Rules"](#page-156-0)
- [Chapter 6, "How Rules Are Used in Streams"](#page-172-0)

## **Specifying a Positive Rule Set for a Capture Process**

You specify an existing **[rule set](#page-600-0)** as the positive rule set for an existing capture process using the rule\_set\_name parameter in the ALTER\_CAPTURE procedure. This procedure is in the DBMS\_CAPTURE\_ADM package.

For example, the following procedure sets the positive rule set for a capture process named strm01\_capture to strm02\_rule\_set.

```
BEGIN
  DBMS_CAPTURE_ADM.ALTER_CAPTURE(
    capture_name => 'strm01_capture',
    rule_set_name => 'strmadmin.strm02_rule_set');
END;
/
```
#### **Specifying a Negative Rule Set for a Capture Process**

You specify an existing rule set as the negative rule set for an existing capture process using the negative\_rule\_set\_name parameter in the ALTER\_CAPTURE procedure. This procedure is in the DBMS\_CAPTURE\_ADM package.

For example, the following procedure sets the negative rule set for a capture process named strm01\_capture to strm03\_rule\_set.

```
BEGIN
  DBMS_CAPTURE_ADM.ALTER_CAPTURE(
   capture_name => 'strm01_capture',
    negative_rule_set_name => 'strmadmin.strm03_rule_set');
END;
/
```
## <span id="page-290-0"></span>**Adding Rules to a Rule Set for a Capture Process**

To add **[rule](#page-600-1)**s to a **[rule set](#page-600-0)** for an existing **[capture process](#page-593-0)**, you can run one of the following procedures in the DBMS\_STREAMS\_ADM package and specify the existing capture process:

- ADD\_TABLE\_RULES
- ADD\_SUBSET\_RULES
- ADD SCHEMA RULES
- ADD\_GLOBAL\_RULES

Excluding the ADD\_SUBSET\_RULES procedure, these procedures can add rules to the **[positive rule set](#page-598-0)** or **[negative rule set](#page-598-1)** for a capture process. The ADD\_SUBSET\_RULES procedure can add rules only to the positive rule set for a capture process.

**See Also:** ["System-Created Rules" on page 6-5](#page-176-0)

#### **Adding Rules to the Positive Rule Set for a Capture Process**

The following example runs the ADD\_TABLE\_RULES procedure in the DBMS\_ STREAMS\_ADM package to add rules to the positive rule set of a capture process named strm01\_capture:

```
BEGIN
  DBMS_STREAMS_ADM.ADD_TABLE_RULES(
   table_name => 'hr.departments',
    streams_type => 'capture',
   streams_name => 'strm01_capture',
    queue_name => 'strmadmin.streams_queue',
    include_dml => true,
    include_ddl => true,
    inclusion_rule => true);
END./
```
Running this procedure performs the following actions:

- Creates two rules. One rule evaluates to TRUE for DML changes to the hr.departments table, and the other rule evaluates to TRUE for DDL changes to the hr.departments table. The rule names are system generated.
- Adds the two rules to the positive rule set associated with the capture process because the inclusion\_rule parameter is set to true.
- Prepares the hr.departments table for **[instantiation](#page-597-1)** by running the PREPARE TABLE\_INSTANTIATION procedure in the DBMS\_CAPTURE\_ADM package.
- Enables **[supplemental logging](#page-601-0)** for any primary key, unique key, bitmap index, and foreign key columns in the hr.departments table. When the PREPARE TABLE\_INSTANTIATION procedure is run, the default value (keys) is specified for the supplemental\_logging parameter.

If the capture process is performing downstream capture, then the table is prepared for instantiation and supplemental logging is enabled for key columns only if the **[downstream capture process](#page-596-0)** uses a database link to the **[source database](#page-600-2)**. If a downstream capture process does not use a database link to the source database, then the table must be prepared for instantiation manually and supplemental logging must be enabled manually.

#### **Adding Rules to the Negative Rule Set for a Capture Process**

The following example runs the ADD\_TABLE\_RULES procedure in the DBMS\_ STREAMS\_ADM package to add rules to the **[negative rule set](#page-598-1)** of a capture process named strm01\_capture:

```
BEGIN
  DBMS_STREAMS_ADM.ADD_TABLE_RULES(
    table_name => 'hr.job_history',
   streams_type => 'capture',
   streams_name => 'strm01_capture',
    queue_name => 'strmadmin.streams_queue',
    include_dml => true,
   include ddl => true,
   inclusion_rule => false);
END;
/
```
Running this procedure performs the following actions:

- Creates two rules. One rule evaluates to TRUE for DML changes to the hr.  $job$ history table, and the other rule evaluates to TRUE for DDL changes to the hr.job\_history table. The rule names are system generated.
- Adds the two rules to the negative rule set associated with the capture process, because the inclusion\_rule parameter is set to false.

## <span id="page-291-0"></span>**Removing a Rule from a Rule Set for a Capture Process**

You specify that you want to remove a **[rule](#page-600-1)** from a **[rule set](#page-600-0)** for an existing **[capture](#page-593-0)  [process](#page-593-0)** by running the REMOVE\_RULE procedure in the DBMS\_STREAMS\_ADM package. For example, the following procedure removes a rule named departments3 from the **[positive rule set](#page-598-0)** of a capture process named strm01\_capture.

```
BEGIN
  DBMS_STREAMS_ADM.REMOVE_RULE(
   rule_name => 'departments3',
   streams_type => 'capture',
    streams_name => 'strm01_capture',
   drop unused rule => true,
   inclusion_rule => true);
END;
/
```
In this example, the drop\_unused\_rule parameter in the REMOVE\_RULE procedure is set to true, which is the default setting. Therefore, if the rule being removed is not in any other rule set, then it will be dropped from the database. If the drop\_unused\_ rule parameter is set to false, then the rule is removed from the rule set, but it is not dropped from the database.

If the inclusion\_rule parameter is set to false, then the REMOVE\_RULE procedure removes the rule from the **[negative rule set](#page-598-1)** for the capture process, not the positive rule set.

If you want to remove all of the rules in a rule set for the capture process, then specify NULL for the rule\_name parameter when you run the REMOVE\_RULE procedure.

**See Also:** ["Streams Client with One or More Empty Rule Sets" on](#page-175-0)  [page 6-4](#page-175-0)

## <span id="page-292-0"></span>**Removing a Rule Set for a Capture Process**

You specify that you want to remove a **[rule set](#page-600-0)** from an existing **[capture process](#page-593-0)** using the ALTER\_CAPTURE procedure in the DBMS\_CAPTURE\_ADM package. This procedure can remove the **[positive rule set](#page-598-0)**, **[negative rule set](#page-598-1)**, or both. Specify true for the remove\_rule\_set parameter to remove the positive rule set for the capture process. Specify true for the remove\_negative\_rule\_set parameter to remove the negative rule set for the capture process.

For example, the following procedure removes both the positive and negative rule set from a capture process named strm01\_capture.

```
BEGIN
  DBMS_CAPTURE_ADM.ALTER_CAPTURE(
 capture_name => 'strm01_capture',
 remove_rule_set => true,
   remove negative rule set => true);
END;
/
```
**Note:** If a capture process does not have a positive or negative rule set, then the capture process captures all supported changes to all objects in the database, excluding database objects in the SYS, SYSTEM, and CTXSYS schemas.

# **Setting a Capture Process Parameter**

Set a **[capture process](#page-593-0)** parameter using the SET\_PARAMETER procedure in the DBMS\_ CAPTURE\_ADM package. Capture process parameters control the way a capture process operates.

For example, the following procedure sets the parallelism parameter for a capture process named strm01\_capture to 3.

```
BEGIN
  DBMS_CAPTURE_ADM.SET_PARAMETER(
     capture_name => 'strm01_capture',
    parameter => 'parallelism',
   value \qquad \qquad \Rightarrow \qquad '3');
END;
/
```
#### **Note:**

- Setting the parallelism parameter automatically stops and restarts a capture process.
- The value parameter is always entered as a VARCHAR2 value, even if the parameter value is a number.

#### **See Also:**

- ["Capture Process Architecture" on page 2-22](#page-87-0)
- The DBMS CAPTURE ADM.SET PARAMETER procedure in the *Oracle Database PL/SQL Packages and Types Reference* for detailed information about the capture process parameters

# **Setting the Capture User for a Capture Process**

The **[capture user](#page-593-1)** is the user who captures all DML changes and DDL changes that satisfy the **[capture process](#page-593-0) [rule set](#page-600-0)**s. Set the capture user for a capture process using the capture\_user parameter in the ALTER\_CAPTURE procedure in the DBMS\_ CAPTURE\_ADM package.

To change the capture user, the user who invokes the ALTER\_CAPTURE procedure must be granted DBA role. Only the SYS user can set the capture\_user to SYS.

For example, the following procedure sets the capture user for a capture process named strm01\_capture to hr.

```
BEGIN
  DBMS_CAPTURE_ADM.ALTER_CAPTURE(
    capture name => 'strm01 capture',
     capture_user => 'hr');
END;
/
```
Running this procedure grants the new capture user enqueue privilege on the queue used by the capture process and configures the user as a **[secure queue](#page-600-3)** user of the **[queue](#page-599-0)**. In addition, make sure the capture user has the following privileges:

- EXECUTE privilege on the rule sets used by the capture process
- EXECUTE privilege on all **[custom rule-based transformation](#page-595-0)** functions used in the rule set

These privileges must be granted directly to the capture user. They cannot be granted through roles.

# **Managing the Checkpoint Retention Time for a Capture Process**

The **[checkpoint retention time](#page-594-0)** is the amount of time that a **[capture process](#page-593-0)** retains **[checkpoint](#page-594-1)**s before purging them automatically. Set the checkpoint retention time for a capture process using checkpoint\_retention\_time parameter in the ALTER\_ CAPTURE procedure of the DBMS\_CAPTURE\_ADM package.

```
See Also: "Capture Process Checkpoints" on page 2-25
```
## **Setting the Checkpoint Retention Time for a Capture Process to a New Value**

When you set the checkpoint retention time, you can specify partial days with decimal values. For example, run the following procedure to specify that a capture process named strm01\_capture should purge checkpoints automatically every ten days and twelve hours:

```
BEGIN
  DBMS_CAPTURE_ADM.ALTER_CAPTURE(
    capture_name => 'strm01_capture',
    checkpoint_retention_time => 10.5);
EMD/
```
# **Setting the Checkpoint Retention Time for a Capture Process to Infinite**

To specify that a capture process should not purge checkpoints automatically, set the checkpoint retention time to DBMS\_CAPTURE\_ADM.INFINITE. For example, the following procedure sets the checkpoint retention time for a name strm01\_capture to infinite:

```
BEGIN
  DBMS_CAPTURE_ADM.ALTER_CAPTURE(
    capture_name => 'strm01_capture',
   checkpoint_retention_time => DBMS_CAPTURE_ADM.INFINITE);
END;
/
```
# **Specifying Supplemental Logging at a Source Database**

Supplemental logging must be specified for some columns at a **[source database](#page-600-2)** for changes to the columns to be applied successfully at a **[destination database](#page-595-1)**. Typically, **[supplemental logging](#page-601-0)** is required in Streams **[replication](#page-599-1)** environments, but it might be required in any environment that processes **[captured message](#page-593-2)**s with an **[apply](#page-592-0)  [process](#page-592-0)**. You use the ALTER DATABASE statement to specify supplemental logging for all tables in a database, and you use the ALTER TABLE statement to specify supplemental logging for a particular table.

**See Also:** *Oracle Streams Replication Administrator's Guide* for more information about specifying supplemental logging

# **Adding an Archived Redo Log File to a Capture Process Explicitly**

You can add an archived redo log file to a **[capture process](#page-593-0)** manually using the following statement:

```
ALTER DATABASE REGISTER LOGICAL LOGFILE 
    file_name FOR capture_process;
```
Here, *file\_name* is the name of the archived redo log file being added, and *capture\_process* is the name of the capture process that will use the redo log file at the **[downstream database](#page-596-1)**. The *capture\_process* is equivalent to the *logminer\_ session\_name* and must be specified. The redo log file must be present at the site running capture process.

For example, to add the /usr/log\_files/1\_3\_486574859.dbf archived redo log file to a capture process named strm03\_capture, issue the following statement:

```
ALTER DATABASE REGISTER LOGICAL LOGFILE '/usr/log_files/1_3_486574859.dbf' 
   FOR 'strm03_capture';
```
**See Also:** *Oracle Database SQL Reference* for more information about the ALTER DATABASE statement and *Oracle Data Guard Concepts and Administration* for more information registering redo log files

# **Setting the First SCN for an Existing Capture Process**

You can set the **[first SCN](#page-596-2)** for an existing **[capture process](#page-593-0)** using the ALTER\_CAPTURE procedure in the DBMS\_CAPTURE\_ADM package.

The specified first SCN must meet the following requirements:

- It must be greater than the current first SCN for the capture process.
- It must be less than or equal to the current **[applied SCN](#page-592-1)** for the capture process. However, this requirement does not apply if the current applied SCN for the capture process is zero.
- It must be less than or equal to the **[required checkpoint SCN](#page-599-2)** for the capture process.

You can determine the current first SCN, applied SCN, and required checkpoint SCN for each capture process in a database using the following query:

SELECT CAPTURE\_NAME, FIRST\_SCN, APPLIED\_SCN, REQUIRED\_CHECKPOINT\_SCN FROM DBA\_CAPTURE;

When you reset a first SCN for a capture process, information below the new first SCN setting is purged from the **[LogMiner data dictionary](#page-597-0)** for the capture process automatically. Therefore, after the first SCN is reset for a capture process, the **[start](#page-600-4)  [SCN](#page-600-4)** for the capture process cannot be set lower than the new first SCN. Also, redo log files that contain information prior to the new first SCN setting will never be needed by the capture process.

For example, the following procedure sets the first SCN for a capture process named strm01\_capture to 351232.

```
BEGIN
   DBMS_CAPTURE_ADM.ALTER_CAPTURE(
     capture_name => 'strm01_capture',
    first_scn \implies 351232);
END;
/
```
#### **Note:**

- If the specified first SCN is higher than the current start SCN for the capture process, then the start SCN is set automatically to the new value of the first SCN.
- If you need to capture changes in the redo log from a point in time in the past, then you can create a new capture process and specify a first SCN that corresponds to a previous data dictionary build in the redo log. The BUILD procedure in the DBMS\_CAPTURE\_ADM package performs a data dictionary build in the redo log.
- You can query the DBA LOGMNR PURGED LOG data dictionary view to determine which redo log files will never be needed by any capture process.

#### **See Also:**

- ["SCN Values Relating to a Capture Process" on page 2-19](#page-84-0)
- "The LogMiner Data Dictionary for a Capture Process" on [page 2-28](#page-93-0)
- "First SCN and Start SCN Specifications During Capture [Process Creation" on page 2-33](#page-98-0)
- "Displaying SCN Values for Each Redo Log File Used by Each [Capture Process" on page 20-9](#page-440-0) for a query that determines which redo log files are no longer needed

# **Setting the Start SCN for an Existing Capture Process**

You can set the **[start SCN](#page-600-4)** for an existing **[capture process](#page-593-0)** using the ALTER\_CAPTURE procedure in the DBMS\_CAPTURE\_ADM package. Typically, you reset the start SCN for a capture process if point-in-time recovery must be performed on one of the **[destination database](#page-595-1)**s that receive changes from the capture process.

The specified start SCN must be greater than or equal to the **[first SCN](#page-596-2)** for the capture process. When you reset a start SCN for a capture process, make sure the required redo log files are available to the capture process.

You can determine the first SCN for each capture process in a database using the following query:

SELECT CAPTURE\_NAME, FIRST\_SCN FROM DBA\_CAPTURE;

For example, the following procedure sets the start SCN for a capture process named strm01\_capture to 750338.

```
BEGIN
  DBMS_CAPTURE_ADM.ALTER_CAPTURE(
   capture_name => 'strm01_capture',
    start_scn => 750338);
END;
/
```
## **See Also:**

- ["SCN Values Relating to a Capture Process" on page 2-19](#page-84-0)
- *Oracle Streams Replication Administrator's Guide* for information about performing database point-in-time recovery on a destination database in a Streams environment

# **Specifying Whether Downstream Capture Uses a Database Link**

You specify whether an existing **[downstream capture process](#page-596-0)** uses a database link to the **[source database](#page-600-2)** for administrative purposes using the ALTER\_CAPTURE procedure in the DBMS\_CAPTURE\_ADM package. Set the use\_database\_link parameter to true to specify that the downstream capture process uses a database link, or you set the use\_database\_link parameter to false to specify that the downstream capture process does not use a database link.

If you want a capture process that is not using a database link currently to begin using a database link, then specify true for the use\_database\_link parameter. In this case, a database link with the same name as the global name as the source database must exist at the **[downstream database](#page-596-1)**.

If you want a capture process that is using a database link currently to stop using a database link, then specify false for the use\_database\_link parameter. In this case, some administration must be performed manually after you alter the capture process. For example, if you add new capture process **[rule](#page-600-1)**s using the DBMS\_ STREAMS\_ADM package, then you must prepare the objects relating to the rules for **[instantiation](#page-597-1)** manually at the source database.

If you specify NULL for the use\_database\_link parameter, then the current value of this parameter for the capture process is not changed.

The example in ["Creating an Archived-Log Downstream Capture Process that Assigns](#page-283-0)  [Logs Explicitly" on page 11-18](#page-283-0) created the capture process strm05\_capture and specified that this capture process does not use a database link. To create a database link to the source database dbs1.net and specify that this capture process uses the database link, complete the following actions:

```
CREATE DATABASE LINK dbs1.net CONNECT TO strmadmin IDENTIFIED BY strmadminpw 
   USING 'dbs1.net';
BEGIN
  DBMS_CAPTURE_ADM.ALTER_CAPTURE(
    capture_name => 'strm05_capture',
    use_database_link => true);
END;
/
```
**See Also:** ["Local Capture and Downstream Capture" on page 2-12](#page-77-0)

# **Managing Extra Attributes in Captured Messages**

You can use the INCLUDE\_EXTRA\_ATTRIBUTE procedure in the DBMS\_CAPTURE\_ADM package to instruct a **[capture process](#page-593-0)** to capture one or more extra attributes. You can also use this procedure to instruct a capture process to exclude an extra attribute that it is capturing currently.

The extra attributes are the following:

- row\_id (row LCRs only)
- serial#
- session#
- thread#
- tx\_name
- username

This section contains instructions for completing the following tasks:

- [Including Extra Attributes in Captured Messages](#page-298-0)
- **[Excluding Extra Attributes from Captured Messages](#page-298-1)**

#### **See Also:**

- ["Extra Information in LCRs" on page 2-4](#page-69-0)
- "Viewing the Extra Attributes Captured by Each Capture [Process" on page 20-12](#page-443-0)
- Oracle Database PL/SQL Packages and Types Reference for more information about the INCLUDE\_EXTRA\_ATTRIBUTE procedure

## <span id="page-298-0"></span>**Including Extra Attributes in Captured Messages**

To instruct a capture process named strm01\_capture to include the transaction name in each **[captured message](#page-593-2)**, run the following procedure:

```
BEGIN
  DBMS_CAPTURE_ADM.INCLUDE_EXTRA_ATTRIBUTE(
    capture_name => 'strm01_capture',
    attribute_name => 'tx_name',
    include => true);
END;
/
```
# <span id="page-298-1"></span>**Excluding Extra Attributes from Captured Messages**

To instruct a capture process named strm01\_capture to exclude the transaction name from each **[captured message](#page-593-2)**, run the following procedure:

```
BEGIN
  DBMS_CAPTURE_ADM.INCLUDE_EXTRA_ATTRIBUTE(
    capture_name => 'strm01_capture',
    attribute_name => 'tx_name',
    include => false);
END;
/
```
# **Dropping a Capture Process**

You run the DROP\_CAPTURE procedure in the DBMS\_CAPTURE\_ADM package to drop an existing **[capture process](#page-593-0)**. For example, the following procedure drops a capture process named strm02\_capture:

```
BEGIN
  DBMS_CAPTURE_ADM.DROP_CAPTURE(
    capture_name => 'strm02_capture',
    drop_unused_rule_sets => true);
END;
/
```
Because the drop\_unused\_rule\_sets parameter is set to true, this procedure also drops any **[rule set](#page-600-0)**s used by the strm02\_capture capture process, unless a rule set is used by another **[Streams client](#page-601-1)**. If the drop\_unused\_rule\_sets parameter is set to true, then both the **[positive rule set](#page-598-0)** and **[negative rule set](#page-598-1)** for the capture process might be dropped. If this procedure drops a rule set, then it also drops any **[rule](#page-600-1)**s in the rule set that are not in another rule set.

**Note:** The status of a capture process must be DISABLED or ABORTED before it can be dropped. You cannot drop an ENABLED capture process.

# **Managing Staging and Propagation**

This chapter provides instructions for managing ANYDATA queues, **[propagation](#page-599-3)**s, and messaging environments.

This chapter contains these topics:

- **[Managing ANYDATA Queues](#page-300-0)**
- [Managing Streams Propagations and Propagation Jobs](#page-306-0)
- [Managing a Streams Messaging Environment](#page-314-0)

Each task described in this chapter should be completed by a Streams administrator that has been granted the appropriate privileges, unless specified otherwise.

#### **See Also:**

- [Chapter 3, "Streams Staging and Propagation"](#page-110-0)
- ["Configuring a Streams Administrator" on page 10-1](#page-256-0)

# <span id="page-300-0"></span>**Managing ANYDATA Queues**

An ANYDATA queue stages **[message](#page-598-2)**s whose payloads are of ANYDATA type. Therefore, an ANYDATA queue can stage a message with a payload of nearly any type, if the payload is wrapped in an ANYDATA wrapper. Each Streams **[capture process](#page-593-0)**, **[apply](#page-592-0)  [process](#page-592-0)**, and **[messaging client](#page-598-3)** is associated with one ANYDATA queue, and each Streams **[propagation](#page-599-3)** is associated with one ANYDATA **[source queue](#page-600-5)** and one ANYDATA **[destination queue](#page-595-2)**.

This section contains instructions for completing the following tasks related to ANYDATA queues:

- [Creating an ANYDATA Queue](#page-301-0)
- [Enabling a User to Perform Operations on a Secure Queue](#page-303-0)
- [Disabling a User from Performing Operations on a Secure Queue](#page-304-0)
- [Removing an ANYDATA Queue](#page-305-0)

# <span id="page-301-0"></span>**Creating an ANYDATA Queue**

The easiest way to create an ANYDATA queue is to use the SET\_UP\_QUEUE procedure in the DBMS\_STREAMS\_ADM package. This procedure enables you to specify the following settings for the ANYDATA queue it creates:

- The **[queue table](#page-599-4)** for the **[queue](#page-599-0)**
- A storage clause for the queue table
- The queue name
- A queue user that will be configured as a **[secure queue](#page-600-3)** user of the queue and granted ENQUEUE and DEQUEUE privileges on the queue
- A comment for the queue

If the specified queue table does not exist, then it is created. If the specified queue table exists, then the existing queue table is used for the new queue. If you do not specify any queue table when you create the queue, then, by default, streams\_queue\_ table is specified.

You can use a single procedure, the SET\_UP\_QUEUE procedure in the DBMS\_ STREAMS\_ADM package, to create an ANYDATA queue and the queue table used by the queue. For SET\_UP\_QUEUE to create a new queue table, the specified queue table must not exist.

For example, run the following procedure to create an ANYDATA queue with the SET\_ UP\_QUEUE procedure:

```
BEGIN
  DBMS_STREAMS_ADM.SET_UP_QUEUE(
    queue_table => 'strmadmin.streams_queue_table',
    queue_name => 'strmadmin.streams_queue',
     queue_user => 'hr');
END;
/
```
Running this procedure performs the following actions:

- Creates a queue table named streams\_queue\_table. The queue table is created only if it does not already exist. Queues based on the queue table stage messages of ANYDATA type. Queue table names can be a maximum of 24 bytes.
- Creates a queue named streams\_queue. The queue is created only if it does not already exist. Queue names can be a maximum of 24 bytes.
- Specifies that the streams\_queue queue is based on the strmadmin.streams\_ queue\_table queue table.
- Configures the hr user as a secure queue user of the queue, and grants this user ENQUEUE and DEQUEUE privileges on the queue.
- Starts the queue.

Default settings are used for the parameters that are not explicitly set in the SET\_UP\_ QUEUE procedure.

When the SET\_UP\_QUEUE procedure creates a queue table, the following DBMS\_ AQADM.CREATE\_QUEUE\_TABLE parameter settings are specified:

- If the database is Oracle Database 10*g* Release 2 or later, the sort\_list setting is commit\_time. If the database is a release prior to Oracle Database 10*g* Release 2, the sort\_list setting is enq\_time.
- The multiple\_consumers setting is true.
- The message\_grouping setting is transactional.
- The secure setting is true.

The other parameters in the CREATE\_QUEUE\_TABLE procedure are set to their default values.

You can use the CREATE\_QUEUE\_TABLE procedure in the DBMS\_AQADM package to create a queue table of ANYDATA type with different properties than the default properties specified by the SET\_UP\_QUEUE procedure in the DBMS\_STREAMS\_ADM package. After you create the queue table with the CREATE\_QUEUE\_TABLE procedure, you can create a queue that uses the queue table. To do so, specify the queue table in the queue\_table parameter of the SET\_UP\_QUEUE procedure.

Similarly, you can use the CREATE\_QUEUE procedure in the DBMS\_AQADM package to create a queue instead of SET\_UP\_QUEUE. Use CREATE\_QUEUE if you require custom settings for the queue. For example, use CREATE\_QUEUE to specify a custom retry delay or retention time. If you use CREATE\_QUEUE, then you must start the queue manually.

**Note:** A message cannot be enqueued into a queue unless a subscriber who can dequeue the message is configured.

#### **See Also:**

- "Wrapping User Message Payloads in an ANYDATA Wrapper [and Enqueuing Them" on page 12-16](#page-315-0) for an example that creates an ANYDATA queue using procedures in the DBMS\_ AQADM package
- ["ANYDATA Queues and User Messages" on page 3-11](#page-120-0)
- ["Commit-Time Queues" on page 3-15](#page-124-0)
- ["Secure Queues" on page 3-24](#page-133-0)
- Oracle Database PL/SQL Packages and Types Reference for more information about the SET\_UP\_QUEUE, CREATE\_QUEUE\_ TABLE, and CREATE\_QUEUE procedures

# <span id="page-303-0"></span>**Enabling a User to Perform Operations on a Secure Queue**

For a user to perform **[queue](#page-599-0)** operations, such as enqueue and dequeue, on a **[secure](#page-600-3)  [queue](#page-600-3)**, the user must be configured as a secure queue user of the queue. If you use the SET\_UP\_QUEUE procedure in the DBMS\_STREAMS\_ADM package to create the secure queue, then the queue owner and the user specified by the queue\_user parameter are configured as secure users of the queue automatically. If you want to enable other users to perform operations on the queue, then you can configure these users in one of the following ways:

- Run SET\_UP\_QUEUE and specify a queue\_user. Queue creation is skipped if the queue already exists, but a new queue user is configured if one is specified.
- Associate the user with an AQ agent manually.

The following example illustrates associating a user with an AQ agent manually. Suppose you want to enable the oe user to perform queue operations on the streams\_queue created in ["Creating an ANYDATA Queue" on page 12-2.](#page-301-0) The following steps configure the oe user as a secure queue user of streams\_queue:

- **1.** Connect as an administrative user who can create AQ agents and alter users.
- **2.** Create an agent:

EXEC DBMS\_AQADM.CREATE\_AQ\_AGENT(agent\_name => 'streams\_queue\_agent');

**3.** If the user must be able to dequeue **[message](#page-598-2)**s from queue, then make the agent a subscriber of the secure queue:

```
DECLARE
     subscriber SYS.AQ$_AGENT;
BEGIN
     subscriber := SYS.AQ$_AGENT('streams_queue_agent', NULL, NULL); 
     DBMS_AQADM.ADD_SUBSCRIBER(
          queue_name => 'strmadmin.streams_queue',
                                                               subscriber => subscriber,
        \begin{tabular}{lllll} \multicolumn{2}{l}{} \text{subscript} & \multicolumn{2}{l}{\text{subscript}} \\ \multicolumn{2}{c}{\text{subscript}} & \multicolumn{2}{c}{\text{subscript}} & \multicolumn{2}{c}{\text{subscript}} \\ \multicolumn{2}{c}{\text{rule}} & \multicolumn{2}{c}{\text{subscript}} & \multicolumn{2}{c}{\text{subscript}} \\ \multicolumn{2}{c}{\text{rule}} & \multicolumn{2}{c}{\text{subscript}} & \multicolumn{2}{c}{\text{subscript}} \\ \multicolumn{2}{c}{\text{rule}} & \multicolumn{2}{c}{\text{subscript}} & \multicolumn{ transformation => NULL);
END;
/
```
**4.** Associate the user with the agent:

```
BEGIN
  DBMS_AQADM.ENABLE_DB_ACCESS(
   agent_name => 'streams_queue_agent',
    db_username => 'oe');
END;
/
```
**5.** Grant the user EXECUTE privilege on the DBMS\_STREAMS\_MESSAGING package or the DBMS\_AQ package, if the user is not already granted these privileges:

```
GRANT EXECUTE ON DBMS_STREAMS_MESSAGING TO oe;
```
GRANT EXECUTE ON DBMS\_AQ TO oe;

When these steps are complete, the oe user is a secure user of the streams\_queue queue and can perform operations on the queue. You still must grant the user specific privileges to perform queue operations, such as enqueue and dequeue privileges.

#### **See Also:**

- ["Secure Queues" on page 3-24](#page-133-0)
- *Oracle Database PL/SQL Packages and Types Reference* for more information about AQ agents and using the DBMS\_AQADM package

# <span id="page-304-0"></span>**Disabling a User from Performing Operations on a Secure Queue**

You might want to disable a user from performing **[queue](#page-599-0)** operations on a **[secure](#page-600-3)  [queue](#page-600-3)** for the following reasons:

- You dropped a **[capture process](#page-593-0)**, but you did not drop the queue that was used by the capture process, and you do not want the user who was the **[capture user](#page-593-1)** to be able to perform operations on the remaining secure queue.
- You dropped an **[apply process](#page-592-0)**, but you did not drop the queue that was used by the apply process, and you do not want the user who was the **[apply user](#page-593-3)** to be able to perform operations on the remaining secure queue.
- You used the ALTER\_APPLY procedure in the DBMS\_APPLY\_ADM package to change the apply\_user for an apply process, and you do not want the old apply\_user to be able to perform operations on the apply process queue.
- You enabled a user to perform operations on a secure queue by completing the steps described in [Enabling a User to Perform Operations on a Secure Queue on](#page-303-0)  [page 12-4](#page-303-0), but you no longer want this user to be able to perform operations on the secure queue.

To disable a secure queue user, you can revoke ENQUEUE and DEQUEUE privilege on the queue from the user, or you can run the DISABLE\_DB\_ACCESS procedure in the DBMS\_AQADM package. For example, suppose you want to disable the oe user from performing queue operations on the streams\_queue created in ["Creating an](#page-301-0)  [ANYDATA Queue" on page 12-2.](#page-301-0)

**Attention:** If an AQ agent is used for multiple secure queues, then running DISABLE\_DB\_ACCESS for the agent prevents the user associated with the agent from performing operations on all of these queues.

**1.** Run the following procedure to disable the oe user from performing queue operations on the secure queue streams\_queue:

```
BEGIN
  DBMS_AQADM.DISABLE_DB_ACCESS(
     agent_name => 'streams_queue_agent',
   db_username \implies 'oe');
END;
/
```
**2.** If the agent is no longer needed, you can drop the agent:

```
BEGIN
  DBMS_AQADM.DROP_AQ_AGENT(
    agent_name => 'streams_queue_agent');
EMD/
```
**3.** Revoke privileges on the queue from the user, if the user no longer needs these privileges.

```
BEGIN
  DBMS_AQADM.REVOKE_QUEUE_PRIVILEGE (
   privilege => 'ALL',
   queue_name => 'strmadmin.streams_queue',
  grantee => 'oe');
END;
/
```
#### **See Also:**

- ["Secure Queues" on page 3-24](#page-133-0)
- *Oracle Database PL/SQL Packages and Types Reference for more* information about AQ agents and using the DBMS\_AQADM package

# <span id="page-305-0"></span>**Removing an ANYDATA Queue**

You use the REMOVE\_QUEUE procedure in the DBMS\_STREAMS\_ADM package to remove an existing ANYDATA queue. When you run the REMOVE\_QUEUE procedure, it waits until any existing **[message](#page-598-2)**s in the **[queue](#page-599-0)** are consumed. Next, it stops the queue, which means that no further enqueues into the queue or dequeues from the queue are allowed. When the queue is stopped, it drops the queue.

You can also drop the **[queue table](#page-599-4)** for the queue if it is empty and is not used by another queue. To do so, specify true, the default, for the drop\_unused\_queue\_ table parameter.

In addition, you can drop any **[Streams client](#page-601-1)**s that use the queue by setting the cascade parameter to true. By default, the cascade parameter is set to false.

For example, to remove an ANYDATA queue named streams\_queue in the strmadmin schema and drop its empty queue table, run the following procedure:

```
BEGIN
  DBMS_STREAMS_ADM.REMOVE_QUEUE(
  queue_name => 'strmadmin.streams_queue',
   cascade => false,
    drop_unused_queue_table => true);
END;
/
```
In this case, because the cascade parameter is set to false, this procedure drops the streams\_queue only if no Streams clients use the queue. If the cascade parameter is set to false and any Streams client uses the queue, then an error is raised.

# <span id="page-306-0"></span>**Managing Streams Propagations and Propagation Jobs**

A **[propagation](#page-599-3)** propagates **[message](#page-598-2)**s from a Streams **[source queue](#page-600-5)** to a Streams **[destination queue](#page-595-2)**. This section provides instructions for completing the following tasks:

- [Creating a Propagation Between Two ANYDATA Queues](#page-306-1)
- **[Starting a Propagation](#page-309-1)**
- **[Stopping a Propagation](#page-309-2)**
- [Altering the Schedule of a Propagation Job](#page-309-0)
- [Specifying the Rule Set for a Propagation](#page-310-0)
- [Adding Rules to the Rule Set for a Propagation](#page-311-0)
- [Removing a Rule from the Rule Set for a Propagation](#page-313-0)
- [Removing a Rule Set for a Propagation](#page-313-1)
- [Dropping a Propagation](#page-314-1)

In addition, you can use the features of Oracle Advanced Queuing (AQ) to manage Streams propagations.

**See Also:**

- ["Message Propagation Between Queues" on page 3-4](#page-113-0)
- *Oracle Streams Advanced Queuing User's Guide and Reference for* more information about managing propagations with the features of AQ

# <span id="page-306-1"></span>**Creating a Propagation Between Two ANYDATA Queues**

You can use any of the following procedures to create a **[propagation](#page-599-3)** between two ANYDATA queues:

- DBMS\_STREAMS\_ADM.ADD\_SUBSET\_PROPAGATION\_RULES
- DBMS\_STREAMS\_ADM.ADD\_TABLE\_PROPAGATION\_RULES
- DBMS\_STREAMS\_ADM.ADD\_SCHEMA\_PROPAGATION\_RULES
- DBMS\_STREAMS\_ADM.ADD\_GLOBAL\_PROPAGATION\_RULES
- DBMS\_PROPAGATION\_ADM.CREATE\_PROPAGATION

Each of these procedures in the DBMS\_STREAMS\_ADM package creates a propagation with the specified name if it does not already exist, creates either a **[positive rule set](#page-598-0)** or **[negative rule set](#page-598-1)** for the propagation if the propagation does not have such a **[rule set](#page-600-0)**, and can add **[table rule](#page-601-2)**s, **[schema rule](#page-600-6)**s, or **[global rule](#page-596-3)**s to the rule set. The CREATE\_ PROPAGATION procedure creates a propagation, but does not create a rule set or **[rule](#page-600-1)**s for the propagation. However, the CREATE\_PROPAGATION procedure enables you to specify an existing rule set to associate with the propagation, either as a positive or a negative rule set. All propagations are started automatically upon creation.

The following tasks must be completed before you create a propagation:

- Create a **[source queue](#page-600-5)** and a **[destination queue](#page-595-2)** for the propagation, if they do not exist. See ["Creating an ANYDATA Queue" on page 12-2](#page-301-0) for instructions.
- Create a database link between the database containing the source queue and the database containing the destination queue. See ["Configuring a Streams](#page-256-0)  [Administrator" on page 10-1](#page-256-0) for information.

## **Example of Creating a Propagation Using DBMS\_STREAMS\_ADM**

The following example runs the ADD\_TABLE\_PROPAGATION\_RULES procedure in the DBMS\_STREAMS\_ADM package to create a propagation:

```
BEGIN
 DBMS_STREAMS_ADM.ADD_TABLE_PROPAGATION_RULES(
   table_name => 'hr.departments',
 streams_name => 'strm01_propagation',
 source_queue_name => 'strmadmin.strm_a_queue',
   destination_queue_name => 'strmadmin.strm_b_queue@dbs2.net',
   include_dml => true,
    include_ddl => true,
   include_tagged_lcr => false,
   source_database => 'dbs1.net',
    inclusion_rule => true,
   queue_to_queue => true);
END;
/
```
Running this procedure performs the following actions:

- Creates a propagation named strm01\_propagation. The propagation is created only if it does not already exist.
- Specifies that the propagation propagates LCRs from strm\_a\_queue in the current database to strm\_b\_queue in the dbs2.net database.
- Specifies that the propagation uses the dbs2.net database link to propagate the LCRs, because the destination\_queue\_name parameter contains @dbs2.net.
- Creates a positive rule set and associates it with the propagation because the inclusion\_rule parameter is set to true. The rule set uses the **[evaluation](#page-596-4)  [context](#page-596-4)** SYS.STREAMS\$\_EVALUATION\_CONTEXT. The rule set name is system generated.
- Creates two rules. One rule evaluates to TRUE for row LCRs that contain the results of DML changes to the hr.departments table. The other rule evaluates to TRUE for DDL LCRs that contain DDL changes to the hr. departments table. The rule names are system generated.
- Adds the two rules to the positive rule set associated with the propagation. The rules are added to the positive rule setbecause the inclusion\_rule parameter is set to true.
- Specifies that the propagation propagates an LCR only if it has a NULL [tag](#page-601-3), because the include\_tagged\_lcr parameter is set to false. This behavior is accomplished through the **[system-created rule](#page-601-4)**s for the propagation.
- Specifies that the **[source database](#page-600-2)** for the LCRs being propagated is dbs1.net, which might or might not be the current database. This propagation does not propagate LCRs in the source queue that have a different source database.
- Creates a **[propagation job](#page-599-5)** for the queue-to-queue propagation.

**Note:** To use queue-to-queue propagation, the compatibility level must be 10.2.0 or higher for each database that contains a queue involved in the propagation.

#### **See Also:**

- ["Message Propagation Between Queues" on page 3-4](#page-113-0)
- ["System-Created Rules" on page 6-5](#page-176-0)
- ["Queue-to-Queue Propagations" on page 3-5](#page-114-0)
- *Oracle Streams Replication Administrator's Guide* for more information about Streams tags

## **Example of Creating a Propagation Using DBMS\_PROPAGATION\_ADM**

The following example runs the CREATE\_PROPAGATION procedure in the DBMS\_ PROPAGATION\_ADM package to create a propagation:

#### BEGIN

```
 DBMS_PROPAGATION_ADM.CREATE_PROPAGATION(
    propagation_name => 'strm02_propagation',
    source_queue => 'strmadmin.strm03_queue',
   destination queue => 'strmadmin.strm04 queue',
    destination_dblink => 'dbs2.net',
    rule_set_name => 'strmadmin.strm01_rule_set',
    queue_to_queue => true);
END;
```

```
/
```
Running this procedure performs the following actions:

- Creates a propagation named  $strm02\_propagation$ . A propagation with the same name must not exist.
- Specifies that the propagation propagates **[message](#page-598-2)**s from strm03\_queue in the current database to strm04\_queue in the dbs2.net database. Depending on the rules in the rule sets for the propagation, the propagated messages can be **[captured message](#page-593-2)**s or **[user-enqueued message](#page-602-0)**s, or both.
- Specifies that the propagation uses the dbs2.net database link to propagate the messages.
- Associates the propagation with an existing rule set named strm01\_rule\_set. This rule set is the positive rule set for the propagation.
- Creates a **[propagation job](#page-599-5)** for the queue-to-queue propagation.

**Note:** To use queue-to-queue propagation, the compatibility level must be 10.2.0 or higher for each database that contains a queue involved in the propagation.

#### **See Also:**

- ["Captured and User-Enqueued Messages in an ANYDATA](#page-112-0)  [Queue" on page 3-3](#page-112-0)
- ["Message Propagation Between Queues" on page 3-4](#page-113-0)
- ["Queue-to-Queue Propagations" on page 3-5](#page-114-0)

# <span id="page-309-1"></span>**Starting a Propagation**

You run the START\_PROPAGATION procedure in the DBMS\_PROPAGATION\_ADM package to start an existing **[propagation](#page-599-3)**. For example, the following procedure starts a propagation named strm01\_propagation:

```
BEGIN
  DBMS_PROPAGATION_ADM.START_PROPAGATION(
     propagation_name => 'strm01_propagation');
END;
/
```
# <span id="page-309-2"></span>**Stopping a Propagation**

You run the STOP\_PROPAGATION procedure in the DBMS\_PROPAGATION\_ADM package to stop an existing **[propagation](#page-599-3)**. For example, the following procedure stops a propagation named strm01\_propagation:

```
BEGIN
  DBMS_PROPAGATION_ADM.STOP_PROPAGATION(
    propagation_name => 'strm01_propagation',
   force \implies false;
END;
/
```
To clear the statistics for the propagation when it is stopped, set the force parameter to true. If there is a problem with a propagation, then stopping the propagation with the force parameter set to true and restarting the propagation might correct the problem. If the force parameter is set to false, then the statistics for the propagation are not cleared.

# <span id="page-309-0"></span>**Altering the Schedule of a Propagation Job**

To alter the schedule of an existing **[propagation job](#page-599-5)**, use the ALTER\_PROPAGATION\_ SCHEDULE procedure in the DBMS\_AQADM package. The following sections contain examples that alter the schedule of a propagation job for a queue-to-queue **[propagation](#page-599-3)** and for a queue-to-dblink propagation. These examples set the propagation job to propagate **[message](#page-598-2)**s every 15 minutes (900 seconds), with each propagation lasting 300 seconds, and a 25-second wait before new messages in a completely propagated **[queue](#page-599-0)** are propagated.

#### **See Also:**

- *Oracle Streams Advanced Queuing User's Guide and Reference for* more information about using the ALTER\_PROPAGATION\_ SCHEDULE procedure
- ["Queue-to-Queue Propagations" on page 3-5](#page-114-0)
- ["Propagation Jobs" on page 3-22](#page-131-0)

## **Altering the Schedule of a Propagation Job for a Queue-to-Queue Propagation**

To alter the schedule of a propagation job for a queue-to-queue propagation that propagates messages from the strmadmin.strm\_a\_queue source queue to the strmadmin.strm\_b\_queue **[destination queue](#page-595-2)** using the dbs2.net database link, run the following procedure:

```
BEGIN
  DBMS_AQADM.ALTER_PROPAGATION_SCHEDULE(
   queue_name => 'strmadmin.strm_a_queue',
  destination => 'dbs2.net',
  duration \Rightarrow 300,
   next_time => 'SYSDATE + 900/86400',
  lateral = 25,<br>l = 25, destination_queue => 'strmadmin.strm_b_queue'); 
END;
/
```
Because each queue-to-queue propagation has its own propagation job, this procedure alters only the schedule of the propagation that propagates messages between the two queues specified. The destination\_queue parameter must specify the name of the destination queue to alter the **[propagation schedule](#page-599-6)** of a queue-to-queue propagation.

#### **Altering the Schedule of a Propagation Job for a Queue-to-Dblink Propagation**

To alter the schedule of a propagation job for a queue-to-dblink propagation that propagates messages from the strmadmin.streams\_queue source queue using the dbs3.net database link, run the following procedure:

```
BEGIN
 DBMS_AQADM.ALTER_PROPAGATION_SCHEDULE(
   queue_name => 'strmadmin.streams_queue',
   destination => 'dbs3.net',
  duration => 300,
   next_time => 'SYSDATE + 900/86400',
  latency => 25);
END./
```
Because the propagation is a queue-to-dblink propagation, the destination\_queue parameter is not specified. Completing this task affects all queue-to-dblink propagations that propagate messages from the source queue to all destination queues that use the dbs3.net database link.

# <span id="page-310-0"></span>**Specifying the Rule Set for a Propagation**

You can specify one **[positive rule set](#page-598-0)** and one **[negative rule set](#page-598-1)** for a **[propagation](#page-599-3)**. The propagation propagates a **[message](#page-598-2)** if it evaluates to TRUE for at least one **[rule](#page-600-1)** in the positive rule set and discards a change if it evaluates to TRUE for at least one rule in the negative rule set. The negative rule set is evaluated before the positive rule set.

#### **See Also:**

- [Chapter 5, "Rules"](#page-156-0)
- [Chapter 6, "How Rules Are Used in Streams"](#page-172-0)

# **Specifying a Positive Rule Set for a Propagation**

You specify an existing **[rule set](#page-600-0)** as the **[positive rule set](#page-598-0)** for an existing **[propagation](#page-599-3)** using the rule\_set\_name parameter in the ALTER\_PROPAGATION procedure. This procedure is in the DBMS\_PROPAGATION\_ADM package.

For example, the following procedure sets the positive rule set for a propagation named strm01\_propagation to strm02\_rule\_set.

```
BEGIN
  DBMS_PROPAGATION_ADM.ALTER_PROPAGATION(
    propagation_name => 'strm01_propagation',
    rule_set_name => 'strmadmin.strm02_rule_set');
END;
/
```
# **Specifying a Negative Rule Set for a Propagation**

You specify an existing **[rule set](#page-600-0)** as the **[negative rule set](#page-598-1)** for an existing **[propagation](#page-599-3)** using the negative\_rule\_set\_name parameter in the ALTER\_PROPAGATION procedure. This procedure is in the DBMS\_PROPAGATION\_ADM package.

For example, the following procedure sets the negative rule set for a propagation named strm01\_propagation to strm03\_rule\_set.

```
BEGIN
  DBMS_PROPAGATION_ADM.ALTER_PROPAGATION(
   propagation_name => 'strm01_propagation',
    negative_rule_set_name => 'strmadmin.strm03_rule_set');
END;
/
```
# <span id="page-311-0"></span>**Adding Rules to the Rule Set for a Propagation**

To add **[rule](#page-600-1)**s to the **[rule set](#page-600-0)** of a **[propagation](#page-599-3)**, you can run one of the following procedures:

- DBMS\_STREAMS\_ADM.ADD\_TABLE\_PROPAGATION\_RULES
- DBMS\_STREAMS\_ADM.ADD\_SUBSET\_PROPAGATION\_RULES
- DBMS\_STREAMS\_ADM.ADD\_SCHEMA\_PROPAGATION\_RULES
- DBMS STREAMS ADM.ADD GLOBAL PROPAGATION RULES

Excluding the ADD\_SUBSET\_PROPAGATION\_RULES procedure, these procedures can add rules to the **[positive rule set](#page-598-0)** or **[negative rule set](#page-598-1)** for a propagation. The ADD\_ SUBSET\_PROPAGATION\_RULES procedure can add rules only to the positive rule set for a propagation.

#### **See Also:**

- *"Message Propagation Between Queues"* on page 3-4
- ["System-Created Rules" on page 6-5](#page-176-0)

#### **Adding Rules to the Positive Rule Set for a Propagation**

The following example runs the ADD\_TABLE\_PROPAGATION\_RULES procedure in the DBMS\_STREAMS\_ADM package to add rules to the positive rule set of an existing propagation named strm01\_propagation:

```
BEGIN
  DBMS_STREAMS_ADM.ADD_TABLE_PROPAGATION_RULES(
  table_name => 'hr.locations',
 streams_name => 'strm01_propagation',
 source_queue_name => 'strmadmin.strm_a_queue',
  destination queue name => 'strmadmin.strm b queue@dbs2.net',
   include_dml => true,
 include_ddl => true,
 source_database => 'dbs1.net',
 inclusion_rule => true);
END;
/
```
Running this procedure performs the following actions:

- Creates two rules. One rule evaluates to TRUE for row LCRs that contain the results of DML changes to the hr.locations table. The other rule evaluates to TRUE for DDL LCRs that contain DDL changes to the hr.locations table. The rule names are system generated.
- Specifies that both rules evaluate to TRUE only for LCRs whose changes originated at the dbs1.net **[source database](#page-600-2)**.
- Adds the two rules to the positive rule set associated with the propagation because the inclusion\_rule parameter is set to true.

## **Adding Rules to the Negative Rule Set for a Propagation**

The following example runs the ADD\_TABLE\_PROPAGATION\_RULES procedure in the DBMS\_STREAMS\_ADM package to add rules to the negative rule set of an existing propagation named strm01\_propagation:

```
BEGIN
  DBMS_STREAMS_ADM.ADD_TABLE_PROPAGATION_RULES(
 table_name => 'hr.departments',
 streams_name => 'strm01_propagation',
   source_queue_name => 'strmadmin.strm_a_queue',
    destination_queue_name => 'strmadmin.strm_b_queue@dbs2.net',
   include_dml => true,
   include_ddl => true,
  source_database => 'dbs1.net',<br>inclusion_rule => false);
   inclusion rule
END;
```
/

Running this procedure performs the following actions:

- Creates two rules. One rule evaluates to TRUE for row LCRs that contain the results of DML changes to the hr.departments table, and the other rule evaluates to TRUE for DDL LCRs that contain DDL changes to the hr.departments table. The rule names are system generated.
- Specifies that both rules evaluate to TRUE only for LCRs whose changes originated at the dbs1.net source database.
- Adds the two rules to the negative rule set associated with the propagation because the inclusion\_rule parameter is set to false.

# <span id="page-313-0"></span>**Removing a Rule from the Rule Set for a Propagation**

You remove a **[rule](#page-600-1)** from the **[rule set](#page-600-0)** for an existing **[propagation](#page-599-3)** by running the REMOVE\_RULE procedure in the DBMS\_STREAMS\_ADM package. For example, the following procedure removes a rule named departments3 from the **[positive rule set](#page-598-0)** of a propagation named strm01\_propagation.

```
BEGIN
  DBMS_STREAMS_ADM.REMOVE_RULE(
    rule_name => 'departments3',
 streams_type => 'propagation',
  streams_name => 'strm01_propagation',
    drop_unused_rule => true,
    inclusion_rule => true);
END;
/
```
In this example, the drop\_unused\_rule parameter in the REMOVE\_RULE procedure is set to true, which is the default setting. Therefore, if the rule being removed is not in any other rule set, then it will be dropped from the database. If the drop\_unused\_ rule parameter is set to false, then the rule is removed from the rule set, but it is not dropped from the database even if it is not in any other rule set.

If the inclusion\_rule parameter is set to false, then the REMOVE\_RULE procedure removes the rule from the **[negative rule set](#page-598-1)** for the propagation, not the positive rule set.

To remove all of the rules in the rule set for the propagation, then specify NULL for the rule\_name parameter when you run the REMOVE\_RULE procedure.

**See Also:** ["Streams Client with One or More Empty Rule Sets" on](#page-175-0)  [page 6-4](#page-175-0)

## <span id="page-313-1"></span>**Removing a Rule Set for a Propagation**

You specify that you want to remove a **[rule set](#page-600-0)** from a **[propagation](#page-599-3)** using the ALTER\_ PROPAGATION procedure in the DBMS\_PROPAGATION\_ADM package. This procedure can remove the **[positive rule set](#page-598-0)**, **[negative rule set](#page-598-1)**, or both. Specify true for the remove\_rule\_set parameter to remove the positive rule set for the propagation. Specify true for the remove\_negative\_rule\_set parameter to remove the negative rule set for the propagation.

For example, the following procedure removes both the positive and the negative rule set from a propagation named strm01\_propagation.

```
BEGIN
  DBMS_PROPAGATION_ADM.ALTER_PROPAGATION(
 propagation_name => 'strm01_propagation',
 remove_rule_set => true,
    remove_negative_rule_set => true);
END;
/
```
**Note:** If a propagation does not have a positive or negative rule set, then the propagation propagates all **[message](#page-598-2)**s in the **[source](#page-600-5)  [queue](#page-600-5)** to the **[destination queue](#page-595-2)**.

# <span id="page-314-1"></span>**Dropping a Propagation**

You run the DROP\_PROPAGATION procedure in the DBMS\_PROPAGATION\_ADM package to drop an existing **[propagation](#page-599-3)**. For example, the following procedure drops a propagation named strm01\_propagation:

```
BEGIN
  DBMS_PROPAGATION_ADM.DROP_PROPAGATION(
    propagation_name => 'strm01_propagation',
    drop_unused_rule_sets => true);
END;
/
```
Because the drop\_unused\_rule\_sets parameter is set to true, this procedure also drops any **[rule set](#page-600-0)**s used by the propagation strm01\_propagation, unless a rule set is used by another **[Streams client](#page-601-1)**. If the drop\_unused\_rule\_sets parameter is set to true, then both the **[positive rule set](#page-598-0)** and **[negative rule set](#page-598-1)** for the propagation might be dropped. If this procedure drops a rule set, then it also drops any **[rule](#page-600-1)**s in the rule set that are not in another rule set.

**Note:** When you drop a propagation, the **[propagation job](#page-599-5)** used by the propagation is dropped automatically, if no other propagations are using the propagation job.

# <span id="page-314-0"></span>**Managing a Streams Messaging Environment**

Streams enables messaging with **[queue](#page-599-0)**s of type ANYDATA. These queues stage **[user](#page-602-1)  [message](#page-602-1)**s whose payloads are of ANYDATA type, and an ANYDATA payload can be a wrapper for payloads of different datatypes.

This section provides instructions for completing the following tasks:

- Wrapping User Message Payloads in an ANYDATA Wrapper and Enqueuing [Them](#page-315-0)
- [Dequeuing a Payload that Is Wrapped in an ANYDATA Payload](#page-316-0)
- [Configuring a Messaging Client and Message Notification](#page-318-0)

**Note:** The examples in this section assume that you have configured a Streams administrator at each database.

#### **See Also:**

- ["ANYDATA Queues and User Messages" on page 3-11](#page-120-0) for conceptual information about messaging in Streams
- ["Configuring a Streams Administrator" on page 10-1](#page-256-0)
- **Oracle Streams Advanced Queuing User's Guide and Reference for** more information about AQ
- *Oracle Database PL/SQL Packages and Types Reference for more* information about the ANYDATA type

# <span id="page-315-0"></span>**Wrapping User Message Payloads in an ANYDATA Wrapper and Enqueuing Them**

You can wrap almost any type of payload in an ANYDATA payload. The following sections provide examples of enqueuing **[message](#page-598-2)**s into, and dequeuing messages from, an ANYDATA queue.

The following steps illustrate how to wrap payloads of various types in an ANYDATA payload.

- **1.** Connect as an administrative user who can create users, grant privileges, create tablespaces, and alter users at the dbs1.net database.
- **2.** Grant EXECUTE privilege on the DBMS\_AQ package to the oe user so that this user can run the ENQUEUE and DEQUEUE procedures in that package:

```
GRANT EXECUTE ON DBMS_AQ TO oe;
```
**3.** Connect as the Streams administrator, as in the following example:

CONNECT strmadmin/strmadminpw@dbs1.net

**4.** Create an ANYDATA queue if one does not already exist.

```
BEGIN
  DBMS_STREAMS_ADM.SET_UP_QUEUE(
    queue_table => 'oe_q_table_any',
    queue_name => 'oe_q_any',
    queue_user => 'oe');
END;
/
```
The oe user is configured automatically as a **[secure queue](#page-600-3)** user of the oe\_q\_any **[queue](#page-599-0)** and is given ENQUEUE and DEQUEUE privileges on the queue. In addition, an AQ agent named oe is configured and is associated with the oe user. However, a message cannot be enqueued into a queue unless a subscriber who can dequeue the message is configured.

**5.** Add a subscriber for  $oe_{q}$  any queue. This subscriber will perform explicit dequeues of messages.

```
DECLARE
  subscriber SYS.AQ$_AGENT;
BEGIN
  subscriber := SYS.AQ$_AGENT('OE', NULL, NULL); 
  SYS.DBMS_AQADM.ADD_SUBSCRIBER(
    queue_name => 'strmadmin.oe_q_any',
   subscriber => subscriber);
END;
/
```
**6.** Connect as the oe user.

```
CONNECT oe/oe@dbs1.net
```
<span id="page-315-1"></span>**7.** Create a procedure that takes as an input parameter an object of ANYDATA type and enqueues a message containing the payload into an existing ANYDATA queue.

```
CREATE OR REPLACE PROCEDURE oe.enq_proc (payload ANYDATA) 
IS
 enqopt DBMS_AQ.ENQUEUE_OPTIONS_T;
 mprop DBMS_AQ.MESSAGE_PROPERTIES_T;
 eng msgid RAW(16);
```

```
BEGIN
  mprop.SENDER_ID := SYS.AQ$_AGENT('OE', NULL, NULL); 
  DBMS_AQ.ENQUEUE(
  queue_name => 'strmadmin.oe_q_any',
   enqueue_options => enqopt,
   message_properties => mprop,
   payload => payload,
   msgid => enq_msgid);
END;
/
```
**8.** Run the procedure you created in Step [7](#page-315-1) by specifying the appropriate Convert*data\_type* function. The following commands enqueue messages of various types.

VARCHAR2 type:

```
EXEC oe.enq proc(ANYDATA.ConvertVarchar2('Chemicals - SW'));
COMMIT;
```
NUMBER type:

EXEC oe.eng proc(ANYDATA.ConvertNumber('16')); COMMTT:

#### User-defined type:

**BEGIN** 

```
 oe.enq_proc(ANYDATA.ConvertObject(oe.cust_address_typ(
    '1646 Brazil Blvd','361168','Chennai','Tam', 'IN')));
END;
/
COMMIT;
```
**See Also:** ["Viewing the Contents of User-Enqueued Messages in a](#page-451-0)  [Queue" on page 21-4](#page-451-0) for information about viewing the contents of these enqueued messages

## <span id="page-316-0"></span>**Dequeuing a Payload that Is Wrapped in an ANYDATA Payload**

The following steps illustrate how to dequeue a payload wrapped in an ANYDATA payload. This example assumes that you have completed the steps in ["Wrapping User](#page-315-0)  [Message Payloads in an ANYDATA Wrapper and Enqueuing Them" on page 12-16.](#page-315-0)

To dequeue **[message](#page-598-2)**s, you must know the consumer of the messages. To find the consumer for the messages in a **[queue](#page-599-0)**, connect as the owner of the queue and query the AQ\$*queue\_table\_name*, where *queue\_table\_name* is the name of the queue table. For example, to find the consumers of the messages in the  $oe_q$  any queue, run the following query:

CONNECT strmadmin/strmadminpw@dbs1.net

SELECT MSG\_ID, MSG\_STATE, CONSUMER\_NAME FROM AQ\$OE\_Q\_TABLE\_ANY;

<span id="page-316-1"></span>**1.** Connect as the oe user:

CONNECT oe/oe@dbs1.net

**2.** Create a procedure that takes as an input the consumer of the messages you want to dequeue. The following example procedure dequeues messages of oe.cust\_ address\_typ and prints the contents of the messages.

```
CREATE OR REPLACE PROCEDURE oe.get cust address (
consumer IN VARCHAR2) AS
  address OE.CUST_ADDRESS_TYP;
  deq_address ANYDATA; 
 msgid RAW(16);
 deqopt DBMS_AQ.DEQUEUE_OPTIONS_T; 
mprop DBMS_AQ.MESSAGE_PROPERTIES_T;
  new_addresses BOOLEAN := true;
  next_trans EXCEPTION;
  no_messages EXCEPTION; 
  pragma exception_init (next_trans, -25235);
 pragma exception init (no messages, -25228);
  num_var pls_integer;
BEGIN
     deqopt.consumer_name := consumer;
    deqopt.walk := 1; WHILE (new_addresses) LOOP
     BEGIN
      DBMS_AQ.DEQUEUE( 
 queue_name => 'strmadmin.oe_q_any',
 dequeue_options => deqopt,
         message_properties => mprop,
 payload => deq_address,
msgid \Rightarrow msgid);
      deqopt.navigation := DBMS_AQ.NEXT;
      DBMS_OUTPUT.PUT_LINE('****');
      IF (deq_address.GetTypeName() = 'OE.CUST_ADDRESS_TYP') THEN
          DBMS_OUTPUT.PUT_LINE('Message TYPE is: ' || 
                              deq_address.GetTypeName()); 
         num var := deq address.GetObject(address);
          DBMS_OUTPUT.PUT_LINE(' **** CUSTOMER ADDRESS **** ');
          DBMS_OUTPUT.PUT_LINE(address.street_address);
          DBMS_OUTPUT.PUT_LINE(address.postal_code);
         DBMS_OUTPUT.PUT_LINE(address.city);
          DBMS_OUTPUT.PUT_LINE(address.state_province);
         DBMS OUTPUT.PUT LINE(address.country id);
      ELSE
         DBMS_OUTPUT.PUT_LINE('Message TYPE is: ' || 
                            deq_address.GetTypeName()); 
      END IF; 
    COMMIT; 
    EXCEPTION
      WHEN next_trans THEN
      deqopt.navigation := DBMS_AQ.NEXT_TRANSACTION;
      WHEN no_messages THEN
        new_addresses := false;
        DBMS_OUTPUT.PUT_LINE('No more messages');
     END;
  END LOOP; 
END;
/
```
**3.** Run the procedure you created in Step [1](#page-316-1) and specify the consumer of the messages you want to dequeue, as in the following example:

```
SET SERVEROUTPUT ON SIZE 100000
EXEC oe.get_cust_address('OE');
```
# <span id="page-318-0"></span>**Configuring a Messaging Client and Message Notification**

This section contains instructions for configuring the following elements in a database:

- An enqueue procedure that enqueues **[message](#page-598-2)s** into an ANYDATA queue at a database. In this example, the enqueue procedure uses a trigger to enqueue a message every time a row is inserted into the oe.orders table.
- A **[messaging client](#page-598-3)** that can dequeue **[user-enqueued message](#page-602-0)**s based on **[rule](#page-600-1)**s. In this example, the messaging client uses a rule so that it dequeues only messages that involve the oe.orders table. The messaging client uses the DEQUEUE procedure in the DBMS\_STREAMS\_MESSAGING to dequeue one message at a time and display the order number for the order.
- Message notification for the messaging client. In this example, a notification is sent to an email address when a message is enqueued into the **[queue](#page-599-0)** used by the messaging client. The message can be dequeued by the messaging client because the message satisfies the **[rule set](#page-600-0)**s of the messaging client.

You can query the DBA\_STREAMS\_MESSAGE\_CONSUMERS data dictionary view for information about existing messaging clients and notifications.

Complete the following steps to configure a messaging client and message notification:

- **1.** Connect as an administrative user who can grant privileges and execute subprograms in supplied packages.
- **2.** Set the host name used to send the email, the mail port, and the email account that sends email messages for email notifications using the DBMS\_AQELM package. The following example sets the mail host name to smtp.mycompany.com, the mail port to 25, and the email account to Mary.Smith@mycompany.com:

```
BEGIN
  DBMS_AQELM.SET_MAILHOST('smtp.mycompany.com') ;
 DBMS_AQELM.SET_MAILPORT(25) ;
  DBMS_AQELM.SET_SENDFROM('Mary.Smith@mycompany.com');
EMD/
```
You can use procedures in the DBMS\_AQELM package to determine the current mail host, mail port, and send from settings for a database. For example, to determine the current mail host for a database, use the DBMS\_AQELM.GET\_MAILHOST procedure.

**3.** Grant the necessary privileges to the users who will create the messaging client, enqueue and dequeue messages, and specify message notifications. In this example, the oe user performs all of these tasks.

```
GRANT EXECUTE ON DBMS_AQ TO oe;
GRANT EXECUTE ON DBMS_STREAMS_ADM TO oe;
GRANT EXECUTE ON DBMS_STREAMS_MESSAGING TO oe;
BEGIN
  DBMS_RULE_ADM.GRANT_SYSTEM_PRIVILEGE(
    privilege => DBMS_RULE_ADM.CREATE_RULE_SET_OBJ, 
    grantee => 'oe', 
    grant_option => false);
EMD/
```

```
BEGIN 
  DBMS_RULE_ADM.GRANT_SYSTEM_PRIVILEGE(
   privilege => DBMS_RULE_ADM.CREATE_RULE_OBJ, 
   grantee => 'oe', 
    grant_option => false);
END;
/
BEGIN
  DBMS_RULE_ADM.GRANT_SYSTEM_PRIVILEGE(
 privilege => DBMS_RULE_ADM.CREATE_EVALUATION_CONTEXT_OBJ, 
 grantee => 'oe', 
    grant_option => false);
END;
/
```
**4.** Connect as the oe user:

CONNECT oe/oe

**5.** Create an ANYDATA queue using SET\_UP\_QUEUE, as in the following example:

```
BEGIN
  DBMS_STREAMS_ADM.SET_UP_QUEUE(
    queue_table => 'oe.notification_queue_table',
    queue_name => 'oe.notification_queue');
END;
/
```
**6.** Create the types for the user-enqueued messages, as in the following example:

```
CREATE TYPE oe.user_msg AS OBJECT(
  object_name VARCHAR2(30),
  object_owner VARCHAR2(30),
 message VARCHAR2(50));
/
```
**7.** Create a trigger that enqueues a message into the queue whenever an order is inserted into the oe.orders table, as in the following example:

```
CREATE OR REPLACE TRIGGER oe.order_insert AFTER INSERT
ON oe.orders FOR EACH ROW
DECLARE
 msg oe.user_msg;
str VARCHAR2(2000);
BEGIN
  str := 'New Order - ' || :NEW.ORDER_ID || ' Order ID';
  msg := oe.user_msg(
           object_name => 'ORDERS',
            object_owner => 'OE',
           message => str);
  DBMS_STREAMS_MESSAGING.ENQUEUE (
    queue_name => 'oe.notification_queue',
    payload => ANYDATA.CONVERTOBJECT(msg));
END;
/
```
**8.** Create the messaging client that will dequeue messages from the queue and the rule used by the messaging client to determine which messages to dequeue, as in the following example:

```
BEGIN
  DBMS_STREAMS_ADM.ADD_MESSAGE_RULE (
    message_type => 'oe.user_msg',
    rule_condition => ' :msg.OBJECT_OWNER = ''OE'' AND ' ||
                ' :msg.OBJECT_NAME = ''ORDERS'' ',
    streams_type => 'dequeue',
   streams_name => 'oe',
    queue_name => 'oe.notification_queue');
END;
/
```
<span id="page-320-0"></span>**9.** Set the message notification to send email upon enqueue of messages that can be dequeued by the messaging client, as in the following example:

```
BEGIN
```

```
 DBMS_STREAMS_ADM.SET_MESSAGE_NOTIFICATION (
  streams_name => 'oe',
    notification_action => 'Mary.Smith@mycompany.com',
    notification_type => 'MAIL',
    include_notification => true,
   queue_name => 'oe.notification_queue');
END;
/
```
**10.** Create a PL/SQL procedure that dequeues messages using the messaging client, as in the following example:

```
CREATE OR REPLACE PROCEDURE oe.deq_notification(consumer IN VARCHAR2) AS
  msg ANYDATA;
 user_msg oe.user_msg;
num_var PLS_INTEGER;
  more_messages BOOLEAN := true;
  navigation VARCHAR2(30);
BEGIN
  navigation := 'FIRST MESSAGE';
  WHILE (more_messages) LOOP
    BEGIN
      DBMS_STREAMS_MESSAGING.DEQUEUE(
        queue_name => 'oe.notification_queue',
       streams_name => consumer,
       payload => msg,
       navigation => navigation,
       wait => DBMS_STREAMS_MESSAGING.NO_WAIT);
      IF msg.GETTYPENAME() = 'OE.USER_MSG' THEN
       num_var := msg.GETOBJECT(user_msg);
        DBMS_OUTPUT.PUT_LINE(user_msg.object_name);
        DBMS_OUTPUT.PUT_LINE(user_msg.object_owner);
        DBMS_OUTPUT.PUT_LINE(user_msg.message);
      END IF;
      navigation := 'NEXT MESSAGE';
      COMMIT;
```
/

```
 EXCEPTION WHEN SYS.DBMS_STREAMS_MESSAGING.ENDOFCURTRANS THEN
                 navigation := 'NEXT TRANSACTION';
               WHEN DBMS_STREAMS_MESSAGING.NOMOREMSGS THEN
               more_messages := false;
                 DBMS_OUTPUT.PUT_LINE('No more messages.');
               WHEN OTHERS THEN
                 RAISE; 
    END;
  END LOOP;
END;
```
**11.** Insert rows into the oe.orders table, as in the following example:

```
INSERT INTO oe.orders VALUES(2521, 'direct', 144, 0, 922.57, 159, NULL);
INSERT INTO oe.orders VALUES(2522, 'direct', 116, 0, 1608.29, 153, NULL);
COMMIT.
INSERT INTO oe.orders VALUES(2523, 'direct', 116, 0, 227.55, 155, NULL);
COMMIT;
```
Message notification sends a message to the email address specified in Step [9](#page-320-0) for each message that was enqueued. Each notification is an AQXmlNotification, which includes of the following:

- notification\_options, which includes the following:
	- destination The **[destination queue](#page-595-2)** from which the message was dequeued
	- consumer\_name The name of the messaging client that dequeued the message
- message\_set The set of message properties

The following example shows the AQXmlNotification format sent in an email notification:

```
<?xml version="1.0" encoding="UTF-8"?>
<Envelope xmlns="http://ns.oracle.com/AQ/schemas/envelope">
     <Body>
         <AQXmlNotification xmlns="http://ns.oracle.com/AQ/schemas/access">
             <notification_options>
                 <destination>OE.NOTIFICATION_QUEUE</destination>
                 <consumer_name>OE</consumer_name>
             </notification_options>
             <message_set>
                 <message>
                     <message_header>
                         <message_id>CB510DDB19454731E034080020AE3E0A</message_id>
                         <expiration>-1</expiration>
                         <delay>0</delay>
                         <priority>1</priority>
                         <delivery_count>0</delivery_count>
                         <sender_id>
                             <agent_name>OE</agent_name>
                              <protocol>0</protocol>
                         </sender_id>
                         <message_state>0</message_state>
                     </message_header>
                 </message>
             </message_set>
         </AQXmlNotification>
     </Body>
</Envelope>
```
You can dequeue the messages enqueued in this example by running the oe.deq\_ notification procedure:

SET SERVEROUTPUT ON SIZE 100000 EXEC oe.deq\_notification('OE');

## **See Also:**

- **Wiewing the Messaging Clients in a Database"** on page 21-2
- ["Viewing Message Notifications" on page 21-3](#page-450-0)
- [Chapter 6, "How Rules Are Used in Streams"](#page-172-0) for more information about rule sets for **[Streams client](#page-601-1)**s and for information about how messages satisfy rule sets
- **Oracle Streams Advanced Queuing User's Guide and Reference and** *Oracle XML DB Developer's Guide* for more information about message notifications and XML
# **Managing an Apply Process**

A Streams **[apply process](#page-592-0)** dequeues logical change records (LCRs) and **[user message](#page-602-0)**s from a specific **[queue](#page-599-0)** and either applies each one directly or passes it as a parameter to a user-defined procedure.

This chapter contains these topics:

- [Creating an Apply Process](#page-325-0)
- **[Starting an Apply Process](#page-330-0)**
- **[Stopping an Apply Process](#page-330-1)**
- [Managing the Rule Set for an Apply Process](#page-330-2)
- **[Setting an Apply Process Parameter](#page-334-0)**
- [Setting the Apply User for an Apply Process](#page-335-1)
- [Managing the Message Handler for an Apply Process](#page-335-0)
- [Managing the Precommit Handler for an Apply Process](#page-336-0)
- [Specifying Message Enqueues by Apply Processes](#page-338-0)
- [Specifying Execute Directives for Apply Processes](#page-339-0)
- [Managing an Error Handler](#page-341-0)
- [Managing Apply Errors](#page-346-0)
- [Dropping an Apply Process](#page-349-0)

Each task described in this chapter should be completed by a Streams administrator that has been granted the appropriate privileges, unless specified otherwise.

- [Chapter 4, "Streams Apply Process"](#page-138-0)
- ["Configuring a Streams Administrator" on page 10-1](#page-256-0)
- *Oracle Streams Replication Administrator's Guide* for more information about managing **[DML handler](#page-596-0)**s, **[DDL handler](#page-595-0)**s, and Streams tags for an apply process

# <span id="page-325-0"></span>**Creating an Apply Process**

You can use any of the following procedures to create an **[apply process](#page-592-0)**:

- DBMS\_STREAMS\_ADM.ADD\_TABLE\_RULES
- DBMS\_STREAMS\_ADM.ADD\_SUBSET\_RULES
- DBMS STREAMS ADM.ADD SCHEMA RULES
- DBMS\_STREAMS\_ADM.ADD\_GLOBAL\_RULES
- DBMS\_STREAMS\_ADM.ADD\_MESSAGE\_RULE
- DBMS\_APPLY\_ADM.CREATE\_APPLY

Each of the procedures in the DBMS\_STREAMS\_ADM package creates an apply process with the specified name if it does not already exist, creates either a **[positive rule set](#page-598-0)** or **[negative rule set](#page-598-1)** for the apply process if the apply process does not have such a **[rule](#page-600-0)  [set](#page-600-0)**, and can add **[table rule](#page-601-0)**s, **[schema rule](#page-600-1)**s, **[global rule](#page-596-1)**s, or a **[message rule](#page-598-2)** to the rule set.

The CREATE\_APPLY procedure in the DBMS\_APPLY\_ADM package creates an apply process, but does not create a rule set or **[rule](#page-600-2)**s for the apply process. However, the CREATE\_APPLY procedure enables you to specify an existing rule set to associate with the apply process, either as a positive or a negative rule set, and a number of other options, such as **[apply handler](#page-592-1)**s, an **[apply user](#page-593-0)**, an apply **[tag](#page-601-1)**, and whether to apply **[captured message](#page-593-1)**s or **[user-enqueued message](#page-602-1)**s.

Before you create an apply process, create an ANYDATA queue to associate with the apply process, if one does not exist.

#### **Note:**

- Depending on the configuration of the apply process you create, **[supplemental logging](#page-601-2)** might be required at the **[source](#page-600-3)  [database](#page-600-3)** on columns in the tables for which an apply process applies changes.
- To create an apply process, a user must be granted DBA role.

- ["Creating an ANYDATA Queue" on page 12-2](#page-301-0)
- "Supplemental Logging in a Streams Environment" on [page 2-11](#page-76-0) for information about supplemental logging
- "Specifying Supplemental Logging at a Source Database" on [page 11-29](#page-294-0)

# **Examples of Creating an Apply Process Using DBMS\_STREAMS\_ADM**

The first example in this section creates an **[apply process](#page-592-0)** that applies **[captured](#page-593-1)  [message](#page-593-1)**s. The second example in this section creates an apply process that applies **[user-enqueued message](#page-602-1)**s. A single apply process cannot apply both captured and user-enqueued messages.

- [Creating an Apply Process for Captured Messages](#page-326-0)
- [Creating an Apply Process for User-Enqueued Messages](#page-327-0)

#### **See Also:**

- ["Apply Process Creation" on page 4-13](#page-150-0)
- ["System-Created Rules" on page 6-5](#page-176-0)
- *Oracle Streams Replication Administrator's Guide* for more information about Streams tags

#### <span id="page-326-1"></span><span id="page-326-0"></span>**Creating an Apply Process for Captured Messages**

The following example runs the ADD\_SCHEMA\_RULES procedure in the DBMS\_ STREAMS\_ADM package to create an apply process that applies captured messages:

#### BEGIN

/

```
 DBMS_STREAMS_ADM.ADD_SCHEMA_RULES(
    schema_name => 'hr',
   streams_type => 'apply',
 streams_name => 'strm01_apply',
 queue_name => 'streams_queue',
 include_dml => true,
  include_ddl => false,
    include_tagged_lcr => false,
    source_database => 'dbs1.net',
    inclusion_rule => true);
EMD
```
Running this procedure performs the following actions:

- **•** Creates an apply process named  $strm01$  apply that applies captured messages to the local database. The apply process is created only if it does not already exist.
- Associates the apply process with an existing [queue](#page-599-0) named streams\_queue.
- Creates a **[positive rule set](#page-598-0)** and associates it with the apply process, if the apply process does not have a positive rule set, because the inclusion\_rule parameter is set to true. The rule set uses the SYS. STREAMS\$\_EVALUATION\_ CONTEXT **[evaluation context](#page-596-2)**. The rule set name is system generated.
- Creates one *[rule](#page-600-2)* that evaluates to TRUE for row LCRs that contain the results of DML changes to database objects in the hr schema. The rule name is system generated.
- Adds the rule to the positive rule set associated with the apply process because the inclusion\_rule parameter is set to true.
- Sets the apply\_tag for the apply process to a value that is the hexadecimal equivalent of '00' (double zero). Redo entries generated by the apply process have a **[tag](#page-601-1)** with this value.
- Specifies that the apply process applies a row LCR only if it has a NULL tag, because the include\_tagged\_lcr parameter is set to false. This behavior is accomplished through the **[system-created rule](#page-601-3)** for the apply process.
- Specifies that the LCRs applied by the apply process originate at the dbs1.net **[source database](#page-600-3)**. The rules in the apply process rule sets determine which messages are dequeued by the apply process. If the apply process dequeues an LCR with a source database other than  $dbs1$ .net, then an error is raised.

# <span id="page-327-0"></span>**Creating an Apply Process for User-Enqueued Messages**

The following example runs the ADD\_MESSAGE\_RULE procedure in the DBMS\_ STREAMS\_ADM package to create an apply process:

```
BEGIN
   DBMS_STREAMS_ADM.ADD_MESSAGE_RULE(
     message_type => 'oe.order_typ',
 rule_condition => ':msg.order_status = 1',
 streams_type => 'apply',
    \begin{array}{lll} -4.4 & \times 1 & \times 1 \\ \hline \text{stress\_name} & => \text{ 'strm02\_apply'} \, , \end{array}queue_name => 'strm02_queue',
     inclusion_rule => true);
END;
/
```
Running this procedure performs the following actions:

- Creates an apply process named  $strm02\_\mathrm{apply}$  that dequeues user-enqueued messages of oe.order\_typ type and sends them to the **[message handler](#page-598-3)** for the apply process. The apply process is created only if it does not already exist.
- Associates the apply process with an existing queue named strm02\_queue.
- Creates a positive rule set and associates it with the apply process, if the apply process does not have a positive rule set, because the inclusion\_rule parameter is set to true. The rule set name is system generated, and the rule set does not use an **[evaluation context](#page-596-2)**.
- Creates one rule that evaluates to TRUE for user-enqueued messages that satisfy the **[rule condition](#page-600-4)**. The rule uses a system-created evaluation context for the message type. The rule name and the evaluation context name are system generated.
- Adds the rule to the positive rule set associated with the apply process because the inclusion\_rule parameter is set to true.
- Sets the apply\_tag for the apply process to a value that is the hexadecimal equivalent of '00' (double zero). Redo entries generated by the apply process, including any redo entries generated by a message handler, have a tag with this value.

**Note:** You can use the ALTER\_APPLY procedure in the DBMS\_ APPLY\_ADM package to specify a message handler for an apply process.

- ["Message Rule Example" on page 6-27](#page-198-0)
- ["Evaluation Contexts for Message Rules" on page 6-35](#page-206-0)

# **Examples of Creating an Apply Process Using DBMS\_APPLY\_ADM**

The first example in this section creates an **[apply process](#page-592-0)** that applies **[captured](#page-593-1)  [message](#page-593-1)**s. The second example in this section creates an apply process that applies **[user-enqueued message](#page-602-1)**s. A single apply process cannot apply both captured and user-enqueued messages.

- [Creating an Apply Process for Captured Messages with DBMS\\_APPLY\\_ADM](#page-328-0)
- [Creating an Apply Process for User-Enqueued Messages with DBMS\\_APPLY\\_](#page-329-0) [ADM](#page-329-0)

#### **See Also:**

- ["Apply Process Creation" on page 4-13](#page-150-0)
- "Message Processing Options for an Apply Process" on page 4-3 for more information about apply handlers
- *Oracle Streams Replication Administrator's Guide* for more information about Streams tags
- *Oracle Streams Replication Administrator's Guide* for information about configuring an apply process to apply messages to a non-Oracle database using the apply\_database\_link parameter

## <span id="page-328-0"></span>**Creating an Apply Process for Captured Messages with DBMS\_APPLY\_ADM**

The following example runs the CREATE\_APPLY procedure in the DBMS\_APPLY\_ADM package to create an apply process that applies captured messages:

```
BEGIN
  DBMS_APPLY_ADM.CREATE_APPLY(
   queue_name => 'strm03_queue',
   apply_name => 'strm03_apply',
                        rule_set_name => 'strmadmin.strm03_rule_set',
 message_handler => NULL, 
                       => 'strmadmin.history_ddl',
 apply_user => 'hr',
    apply_database_link => NULL,
   \texttt{apply\_tag} \quad \texttt{=} \quad \texttt{HEXTORAW('5')}\, ,apply_captured => true,
   precommit_handler => NULL,
    negative_rule_set_name => NULL,
    source_database => 'dbs1.net');
EMD
```
/

Running this procedure performs the following actions:

- Creates an apply process named  $strm03\_\mathrm{apply}$ . An apply process with the same name must not exist.
- Associates the apply process with an existing [queue](#page-599-0) named strm03\_queue.
- Associates the apply process with an existing **[rule set](#page-600-0)** named strm03\_rule\_set. This rule set is the **[positive rule set](#page-598-0)** for the apply process.
- Specifies that the apply process does not use a **[message handler](#page-598-3)**.
- Specifies that the **[DDL handler](#page-595-0)** is the history\_ddl PL/SQL procedure in the strmadmin schema. The user who runs the CREATE\_APPLY procedure must have EXECUTE privilege on the history\_ddl PL/SQL procedure. An example in the *Oracle Streams Replication Administrator's Guide* creates this procedure.
- Specifies that the user who applies the changes is  $hr$ , and not the user who is running the CREATE\_APPLY procedure (the Streams administrator).
- Specifies that the apply process applies changes to the local database because the apply\_database\_link parameter is set to NULL.
- Specifies that each redo entry generated by the apply process has a **[tag](#page-601-1)** that is the hexadecimal equivalent of '5'.
- Specifies that the apply process applies captured messages, and not user-enqueued messages. Therefore, if an LCR that was constructed by a user application, not by a **[capture process](#page-593-2)**, is staged in the queue for the apply process, then this apply process does not apply the LCR.
- Specifies that the apply process does not use a **[precommit handler](#page-598-4)**.
- Specifies that the apply process does not use a **[negative rule set](#page-598-1)**.
- Specifies that the LCRs applied by the apply process originate at the dbs1.net **[source database](#page-600-3)**. The **[rule](#page-600-2)**s in the apply process rule sets determine which messages are dequeued by the apply process. If the apply process dequeues an LCR with a source database other than dbs1.net, then an error is raised.

# <span id="page-329-0"></span>**Creating an Apply Process for User-Enqueued Messages with DBMS\_APPLY\_ADM**

The following example runs the CREATE\_APPLY procedure in the DBMS\_APPLY\_ADM package to create an apply process that applies user-enqueued messages:

```
BEGIN
  DBMS_APPLY_ADM.CREATE_APPLY(
    queue_name => 'strm04_queue',
    apply_name => 'strm04_apply',
                        rule_set_name => 'strmadmin.strm04_rule_set',
   message_handler => 'strmadmin.mes_handler',
 ddl_handler => NULL,
 apply_user => NULL,
    apply_database_link => NULL,
   \texttt{apply\_tag} \quad \texttt{=} \quad \texttt{NULL},apply\_captured => false,
    precommit_handler => NULL,
    negative_rule_set_name => NULL);
END;
/
```
Running this procedure performs the following actions:

- Creates an apply process named strm04\_apply. An apply process with the same name must not exist.
- Associates the apply process with an existing queue named  $strm04\_queue$ .
- Associates the apply process with an existing rule set named strm04\_rule\_set. This rule set is the positive rule set for the apply process.
- Specifies that the message handler is the mes—handler PL/SQL procedure in the strmadmin schema. The user who runs the CREATE\_APPLY procedure must have EXECUTE privilege on the mes\_handler PL/SQL procedure.
- Specifies that the apply process does not use a DDL handler.
- Specifies that the user who applies the changes is the user who runs the CREATE\_ APPLY procedure, because the apply\_user parameter is NULL.
- Specifies that the apply process applies changes to the local database, because the apply\_database\_link parameter is set to NULL.
- Specifies that each redo entry generated by the apply process has a NULL tag.
- Specifies that the apply process applies user-enqueued messages, and not captured messages.
- Specifies that the apply process does not use a **[precommit handler](#page-598-4)**.
- Specifies that the apply process does not use a negative rule set.

# <span id="page-330-0"></span>**Starting an Apply Process**

You run the START\_APPLY procedure in the DBMS\_APPLY\_ADM package to start an existing **[apply process](#page-592-0)**. For example, the following procedure starts an apply process named strm01\_apply:

```
BEGIN
  DBMS_APPLY_ADM.START_APPLY(
     apply_name => 'strm01_apply');
END;
/
```
# <span id="page-330-3"></span><span id="page-330-1"></span>**Stopping an Apply Process**

You run the STOP\_APPLY procedure in the DBMS\_APPLY\_ADM package to stop an existing **[apply process](#page-592-0)**. For example, the following procedure stops an apply process named strm01\_apply:

```
BEGIN
  DBMS_APPLY_ADM.STOP_APPLY(
     apply_name => 'strm01_apply');
END;
/
```
# <span id="page-330-2"></span>**Managing the Rule Set for an Apply Process**

This section contains instructions for completing the following tasks:

- [Specifying the Rule Set for an Apply Process](#page-331-0)
- [Adding Rules to the Rule Set for an Apply Process](#page-331-1)
- [Removing a Rule from the Rule Set for an Apply Process](#page-333-0)
- [Removing a Rule Set for an Apply Process](#page-333-1)

- [Chapter 5, "Rules"](#page-156-0)
- [Chapter 6, "How Rules Are Used in Streams"](#page-172-0)

# <span id="page-331-0"></span>**Specifying the Rule Set for an Apply Process**

You can specify one **[positive rule set](#page-598-0)** and one **[negative rule set](#page-598-1)** for an **[apply process](#page-592-0)**. The apply process applies a **[message](#page-598-5)** if it evaluates to TRUE for at least one **[rule](#page-600-2)** in the positive rule set and discards a message if it evaluates to TRUE for at least one rule in the negative rule set. The negative rule set is evaluated before the positive rule set.

## **Specifying a Positive Rule Set for an Apply Process**

You specify an existing **[rule set](#page-600-0)** as the positive rule set for an existing apply process using the rule\_set\_name parameter in the ALTER\_APPLY procedure. This procedure is in the DBMS\_APPLY\_ADM package.

For example, the following procedure sets the positive rule set for an apply process named strm01\_apply to strm02\_rule\_set.

```
BEGIN
  DBMS_APPLY_ADM.ALTER_APPLY(
    apply_name => 'strm01_apply',
   rule set name => 'strmadmin.strm02 rule set');
END;
/
```
## **Specifying a Negative Rule Set for an Apply Process**

You specify an existing rule set as the negative rule set for an existing apply process using the negative\_rule\_set\_name parameter in the ALTER\_APPLY procedure. This procedure is in the DBMS\_APPLY\_ADM package.

For example, the following procedure sets the negative rule set for an apply process named strm01\_apply to strm03\_rule\_set.

```
BEGIN
  DBMS_APPLY_ADM.ALTER_APPLY(
   apply_name => 'strm01_apply',
    negative_rule_set_name => 'strmadmin.strm03_rule_set');
END;
/
```
# <span id="page-331-1"></span>**Adding Rules to the Rule Set for an Apply Process**

To add **[rule](#page-600-2)**s to the **[rule set](#page-600-0)** for an **[apply process](#page-592-0)**, you can run one of the following procedures:

- DBMS\_STREAMS\_ADM.ADD\_TABLE\_RULES
- DBMS\_STREAMS\_ADM.ADD\_SUBSET\_RULES
- DBMS STREAMS ADM.ADD SCHEMA RULES
- DBMS\_STREAMS\_ADM.ADD\_GLOBAL\_RULES

Excluding the ADD\_SUBSET\_RULES procedure, these procedures can add rules to the **[positive rule set](#page-598-0)** or **[negative rule set](#page-598-1)** for an apply process. The ADD\_SUBSET\_RULES procedure can add rules only to the positive rule set for an apply process.

**See Also:** ["System-Created Rules" on page 6-5](#page-176-0)

#### **Adding Rules to the Positive Rule Set for an Apply Process**

The following example runs the ADD\_TABLE\_RULES procedure in the DBMS\_ STREAMS\_ADM package to add rules to the positive rule set of an apply process named strm01\_apply:

```
BEGIN
  DBMS_STREAMS_ADM.ADD_TABLE_RULES(
   table_name => 'hr.departments',
   streams_type => 'apply',
   streams_name => 'strm01_apply',
   queue_name => 'streams_queue',
    include_dml => true,
    include_ddl => true,
    source_database => 'dbs1.net',
    inclusion_rule => true);
EMD/
```
Running this procedure performs the following actions:

- Creates one rule that evaluates to TRUE for row LCRs that contain the results of DML changes to the hr.departments table. The rule name is system generated.
- Creates one rule that evaluates to TRUE for DDL LCRs that contain DDL changes to the hr.departments table. The rule name is system generated.
- Specifies that both rules evaluate to TRUE only for LCRs whose changes originated at the dbs1.net **[source database](#page-600-3)**.
- Adds the rules to the positive rule set associated with the apply process because the inclusion\_rule parameter is set to true.

#### **Adding Rules to the Negative Rule Set for an Apply Process**

The following example runs the ADD\_TABLE\_RULES procedure in the DBMS STREAMS\_ADM package to add rules to the negative rule set of an apply process named strm01\_apply:

```
BEGIN
  DBMS_STREAMS_ADM.ADD_TABLE_RULES(
   table_name => 'hr.regions',
   streams_type => 'apply',
   streams_name => 'strm01_apply',
    queue_name => 'streams_queue',
    include_dml => true,
    include_ddl => true,
    source_database => 'dbs1.net',
   inclusion_rule => false);
END;
/
```
Running this procedure performs the following actions:

- Creates one rule that evaluates to TRUE for row LCRs that contain the results of DML changes to the hr. regions table. The rule name is system generated.
- Creates one rule that evaluates to TRUE for DDL LCRs that contain DDL changes to the hr.regions table. The rule name is system generated.
- Specifies that both rules evaluate to TRUE only for LCRs whose changes originated at the dbs1.net source database.
- Adds the rules to the negative rule set associated with the apply process because the inclusion\_rule parameter is set to false.

# <span id="page-333-0"></span>**Removing a Rule from the Rule Set for an Apply Process**

You remove a **[rule](#page-600-2)** from a **[rule set](#page-600-0)** for an existing **[apply process](#page-592-0)** by running the REMOVE\_RULE procedure in the DBMS\_STREAMS\_ADM package. For example, the following procedure removes a rule named departments3 from the **[positive rule set](#page-598-0)** of an apply process named strm01\_apply.

```
BEGIN
  DBMS_STREAMS_ADM.REMOVE_RULE(
    rule_name => 'departments3',
   streams type \Rightarrow 'apply',
    streams_name => 'strm01_apply',
    drop_unused_rule => true,
    inclusion_rule => true);
END;
/
```
In this example, the drop\_unused\_rule parameter in the REMOVE\_RULE procedure is set to true, which is the default setting. Therefore, if the rule being removed is not in any other rule set, then it will be dropped from the database. If the drop\_unused\_ rule parameter is set to false, then the rule is removed from the rule set, but it is not dropped from the database even if it is not in any other rule set.

If the inclusion\_rule parameter is set to false, then the REMOVE\_RULE procedure removes the rule from the **[negative rule set](#page-598-1)** for the apply process, not from the positive rule set.

To remove all of the rules in a rule set for the apply process, then specify NULL for the rule\_name parameter when you run the REMOVE\_RULE procedure.

**See Also:** ["Streams Client with One or More Empty Rule Sets" on](#page-175-0)  [page 6-4](#page-175-0)

# <span id="page-333-1"></span>**Removing a Rule Set for an Apply Process**

You remove a **[rule set](#page-600-0)** from an existing **[apply process](#page-592-0)** using the ALTER\_APPLY procedure in the DBMS\_APPLY\_ADM package. This procedure can remove the **[positive](#page-598-0)  [rule set](#page-598-0)**, **[negative rule set](#page-598-1)**, or both. Specify true for the remove\_rule\_set parameter to remove the positive rule set for the apply process. Specify true for the remove\_negative\_rule\_set parameter to remove the negative rule set for the apply process.

For example, the following procedure removes both the positive and negative rule sets from an apply process named strm01\_apply.

```
BEGIN
  DBMS_APPLY_ADM.ALTER_APPLY(
 apply_name => 'strm01_apply',
 remove_rule_set => true,
  remove negative rule set => true);
END;
/
```
**Note:** If an apply process that applies **[captured message](#page-593-1)**s does not have a positive or negative rule set, then the apply process applies all captured messages in its **[queue](#page-599-0)**. Similarly, if an apply process that applies user-enqueued messages does not have a positive or negative rule set, then the apply process applies all user-enqueued messages in its queue.

# <span id="page-334-0"></span>**Setting an Apply Process Parameter**

Set an **[apply process](#page-592-0)** parameter using the SET\_PARAMETER procedure in the DBMS\_ APPLY\_ADM package. Apply process parameters control the way an apply process operates.

For example, the following procedure sets the commit\_serialization parameter for an apply process named strm01\_apply to none. This setting for the commit\_ serialization parameter enables the apply process to commit transactions in any order.

#### BEGIN DBMS\_APPLY\_ADM.SET\_PARAMETER( apply\_name => 'strm01\_apply', parameter => 'commit\_serialization', value => 'none'); END; /

#### **Note:**

- The value parameter is always entered as a VARCHAR2 value, even if the parameter value is a number.
- If you set the parallelism apply process parameter to a value greater than 1, then you must specify a conditional **[supplemental log group](#page-601-4)** at the **[source database](#page-600-3)** for all of the unique key and foreign key columns in the tables for which an apply process applies changes. **[supplemental logging](#page-601-2)** might be required for other columns in these tables as well, depending on your configuration.

- ["Apply Process Parameters" on page 4-14](#page-151-0)
- The DBMS\_APPLY\_ADM. SET\_PARAMETER procedure in the *Oracle Database PL/SQL Packages and Types Reference* for detailed information about the apply process parameters
- "Specifying Supplemental Logging at a Source Database" on [page 11-29](#page-294-0)

# <span id="page-335-1"></span>**Setting the Apply User for an Apply Process**

The **[apply user](#page-593-0)** is the user who applies all DML changes and DDL changes that satisfy the **[apply process](#page-592-0) [rule set](#page-600-0)**s and who runs user-defined **[apply handler](#page-592-1)**s. Set the apply user for an apply process using the apply\_user parameter in the ALTER\_APPLY procedure in the DBMS\_APPLY\_ADM package.

To change the apply user, the user who invokes the ALTER\_APPLY procedure must be granted DBA role. Only the SYS user can set the apply\_user to SYS.

For example, the following procedure sets the apply user for an apply process named strm03\_apply to hr.

```
BEGIN
   DBMS_APPLY_ADM.ALTER_APPLY(
     apply_name => 'strm03_apply',
     apply_user => 'hr');
END;
/
```
Running this procedure grants the new apply user dequeue privilege on the **[queue](#page-599-0)** used by the apply process and configures the user as a **[secure queue](#page-600-5)** user of the queue. In addition, make sure the apply user has the following privileges:

- EXECUTE privilege on the rule sets used by the apply process
- EXECUTE privilege on all **[custom rule-based transformation](#page-595-1)** functions used in the rule set
- EXECUTE privilege on all apply handler procedures

These privileges must be granted directly to the apply user. They cannot be granted through roles.

# <span id="page-335-0"></span>**Managing the Message Handler for an Apply Process**

The following sections contain instructions for setting and removing the **[message](#page-598-3)  [handler](#page-598-3)** for an **[apply process](#page-592-0)**:

- [Setting the Message Handler for an Apply Process](#page-335-2)
- [Removing the Message Handler for an Apply Process](#page-336-1)

#### **See Also:**

- ["Message Processing with an Apply Process" on page 4-2](#page-139-0)
- Oracle Streams Advanced Queuing User's Guide and Reference for an example that creates a **[message handler](#page-598-3)**

# <span id="page-335-2"></span>**Setting the Message Handler for an Apply Process**

Set the **[message handler](#page-598-3)** for an **[apply process](#page-592-0)** using the message\_handler parameter in the ALTER\_APPLY procedure in the DBMS\_APPLY\_ADM package. For example, the following procedure sets the message handler for an apply process named strm03\_apply to the mes\_handler procedure in the oe schema.

```
BEGIN
  DBMS_APPLY_ADM.ALTER_APPLY(
    apply_name => 'strm03_apply',
    message_handler => 'oe.mes_handler');
END;
/
```
The user who runs the ALTER\_APPLY procedure must have EXECUTE privilege on the specified message handler.

## <span id="page-336-1"></span>**Removing the Message Handler for an Apply Process**

You remove the **[message handler](#page-598-3)** for an **[apply process](#page-592-0)** by setting the remove\_ message\_handler parameter to true in the ALTER\_APPLY procedure in the DBMS\_ APPLY\_ADM package. For example, the following procedure removes the message handler from an apply process named strm03\_apply.

```
BEGIN
  DBMS_APPLY_ADM.ALTER_APPLY(
   apply_name => 'strm03_apply',
    remove_message_handler => true);
END;
/
```
# <span id="page-336-0"></span>**Managing the Precommit Handler for an Apply Process**

The following sections contain instructions for creating, setting, and removing the **[precommit handler](#page-598-4)** for an **[apply process](#page-592-0)**:

- [Creating a Precommit Handler for an Apply Process](#page-336-2)
- [Setting the Precommit Handler for an Apply Process](#page-337-0)
- [Removing the Precommit Handler for an Apply Process](#page-338-1)

## <span id="page-336-2"></span>**Creating a Precommit Handler for an Apply Process**

A **[precommit handler](#page-598-4)** must have the following signature:

```
PROCEDURE handler_procedure (
   parameter_name IN NUMBER);
```
Here, *handler\_procedure* stands for the name of the procedure and *parameter\_ name* stands for the name of the parameter passed to the procedure. The parameter passed to the procedure is a commit SCN from an internal commit directive in the **[queue](#page-599-0)** used by the **[apply process](#page-592-0)**.

You can use a precommit handler to record information about commits processed by an apply process. The apply process can apply **[captured message](#page-593-1)**s or **[user-enqueued](#page-602-1)  [message](#page-602-1)**s. For a captured row LCR, a commit directive contains the commit SCN of the transaction from the **[source database](#page-600-3)**. For a user-enqueued message, the commit SCN is generated by the apply process.

The precommit handler procedure must conform to the following restrictions:

- Any work that commits must be an autonomous transaction.
- Any rollback must be to a named savepoint created in the procedure.

If a precommit handler raises an exception, then the entire apply transaction is rolled back, and all of the messages in the transaction are moved to the error queue.

For example, a precommit handler can be used for auditing the row LCRs applied by an apply process. Such a precommit handler is used with one or more separate **[DML](#page-596-0)  [handler](#page-596-0)**s to record the source database commit SCN for a transaction, and possibly the time when the apply process applies the transaction, in an audit table.

Specifically, this example creates a precommit handler that is used with a DML handler that records information about row LCRs in the following table:

```
CREATE TABLE strmadmin.history_row_lcrs(
  timestamp DATE,
  source_database_name VARCHAR2(128),
 command_type VARCHAR2(30),
 object_owner VARCHAR2(32),
 object_name VARCHAR2(32),
 tag RAW(10),
 transaction_id VARCHAR2(10),
scn NUMBER,
 commit_scn NUMBER,
 old_values SYS.LCR$_ROW_LIST,
 new_values SYS.LCR$_ROW_LIST)
   NESTED TABLE old_values STORE AS old_values_ntab
   NESTED TABLE new_values STORE AS new_values_ntab;
```
The DML handler inserts a row in the strmadmin.history\_row\_lcrs table for each row LCR processed by an apply process. The precommit handler created in this example inserts a row into the strmadmin.history\_row\_lcrs table when a transaction commits.

Create the procedure that inserts the commit information into the history\_row\_ lcrs table:

```
CREATE OR REPLACE PROCEDURE strmadmin.history_commit(commit_number IN NUMBER) 
  IS
 BEGIN
   -- Insert commit information into the history_row_lcrs table
  INSERT INTO strmadmin.history_row_lcrs (timestamp, commit_scn) 
    VALUES (SYSDATE, commit_number);
END;
/
```
#### **See Also:**

- ["Audit Commit Information for Messages Using Precommit](#page-143-0)  [Handlers" on page 4-6](#page-143-0)
- *Oracle Streams Replication Administrator's Guide* for more information about the DML handler referenced in this example

## <span id="page-337-0"></span>**Setting the Precommit Handler for an Apply Process**

A **[precommit handler](#page-598-4)** processes all commit directives dequeued by an **[apply process](#page-592-0)**.

Set the precommit handler for an apply process using the precommit\_handler parameter in the ALTER\_APPLY procedure in the DBMS\_APPLY\_ADM package. For example, the following procedure sets the precommit handler for an apply process named strm01\_apply to the history\_commit procedure in the strmadmin schema.

```
BEGIN
  DBMS_APPLY_ADM.ALTER_APPLY(
   apply name \Rightarrow 'strm01 apply',
    precommit_handler => 'strmadmin.history_commit');
END;
/
```
You can also specify a precommit handler when you create an apply process using the CREATE\_APPLY procedure in the DBMS\_APPLY\_ADM package.

## <span id="page-338-1"></span>**Removing the Precommit Handler for an Apply Process**

You remove the **[precommit handler](#page-598-4)** for an **[apply process](#page-592-0)** by setting the remove\_ precommit\_handler parameter to true in the ALTER\_APPLY procedure in the DBMS\_APPLY\_ADM package. For example, the following procedure removes the precommit handler from an apply process named strm01\_apply.

```
BEGIN
  DBMS_APPLY_ADM.ALTER_APPLY(
    apply_name => 'strm01_apply',
    remove_precommit_handler => true);
END;
/
```
# <span id="page-338-0"></span>**Specifying Message Enqueues by Apply Processes**

This section contains instructions for setting a destination **[queue](#page-599-0)** into which **[apply](#page-592-0)  [process](#page-592-0)**es that use a specified **[rule](#page-600-2)** in a **[positive rule set](#page-598-0)** will enqueue **[message](#page-598-5)**s that satisfy the rule. This section also contains instructions for removing destination queue settings.

**See Also:** ["Viewing Rules that Specify a Destination Queue on](#page-479-0)  [Apply" on page 22-14](#page-479-0)

## **Setting the Destination Queue for Messages that Satisfy a Rule**

You use the SET\_ENQUEUE\_DESTINATION procedure in the DBMS\_APPLY\_ADM package to set a destination **[queue](#page-599-0)** for **[message](#page-598-5)**s that satisfy a specific **[rule](#page-600-2)**. For example, to set the destination queue for a rule named employees 5 to the queue hr.change\_queue, run the following procedure:

```
BEGIN
  DBMS_APPLY_ADM.SET_ENQUEUE_DESTINATION(
    rule_name => 'employees5',
    destination_queue_name => 'hr.change_queue');
END;
/
```
This procedure modifies the **[action context](#page-592-2)** of the rule to specify the queue. Any **[apply](#page-592-0)  [process](#page-592-0)** in the local database with the employees5 rule in its **[positive rule set](#page-598-0)** will enqueue a message into hr.change\_queue if the message satisfies the employees5 rule. If you want to change the destination queue for the employees5 rule, then run the SET\_ENQUEUE\_DESTINATION procedure again and specify a different queue.

The **[apply user](#page-593-0)** of each apply process using the specified rule must have the necessary privileges to enqueue messages into the specified queue. If the queue is a **[secure](#page-600-5)  [queue](#page-600-5)**, then the apply user must be a secure queue user of the queue.

A message that has been enqueued into an queue using the SET\_ENQUEUE\_ DESTINATION procedure is the same as any other **[user-enqueued message](#page-602-1)**. Such messages can be manually dequeued, applied by an apply process created with the apply\_captured parameter set to false, or propagated to another queue.

**Note:** The specified rule must be in the positive rule set for an apply process. If the rule is in the **[negative rule set](#page-598-1)** for an apply process, then the apply process does not enqueue the message into the destination queue.

#### **See Also:**

- "Enabling a User to Perform Operations on a Secure Queue" on [page 12-4](#page-303-0)
- "Enqueue Destinations for Messages During Apply" on [page 6-39](#page-210-0) for more information about how the SET\_ENQUEUE\_ DESTINATION procedure modifies the action context of the specified rule

# **Removing the Destination Queue Setting for a Rule**

You use the SET\_ENQUEUE\_DESTINATION procedure in the DBMS\_APPLY\_ADM package to remove a destination **[queue](#page-599-0)** for **[message](#page-598-5)**s that satisfy a specified **[rule](#page-600-2)**. Specifically, you set the destination\_queue\_name parameter in this procedure to NULL for the rule. When a destination queue specification is removed for a rule, messages that satisfy the rule are no longer enqueued into the queue by an **[apply](#page-592-0)  [process](#page-592-0)**.

For example, to remove the destination queue for a rule named employees5, run the following procedure:

```
BEGIN
  DBMS_APPLY_ADM.SET_ENQUEUE_DESTINATION(
   rule name \Rightarrow 'employees5',
    destination_queue_name => NULL);
END;
/
```
Any apply process in the local database with the employees5 rule in its **[positive rule](#page-598-0)  [set](#page-598-0)** no longer enqueues a message into hr.change\_queue if the message satisfies the employees5 rule.

# <span id="page-339-0"></span>**Specifying Execute Directives for Apply Processes**

This section contains instructions for setting an **[apply process](#page-592-0)** execute directive for **[message](#page-598-5)**s that satisfy a specified **[rule](#page-600-2)** in the **[positive rule set](#page-598-0)** for the apply process.

**See Also:** ["Viewing Rules that Specify No Execution on Apply" on](#page-480-0)  [page 22-15](#page-480-0)

## **Specifying that Messages that Satisfy a Rule Are Not Executed**

You use the SET\_EXECUTE procedure in the DBMS\_APPLY\_ADM package to specify that **[apply process](#page-592-0)**es do not execute **[message](#page-598-5)**s that satisfy a specified **[rule](#page-600-2)**. Specifically, you set the execute parameter in this procedure to false for the rule. After setting the execution directive to false for a rule, an apply process with the rule in its **[positive rule set](#page-598-0)** does not execute a message that satisfies the rule.

For example, to specify that apply processes do not execute messages that satisfy a rule named departments8, run the following procedure:

```
BEGIN
  DBMS_APPLY_ADM.SET_EXECUTE(
    rule_name => 'departments8',
    execute => false);
END;
/
```
This procedure modifies the **[action context](#page-592-2)** of the rule to specify the execution directive. Any apply process in the local database with the departments8 rule in its positive rule set will not execute a message if the message satisfies the departments8 rule. That is, if the message is an LCR, then an apply process does not apply the change in the LCR to the relevant database object. Also, an apply process does not send a message that satisfies this rule to any **[apply handler](#page-592-1)**.

#### **Note:**

- The specified rule must be in the positive rule set for an apply process for the apply process to follow the execution directive. If the rule is in the **[negative rule set](#page-598-1)** for an apply process, then the apply process ignores the execution directive for the rule.
- The SET\_EXECUTE procedure can be used with the SET\_ ENQUEUE\_DESTINATION procedure if you want to enqueue messages that satisfy a particular rule into a destination **[queue](#page-599-0)** without executing these messages. After a message is enqueued using the SET\_ENQUEUE\_DESTINATION procedure, it is a **[user-enqueued message](#page-602-1)** in the destination queue. Therefore, it can be manually dequeued, applied by an apply process, or propagated to another queue.

#### **See Also:**

- "Execution Directives for Messages During Apply" on [page 6-39](#page-210-1) for more information about how the SET\_EXECUTE procedure modifies the action context of the specified rule
- "Specifying Message Enqueues by Apply Processes" on [page 13-15](#page-338-0)

## **Specifying that Messages that Satisfy a Rule Are Executed**

You use the SET\_EXECUTE procedure in the DBMS\_APPLY\_ADM package to specify that **[apply process](#page-592-0)**es execute **[message](#page-598-5)**s that satisfy a specified **[rule](#page-600-2)**. Specifically, you set the execute parameter in this procedure to true for the rule. By default, each apply process executes messages that satisfy a rule in the **[positive rule set](#page-598-0)** for the apply process, assuming that the message does not satisfy a rule in the **[negative rule](#page-598-1)  [set](#page-598-1)** for the apply process. Therefore, you need to set the execute parameter to true for a rule only if this parameter was set to false for the rule in the past.

For example, to specify that apply processes executes messages that satisfy a rule named departments8, run the following procedure:

```
BEGIN
  DBMS_APPLY_ADM.SET_EXECUTE(
    rule_name => 'departments8',
    execute => true);
END;
/
```
Any apply process in the local database with the departments8 rule in its positive rule set will execute a message if the message satisfies the departments8 rule. That is, if the message is an LCR, then an apply process applies the change in the LCR to the relevant database object. Also, an apply process sends a message that satisfies this rule to an **[apply handler](#page-592-1)** if it is configured to do so.

# <span id="page-341-0"></span>**Managing an Error Handler**

The following sections contain instructions for creating, setting, and removing an **[error](#page-596-3)  [handler](#page-596-3)**:

- [Creating an Error Handler](#page-341-1)
- **[Setting an Error Handler](#page-345-0)**
- [Unsetting an Error Handler](#page-345-1)

**See Also:** "Message Processing with an Apply Process" on [page 4-2](#page-139-0)

## <span id="page-341-1"></span>**Creating an Error Handler**

You create an **[error handler](#page-596-3)** by running the SET\_DML\_HANDLER procedure in the DBMS\_APPLY\_ADM package and setting the error\_handler parameter to true.

An error handler must have the following signature:

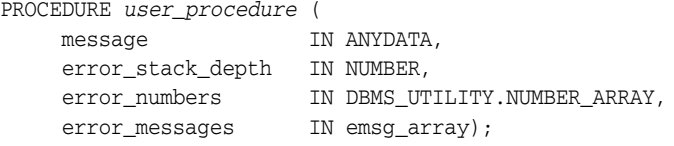

Here, *user\_procedure* stands for the name of the procedure. Each parameter is required and must have the specified datatype. However, you can change the names of the parameters. The emsg\_array parameter must be a user-defined array that is a PL/SQL table of type VARCHAR2 with at least 76 characters.

**Note:** Some conditions on the user procedure specified in SET\_ DML\_HANDLER must be met for error handlers. See *Oracle Streams Replication Administrator's Guide* for information about these conditions.

Running an error handler results in one of the following outcomes:

- The error handler successfully resolves the error, applies the row LCR if appropriate, and returns control back to the **[apply process](#page-592-0)**.
- The error handler fails to resolve the error, and the error is raised. The raised error causes the transaction to be rolled back and placed in the error queue.

If you want to retry the DML operation, then have the error handler procedure run the EXECUTE member procedure for the LCR.

The following example creates an error handler named regions\_pk\_error that resolves primary key violations for the hr.regions table. At a **[destination database](#page-595-2)**, assume users insert rows into the hr. regions table and an apply process applies changes to the hr.regions table that originated from a **[capture process](#page-593-2)** at a remote **[source database](#page-600-3)**. In this environment, there is a possibility of errors resulting from users at the destination database inserting a row with the same primary key value as an insert row LCR applied from the source database.

This example creates a table in the strmadmin schema called errorlog to record the following information about each primary key violation error on the hr. regions table:

- The timestamp when the error occurred
- The name of the apply process that raised the error
- The user who caused the error (sender), which is the capture process name for **[captured message](#page-593-1)**s or the name of the AQ agent for user-enqueued LCRs
- The name of the object on which the DML operation was run, because errors for other objects might be logged in the future
- The type of command used in the DML operation
- The name of the constraint violated
- The error message
- The LCR that caused the error

This error handler resolves only errors that are caused by a primary key violation on the hr. regions table. To resolve this type of error, the error handler modifies the region\_id value in the row LCR using a sequence and then executes the row LCR to apply it. If other types of errors occur, then you can use the row LCR you stored in the errorlog table to resolve the error manually.

For example, the following error is resolved by the error handler:

- At the destination database, a user inserts a row into the hr. regions table with a region\_id value of 6 and a region\_name value of 'LILLIPUT'.
- <span id="page-342-0"></span>**2.** At the source database, a user inserts a row into the hr. regions table with a region\_id value of 6 and a region\_name value of 'BROBDINGNAG'.
- **3.** A capture process at the source database captures the change described in Step [2.](#page-342-0)
- **4.** A **[propagation](#page-599-1)** propagates the LCR containing the change from a queue at the source database to the queue used by the apply process at the destination database.
- **5.** When the apply process tries to apply the LCR, an error results because of a primary key violation.
- **6.** The apply process invokes the error handler to handle the error.
- **7.** The error handler logs the error in the strmadmin.errorlog table.
- **8.** The error handler modifies the region\_id value in the LCR using a sequence and executes the LCR to apply it.

Complete the following steps to create the regions\_pk\_error error handler:

**1.** Create the sequence used by the error handler to assign new primary key values by connecting as hr user and running the following statement:

CONNECT hr/hr

CREATE SEQUENCE hr.reg\_exception\_s START WITH 9000;

This example assumes that users at the destination database will never insert a row into the hr. regions table with a region\_id greater than 8999.

**2.** Grant the Streams administrator ALL privilege on the sequence:

GRANT ALL ON reg\_exception\_s TO strmadmin;

**3.** Create the errorlog table by connecting as the Streams administrator and running the following statement:

```
CREATE TABLE strmadmin.errorlog(
  logdate DATE,
 apply_name VARCHAR2(30),
 sender VARCHAR2(100),
  object_name VARCHAR2(32),
  command_type VARCHAR2(30),
 errnum NUMBER,
 errmsg VARCHAR2(2000),
 text VARCHAR2(2000),
lcr SYS.LCR$_ROW_RECORD);
```
CONNECT strmadmin/strmadminpw

**4.** Create a package that includes the regions\_pk\_error procedure:

```
CREATE OR REPLACE PACKAGE errors_pkg 
AS
 TYPE emsg_array IS TABLE OF VARCHAR2(2000) INDEX BY BINARY_INTEGER;
 PROCEDURE regions_pk_error( 
   message IN ANYDATA,
   error_stack_depth IN NUMBER,
 error_numbers IN DBMS_UTILITY.NUMBER_ARRAY,
 error_messages IN EMSG_ARRAY);
END errors_pkg ;
/
```
**5.** Create the package body:

```
CREATE OR REPLACE PACKAGE BODY errors_pkg AS
 PROCEDURE regions_pk_error ( 
   message IN ANYDATA,
   error_stack_depth IN NUMBER,
   error_numbers IN DBMS_UTILITY.NUMBER_ARRAY,
   error_messages IN EMSG_ARRAY )
 IS
  reg_id NUMBER;
  ad ANYDATA;
lcr SYS.LCR$_ROW_RECORD;
 ret PLS_INTEGER;
 vc VARCHAR2(30);
 apply_name VARCHAR2(30);
  errlog_rec errorlog%ROWTYPE ;
  ov2 SYS.LCR$_ROW_LIST;
 BEGIN
  -- Access the error number from the top of the stack.
  -- In case of check constraint violation,
  -- get the name of the constraint violated.
  IF error_numbers(1) IN ( 1 , 2290 ) THEN
   ad := DBMS_STREAMS.GET_INFORMATION('CONSTRAINT_NAME');
   ret := ad.GetVarchar2(errlog_rec.text);
  ELSE 
   errlog_rec.text := NULL ;
  END IF ;
  -- Get the name of the sender and the name of the apply process.
  ad := DBMS_STREAMS.GET_INFORMATION('SENDER');
  ret := ad.GETVARCHAR2(errlog_rec.sender);
 apply name := DBMS STREAMS.GET STREAMS NAME();
```

```
 -- Try to access the LCR.
  ret := message.GETOBJECT(lcr);
  errlog_rec.object_name := lcr.GET_OBJECT_NAME() ;
  errlog_rec.command_type := lcr.GET_COMMAND_TYPE() ;
  errlog_rec.errnum := error_numbers(1) ;
 errlog rec.errmsg := error messages(1) ;
  INSERT INTO strmadmin.errorlog VALUES (SYSDATE, apply_name, 
        errlog_rec.sender, errlog_rec.object_name, errlog_rec.command_type, 
        errlog_rec.errnum, errlog_rec.errmsg, errlog_rec.text, lcr);
   -- Add the logic to change the contents of LCR with correct values.
   -- In this example, get a new region_id number 
  -- from the hr.reg exception s sequence.
  ov2 := lcr.GET_VALUES('new', 'n');
 FOR i IN 1 .. ov2.count
  LOOP
   IF ov2(i).column_name = 'REGION_ID' THEN
     SELECT hr.reg_exception_s.NEXTVAL INTO reg_id FROM DUAL; 
     ov2(i).data := ANYDATA.ConvertNumber(reg_id) ;
    END IF ;
  END LOOP ;
  -- Set the NEW values in the LCR.
  lcr.SET_VALUES(value_type => 'NEW', value_list => ov2);
   -- Execute the modified LCR to apply it.
  lcr.EXECUTE(true);
 END regions_pk_error;
END errors_pkg;
/
```
#### **Note:**

- For subsequent changes to the modified row to be applied successfully, you should converge the rows at the two databases as quickly as possible. That is, you should make the region\_id for the row match at the source and destination database. If you do not want these manual changes to be recaptured at a database, then use the SET\_TAG procedure in the DBMS\_STREAMS package to set the **[tag](#page-601-1)** for the session in which you make the change to a value that is not captured.
- This example error handler illustrates the use of the GET\_ VALUES member function and SET\_VALUES member procedure for the LCR. If you are modifying only one value in the LCR, then the GET\_VALUE member function and SET\_ VALUE member procedure might be more convenient and more efficient.

**See Also:** *Oracle Streams Replication Administrator's Guide* for more information about setting tag values generated by the current session

# <span id="page-345-0"></span>**Setting an Error Handler**

An **[error handler](#page-596-3)** handles errors resulting from a row LCR dequeued by any **[apply](#page-592-0)  [process](#page-592-0)** that contains a specific operation on a specific table. You can specify multiple error handlers on the same table, to handle errors resulting from different operations on the table. You can either set an error handler for a specific apply process, or you can set an error handler as a general error handler that is used by all apply processes that apply the specified operation to the specified table.

Set an error handler using the SET\_DML\_HANDLER procedure in the DBMS\_APPLY\_ ADM package. When you run this procedure to set an error handler, set the error\_ handler parameter to true.

For example, the following procedure sets the error handler for INSERT operations on the hr. regions table. Therefore, when any apply process dequeues a row LCR containing an INSERT operation on the local hr.regions table, and the row LCR results in an error, the apply process sends the row LCR to the strmadmin.errors\_ pkg.regions\_pk\_error PL/SQL procedure for processing. If the error handler cannot resolve the error, then the row LCR and all of the other row LCRs in the same transaction are moved to the error queue.

In this example, the apply\_name parameter is set to NULL. Therefore, the error handler is a general error handler that is used by all of the apply processes in the database.

Run the following procedure to set the error handler:

```
BEGIN
  DBMS_APPLY_ADM.SET_DML_HANDLER(
   object_name => 'hr.regions',<br>object_type => 'TABLE',
    object_type => 'TABLE',
   operation_name
   error_handler => true,<br>user_procedure => 'strm
                        => 'strmadmin.errors_pkg.regions_pk_error',
    apply_database_link => NULL,
   apply_name => NULL);
END;
/
```
# <span id="page-345-1"></span>**Unsetting an Error Handler**

You unset an **[error handler](#page-596-3)** using the SET\_DML\_HANDLER procedure in the DBMS\_ APPLY\_ADM package. When you run that procedure, set the user\_procedure parameter to NULL for a specific operation on a specific table.

For example, the following procedure unsets the error handler for INSERT operations on the hr.regions table:

```
BEGIN
  DBMS_APPLY_ADM.SET_DML_HANDLER(
    object_name => 'hr.regions',
    object_type => 'TABLE',
    operation_name => 'INSERT',
  user procedure => NULL,
   apply_name => NULL;
END;
/
```
**Note:** The error\_handler parameter does not need to be specified.

# <span id="page-346-0"></span>**Managing Apply Errors**

The following sections contain instructions for retrying and deleting apply errors:

- **[Retrying Apply Error Transactions](#page-346-1)**
- [Deleting Apply Error Transactions](#page-349-1)

#### **See Also:**

- ["The Error Queue" on page 4-16](#page-153-0)
- ["Checking for Apply Errors" on page 22-15](#page-480-1)
- ["Displaying Detailed Information About Apply Errors" on](#page-481-0)  [page 22-16](#page-481-0)
- *Oracle Streams Replication Administrator's Guide for information* about the possible causes of apply errors

## <span id="page-346-1"></span>**Retrying Apply Error Transactions**

You can retry a specific error transaction or you can retry all error transactions for an **[apply process](#page-592-0)**. You might need to make DML or DDL changes to database objects to correct the conditions that caused one or more apply errors before you retry error transactions. You can also have one or more **[capture process](#page-593-2)**es configured to capture changes to the same database objects, but you might not want the changes captured. In this case, you can set the session **[tag](#page-601-1)** to a value that will not be captured for the session that makes the changes.

**See Also:** *Oracle Streams Replication Administrator's Guide* for more information about setting tag values generated by the current session

#### **Retrying a Specific Apply Error Transaction**

When you retry an error transaction, you can execute it immediately or send the error transaction to a user procedure for modifications before executing it. The following sections provide instructions for each method:

- [Retrying a Specific Apply Error Transaction Without a User Procedure](#page-346-2)
- [Retrying a Specific Apply Error Transaction with a User Procedure](#page-347-0)

**See Also:** *Oracle Database PL/SQL Packages and Types Reference* for more information about the EXECUTE\_ERROR procedure

<span id="page-346-2"></span>**Retrying a Specific Apply Error Transaction Without a User Procedure** After you correct the conditions that caused an apply error, you can retry the transaction by running the EXECUTE\_ERROR procedure in the DBMS\_APPLY\_ADM package without specifying a user procedure. In this case, the transaction is executed without any custom processing.

For example, to retry a transaction with the transaction identifier 5.4.312, run the following procedure:

```
BEGIN
  DBMS_APPLY_ADM.EXECUTE_ERROR(
    local_transaction_id => '5.4.312',
    execute_as_user => false,
   user_procedure
END;
/
```
If execute\_as\_user is true, then the apply process executes the transaction in the security context of the current user. If execute\_as\_user is false, then the apply process executes the transaction in the security context of the original receiver of the transaction. The original receiver is the user who was processing the transaction when the error was raised.

In either case, the user who executes the transaction must have privileges to perform DML and DDL changes on the apply objects and to run any **[apply handler](#page-592-1)**s. This user must also have dequeue privileges on the queue used by the apply process.

<span id="page-347-0"></span>**Retrying a Specific Apply Error Transaction with a User Procedure** You can retry an error transaction by running the EXECUTE\_ERROR procedure in the DBMS\_APPLY\_ADM package, and specify a user procedure to modify one or more **[message](#page-598-5)**s in the transaction before the transaction is executed. The modifications should enable successful execution of the transaction. The messages in the transaction can be LCRs or **[user message](#page-602-0)**s.

For example, consider a case in which an apply error resulted because of a **[conflict](#page-594-0)**. Examination of the error transaction reveals that the old value for the salary column in a row LCR contained the wrong value. Specifically, the current value of the salary of the employee with employee\_id of 197 in the hr.employees table did not match the old value of the salary for this employee in the row LCR. Assume that the current value for this employee is 3250 in the hr. employees table.

Given this scenario, the following user procedure modifies the salary in the row LCR that caused the error:

```
CREATE OR REPLACE PROCEDURE strmadmin.modify_emp_salary(
  in_any IN ANYDATA,
 error_record IN DBA_APPLY_ERROR%ROWTYPE,
error_message_number IN NUMBER,
  messaging_default_processing IN OUT BOOLEAN,
  out_any OUT ANYDATA)
AS row_lcr SYS.LCR$_ROW_RECORD;
  row_lcr_changed BOOLEAN := FALSE;
  res NUMBER;
  ob_owner VARCHAR2(32);
 ob_name VARCHAR2(32);
 cmd_type VARCHAR2(30);
 employee_id NUMBER;
BEGIN
 IF in any.getTypeName() = 'SYS.LCR$ ROW RECORD' THEN
    -- Access the LCR
    res := in_any.GETOBJECT(row_lcr);
    -- Determine the owner of the database object for the LCR
    ob_owner := row_lcr.GET_OBJECT_OWNER;
    -- Determine the name of the database object for the LCR
    ob_name := row_lcr.GET_OBJECT_NAME;
```

```
 -- Determine the type of DML change
     cmd_type := row_lcr.GET_COMMAND_TYPE;
     IF (ob_owner = 'HR' AND ob_name = 'EMPLOYEES' AND cmd_type = 'UPDATE') THEN
       -- Determine the employee_id of the row change
      IF row_lcr.GET_VALUE('old', 'employee_id') IS NOT NULL THEN
        employee id := row lcr.GET VALUE('old', 'employee id').ACCESSNUMBER();
         IF (employee_id = 197) THEN
           -- error_record.message_number should equal error_message_number
           row_lcr.SET_VALUE(
           value_type => 'OLD',
           column_name => 'salary',
          column_value => ANYDATA.ConvertNumber(3250));
          row_lcr_changed := TRUE;
        END IF;
      END IF;
    END IF;
  END IF;
   -- Specify that the apply process continues to process the current message
  messaging_default_processing := TRUE;
  -- assign out_any appropriately
  IF row_lcr_changed THEN
     out_any := ANYDATA.ConvertObject(row_lcr);
  ELSE
   out any := in any;
  END IF;
END;
/
```
To retry a transaction with the transaction identifier 5.6.924 and process the transaction with the modify\_emp\_salary procedure in the strmadmin schema before execution, run the following procedure:

```
BEGIN
  DBMS_APPLY_ADM.EXECUTE_ERROR(
    local_transaction_id => '5.6.924',
 execute_as_user => false,
 user_procedure => 'strmadmin.modify_emp_salary');
END;
/
```
**Note:** The user who runs the procedure must have SELECT privilege on DBA\_APPLY\_ERROR data dictionary view.

**See Also:** ["Displaying Detailed Information About Apply Errors" on](#page-481-0)  [page 22-16](#page-481-0)

## **Retrying All Error Transactions for an Apply Process**

After you correct the conditions that caused all of the apply errors for an apply process, you can retry all of the error transactions by running the EXECUTE\_ALL\_ ERRORS procedure in the DBMS\_APPLY\_ADM package. For example, to retry all of the error transactions for an apply process named strm01\_apply, you can run the following procedure:

```
BEGIN
  DBMS_APPLY_ADM.EXECUTE_ALL_ERRORS(
    apply_name => 'strm01_apply',
    execute as user \Rightarrow false);
```
END; /

> **Note:** If you specify NULL for the apply\_name parameter, and you have multiple apply processes, then all of the apply errors are retried for all of the apply processes.

## <span id="page-349-1"></span>**Deleting Apply Error Transactions**

You can delete a specific error transaction or you can delete all error transactions for an **[apply process](#page-592-0)**.

#### **Deleting a Specific Apply Error Transaction**

If an error transaction should not be applied, then you can delete the transaction from the error queue using the DELETE\_ERROR procedure in the DBMS\_APPLY\_ADM package. For example, to delete a transaction with the transaction identifier 5.4.312, run the following procedure:

```
EXEC DBMS_APPLY_ADM.DELETE_ERROR(local_transaction_id => '5.4.312');
```
#### **Deleting All Error Transactions for an Apply Process**

If none of the error transactions should be applied, then you can delete all of the error transactions by running the DELETE\_ALL\_ERRORS procedure in the DBMS\_APPLY\_ ADM package. For example, to delete all of the error transactions for an apply process named strm01\_apply, you can run the following procedure:

```
EXEC DBMS_APPLY_ADM.DELETE_ALL_ERRORS(apply_name => 'strm01_apply');
```
**Note:** If you specify NULL for the apply\_name parameter, and you have multiple apply processes, then all of the apply errors are deleted for all of the apply processes.

# <span id="page-349-0"></span>**Dropping an Apply Process**

You run the DROP\_APPLY procedure in the DBMS\_APPLY\_ADM package to drop an existing **[apply process](#page-592-0)**. For example, the following procedure drops an apply process named strm02\_apply:

```
BEGIN
  DBMS_APPLY_ADM.DROP_APPLY(
   apply_name => 'strm02_apply',
    drop_unused_rule_sets => true);
END;
/
```
Because the drop\_unused\_rule\_sets parameter is set to true, this procedure also drops any **[rule set](#page-600-0)**s used by the strm02\_apply apply process, unless a rule set is used by another **[Streams client](#page-601-5)**. If the drop\_unused\_rule\_sets parameter is set to true, then both the positive and **[negative rule set](#page-598-1)** for the apply process might be dropped. If this procedure drops a rule set, then it also drops any **[rule](#page-600-2)**s in the rule set that are not in another rule set.

An error is raised if you try to drop an apply process and there are errors in the error queue for the specified apply process. Therefore, if there are errors in the error queue for an apply process, delete the errors before dropping the apply process.

**See Also:** ["Managing Apply Errors" on page 13-23](#page-346-0)

# **14**

# **Managing Rules**

A Streams environment uses **[rule](#page-600-2)**s to control the behavior of **[Streams client](#page-601-5)**s (**[capture](#page-593-2)  [process](#page-593-2)**es, **[propagation](#page-599-1)**s, **[apply process](#page-592-0)**es, and **[messaging client](#page-598-6)**s). In addition, you can create custom applications that are clients of the **[rules engine](#page-600-6)**. This chapter contains instructions for managing **[rule set](#page-600-0)**s, rules, and privileges related to rules.

This chapter contains these topics:

- **[Managing Rule Sets](#page-353-0)**
- **[Managing Rules](#page-355-0)**
- [Managing Privileges on Evaluation Contexts, Rule Sets, and Rules](#page-362-0)

Each task described in this chapter should be completed by a Streams administrator that has been granted the appropriate privileges, unless specified otherwise.

**Attention:** Modifying the rules and rule sets used by a **[Streams](#page-601-5)  [client](#page-601-5)** changes the behavior of the Streams client.

**Note:** This chapter does not contain examples for creating **[evaluation context](#page-596-2)**s, nor does it contain examples for evaluating events using the DBMS\_RULE.EVALUATE procedure. See [Chapter 28, "Rule-Based Application Example"](#page-532-0) for these examples.

- [Chapter 5, "Rules"](#page-156-0)
- [Chapter 6, "How Rules Are Used in Streams"](#page-172-0)
- [Chapter 7, "Rule-Based Transformations"](#page-220-0)
- ["Configuring a Streams Administrator" on page 10-1](#page-256-0)

# <span id="page-353-1"></span><span id="page-353-0"></span>**Managing Rule Sets**

You can modify a **[rule set](#page-600-0)** without stopping Streams **[capture process](#page-593-2)**es, **[propagation](#page-599-1)**s, and **[apply process](#page-592-0)**es that use the rule set. Streams will detect the change immediately after it is committed. If you need precise control over which **[message](#page-598-5)**s use the new version of a rule set, then complete the following steps:

- **1.** Stop the relevant capture processes, propagations, and apply processes.
- **2.** Modify the rule set.
- **3.** Restart the **[Streams client](#page-601-5)**s you stopped in Step [1](#page-353-1).

This section provides instructions for completing the following tasks:

- [Creating a Rule Set](#page-353-2)
- [Adding a Rule to a Rule Set](#page-354-0)
- [Removing a Rule from a Rule Set](#page-354-1)
- [Dropping a Rule Set](#page-355-1)

#### **See Also:**

- ["Stopping a Capture Process" on page 11-24](#page-289-0)
- ["Stopping a Propagation" on page 12-10](#page-309-0)
- ["Stopping an Apply Process" on page 13-7](#page-330-3)

# <span id="page-353-2"></span>**Creating a Rule Set**

The following example runs the CREATE\_RULE\_SET procedure in the DBMS\_RULE\_ ADM package to create a **[rule set](#page-600-0)**:

```
BEGIN
  DBMS_RULE_ADM.CREATE_RULE_SET(
    rule_set_name => 'strmadmin.hr_capture_rules',
     evaluation_context => 'SYS.STREAMS$_EVALUATION_CONTEXT');
END;
/
```
Running this procedure performs the following actions:

- Creates a rule set named hr\_capture\_rules in the strmadmin schema. A rule set with the same name and owner must not exist.
- Associates the rule set with the SYS. STREAMS\$ EVALUATION CONTEXT **[evaluation context](#page-596-2)**, which is the Oracle-supplied evaluation context for Streams.

You can also use the following procedures in the DBMS\_STREAMS\_ADM package to create a rule set automatically, if one does not exist for a Streams **[capture process](#page-593-2)**, **[propagation](#page-599-1)**, **[apply process](#page-592-0)**, or **[messaging client](#page-598-6)**:

- ADD\_MESSAGE\_PROPAGATION\_RULE
- ADD\_MESSAGE\_RULE
- ADD\_TABLE\_PROPAGATION\_RULES
- ADD\_TABLE\_RULES
- ADD\_SUBSET\_PROPAGATION RULES
- ADD\_SUBSET\_RULES
- ADD\_SCHEMA\_PROPAGATION\_RULES
- ADD\_SCHEMA\_RULES
- ADD\_GLOBAL\_PROPAGATION\_RULES
- ADD\_GLOBAL\_RULES

Except for ADD\_SUBSET\_PROPAGATION\_RULES and ADD\_SUBSET\_RULES, these procedures can create either a **[positive rule set](#page-598-0)** or a **[negative rule set](#page-598-1)** for a **[Streams](#page-601-5)  [client](#page-601-5)**. ADD\_SUBSET\_PROPAGATION\_RULES and ADD\_SUBSET\_RULES can only create a positive rule set for a Streams client.

#### **See Also:**

- ["Example of Creating a Local Capture Process Using DBMS\\_](#page-269-0) [STREAMS\\_ADM" on page 11-4](#page-269-0)
- ["Example of Creating a Propagation Using DBMS\\_STREAMS\\_](#page-307-0) [ADM" on page 12-8](#page-307-0)
- "Creating an Apply Process for Captured Messages" on [page 13-3](#page-326-1)

# <span id="page-354-0"></span>**Adding a Rule to a Rule Set**

The following example runs the ADD\_RULE procedure in the DBMS\_RULE\_ADM package to add the hr\_dml **[rule](#page-600-2)** to the hr\_capture\_rules **[rule set](#page-600-0)**:

```
BEGIN
```

```
 DBMS_RULE_ADM.ADD_RULE(
    rule_name => 'strmadmin.hr_dml', 
    rule_set_name => 'strmadmin.hr_capture_rules',
    evaluation_context => NULL);
END;
/
```
In this example, no **[evaluation context](#page-596-2)** is specified when running the ADD\_RULE procedure. Therefore, if the rule does not have its own evaluation context, it will inherit the evaluation context of the hr\_capture\_rules rule set. If you want a rule to use an evaluation context other than the one specified for the rule set, then you can set the evaluation\_context parameter to this evaluation context when you run the ADD\_RULE procedure.

## <span id="page-354-1"></span>**Removing a Rule from a Rule Set**

When you remove a **[rule](#page-600-2)** from a **[rule set](#page-600-0)**, the behavior of the **[Streams client](#page-601-5)**s that use the rule set changes. Make sure you understand how removing a rule from a rule set will affect **[Streams client](#page-601-5)**s before proceeding.

The following example runs the REMOVE\_RULE procedure in the DBMS\_RULE\_ADM package to remove the hr\_dml rule from the hr\_capture\_rules rule set:

```
BEGIN
  DBMS_RULE_ADM.REMOVE_RULE(
     rule_name => 'strmadmin.hr_dml', 
     rule_set_name => 'strmadmin.hr_capture_rules');
END;
/
```
After running the REMOVE\_RULE procedure, the rule still exists in the database and, if it was in any other rule sets, it remains in those rule sets.

#### **See Also:** ["Dropping a Rule" on page 14-11](#page-362-1)

# <span id="page-355-1"></span>**Dropping a Rule Set**

The following example runs the DROP\_RULE\_SET procedure in the DBMS\_RULE\_ADM package to drop the hr\_capture\_rules **[rule set](#page-600-0)** from the database:

```
BEGIN
  DBMS_RULE_ADM.DROP_RULE_SET(
     rule_set_name => 'strmadmin.hr_capture_rules', 
     delete_rules => false);
END;
/
```
In this example, the delete\_rules parameter in the DROP\_RULE\_SET procedure is set to false, which is the default setting. Therefore, if the rule set contains any **[rule](#page-600-2)**s, then these rules are not dropped. If the delete\_rules parameter is set to true, then any rules in the rule set that are not in another rule set are dropped from the database automatically. Rules in the rule set that are in one or more other rule sets are not dropped.

# <span id="page-355-3"></span><span id="page-355-0"></span>**Managing Rules**

You can modify a **[rule](#page-600-2)** without stopping Streams **[capture process](#page-593-2)**es, **[propagation](#page-599-1)**s, and **[apply process](#page-592-0)**es that use the rule. Streams will detect the change immediately after it is committed. If you need precise control over which **[message](#page-598-5)**s use the new version of a rule, then complete the following steps:

- **1.** Stop the relevant capture processes, propagations, and apply processes.
- **2.** Modify the rule.
- **3.** Restart the **[Streams client](#page-601-5)**s you stopped in Step [1](#page-355-3).

This section provides instructions for completing the following tasks:

- [Creating a Rule](#page-355-2)
- [Altering a Rule](#page-357-0)
- [Modifying System-Created Rules](#page-362-2)
- [Dropping a Rule](#page-362-1)

#### **See Also:**

- ["Stopping a Capture Process" on page 11-24](#page-289-0)
- ["Stopping a Propagation" on page 12-10](#page-309-0)
- ["Stopping an Apply Process" on page 13-7](#page-330-3)

# <span id="page-355-2"></span>**Creating a Rule**

The following examples use the CREATE\_RULE procedure in the DBMS\_RULE\_ADM package to create a **[rule](#page-600-2)** without an **[action context](#page-592-2)** and a rule with an action context.

#### **Creating a Rule Without an Action Context**

To create a rule without an **[action context](#page-592-2)**, run the CREATE\_RULE procedure and specify the rule name using the rule\_name parameter and the **[rule condition](#page-600-4)** using the condition parameter, as in the following example:

```
BEGIN 
  DBMS_RULE_ADM.CREATE_RULE(
    rule_name => 'strmadmin.hr_dml',
     condition => ' :dml.get_object_owner() = ''HR'' ');
END;
/
```
Running this procedure performs the following actions:

- Creates a rule named  $hr\_dm1$  in the strmadmin schema. A rule with the same name and owner must not exist.
- **Creates a condition that evaluates to TRUE for any DML change to a table in the hr** schema.

In this example, no **[evaluation context](#page-596-2)** is specified for the rule. Therefore, the rule will either inherit the evaluation context of any **[rule set](#page-600-0)** to which it is added, or it will be assigned an evaluation context explicitly when the DBMS\_RULE\_ADM.ADD\_RULE procedure is run to add it to a rule set. At this point, the rule cannot be evaluated because it is not part of any rule set.

You can also use the following procedures in the DBMS\_STREAMS\_ADM package to create rules and add them to a rule set automatically:

- ADD\_MESSAGE\_PROPAGATION\_RULE
- ADD\_MESSAGE\_RULE
- ADD\_TABLE\_PROPAGATION\_RULES
- ADD\_TABLE\_RULES
- ADD\_SUBSET\_PROPAGATION\_RULES
- ADD\_SUBSET\_RULES
- ADD\_SCHEMA\_PROPAGATION\_RULES
- ADD\_SCHEMA\_RULES
- ADD\_GLOBAL\_PROPAGATION\_RULES
- ADD\_GLOBAL\_RULES

Except for ADD\_SUBSET\_PROPAGATION\_RULES and ADD\_SUBSET\_RULES, these procedures can add rules to either the **[positive rule set](#page-598-0)** or the **[negative rule set](#page-598-1)** for a **[Streams client](#page-601-5)**. ADD\_SUBSET\_PROPAGATION\_RULES and ADD\_SUBSET\_RULES can add rules only to the positive rule set for a Streams client.

- ["Example of Creating a Local Capture Process Using DBMS\\_](#page-269-0) [STREAMS\\_ADM" on page 11-4](#page-269-0)
- ["Example of Creating a Propagation Using DBMS\\_STREAMS\\_](#page-307-0) [ADM" on page 12-8](#page-307-0)
- "Creating an Apply Process for Captured Messages" on [page 13-3](#page-326-1)

## <span id="page-357-1"></span>**Creating a Rule with an Action Context**

To create a rule with an **[action context](#page-592-2)**, run the CREATE\_RULE procedure and specify the rule name using the rule\_name parameter, the rule condition using the condition parameter, and the rule action context using the action\_context parameter. You add a name-value pair to an action context using the ADD\_PAIR member procedure of the RE\$NV\_LIST type

The following example creates a rule with a non-NULL action context:

```
DECLARE
  ac SYS.RE$NV_LIST;
BEGIN
   ac := SYS.RE$NV_LIST(NULL);
   ac.ADD_PAIR('course_number', ANYDATA.CONVERTNUMBER(1057));
   DBMS_RULE_ADM.CREATE_RULE(
    rule_name => 'strmadmin.rule_dep_10',
    condition \Rightarrow ':dml.get object owner()=''HR'' AND ' ||
        ' :dml.get_object_name()=''EMPLOYEES'' AND ' || 
        ' (:dml.get_value(''NEW'', ''DEPARTMENT_ID'').AccessNumber()=10) AND ' || 
        ' :dml.get_command_type() = ''INSERT'' ',
    action<sub>context</sub> => ac);
END;
/
```
Running this procedure performs the following actions:

- Creates a rule named  $rule\_dep_10$  in the strmadmin schema. A rule with the same name and owner must not exist.
- Creates a condition that evaluates to TRUE for any insert into the  $hr$ .  $emplogees$ table where the department\_id is 10.
- Creates an action context with one name-value pair that has course\_number for the name and 1057 for the value.

**See Also:** ["Rule Action Context" on page 5-8](#page-163-0) for a scenario that uses such a name-value pair in an action context

# <span id="page-357-0"></span>**Altering a Rule**

You can use the ALTER\_RULE procedure in the DBMS\_RULE\_ADM package to alter an existing **[rule](#page-600-2)**. Specifically, you can use this procedure to do the following:

- Change a **[rule condition](#page-600-4)**
- Change a rule **[evaluation context](#page-596-2)**
- Remove a rule evaluation context
- Modify a name-value pair in a rule **[action context](#page-592-2)**
- Add a name-value pair to a rule action context
- Remove a name-value pair from a rule action context
- Change the comment for a rule
- Remove the comment for a rule

The following sections contains examples for some of these alterations.

#### **Changing a Rule Condition**

You use the condition parameter in the ALTER\_RULE procedure to change the condition of an existing rule. For example, suppose you want to change the condition of the rule created in ["Creating a Rule" on page 14-4](#page-355-2). The condition in the existing  $hr_$ dml rule evaluates to TRUE for any DML change to any object in the hr schema. If you want to exclude changes to the employees table in this schema, then you can alter the rule so that it evaluates to FALSE for DML changes to the hr. employees table, but continues to evaluate to TRUE for DML changes to any other table in this schema. The following procedure alters the rule in this way:

```
BEGIN 
  DBMS_RULE_ADM.ALTER_RULE(
    rule_name => 'strmadmin.hr_dml',
    condition => ' :dml.get_object_owner() = ''HR'' AND NOT ' ||
                         ' :dml.get_object_name() = ''EMPLOYEES'' ',
    evaluation_context => NULL);
END;
/
```
#### **Note:**

- Changing the condition of a rule affects all **[rule set](#page-600-0)**s that contain the rule.
- If you want to alter a rule but retain the rule action context, then specify NULL for action\_context parameter in the ALTER\_RULE procedure. NULL is the default value for the action\_context parameter.

#### **Modifying a Name-Value Pair in a Rule Action Context**

To modify a name-value pair in a rule action context, you first remove the name-value pair from the rule action context and then add a different name-value pair to the rule action context.

This example modifies a name-value pair for rule rule\_dep\_10 by first removing the name-value pair with the name course\_name from the rule action context and then adding a different name-value pair back to the rule action context with the same name (course\_name) but a different value. This name-value pair being modified was added to the rule in the example in ["Creating a Rule with an Action Context" on](#page-357-1)  [page 14-6](#page-357-1).

If an action context contains name-value pairs in addition to the name-value pair that you are modifying, then be cautious when you modify the action context so that you do not change or remove any of the other name-value pairs.

Complete the following steps to modify a name-value pair in an action context:

<span id="page-358-0"></span>**1.** You can view the name-value pairs in the action context of a rule by performing the following query:

COLUMN ACTION\_CONTEXT\_NAME HEADING 'Action Context Name' FORMAT A25 COLUMN AC\_VALUE\_NUMBER HEADING 'Action Context Number Value' FORMAT 9999

```
SELECT
   AC.NVN_NAME ACTION_CONTEXT_NAME,
    AC.NVN_VALUE.ACCESSNUMBER() AC_VALUE_NUMBER
  FROM DBA_RULES R, TABLE(R.RULE_ACTION_CONTEXT.ACTX_LIST) AC
 WHERE RULE NAME = 'RULE DEP 10';
```
This query displays output similar to the following:

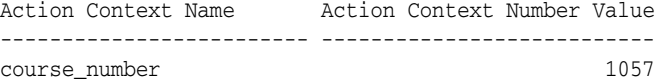

**2.** Modify the name-value pair. Make sure no other users are modifying the action context at the same time. This step first removes the name-value pair containing the name course\_number from the action context for the rule\_dep\_10 rule using the REMOVE\_PAIR member procedure of the RE\$NV\_LIST type. Next, this step adds a name-value pair containing the new name-value pair to the rule action context using the ADD\_PAIR member procedure of this type. In this case, the name is course\_number and the value is 1108 for the added name-value pair.

To preserve any existing name-value pairs in the rule action context, this example selects the rule action context into a variable before altering it:

```
DECLARE
 action_ctx SYS.RE$NV_LIST;
 ac_name VARCHAR2(30) := 'course_number';
BEGIN
  SELECT RULE_ACTION_CONTEXT
    INTO action_ctx
    FROM DBA_RULES R
   WHERE RULE OWNER='STRMADMIN' AND RULE NAME='RULE DEP 10';
  action_ctx.REMOVE_PAIR(ac_name);
  action_ctx.ADD_PAIR(ac_name,
               ANYDATA.CONVERTNUMBER(1108));
  DBMS_RULE_ADM.ALTER_RULE(
    rule_name => 'strmadmin.rule_dep_10',
   action context \Rightarrow action ctx);
END;
/
```
To ensure that the name-value pair was altered properly, you can rerun the query in Step [1](#page-358-0). The query should display output similar to the following:

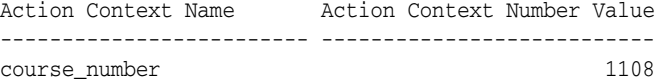

#### **Adding a Name-Value Pair to a Rule Action Context**

You can preserve the existing name-value pairs in the action context by selecting the action context into a variable before adding a new pair using the ADD\_PAIR member procedure of the RE\$NV\_LIST type. Make sure no other users are modifying the action context at the same time. The following example preserves the existing name-value pairs in the action context of the rule\_dep\_10 rule and adds a new name-value pair with dist\_list for the name and admin\_list for the value:

```
DECLARE
 action_ctx SYS.RE$NV_LIST;
 ac_name    VARCHAR2(30) := 'dist_list';
BEGIN
  action_ctx := SYS.RE$NV_LIST(SYS.RE$NV_ARRAY());
  SELECT RULE_ACTION_CONTEXT
    INTO action_ctx
    FROM DBA_RULES R
    WHERE RULE_OWNER='STRMADMIN' AND RULE_NAME='RULE_DEP_10';
   action_ctx.ADD_PAIR(ac_name,
                 ANYDATA.CONVERTVARCHAR2('admin_list'));
```
```
 DBMS_RULE_ADM.ALTER_RULE(
    rule_name => 'strmadmin.rule_dep_10',
    action_context => action_ctx);
END;
/
```
To make sure the name-value pair was added successfully, you can run the following query:

```
COLUMN ACTION_CONTEXT_NAME HEADING 'Action Context Name' FORMAT A25
COLUMN AC_VALUE_NUMBER HEADING 'Action Context|Number Value' FORMAT 9999
COLUMN AC_VALUE_VARCHAR2 HEADING 'Action Context|Text Value' FORMAT A25
```
SELECT

```
 AC.NVN_NAME ACTION_CONTEXT_NAME, 
   AC.NVN_VALUE.ACCESSNUMBER() AC_VALUE_NUMBER,
   AC.NVN_VALUE.ACCESSVARCHAR2() AC_VALUE_VARCHAR2
 FROM DBA_RULES R, TABLE(R.RULE_ACTION_CONTEXT.ACTX_LIST) AC
WHERE RULE NAME = 'RULE DEP_10';
```
This query should display output similar to the following:

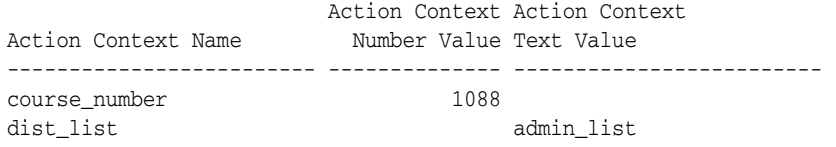

**See Also:** ["Rule Action Context" on page 5-8](#page-163-0) for a scenario that uses similar name-value pairs in an action context

#### **Removing a Name-Value Pair from a Rule Action Context**

You remove a name-value pair in the action context of a rule using the REMOVE\_PAIR member procedure of the RE\$NV\_LIST type. Make sure no other users are modifying the action context at the same time.

Removing a name-value pair means altering the action context of a rule. If an action context contains name-value pairs in addition to the name-value pair being removed, then be cautious when you modify the action context so that you do not change or remove any other name-value pairs.

This example assumes that the rule\_dep\_10 rule has the following name-value pairs:

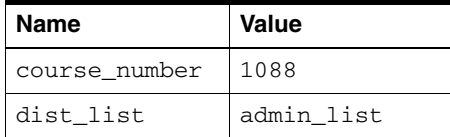

**See Also:** You added these name-value pairs to the rule\_dep\_ 10 rule if you completed the examples in the following sections:

- ["Creating a Rule with an Action Context" on page 14-6](#page-357-0)
- "Modifying a Name-Value Pair in a Rule Action Context" on [page 14-7](#page-358-0)
- "Adding a Name-Value Pair to a Rule Action Context" on [page 14-8](#page-359-0)

This example preserves existing name-value pairs in the action context of the rule\_ dep\_10 rule that should not be removed by selecting the existing action context into a variable and then removing the name-value pair with dist\_list for the name.

```
DECLARE
 action_ctx SYS.RE$NV_LIST;
 ac_name VARCHAR2(30) := 'dist_list';
BEGIN
  SELECT RULE_ACTION_CONTEXT
    INTO action_ctx
    FROM DBA_RULES R
    WHERE RULE_OWNER='STRMADMIN' AND RULE_NAME='RULE_DEP_10';
 action ctx.REMOVE PAIR(ac name);
  DBMS_RULE_ADM.ALTER_RULE(
   rule_name => 'strmadmin.rule_dep_10',
    action_context => action_ctx);
END;
/
```
To make sure the name-value pair was removed successfully without removing any other name-value pairs in the action context, you can run the following query:

```
COLUMN ACTION_CONTEXT_NAME HEADING 'Action Context Name' FORMAT A25
COLUMN AC_VALUE_NUMBER HEADING 'Action Context|Number Value' FORMAT 9999
COLUMN AC_VALUE_VARCHAR2 HEADING 'Action Context|Text Value' FORMAT A25
SELECT 
    AC.NVN_NAME ACTION_CONTEXT_NAME, 
    AC.NVN_VALUE.ACCESSNUMBER() AC_VALUE_NUMBER,
    AC.NVN_VALUE.ACCESSVARCHAR2() AC_VALUE_VARCHAR2
  FROM DBA_RULES R, TABLE(R.RULE_ACTION_CONTEXT.ACTX_LIST) AC
 WHERE RULE NAME = 'RULE DEP_10';
```
This query should display output similar to the following:

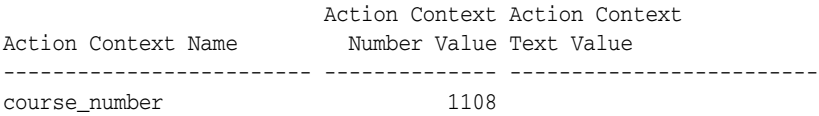

# **Modifying System-Created Rules**

System-created **[rule](#page-600-0)**s are rules created by running a procedure in the DBMS\_STREAMS\_ ADM package. If you cannot create a rule with the exact **[rule condition](#page-600-1)** you need using the DBMS\_STREAMS\_ADM package, then you can create a new rule with a condition based on a **[system-created rule](#page-601-0)** by following these general steps:

- **1.** Copy the rule condition of the system-created rule. You can view the rule condition of a system-created rule by querying the DBA\_STREAMS\_RULES data dictionary view.
- **2.** Modify the condition.
- **3.** Create a new rule with the modified condition.
- **4.** Add the new rule to a **[rule set](#page-600-2)** for a Streams **[capture process](#page-593-0)**, **[propagation](#page-599-0)**, **[apply](#page-592-0)  [process](#page-592-0)**, or **[messaging client](#page-598-0)**.
- **5.** Remove the original rule if it is no longer needed using the REMOVE\_RULE procedure in the DBMS\_STREAMS\_ADM package.

#### **See Also:**

- [Chapter 7, "Rule-Based Transformations"](#page-220-0)
- [Chapter 19, "Monitoring a Streams Environment"](#page-428-0) for more information about the data dictionary views related to Streams

### **Dropping a Rule**

The following example runs the DROP\_RULE procedure in the DBMS\_RULE\_ADM package to drop the hr\_dml **[rule](#page-600-0)** from the database:

```
BEGIN
  DBMS_RULE_ADM.DROP_RULE(
     rule_name => 'strmadmin.hr_dml', 
     force => false);
END;
/
```
In this example, the force parameter in the DROP\_RULE procedure is set to false, which is the default setting. Therefore, the rule cannot be dropped if it is in one or more **[rule set](#page-600-2)**s. If the force parameter is set to true, then the rule is dropped from the database and automatically removed from any rule sets that contain it.

# **Managing Privileges on Evaluation Contexts, Rule Sets, and Rules**

This section provides instructions for completing the following tasks:

- [Granting System Privileges on Evaluation Contexts, Rule Sets, and Rules](#page-363-0)
- [Granting Object Privileges on an Evaluation Context, Rule Set, or Rule](#page-363-1)
- [Revoking System Privileges on Evaluation Contexts, Rule Sets, and Rules](#page-364-0)
- [Revoking Object Privileges on an Evaluation Context, Rule Set, or Rule](#page-364-1)

#### **See Also:**

- ["Database Objects and Privileges Related to Rules" on page 5-13](#page-168-0)
- The GRANT\_SYSTEM\_PRIVILEGE and GRANT\_OBJECT PRIVILEGE procedures in the DBMS\_RULE\_ADM package in *Oracle Database PL/SQL Packages and Types Reference*

### <span id="page-363-0"></span>**Granting System Privileges on Evaluation Contexts, Rule Sets, and Rules**

You can use the GRANT\_SYSTEM\_PRIVILEGE procedure in the DBMS\_RULE\_ADM package to grant system privileges on **[evaluation context](#page-596-0)**s, **[rule set](#page-600-2)**s, and **[rule](#page-600-0)**s to users and roles. These privileges enable a user to create, alter, execute, or drop these objects in the user's own schema or, if the "ANY" version of the privilege is granted, in any schema.

For example, to grant the hr user the privilege to create an evaluation context in the user's own schema, enter the following while connected as a user who can grant privileges and alter users:

```
BEGIN 
  DBMS_RULE_ADM.GRANT_SYSTEM_PRIVILEGE(
    privilege => SYS.DBMS_RULE_ADM.CREATE_EVALUATION_CONTEXT_OBJ,
    grantee => 'hr', 
     grant_option => false);
END;
/
```
In this example, the grant\_option parameter in the GRANT\_SYSTEM\_PRIVILEGE procedure is set to false, which is the default setting. Therefore, the hr user cannot grant the CREATE\_EVALUATION\_CONTEXT\_OBJ system privilege to other users or roles. If the grant option parameter were set to true, then the hr user could grant this system privilege to other users or roles.

### <span id="page-363-1"></span>**Granting Object Privileges on an Evaluation Context, Rule Set, or Rule**

You can use the GRANT\_OBJECT\_PRIVILEGE procedure in the DBMS\_RULE\_ADM package to grant object privileges on a specific **[evaluation context](#page-596-0)**, **[rule set](#page-600-2)**, or **[rule](#page-600-0)**. These privileges enable a user to alter or execute the specified object.

For example, to grant the hr user the privilege to both alter and execute a rule set named hr\_capture\_rules in the strmadmin schema, enter the following:

```
BEGIN 
  DBMS_RULE_ADM.GRANT_OBJECT_PRIVILEGE(
    privilege => SYS.DBMS_RULE_ADM.ALL_ON_RULE_SET,
    object_name => 'strmadmin.hr_capture_rules',
    grantee => 'hr', 
    grant_option => false);
END;
/
```
In this example, the grant\_option parameter in the GRANT\_OBJECT\_PRIVILEGE procedure is set to false, which is the default setting. Therefore, the hr user cannot grant the ALL\_ON\_RULE\_SET object privilege for the specified rule set to other users or roles. If the grant\_option parameter were set to true, then the hr user could grant this object privilege to other users or roles.

### <span id="page-364-0"></span>**Revoking System Privileges on Evaluation Contexts, Rule Sets, and Rules**

You can use the REVOKE\_SYSTEM\_PRIVILEGE procedure in the DBMS\_RULE\_ADM package to revoke system privileges on **[evaluation context](#page-596-0)**s, **[rule set](#page-600-2)**s, and **[rule](#page-600-0)**s.

For example, to revoke from the hr user the privilege to create an evaluation context in the user's own schema, enter the following while connected as a user who can grant privileges and alter users:

```
BEGIN 
  DBMS_RULE_ADM.REVOKE_SYSTEM_PRIVILEGE(
    privilege => SYS.DBMS_RULE_ADM.CREATE_EVALUATION_CONTEXT_OBJ,
    revokee => 'hr');
END;
/
```
### <span id="page-364-1"></span>**Revoking Object Privileges on an Evaluation Context, Rule Set, or Rule**

You can use the REVOKE\_OBJECT\_PRIVILEGE procedure in the DBMS\_RULE\_ADM package to revoke object privileges on a specific **[evaluation context](#page-596-0)**, **[rule set](#page-600-2)**, or **[rule](#page-600-0)**.

For example, to revoke from the hr user the privilege to both alter and execute a rule set named hr\_capture\_rules in the strmadmin schema, enter the following:

BEGIN

```
 DBMS_RULE_ADM.REVOKE_OBJECT_PRIVILEGE(
    privilege => SYS.DBMS_RULE_ADM.ALL_ON_RULE_SET,
    object_name => 'strmadmin.hr_capture_rules',
    revokee => 'hr');
EMD/
```
# **Managing Rule-Based Transformations**

In Streams, a rule-based transformation is any modification to a **[message](#page-598-1)** that results when a **[rule](#page-600-0)** in a **[positive rule set](#page-598-3)** evaluates to TRUE. There are two types of rule-based transformations: declarative and custom. This chapter describes managing each type of rule-based transformation.

- [Managing Declarative Rule-Based Transformations](#page-366-0)
- **[Managing Custom Rule-Based Transformations](#page-370-0)**

**Note:** A transformation specified for a rule is performed only if the rule is in a positive rule set. If the rule is in the **[negative rule set](#page-598-2)** for a **[capture process](#page-593-0)**, **[propagation](#page-599-0)**, **[apply process](#page-592-0)**, or **[messaging client](#page-598-0)**, then these **[Streams client](#page-601-1)**s ignore the rule-based transformation.

**See Also:** [Chapter 7, "Rule-Based Transformations"](#page-220-0) for conceptual information about each type of rule-based transformation

# <span id="page-366-0"></span>**Managing Declarative Rule-Based Transformations**

You can use the following procedures in the DBMS\_STREAMS\_ADM package to manage **[declarative rule-based transformation](#page-595-0)**s: ADD\_COLUMN, DELETE\_COLUMN, RENAME\_ COLUMN, RENAME\_SCHEMA, and RENAME\_TABLE.

This section provides instructions for completing the following tasks:

- [Adding Declarative Rule-Based Transformations](#page-366-1)
- [Removing Declarative Rule-Based Transformations](#page-369-0)

### <span id="page-366-2"></span><span id="page-366-1"></span>**Adding Declarative Rule-Based Transformations**

The following sections contain examples that add **[declarative rule-based](#page-595-0)  [transformation](#page-595-0)**s to **[rule](#page-600-0)**s.

### **Adding a Declarative Rule-Based Transformation that Renames a Table**

Use the RENAME\_TABLE procedure in the DBMS\_STREAMS\_ADM package to add a declarative rule-based transformation that renames a table in a row LCR. For example, the following procedure adds a declarative rule-based transformation to the jobs12 rule in the strmadmin schema:

```
BEGIN 
  DBMS_STREAMS_ADM.RENAME_TABLE(
   rule_name => 'strmadmin.jobs12',
    from_table_name => 'hr.jobs',
    to_table_name => 'hr.assignments', 
   step number \Rightarrow 0,
    operation => 'ADD');
END;
/
```
The declarative rule-based transformation added by this procedure renames the table hr.jobs to hr.assignments in a row LCR when the rule jobs12 evaluates to TRUE for the row LCR. If more than one declarative rule-based transformation is specified for the jobs12 rule, then this transformation follows default transformation ordering because the step\_number parameter is set to 0 (zero). In addition, the operation parameter is set to ADD to indicate that the transformation is being added to the rule, not removed from it.

The RENAME\_TABLE procedure can also add a transformation that renames the schema in addition to the table. For example, in the previous example, to specify that the schema should be renamed to oe, specify oe.assignments for the to\_table\_ name parameter.

### **Adding a Declarative Rule-Based Transformation that Adds a Column**

Use the ADD\_COLUMN procedure in the DBMS\_STREAMS\_ADM package to add a declarative rule-based transformation that adds a column to a row in a row LCR. For example, the following procedure adds a declarative rule-based transformation to the employees35 rule in the strmadmin schema:

```
BEGIN
```

```
 DBMS_STREAMS_ADM.ADD_COLUMN(
    rule_name => 'employees35',
    table_name => 'hr.employees',
    column_name => 'birth_date', 
    column_value => ANYDATA.ConvertDate(NULL),
   value type => 'NEW',
   step_number \Rightarrow 0,
    operation => 'ADD');
END;
/
```
The declarative rule-based transformation added by this procedure adds a birth\_ date column of datatype DATE to an hr. employees table row in a row LCR when the rule employees35 evaluates to TRUE for the row LCR.

Notice that the ANYDATA.ConvertDate function specifies the column type and the column value. In this example, the added column value is NULL, but a valid date can also be specified. Use the appropriate AnyData function for the column being added. For example, if the datatype of the column being added is NUMBER, then use the ANYDATA.ConvertNumber function.

The value\_type parameter is set to NEW to indicate that the column is added to the new values in a row LCR. You can also specify OLD to add the column to the old values.

If more than one declarative rule-based transformation is specified for the employees35 rule, then the transformation follows default transformation ordering because the step\_number parameter is set to 0 (zero). In addition, the operation

parameter is set to ADD to indicate that the transformation is being added, not removed.

> **Note:** The ADD\_COLUMN procedure is overloaded. A column\_ function parameter can specify that the current system date or timestamp is the value for the added column. The column\_value and column\_function parameters are mutually exclusive.

> **See Also:** *Oracle Database PL/SQL Packages and Types Reference* for more information about AnyData type functions

### **Overwriting an Existing Declarative Rule-Based Transformation**

When the operation parameter is set to ADD in a procedure that adds a **[declarative](#page-595-0)  [rule-based transformation](#page-595-0)**, an existing declarative rule-based transformation is overwritten if the parameters in the following list match the existing transformation parameters:

- ADD\_COLUMN procedure: rule\_name, table\_name, column\_name, and step\_ number parameters
- DELETE\_COLUMN procedure: rule\_name, table\_name, column\_name, and step\_number parameters
- RENAME\_COLUMN procedure: rule\_name, table\_name, from\_column\_name, and step\_number parameters
- RENAME\_SCHEMA procedure: rule\_name, from\_schema\_name, and step\_ number parameters
- RENAME\_TABLE procedure: rule\_name, from\_table\_name, and step\_number parameters

For example, suppose an existing declarative rule-based transformation was creating by running the following procedure:

```
BEGIN 
  DBMS_STREAMS_ADM.RENAME_COLUMN(
 rule_name => 'departments33',
 table_name => 'hr.departments',
    from_column_name => 'manager_id', 
    to_column_name => 'lead_id',
   value_type
   value\_type<br>step_number => 0,
    operation => 'ADD');
END;
/
```
Running the following procedure overwrites this existing declarative rule-based transformation:

```
BEGIN 
  DBMS_STREAMS_ADM.RENAME_COLUMN(
   rule_name => 'departments33',
    table_name => 'hr.departments',
   from column name => 'manager id',
    to_column_name => 'lead_id',
 value_type => '*',
step_number => 0,
   operation \Rightarrow 'ADD');
```

```
END;
/
```
In this case, the value\_type parameter in the declarative rule-based transformation was changed from NEW to \*. That is, in the original transformation, only new values were renamed in row LCRs, but, in the new transformation, both old and new values are renamed in row LCRs.

## <span id="page-369-0"></span>**Removing Declarative Rule-Based Transformations**

To remove a **[declarative rule-based transformation](#page-595-0)** from a **[rule](#page-600-0)**, use the same procedure used to add the transformation, but specify REMOVE for the operation parameter. For example, to remove the transformation added in ["Adding a Declarative](#page-366-2)  [Rule-Based Transformation that Renames a Table" on page 15-1,](#page-366-2) run the following procedure:

```
BEGIN 
    DBMS_STREAMS_ADM.RENAME_TABLE(
        rule_name => 'strmadmin.jobs12',
         from_table_name => 'hr.jobs',
         to_table_name => 'hr.assignments', 
       \begin{tabular}{ll} \bf step\_number & \bf \end{tabular} \hspace*{2em} \bf \end{tabular} \hspace*{2em} \bf \end{tabular} \hspace*{2em} \bf \end{tabular} \hspace*{2em} \bf \end{tabular} \hspace*{2em} \bf \end{tabular} \hspace*{2em} \bf \end{tabular} operation => 'REMOVE');
END;
 /
```
When the operation parameter is set to REMOVE in any of the declarative transformation procedures listed in ["Managing Declarative Rule-Based](#page-366-0)  [Transformations" on page 15-1,](#page-366-0) the other parameters in the procedure are optional, excluding the rule\_name parameter. If these optional parameters are set to NULL, then they become wildcards.

The RENAME\_TABLE procedure in the previous example behaves in the following way when one or more of the optional parameters are set to NULL:

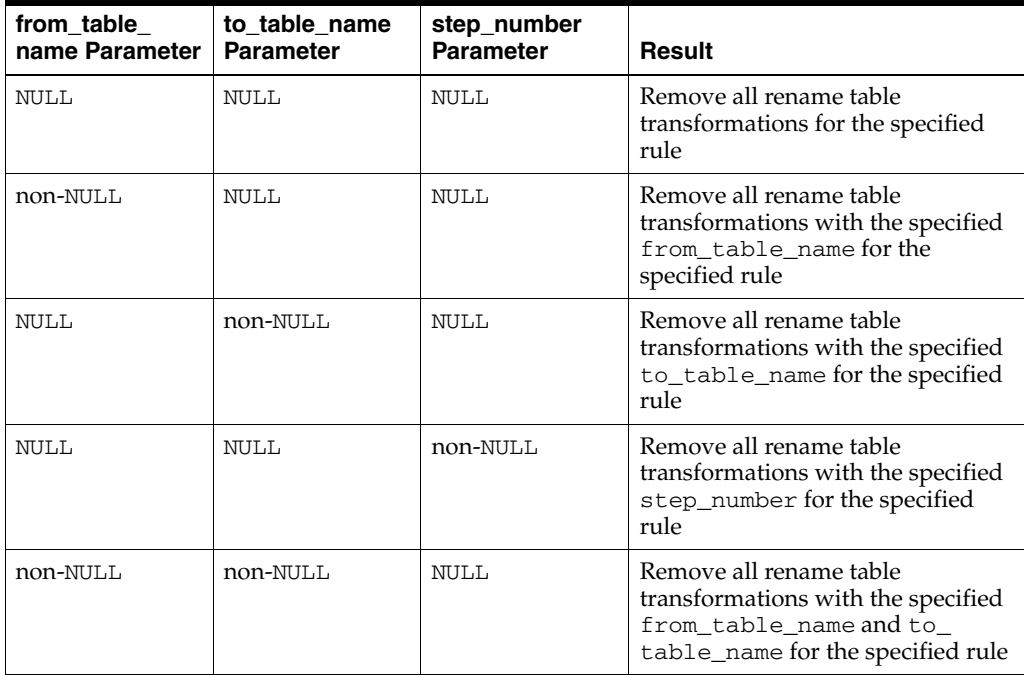

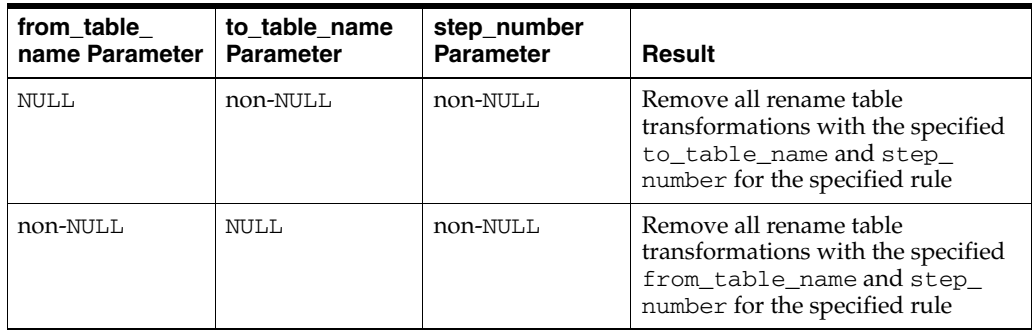

The other declarative transformation procedures work in a similar way when optional parameters are set to NULL and the operation parameter is set to REMOVE.

# <span id="page-370-0"></span>**Managing Custom Rule-Based Transformations**

Use the SET\_RULE\_TRANSFORM\_FUNCTION procedure in the DBMS\_STREAMS\_ADM package to set or unset a **[custom rule-based transformation](#page-595-1)** for a **[rule](#page-600-0)**. This procedure modifies the rule **[action context](#page-592-1)** to specify the custom rule-based transformation.

This section provides instructions for completing the following tasks:

- [Creating a Custom Rule-Based Transformation](#page-370-1)
- [Altering a Custom Rule-Based Transformation](#page-375-0)
- [Unsetting a Custom Rule-Based Transformation](#page-377-0)

**Attention:** Do not modify LONG, LONG RAW, or LOB column data in an LCR with a custom rule-based transformation.

#### **Note:**

- There is no automatic locking mechanism for a rule action context. Therefore, make sure an action context is not updated by two or more sessions at the same time.
- When you perform custom rule-based transformations on DDL LCRs, you probably need to modify the DDL text in the DDL LCR to match any other modification. For example, if the transformation changes the name of a table in the DDL LCR, then the transformation should change the table name in the DDL text in the same way.

### <span id="page-370-1"></span>**Creating a Custom Rule-Based Transformation**

A **[custom rule-based transformation](#page-595-1)** function always operates on one **[message](#page-598-1)**, but it can return one message or many messages. A custom rule-based transformation function that returns one message is a one-to-one transformation function. A one-to-one transformation function must have the following signature:

```
FUNCTION user_function (
   parameter_name IN ANYDATA)
RETURN ANYDATA;
```
Here, *user\_function* stands for the name of the function and *parameter\_name* stands for the name of the parameter passed to the function. The parameter passed to the function is an ANYDATA encapsulation of a message, and the function must return an ANYDATA encapsulation of a message.

A custom rule-based transformation function that can return more than one message is a one-to-many transformation function. A one-to-many transformation function must have the following signature:

FUNCTION *user\_function* ( *parameter\_name* IN ANYDATA) RETURN STREAMS\$\_ANYDATA\_ARRAY;

Here, *user\_function* stands for the name of the function and *parameter\_name* stands for the name of the parameter passed to the function. The parameter passed to the function is an ANYDATA encapsulation of a message, and the function must return an array that contains zero or more ANYDATA encapsulations of a message. If the array contains zero ANYDATA encapsulations of a message, then the original message is discarded. One-to-many transformation functions are supported only for Streams **[capture process](#page-593-0)**es.

The STREAMS\$\_ANYDATA\_ARRAY type is an Oracle-supplied type that has the following definition:

```
CREATE OR REPLACE TYPE SYS.STREAMS$_ANYDATA_ARRAY
    AS VARRAY(2147483647) of SYS.ANYDATA
/
```
The following steps outline the general procedure for creating a custom rule-based transformation that uses a one-to-one function:

<span id="page-371-0"></span>**1.** Create a PL/SQL function that performs the transformation.

**Caution:** Make sure the transformation function is deterministic. A deterministic function always returns the same value for any given set of input argument values, now and in the future. Also, make sure the transformation function does not raise any exceptions. Exceptions can cause a capture process, **[propagation](#page-599-0)**, or **[apply process](#page-592-0)** to become disabled, and you will need to correct the transformation function before the capture process, propagation, or apply process can proceed. Exceptions raised by a custom rule-based transformation for a **[messaging client](#page-598-0)** can prevent the messaging client from dequeuing messages.

The following example creates a function called executive\_to\_management in the hr schema that changes the value in the department\_name column of the departments table from Executive to Management. Such a transformation might be necessary if one branch in a company uses a different name for this department.

CONNECT hr/hr

```
CREATE OR REPLACE FUNCTION hr.executive_to_management(in_any IN ANYDATA)
RETURN ANYDATA
IS
  lcr SYS.LCR$_ROW_RECORD;
  rc NUMBER;
  ob_owner VARCHAR2(30);
  ob_name VARCHAR2(30);
  dep_value_anydata ANYDATA;
  dep_value_varchar2 VARCHAR2(30);
BEGIN
   -- Get the type of object
  -- Check if the object type is SYS.LCR$ ROW RECORD
  IF in_any.GETTYPENAME='SYS.LCR$_ROW_RECORD' THEN
     -- Put the row LCR into lcr
    rc := in_any.GETOBJECT(lcr);
     -- Get the object owner and name
     ob_owner := lcr.GET_OBJECT_OWNER();
    ob_name := lcr.GET_OBJECT_NAME();
     -- Check for the hr.departments table
     IF ob_owner = 'HR' AND ob_name = 'DEPARTMENTS' THEN
       -- Get the old value of the department_name column in the LCR
       dep_value_anydata := lcr.GET_VALUE('old','DEPARTMENT_NAME');
       IF dep_value_anydata IS NOT NULL THEN
        -- Put the column value into dep value varchar2
         rc := dep_value_anydata.GETVARCHAR2(dep_value_varchar2);
         -- Change a value of Executive in the column to Management
         IF (dep_value_varchar2 = 'Executive') THEN
           lcr.SET_VALUE('OLD','DEPARTMENT_NAME',
             ANYDATA.CONVERTVARCHAR2('Management'));
        END IF.
       END IF;
       -- Get the new value of the department_name column in the LCR
       dep_value_anydata := lcr.GET_VALUE('new', 'DEPARTMENT_NAME', 'n');
       IF dep_value_anydata IS NOT NULL THEN
         -- Put the column value into dep_value_varchar2
         rc := dep_value_anydata.GETVARCHAR2(dep_value_varchar2);
         -- Change a value of Executive in the column to Management
         IF (dep_value_varchar2 = 'Executive') THEN
          lcr.SET_VALUE('new','DEPARTMENT_NAME',
             ANYDATA.CONVERTVARCHAR2('Management'));
         END IF;
      END TF.
     END IF;
    RETURN ANYDATA.CONVERTOBJECT(lcr);
 END IF.
RETURN in_any;
END;
/
```
**2.** Grant the Streams administrator EXECUTE privilege on the hr.executive\_to\_ management function.

GRANT EXECUTE ON hr.executive\_to\_management TO strmadmin;

**3.** Create **[subset rule](#page-601-2)**s for DML operations on the hr.departments table. The subset rules will use the transformation created in Step [1.](#page-371-0)

Subset rules are not required to use custom rule-based transformations. This example uses subset rules to illustrate an **[action context](#page-592-1)** with more than one name-value pair. This example creates subset rules for an apply process on a database named dbs1.net. These rules evaluate to TRUE when an LCR contains a DML change to a row with a location  $id$  of 1700 in the hr.departments table. This example assumes that an ANYDATA queue named streams\_queue already exists in the database.

To create these rules, connect as the Streams administrator and run the following ADD\_SUBSET\_RULES procedure:

CONNECT strmadmin/strmadminpw

#### BEGIN

```
 DBMS_STREAMS_ADM.ADD_SUBSET_RULES(
   table_name => 'hr.departments',
   dml_condition => 'location_id=1700',
   streams_type => 'apply',
                      \Rightarrow 'strm01_apply',
                      => 'streams_queue',
 include_tagged_lcr => false,
 source_database => 'dbs1.net');
END;
/
```
#### **Note:**

- To create the rule and the **[rule set](#page-600-2)**, the Streams administrator must have CREATE\_RULE\_SET\_OBJ (or CREATE\_ANYRULE\_ SET\_OBJ) and CREATE\_RULE\_OBJ (or CREATE\_ANY\_RULE\_ OBJ) system privileges. You grant these privileges using the GRANT\_SYSTEM\_PRIVILEGE procedure in the DBMS\_RULE\_ ADM package.
- This example creates the rule using the DBMS\_STREAMS\_ADM package. Alternatively, you can create a rule, add it to a rule set, and specify a custom rule-based transformation using the DBMS\_RULE\_ADM package. *Oracle Streams Replication Administrator's Guide* contains an example of this procedure.
- The ADD\_SUBSET\_RULES procedure adds the subset rules to the **[positive rule set](#page-598-3)** for the apply process.
- **4.** Determine the names of the system-created **[rule](#page-600-0)**s by running the following query:

SELECT RULE\_NAME, SUBSETTING\_OPERATION FROM DBA\_STREAMS\_RULES WHERE OBJECT\_NAME='DEPARTMENTS' AND DML\_CONDITION='location\_id=1700';

This query displays output similar to the following:

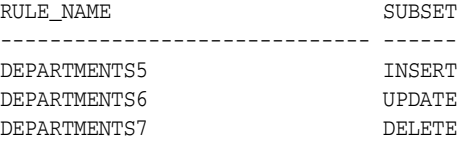

**Note:** You can also obtain this information using the OUT parameters when you run ADD\_SUBSET\_RULES.

Because these are subset rules, two of them contain a non-NULL action context that performs an internal transformation:

- The rule with a subsetting condition of INSERT contains an internal transformation that converts updates into inserts if the update changes the value of the location\_id column to 1700 from some other value. The internal transformation does not affect inserts.
- The rule with a subsetting condition of DELETE contains an internal transformation that converts updates into deletes if the update changes the value of the location\_id column from 1700 to a different value. The internal transformation does not affect deletes.

In this example, you can confirm that the rules DEPARTMENTS5 and DEPARTMENTS7 have a non-NULL action context, and that the rule DEPARTMENTS6 has a NULL action context, by running the following query:

```
COLUMN RULE_NAME HEADING 'Rule Name' FORMAT A13
COLUMN ACTION_CONTEXT_NAME HEADING 'Action Context Name' FORMAT A27
COLUMN ACTION_CONTEXT_VALUE HEADING 'Action Context Value' FORMAT A30
```
SELECT

 RULE\_NAME, AC.NVN\_NAME ACTION\_CONTEXT\_NAME, AC.NVN\_VALUE.ACCESSVARCHAR2() ACTION\_CONTEXT\_VALUE FROM DBA RULES R, TABLE(R.RULE ACTION CONTEXT.ACTX LIST) AC WHERE RULE NAME IN ('DEPARTMENTS5','DEPARTMENTS6','DEPARTMENTS7');

This query displays output similar to the following:

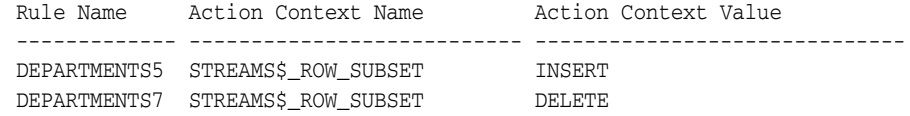

The DEPARTMENTS6 rule does not appear in the output because its action context is NULL.

**5.** Set the custom rule-based transformation for each subset rule by running the SET\_ RULE\_TRANSFORM\_FUNCTION procedure. This step runs this procedure for each rule and specifies hr.executive\_to\_management as the transformation function. Make sure no other users are modifying the action context at the same time.

```
BEGIN
  DBMS_STREAMS_ADM.SET_RULE_TRANSFORM_FUNCTION(
    rule_name => 'departments5',
    transform_function => 'hr.executive_to_management');
  DBMS_STREAMS_ADM.SET_RULE_TRANSFORM_FUNCTION(
    rule_name => 'departments6',
    transform_function => 'hr.executive_to_management');
  DBMS_STREAMS_ADM.SET_RULE_TRANSFORM_FUNCTION(
    rule_name => 'departments7',
    transform_function => 'hr.executive_to_management'); 
END;
/
```
Specifically, this procedure adds a name-value pair to each rule action context that specifies the name STREAMS\$\_TRANSFORM\_FUNCTION and a value that is an ANYDATA instance containing the name of the PL/SQL function that performs the

transformation. In this case, the transformation function is hr.executive\_to\_ management.

**Note:** The SET\_RULE\_TRANSFORM\_FUNCTION does not verify that the specified transformation function exists. If the function does not exist, then an error is raised when a Streams process or job tries to invoke the transformation function.

Now, if you run the query that displays the name-value pairs in the action context for these rules, each rule, including the DEPARTMENTS6 rule, shows the name-value pair for the custom rule-based transformation:

SELECT RULE\_NAME, AC.NVN\_NAME ACTION\_CONTEXT\_NAME, AC.NVN\_VALUE.ACCESSVARCHAR2() ACTION\_CONTEXT\_VALUE FROM DBA RULES R, TABLE(R.RULE ACTION CONTEXT.ACTX LIST) AC WHERE RULE NAME IN ('DEPARTMENTS5', 'DEPARTMENTS6', 'DEPARTMENTS7');

This query displays output similar to the following:

```
Rule Name Action Context Name Action Context Value
 ------------- --------------------------- ------------------------------
DEPARTMENTS51 STREAMS$_ROW_SUBSET INSERT
DEPARTMENTS51 STREAMS$_TRANSFORM_FUNCTION "HR"."EXECUTIVE_TO_MANAGEMENT"
DEPARTMENTS52 STREAMS$_TRANSFORM_FUNCTION "HR"."EXECUTIVE_TO_MANAGEMENT"
DEPARTMENTS53 STREAMS$_ROW_SUBSET DELETE
DEPARTMENTS53 STREAMS$ TRANSFORM FUNCTION "HR". "EXECUTIVE TO MANAGEMENT"
```
You can also view transformation functions using the DBA\_STREAMS\_TRANSFORM\_ FUNCTION data dictionary view.

**See Also:** *Oracle Database PL/SQL Packages and Types Reference* for more information about the SET\_RULE\_TRANSFORM\_FUNCTION and the rule types used in this example

### <span id="page-375-0"></span>**Altering a Custom Rule-Based Transformation**

To alter a **[custom rule-based transformation](#page-595-1)**, you can either edit the transformation function or run the SET\_RULE\_TRANSFORM\_FUNCTION procedure to specify a different transformation function. This example runs the SET\_RULE\_TRANSFORM\_ FUNCTION procedure to specify a different transformation function. The SET\_RULE\_ TRANSFORM\_FUNCTION procedure modifies the **[action context](#page-592-1)** of a specified **[rule](#page-600-0)** to run a different transformation function. If you edit the transformation function itself, then you do not need to run this procedure.

This example alters a custom rule-based transformation for rule DEPARTMENTS5 by changing the transformation function from hr.execute\_to\_management to hr.executive\_to\_lead. The hr.execute\_to\_management rule-based transformation was added to the DEPARTMENTS5 rule in the example in ["Creating a](#page-370-1)  [Custom Rule-Based Transformation" on page 15-5](#page-370-1).

In Streams, **[subset rule](#page-601-2)**s use name-value pairs in an action context to perform internal transformations that convert UPDATE operations into INSERT and DELETE operations in some situations. Such a conversion is called a **[row migration](#page-600-3)**. The SET\_RULE\_ TRANSFORM\_FUNCTION procedure preserves the name-value pairs that perform row migrations.

**See Also:** ["Row Migration and Subset Rules" on page 6-20](#page-191-0) for more information about row migration

Complete the following steps to alter a custom rule-based transformation:

<span id="page-376-0"></span>**1.** You can view all of the name-value pairs in the action context of a rule by performing the following query:

COLUMN ACTION\_CONTEXT\_NAME HEADING 'Action Context Name' FORMAT A30 COLUMN ACTION\_CONTEXT\_VALUE HEADING 'Action Context Value' FORMAT A30

SELECT

 AC.NVN\_NAME ACTION\_CONTEXT\_NAME, AC.NVN\_VALUE.ACCESSVARCHAR2() ACTION\_CONTEXT\_VALUE FROM DBA\_RULES R, TABLE(R.RULE\_ACTION\_CONTEXT.ACTX\_LIST) AC WHERE RULE\_NAME = 'DEPARTMENTS5';

This query displays output similar to the following:

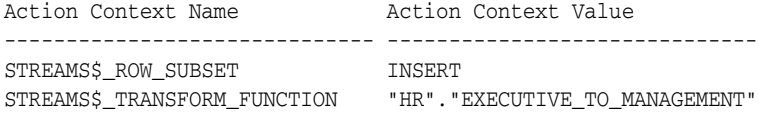

**2.** Run the SET\_RULE\_TRANSFORM\_FUNCTION procedure to set the transformation function to executive\_to\_lead for the DEPARTMENTS5 rule. In this example, it is assumed that the new transformation function is  $hr$ . executive to lead and that the strmadmin user has EXECUTE privilege on it.

```
BEGIN
  DBMS_STREAMS_ADM.SET_RULE_TRANSFORM_FUNCTION(
    rule_name => 'departments5',
    transform_function => 'hr.executive_to_lead');
END;
/
```
To ensure that the transformation function was altered properly, you can rerun the query in Step [1](#page-376-0). You should alter the action context for the DEPARTMENTS6 and DEPARTMENTS7 rules in a similar way to keep the three subset rules consistent.

#### **Note:**

- The SET\_RULE\_TRANSFORM\_FUNCTION does not verify that the specified transformation function exists. If the function does not exist, then an error is raised when a Streams process or job tries to invoke the transformation function.
- If a custom rule-based transformation function is modified at the same time that a **[Streams client](#page-601-1)** tries to access it, then an error might be raised.

# <span id="page-377-0"></span>**Unsetting a Custom Rule-Based Transformation**

To unset a **[custom rule-based transformation](#page-595-1)** from a **[rule](#page-600-0)**, run the SET\_RULE\_ TRANSFORM\_FUNCTION procedure and specify NULL for the transformation function. Specifying NULL unsets the name-value pair that specifies the custom rule-based transformation in the rule **[action context](#page-592-1)**. This example unsets a custom rule-based transformation for rule DEPARTMENTS5. This transformation was added to the DEPARTMENTS5 rule in the example in ["Creating a Custom Rule-Based](#page-370-1)  [Transformation" on page 15-5](#page-370-1).

In Streams, **[subset rule](#page-601-2)**s use name-value pairs in an action context to perform internal transformations that convert UPDATE operations into INSERT and DELETE operations in some situations. Such a conversion is called a **[row migration](#page-600-3)**. The SET\_RULE\_ TRANSFORM\_FUNCTION procedure preserves the name-value pairs that perform row migrations.

**See Also:** ["Row Migration and Subset Rules" on page 6-20](#page-191-0) for more information about row migration

Run the following procedure to unset the custom rule-based transformation for rule DEPARTMENTS5:

```
BEGIN
  DBMS_STREAMS_ADM.SET_RULE_TRANSFORM_FUNCTION(
    rule_name => 'departments5',
    transform function \Rightarrow NULL);
END;
/
```
To ensure that the transformation function was unset, you can run the query in Step [1](#page-376-0)  [on page 15-11](#page-376-0). You should alter the action context for the DEPARTMENTS6 and DEPARTMENTS7 rules in a similar way to keep the three subset rules consistent.

**See Also:** ["Row Migration and Subset Rules" on page 6-20](#page-191-0) for more information about row migration

# **Using Information Provisioning**

This chapter describes how to use information provisioning. This chapter includes an example that creates a **[tablespace repository](#page-601-3)**, examples that transfer tablespaces between databases, and an example that uses a **[file group repository](#page-596-1)** to store different versions of files.

This chapter contains these topics:

- [Using a Tablespace Repository](#page-378-0)
- [Using a File Group Repository](#page-391-0)

**See Also:** [Chapter 8, "Information Provisioning"](#page-236-0)

# <span id="page-378-0"></span>**Using a Tablespace Repository**

The following procedures in the DBMS\_STREAMS\_TABLESPACE\_ADM package can create a **[tablespace repository](#page-601-3)**, add versioned tablespace sets to a tablespace repository, and copy versioned tablespace sets from a tablespace repository:

- ATTACH\_TABLESPACES: This procedure copies a **[version](#page-602-0)** of a tablespace set from a tablespace repository and attaches the tablespaces to a database.
- CLONE\_TABLESPACES: This procedure adds a new version of a tablespace set to a tablespace repository by copying the tablespace set from a database. The tablespaces in the tablespace set remain part of the database from which they were copied.
- DETACH\_TABLESPACES: This procedure adds a new version of a tablespace set to a tablespace repository by moving the tablespace set from a database to the repository. The tablespaces in the tablespace set are dropped from the database from which they were copied.

This section illustrates how to use a tablespace repository with an example scenario. In the scenario, the goal is to run quarterly reports on the sales tablespaces (sales\_tbs1 and sales\_tbs2). Sales are recorded in these tablespaces in the inst1.net database. The example clones the tablespaces quarterly and stores a new version of the tablespaces in the tablespace repository. The tablespace repository also resides in the inst1.net database. When a specific version of the tablespace set is required to run reports at a reporting database, it is copied from the tablespace repository and attached to the reporting database.

In this example scenario, the following databases are the reporting databases:

- The reporting database inst2.net shares a file system with the inst1.net database. Also, the reports that are run on inst2.net might make changes to the tablespace. Therefore, the tablespaces are made read/write at inst2.net, and, when the reports are complete, a new version of the tablespace files is stored in a separate directory from the original version of the tablespace files.
- The reporting system inst3.net does not share a file system with the inst1.net database. The reports that are run on inst3.net do not make any changes to the tablespace. Therefore, the tablespaces remain read-only at inst3.net, and, when the reports are complete, the original version of the tablespace files remains in a single directory.

The following sections describe how to create and populate the tablespace repository and how to use the tablespace repository to run reports at the other databases:

- [Creating and Populating a Tablespace Repository](#page-379-0)
- [Using a Tablespace Repository for Remote Reporting with a Shared File System](#page-381-0)
- [Using a Tablespace Repository for Remote Reporting Without a Shared File System](#page-387-0)

These examples must be run by an administrative user with the necessary privileges to run the procedures listed previously.

**See Also:** *Oracle Database PL/SQL Packages and Types Reference* for more information about these procedures and the privileges required to run them

### <span id="page-379-0"></span>**Creating and Populating a Tablespace Repository**

This example creates a tablespaces repository and adds a new **[version](#page-602-0)** of a tablespace set to the repository after each quarter. The tablespace set consists of the sales tablespaces for a business: sales\_tbs1 and sales\_tbs2.

[Figure 16–1](#page-380-0) provides an overview of the **[tablespace repository](#page-601-3)** created in this example:

<span id="page-380-0"></span>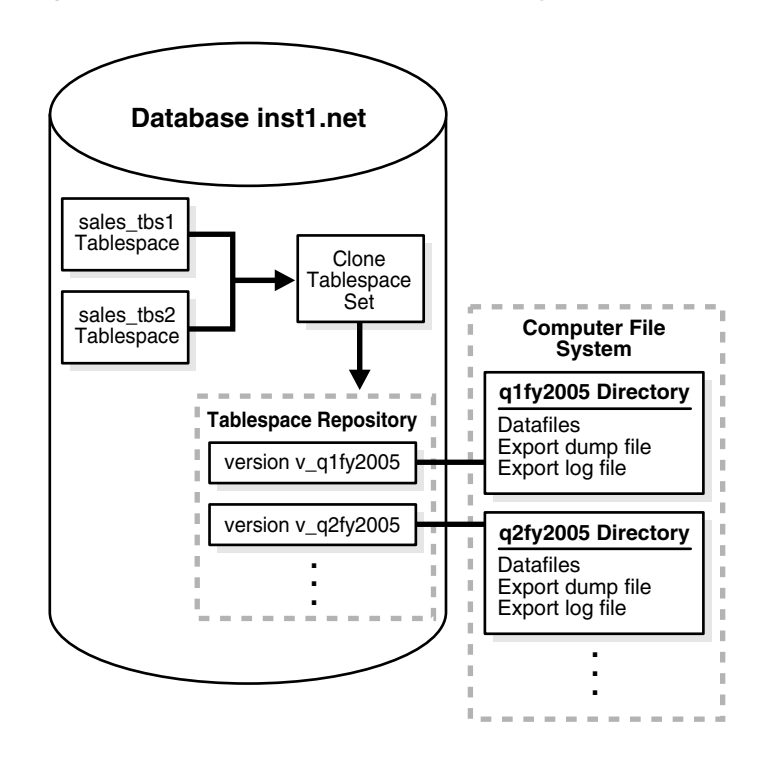

*Figure 16–1 Example Tablespace Repository*

[Table 16–1](#page-380-1) shows the tablespace set versions created in this example, their directory objects, and the corresponding file system directory for each directory object.

<span id="page-380-1"></span>*Table 16–1 Versions in the Tablespace Repository*

| <b>Version</b> | <b>Directory Object</b> | <b>Corresponding File System Directory</b> |  |
|----------------|-------------------------|--------------------------------------------|--|
| v_q1fy2005     | q1fy2005                | /home/sales/g1fy2005                       |  |
| v_q2fy2005     | q2fy2005                | /home/sales/q2fy2005                       |  |

This example makes the following assumptions:

- The inst1.net database exists.
- The sales\_tbs1 and sales\_tbs2 tablespaces exist in the inst1.net database.

The following steps create and populate a tablespace repository:

**1.** Connect as an administrative user to the database where the sales tablespaces are modified with new sales data:

CONNECT strmadmin/strmadminpw@inst1.net

The administrative user must have the necessary privileges to run the procedures in the DBMS\_STREAMS\_TABLESPACE\_ADM package and must have the necessary privileges to create directory objects.

**2.** Create a directory object for the first quarter in fiscal year 2005 on inst1.net:

CREATE OR REPLACE DIRECTORY q1fy2005 AS '/home/sales/q1fy2005';

The specified file system directory must exist when you create the directory object.

**3.** Create a directory object that corresponds to the directory that contains the datafiles for the tablespaces in the inst1.net database. For example, if the datafiles for the tablespaces are in the /orc/inst1/dbs directory, then create a directory object that corresponds to this directory:

```
CREATE OR REPLACE DIRECTORY dbfiles_inst1 AS '/orc/inst1/dbs';
```
**4.** Clone the tablespace set and add the first version of the tablespace set to the tablespace repository:

```
DECLARE
  tbs_set DBMS_STREAMS_TABLESPACE_ADM.TABLESPACE_SET;
BEGIN
 tbs set(1) := 'sales tbs1';tbs_set(2) := 'sales_tbs2';
  DBMS_STREAMS_TABLESPACE_ADM.CLONE_TABLESPACES(
   tablespace_names => tbs_set,
    tablespace_directory_object => 'q1fy2005',
 file_group_name => 'strmadmin.sales',
version_name = v_q1fy2005');
END;
/
```
The sales **[file group](#page-596-2)** is created automatically if it does not exist.

<span id="page-381-1"></span>**5.** When the second quarter in fiscal year 2005 is complete, create a directory object for the second quarter in fiscal year 2005:

CREATE OR REPLACE DIRECTORY q2fy2005 AS '/home/sales/q2fy2005';

The specified file system directory must exist when you create the directory object.

<span id="page-381-2"></span>**6.** Clone the tablespace set and add the next version of the tablespace set to the tablespace repository at the inst1.net database:

```
DECLARE
  tbs_set DBMS_STREAMS_TABLESPACE_ADM.TABLESPACE_SET;
BEGIN
 tbs set(1) := 'sales tbs1';tbs_set(2) := 'sales_tbs2';
  DBMS_STREAMS_TABLESPACE_ADM.CLONE_TABLESPACES(
   tablespace_names => tbs_set,
   tablespace_directory_object => 'q2fy2005',
   file_group_name => 'strmadmin.sales',
  version name = \vee q2fy2005');
END;
/
```
Steps [5](#page-381-1) and [6](#page-381-2) can be repeated whenever a quarter ends to store a version of the tablespace set for each quarter. Each time, create a new directory object to store the tablespace files for the quarter, and specify a unique version name for the quarter.

## <span id="page-381-0"></span>**Using a Tablespace Repository for Remote Reporting with a Shared File System**

This example runs reports at inst2.net on specific versions of the sales tablespaces stored in a **[tablespace repository](#page-601-3)** at inst1.net. These two databases share a file system, and the reports that are run on inst2.net might make changes to the tablespace. Therefore, the tablespaces are made read/write at inst2.net. When the reports are complete, a new **[version](#page-602-0)** of the tablespace files is stored in a separate directory from the original version of the tablespace files.

[Figure 16–2](#page-382-0) provides an overview of how tablespaces in a tablespace repository are attached to a different database in this example:

<span id="page-382-0"></span>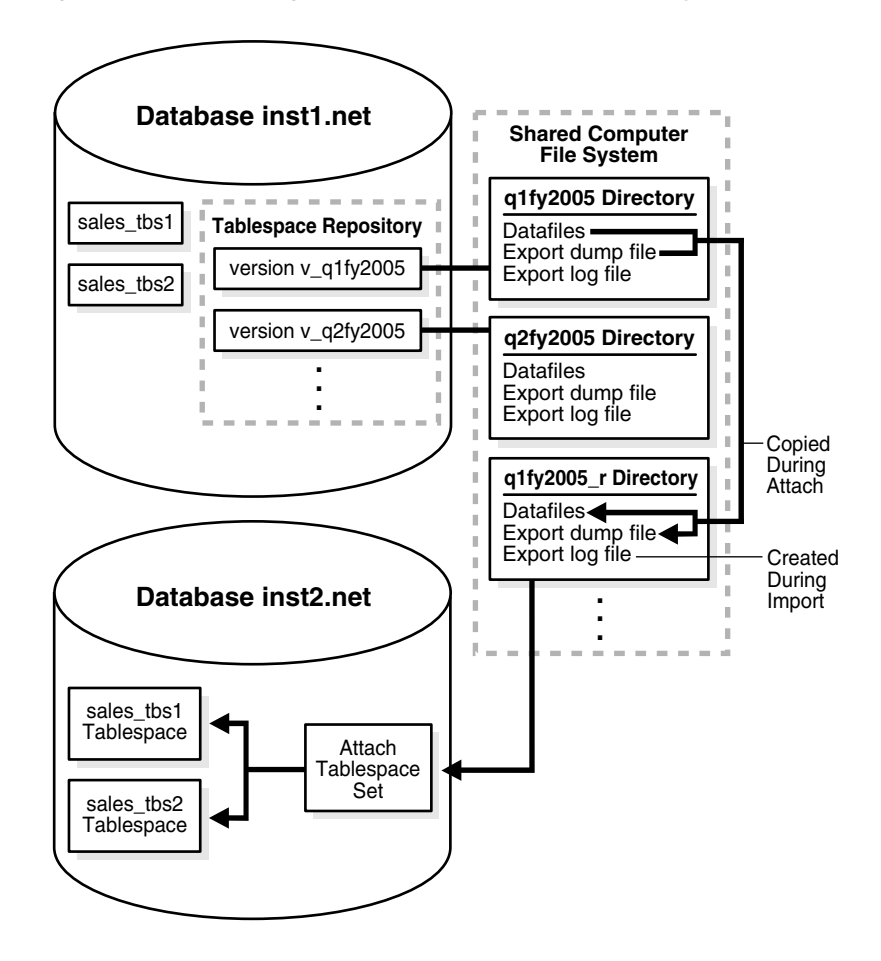

*Figure 16–2 Attaching Tablespaces with a Shared File System*

[Figure 16–3](#page-383-0) provides an overview of how tablespaces are detached and placed in a tablespace repository in this example:

<span id="page-383-0"></span>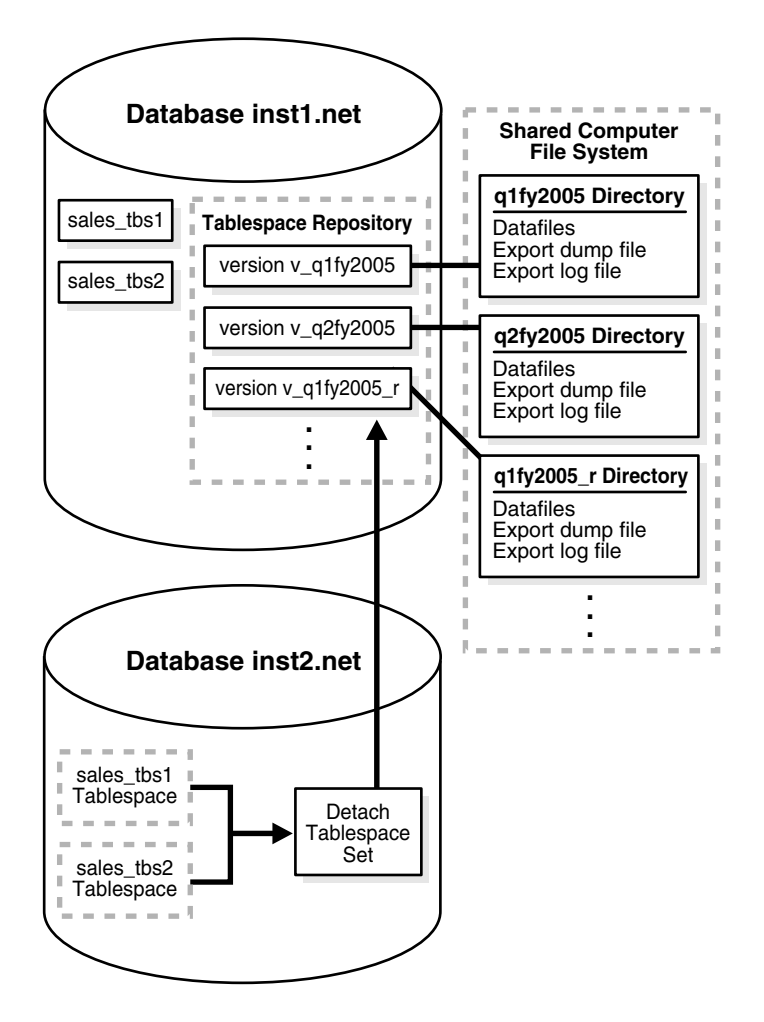

*Figure 16–3 Detaching Tablespaces with a Shared File System*

[Table 16–2](#page-383-1) shows the tablespace set versions in the tablespace repository when this example is complete. It shows the directory object for each version and the corresponding file system directory for each directory object. The versions that are new are created in this example. The versions that existed prior to this example were created in ["Creating and Populating a Tablespace Repository" on page 16-2](#page-379-0).

<span id="page-383-1"></span>*Table 16–2 Versions in the Tablespace Repository After inst2.net Reporting*

| <b>Version</b> | <b>Directory Object</b> | <b>Corresponding File System Directory</b> | New? |
|----------------|-------------------------|--------------------------------------------|------|
| v_g1fy2005     | q1fy2005                | /home/sales/q1fy2005                       | No   |
| v_q1fy2005_r   | q1fy2005 r              | $/home/sales/q1fy2005_r$                   | Yes  |
| $v_q2fy2005$   | q2fy2005                | /home/sales/q2fy2005                       | No   |
| v_q2fy2005_r   | q2fy2005_r              | $/home/sales/q2fy2005_r$                   | Yes  |

This example makes the following assumptions:

- The inst1.net and inst2.net databases exist.
- The inst1.net and inst2.net databases can access a shared file system.
- Networking is configured between the databases so that these databases can communicate with each other.
- A tablespace repository that contains a version of the sales tablespaces (sales tbs1 and sales\_tbs2) for various quarters exists in the inst1.net database. This tablespace repository was created and populated in the example ["Creating](#page-379-0)  [and Populating a Tablespace Repository" on page 16-2](#page-379-0).

Complete the following steps:

**1.** Connect to inst1.net:

CONNECT strmadmin/strmadminpw@inst1.net

The administrative user must have the necessary privileges to create directory objects.

**2.** Create a directory object that will store the tablespace files for the first quarter in fiscal year 2005 on inst1.net after the inst2.net database has completed reporting on this quarter:

CREATE OR REPLACE DIRECTORY q1fy2005 r AS '/home/sales/q1fy2005 r';

The specified file system directory must exist when you create the directory objects.

**3.** Connect as an administrative user to the inst2.net database:

CONNECT strmadmin/strmadminpw@inst2.net

The administrative user must have the necessary privileges to run the procedures in the DBMS\_STREAMS\_TABLESPACE\_ADM package, create directory objects, and create database links.

**4.** Create two directory objects for the first quarter in fiscal year 2005 on inst2.net. These directory objects must have the same names and correspond to the same directories on the shared file system as the directory objects used by the tablespace repository in the inst1.net database for the first quarter:

CREATE OR REPLACE DIRECTORY q1fy2005 AS '/home/sales/q1fy2005';

CREATE OR REPLACE DIRECTORY q1fy2005 r AS '/home/sales/q1fy2005 r';

**5.** Create a database link from inst2.net to the inst1.net database:

CREATE DATABASE LINK inst1.net CONNECT TO strmadmin IDENTIFIED BY strmadminpw USING 'inst1.net';

**6.** Attach the tablespace set to the inst2.net database from the strmadmin.sales **[file group](#page-596-2)** in the inst1.net database:

```
DECLARE
 tbs set DBMS STREAMS TABLESPACE ADM.TABLESPACE SET;
BEGIN
  DBMS_STREAMS_TABLESPACE_ADM.ATTACH_TABLESPACES(
   file_group_name => 'strmadmin.sales',
   version_name = \vee \sqrt{q}1fy2005',
    datafiles_directory_object => 'q1fy2005_r',
   repository_db_link => 'inst1.net',
   tablespace_names => tbs_set);
END;
/
```
Notice that q1fy2005\_r is specified for the datafiles\_directory\_object parameter. Therefore, the datafiles for the tablespaces and the export dump file are copied from the /home/sales/q1fy2005 location to the /home/sales/q1fy2005\_r location by the procedure. The attached tablespaces in the inst2.net database use the datafiles in the /home/sales/q1fy2005\_r location. The Data Pump import log file also is placed in this directory.

The attached tablespaces use the datafiles in the /home/sales/q1fy2005\_r location. However, the v\_q1fy2005 version of the tablespaces in the tablespace repository consists of the files in the original /home/sales/q1fy2005 location.

**7.** Make the tablespaces read/write at inst2.net:

ALTER TABLESPACE sales\_tbs1 READ WRITE;

ALTER TABLESPACE sales tbs2 READ WRITE;

- **8.** Run the reports on the data in the sales tablespaces at the inst2.net database. The reports make changes to the tablespaces.
- **9.** Detach the version of the tablespace set for the first quarter of 2005 from the inst2.net database:

```
DECLARE
 tbs set DBMS STREAMS TABLESPACE ADM.TABLESPACE SET;
BEGIN
 \texttt{tbs_set(1)} \texttt{ := } 'sales\_tbs1';tbs_set(2) := 'sales_tbs2'; DBMS_STREAMS_TABLESPACE_ADM.DETACH_TABLESPACES(
    tablespace_names => tbs_set,
    export_directory_object => 'q1fy2005_r',
   file_group_name => 'strmadmin.sales',
   version_name => 'v_q1fy2005_r',
    repository_db_link => 'inst1.net');
END;
/
```
Only one version of a tablespace set can be attached to a database at a time. Therefore, the version of the sales tablespaces for the first quarter of 2005 must be detached from inst2.net before the version of this tablespace set for the second quarter of 2005 can be attached.

Also, notice that the specified export\_directory\_object is q1fy2005\_r, and that the version\_name is  $v_q1fy_2005_r$ . After the detach operation, there are two versions of the tablespace files for the first quarter of 2005 stored in the tablespace repository on inst1.net: one version of the tablespace prior to reporting and one version after reporting. These two versions have different version names and are stored in different directory objects.

<span id="page-385-0"></span>**10.** Connect to institute, and create a directory object that will store the tablespace files for the second quarter in fiscal year 2005 on inst1.net after the inst2.net database has completed reporting on this quarter:

CONNECT strmadmin/strmadminpw@inst1.net

CREATE OR REPLACE DIRECTORY q2fy2005\_r AS '/home/sales/q2fy2005\_r';

The specified file system directory must exist when you create the directory object.

**11.** Connect to inst2.net, and create two directory objects for the second quarter in fiscal year 2005 at inst2.net. These directory objects must have the same names and correspond to the same directories on the shared file system as the directory objects used by the tablespace repository in the inst1.net database for the second quarter:

```
CONNECT strmadmin/strmadminpw@inst2.net
CREATE OR REPLACE DIRECTORY q2fy2005 AS '/home/sales/q2fy2005';
CREATE OR REPLACE DIRECTORY q2fy2005_r AS '/home/sales/q2fy2005_r';
```
**12.** Attach the tablespace set for the second quarter of 2005 to the inst2.net database from the sales file group in the inst1.net database:

```
DECLARE
  tbs_set DBMS_STREAMS_TABLESPACE_ADM.TABLESPACE_SET;
BEGIN
  DBMS_STREAMS_TABLESPACE_ADM.ATTACH_TABLESPACES(
 file_group_name => 'strmadmin.sales',
version_name \Rightarrow 'v_q2fy2005',
    datafiles_directory_object => 'q2fy2005_r',
   repository_db_link => 'inst1.net',
    tablespace_names => tbs_set);
END;
/
```
**13.** Make the tablespaces read/write at inst2.net:

ALTER TABLESPACE sales\_tbs1 READ WRITE;

ALTER TABLESPACE sales tbs2 READ WRITE;

- **14.** Run the reports on the data in the sales tablespaces at the inst2.net database. The reports make changes to the tablespace.
- <span id="page-386-0"></span>**15.** Detach the version of the tablespace set for the second quarter of 2005 from inst2.net:

```
DECLARE
   tbs_set DBMS_STREAMS_TABLESPACE_ADM.TABLESPACE_SET;
BEGIN
  \label{eq:bs_set} \begin{split} \texttt{tbs_set(1)} \; := \; \texttt{'sales\_tbs1'} \, ; \end{split} tbs_set(2) := 'sales_tbs2';
   DBMS_STREAMS_TABLESPACE_ADM.DETACH_TABLESPACES(
    tablespace_names => tbs_set,
     export_directory_object => 'q2fy2005_r',
 file_group_name => 'strmadmin.sales',
version\_name \implies 'v\_q2fy2005_r'',
 repository_db_link => 'inst1.net');
END;
/
```
Steps [10](#page-385-0)[-15](#page-386-0) can be repeated whenever a quarter ends to run reports on each quarter.

# <span id="page-387-0"></span>**Using a Tablespace Repository for Remote Reporting Without a Shared File System**

This example runs reports at inst3.net on specific versions of the sales tablespaces stored in a **[tablespace repository](#page-601-3)** at inst1.net. These two databases do not share a file system, and the reports that are run on inst3.net do not make any changes to the tablespace. Therefore, the tablespaces remain read-only at inst3.net, and, when the reports are complete, there is no need for a new **[version](#page-602-0)** of the tablespace files in the tablespace repository on inst1.net.

[Figure 16–4](#page-387-1) provides an overview of how tablespaces in a tablespace repository are attached to a different database in this example:

<span id="page-387-1"></span>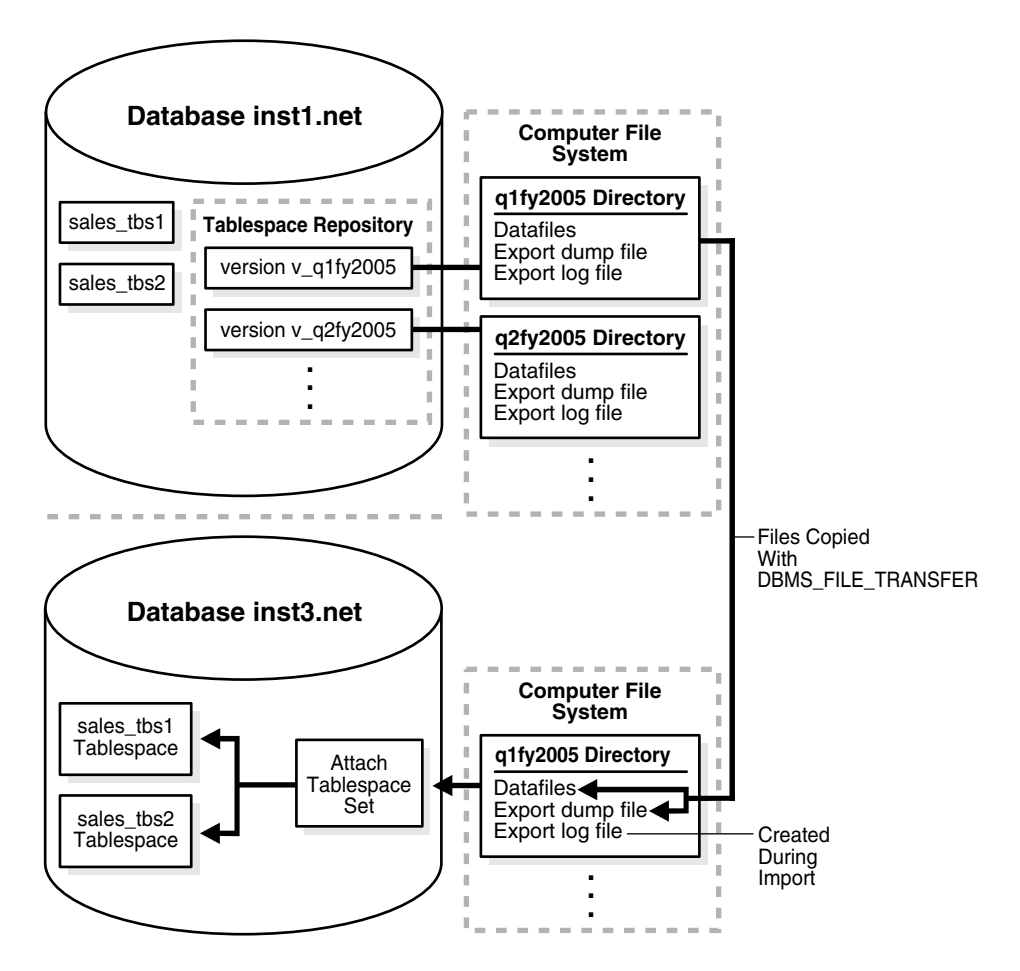

*Figure 16–4 Attaching Tablespaces Without a Shared File System*

[Table 16–3](#page-388-0) shows the directory objects used in this example. It shows the existing directory objects that are associated with tablespace repository versions on the inst1.net database, and it shows the new directory objects created on the inst3.net database in this example. The directory objects that existed prior to this example were created in ["Creating and Populating a Tablespace Repository" on](#page-379-0)  [page 16-2](#page-379-0).

| <b>Directory Object</b> | <b>Database</b> | <b>Version</b>                                            | <b>Corresponding File System Directory</b> | New? |
|-------------------------|-----------------|-----------------------------------------------------------|--------------------------------------------|------|
| q1fy2005                | inst1.net       | $v$ q $1$ f $v$ $2005$                                    | /home/sales/q1fy2005                       | No.  |
| q2fy2005                | inst1.net       | $v$ q $2fy2005$                                           | /home/sales/q2fy2005                       | No.  |
| q1fy2005                | inst3.net       | Not associated with a<br>tablespace repository<br>version | /usr/sales_data/fy2005q1                   | Yes  |
| q2fy2005                | inst3.net       | Not associated with a<br>tablespace repository<br>version | /usr/sales_data/fy2005q2                   | Yes  |

<span id="page-388-0"></span>*Table 16–3 Directory Objects Used in Example*

This example makes the following assumptions:

- The inst1.net and inst3.net databases exist.
- The inst1.net and inst3.net databases do not share a file system.
- Networking is configured between the databases so that they can communicate with each other.
- The sales tablespaces (sales\_tbs1 and sales\_tbs2) exist in the inst1.net database.

Complete the following steps:

**1.** Connect as an administrative user to the inst3.net database:

CONNECT strmadmin/strmadminpw@inst3.net

The administrative user must have the necessary privileges to run the procedures in the DBMS\_STREAMS\_TABLESPACE\_ADM package, create directory objects, and create database links.

**2.** Create a database link from inst3.net to the inst1.net database:

CREATE DATABASE LINK inst1.net CONNECT TO strmadmin IDENTIFIED BY strmadminpw USING 'inst1.net';

**3.** Create a directory object for the first quarter in fiscal year 2005 on inst3.net. Although inst3.net is a remote database that does not share a file system with inst1.net, the directory object must have the same name as the directory object used by the tablespace repository in the inst1.net database for the first quarter. However, the directory paths of the directory objects on inst1.net and inst3.net do not need to match.

CREATE OR REPLACE DIRECTORY q1fy2005 AS '/usr/sales\_data/fy2005q1';

The specified file system directory must exist when you create the directory object.

**4.** Connect as an administrative user to the inst1.net database:

CONNECT strmadmin/strmadminpw@inst1.net

The administrative user must have the necessary privileges to run the procedures in the DBMS\_FILE\_TRANSFER package and create database links. This example uses the DBMS\_FILE\_TRANSFER package to copy the tablespace files from inst1.net to inst3.net. If some other method is used to transfer the files, then the privileges to run the procedures in the DBMS\_FILE\_TRANSFER package are not required.

**5.** Create a database link from inst1.net to the inst3.net database:

CREATE DATABASE LINK inst3.net CONNECT TO strmadmin IDENTIFIED BY strmadminpw USING 'inst3.net';

This database link will be used to transfer files to the inst3.net database in Step [6.](#page-389-0)

<span id="page-389-0"></span>**6.** Copy the datafile for each tablespace and the export dump file for the first quarter to the inst3.net database:

```
BEGIN
  DBMS_FILE_TRANSFER.PUT_FILE(
    source_directory_object => 'q1fy2005',
    source_file_name => 'sales_tbs1.dbf',
    destination_directory_object => 'q1fy2005',
    destination_file_name => 'sales_tbs1.dbf',
   destination_database => 'inst3.net');
  DBMS_FILE_TRANSFER.PUT_FILE(
 source_directory_object => 'q1fy2005',
 source_file_name => 'sales_tbs2.dbf',
    destination_directory_object => 'q1fy2005',
 destination_file_name => 'sales_tbs2.dbf',
 destination_database => 'inst3.net');
  DBMS_FILE_TRANSFER.PUT_FILE(
 source_directory_object => 'q1fy2005',
 source_file_name => 'expdat16.dmp',
    destination_directory_object => 'q1fy2005',
 destination_file_name => 'expdat16.dmp',
 destination_database => 'inst3.net');
END;
/
```
Before you run the PUT\_FILE procedure for the export dump file, you can query the DBA\_FILE\_GROUP\_FILES data dictionary view to determine the name and directory object of the export dump file. For example, run the following query to list this information for the export dump file in the  $v_{q1}f_{y2005}$  version:

COLUMN FILE\_NAME HEADING 'Export Dump|File Name' FORMAT A35 COLUMN FILE\_DIRECTORY HEADING 'Directory Object' FORMAT A35

```
SELECT FILE_NAME, FILE_DIRECTORY FROM DBA_FILE_GROUP_FILES
 where FILE GROUP NAME = 'SALES' AND
       VERSION_NAME = 'V_Q1FY2005';
```
**7.** Connect to inst3.net and attach the tablespace set for the first quarter of 2005 to the inst3.net database from the sales file group in the inst1.net database:

```
CONNECT strmadmin/strmadminpw@inst3.net
```

```
DECLARE
 tbs set DBMS STREAMS TABLESPACE ADM.TABLESPACE SET;
BEGIN
  DBMS_STREAMS_TABLESPACE_ADM.ATTACH_TABLESPACES(
 file_group_name => 'strmadmin.sales',
version\_name = v_q1fy2005',
    datafiles_directory_object => 'q1fy2005',
   repository_db_link => 'inst1.net',
   tablespace_names => tbs_set);
END;
/
```
The tablespaces are read-only when they are attached. Because the reports on inst3.net do not change the tablespaces, the tablespaces can remain read-only.

- **8.** Run the reports on the data in the sales tablespaces at the inst3.net database.
- **9.** Drop the tablespaces and their contents at inst3.net:

DROP TABLESPACE sales\_tbs1 INCLUDING CONTENTS;

DROP TABLESPACE sales tbs2 INCLUDING CONTENTS;

The tablespaces are dropped from the inst3.net database, but the tablespace files remain in the directory object.

<span id="page-390-0"></span>**10.** Create a directory object for the second quarter in fiscal year 2005 on inst3.net. The directory object must have the same name as the directory object used by the tablespace repository in the inst1.net database for the second quarter. However, the directory paths of the directory objects on inst1.net and inst3.net do not need to match.

CREATE OR REPLACE DIRECTORY q2fy2005 AS '/usr/sales\_data/fy2005q2';

The specified file system directory must exist when you create the directory object.

**11.** Connect to the inst1.net database and copy the datafile and the export dump file for the second quarter to the inst3.net database:

CONNECT strmadmin/strmadminpw@inst1.net

**BEGIN** 

```
 DBMS_FILE_TRANSFER.PUT_FILE(
 source_directory_object => 'q2fy2005',
 source_file_name => 'sales_tbs1.dbf',
    destination_directory_object => 'q2fy2005',
    destination_file_name => 'sales_tbs1.dbf',
   destination database \qquad \qquad \Rightarrow \text{ 'inst3.net'};
  DBMS_FILE_TRANSFER.PUT_FILE(
 source_directory_object => 'q2fy2005',
 source_file_name => 'sales_tbs2.dbf',
    destination_directory_object => 'q2fy2005',
    destination_file_name => 'sales_tbs2.dbf',
   destination database \qquad \qquad \Rightarrow \text{ 'inst3.net'};
  DBMS_FILE_TRANSFER.PUT_FILE(
 source_directory_object => 'q2fy2005',
 source_file_name => 'expdat18.dmp',
    destination_directory_object => 'q2fy2005',
 destination_file_name => 'expdat18.dmp',
 destination_database => 'inst3.net');
END;
/
```
Before you run the PUT\_FILE procedure for the export dump file, you can query the DBA\_FILE\_GROUP\_FILES data dictionary view to determine the name and directory object of the export dump file. For example, run the following query to list this information for the export dump file in the  $v_q^2f_y^2$ 2005 version:

```
COLUMN FILE_NAME HEADING 'Export Dump|File Name' FORMAT A35
COLUMN FILE_DIRECTORY HEADING 'Directory Object' FORMAT A35
SELECT FILE_NAME, FILE_DIRECTORY FROM DBA_FILE_GROUP_FILES
  where FILE_GROUP_NAME = 'SALES' AND
       VERSION_NAME = 'V_Q2FY2005';
```
**12.** Attach the tablespace set for the second quarter of 2005 to the inst3.net database from the sales **[file group](#page-596-2)** in the inst1.net database:

```
CONNECT strmadmin/strmadminpw@inst3.net
```

```
DECLARE
  tbs_set DBMS_STREAMS_TABLESPACE_ADM.TABLESPACE_SET;
BEGIN
  DBMS_STREAMS_TABLESPACE_ADM.ATTACH_TABLESPACES(
 file_group_name => 'strmadmin.sales',
version_name \Rightarrow 'v_q2fy2005',
   datafiles_directory_object => 'q2fy2005',
    repository_db_link => 'inst1.net',
    tablespace_names => tbs_set);
END;
/
```
The tablespaces are read-only when they are attached. Because the reports on inst3.net do not change the tablespace, the tablespaces can remain read-only.

- **13.** Run the reports on the data in the sales tablespaces at the inst3.net database.
- <span id="page-391-1"></span>**14.** Drop the tablespaces and their contents:

DROP TABLESPACE sales\_tbs1 INCLUDING CONTENTS;

DROP TABLESPACE sales\_tbs2 INCLUDING CONTENTS;

The tablespaces are dropped from the inst3.net database, but the tablespace files remain in the directory object.

Steps [10](#page-390-0)[-14](#page-391-1) can be repeated whenever a quarter ends to run reports on each quarter.

# <span id="page-391-0"></span>**Using a File Group Repository**

The DBMS\_FILE\_GROUP package can create a **[file group repository](#page-596-1)**, add versioned **[file group](#page-596-2)**s to the repository, and copy versioned file groups from the repository. This section illustrates how to use a file group repository with a scenario that stores reports in the repository.

In this scenario, a business sells books and music over the internet. The business runs weekly reports on the sales data in the inst1.net database and stores these reports in two HTML files on a computer file system. The book\_sales.htm file contains the report for book sales, and the music\_sales.htm file contains the report for music sales. The business wants to store these weekly reports in a file group repository at the inst2.net remote database. Every week, the two reports are generated on the inst1.net database, transferred to the computer system running the inst2.net database, and added to the repository as a file group **[version](#page-602-0)**. The file group repository stores all of the file group versions that contain the reports for each week.

[Figure 16–5](#page-392-0) provides an overview of the file group repository created in this example:

<span id="page-392-0"></span>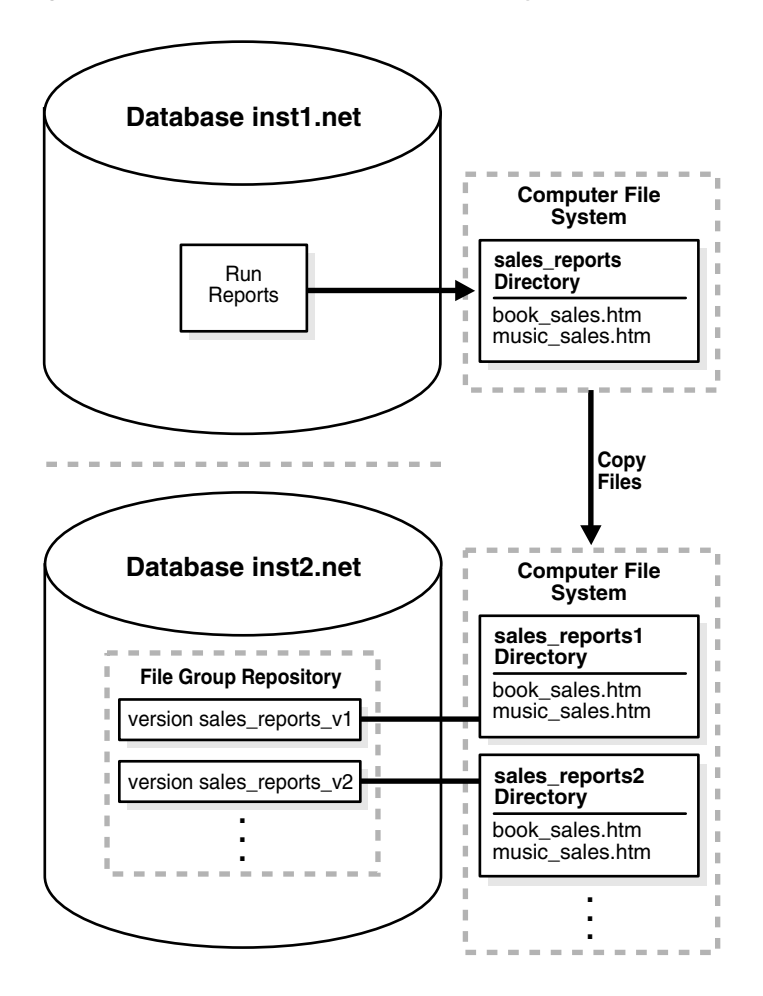

*Figure 16–5 Example File Group Repository*

The benefits of the file group repository are that it stores metadata about each file group version in the data dictionary and provides a standard interface for managing the file group versions. For example, when the business needs to view a specific sales report, it can query the data dictionary in the inst2.net database to determine the location of the report on the computer file system.

[Table 16–4](#page-392-1) shows the directory objects created in this example. It shows the directory object created on the inst1.net database to store new reports, and it shows the directory objects that are associated with file group repository versions on the inst2.net database.

<span id="page-392-1"></span>*Table 16–4 Directory Objects Created in Example*

| <b>Directory Object</b> | <b>Database</b> | <b>Version</b>                                         | <b>Corresponding File System Directory</b> |
|-------------------------|-----------------|--------------------------------------------------------|--------------------------------------------|
| sales_reports           | inst1.net       | Not associated with a file<br>group repository version | /home/sales_reports                        |
| sales_reports1          | inst2.net       | sales_reports_v1                                       | /home/sales_reports/fq1                    |
| sales_reports2          | inst2.net       | sales_reports_v1                                       | /home/sales_reports/fq2                    |

This example makes the following assumptions:

- The inst1.net and inst2.net databases exist.
- The inst1.net and inst2.net databases do not share a file system.
- Networking is configured between the databases so that they can communicate with each other.
- The inst1.net database runs reports on the books and music sales data in the database and stores the reports as HTML files on the computer file system.

The following steps configure and populate a file group repository at a remote database:

**1.** Connect as an administrative user to the remote database that will contain the file group repository:

CONNECT strmadmin/strmadminpw@inst2.net

The administrative user must have the necessary privileges to create directory objects and run the procedures in the DBMS\_FILE\_GROUP package.

<span id="page-393-1"></span>**2.** Create a directory object to hold the first version of the file group:

CREATE OR REPLACE DIRECTORY sales\_reports1 AS '/home/sales\_reports/fg1';

The specified file system directory must exist when you create the directory object.

**3.** Connect as an administrative user to the database that runs the reports:

CONNECT strmadmin/strmadminpw@inst1.net

The administrative user must have the necessary privileges to create directory objects.

<span id="page-393-0"></span>**4.** Create a directory object to hold the latest reports:

CREATE OR REPLACE DIRECTORY sales\_reports AS '/home/sales\_reports';

The specified file system directory must exist when you create the directory object.

**5.** Create a database link to the inst2.net database:

CREATE DATABASE LINK inst2.net CONNECT TO strmadmin IDENTIFIED BY strmadminpw USING 'inst2.net';

- **6.** Run the reports on the inst1.net database. Running the reports should place the book\_sales.htm and music\_sales.htm files in the directory specified in Step [4.](#page-393-0)
- **7.** Transfer the report files from the computer system running the inst1.net database to the computer system running the inst2.net database using file transfer protocol (FTP) or some other method. Make sure the files are copied to the directory that corresponds to the directory object created in Step [2.](#page-393-1)
- **8.** Connect in SQL\*Plus to inst2.net:

CONNECT strmadmin/strmadminpw@inst2.net

**9.** Create the file group repository that will contain the reports:

```
BEGIN
  DBMS_FILE_GROUP.CREATE_FILE_GROUP(
   file group name => 'strmadmin.reports');
END;
/
```
The reports file group repository is created with the following default properties:

- The minimum number of versions in the repository is 2. When the file group is purged, the number of versions cannot drop below 2.
- The maximum number of versions is infinite. A file group version is not purged because of the number of versions in the of the file group in the repository.
- The retention days is infinite. A file group version is not purged because of the amount of time it has been in the repository.
- **10.** Create the first version of the file group:

```
BEGIN
  DBMS_FILE_GROUP.CREATE_VERSION(
    file_group_name => 'strmadmin.reports',
    version_name => 'sales_reports_v1',
   comments => 'Sales reports for week of 06-FEB-2005');
END;
/
```
**11.** Add the report files to the file group version:

```
BEGIN
 DBMS_FILE_GROUP.ADD_FILE(
   file_group_name => 'strmadmin.reports',
   file_name => 'book_sales.htm',
   file_type => 'HTML',
    file_directory => 'sales_reports1',
   version name \Rightarrow 'sales reports v1');
 DBMS_FILE_GROUP.ADD_FILE(
   file_group_name => 'strmadmin.reports',
    file_name => 'music_sales.htm',
   file_type => 'HTML',
   file_directory => 'sales_reports1',
   version name \Rightarrow 'sales reports v1');
END;
/
```
<span id="page-394-0"></span>**12.** Create a directory object on inst2.net to hold the next version of the file group:

CREATE OR REPLACE DIRECTORY sales\_reports2 AS '/home/sales\_reports/fg2';

The specified file system directory must exist when you create the directory object.

**13.** At the end of the next week, run the reports on the inst1.net database. Running the reports should place new book\_sales.htm and music\_sales.htm files in the directory specified in Step [4](#page-393-0). If necessary, remove the old files from this directory before running the reports.

- **14.** Transfer the report files from the computer system running the inst1.net database to the computer system running the inst2.net database using file transfer protocol (FTP) or some other method. Make sure the files are copied to the directory that corresponds to the directory object created in Step [12.](#page-394-0)
- **15.** While connected in SQL\*Plus to inst2.net as an administrative user, create the next version of the file group:

```
BEGIN
  DBMS_FILE_GROUP.CREATE_VERSION(
   file_group_name => 'strmadmin.reports',
   version_name => 'sales_reports_v2',
   comments => 'Sales reports for week of 13-FEB-2005');
END;
/
```
<span id="page-395-0"></span>**16.** Add the report files to the file group version:

```
BEGIN
 DBMS_FILE_GROUP.ADD_FILE(
   file_group_name => 'strmadmin.reports',
   file_name => 'book_sales.htm',
   file_type => 'HTML',
   file_directory => 'sales_reports2',
  version_name => 'sales_reports_v2');
 DBMS_FILE_GROUP.ADD_FILE(
   file_group_name => 'strmadmin.reports',
 file_name => 'music_sales.htm',
 file_type => 'HTML',
    file_directory => 'sales_reports2',
   version_name => 'sales_reports_v2');
END;
/
```
The file group repository now contains two versions of the file group that contains the sales report files. Repeat steps [12-](#page-394-0)[16](#page-395-0) to add new versions of the file group to the repository.

#### **See Also:**

- ["File Group Repository" on page 8-4](#page-239-0)
- *Oracle Database PL/SQL Packages and Types Reference* for more information about the DBMS\_FILE\_GROUP package
# **Other Streams Management Tasks**

This chapter provides instructions for performing full database export/import in a Streams environment. This chapter also provides instructions for removing a Streams configuration.

This chapter contains these topics:

- [Performing Full Database Export/Import in a Streams Environment](#page-396-0)
- [Removing a Streams Configuration](#page-400-0)

Each task described in this chapter should be completed by a Streams administrator that has been granted the appropriate privileges, unless specified otherwise.

**See Also:** ["Configuring a Streams Administrator" on page 10-1](#page-256-0)

## <span id="page-396-0"></span>**Performing Full Database Export/Import in a Streams Environment**

This section describes how to perform a full database export/import on a database that is running one or more Streams **[capture process](#page-593-0)**es, **[propagation](#page-599-0)**s, or **[apply](#page-592-0)  [process](#page-592-0)**es. These instructions pertain to a full database export/import where the import database and export database are running on different computers, and the import database replaces the export database. The global name of the import database and the global name of the export database must match. These instructions assume that both databases already exist. The export/import described in this section can be performed using Data Pump Export/Import utilities or the original Export/Import utilities.

**Note:** If you want to add a database to an existing Streams environment, then do not use the instructions in this section. Instead, see *Oracle Streams Replication Administrator's Guide*.

- *Oracle Streams Replication Administrator's Guide* for more information about export/import parameters that are relevant to Streams
- *Oracle Database Utilities for more information about performing* a full database export/import

Complete the following steps to perform a full database export/import on a database that is using Streams:

- <span id="page-397-0"></span>**1.** If the export database contains any **[destination queue](#page-595-0)**s for **[propagation](#page-599-0)**s from other databases, then stop each propagation that propagates **[message](#page-598-0)**s to the export database. You can stop a propagation using the STOP\_PROPAGATION procedure in the DBMS\_PROPAGATION\_ADM package.
- **2.** Make the necessary changes to your network configuration so that the database links used by the **[propagation job](#page-599-1)**s you disabled in Step [1](#page-397-0) point to the computer running the import database.

To complete this step, you might need to re-create the database links used by these propagation jobs or modify your Oracle networking files at the databases that contain the **[source queue](#page-600-0)**s.

- <span id="page-397-1"></span>**3.** Notify all users to stop making data manipulation language (DML) and data definition language (DDL) changes to the export database, and wait until these changes have stopped.
- <span id="page-397-2"></span>**4.** Make a note of the current export database system change number (SCN). You can determine the current SCN using the GET\_SYSTEM\_CHANGE\_NUMBER function in the DBMS\_FLASHBACK package. For example:

```
SET SERVEROUTPUT ON SIZE 1000000
DECLARE
 current_scn NUMBER;
BEGIN
  current_scn:= DBMS_FLASHBACK.GET_SYSTEM_CHANGE_NUMBER;
      DBMS_OUTPUT.PUT_LINE('Current SCN: ' || current_scn);
END;
/
```
In this example, assume that current SCN returned is 7000000.

After completing this step, do not stop any **[capture process](#page-593-0)** running on the export database. Step [7](#page-398-0)[c](#page-398-1) instructs you to use the V\$STREAMS\_CAPTURE dynamic performance view to ensure that no DML or DDL changes were made to the database after Step [3](#page-397-1). The information about a capture process in this view is reset if the capture process is stopped and restarted.

For the check in Step [7](#page-398-0)[c](#page-398-1) to be valid, this information should not be reset for any capture process. To prevent a capture process from stopping automatically, you might need to set the message\_limit and time\_limit capture process parameters to infinite if these parameters are set to another value for any capture process.

- **5.** If any **[downstream capture process](#page-596-0)**es are capturing changes that originated at the export database, then make sure the log file containing the SCN determined in Step [4](#page-397-2) has been transferred to the **[downstream database](#page-596-1)** and added to the capture process session. See ["Displaying the Registered Redo Log Files for Each Capture](#page-438-0)  [Process" on page 20-7](#page-438-0) for queries that can determine this information.
- <span id="page-397-3"></span>**6.** If the export database is not running any apply processes, and is not propagating **[user-enqueued message](#page-602-0)**s, then start the full database export now. Make sure that the FULL export parameter is set to  $y$  so that the required Streams metadata is exported.

If the export database is running one or more apply processes or is propagating user-enqueued messages, then do not start the export and proceed to the next step.

- <span id="page-398-0"></span>**7.** If the export database is the **[source database](#page-600-1)** for changes captured by any capture processes, then complete the following steps for each capture process:
	- **a.** Wait until the capture process has scanned past the redo record that corresponds to the SCN determined in Step [4](#page-397-2). You can view the SCN of the redo record last scanned by a capture process by querying the CAPTURE\_ MESSAGE\_NUMBER column in the V\$STREAMS\_CAPTURE dynamic performance view. Make sure the value of CAPTURE\_MESSAGE\_NUMBER is greater than or equal to the SCN determined in Step [4](#page-397-2) before you continue.
	- **b.** Monitor the Streams environment until the apply process at the **[destination](#page-595-1)  [database](#page-595-1)** has applied all of the changes from the capture database. For example, if the name of the capture process is capture, the name of the apply process is apply, the global name of the destination database is dest.net, and the SCN value returned in Step [4](#page-397-2) is 7000000, then run the following query at the capture database:

CONNECT strmadmin/strmadminpw

```
SELECT cap. ENOUEUE MESSAGE NUMBER
  FROM V$STREAMS_CAPTURE cap
 WHERE cap. CAPTURE NAME = 'CAPTURE' AND
        cap.ENQUEUE_MESSAGE_NUMBER IN (
          SELECT DEQUEUED_MESSAGE_NUMBER
           FROM V$STREAMS_APPLY_READER@dest.net reader,
               V$STREAMS_APPLY_COORDINATOR@dest.net coord
          WHERE reader.APPLY NAME = 'APPLY' AND
             reader.DEQUEUED_MESSAGE_NUMBER = reader.OLDEST_SCN_NUM AND
             coord.APPLY_NAME = 'APPLY' AND
             coord.LWM_MESSAGE_NUMBER = coord.HWM_MESSAGE_NUMBER AND
             coord.APPLY# = reader.APPLY#) AND
          cap.CAPTURE_MESSAGE_NUMBER >= 7000000;
```
When this query returns a row, all of the changes from the capture database have been applied at the destination database, and you can move on to the next step.

If this query returns no results for an inordinately long time, then make sure the **[Streams client](#page-601-0)**s in the environment are enabled by querying the STATUS column in the DBA\_CAPTURE view at the source database and the DBA\_APPLY view at the destination database. You can check the status of the propagation by running the query in ["Displaying the Schedule for a Propagation Job" on](#page-463-0)  [page 21-16.](#page-463-0)

If a Streams client is disabled, then try restarting it. If a Streams client will not restart, then troubleshoot the environment using the information in [Chapter 18, "Troubleshooting a Streams Environment".](#page-402-0)

The query in this step assumes that a database link accessible to the Streams administrator exists between the capture database and the destination database. If such a database link does not exist, then you can perform two separate queries at the capture database and destination database.

<span id="page-398-1"></span>**c.** Verify that the enqueue message number of each capture process is less than or equal to the SCN determined in Step [4](#page-397-2). You can view the enqueue message number for each capture process by querying the ENQUEUE\_MESSAGE\_ NUMBER column in the V\$STREAMS\_CAPTURE dynamic performance view.

If the enqueue message number of each capture process is less than or equal to the SCN determined in Step [4](#page-397-2), then proceed to Step [9](#page-399-0).

However, if the enqueue message number of any capture process is higher than the SCN determined in Step [4,](#page-397-2) then one or more DML or DDL changes were made after the SCN determined in Step [4,](#page-397-2) and these changes were captured and enqueued by a capture process. In this case, perform all of the steps in this section again, starting with Step [1 on page 17-2](#page-397-0).

**Note:** For this verification to be valid, each capture process must have been running uninterrupted since Step [4](#page-397-2).

- <span id="page-399-4"></span>**8.** If any downstream capture processes captured changes that originated at the export database, then drop these downstream capture processes. You will re-create them in Step [14](#page-399-1)[a](#page-399-2).
- <span id="page-399-0"></span>**9.** If the export database has any propagations that are propagating user-enqueued messages, then stop these propagations using the STOP\_PROPAGATION procedure in the DBMS\_PROPAGATION package.
- **10.** If the export database is running one or more apply processes, or is propagating user-enqueued messages, then start the full database export now. Make sure that the FULL export parameter is set to  $\gamma$  so that the required Streams metadata is exported. If you already started the export in Step [6](#page-397-3), then proceed to Step [11.](#page-399-3)
- <span id="page-399-3"></span>**11.** When the export is complete, transfer the export dump file to the computer running the import database.
- **12.** Perform the full database import. Make sure that the STREAMS\_CONFIGURATION and FULL import parameters are both set to  $y$  so that the required Streams metadata is imported. The default setting is y for the STREAMS\_CONFIGURATION import parameter. Also, make sure no DML or DDL changes are made to the import database during the import.
- **13.** If any downstream capture processes are capturing changes that originated at the database, then make the necessary changes so that log files are transferred from the import database to the downstream database. See ["Preparing to Copy Redo](#page-278-0)  [Log Files for Archived-Log Downstream Capture" on page 11-13](#page-278-0) for instructions.
- <span id="page-399-2"></span><span id="page-399-1"></span>**14.** Re-create downstream capture processes:
	- **a.** Re-create any downstream capture processes that you dropped in Step [8,](#page-399-4) if necessary. These dropped downstream capture processes were capturing changes that originated at the export database. Configure the re-created downstream capture processes to capture changes that originate at the import database.
	- **b.** Re-create in the import database any downstream capture processes that were running in the export database, if necessary. If the export database had any downstream capture processes, then those downstream capture processes were not exported.

**See Also:** ["Creating a Capture Process" on page 11-2](#page-267-0) for information about creating a downstream capture process

**15.** If any local or downstream capture processes will capture changes that originate at the database, then, at the import database, prepare the database objects whose changes will be captured for **[instantiation](#page-597-0)**. See *Oracle Streams Replication Administrator's Guide* for information about preparing database objects for instantiation.

- **16.** Let users access the import database, and shut down the export database.
- **17.** Enable any propagation jobs you disabled in Steps [1](#page-397-0) and [9](#page-399-0).
- **18.** If you reset the value of a message\_limit or time\_limit capture process parameter in Step [4,](#page-397-2) then, at the import database, reset these parameters to their original settings.

# <span id="page-400-0"></span>**Removing a Streams Configuration**

You run the REMOVE\_STREAMS\_CONFIGURATION procedure in the DBMS\_STREAMS\_ ADM package to remove a Streams configuration at the local database.

**Attention:** Running this procedure is dangerous. You should run this procedure only if you are sure you want to remove the entire Streams configuration at a database.

To remove the Streams configuration at the local database, run the following procedure:

EXEC DBMS\_STREAMS\_ADM.REMOVE\_STREAMS\_CONFIGURATION();

After running this procedure, drop the Streams administrator at the database, if possible.

> **See Also:** *Oracle Database PL/SQL Packages and Types Reference* for detailed information about the actions performed by the REMOVE\_ STREAMS\_CONFIGURATION procedure

# **Troubleshooting a Streams Environment**

<span id="page-402-0"></span>This chapter contains information about identifying and resolving common problems in a Streams environment.

This chapter contains these topics:

- **[Troubleshooting Capture Problems](#page-402-1)**
- [Troubleshooting Propagation Problems](#page-407-0)
- [Troubleshooting Apply Problems](#page-411-0)
- [Troubleshooting Problems with Rules and Rule-Based Transformations](#page-415-0)
- [Checking the Trace Files and Alert Log for Problems](#page-423-0)

**See Also:** *Oracle Streams Replication Administrator's Guide* for more information about troubleshooting Streams **[replication](#page-599-2)** environments

## <span id="page-402-1"></span>**Troubleshooting Capture Problems**

If a **[capture process](#page-593-0)** is not capturing changes as expected, or if you are having other problems with a capture process, then use the following checklist to identify and resolve capture problems:

- [Is the Capture Process Enabled?](#page-403-0)
- [Is the Capture Process Current?](#page-403-1)
- [Are Required Redo Log Files Missing?](#page-404-0)
- [Is a Downstream Capture Process Waiting for Redo Data?](#page-404-1)
- [Are You Trying to Configure Downstream Capture without DBMS\\_CAPTURE\\_](#page-406-0) [ADM?](#page-406-0)
- [Are More Actions Required for Downstream Capture without a Database Link?](#page-406-1)

- [Chapter 2, "Streams Capture Process"](#page-66-0)
- [Chapter 11, "Managing a Capture Process"](#page-266-0)
- [Chapter 20, "Monitoring Streams Capture Processes"](#page-432-0)

#### <span id="page-403-0"></span>**Is the Capture Process Enabled?**

A **[capture process](#page-593-0)** captures changes only when it is enabled.

You can check whether a capture process is enabled, disabled, or aborted by querying the DBA\_CAPTURE data dictionary view. For example, to check whether a capture process named capture is enabled, run the following query:

SELECT STATUS FROM DBA\_CAPTURE WHERE CAPTURE\_NAME = 'CAPTURE';

If the capture process is disabled, then your output looks similar to the following:

**STATUS** -------- DISABLED

If the capture process is disabled, then try restarting it. If the capture process is aborted, then you might need to correct an error before you can restart it successfully.

To determine why the capture process aborted, query the DBA\_CAPTURE data dictionary view or check the trace file for the capture process. The following query shows when the capture process aborted and the error that caused it to abort:

```
COLUMN CAPTURE_NAME HEADING 'Capture|Process|Name' FORMAT A10
COLUMN STATUS_CHANGE_TIME HEADING 'Abort Time'
COLUMN ERROR_NUMBER HEADING 'Error Number' FORMAT 99999999
COLUMN ERROR_MESSAGE HEADING 'Error Message' FORMAT A40
```
SELECT CAPTURE\_NAME, STATUS\_CHANGE\_TIME, ERROR\_NUMBER, ERROR\_MESSAGE FROM DBA\_CAPTURE WHERE STATUS='ABORTED';

#### **See Also:**

- ["Starting a Capture Process" on page 11-23](#page-288-0)
- "Checking the Trace Files and Alert Log for Problems" on [page 18-22](#page-423-0)
- "Streams Capture Processes and Oracle Real Application [Clusters" on page 2-21](#page-86-0) for information about restarting a capture process in an Oracle Real Application Clusters environment

#### <span id="page-403-1"></span>**Is the Capture Process Current?**

If a **[capture process](#page-593-0)** has not captured recent changes, then the cause might be that the capture process has fallen behind. To check, you can query the V\$STREAMS\_CAPTURE dynamic performance view. If capture process latency is high, then you might be able to improve performance by adjusting the setting of the parallelism capture process parameter.

- "Determining Redo Log Scanning Latency for Each Capture [Process" on page 20-13](#page-444-0)
- TDetermining Message Enqueuing Latency for Each Capture [Process" on page 20-14](#page-445-0)
- ["Capture Process Parallelism" on page 2-39](#page-104-0)
- ["Setting a Capture Process Parameter" on page 11-27](#page-292-0)

#### <span id="page-404-0"></span>**Are Required Redo Log Files Missing?**

When a **[capture process](#page-593-0)** is started or restarted, it might need to scan redo log files that were generated before the log file that contains the **[start SCN](#page-600-2)**. You can query the DBA\_ CAPTURE data dictionary view to determine the **[first SCN](#page-596-2)** and start SCN for a capture process. Removing required redo log files before they are scanned by a capture process causes the capture process to abort and results in the following error in a capture process trace file:

ORA-01291: missing logfile

If you see this error, then try restoring any missing redo log file and restarting the capture process. You can check the V\$LOGMNR\_LOGS dynamic performance view to determine the missing SCN range, and add the relevant redo log files. A capture process needs the redo log file that includes the **[required checkpoint SCN](#page-599-3)** and all subsequent redo log files. You can query the REQUIRED\_CHECKPOINT\_SCN column in the DBA\_CAPTURE data dictionary view to determine the required checkpoint SCN for a capture process.

If you are using the flash recovery area feature of Recovery Manager (RMAN) on a **[source database](#page-600-1)** in a Streams environment, then RMAN might delete archived redo log files that are required by a capture process. RMAN might delete these files when the disk space used by the recovery-related files is nearing the specified disk quota for the flash recovery area. To prevent this problem in the future, complete one or more of the following actions:

- Increase the disk quota for the flash recovery area. Increasing the disk quota makes it less likely that RMAN will delete a required archived redo log file, but it will not always prevent the problem.
- Configure the source database to store archived redo log files in a location other than the flash recovery area. A **[local capture process](#page-597-1)** will be able to use the log files in the other location if the required log files are missing in the flash recovery area. In this case, a database administrator must manage the log files manually in the other location.

#### **See Also:**

- ["ARCHIVELOG Mode and a Capture Process" on page 2-37](#page-102-0)
- ["First SCN and Start SCN" on page 2-19](#page-84-0)
- "Displaying the Registered Redo Log Files for Each Capture [Process" on page 20-7](#page-438-0)
- *Oracle Database Backup and Recovery Basics* and *Oracle Database Backup and Recovery Advanced User's Guide* for more information about the flash recovery area feature

#### <span id="page-404-1"></span>**Is a Downstream Capture Process Waiting for Redo Data?**

If a **[downstream capture process](#page-596-0)** is not capturing changes, then it might be waiting for redo data to scan. Redo log files can be registered implicitly or explicitly for a downstream capture process. Redo log files registered implicitly typically are registered in one of the following ways:

For a **[real-time downstream capture process](#page-599-4)**, redo transport services use the log writer process (LGWR) to transfer the redo data from the **[source database](#page-600-1)** to the standby redo log at the **[downstream database](#page-596-1)**. Next, the archiver at the downstream database registers the redo log files with the downstream capture process when it archives them.

For an **[archived-log downstream capture process](#page-593-1)**, redo transport services transfer the archived redo log files from the source database to the downstream database and register the archived redo log files with the downstream capture process.

If redo log files are registered explicitly for a downstream capture process, then you must manually transfer the redo log files to the downstream database and register them with the downstream capture process.

Regardless of whether the redo log files are registered implicitly or explicitly, the downstream capture process can capture changes made to the source database only if the appropriate redo log files are registered with the downstream capture process. You can query the V\$STREAMS\_CAPTURE dynamic performance view to determine whether a downstream capture process is waiting for a redo log file. For example, run the following query for a downstream capture process named strm05\_capture:

SELECT STATE FROM V\$STREAMS\_CAPTURE WHERE CAPTURE\_NAME='STRM05\_CAPTURE';

If the capture process state is either WAITING FOR DICTIONARY REDO or WAITING FOR REDO, then verify that the redo log files have been registered with the downstream capture process by querying the DBA\_REGISTERED\_ARCHIVED\_LOG and DBA\_CAPTURE data dictionary views. For example, the following query lists the redo log files currently registered with the strm05\_capture downstream capture process:

```
COLUMN SOURCE_DATABASE HEADING 'Source|Database' FORMAT A15
COLUMN SEQUENCE# HEADING 'Sequence|Number' FORMAT 9999999
COLUMN NAME HEADING 'Archived Redo Log|File Name' FORMAT A30
COLUMN DICTIONARY_BEGIN HEADING 'Dictionary|Build|Begin' FORMAT A10
COLUMN DICTIONARY_END HEADING 'Dictionary|Build|End' FORMAT A10
SELECT r.SOURCE DATABASE,
       r.SEQUENCE#, 
       r.NAME,
```

```
 r.DICTIONARY_BEGIN, 
     r.DICTIONARY_END 
 FROM DBA_REGISTERED_ARCHIVED_LOG r, DBA_CAPTURE c
 WHERE c.CAPTURE_NAME = 'STRM05_CAPTURE' AND 
     r. CONSUMER_NAME = c. CAPTURE_NAME;
```
If this query does not return any rows, then no redo log files are registered with the capture process currently. If you configured redo transport services to transfer redo data from the source database to the downstream database for this capture process, then make sure the redo transport services are configured correctly. If the redo transport services are configured correctly, then run the ALTER SYSTEM ARCHIVE LOG CURRENT statement at the source database to archive a log file. If you did not configure redo transport services to transfer redo data, then make sure the method you are using for log file transfer and registration is working properly. You can register log files explicitly using an ALTER DATABASE REGISTER LOGICAL LOGFILE statement.

If the downstream capture process is waiting for redo, then it also is possible that there is a problem with the network connection between the source database and the downstream database. There also might be a problem with the log file transfer method. Check your network connection and log file transfer method to ensure that they are working properly.

If you configured a real-time downstream capture process, and no redo log files are registered with the capture process, then try switching the log file at the source database. You might need to switch the log file more than once if there is little or no activity at the source database.

Also, if you plan to use a downstream capture process to capture changes to historical data, then consider the following additional issues:

- Both the source database that generates the redo log files and the database that runs a downstream capture process must be Oracle Database 10*g* databases.
- The start of a data dictionary build must be present in the oldest redo log file added, and the capture process must be configured with a **[first SCN](#page-596-2)** that matches the start of the data dictionary build.
- The database objects for which the capture process will capture changes must be prepared for **[instantiation](#page-597-0)** at the source database, not at the downstream database. In addition, you cannot specify a time in the past when you prepare objects for instantiation. Objects are always prepared for instantiation at the current database SCN, and only changes to a database object that occurred after the object was prepared for instantiation can be captured by a capture process.

#### **See Also:**

- ["Local Capture and Downstream Capture" on page 2-12](#page-77-0)
- [Capture Process States on page 2-23](#page-88-0)
- "Creating an Archived-Log Downstream Capture Process that [Assigns Logs Implicitly" on page 11-13](#page-278-1)
- "Creating an Archived-Log Downstream Capture Process that [Assigns Logs Explicitly" on page 11-18](#page-283-0)

#### <span id="page-406-0"></span>**Are You Trying to Configure Downstream Capture without DBMS\_CAPTURE\_ADM?**

You must use the CREATE\_CAPTURE procedure in the DBMS\_CAPTURE\_ADM package to create a **[downstream capture process](#page-596-0)**. If you try to create a capture process using a procedure in the DBMS\_STREAMS\_ADM package and specify a **[source database](#page-600-1)** name that does not match the global name of the local database, then Oracle returns the following error:

ORA-26678: Streams capture process must be created first

To correct the problem, use the CREATE\_CAPTURE procedure in the DBMS\_CAPTURE\_ ADM package to create the downstream capture process.

If you are trying to create a **[local capture process](#page-597-1)** using a procedure in the DBMS\_ STREAMS\_ADM package, and you encounter this error, then make sure the database name specified in the source\_database parameter of the procedure you are running matches the global name of the local database.

**See Also:** ["Creating a Capture Process" on page 11-2](#page-267-0)

#### <span id="page-406-1"></span>**Are More Actions Required for Downstream Capture without a Database Link?**

When downstream capture is configured with a database link, the database link can be used to perform operations at the **[source database](#page-600-1)** and obtain information from the source database automatically. When downstream capture is configured without a database link, these actions must be performed manually, and the information must be obtained manually. If you do not complete these actions manually, then errors result when you try to create the downstream **[capture process](#page-593-0)**.

Specifically, the following actions must be performed manually when you configure downstream capture without a database link:

- In certain situations, you must run the DBMS\_CAPTURE\_ADM. BUILD procedure at the source database to extract the data dictionary at the source database to the redo log before a capture process is created.
- You must prepare the source database objects for *[instantiation](#page-597-0)*.
- You must obtain the **[first SCN](#page-596-2)** for the **[downstream capture process](#page-596-0)** and specify the first SCN using the first\_scn parameter when you create the capture process with the CREATE\_CAPTURE procedure in the DBMS\_CAPTURE\_ADM package.

**See Also:** ["Creating an Archived-Log Downstream Capture](#page-280-0)  [Process" on page 11-15](#page-280-0)

## <span id="page-407-0"></span>**Troubleshooting Propagation Problems**

If a **[propagation](#page-599-0)** is not propagating changes as expected, then use the following checklist to identify and resolve propagation problems:

- [Does the Propagation Use the Correct Source and Destination Queue?](#page-407-1)
- [Is the Propagation Enabled?](#page-408-0)
- [Are There Enough Job Queue Processes?](#page-409-0)
- [Is Security Configured Properly for the ANYDATA Queue?](#page-409-1)

#### **See Also:**

- [Chapter 3, "Streams Staging and Propagation"](#page-110-0)
- [Chapter 12, "Managing Staging and Propagation"](#page-300-0)
- "Monitoring Streams Propagations and Propagation Jobs" on [page 21-13](#page-460-0)

#### <span id="page-407-1"></span>**Does the Propagation Use the Correct Source and Destination Queue?**

If messages are not appearing in the **[destination queue](#page-595-0)** for a **[propagation](#page-599-0)** as expected, then the propagation might not be configured to propagate messages from the correct **[source queue](#page-600-0)** to the correct destination queue.

For example, to check the source queue and destination queue for a propagation named dbs1\_to\_dbs2, run the following query:

```
COLUMN SOURCE_QUEUE HEADING 'Source Queue' FORMAT A35
COLUMN DESTINATION_QUEUE HEADING 'Destination Queue' FORMAT A35
SELECT.
   p.SOURCE_QUEUE_OWNER||'.'||
    p.SOURCE_QUEUE_NAME||'@'||
    g.GLOBAL_NAME SOURCE_QUEUE, 
   p.DESTINATION_QUEUE_OWNER||'.'||
    p.DESTINATION_QUEUE_NAME||'@'||
    p.DESTINATION_DBLINK DESTINATION_QUEUE 
   FROM DBA_PROPAGATION p, GLOBAL_NAME g
   WHERE p.PROPAGATION_NAME = 'DBS1_TO_DBS2';
```
Your output looks similar to the following:

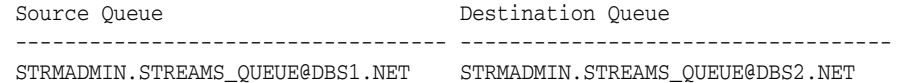

If the propagation is not using the correct queues, then create a new propagation. You might need to remove the existing propagation if it is not appropriate for your environment.

**See Also:** ["Creating a Propagation Between Two ANYDATA](#page-306-0)  [Queues" on page 12-7](#page-306-0)

#### <span id="page-408-0"></span>**Is the Propagation Enabled?**

For a **[propagation job](#page-599-1)** to propagate messages, the propagation must be enabled. If messages are not being propagated by a **[propagation](#page-599-0)** as expected, then the propagation might not be enabled.

You can find the following information about a propagation:

- The database link used to propagate messages from the **[source queue](#page-600-0)** to the **[destination queue](#page-595-0)**
- Whether the propagation is ENABLED, DISABLED, or ABORTED
- The date of the last error, if there are any propagation errors
- If there are any propagation errors, then the error number of the last error
- The error message of the last error, if there are any propagation errors

For example, to check whether a propagation named streams\_propagation is enabled, run the following query:

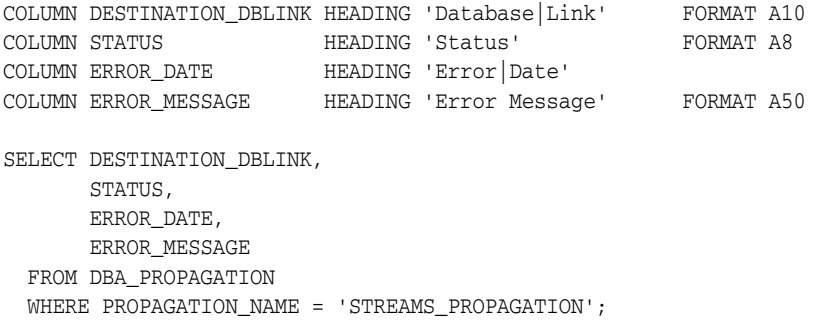

If the propagation is disabled currently, then your output looks similar to the following:

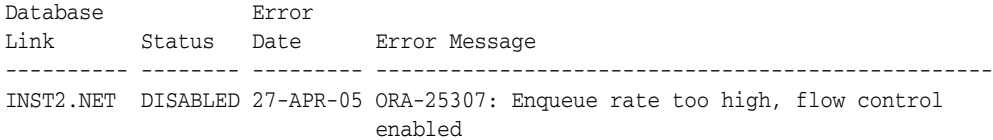

If there is a problem, then try the following actions to correct it:

- If a propagation is disabled, then you can enable it using the START\_ PROPAGATION procedure in the DBMS\_PROPAGATION\_ADM package, if you have not done so already.
- If the propagation is disabled or aborted, and the Error Date and Error Message fields are populated, then diagnose and correct the problem based on the error message.
- If the propagation is disabled or aborted, then check the trace file for the **[propagation job](#page-599-1)** process. The query in ["Displaying the Schedule for a Propagation](#page-463-0)  [Job" on page 21-16](#page-463-0) displays the propagation job process.
- If the propagation job is enabled, but is not propagating messages, then try stopping and restarting the propagation.

#### **See Also:**

- ["Starting a Propagation" on page 12-10](#page-309-0)
- "Checking the Trace Files and Alert Log for Problems" on [page 18-22](#page-423-0)
- ["Stopping a Propagation" on page 12-10](#page-309-1)
- *Oracle Database Error Messages* for more information about a specific error message

#### <span id="page-409-0"></span>**Are There Enough Job Queue Processes?**

Propagation jobs use job queue processes to propagate messages. Make sure the JOB\_ QUEUE\_PROCESSES initialization parameter is set to 2 or higher in each database instance that runs **[propagation](#page-599-0)**s. It should be set to a value that is high enough to accommodate all of the jobs that run simultaneously.

#### **See Also:**

- "Setting Initialization Parameters Relevant to Streams" on [page 10-4](#page-259-0)
- The description of propagation features in *Oracle Streams Advanced Queuing User's Guide and Reference* for more information about setting the JOB\_QUEUE\_PROCESSES initialization parameter when you use **[propagation job](#page-599-1)**s
- *Oracle Database Reference* for more information about the JOB\_ QUEUE\_PROCESSES initialization parameter
- *Oracle Database PL/SQL Packages and Types Reference* for more information about job queues

### <span id="page-409-1"></span>**Is Security Configured Properly for the ANYDATA Queue?**

ANYDATA queues are **[secure queue](#page-600-3)**s, and security must be configured properly for users to be able to perform operations on them. If you use the SET\_UP\_QUEUE procedure in the DBMS\_STREAMS\_ADM package to configure a secure ANYDATA queue, then an error is raised if the agent that SET\_UP\_QUEUE tries to create already exists and is associated with a user other than the user specified by queue\_user in this procedure. In this case, rename or remove the existing agent using the ALTER\_AQ\_ AGENT or DROP\_AQ\_AGENT procedure, respectively, in the DBMS\_AQADM package. Next, retry SET\_UP\_QUEUE.

In addition, you might encounter one of the following errors if security is not configured properly for an ANYDATA queue:

- [ORA-24093 AQ Agent not granted privileges of database user](#page-410-0)
- [ORA-25224 Sender name must be specified for enqueue into secure queues](#page-410-1)

**See Also:** ["Secure Queues" on page 3-24](#page-133-0)

#### <span id="page-410-0"></span>**ORA-24093 AQ Agent not granted privileges of database user**

Secure queue access must be granted to an AQ agent explicitly for both enqueue and dequeue operations. You grant the agent these privileges using the ENABLE\_DB\_ ACCESS procedure in the DBMS\_AQADM package.

For example, to grant an agent named explicit\_dq privileges of the database user oe, run the following procedure:

```
BEGIN
   DBMS_AQADM.ENABLE_DB_ACCESS(
     agent_name => 'explicit_dq',
    db username \Rightarrow 'oe');
END;
/
```
To check the privileges of the agents in a database, run the following query:

SELECT AGENT\_NAME "Agent", DB\_USERNAME "User" FROM DBA\_AQ\_AGENT\_PRIVS;

Your output looks similar to the following:

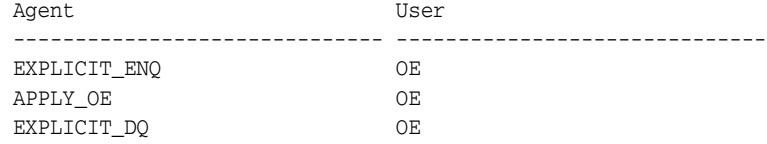

**See Also:** ["Enabling a User to Perform Operations on a Secure](#page-303-0)  [Queue" on page 12-4](#page-303-0) for a detailed example that grants privileges to an agent

#### <span id="page-410-1"></span>**ORA-25224 Sender name must be specified for enqueue into secure queues**

To enqueue into a secure queue, the SENDER\_ID must be set to an AQ agent with secure queue privileges for the queue in the message properties.

**See Also:** ["Wrapping User Message Payloads in an ANYDATA](#page-315-0)  [Wrapper and Enqueuing Them" on page 12-16](#page-315-0) for an example that sets the SENDER\_ID for enqueue

# <span id="page-411-0"></span>**Troubleshooting Apply Problems**

If an **[apply process](#page-592-0)** is not applying changes as expected, then use the following checklist to identify and resolve apply problems:

- [Is the Apply Process Enabled?](#page-411-1)
- [Is the Apply Process Current?](#page-412-1)
- [Does the Apply Process Apply Captured Messages or User-Enqueued Messages?](#page-412-0)
- [Is the Apply Process Queue Receiving the Messages to be Applied?](#page-413-0)
- [Is a Custom Apply Handler Specified?](#page-414-1)
- [Is the AQ\\_TM\\_PROCESSES Initialization Parameter Set to Zero?](#page-414-2)
- [Does the Apply User Have the Required Privileges?](#page-414-0)
- [Are Any Apply Errors in the Error Queue?](#page-415-1)

#### **See Also:**

- [Chapter 4, "Streams Apply Process"](#page-138-0)
- [Chapter 13, "Managing an Apply Process"](#page-324-0)
- [Chapter 22, "Monitoring Streams Apply Processes"](#page-466-0)

#### <span id="page-411-1"></span>**Is the Apply Process Enabled?**

An **[apply process](#page-592-0)** applies changes only when it is enabled. You can check whether an apply process is enabled, disabled, or aborted by querying the DBA\_APPLY data dictionary view. For example, to check whether an apply process named apply is enabled, run the following query:

SELECT STATUS FROM DBA\_APPLY WHERE APPLY\_NAME = 'APPLY';

If the apply process is disabled, then your output looks similar to the following:

STATUS -------- DISABLED

If the apply process is disabled, then try restarting it. If the apply process is aborted, then you might need to correct an error before you can restart it successfully. If the apply process did not shut down cleanly, then it might not restart. In this case, it returns the following error:

ORA-26666 cannot alter STREAMS process

If this happens then, then run the STOP\_APPLY procedure in the DBMS\_APPLY\_ADM package with the force parameter set to true. Next, restart the apply process.

To determine why an apply process aborted, query the DBA\_APPLY data dictionary view or check the trace files for the apply process. The following query shows when the apply process aborted and the error that caused it to abort:

```
COLUMN APPLY_NAME HEADING 'APPLY|Process|Name' FORMAT A10
COLUMN STATUS_CHANGE_TIME HEADING 'Abort Time'
COLUMN ERROR_NUMBER HEADING 'Error Number' FORMAT 99999999
COLUMN ERROR_MESSAGE HEADING 'Error Message' FORMAT A40
SELECT APPLY NAME, STATUS CHANGE TIME, ERROR NUMBER, ERROR MESSAGE
  FROM DBA_APPLY WHERE STATUS='ABORTED';
```
#### **See Also:**

- ["Starting an Apply Process" on page 13-7](#page-330-0)
- "Displaying Detailed Information About Apply Errors" on [page 22-16](#page-481-0)
- "Checking the Trace Files and Alert Log for Problems" on [page 18-22](#page-423-0)
- "Streams Apply Processes and Oracle Real Application [Clusters" on page 4-9](#page-146-0) for information about restarting an apply process in an Oracle Real Application Clusters environment

#### <span id="page-412-1"></span>**Is the Apply Process Current?**

If an **[apply process](#page-592-0)** has not applied recent changes, then the problem might be that the apply process has fallen behind. You can check apply process latency by querying the V\$STREAMS\_APPLY\_COORDINATOR dynamic performance view. If apply process latency is high, then you might be able to improve performance by adjusting the setting of the parallelism apply process parameter.

#### **See Also:**

- "Determining the Capture to Apply Latency for a Message for [Each Apply Process" on page 22-11](#page-476-0)
- ["Apply Process Parallelism" on page 4-14](#page-151-0)
- ["Setting an Apply Process Parameter" on page 13-11](#page-334-0)

#### <span id="page-412-0"></span>**Does the Apply Process Apply Captured Messages or User-Enqueued Messages?**

An **[apply process](#page-592-0)** can apply either **[captured message](#page-593-2)**s or **[user-enqueued message](#page-602-0)**s, but not both types of messages. An apply process might not be applying messages of a one type because it was configured to apply the other type of messages.

You can check the type of messages applied by an apply process by querying the DBA APPLY data dictionary view. For example, to check whether an apply process named apply applies **[captured message](#page-593-2)**s or **[user-enqueued message](#page-602-0)**s, run the following query:

```
COLUMN APPLY_CAPTURED HEADING 'Type of Messages Applied' FORMAT A25
```
SELECT DECODE(APPLY CAPTURED, 'YES', 'Captured', 'NO', 'User-Enqueued') APPLY\_CAPTURED FROM DBA\_APPLY WHERE APPLY NAME = 'APPLY';

If the apply process applies captured messages, then your output looks similar to the following:

Type of Messages Applied ------------------------- Captured

If an apply process is not applying the expected type of messages, then you might need to create a new apply process to apply the messages.

#### **See Also:**

- ["Captured and User-Enqueued Messages in an ANYDATA](#page-112-0)  [Queue" on page 3-3](#page-112-0)
- ["Creating a Capture Process" on page 11-2](#page-267-0)

#### <span id="page-413-0"></span>**Is the Apply Process Queue Receiving the Messages to be Applied?**

An **[apply process](#page-592-0)** must receive messages in its **[queue](#page-599-5)** before it can apply these messages. Therefore, if an apply process is applying **[captured message](#page-593-2)**s, then the **[capture process](#page-593-0)** that captures these messages must be enabled, and it must be configured properly. Similarly, if messages are propagated from one or more databases before reaching the apply process, then each **[propagation](#page-599-0)** must be enabled and must be configured properly. If a capture process or a propagation on which the apply process depends is not enabled or is not configured properly, then the messages might never reach the apply process queue.

The **[rule set](#page-600-4)**s used by all **[Streams client](#page-601-0)**s, including capture processes and propagations, determine the behavior of these Streams clients. Therefore, make sure the rule sets for any capture processes or propagations on which an apply process depends contain the correct **[rule](#page-600-7)**s. If the **[rule](#page-600-7)**s for these Streams clients are not configured properly, then the apply process queue might never receive the appropriate messages. Also, a message traveling through a stream is the composition of all of the transformations done along the path. For example, if a capture process uses **[subset](#page-601-1)  [rule](#page-601-1)**s and performs **[row migration](#page-600-5)** during capture of a message, and a propagation uses a **[rule-based transformation](#page-600-6)** on the message to change the table name, then, when the message reaches an apply process, the apply process rules must account for these transformations.

In an environment where a capture process captures changes that are propagated and applied at multiple databases, you can use the following guidelines to determine whether a problem is caused by a capture process or a propagation on which an apply process depends or by the apply process itself:

- If no other **[destination database](#page-595-1)s** of a capture process are applying changes from the capture process, then the problem is most likely caused by the capture process or a propagation near the capture process. In this case, first make sure the capture process is enabled and configured properly, and then make sure the propagations nearest the capture process are enabled and configured properly.
- If other destination databases of a capture process are applying changes from the capture process, then the problem is most likely caused by the apply process itself or a propagation near the apply process. In this case, first make sure the apply process is enabled and configured properly, and then make sure the propagations nearest the apply process are enabled and configured properly.

- ["Troubleshooting Capture Problems" on page 18-1](#page-402-1)
- ["Troubleshooting Propagation Problems" on page 18-6](#page-407-0)
- ["Troubleshooting Problems with Rules and Rule-Based](#page-415-0)  [Transformations" on page 18-14](#page-415-0)

#### <span id="page-414-1"></span>**Is a Custom Apply Handler Specified?**

You can use **[apply handler](#page-592-1)**s to handle messages dequeued by an **[apply process](#page-592-0)** in a customized way. These handlers include **[DML handler](#page-596-3)**s, **[DDL handler](#page-595-2)**s, **[precommit](#page-598-2)  [handler](#page-598-2)**s, and **[message handler](#page-598-1)**s. If an apply process is not behaving as expected, then check the handler procedures used by the apply process, and correct any flaws. You might need to modify a handler procedure or remove it to correct an apply problem.

You can find the names of these procedures by querying the DBA\_APPLY\_DML\_ HANDLERS and DBA\_APPLY data dictionary views.

#### **See Also:**

- "Message Processing Options for an Apply Process" on page 4-3 for general information about apply handlers
- [Chapter 13, "Managing an Apply Process"](#page-324-0) for information about managing apply handlers
- ["Displaying Information About Apply Handlers" on page 22-4](#page-469-0) for queries that display information about apply handlers

#### <span id="page-414-2"></span>**Is the AQ\_TM\_PROCESSES Initialization Parameter Set to Zero?**

The AQ\_TM\_PROCESSES initialization parameter controls time monitoring on **[queue](#page-599-5)** messages and controls processing of messages with delay and expiration properties specified. In Oracle Database 10*g*, the database automatically controls these activities when the AQ\_TM\_PROCESSES initialization parameter is not set.

If an **[apply process](#page-592-0)** is not applying messages, but there are messages that satisfy the apply process **[rule set](#page-600-4)**s in the apply process queue, then make sure the AQ\_TM\_ PROCESSES initialization parameter is not set to zero at the **[destination database](#page-595-1)**. If this parameter is set to zero, then unset this parameter or set it to a nonzero value and monitor the apply process to see if it begins to apply messages.

To determine whether there are messages in a **[buffered queue](#page-593-3)**, you can query the V\$BUFFERED\_QUEUES and V\$BUFFERED\_SUBSCRIBERS dynamic performance views. To determine whether there are **[user-enqueued message](#page-602-0)**s in a queue, you can query the **[queue table](#page-599-6)** for the queue.

#### **See Also:**

- ["Viewing the Contents of User-Enqueued Messages in a Queue"](#page-451-0) [on page 21-4](#page-451-0)
- ["Monitoring Buffered Queues" on page 21-5](#page-452-0)
- *Oracle Streams Advanced Queuing User's Guide and Reference* for information about the AQ\_TM\_PROCESSES initialization parameter

#### <span id="page-414-0"></span>**Does the Apply User Have the Required Privileges?**

If the apply user does not have explicit EXECUTE privilege on an apply handler procedure or custom rule-based transformation function, then an ORA-06550 error might result when the apply user tries to run the procedure or function. Typically, this error is causes the apply process to abort without adding errors to the DBA\_APPLY\_ ERROR view. However, the trace file for the apply coordinator reports the error. Specifically, errors similar to the following appear in the trace file:

ORA-12801 in STREAMS process ORA-12801: error signaled in parallel query server P000 ORA-06550: line 1, column 15: PLS-00201: identifier 'STRMADMIN.TO\_AWARDFCT\_RULEDML' must be declared ORA-06550: line 1, column 7: PL/SQL: Statement ignored

In this example, the apply user dssdbo does not have execute privilege on the to\_ award\_fct\_ruledml function in the strmadmin schema. To correct the problem, grant the required EXECUTE privilege to the apply user.

**See Also:** ["Does an Apply Process Trace File Contain Messages](#page-424-0)  [About Apply Problems?" on page 18-23](#page-424-0)

#### <span id="page-415-1"></span>**Are Any Apply Errors in the Error Queue?**

When an **[apply process](#page-592-0)** cannot apply a message, it moves the message and all of the other messages in the same transaction into the error queue. You should check for apply errors periodically to see if there are any transactions that could not be applied.

You can check for apply errors by querying the DBA\_APPLY\_ERROR data dictionary view. Also, you can reexecute a particular transaction from the error queue or all of the transactions in the error queue.

#### **See Also:**

- ["Checking for Apply Errors" on page 22-15](#page-480-0)
- ["Managing Apply Errors" on page 13-23](#page-346-0)

## <span id="page-415-0"></span>**Troubleshooting Problems with Rules and Rule-Based Transformations**

When a **[capture process](#page-593-0)**, a **[propagation](#page-599-0)**, an **[apply process](#page-592-0)**, or a **[messaging client](#page-598-3)** is not behaving as expected, the problem might be that **[rule](#page-600-7)**s or **[rule-based transformation](#page-600-6)**s for the **[Streams client](#page-601-0)** are not configured properly. Use the following checklist to identify and resolve problems with rules and rule-based transformations:

- [Are Rules Configured Properly for the Streams Client?](#page-415-2)
- [Are Declarative Rule-Based Transformations Configured Properly?](#page-421-0)
- [Are the Custom Rule-Based Transformations Configured Properly?](#page-422-0)
- [Are Incorrectly Transformed LCRs in the Error Queue?](#page-422-1)

#### **See Also:**

- [Chapter 5, "Rules"](#page-156-0)
- [Chapter 6, "How Rules Are Used in Streams"](#page-172-0)
- [Chapter 14, "Managing Rules"](#page-352-0)

#### <span id="page-415-2"></span>**Are Rules Configured Properly for the Streams Client?**

If a **[capture process](#page-593-0)**, a **[propagation](#page-599-0)**, an **[apply process](#page-592-0)**, or a **[messaging client](#page-598-3)** is behaving in an unexpected way, then the problem might be that the **[rule](#page-600-7)**s in either the **[positive rule set](#page-598-5)** or **[negative rule set](#page-598-4)** for the **[Streams client](#page-601-0)** are not configured properly. For example, if you expect a capture process to capture changes made to a particular table, but the capture process is not capturing these changes, then the cause might be that the rules in the **[rule set](#page-600-4)**s used by the capture process do not instruct the capture process to capture changes to the table.

You can check the rules for a particular Streams client by querying the DBA\_STREAMS\_ RULES data dictionary view. If you use both positive and negative rule sets in your Streams environment, then it is important to know whether a rule returned by this view is in the positive or negative rule set for a particular Streams client.

A Streams client performs an action, such as capture, propagation, apply, or dequeue, for messages that satisfy its rule sets. In general, a message satisfies the rule sets for a Streams client if *no rules* in the negative rule set evaluate to TRUE for the message, and *at least one rule* in the positive rule set evaluates to TRUE for the message.

["Rule Sets and Rule Evaluation of Messages" on page 6-3](#page-174-0) contains more detailed information about how a message satisfies the rule sets for a Streams client, including information about Streams client behavior when one or more rule sets are not specified.

#### **See Also:**

- [Chapter 23, "Monitoring Rules"](#page-488-0)
- ["Rule Sets and Rule Evaluation of Messages" on page 6-3](#page-174-0)

This section includes the following subsections:

- [Checking Schema and Global Rules](#page-416-0)
- [Checking Table Rules](#page-417-0)
- **[Checking Subset Rules](#page-418-0)**
- **[Checking for Message Rules](#page-418-1)**
- **[Resolving Problems with Rules](#page-420-0)**

#### <span id="page-416-0"></span>**Checking Schema and Global Rules**

Schema and **[global rule](#page-596-4)**s in the positive rule set for a Streams client instruct the Streams client to perform its task for all of the messages relating to a particular schema or database, respectively. Schema and global rules in the negative rule set for a Streams client instruct the Streams client to discard all of the messages relating to a particular schema or database, respectively. If a Streams client is not behaving as expected, then it might be because schema or global rules are not configured properly for the Streams client.

For example, suppose a database is running an apply process named  $strm01$  apply, and you want this apply process to apply LCRs containing changes to the hr schema. If the apply process uses a negative rule set, then make sure there are no **[schema rule](#page-600-8)**s that evaluate to TRUE for this schema in the negative rule set. Such rules cause the apply process to discard LCRs containing changes to the schema. ["Displaying the](#page-492-0)  [Rules in the Negative Rule Set for a Streams Client" on page 23-5](#page-492-0) contains an example of a query that shows such rules.

If the query returns any such rules, then the rules returned might be causing the apply process to discard changes to the schema. If this query returns no rows, then make sure there are schema rules in the positive rule set for the apply process that evaluate to TRUE for the schema. ["Displaying the Rules in the Positive Rule Set for a Streams](#page-491-0)  [Client" on page 23-4](#page-491-0) contains an example of a query that shows such rules.

#### <span id="page-417-0"></span>**Checking Table Rules**

Table rules in the positive rule set for a Streams client instruct the Streams client to perform its task for the messages relating to one or more particular tables. Table rules in the negative rule set for a Streams client instruct the Streams client to discard the messages relating to one or more particular tables.

If a Streams client is not behaving as expected for a particular table, then it might be for one of the following reasons:

- One or more global rules in the rule sets for the Streams client instruct the Streams client to behave in a particular way for messages relating to the table because the table is in a specific database. That is, a global rule in the negative rule set for the Streams client might instruct the Streams client to discard all messages from the **[source database](#page-600-1)** that contains the table, or a global rule in the positive rule set for the Streams client might instruct the Streams client to perform its task for all messages from the source database that contains the table.
- One or more schema rules in the rule sets for the Streams client instruct the Streams client to behave in a particular way for messages relating to the table because the table is in a specific schema. That is, a schema rule in the negative rule set for the Streams client might instruct the Streams client to discard all messages relating to database objects in the schema, or a schema rule in the positive rule set for the Streams client might instruct the Streams client to perform its task for all messages relating to database objects in the schema.
- One or more **[table rule](#page-601-2)s** in the rule sets for the Streams client instruct the Streams client to behave in a particular way for messages relating to the table.

**See Also:** ["Checking Schema and Global Rules" on page 18-15](#page-416-0)

If you are sure that no global or schema rules are causing the unexpected behavior, then you can check for table rules in the rule sets for a Streams client. For example, if you expect a capture process to capture changes to a particular table, but the capture process is not capturing these changes, then the cause might be that the rules in the positive and negative rule sets for the capture process do not instruct it to capture changes to the table.

Suppose a database is running a capture process named strm01\_capture, and you want this capture process to capture changes to the hr.departments table. If the capture process uses a negative rule set, then make sure there are no table rules that evaluate to TRUE for this table in the negative rule set. Such rules cause the capture process to discard changes to the table. ["Displaying the Rules in the Negative Rule Set](#page-492-0)  [for a Streams Client" on page 23-5](#page-492-0) contains an example of a query that shows rules in a negative rule set.

If that query returns any such rules, then the rules returned might be causing the capture process to discard changes to the table. If that query returns no rules, then make sure there are one or more table rules in the positive rule set for the capture process that evaluate to TRUE for the table. ["Displaying the Rules in the Positive Rule](#page-491-0)  [Set for a Streams Client" on page 23-4](#page-491-0) contains an example of a query that shows rules in a positive rule set.

You can also determine which rules have a particular pattern in their rule condition. ["Listing Each Rule that Contains a Specified Pattern in Its Condition" on page 23-10](#page-497-0). For example, you can find all of the rules with the string "departments" in their rule condition, and you can make sure these rules are in the correct rule sets.

**See Also:** ["Table Rules Example" on page 6-15](#page-186-0) for more information about specifying table rules

#### <span id="page-418-0"></span>**Checking Subset Rules**

A **[subset rule](#page-601-1)** can be in the rule set used by a capture process, propagation, apply process, or messaging client. A subset rule evaluates to TRUE only if a DML operation contains a change to a particular subset of rows in the table. For example, to check for table rules that evaluate to TRUE for an apply process named strm01\_apply when there are changes to the hr.departments table, run the following query:

COLUMN RULE\_NAME HEADING 'Rule Name' FORMAT A20 COLUMN RULE\_TYPE HEADING 'Rule Type' FORMAT A20 COLUMN DML\_CONDITION HEADING 'Subset Condition' FORMAT A30 SELECT RULE NAME, RULE TYPE, DML CONDITION FROM DBA\_STREAMS\_RULES WHERE STREAMS NAME = 'STRM01 APPLY' AND STREAMS\_TYPE = 'APPLY' AND SCHEMA\_NAME = 'HR' AND OBJECT\_NAME = 'DEPARTMENTS'; Rule Name Rule Type Subset Condition -------------------- -------------------- ------------------------------ DEPARTMENTS5 DML DML location\_id=1700 DEPARTMENTS6 DML location\_id=1700 DEPARTMENTS7 DML location\_id=1700

Notice that this query returns any subset condition for the table in the DML\_ CONDITION column, which is labeled "Subset Condition" in the output. In this example, subset rules are specified for the hr.departments table. These subset rules evaluate to TRUE only if an LCR contains a change that involves a row where the location\_id is 1700. So, if you expected the apply process to apply all changes to the table, then these subset rules cause the apply process to discard changes that involve rows where the location\_id is not 1700.

**Note:** Subset rules must reside only in positive rule sets.

#### **See Also:**

- ["Table Rules Example" on page 6-15](#page-186-0) for more information about specifying subset rules
- ["Row Migration and Subset Rules" on page 6-20](#page-191-0)

#### <span id="page-418-1"></span>**Checking for Message Rules**

A message rule can be in the rule set used by a propagation, apply process, or messaging client. Message rules pertain only to **[user-enqueued message](#page-602-0)**s of a specific message type, not to **[captured message](#page-593-2)**s. A message rule evaluates to TRUE if a user-enqueued message in a **[queue](#page-599-5)** is of the type specified in the message rule and satisfies the **[rule condition](#page-600-9)** of the message rule.

If you expect a propagation, apply process, or messaging client to perform its task for some user-enqueued messages, but the Streams client is not performing its task for these messages, then the cause might be that the rules in the positive and negative rule sets for the Streams client do not instruct it to perform its task for these messages. Similarly, if you expect a propagation, apply process, or messaging client to discard

some user-enqueued messages, but the Streams client is not discarding these messages, then the cause might be that the rules in the positive and negative rule sets for the Streams client do not instruct it to discard these messages.

For example, suppose you want a messaging client named oe to dequeue messages of type oe.user\_msg that satisfy the following condition:

:"VAR\$\_2".OBJECT\_OWNER = 'OE' AND :"VAR\$\_2".OBJECT\_NAME = 'ORDERS'

If the messaging client uses a negative rule set, then make sure there are no message rules that evaluate to TRUE for this message type in the negative rule set. Such rules cause the messaging client to discard these messages. For example, to determine whether there are any such rules in the negative rule set for the messaging client, run the following query:

```
COLUMN RULE_NAME HEADING 'Rule Name' FORMAT A30
COLUMN RULE_CONDITION HEADING 'Rule Condition' FORMAT A30
SELECT RULE NAME, RULE CONDITION
  FROM DBA_STREAMS_RULES
 WHERE STREAMS_NAME = 'OE' AND
      MESSAGE_TYPE_OWNER = 'OE' AND
        MESSAGE_TYPE_NAME = 'USER_MSG' AND
       RULE_SET_TYPE = 'NEGATIVE';
```
If this query returns any rules, then the rules returned might be causing the messaging client to discard messages. Examine the rule condition of the returned rules to determine whether these rules are causing the messaging client to discard the messages that it should be dequeuing. If this query returns no rules, then make sure there are message rules in the positive rule set for the messaging client that evaluate to TRUE for this message type and condition.

For example, to determine whether any message rules evaluate to TRUE for this message type in the positive rule set for the messaging client, run the following query:

```
COLUMN RULE_NAME HEADING 'Rule Name' FORMAT A35
COLUMN RULE_CONDITION HEADING 'Rule Condition' FORMAT A35
SELECT RULE_NAME, RULE_CONDITION 
  FROM DBA_STREAMS_RULES 
 WHERE STREAMS NAME = 'OE' AND
       MESSAGE_TYPE_OWNER = 'OE' AND
       MESSAGE_TYPE_NAME = 'USER_MSG' AND
       RULE SET TYPE = 'POSITIVE';
```
If you have message rules that evaluate to TRUE for this message type in the positive rule set for the messaging client, then these rules are returned. In this case, your output looks similar to the following:

```
Rule Name Rule Condition
----------------------------------- -----------------------------------
RULE$_3 :"VAR$_2".OBJECT_OWNER = 'OE' AND
                            :"VAR$_2".OBJECT_NAME = 'ORDERS'
```
Examine the rule condition for the rules returned to determine whether they instruct the messaging client to dequeue the proper messages. Based on these results, the messaging client named oe should dequeue messages of oe.user\_msg type that satisfy condition shown in the output. In other words, no rule in the negative messaging client rule set discards these messages, and a rule exists in the positive

messaging client rule set that evaluates to TRUE when the messaging client finds a message in its queue of the of oe.user\_msg type that satisfies the rule condition.

#### **See Also:**

- ["Message Rule Example" on page 6-27](#page-198-0) for more information about specifying message rules
- "Configuring a Messaging Client and Message Notification" on [page 12-19](#page-318-0) for an example that creates the rule discussed in this section

#### <span id="page-420-0"></span>**Resolving Problems with Rules**

If you determine that a Streams capture process, propagation, apply process, or messaging client is not behaving as expected because one or more rules must be added to the rule set for the Streams client, then you can use one of the following procedures in the DBMS\_STREAMS\_ADM package to add appropriate rules:

- ADD\_GLOBAL\_PROPAGATION\_RULES
- ADD\_GLOBAL\_RULES
- ADD\_SCHEMA\_PROPAGATION\_RULES
- ADD SCHEMA RULES
- ADD\_SUBSET\_PROPAGATION\_RULES
- ADD\_SUBSET\_RULES
- ADD\_TABLE\_PROPAGATION\_RULES
- ADD\_TABLE\_RULES
- ADD\_MESSAGE\_PROPAGATION\_RULE
- ADD\_MESSAGE\_RULE

You can use the DBMS\_RULE\_ADM package to add customized rules, if necessary.

It is also possible that the Streams capture process, propagation, apply process, or messaging client is not behaving as expected because one or more rules should be altered or removed from a rule set.

If you have the correct rules, and the relevant messages are still filtered out by a Streams capture process, propagation, or apply process, then check your trace files and alert log for a warning about a missing "multi-version data dictionary", which is a **[Streams data dictionary](#page-601-3)**. The following information might be included in such warning messages:

- gdbnm: Global name of the source database of the missing object
- scn: SCN for the transaction that has been missed

If you find such messages, and you are using custom capture process rules or reusing existing capture process rules for a new **[destination database](#page-595-1)**, then make sure you run the appropriate procedure to prepare for **[instantiation](#page-597-0)**:

- PREPARE TABLE INSTANTIATION
- PREPARE SCHEMA INSTANTIATION
- PREPARE\_GLOBAL\_INSTANTIATION

Also, make sure propagation is working from the source database to the destination database. Streams data dictionary information is propagated to the destination database and loaded into the dictionary at the destination database.

#### **See Also:**

- ["Altering a Rule" on page 14-6](#page-357-0)
- ["Removing a Rule from a Rule Set" on page 14-3](#page-354-0)
- **Oracle Streams Replication Administrator's Guide for more** information about preparing database objects for instantiation
- ["The Streams Data Dictionary" on page 2-36](#page-101-0) for more information about the Streams data dictionary

#### <span id="page-421-0"></span>**Are Declarative Rule-Based Transformations Configured Properly?**

A **[declarative rule-based transformation](#page-595-3)** is a rule-based transformation that covers one of a common set of transformation scenarios for row LCRs. Declarative rule-based transformations are run internally without using PL/SQL. If a Streams **[capture](#page-593-0)  [process](#page-593-0)**, **[propagation](#page-599-0)**, **[apply process](#page-592-0)**, or **[messaging client](#page-598-3)** is not behaving as expected, then check the declarative rule-based transformations specified for the **[rule](#page-600-7)**s used by the Streams client and correct any mistakes.

The most common problems with declarative rule-based transformations are:

The declarative rule-based transformation is specified for a table or involves columns in a table, but the schema either was not specified or was incorrectly specified when the transformation was created. If the schema is not correct in a declarative rule-based transformation, then the transformation will not be run on the appropriate LCRs. You should specify the owning schema for a table when you create a declarative rule-based transformation. If the schema is not specified when a declarative rule-based transformation is created, then the user who creates the transformation is specified for the schema by default.

If the schema is not correct for a declarative rule-based transformation, then, to correct the problem, remove the transformation and re-create it, specifying the correct schema for each table.

If more than one declarative rule-based transformation is specified for a particular rule, then make sure the ordering is correct for execution of these transformations. Incorrect ordering of declarative rule-based transformations can result in errors or inconsistent data.

If the ordering is not correct for the declarative rule-based transformation specified on a single rule, then, to correct the problem, remove the transformations and re-create them with the correct ordering.

- ["Displaying Declarative Rule-Based Transformations" on](#page-503-0)  [page 24-2](#page-503-0)
- ["Transformation Ordering" on page 7-12](#page-231-0)

#### <span id="page-422-0"></span>**Are the Custom Rule-Based Transformations Configured Properly?**

A **[custom rule-based transformation](#page-595-4)** is any modification by a user-defined function to a message when a **[rule](#page-600-7)** evaluates to TRUE. A custom rule-based transformation is specified in the **[action context](#page-592-2)** of a rule, and these action contexts contain a name-value pair with STREAMS\$\_TRANSFORM\_FUNCTION for the name and a user-created function name for the value. This user-created function performs the transformation. If the user-created function contains any flaws, then unexpected behavior can result.

If a Streams **[capture process](#page-593-0)**, **[propagation](#page-599-0)**, **[apply process](#page-592-0)**, or **[messaging client](#page-598-3)** is not behaving as expected, then check the custom rule-based transformation functions specified for the rules used by the **[Streams client](#page-601-0)** and correct any flaws. You can find the names of these functions by querying the DBA\_STREAMS\_TRANSFORM\_FUNCTION data dictionary view. You might need to modify a transformation function or remove a custom rule-based transformation to correct the problem. Also, make sure the name of the function is spelled correctly when you specify the transformation for a rule.

An error caused by a custom rule-based transformation might cause a capture process, propagation, apply process, or messaging client to abort. In this case, you might need to correct the transformation before the Streams client can be restarted or invoked.

Rule evaluation is done before a custom rule-based transformation. For example, if you have a transformation that changes the name of a table from emps to employees, then make sure each rule using the transformation specifies the table name emps, rather than employees, in its **[rule condition](#page-600-9)**.

#### **See Also:**

- ["Displaying Custom Rule-Based Transformations" on page 24-5](#page-506-0) for a query that displays the custom rule-based transformation functions specified for the rules in a **[rule set](#page-600-4)**
- "Managing Custom Rule-Based Transformations" on page 15-5 for information about modifying or removing custom rule-based transformations

#### <span id="page-422-1"></span>**Are Incorrectly Transformed LCRs in the Error Queue?**

In some cases, incorrectly transformed LCRs might have been moved to the error queue by an **[apply process](#page-592-0)**. When this occurs, you should examine the transaction in the error queue to analyze the feasibility of reexecuting the transaction successfully. If an abnormality is found in the transaction, then you might be able to configure a **[DML](#page-596-3)  [handler](#page-596-3)** to correct the problem. The DML handler will run when you reexecute the error transaction. When a DML handler is used to correct a problem in an error transaction, the apply process that uses the DML handler should be stopped to prevent the DML handler from acting on LCRs that are not involved with the error transaction. After successful reexecution, if the DML handler is no longer needed, then remove it. Also, correct the **[rule-based transformation](#page-600-6)** to avoid future errors.

- ["The Error Queue" on page 4-16](#page-153-0)
- "Displaying Detailed Information About Apply Errors" on [page 22-16](#page-481-0)

# <span id="page-423-0"></span>**Checking the Trace Files and Alert Log for Problems**

Messages about each **[capture process](#page-593-0)**, **[propagation](#page-599-0)**, and **[apply process](#page-592-0)** are recorded in trace files for the database in which the process or **[propagation job](#page-599-1)** is running. A **[local](#page-597-1)  [capture process](#page-597-1)** runs on a **[source database](#page-600-1)**, a **[downstream capture process](#page-596-0)** runs on a **[downstream database](#page-596-1)**, a propagation job runs on the database containing the **[source](#page-600-0)  [queue](#page-600-0)** in the propagation, and an apply process runs on a **[destination database](#page-595-1)**. These trace file messages can help you to identify and resolve problems in a Streams environment.

All trace files for background processes are written to the destination directory specified by the initialization parameter BACKGROUND\_DUMP\_DEST. The names of trace files are operating system specific, but each file usually includes the name of the process writing the file.

For example, on some operating systems, the trace file name for a process is *sid\_ xxxxx\_iiiii*.trc, where:

- sid is the system identifier for the database
- *xxxxx* is the name of the process
- *iiiii* is the operating system process number

Also, you can set the write\_alert\_log parameter to y for both a capture process and an apply process. When this parameter is set to  $y$ , which is the default setting, the alert log for the database contains messages about why the capture process or apply process stopped.

You can control the information in the trace files by setting the trace\_level capture process or apply process parameter using the SET\_PARAMETER procedure in the DBMS\_CAPTURE\_ADM and DBMS\_APPLY\_ADM packages.

Use the following checklist to check the trace files related to Streams:

- [Does a Capture Process Trace File Contain Messages About Capture Problems?](#page-423-1)
- [Do the Trace Files Related to Propagation Jobs Contain Messages About Problems?](#page-424-1)
- [Does an Apply Process Trace File Contain Messages About Apply Problems?](#page-424-0)

#### **See Also:**

- *Oracle Database Administrator's Guide* for more information about trace files and the alert log, and for more information about their names and locations
- *Oracle Database PL/SQL Packages and Types Reference* for more information about setting the trace\_level capture process parameter and the trace\_level apply process parameter
- Your operating system specific Oracle documentation for more information about the names and locations of trace files

#### <span id="page-423-1"></span>**Does a Capture Process Trace File Contain Messages About Capture Problems?**

A capture process is an Oracle background process named c*nnn*, where *nnn* is the capture process number. For example, on some operating systems, if the system identifier for a database running a capture process is hqdb and the capture process number is 01, then the trace file for the capture process starts with hqdb\_c001.

**See Also:** ["Displaying Change Capture Information About Each](#page-434-0)  [Capture Process" on page 20-3](#page-434-0) for a query that displays the capture process number of a capture process

#### <span id="page-424-1"></span>**Do the Trace Files Related to Propagation Jobs Contain Messages About Problems?**

Each propagation uses a propagation job that depends on the job queue coordinator process and a job queue process. The job queue coordinator process is named cjq*nn*, where *nn* is the job queue coordinator process number, and a job queue process is named j*nnn*, where *nnn* is the job queue process number.

For example, on some operating systems, if the system identifier for a database running a propagation job is hqdb and the job queue coordinator process is 01, then the trace file for the job queue coordinator process starts with hqdb\_cjq01. Similarly, on the same database, if a job queue process is 001, then the trace file for the job queue process starts with hqdb\_j001. You can check the process name by querying the PROCESS\_NAME column in the DBA\_QUEUE\_SCHEDULES data dictionary view.

**See Also:** ["Is the Propagation Enabled?" on page 18-7](#page-408-0) for a query that displays the job queue process used by a propagation job

#### <span id="page-424-0"></span>**Does an Apply Process Trace File Contain Messages About Apply Problems?**

An **[apply process](#page-592-0)** is an Oracle background process named a*nnn*, where *nnn* is the apply process number. For example, on some operating systems, if the system identifier for a database running an apply process is hqdb and the apply process number is 001, then the trace file for the apply process starts with hqdb\_a001.

An apply process also uses parallel execution servers. Information about an apply process might be recorded in the trace file for one or more parallel execution servers. The process name of a parallel execution server is p*nnn*, where *nnn* is the process number. So, on some operating systems, if the system identifier for a database running an apply process is hqdb and the process number is 001, then the trace file that contains information about a parallel execution server used by an apply process starts with hqdb\_p001.

- ["Displaying General Information About Each Coordinator](#page-474-0)  [Process" on page 22-9](#page-474-0) for a query that displays the apply process number of an apply process
- "Displaying Information About the Reader Server for Each [Apply Process" on page 22-6](#page-471-0) for a query that displays the parallel execution server used by the **[reader server](#page-599-7)** of an apply process
- ["Displaying Information About the Apply Servers for Each](#page-477-0)  [Apply Process"](#page-477-0) [on page 22-9](#page-474-0) for a query that displays the parallel execution servers used by the **[apply servers](#page-592-3)** of an apply process

# **Part III**

# **Monitoring Streams**

This part describes monitoring a Streams environment. This part contains the following chapters:

- [Chapter 19, "Monitoring a Streams Environment"](#page-428-0)
- [Chapter 20, "Monitoring Streams Capture Processes"](#page-432-0)
- [Chapter 21, "Monitoring Streams Queues and Propagations"](#page-448-0)
- [Chapter 22, "Monitoring Streams Apply Processes"](#page-466-0)
- [Chapter 23, "Monitoring Rules"](#page-488-0)
- [Chapter 24, "Monitoring Rule-Based Transformations"](#page-502-0)
- [Chapter 25, "Monitoring File Group and Tablespace Repositories"](#page-508-0)
- [Chapter 26, "Monitoring Other Streams Components"](#page-516-0)

# <span id="page-428-0"></span>**Monitoring a Streams Environment**

This chapter lists the static data dictionary views and dynamic performance views related to Streams. You can use these views to monitor your Streams environment.

This chapter contains these topics:

- [Summary of Streams Static Data Dictionary Views](#page-429-0)
- [Summary of Streams Dynamic Performance Views](#page-430-0)

**Note:** The Streams tool in the Oracle Enterprise Manager Console is also an excellent way to monitor a Streams environment. See the online help for the Streams tool for more information.

- *Oracle Database Reference* for information about the data dictionary views described in this chapter
- *Oracle Streams Replication Administrator's Guide* for information about monitoring a Streams **[replication](#page-599-2)** environment

# <span id="page-429-0"></span>**Summary of Streams Static Data Dictionary Views**

[Table 19–1](#page-429-1) lists the Streams static data dictionary views.

| <b>ALL_Views</b>              | <b>DBA_Views</b>                   | USER_Views                     |
|-------------------------------|------------------------------------|--------------------------------|
| ALL_APPLY                     | DBA_APPLY                          | N/A                            |
| ALL_APPLY_CONFLICT_COLUMNS    | DBA_APPLY_CONFLICT_COLUMNS         | N/A                            |
| ALL_APPLY_DML_HANDLERS        | DBA APPLY DML HANDLERS             | N/A                            |
| ALL_APPLY_ENQUEUE             | DBA_APPLY_ENQUEUE                  | N/A                            |
| ALL_APPLY_ERROR               | DBA_APPLY_ERROR                    | N/A                            |
| ALL_APPLY_EXECUTE             | DBA_APPLY_EXECUTE                  | N/A                            |
| N/A                           | DBA_APPLY_INSTANTIATED_GLOBAL      | N/A                            |
| N/A                           | DBA_APPLY_INSTANTIATED_OBJECTS N/A |                                |
| N/A                           | DBA APPLY INSTANTIATED SCHEMAS N/A |                                |
| ALL_APPLY_KEY_COLUMNS         | DBA_APPLY_KEY_COLUMNS              | N/A                            |
| N/A                           | DBA_APPLY_OBJECT_DEPENDENCIES      | N/A                            |
| ALL_APPLY_PARAMETERS          | DBA_APPLY_PARAMETERS               | N/A                            |
| ALL_APPLY_PROGRESS            | DBA_APPLY_PROGRESS                 | N/A                            |
| N/A                           | DBA_APPLY_SPILL_TXN                | N/A                            |
| ALL_APPLY_TABLE_COLUMNS       | DBA_APPLY_TABLE_COLUMNS            | N/A                            |
| N/A                           | DBA_APPLY_VALUE_DEPENDENCIES       | N/A                            |
| ALL_CAPTURE                   | DBA_CAPTURE                        | N/A                            |
| ALL_CAPTURE_EXTRA_ATTRIBUTES  | DBA_CAPTURE_EXTRA_ATTRIBUTES       | N/A                            |
| ALL_CAPTURE_PARAMETERS        | DBA_CAPTURE_PARAMETERS             | N/A                            |
| ALL_CAPTURE_PREPARED_DATABASE | DBA_CAPTURE_PREPARED_DATABASE      | N/A                            |
| ALL_CAPTURE_PREPARED_SCHEMAS  | DBA_CAPTURE_PREPARED_SCHEMAS       | N/A                            |
| ALL_CAPTURE_PREPARED_TABLES   | DBA_CAPTURE_PREPARED_TABLES        | N/A                            |
| ALL_EVALUATION_CONTEXT_TABLES | DBA_EVALUATION_CONTEXT_TABLES      | USER_EVALUATION_CONTEXT_TABLES |
| ALL_EVALUATION_CONTEXT_VARS   | DBA_EVALUATION_CONTEXT_VARS        | USER_EVALUATION_CONTEXT_VARS   |
| ALL_EVALUATION_CONTEXTS       | DBA_EVALUATION_CONTEXTS            | USER_EVALUATION_CONTEXTS       |
| ALL_FILE_GROUP_EXPORT_INFO    | DBA_FILE_GROUP_EXPORT_INFO         | USER_FILE_GROUP_EXPORT_INFO    |
| ALL_FILE_GROUP_FILES          | DBA_FILE_GROUP_FILES               | USER_FILE_GROUP_FILES          |
| ALL_FILE_GROUP_TABLES         | DBA_FILE_GROUP_TABLES              | USER_FILE_GROUP_TABLES         |
| ALL_FILE_GROUP_TABLESPACES    | DBA_FILE_GROUP_TABLESPACES         | USER_FILE_GROUP_TABLESPACES    |
| ALL_FILE_GROUP_VERSIONS       | DBA_FILE_GROUP_VERSIONS            | USER_FILE_GROUP_VERSIONS       |
| ALL_FILE_GROUPS               | DBA_FILE_GROUPS                    | USER_FILE_GROUPS               |
| N/A                           | DBA_HIST_STREAMS_APPLY_SUM         | N/A                            |
| N/A                           | DBA HIST STREAMS CAPTURE           | N/A                            |
| N/A                           | DBA HIST STREAMS POOL ADVICE       | N/A                            |
| ALL PROPAGATION               | DBA PROPAGATION                    | N/A                            |
| N/A                           | DBA_REGISTERED_ARCHIVED_LOG        | N/A                            |
| ALL_RULE_SET_RULES            | DBA_RULE_SET_RULES                 | USER_RULE_SET_RULES            |
| ALL_RULE_SETS                 | DBA_RULE_SETS                      | USER_RULE_SETS                 |
| ALL_RULES                     | DBA_RULES                          | USER_RULES                     |

<span id="page-429-1"></span>*Table 19–1 Streams Static Data Dictionary Views* 

| <b>ALL Views</b>              | <b>DBA</b> Views                                              | <b>USER_Views</b> |
|-------------------------------|---------------------------------------------------------------|-------------------|
| N/A                           | DBA_STREAMS_ADD_COLUMN                                        | N/A               |
| N/A                           | DBA_STREAMS_ADMINISTRATOR                                     | N/A               |
| N/A                           | DBA STREAMS DELETE COLUMN                                     | N/A               |
| ALL STREAMS GLOBAL RULES      | DBA STREAMS GLOBAL RULES                                      | N/A               |
| ALL_STREAMS_MESSAGE_CONSUMERS | DBA_STREAMS_MESSAGE_CONSUMERS                                 | N/A               |
| ALL STREAMS MESSAGE RULES     | DBA STREAMS MESSAGE RULES                                     | N/A               |
| ALL STREAMS NEWLY SUPPORTED   | DBA STREAMS NEWLY SUPPORTED                                   | N/A               |
| N/A                           | DBA STREAMS RENAME COLUMN                                     | N/A               |
| N/A                           | DBA_STREAMS_RENAME_SCHEMA                                     | N/A               |
| N/A                           | DBA STREAMS RENAME TABLE                                      | N/A               |
| ALL_STREAMS_RULES             | DBA STREAMS RULES                                             | N/A               |
| ALL_STREAMS_SCHEMA_RULES      | DBA STREAMS SCHEMA RULES                                      | N/A               |
| ALL STREAMS TABLE RULES       | DBA STREAMS TABLE RULES                                       | N/A               |
|                               | ALL STREAMS TRANSFORM FUNCTION DBA STREAMS TRANSFORM FUNCTION | N/A               |
| N/A                           | DBA STREAMS TRANSFORMATIONS                                   | N/A               |
| ALL STREAMS UNSUPPORTED       | DBA STREAMS UNSUPPORTED                                       | N/A               |

*Table 19–1 (Cont.) Streams Static Data Dictionary Views* 

# <span id="page-430-0"></span>**Summary of Streams Dynamic Performance Views**

The Streams dynamic performance views are:

- V\$BUFFERED\_PUBLISHERS
- V\$BUFFERED\_QUEUES
- V\$BUFFERED\_SUBSCRIBERS
- V\$PROPAGATION\_RECEIVER
- V\$PROPAGATION\_SENDER
- V\$RULE
- V\$RULE\_SET
- V\$RULE\_SET\_AGGREGATE\_STATS
- V\$STREAMS\_APPLY\_COORDINATOR
- V\$STREAMS\_APPLY\_READER
- V\$STREAMS\_APPLY\_SERVER
- V\$STREAMS\_CAPTURE
- V\$STREAMS\_POOL\_ADVICE
- V\$STREAMS\_TRANSACTION

#### **Note:**

- When monitoring a Real Application Clusters (RAC) database, use the GV\$ versions of the dynamic performance views.
- To collect elapsed time statistics in these dynamic performance views, set the TIMED\_STATISTICS initialization parameter to true.
# **Monitoring Streams Capture Processes**

This chapter provides sample queries that you can use to monitor Streams environment **[capture process](#page-593-0)**es.

This chapter contains these topics:

- [Displaying the Queue, Rule Sets, and Status of Each Capture Process](#page-433-0)
- [Displaying Change Capture Information About Each Capture Process](#page-434-0)
- [Displaying State Change and Message Creation Time for Each Capture Process](#page-435-0)
- Displaying Elapsed Time Performing Capture Operations for Each Capture [Process](#page-436-0)
- [Displaying Information About Each Downstream Capture Process](#page-437-0)
- [Displaying the Registered Redo Log Files for Each Capture Process](#page-438-0)
- [Displaying the Redo Log Files that Are Required by Each Capture Process](#page-439-0)
- [Displaying SCN Values for Each Redo Log File Used by Each Capture Process](#page-440-0)
- [Displaying the Last Archived Redo Entry Available to Each Capture Process](#page-441-0)
- [Listing the Parameter Settings for Each Capture Process](#page-442-0)
- [Viewing the Extra Attributes Captured by Each Capture Process](#page-443-0)
- [Determining the Applied SCN for All Capture Processes in a Database](#page-443-1)
- [Determining Redo Log Scanning Latency for Each Capture Process](#page-444-0)
- [Determining Message Enqueuing Latency for Each Capture Process](#page-445-0)
- [Displaying Information About Rule Evaluations for Each Capture Process](#page-445-1)

**Note:** The Streams tool in the Oracle Enterprise Manager Console is also an excellent way to monitor a Streams environment. See the online help for the Streams tool for more information.

#### **See Also:**

- [Chapter 2, "Streams Capture Process"](#page-66-0)
- [Chapter 11, "Managing a Capture Process"](#page-266-0)
- Oracle Database Reference for information about the data dictionary views described in this chapter
- *Oracle Streams Replication Administrator's Guide* for information about monitoring a Streams **[replication](#page-599-1)** environment

## <span id="page-433-0"></span>**Displaying the Queue, Rule Sets, and Status of Each Capture Process**

You can display the following information about each **[capture process](#page-593-0)** in a database by running the query in this section:

- The capture process name
- The name of the **[queue](#page-599-0)** used by the capture process
- The name of the **[positive rule set](#page-598-1)** used by the capture process
- The name of the **[negative rule set](#page-598-0)** used by the capture process
- The status of the capture process, which can be ENABLED, DISABLED, or ABORTED

To display this general information about each capture process in a database, run the following query:

```
COLUMN CAPTURE_NAME HEADING 'Capture|Process|Name' FORMAT A15
COLUMN QUEUE_NAME HEADING 'Capture|Process|Queue' FORMAT A15
COLUMN RULE_SET_NAME HEADING 'Positive|Rule Set' FORMAT A15
COLUMN NEGATIVE_RULE_SET_NAME HEADING 'Negative|Rule Set' FORMAT A15
COLUMN STATUS HEADING 'Capture|Process|Status' FORMAT A15
```

```
SELECT CAPTURE_NAME, QUEUE_NAME, RULE_SET_NAME, NEGATIVE_RULE_SET_NAME, STATUS
   FROM DBA_CAPTURE;
```
#### Your output looks similar to the following:

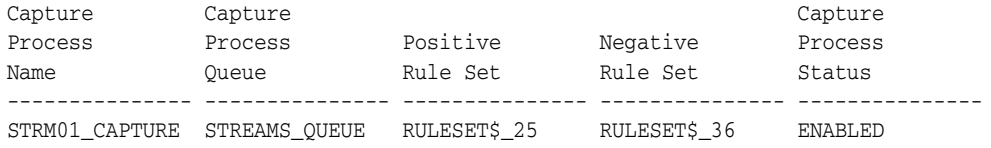

If the status of a capture process is ABORTED, then you can query the ERROR\_NUMBER and ERROR\_MESSAGE columns in the DBA\_CAPTURE data dictionary view to determine the error.

**See Also:** ["Is the Capture Process Enabled?" on page 18-2](#page-403-0) for an example query that shows the error number and error message if a capture process is aborted

# <span id="page-434-0"></span>**Displaying Change Capture Information About Each Capture Process**

The query in this section displays the following information about each **[capture](#page-593-0)  [process](#page-593-0)** in a database:

- The name of the capture process.
- The process number (*cnnn*).
- The session identifier.
- The serial number of the session.
- The current state of the capture process:
	- **–** INITIALIZING
	- **–** WAITING FOR DICTONARY REDO
	- **–** DICTIONARY INITIALIZATION
	- **–** MINING
	- **–** LOADING
	- **–** CAPTURING CHANGES
	- **–** WAITING FOR REDO
	- **–** EVALUATING RULE
	- **–** CREATING LCR
	- **–** ENQUEUING MESSAGE
	- **–** PAUSED FOR FLOW CONTROL
	- **–** SHUTTING DOWN
- The total number of redo entries passed by LogMiner to the capture process for detailed **[rule](#page-600-0)** evaluation. A capture process converts a redo entry into a **[message](#page-598-2)** and performs detailed rule evaluation on the message when capture process prefiltering cannot discard the change.
- The total number LCRs enqueued since the capture process was last started.

To display this information for each capture process in a database, run the following query:

```
COLUMN CAPTURE_NAME HEADING 'Capture|Name' FORMAT A7
COLUMN PROCESS_NAME HEADING 'Capture|Process|Number' FORMAT A7
COLUMN SID HEADING 'Session|ID' FORMAT 9999
COLUMN SERIAL# HEADING 'Session|Serial|Number' FORMAT 9999
COLUMN STATE HEADING 'State' FORMAT A27
COLUMN TOTAL_MESSAGES_CAPTURED HEADING 'Redo|Entries|Evaluated|In Detail' FORMAT 
9999999
COLUMN TOTAL_MESSAGES_ENQUEUED HEADING 'Total|LCRs|Enqueued' FORMAT 999999
SELECT c.CAPTURE_NAME,
       SUBSTR(s.PROGRAM,INSTR(s.PROGRAM,'(')+1,4) PROCESS_NAME, 
       c.SID,
       c.SERIAL#, 
       c.STATE,
       c.TOTAL_MESSAGES_CAPTURED,
       c.TOTAL_MESSAGES_ENQUEUED 
  FROM V$STREAMS_CAPTURE c, V$SESSION s
 WHERE c.SID = s.SID AND c.SERIAL# = s.SERIAL#;
```
Your output looks similar to the following:

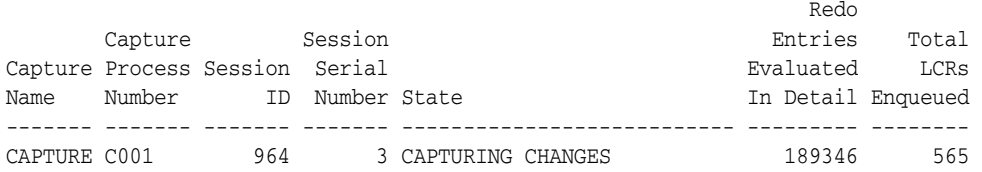

The number of redo entries scanned can be higher than the number of DML and DDL redo entries captured by a capture process. Only DML and DDL redo entries that satisfy the **[rule set](#page-600-1)**s of a capture process are captured and enqueued into the capture process **[queue](#page-599-0)**. Also, the total LCRs enqueued includes LCRs that contain transaction control statements. These row LCRs contain directives such as COMMIT and ROLLBACK. Therefore, the total LCRs enqueued is a number higher than the number of row changes and DDL changes enqueued by a capture process.

#### **See Also:**

- ["Row LCRs" on page 2-3](#page-68-0) for more information about transaction control statements
- ["Capture Process States" on page 2-23](#page-88-0)

# <span id="page-435-0"></span>**Displaying State Change and Message Creation Time for Each Capture Process**

The query in this section displays the following information for each **[capture process](#page-593-0)** in a database:

- The name of the capture process
- The current state of the capture process:
	- **–** INITIALIZING
	- **–** WAITING FOR DICTONARY REDO
	- **–** DICTIONARY INITIALIZATION
	- **–** MINING
	- **–** LOADING
	- **–** CAPTURING CHANGES
	- **–** WAITING FOR REDO
	- **–** EVALUATING RULE
	- **–** CREATING LCR
	- **–** ENQUEUING MESSAGE
	- **–** PAUSED FOR FLOW CONTROL
	- **–** SHUTTING DOWN
- The date and time when the capture process state last changed
- The date and time when the capture process last created an LCR

To display this information for each capture process in a database, run the following query:

```
COLUMN CAPTURE_NAME HEADING 'Capture|Name' FORMAT A15
COLUMN STATE HEADING 'State' FORMAT A27
COLUMN STATE_CHANGED HEADING 'State|Change Time'
COLUMN CREATE_MESSAGE HEADING 'Last Message|Create Time'
SELECT CAPTURE NAME,
       STATE,
       TO_CHAR(STATE_CHANGED_TIME, 'HH24:MI:SS MM/DD/YY') STATE_CHANGED,
       TO_CHAR(CAPTURE_MESSAGE_CREATE_TIME, 'HH24:MI:SS MM/DD/YY') CREATE_MESSAGE
  FROM V$STREAMS_CAPTURE;
```
Your output looks similar to the following:

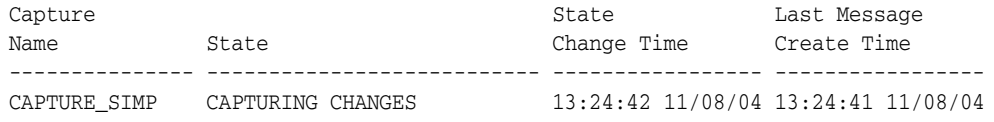

**See Also:** ["Capture Process States" on page 2-23](#page-88-0)

# <span id="page-436-0"></span>**Displaying Elapsed Time Performing Capture Operations for Each Capture Process**

The query in this section displays the following information for each **[capture process](#page-593-0)** in a database:

- The name of the capture process
- The elapsed capture time, which is the amount of time (in seconds) spent scanning for changes in the redo log since the capture process was last started
- The elapsed **[rule](#page-600-0)** evaluation time, which is the amount of time (in seconds) spent evaluating rules since the capture process was last started
- The elapsed enqueue time, which is the amount of time (in seconds) spent enqueuing **[message](#page-598-2)**s since the capture process was last started
- The elapsed LCR creation time, which is the amount of time (in seconds) spent creating logical change records (LCRs) since the capture process was last started
- The elapsed pause time, which is the amount of time (in seconds) spent paused for flow control since the capture process was last started

**Note:** All times for this query are displayed in seconds. The V\$STREAMS\_CAPTURE view displays elapsed time in centiseconds by default. A centisecond is one-hundredth of a second. The query in this section divides each elapsed time by one hundred to display the elapsed time in seconds.

To display this information for each capture process in a database, run the following query:

```
COLUMN CAPTURE_NAME HEADING 'Capture|Name' FORMAT A15
COLUMN ELAPSED_CAPTURE_TIME HEADING 'Elapsed|Capture|Time' FORMAT 99999999.99
COLUMN ELAPSED_RULE_TIME HEADING 'Elapsed|Rule|Evaluation|Time' FORMAT 99999999.99
COLUMN ELAPSED_ENQUEUE_TIME HEADING 'Elapsed|Enqueue|Time' FORMAT 99999999.99
COLUMN ELAPSED_LCR_TIME HEADING 'Elapsed|LCR|Creation|Time' FORMAT 99999999.99
COLUMN ELAPSED_PAUSE_TIME HEADING 'Elapsed|Pause|Time' FORMAT 99999999.99
```

```
SELECT CAPTURE_NAME,
       (ELAPSED_CAPTURE_TIME/100) ELAPSED_CAPTURE_TIME,
        (ELAPSED_RULE_TIME/100) ELAPSED_RULE_TIME,
       (ELAPSED_ENQUEUE_TIME/100) ELAPSED_ENQUEUE_TIME,
        (ELAPSED_LCR_TIME/100) ELAPSED_LCR_TIME,
        (ELAPSED_PAUSE_TIME/100) ELAPSED_PAUSE_TIME
   FROM V$STREAMS_CAPTURE;
```
Your output looks similar to the following:

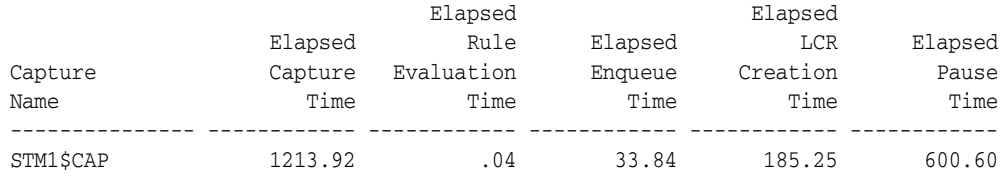

# <span id="page-437-0"></span>**Displaying Information About Each Downstream Capture Process**

A downstream capture is a **[capture process](#page-593-0)** runs on a database other than the **[source](#page-600-2)  [database](#page-600-2)**. You can display the following information about each **[downstream capture](#page-596-0)  [process](#page-596-0)** in a database by running the query in this section:

- The capture process name
- The **[source database](#page-600-2)** of the changes captured by the capture process
- The name of the **[queue](#page-599-0)** used by the capture process
- The status of the capture process, which can be ENABLED, DISABLED, or ABORTED
- Whether the downstream capture process uses a database link to the source database for administrative actions

To display this information about each downstream capture process in a database, run the following query:

```
COLUMN CAPTURE_NAME HEADING 'Capture|Process|Name' FORMAT A15
COLUMN SOURCE_DATABASE HEADING 'Source|Database' FORMAT A15
COLUMN QUEUE_NAME HEADING 'Capture|Process|Queue' FORMAT A15
COLUMN STATUS HEADING 'Capture|Process|Status' FORMAT A15
COLUMN USE_DATABASE_LINK HEADING 'Uses|Database|Link?' FORMAT A8
SELECT CAPTURE NAME,
        SOURCE_DATABASE, 
       QUEUE_NAME, 
       STATUS, 
       USE_DATABASE_LINK
```

```
 FROM DBA_CAPTURE
 WHERE CAPTURE_TYPE = 'DOWNSTREAM';
```
Your output looks similar to the following:

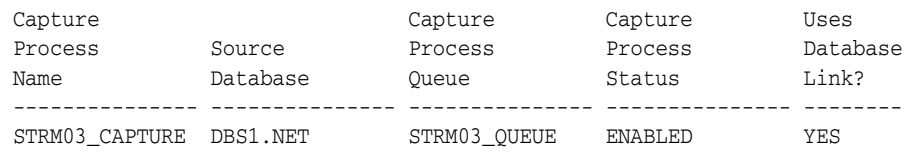

In this case, the source database for the capture process is dbs1.net, but the local database running the capture process is not dbs1.net. Also, the capture process returned by this query uses a database link to the source database to perform administrative actions. The database link name is the same as the global name of the source database, which is dbs1.net in this case.

If the status of a capture process is ABORTED, then you can query the ERROR\_NUMBER and ERROR\_MESSAGE columns in the DBA\_CAPTURE data dictionary view to determine the error.

#### **See Also:**

- ["Local Capture and Downstream Capture" on page 2-12](#page-77-0)
- "Creating an Archived-Log Downstream Capture Process that [Assigns Logs Implicitly" on page 11-13](#page-278-0)
- ["Is the Capture Process Enabled?" on page 18-2](#page-403-0) for an example query that shows the error number and error message if a capture process is aborted

## <span id="page-438-0"></span>**Displaying the Registered Redo Log Files for Each Capture Process**

You can display information about the archived redo log files that are registered for each **[capture process](#page-593-0)** in a database by running the query in this section. This query displays information about these files for both **[local capture process](#page-597-0)**es and **[downstream capture process](#page-596-0)**es.

The query displays the following information for each registered archived redo log file:

- The name of a capture process that uses the file
- The **[source database](#page-600-2)** of the file
- The sequence number of the file
- The name and location of the file at the local site
- Whether the file contains the beginning of a data dictionary build
- Whether the file contains the end of a data dictionary build

To display this information about each registered archive redo log file in a database, run the following query:

```
COLUMN CONSUMER_NAME HEADING 'Capture|Process|Name' FORMAT A15
COLUMN SOURCE_DATABASE HEADING 'Source|Database' FORMAT A10
COLUMN SEQUENCE# HEADING 'Sequence|Number' FORMAT 99999
COLUMN NAME HEADING 'Archived Redo Log|File Name' FORMAT A20
COLUMN DICTIONARY_BEGIN HEADING 'Dictionary|Build|Begin' FORMAT A10
COLUMN DICTIONARY_END HEADING 'Dictionary|Build|End' FORMAT A10
```

```
SELECT r. CONSUMER NAME,
      r.SOURCE_DATABASE,
       r.SEQUENCE#, 
       r.NAME, 
       r.DICTIONARY_BEGIN, 
       r.DICTIONARY_END 
 FROM DBA_REGISTERED_ARCHIVED_LOG r, DBA_CAPTURE c
  WHERE r.CONSUMER_NAME = c.CAPTURE_NAME;
```
### Your output looks similar to the following:

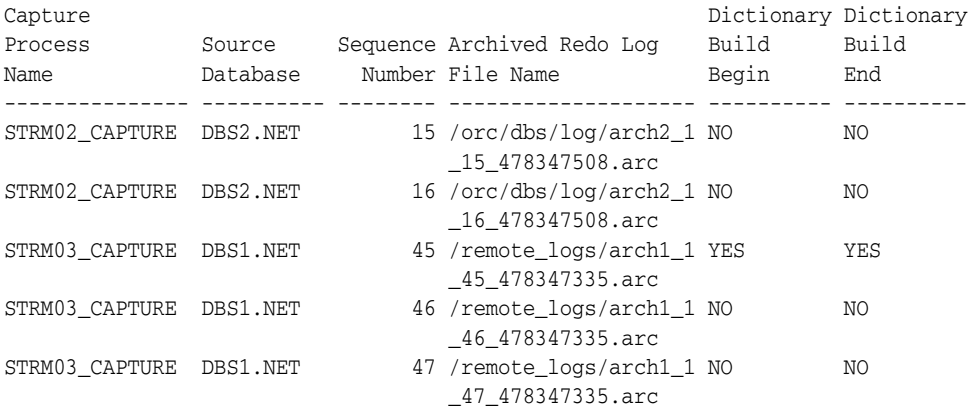

Assume that this query was run at the dbs2.net database, and that strm02\_ capture is a **[local capture process](#page-597-0)**, and strm03\_capture is a **[downstream capture](#page-596-0)  [process](#page-596-0)**. The **[source database](#page-600-2)** for the strm03\_capture downstream capture process is dbs1.net. This query shows that there are two registered archived redo log files for strm02\_capture and three registered archived redo log files for strm02\_capture. This query shows the name and location of each of these files in the local file system.

#### **See Also:**

- The LogMiner Data Dictionary for a Capture Process" on [page 2-28](#page-93-0) for more information about data dictionary builds
- ["Local Capture and Downstream Capture" on page 2-12](#page-77-0)
- "Creating an Archived-Log Downstream Capture Process that [Assigns Logs Implicitly" on page 11-13](#page-278-0)
- ["ARCHIVELOG Mode and a Capture Process" on page 2-37](#page-102-0)

# <span id="page-439-0"></span>**Displaying the Redo Log Files that Are Required by Each Capture Process**

A **[capture process](#page-593-0)** needs the redo log file that includes the **[required checkpoint SCN](#page-599-2)**, and all subsequent redo log files. You can query the REQUIRED\_CHECKPOINT\_SCN column in the DBA\_CAPTURE data dictionary view to determine the required checkpoint SCN for a capture process. Redo log files prior to the redo log file that contains the required checkpoint SCN are no longer needed by the capture process. These redo log files can be stored offline if they are no longer needed for any other purpose. If you reset the **[start SCN](#page-600-3)** for a capture process to a lower value in the future, then these redo log files might be needed.

The query displays the following information for each required archived redo log file:

- The name of a capture process that uses the file
- The **[source database](#page-600-2)** of the file
- The sequence number of the file
- The name and location of the required redo log file at the local site

To display this information about each required archive redo log file in a database, run the following query:

```
COLUMN CONSUMER_NAME HEADING 'Capture|Process|Name' FORMAT A15
COLUMN SOURCE_DATABASE HEADING 'Source|Database' FORMAT A10
COLUMN SEQUENCE# HEADING 'Sequence|Number' FORMAT 99999
COLUMN NAME HEADING 'Required|Archived Redo Log|File Name' FORMAT A40
SELECT r.CONSUMER NAME,
      r.SOURCE_DATABASE,
      r.SEQUENCE#, 
       r.NAME 
 FROM DBA_REGISTERED_ARCHIVED_LOG r, DBA_CAPTURE c
  WHERE r.CONSUMER_NAME = c.CAPTURE_NAME AND
        r.NEXT_SCN >= c.REQUIRED_CHECKPOINT_SCN;
```
Your output looks similar to the following:

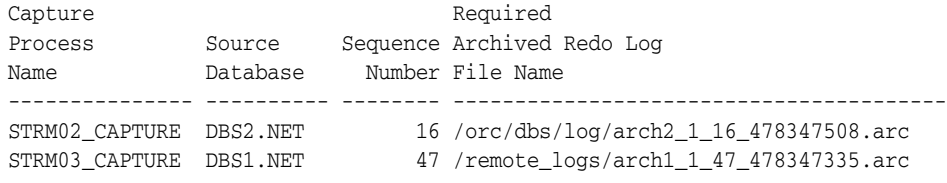

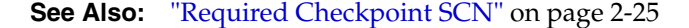

# <span id="page-440-0"></span>**Displaying SCN Values for Each Redo Log File Used by Each Capture Process**

You can display information about the SCN values for archived redo log files that are registered for each **[capture process](#page-593-0)** in a database by running the query in this section. This query displays information the SCN values for these files for both **[local capture](#page-597-0)  [process](#page-597-0)**es and **[downstream capture process](#page-596-0)**es. This query also identifies redo log files that are no longer needed by any capture process at the local database.

The query displays the following information for each registered archived redo log file:

- The capture process name of a capture process that uses the file
- The name and location of the file at the local site
- The lowest SCN value for the information contained in the redo log file
- The lowest SCN value for the next redo log file in the sequence
- Whether the redo log file is purgeable

To display this information about each registered archive redo log file in a database, run the following query:

COLUMN CONSUMER\_NAME HEADING 'Capture|Process|Name' FORMAT A15 COLUMN NAME HEADING 'Archived Redo Log|File Name' FORMAT A25 COLUMN FIRST\_SCN HEADING 'First SCN' FORMAT 99999999999 COLUMN NEXT\_SCN HEADING 'Next SCN' FORMAT 99999999999 COLUMN PURGEABLE HEADING 'Purgeable?' FORMAT A10 SELECT  $r$ . CONSUMER\_NAME, r.NAME, r.FIRST\_SCN, r.NEXT\_SCN, r.PURGEABLE FROM DBA\_REGISTERED\_ARCHIVED\_LOG r, DBA\_CAPTURE c WHERE r.CONSUMER\_NAME = c.CAPTURE\_NAME;

Your output looks similar to the following:

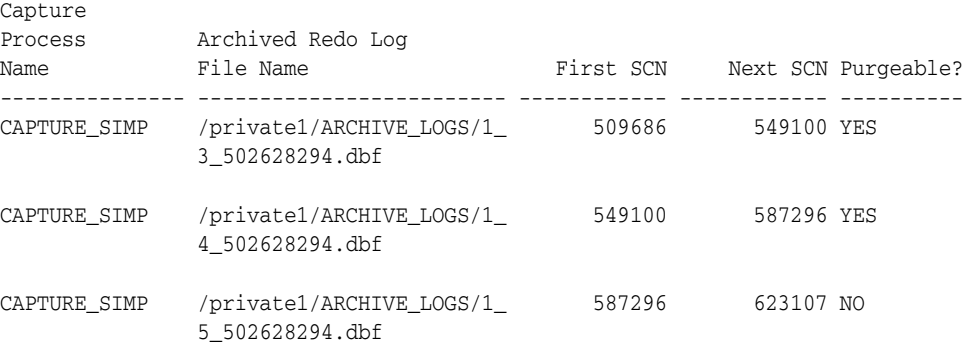

The redo log files with YES for Purgeable? for all capture processes will never be needed by any capture process at the local database. These redo log files can be removed without affecting any existing capture process at the local database. The redo log files with NO for Purgeable? for one or more capture processes must be retained.

**See Also:** ["ARCHIVELOG Mode and a Capture Process" on](#page-102-0)  [page 2-37](#page-102-0)

# <span id="page-441-0"></span>**Displaying the Last Archived Redo Entry Available to Each Capture Process**

For a **[local capture process](#page-597-0)**, the last archived redo entry available is the last entry from the online redo log flushed to an archived log file. For a **[downstream capture process](#page-596-0)**, the last archived redo entry available is the redo entry with the most recent SCN in the last archived log file added to the LogMiner session used by the capture process.

You can display the following information about the last redo entry that was made available to each capture process by running the query in this section:

- The name of the capture process
- The identification number of the LogMiner session used by the capture process
- The SCN of the last redo entry available for the capture process
- The time when the last redo entry became available for the capture process

The information displayed by this query is valid only for an enabled capture process.

Run the following query to display this information for each capture process:

COLUMN CAPTURE\_NAME HEADING 'Capture|Name' FORMAT A20 COLUMN LOGMINER\_ID HEADING 'LogMiner ID' FORMAT 9999 COLUMN AVAILABLE\_MESSAGE\_NUMBER HEADING 'Last Redo SCN' FORMAT 9999999999 COLUMN AVAILABLE\_MESSAGE\_CREATE\_TIME HEADING 'Time of|Last Redo SCN' SELECT CAPTURE\_NAME, LOGMINER\_ID, AVAILABLE\_MESSAGE\_NUMBER,

 TO\_CHAR(AVAILABLE\_MESSAGE\_CREATE\_TIME, 'HH24:MI:SS MM/DD/YY') AVAILABLE\_MESSAGE\_CREATE\_TIME FROM V\$STREAMS\_CAPTURE;

Your output looks similar to the following:

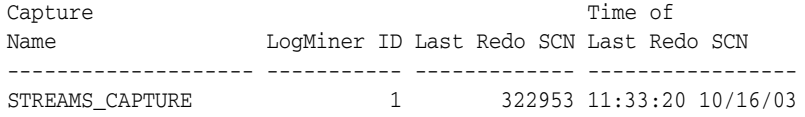

# <span id="page-442-0"></span>**Listing the Parameter Settings for Each Capture Process**

The following query displays the current setting for each **[capture process](#page-593-0)** parameter for each capture process in a database:

COLUMN CAPTURE\_NAME HEADING 'Capture|Process|Name' FORMAT A25 COLUMN PARAMETER HEADING 'Parameter' FORMAT A25 COLUMN VALUE HEADING 'Value' FORMAT A10 COLUMN SET\_BY\_USER HEADING 'Set by User?' FORMAT A15

SELECT CAPTURE\_NAME, PARAMETER, VALUE, SET\_BY\_USER FROM DBA\_CAPTURE\_PARAMETERS;

Your output looks similar to the following:

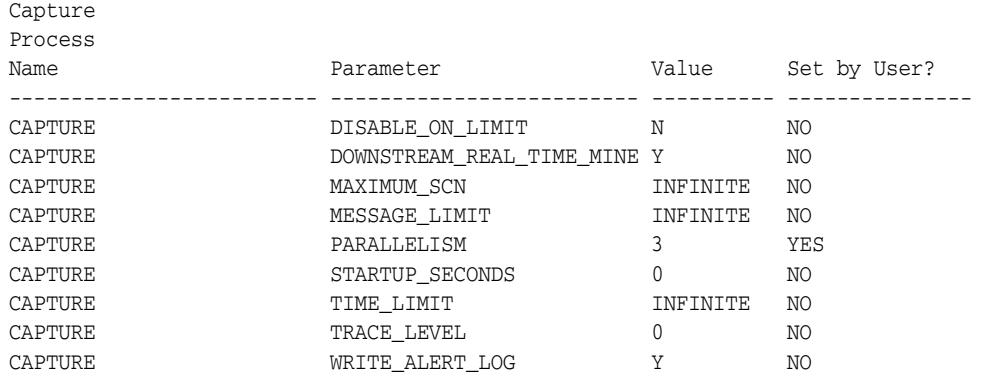

**Note:** If the Set by User? column is NO for a parameter, then the parameter is set to its default value. If the Set by User? column is YES for a parameter, then the parameter might or might not be set to its default value.

#### **See Also:**

- ["Capture Process Architecture" on page 2-22](#page-87-0)
- ["Setting a Capture Process Parameter" on page 11-27](#page-292-0)

# <span id="page-443-0"></span>**Viewing the Extra Attributes Captured by Each Capture Process**

You can use the INCLUDE\_EXTRA\_ATTRIBUTE procedure in the DBMS\_CAPTURE\_ADM package to instruct a **[capture process](#page-593-0)** to capture one or more extra attributes from the redo log. The following query displays the extra attributes included in the LCRs captured by each capture process in the local database:

```
COLUMN CAPTURE_NAME HEADING 'Capture Process' FORMAT A20
COLUMN ATTRIBUTE_NAME HEADING 'Attribute Name' FORMAT A15
COLUMN INCLUDE HEADING 'Include Attribute in LCRs?' FORMAT A30
```

```
SELECT CAPTURE_NAME, ATTRIBUTE_NAME, INCLUDE 
  FROM DBA_CAPTURE_EXTRA_ATTRIBUTES
 ORDER BY CAPTURE NAME;
```
Your output looks similar to the following:

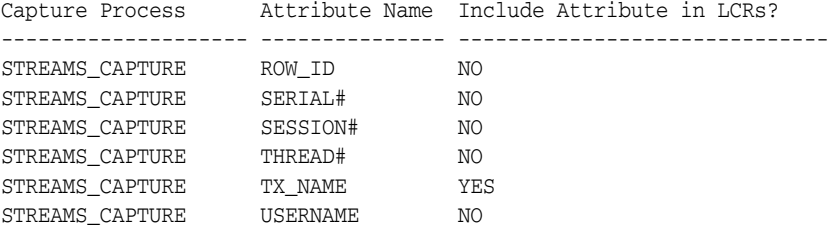

Based on this output, the capture process named streams\_capture includes the transaction name  $(tx_name)$  in the LCRs that it captures, but this capture process does not include any other extra attributes in the LCRs that it captures.

#### **See Also:**

- ["Extra Information in LCRs" on page 2-4](#page-69-0)
- **Wanaging Extra Attributes in Captured Messages**" on [page 11-33](#page-298-0)
- *Oracle Database PL/SQL Packages and Types Reference* for more information about the INCLUDE\_EXTRA\_ATTRIBUTE procedure

# <span id="page-443-1"></span>**Determining the Applied SCN for All Capture Processes in a Database**

The applied system change number (SCN) for a **[capture process](#page-593-0)** is the SCN of the most recent **[message](#page-598-2)** dequeued by the relevant **[apply process](#page-592-0)**es. All changes below this **[applied SCN](#page-592-1)** have been dequeued by all apply processes that apply changes captured by the capture process.

To display the applied SCN for all of the capture processes in a database, run the following query:

COLUMN CAPTURE\_NAME HEADING 'Capture Process Name' FORMAT A30 COLUMN APPLIED\_SCN HEADING 'Applied SCN' FORMAT 99999999999

SELECT CAPTURE NAME, APPLIED SCN FROM DBA CAPTURE;

Your output looks similar to the following:

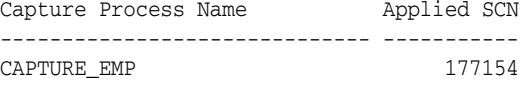

# <span id="page-444-0"></span>**Determining Redo Log Scanning Latency for Each Capture Process**

You can find the following information about each **[capture process](#page-593-0)** by running the query in this section:

- The redo log scanning latency, which specifies the number of seconds between the creation time of the most recent redo log entry scanned by a capture process and the current time. This number might be relatively large immediately after you start a capture process.
- The seconds since last recorded status, which is the number of seconds since a capture process last recorded its status.
- The current capture process time, which is the latest time when the capture process recorded its status.
- The **[message](#page-598-2)** creation time, which is the time when the data manipulation language (DML) or data definition language (DDL) change generated the redo data for the most recently **[captured message](#page-593-1)**.

The information displayed by this query is valid only for an enabled capture process.

Run the following query to determine the redo scanning latency for each capture process:

```
COLUMN CAPTURE_NAME HEADING 'Capture|Process|Name' FORMAT A10
COLUMN LATENCY_SECONDS HEADING 'Latency|in|Seconds' FORMAT 999999
COLUMN LAST_STATUS HEADING 'Seconds Since|Last Status' FORMAT 999999
COLUMN CAPTURE_TIME HEADING 'Current|Process|Time'
COLUMN CREATE_TIME HEADING 'Message|Creation Time' FORMAT 999999
SELECT CAPTURE_NAME,
       ((SYSDATE - CAPTURE_MESSAGE_CREATE_TIME)*86400) LATENCY_SECONDS,
       ((SYSDATE - CAPTURE_TIME)*86400) LAST_STATUS,
       TO_CHAR(CAPTURE_TIME, 'HH24:MI:SS MM/DD/YY') CAPTURE_TIME, 
       TO_CHAR(CAPTURE_MESSAGE_CREATE_TIME, 'HH24:MI:SS MM/DD/YY') CREATE_TIME
 FROM V$STREAMS CAPTURE;
```
Your output looks similar to the following:

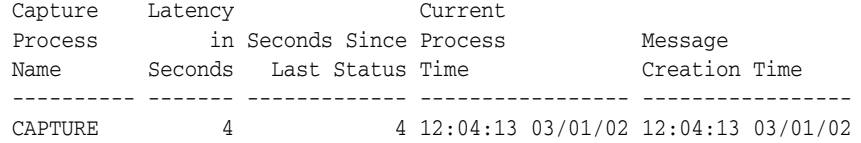

The "Latency in Seconds" returned by this query is the difference between the current time (SYSDATE) and the "Message Creation Time." The "Seconds Since Last Status" returned by this query is the difference between the current time (SYSDATE) and the "Current Process Time."

# <span id="page-445-0"></span>**Determining Message Enqueuing Latency for Each Capture Process**

You can find the following information about each **[capture process](#page-593-0)** by running the query in this section:

- The **[message](#page-598-2)** enqueuing latency, which specifies the number of seconds between when an entry was recorded in the redo log and when the message was enqueued by the capture process
- The message creation time, which is the time when the data manipulation language (DML) or data definition language (DDL) change generated the redo data for the most recently enqueued message
- The enqueue time, which is when the capture process enqueued the message into its **[queue](#page-599-0)**
- The message number of the enqueued message

The information displayed by this query is valid only for an enabled capture process.

Run the following query to determine the message capturing latency for each capture process:

```
COLUMN CAPTURE_NAME HEADING 'Capture|Process|Name' FORMAT A10
COLUMN LATENCY_SECONDS HEADING 'Latency|in|Seconds' FORMAT 999999
COLUMN CREATE_TIME HEADING 'Message Creation|Time' FORMAT A20
COLUMN ENQUEUE_TIME HEADING 'Enqueue Time' FORMAT A20
COLUMN ENQUEUE_MESSAGE_NUMBER HEADING 'Message|Number' FORMAT 999999
```
SELECT CAPTURE\_NAME,

```
 (ENQUEUE_TIME-ENQUEUE_MESSAGE_CREATE_TIME)*86400 LATENCY_SECONDS, 
    TO CHAR(ENOUEUE MESSAGE CREATE TIME, 'HH24:MI:SS MM/DD/YY') CREATE TIME,
     TO_CHAR(ENQUEUE_TIME, 'HH24:MI:SS MM/DD/YY') ENQUEUE_TIME,
     ENQUEUE_MESSAGE_NUMBER
FROM V$STREAMS CAPTURE;
```
Your output looks similar to the following:

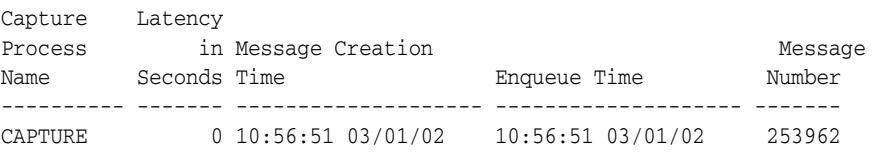

The "Latency in Seconds" returned by this query is the difference between the "Enqueue Time" and the "Message Creation Time."

# <span id="page-445-1"></span>**Displaying Information About Rule Evaluations for Each Capture Process**

You can display the following information about **[rule](#page-600-0)** evaluation for each **[capture](#page-593-0)  [process](#page-593-0)** by running the query in this section:

- The name of the capture process.
- The number of changes discarded during prefiltering since the capture process was last started. The capture process determined that these changes definitely did not satisfy the capture process **[rule set](#page-600-1)**s during prefiltering.
- The number of changes kept during prefiltering since the capture process was last started. The capture process determined that these changes definitely satisfied the capture process rule sets during prefiltering. Such changes are converted into LCRs and enqueued into the capture process **[queue](#page-599-0)**.
- The total number of prefilter evaluations since the capture process was last started.
- The number of undecided changes after prefiltering since the capture process was last started. These changes might or might not satisfy the capture process rule sets. Some of these changes might be filtered out after prefiltering without requiring full evaluation. Other changes require full evaluation to determine whether they satisfy the capture process rule sets.
- The number of full evaluations since the capture process was last started. Full evaluations can be expensive. Therefore, capture process performance is best when this number is relatively low.

The information displayed by this query is valid only for an enabled capture process.

Run the following query to display this information for each capture process:

```
COLUMN CAPTURE_NAME HEADING 'Capture|Name' FORMAT A15
COLUMN TOTAL_PREFILTER_DISCARDED HEADING 'Prefilter|Changes|Discarded' 
  FORMAT 9999999999
COLUMN TOTAL_PREFILTER_KEPT HEADING 'Prefilter|Changes|Kept' FORMAT 9999999999
COLUMN TOTAL_PREFILTER_EVALUATIONS HEADING 'Prefilter|Evaluations' 
  FORMAT 9999999999
COLUMN UNDECIDED HEADING 'Undecided|After|Prefilter' FORMAT 9999999999
COLUMN TOTAL_FULL_EVALUATIONS HEADING 'Full|Evaluations' FORMAT 9999999999
SELECT CAPTURE_NAME,
       TOTAL_PREFILTER_DISCARDED,
       TOTAL_PREFILTER_KEPT,
       TOTAL_PREFILTER_EVALUATIONS,
        (TOTAL_PREFILTER_EVALUATIONS - 
          (TOTAL_PREFILTER_KEPT + TOTAL_PREFILTER_DISCARDED)) UNDECIDED,
        TOTAL_FULL_EVALUATIONS
```
FROM V\$STREAMS\_CAPTURE;

Your output looks similar to the following:

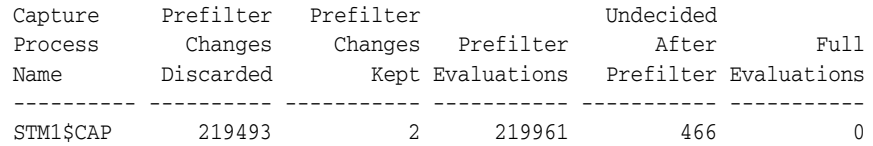

The total number of prefilter evaluations equals the sum of the prefilter changes discarded, the prefilter changes kept, and the undecided changes.

**See Also:** ["Capture Process Rule Evaluation" on page 2-40](#page-105-0)

# **Monitoring Streams Queues and Propagations**

This chapter provides sample queries that you can use to monitor Streams **[queue](#page-599-0)**s and **[propagation](#page-599-3)**s.

This chapter contains these topics:

- [Monitoring ANYDATA Queues and Messaging](#page-448-0)
- **[Monitoring Buffered Queues](#page-452-0)**
- [Monitoring Streams Propagations and Propagation Jobs](#page-460-0)

**Note:** The Streams tool in the Oracle Enterprise Manager Console is also an excellent way to monitor a Streams environment. See the online help for the Streams tool for more information.

#### **See Also:**

- [Chapter 3, "Streams Staging and Propagation"](#page-110-0)
- [Chapter 12, "Managing Staging and Propagation"](#page-300-0)
- *Oracle Database Reference for information about the data* dictionary views described in this chapter
- *Oracle Streams Replication Administrator's Guide* for information about monitoring a Streams **[replication](#page-599-1)** environment

# <span id="page-448-0"></span>**Monitoring ANYDATA Queues and Messaging**

The following sections contain instructions for displaying information about ANYDATA queues and messaging:

- [Displaying the ANYDATA Queues in a Database](#page-449-0)
- [Viewing the Messaging Clients in a Database](#page-449-1)
- **[Viewing Message Notifications](#page-450-0)**
- [Determining the Consumer of Each User-Enqueued Message in a Queue](#page-450-1)
- [Viewing the Contents of User-Enqueued Messages in a Queue](#page-451-0)

#### **See Also:**

- [Chapter 3, "Streams Staging and Propagation"](#page-110-0)
- [Chapter 12, "Managing Staging and Propagation"](#page-300-0)

## <span id="page-449-0"></span>**Displaying the ANYDATA Queues in a Database**

To display all of the ANYDATA queues in a database, run the following query:

```
COLUMN OWNER HEADING 'Owner' FORMAT A10
COLUMN NAME HEADING 'Queue Name' FORMAT A28
COLUMN QUEUE_TABLE HEADING 'Queue Table' FORMAT A22
COLUMN USER_COMMENT HEADING 'Comment' FORMAT A15
SELECT q.OWNER, q.NAME, t.QUEUE_TABLE, q.USER_COMMENT
  FROM DBA_QUEUES q, DBA_QUEUE_TABLES t
  WHERE t.OBJECT_TYPE = 'SYS.ANYDATA' AND
        q.QUEUE_TABLE = t.QUEUE_TABLE AND
       q. OWNER = t. OWNER;
```
Your output looks similar to the following:

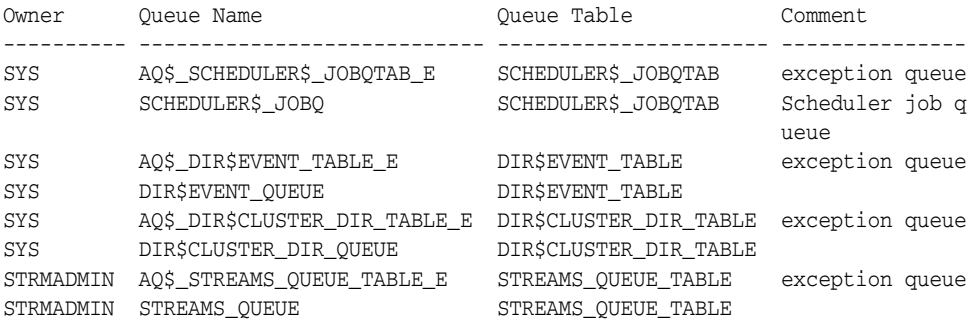

An **[exception queue](#page-596-1)** is created automatically when you create an ANYDATA queue.

**See Also:** ["Managing ANYDATA Queues" on page 12-1](#page-300-1)

## <span id="page-449-1"></span>**Viewing the Messaging Clients in a Database**

You can view the **[messaging client](#page-598-3)s** in a database by querying the DBA STREAMS MESSAGE\_CONSUMERS data dictionary view. The query in this section displays the following information about each messaging client:

- The name of the messaging client
- The **[queue](#page-599-0)** used by the messaging client
- The **[positive rule set](#page-598-1)** used by the messaging client
- The **[negative rule set](#page-598-0)** used by the messaging client

Run the following query to view this information about messaging clients:

```
COLUMN STREAMS_NAME HEADING 'Messaging|Client' FORMAT A25
COLUMN QUEUE_OWNER HEADING 'Queue|Owner' FORMAT A10
COLUMN QUEUE_NAME HEADING 'Queue Name' FORMAT A18
COLUMN RULE_SET_NAME HEADING 'Positive|Rule Set' FORMAT A11
COLUMN NEGATIVE_RULE_SET_NAME HEADING 'Negative|Rule Set' FORMAT A11
```
SELECT STREAMS NAME, QUEUE\_OWNER, QUEUE\_NAME, RULE\_SET\_NAME, NEGATIVE\_RULE\_SET\_NAME FROM DBA STREAMS MESSAGE CONSUMERS;

Your output looks similar to the following:

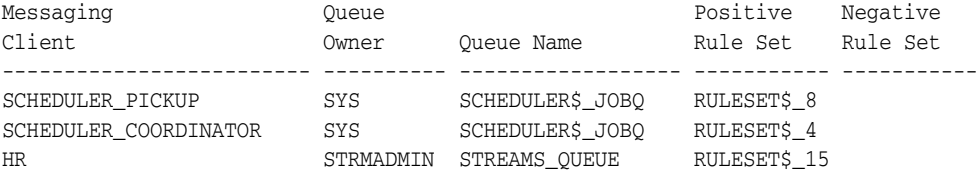

**See Also:** [Chapter 3, "Streams Staging and Propagation"](#page-110-0) for more information about messaging clients

## <span id="page-450-0"></span>**Viewing Message Notifications**

You can configure a **[message](#page-598-2)** notification to send a notification when a message that can be dequeued by a **[messaging client](#page-598-3)** is enqueued into a **[queue](#page-599-0)**. The notification can be sent to an email address, to an HTTP URL, or to a PL/SQL procedure. Run the following query to view the message notifications configured in a database:

```
COLUMN STREAMS_NAME HEADING 'Messaging|Client' FORMAT A10
COLUMN QUEUE_OWNER HEADING 'Queue|Owner' FORMAT A5
COLUMN QUEUE_NAME HEADING 'Queue Name' FORMAT A20
COLUMN NOTIFICATION_TYPE HEADING 'Notification|Type' FORMAT A15
COLUMN NOTIFICATION_ACTION HEADING 'Notification|Action' FORMAT A25
```

```
SELECT STREAMS_NAME, 
       QUEUE_OWNER, 
       QUEUE_NAME, 
      NOTIFICATION_TYPE, 
       NOTIFICATION_ACTION 
 FROM DBA STREAMS MESSAGE CONSUMERS
 WHERE NOTIFICATION TYPE IS NOT NULL;
```
Your output looks similar to the following:

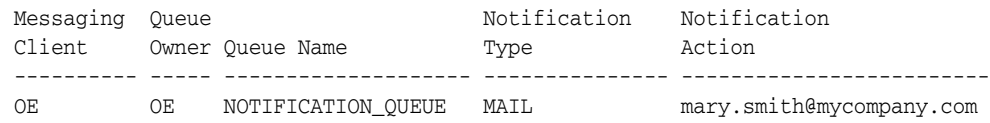

**See Also:** ["Configuring a Messaging Client and Message](#page-318-0)  [Notification" on page 12-19](#page-318-0)

## <span id="page-450-1"></span>**Determining the Consumer of Each User-Enqueued Message in a Queue**

To determine the consumer for each **[user-enqueued message](#page-602-0)** in a **[queue](#page-599-0)**, query AQ\$*queue\_table\_name* in the queue owner's schema, where *queue\_table\_name* is the name of the **[queue table](#page-599-4)**. For example, to find the consumers of the user-enqueued messages in the oe\_q\_table\_any queue table, run the following query:

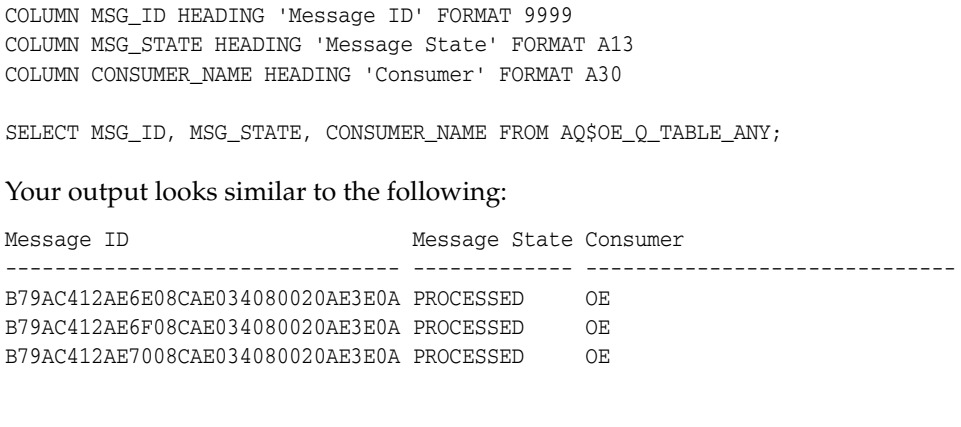

**Note:** This query lists only user-enqueued messages, not **[captured](#page-593-1)  [message](#page-593-1)**s.

**See Also:** *Oracle Streams Advanced Queuing User's Guide and Reference* for an example that enqueues messages into an ANYDATA queue

## <span id="page-451-0"></span>**Viewing the Contents of User-Enqueued Messages in a Queue**

In an ANYDATA queue, to view the contents of a payload that is encapsulated within an ANYDATA payload, you query the **[queue table](#page-599-4)** using the Access*data\_type* static functions of the ANYDATA type, where *data\_type* is the type of payload to view.

**See Also:** ["Wrapping User Message Payloads in an ANYDATA](#page-315-0)  [Wrapper and Enqueuing Them" on page 12-16](#page-315-0) for an example that enqueues the **[message](#page-598-2)**s shown in the queries in this section into an ANYDATA queue

For example, to view the contents of payload of type NUMBER in a **[queue](#page-599-0)** with a queue table named oe\_queue\_table, run the following query as the queue owner:

```
SELECT qt.user_data.AccessNumber() "Numbers in Queue" 
  FROM strmadmin.oe_q_table_any qt;
```
Your output looks similar to the following:

```
Numbers in Queue
----------------
                16
```
Similarly, to view the contents of a payload of type VARCHAR2 in a queue with a queue table named oe\_q\_table\_any, run the following query:

SELECT qt.user\_data.AccessVarchar2() "Varchar2s in Queue" FROM strmadmin.oe\_q\_table\_any qt;

Your output looks similar to the following:

Varchar2s in Queue -------------------------------------------------------------------------------- Chemicals - SW

To view the contents of a user-defined datatype, you query the queue table using a custom function that you create. For example, to view the contents of a payload of oe.cust\_address\_typ, connect as the Streams administrator and create a function similar to the following:

```
CONNECT oe/oe
CREATE OR REPLACE FUNCTION oe. view cust address typ(
in_any IN ANYDATA) 
RETURN oe.cust_address_typ
IS
  address oe.cust_address_typ;
  num_var NUMBER;
BEGIN
  IF (in_any.GetTypeName() = 'OE.CUST_ADDRESS_TYP') THEN
   num_var := in_any.GetObject(address);
    RETURN address;
  ELSE RETURN NULL;
  END IF;
END;
/
GRANT EXECUTE ON oe.view_cust_address_typ TO strmadmin;
```
GRANT EXECUTE ON oe.cust\_address\_typ TO strmadmin;

Query the queue table using the function, as in the following example:

CONNECT strmadmin/strmadminpw

```
SELECT oe.view cust address typ(qt.user_data) "Customer Addresses"
  FROM strmadmin.oe_q_table_any qt 
  WHERE qt.user_data.GetTypeName() = 'OE.CUST_ADDRESS_TYP';
```
Your output looks similar to the following:

```
Customer Addresses(STREET_ADDRESS, POSTAL_CODE, CITY, STATE_PROVINCE, COUNTRY_ID
       --------------------------------------------------------------------------------
CUST_ADDRESS_TYP('1646 Brazil Blvd', '361168', 'Chennai', 'Tam', 'IN')
```
# <span id="page-452-0"></span>**Monitoring Buffered Queues**

A **[buffered queue](#page-593-2)** includes the following storage areas:

- System Global Area (SGA) memory associated with a **[queue](#page-599-0)**
- Part of the **[queue table](#page-599-4)** for a queue that stores **[message](#page-598-2)s** that have spilled from memory

Buffered queues are stored in the **[Streams pool](#page-601-0)**, and the Streams pool is a portion of memory in the System Global Area (SGA) that is used by Streams. In a Streams environment, LCRs captured by a **[capture process](#page-593-0)** always are stored in the buffered queue of an ANYDATA queue. Users and application can also enqueue messages into buffered queues, and these buffered queues be part of ANYDATA queues or part of **[typed queue](#page-602-2)**s.

Buffered queues enable Oracle databases to optimize messages by storing them in the SGA instead of always storing them in a queue table. Captured messages always are stored in buffered queues, but user-enqueued LCRs and **[user message](#page-602-1)**s can be stored in buffered queues or persistently in queue tables. Messages in a buffered queue can spill from memory if they have been staged in the buffered queue for a period of time without being dequeued, or if there is not enough space in memory to hold all of the messages. Messages that spill from memory are stored in the appropriate queue table.

The following sections describe queries that monitor buffered queues:

- [Determining the Number of Messages in Each Buffered Queue](#page-453-0)
- [Viewing the Capture Processes for the LCRs in Each Buffered Queue](#page-454-0)
- [Displaying Information About Propagations that Send Buffered Messages](#page-455-0)
- [Displaying the Number of Messages and Bytes Sent By Propagations](#page-456-0)
- [Displaying Performance Statistics for Propagations that Send Buffered Messages](#page-456-1)
- [Viewing the Propagations Dequeuing Messages from Each Buffered Queue](#page-457-0)
- Displaying Performance Statistics for Propagations that Receive Buffered **[Messages](#page-458-0)**
- [Viewing the Apply Processes Dequeuing Messages from Each Buffered Queue](#page-459-0)

## <span id="page-453-0"></span>**Determining the Number of Messages in Each Buffered Queue**

The V\$BUFFERED\_QUEUES dynamic performance view contains information about the number of **[message](#page-598-2)**s in a **[buffered queue](#page-593-2)**. The messages can be **[captured](#page-593-1)  [message](#page-593-1)**s, or **[user-enqueued message](#page-602-0)**s, or both.

You can determine the following information about each buffered queue in a database by running the query in this section:

- The **[queue](#page-599-0)** owner
- The queue name
- The number of messages currently in memory
- The number of messages that have spilled from memory into the [queue table](#page-599-4)
- The total number of messages in the buffered queue, which includes the messages in memory and the messages spilled to the queue table

To display this information, run the following query:

```
COLUMN QUEUE_SCHEMA HEADING 'Queue Owner' FORMAT A15
COLUMN QUEUE_NAME HEADING 'Queue Name' FORMAT A15
COLUMN MEM_MSG HEADING 'Messages|in Memory' FORMAT 99999999
COLUMN SPILL_MSGS HEADING 'Messages|Spilled' FORMAT 99999999
COLUMN NUM_MSGS HEADING 'Total Messages|in Buffered Queue' FORMAT 99999999
```
SELECT OUEUE SCHEMA, QUEUE\_NAME, (NUM\_MSGS - SPILL\_MSGS) MEM\_MSG, SPILL\_MSGS, NUM\_MSGS FROM V\$BUFFERED\_QUEUES;

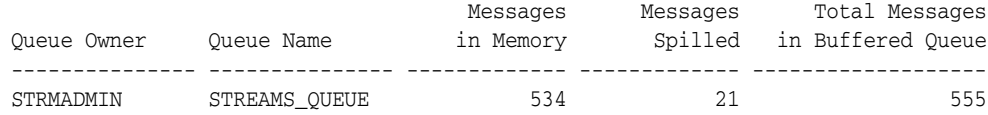

## <span id="page-454-0"></span>**Viewing the Capture Processes for the LCRs in Each Buffered Queue**

A **[capture process](#page-593-0)** is a **[queue](#page-599-0)** publisher that enqueues **[captured message](#page-593-1)**s into a **[buffered queue](#page-593-2)**. These LCRs can be propagated to other queues subsequently. By querying the V\$BUFFERED\_PUBLISHERS dynamic performance view, you can display each capture process that captured the LCRs in the buffered queue. These LCRs might have been captured at the local database, or they might have been captured at a remote database and propagated to the queue specified in the query.

The query in this section assumes that the buffered queues in the local database only store captured messages, not **[user-enqueued message](#page-602-0)**s. The query displays the following information about each capture process:

- The name of a capture process that captured the LCRs in the buffered queue
- If the capture process is running on a remote database, and the captured messages have been propagated to the local queue, then the name of the queue and database from which the captured messages were last propagated
- The name of the local queue staging the captured messages
- The total number of LCRs captured by a capture process that have been staged in the buffered queue since the database instance was last started
- The message number of the LCR last enqueued into the buffered queue from the sender

To display this information, run the following query:

COLUMN SENDER\_NAME HEADING 'Capture|Process' FORMAT A13 COLUMN SENDER\_ADDRESS HEADING 'Sender Queue' FORMAT A27 COLUMN QUEUE\_NAME HEADING 'Queue Name' FORMAT A15 COLUMN CNUM\_MSGS HEADING 'Number|of LCRs|Enqueued' FORMAT 99999999 COLUMN LAST\_ENQUEUED\_MSG HEADING 'Last|Enqueued|LCR' FORMAT 99999999

SELECT SENDER\_NAME, SENDER\_ADDRESS, QUEUE\_NAME, CNUM\_MSGS, LAST\_ENQUEUED\_MSG FROM V\$BUFFERED\_PUBLISHERS;

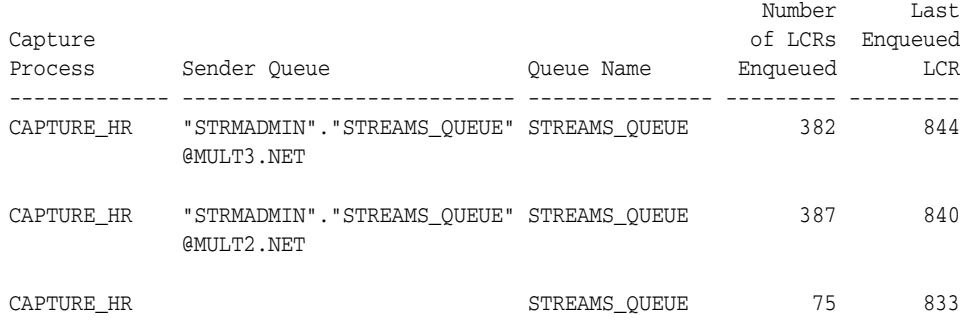

This output shows following:

- 382 LCRs from the capture\_hr capture process running on a remote database were propagated from a queue named streams\_queue on database mult3.net to the local queue named streams\_queue. The message number of the last enqueued LCR from this sender was 844.
- 387 LCRs from the capture\_hr capture process running on a remote database were propagated from a queue named streams\_queue on database mult2.net to the local queue named streams\_queue. The message number of the last enqueued LCR from this sender was 840.
- 75 LCRs from the local capture\_hr capture process were enqueued into the local queue named streams\_queue. The capture process is local because the Sender Queue column is NULL. The message number of the last enqueued LCR from this capture process was 833.

## <span id="page-455-0"></span>**Displaying Information About Propagations that Send Buffered Messages**

The query in this section displays the following information about each **[propagation](#page-599-3)** that sends buffered **[message](#page-598-2)**s from a **[buffered queue](#page-593-2)** in the local database:

- The name of the propagation
- The **[queue](#page-599-0)** owner
- The queue name
- The name of the database link used by the propagation
- The status of the **[propagation schedule](#page-599-5)**

To display this information, run the following query:

```
COLUMN PROPAGATION_NAME HEADING 'Propagation' FORMAT A15
COLUMN QUEUE_SCHEMA HEADING 'Queue|Owner' FORMAT A10
COLUMN QUEUE_NAME HEADING 'Queue|Name' FORMAT A15
COLUMN DBLINK HEADING 'Database|Link' FORMAT A10
COLUMN SCHEDULE_STATUS HEADING 'Schedule Status' FORMAT A20
SELECT p.PROPAGATION NAME,
       s.QUEUE_SCHEMA,
       s.QUEUE_NAME,
      s. DRIJNK
       s.SCHEDULE_STATUS
   FROM DBA_PROPAGATION p, V$PROPAGATION_SENDER s
   WHERE p.DESTINATION_DBLINK = s.DBLINK AND
        p.SOURCE_QUEUE_OWNER = s.QUEUE_SCHEMA AND
```
p.SOURCE\_QUEUE\_NAME = s.QUEUE\_NAME;

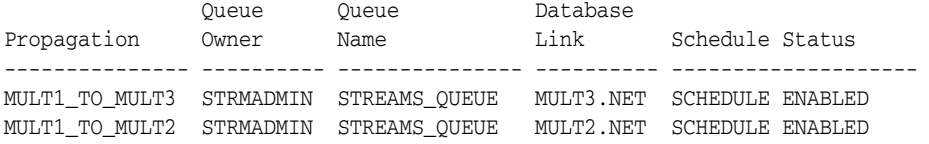

## <span id="page-456-0"></span>**Displaying the Number of Messages and Bytes Sent By Propagations**

The query in this section displays the number of **[message](#page-598-2)**s and the number of bytes sent by each **[propagation](#page-599-3)** that sends buffered messages from a **[buffered queue](#page-593-2)** in the local database:

- The name of the propagation
- The **[queue](#page-599-0)** name
- The name of the database link used by the propagation
- The total number of messages sent since the database instance was last started
- The total number of bytes sent since the database instance was last started

To display this information, run the following query:

```
COLUMN PROPAGATION_NAME HEADING 'Propagation' FORMAT A15
COLUMN QUEUE_NAME HEADING 'Queue|Name' FORMAT A15
COLUMN DBLINK HEADING 'Database|Link' FORMAT A10
COLUMN TOTAL_MSGS HEADING 'Total|Messages' FORMAT 99999999
COLUMN TOTAL_BYTES HEADING 'Total|Bytes' FORMAT 99999999
SELECT p.PROPAGATION_NAME,
       s.QUEUE_NAME,
       s.DBLINK,
       s.TOTAL_MSGS,
       s.TOTAL_BYTES
  FROM DBA_PROPAGATION p, V$PROPAGATION_SENDER s
  WHERE p.DESTINATION_DBLINK = s.DBLINK AND
        p.SOURCE_QUEUE_OWNER = s.QUEUE_SCHEMA AND
        p.SOURCE_QUEUE_NAME = s.QUEUE_NAME;
```
Your output looks similar to the following:

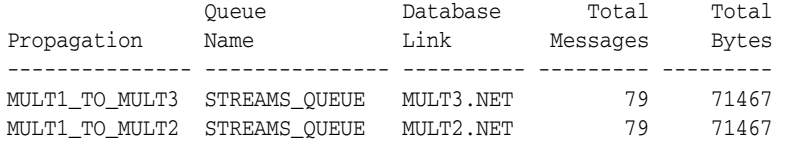

## <span id="page-456-1"></span>**Displaying Performance Statistics for Propagations that Send Buffered Messages**

The query in this section displays the amount of time that a **[propagation](#page-599-3)** sending buffered **[message](#page-598-2)**s spends performing various tasks. Each propagation sends messages from the **[source queue](#page-600-4)** to the **[destination queue](#page-595-0)**. Specifically, the query displays the following information:

- The name of the propagation
- The **[queue](#page-599-0)** name
- The name of the database link used by the propagation
- The amount of time spent dequeuing messages from the queue since the database instance was last started, in seconds
- The amount of time spent pickling messages since the database instance was last started, in seconds. Pickling involves changing a message in memory into a series of bytes that can be sent over a network.
- The amount of time spent propagating messages since the database instance was last started, in seconds

```
COLUMN PROPAGATION_NAME HEADING 'Propagation' FORMAT A15
COLUMN QUEUE_NAME HEADING 'Queue|Name' FORMAT A13
COLUMN DBLINK HEADING 'Database|Link' FORMAT A9
COLUMN ELAPSED_DEQUEUE_TIME HEADING 'Dequeue|Time' FORMAT 99999999.99
COLUMN ELAPSED_PICKLE_TIME HEADING 'Pickle|Time' FORMAT 99999999.99
COLUMN ELAPSED_PROPAGATION_TIME HEADING 'Propagation|Time' FORMAT 99999999.99
SELECT p.PROPAGATION_NAME,
       s.QUEUE_NAME,
       s.DBLINK,
       (s.ELAPSED_DEQUEUE_TIME / 100) ELAPSED_DEQUEUE_TIME,
       (s.ELAPSED_PICKLE_TIME / 100) ELAPSED_PICKLE_TIME,
       (s.ELAPSED_PROPAGATION_TIME / 100) ELAPSED_PROPAGATION_TIME
  FROM DBA_PROPAGATION p, V$PROPAGATION_SENDER s
 WHERE p.DESTINATION DBLINK = s.DBLINK AND p.SOURCE_QUEUE_OWNER = s.QUEUE_SCHEMA AND
         p.SOURCE_QUEUE_NAME = s.QUEUE_NAME;
```
Your output looks similar to the following:

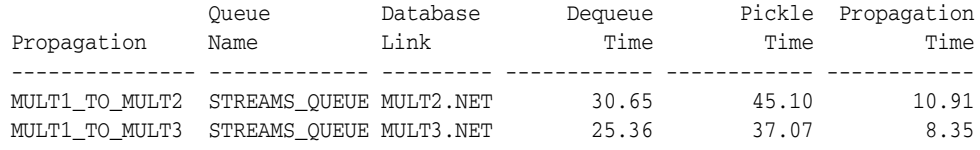

## <span id="page-457-0"></span>**Viewing the Propagations Dequeuing Messages from Each Buffered Queue**

Propagations are **[queue](#page-599-0)** subscribers that can dequeue **[message](#page-598-2)**s from a queue. By querying the V\$BUFFERED\_SUBSCRIBERS dynamic performance view, you can display all the **[propagation](#page-599-3)**s that can dequeue buffered messages from a queue.

You can also use the V\$BUFFERED\_SUBSCRIBERS dynamic performance view to determine the performance of a propagation. For example, if a propagation has a high number of spilled messages, then that propagation might not be dequeuing messages fast enough from the **[buffered queue](#page-593-2)**. Spilling messages to a **[queue table](#page-599-4)** has a negative impact on the performance of your Streams environment.

Apply processes also are queue subscribers. This query joins with the DBA\_ PROPAGATION and V\$BUFFERED\_QUEUES views to limit the output to propagations only and to show the propagation name of each propagation.

The query in this section displays the following information about each propagation that can dequeue messages from queues:

- The name of the propagation.
- The **[destination database](#page-595-1)**, which is the database that contains the **[destination](#page-595-0)  [queue](#page-595-0)** for the propagation.
- The sequence number for the message most recently enqueued into the queue. The sequence number for message shows the order of the message in the queue.
- The sequence number for the message in the queue most recently browsed by the propagation.
- The sequence number for the message most recently dequeued from the queue by the propagation.
- The current number of messages in the queue waiting to be dequeued by the propagation.
- The cumulative number of messages spilled from memory to the queue table for the propagation since the database last started.

```
COLUMN PROPAGATION_NAME HEADING 'Propagation' FORMAT A15
COLUMN SUBSCRIBER_ADDRESS HEADING 'Destination|Database' FORMAT A11
COLUMN CURRENT_ENQ_SEQ HEADING 'Current|Enqueued|Sequence' FORMAT 99999999
COLUMN LAST_BROWSED_SEQ HEADING 'Last|Browsed|Sequence' FORMAT 99999999
COLUMN LAST_DEQUEUED_SEQ HEADING 'Last|Dequeued|Sequence' FORMAT 99999999
COLUMN NUM_MSGS HEADING 'Number of|Messages|in Queue|(Current)' FORMAT 99999999
COLUMN TOTAL_SPILLED_MSG HEADING 'Number of|Spilled|Messages|(Cumulative)' 
  FORMAT 99999999
SELECT p.PROPAGATION NAME,
       s.SUBSCRIBER_ADDRESS, 
       s.CURRENT_ENQ_SEQ,
       s.LAST_BROWSED_SEQ, 
       s.LAST_DEQUEUED_SEQ,
       s.NUM_MSGS, 
       s.TOTAL_SPILLED_MSG
FROM DBA_PROPAGATION p, V$BUFFERED_SUBSCRIBERS s, V$BUFFERED_QUEUES q 
WHERE q.QUEUE_ID = s.QUEUE_ID AND 
      p.SOURCE_QUEUE_OWNER = q.QUEUE_SCHEMA AND
       p.SOURCE_QUEUE_NAME = q.QUEUE_NAME AND 
       p.DESTINATION_DBLINK = s.SUBSCRIBER_ADDRESS;
```
Your output looks similar to the following:

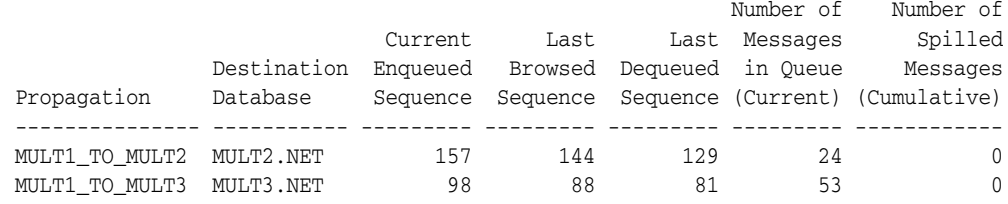

**Note:** If there are multiple propagations using the same database link but propagating messages to different queues at the destination database, then the statistics returned by this query are approximate rather than accurate.

## <span id="page-458-0"></span>**Displaying Performance Statistics for Propagations that Receive Buffered Messages**

The query in this section displays the amount of time that each **[propagation](#page-599-3)** receiving buffered **[message](#page-598-2)**s spends performing various tasks. Each propagation receives the messages and enqueues them into the **[destination queue](#page-595-0)** for the propagation. Specifically, the query displays the following information:

- The name of the **[source queue](#page-600-4)** from which messages are propagated.
- The name of the **[source database](#page-600-2)**.
- The amount of time spent unpickling messages since the database instance was last started, in seconds. Unpickling involves changing a series of bytes that can be sent over a network back into a buffered message in memory.
- The amount of time spent evaluating **[rule](#page-600-0)**s for propagated messages since the database instance was last started, in seconds.
- The amount of time spent enqueuing messages into the destination queue for the propagation since the database instance was last started, in seconds.

```
COLUMN SRC_QUEUE_NAME HEADING 'Source|Queue|Name' FORMAT A20
COLUMN SRC_DBNAME HEADING 'Source|Database' FORMAT A15
COLUMN ELAPSED_UNPICKLE_TIME HEADING 'Unpickle|Time' FORMAT 99999999.99
COLUMN ELAPSED_RULE_TIME HEADING 'Rule|Evaluation|Time' FORMAT 99999999.99
COLUMN ELAPSED_ENQUEUE_TIME HEADING 'Enqueue|Time' FORMAT 99999999.99
SELECT SRC_QUEUE_NAME,
       SRC_DBNAME,
       (ELAPSED_UNPICKLE_TIME / 100) ELAPSED_UNPICKLE_TIME,
       (ELAPSED_RULE_TIME / 100) ELAPSED_RULE_TIME,
```
(ELAPSED\_ENQUEUE\_TIME / 100) ELAPSED\_ENQUEUE\_TIME

```
FROM V$PROPAGATION RECEIVER;
```
### Your output looks similar to the following:

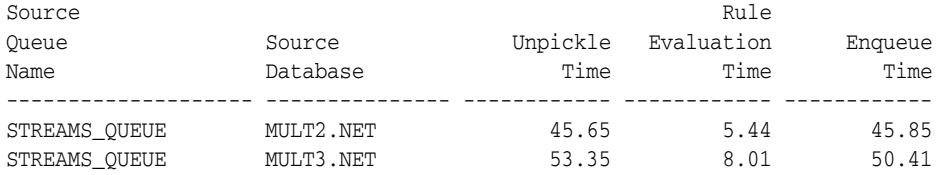

## <span id="page-459-0"></span>**Viewing the Apply Processes Dequeuing Messages from Each Buffered Queue**

Apply processes are **[queue](#page-599-0)** subscribers that can dequeue **[message](#page-598-2)**s from a queue. By querying the V\$BUFFERED\_SUBSCRIBERS dynamic performance view, you can display all the apply processes that can dequeue messages from a queue.

You can also use the V\$BUFFERED\_SUBSCRIBERS dynamic performance view to determine the performance of an apply process. For example, if an apply process has a high number of spilled messages, then that apply process might not be dequeuing messages fast enough from the **[buffered queue](#page-593-2)**. Spilling messages to a **[queue table](#page-599-4)** has a negative impact on the performance of your Streams environment.

This query joins with the V\$BUFFERED\_QUEUES views to show the name of the queue. In addition, **[propagation](#page-599-3)**s also are queue subscribers, and this query limits the output to subscribers where the SUBSCRIBER\_ADDRESS is NULL to return only apply processes.

The query in this section displays the following information about the apply processes that can dequeue messages from queues:

- The name of the apply process.
- The queue owner.
- The queue name.
- The sequence number for the message most recently dequeued by the apply process. The sequence number for message shows the order of the message in the queue.
- The current number of messages in the queue waiting to be dequeued by the apply process.
- The cumulative number of messages spilled from memory to the queue table for the apply process since the database last started.

```
COLUMN SUBSCRIBER_NAME HEADING 'Apply Process' FORMAT A16
COLUMN QUEUE_SCHEMA HEADING 'Queue|Owner' FORMAT A10
COLUMN QUEUE_NAME HEADING 'Queue|Name' FORMAT A15
COLUMN LAST_DEQUEUED_SEQ HEADING 'Last|Dequeued|Sequence' FORMAT 99999999
COLUMN NUM_MSGS HEADING 'Number of|Messages|in Queue|(Current)' FORMAT 99999999
COLUMN TOTAL_SPILLED_MSG HEADING 'Number of|Spilled|Messages|(Cumulative)' 
  FORMAT 99999999
SELECT S. SUBSCRIBER NAME,
       q.QUEUE_SCHEMA,
       q.QUEUE_NAME, 
       s.LAST_DEQUEUED_SEQ,
       s.NUM_MSGS,
       s.TOTAL_SPILLED_MSG
FROM V$BUFFERED_OUEUES q, V$BUFFERED_SUBSCRIBERS s, DBA_APPLY a
WHERE q.QUEUE_ID = s.QUEUE_ID AND 
      s.SUBSCRIBER_ADDRESS IS NULL AND
      s.SUBSCRIBER_NAME = a.APPLY_NAME;
```
Your output looks similar to the following:

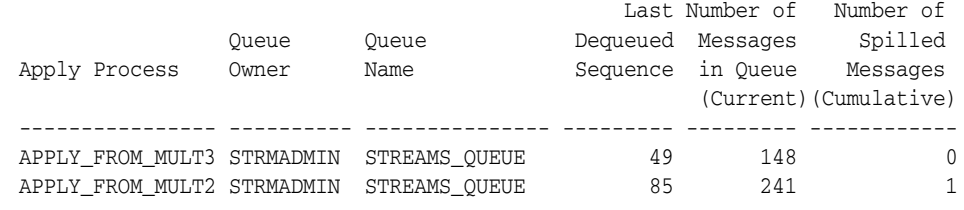

# <span id="page-460-0"></span>**Monitoring Streams Propagations and Propagation Jobs**

The following sections contain queries that you can run to display information about **[propagation](#page-599-3)**s and **[propagation job](#page-599-6)**s:

- [Displaying the Queues and Database Link for Each Propagation](#page-461-0)
- [Determining the Source Queue and Destination Queue for Each Propagation](#page-461-1)
- [Determining the Rule Sets for Each Propagation](#page-462-0)
- [Displaying the Schedule for a Propagation Job](#page-463-0)
- [Determining the Total Number of Messages and Bytes Propagated](#page-464-0)

## **See Also:**

- [Chapter 3, "Streams Staging and Propagation"](#page-110-0)
- "Managing Streams Propagations and Propagation Jobs" on [page 12-7](#page-306-0)

## <span id="page-461-0"></span>**Displaying the Queues and Database Link for Each Propagation**

You can display information about each **[propagation](#page-599-3)** by querying the DBA\_ PROPAGATION data dictionary view. This view contains information about each propagation with a **[source queue](#page-600-4)** is at the local database.

The query in this section displays the following information about each propagation:

- The propagation name
- The source **[queue](#page-599-0)** name
- The database link used by the propagation
- The **destination** queue name
- The status of the propagation, either ENABLED, DISABLED, or ABORTED
- Whether the propagation is a queue-to-queue propagation

To display this information about each propagation in a database, run the following query:

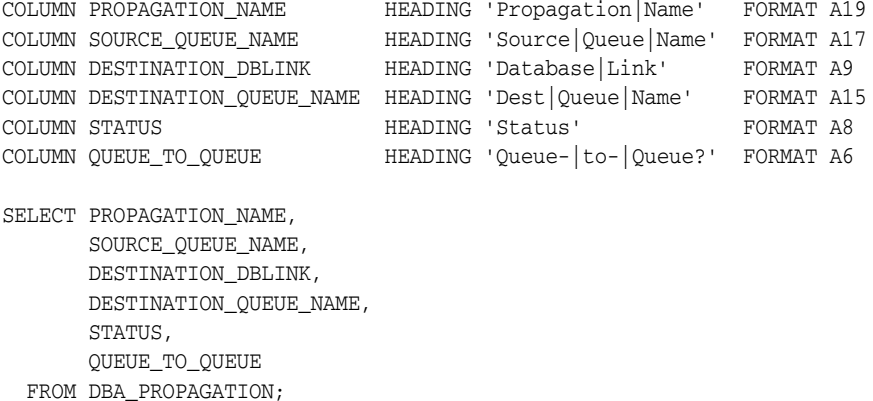

Your output looks similar to the following:

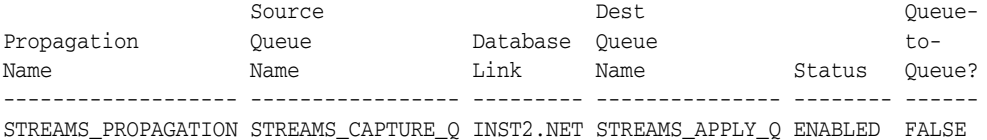

## <span id="page-461-1"></span>**Determining the Source Queue and Destination Queue for Each Propagation**

You can determine the **[source queue](#page-600-4)** and **[destination queue](#page-595-0)** for each **[propagation](#page-599-3)** by querying the DBA\_PROPAGATION data dictionary view.

The query in this section displays the following information about each propagation:

- The propagation name
- The source **[queue](#page-599-0)** owner
- The source queue name
- The database that contains the source queue
- The destination queue owner
- The destination queue name
- The database that contains the destination queue

To display this information about each propagation in a database, run the following query:

COLUMN PROPAGATION\_NAME HEADING 'Propagation|Name' FORMAT A20 COLUMN SOURCE\_QUEUE\_OWNER HEADING 'Source|Queue|Owner' FORMAT A10 COLUMN 'Source Queue' HEADING 'Source|Queue' FORMAT A15 COLUMN DESTINATION\_QUEUE\_OWNER HEADING 'Dest|Queue|Owner' FORMAT A10 COLUMN 'Destination Queue' HEADING 'Destination|Queue' FORMAT A15 SELECT  $p$ . PROPAGATION\_NAME, p.SOURCE\_QUEUE\_OWNER, p.SOURCE\_QUEUE\_NAME ||'@'|| g.GLOBAL\_NAME "Source Queue", p.DESTINATION\_QUEUE\_OWNER, p.DESTINATION\_QUEUE\_NAME ||'@'|| p.DESTINATION\_DBLINK "Destination Queue" FROM DBA\_PROPAGATION p, GLOBAL\_NAME g;

Your output looks similar to the following:

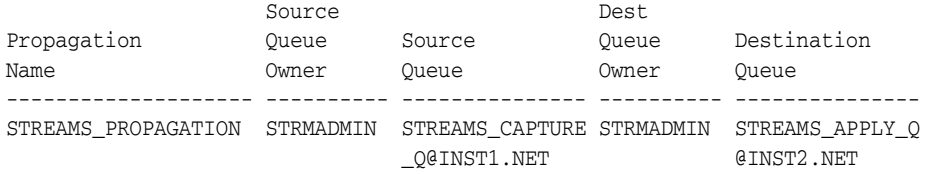

## <span id="page-462-0"></span>**Determining the Rule Sets for Each Propagation**

The query in this section displays the following information for each **[propagation](#page-599-3)**:

- The propagation name
- The owner of the **[positive rule set](#page-598-1)** for the propagation
- The name of the positive rule set used by the propagation
- The owner of the **[negative rule set](#page-598-0)** used by the propagation
- The name of the negative rule set used by the propagation

To display this general information about each propagation in a database, run the following query:

```
COLUMN PROPAGATION_NAME HEADING 'Propagation|Name' FORMAT A20
COLUMN RULE_SET_OWNER HEADING 'Positive|Rule Set|Owner' FORMAT A10
COLUMN RULE_SET_NAME HEADING 'Positive Rule|Set Name' FORMAT A15
COLUMN NEGATIVE_RULE_SET_OWNER HEADING 'Negative|Rule Set|Owner' FORMAT A10
COLUMN NEGATIVE_RULE_SET_NAME HEADING 'Negative Rule|Set Name' FORMAT A15
```

```
SELECT PROPAGATION NAME,
      RULE_SET_OWNER, 
       RULE_SET_NAME, 
      NEGATIVE RULE SET OWNER,
       NEGATIVE_RULE_SET_NAME
  FROM DBA_PROPAGATION;
```
Your output looks similar to the following:

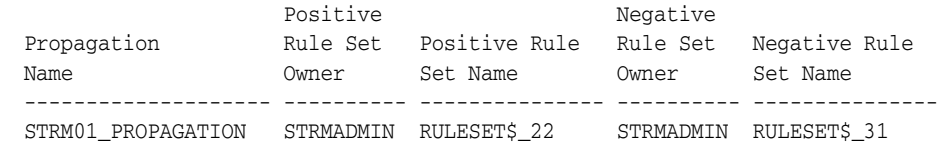

## <span id="page-463-0"></span>**Displaying the Schedule for a Propagation Job**

The query in this section displays the following information about the **[propagation](#page-599-5)  [schedule](#page-599-5)** for a **[propagation job](#page-599-6)** used by a **[propagation](#page-599-3)** named dbs1\_to\_dbs2:

- The date and time when the propagation schedule started (or will start).
- The duration of the propagation job, which is the amount of time the job propagates **[message](#page-598-2)**s before restarting.
- The next time the propagation will start.
- The latency of the propagation job, which is the maximum wait time to propagate a new message during the duration, when all other messages in the **[queue](#page-599-0)** to the relevant destination have been propagated.
- Whether or not the propagation job is enabled.
- The name of the process that most recently executed the schedule.
- The number of consecutive times schedule execution has failed, if any. After 16 consecutive failures, a propagation job becomes disabled automatically.

Run this query at the database that contains the **[source queue](#page-600-4)**:

```
COLUMN START_DATE HEADING 'Start Date'
COLUMN PROPAGATION_WINDOW HEADING 'Duration|in Seconds' FORMAT 99999
COLUMN NEXT_TIME HEADING 'Next|Time' FORMAT A8
COLUMN LATENCY HEADING 'Latency|in Seconds' FORMAT 99999
COLUMN SCHEDULE_DISABLED HEADING 'Status' FORMAT A8
COLUMN PROCESS_NAME HEADING 'Process' FORMAT A8
COLUMN FAILURES HEADING 'Number of|Failures' FORMAT 99
SELECT DISTINCT TO_CHAR(s.START_DATE, 'HH24:MI:SS MM/DD/YY') START_DATE,
       s.PROPAGATION_WINDOW, 
       s.NEXT_TIME, 
       s.LATENCY,
        DECODE(s.SCHEDULE_DISABLED,
                'Y', 'Disabled',
                 'N', 'Enabled') SCHEDULE_DISABLED,
       s.PROCESS_NAME,
       s.FAILURES
 FROM DBA_QUEUE_SCHEDULES s, DBA_PROPAGATION p
  WHERE p.PROPAGATION_NAME = 'DBS1_TO_DBS2'
  AND p.DESTINATION_DBLINK = s.DESTINATION
  AND s.SCHEMA = p.SOURCE_QUEUE_OWNER
  AND s.QNAME = p.SOURCE_QUEUE_NAME;
```
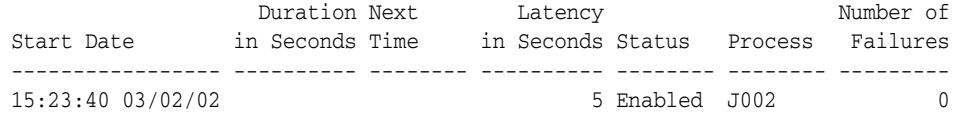

This propagation job uses the default schedule for a Streams propagation job. That is, the duration and next time are both NULL, and the latency is five seconds. When the duration is NULL, the job propagates changes without restarting automatically. When the next time is NULL, the propagation job is running currently.

#### **See Also:**

- "Propagation Scheduling and Streams Propagations" on [page 3-23](#page-132-0) for more information about the default propagation schedule for a Streams propagation job
- ["Is the Propagation Enabled?" on page 18-7](#page-408-0) if the propagation job is disabled
- *Oracle Streams Advanced Queuing User's Guide and Reference and Oracle Database Reference* for more information about the DBA\_ QUEUE\_SCHEDULES data dictionary view

## <span id="page-464-0"></span>**Determining the Total Number of Messages and Bytes Propagated**

All **[propagation job](#page-599-6)**s from a **[source queue](#page-600-4)** that share the same database link have a single **[propagation schedule](#page-599-5)**. The query in this section displays the following information for each **[propagation](#page-599-3)**:

- The name of the propagation
- The total time spent by the system executing the propagation schedule
- The total number of **[message](#page-598-2)s** propagated by the propagation schedule
- The total number of bytes propagated by the propagation schedule

Run the following query to display this information for each propagation with a source queue at the local database:

COLUMN PROPAGATION\_NAME HEADING 'Propagation|Name' FORMAT A20 COLUMN TOTAL\_TIME HEADING 'Total Time|Executing|in Seconds' FORMAT 999999 COLUMN TOTAL\_NUMBER HEADING 'Total Messages|Propagated' FORMAT 999999999 COLUMN TOTAL\_BYTES HEADING 'Total Bytes|Propagated' FORMAT 9999999999999

```
SELECT p.PROPAGATION_NAME, s.TOTAL_TIME, s.TOTAL_NUMBER, s.TOTAL_BYTES
  FROM DBA_QUEUE_SCHEDULES s, DBA_PROPAGATION p
 WHERE p.DESTINATION DBLINK = s.DESTINATION
    AND s.SCHEMA = p.SOURCE_QUEUE_OWNER
    AND s.QNAME = p.SOURCE_QUEUE_NAME;
```
Your output looks similar to the following:

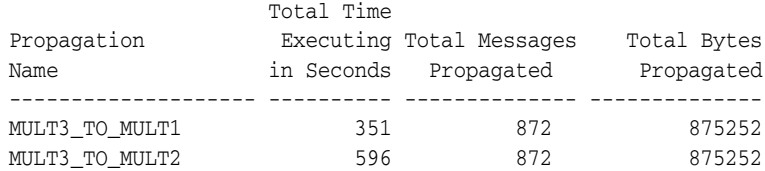

**See Also:** *Oracle Streams Advanced Queuing User's Guide and Reference* and *Oracle Database Reference* for more information about the DBA\_QUEUE\_SCHEDULES data dictionary view

# **Monitoring Streams Apply Processes**

This chapter provides sample queries that you can use to monitor your Streams **[apply](#page-592-0)  [process](#page-592-0)**es.

This chapter contains these topics:

- [Determining the Queue, Rule Sets, and Status for Each Apply Process](#page-467-0)
- [Displaying General Information About Each Apply Process](#page-468-0)
- [Listing the Parameter Settings for Each Apply Process](#page-468-1)
- [Displaying Information About Apply Handlers](#page-469-0)
- [Displaying Information About the Reader Server for Each Apply Process](#page-471-0)
- [Monitoring Transactions and Messages Spilled by Each Apply Process](#page-472-0)
- [Determining Capture to Dequeue Latency for a Message](#page-473-0)
- [Displaying General Information About Each Coordinator Process](#page-474-0)
- [Displaying Information About Transactions Received and Applied](#page-475-0)
- [Determining the Capture to Apply Latency for a Message for Each Apply Process](#page-476-0)
- [Displaying Information About the Apply Servers for Each Apply Process](#page-477-0)
- [Displaying Effective Apply Parallelism for an Apply Process](#page-478-0)
- [Viewing Rules that Specify a Destination Queue on Apply](#page-479-0)
- [Viewing Rules that Specify No Execution on Apply](#page-480-0)
- [Checking for Apply Errors](#page-480-1)
- [Displaying Detailed Information About Apply Errors](#page-481-0)

**Note:** The Streams tool in the Oracle Enterprise Manager Console is also an excellent way to monitor a Streams environment. See the online help for the Streams tool for more information.

### **See Also:**

- [Chapter 4, "Streams Apply Process"](#page-138-0)
- [Chapter 13, "Managing an Apply Process"](#page-324-0)
- Oracle Database Reference for information about the data dictionary views described in this chapter
- *Oracle Streams Replication Administrator's Guide* for information about monitoring a Streams **[replication](#page-599-1)** environment

# <span id="page-467-0"></span>**Determining the Queue, Rule Sets, and Status for Each Apply Process**

You can determine the following information for each **[apply process](#page-592-0)** in a database by running the query in this section:

- The apply process name
- The name of the **[queue](#page-599-0)** used by the apply process
- The name of the **[positive rule set](#page-598-1)** used by the apply process
- The name of the **[negative rule set](#page-598-0)** used by the apply process
- The status of the apply process, either ENABLED, DISABLED, or ABORTED

To display this general information about each apply process in a database, run the following query:

```
COLUMN APPLY_NAME HEADING 'Apply|Process|Name' FORMAT A15
COLUMN QUEUE_NAME HEADING 'Apply|Process|Queue' FORMAT A15
COLUMN RULE_SET_NAME HEADING 'Positive|Rule Set' FORMAT A15
COLUMN NEGATIVE_RULE_SET_NAME HEADING 'Negative|Rule Set' FORMAT A15
COLUMN STATUS HEADING 'Apply|Process|Status' FORMAT A15
```

```
SELECT APPLY_NAME, 
        QUEUE_NAME, 
        RULE_SET_NAME, 
       NEGATIVE_RULE_SET_NAME,
       STATUS
  FROM DBA_APPLY;
```
Your output looks similar to the following:

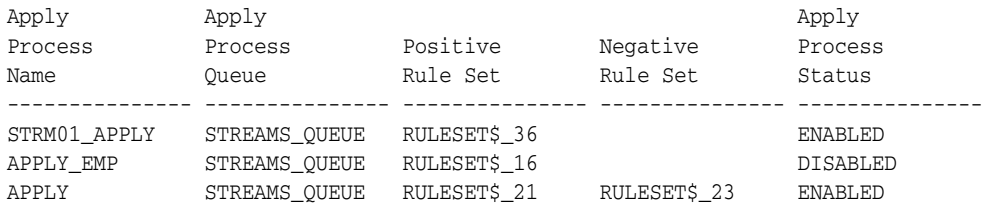

If the status of an apply process is ABORTED, then you can query the ERROR\_NUMBER and ERROR\_MESSAGE columns in the DBA\_APPLY data dictionary view to determine the error. These columns are populated when an apply process aborts or when an apply process is disabled after reaching a limit. These columns are cleared when an apply process is restarted.

**Note:** The ERROR\_NUMBER and ERROR\_MESSAGE columns in the DBA\_APPLY data dictionary view are not related to the information in the DBA\_APPLY\_ERROR data dictionary view.
**See Also:** ["Checking for Apply Errors" on page 22-15](#page-480-0) to check for apply errors if the apply process status is ABORTED

## **Displaying General Information About Each Apply Process**

You can display the following general information about each **[apply process](#page-592-0)** in a database by running the query in this section:

- The apply process name.
- The type of **[message](#page-598-0)s** applied by the apply process. An apply process can apply either messages that were captured by a **[capture process](#page-593-1)** or messages that were enqueued by a user or application.
- The **[apply user](#page-593-0)**.

To display this general information about each apply process in a database, run the following query:

```
COLUMN APPLY_NAME HEADING 'Apply Process Name' FORMAT A20
COLUMN APPLY_CAPTURED HEADING 'Type of Messages Applied' FORMAT A25
COLUMN APPLY_USER HEADING 'Apply User' FORMAT A30
```

```
SELECT APPLY_NAME, 
      DECODE(APPLY_CAPTURED,
             'YES', 'Captured',
               'NO', 'User-Enqueued') APPLY_CAPTURED,
       APPLY_USER
  FROM DBA_APPLY;
```
Your output looks similar to the following:

```
Apply Process Name Type of Messages Applied Apply User
-------------------- ------------------------- ------------------------------
STRM01_APPLY Captured STRMADMIN
APPLY_OE User-Enqueued STRMADMIN
APPLY Captured HR
```
## **Listing the Parameter Settings for Each Apply Process**

The following query displays the current setting for each **[apply process](#page-592-0)** parameter for each apply process in a database:

```
COLUMN APPLY_NAME HEADING 'Apply Process|Name' FORMAT A15
COLUMN PARAMETER HEADING 'Parameter' FORMAT A25
COLUMN VALUE HEADING 'Value' FORMAT A20
COLUMN SET_BY_USER HEADING 'Set by User?' FORMAT A15
```

```
SELECT APPLY_NAME,
      PARAMETER, 
       VALUE,
      SET_BY_USER
  FROM DBA_APPLY_PARAMETERS;
```
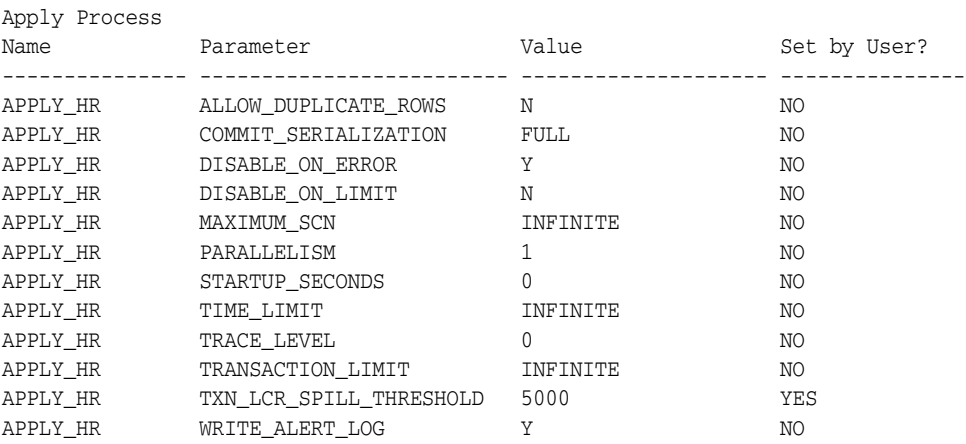

### Your output looks similar to the following:

**Note:** If the Set by User? column is NO for a parameter, then the parameter is set to its default value. If the Set by User? column is YES for a parameter, then the parameter might or might not be set to its default value.

### **See Also:**

- ["Apply Process Parameters" on page 4-14](#page-151-0)
- ["Setting an Apply Process Parameter" on page 13-11](#page-334-0)

# **Displaying Information About Apply Handlers**

This section contains instructions for displaying information about **[apply process](#page-592-0) [message handler](#page-598-1)**s and **[error handler](#page-596-1)**s.

### **See Also:**

- ["Message Processing with an Apply Process" on page 4-2](#page-139-0)
- *Oracle Streams Replication Administrator's Guide* for information about monitoring **[DML handler](#page-596-0)**s and **[DDL handler](#page-595-0)**s

### **Displaying All of the Error Handlers for Local Apply Processes**

When you specify a local **[error handler](#page-596-1)** using the SET\_DML\_HANDLER procedure in the DBMS\_APPLY\_ADM package at a **[destination database](#page-595-1)**, you can specify either that the handler runs for a specific apply process or that the handler is a general handler that runs for all apply processes in the database that apply changes locally when an error is raised by an apply process. A specific error handler takes precedence over a generic error handler. An error handler is run for a specified operation on a specific table.

To display the error handler for each apply process that applies changes locally in a database, run the following query:

COLUMN OBJECT\_OWNER HEADING 'Table|Owner' FORMAT A5 COLUMN OBJECT\_NAME HEADING 'Table Name' FORMAT A10 COLUMN OPERATION\_NAME HEADING 'Operation' FORMAT A10 COLUMN USER\_PROCEDURE HEADING 'Handler Procedure' FORMAT A30 COLUMN APPLY\_NAME HEADING 'Apply Process|Name' FORMAT A15

SELECT OBJECT\_OWNER, OBJECT\_NAME, OPERATION\_NAME, USER\_PROCEDURE, APPLY\_NAME FROM DBA\_APPLY\_DML\_HANDLERS WHERE ERROR\_HANDLER = 'Y' ORDER BY OBJECT\_OWNER, OBJECT\_NAME;

Your output looks similar to the following:

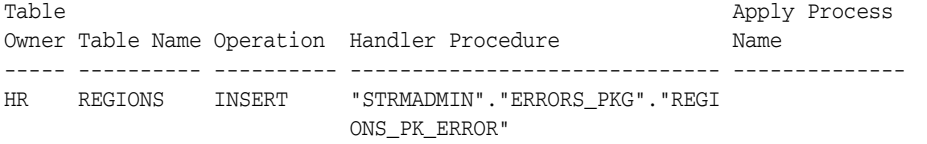

Apply Process Name is NULL for the strmadmin.errors\_pkg.regions\_pk\_ error error handler. Therefore, this handler is a general handler that runs for all of the local apply processes.

**See Also:** ["Managing an Error Handler" on page 13-18](#page-341-0)

### **Displaying the Message Handler for Each Apply Process**

To display each **[message handler](#page-598-1)** in a database, run the following query:

COLUMN APPLY\_NAME HEADING 'Apply Process Name' FORMAT A20 COLUMN MESSAGE\_HANDLER HEADING 'Message Handler' FORMAT A20

SELECT APPLY\_NAME, MESSAGE\_HANDLER FROM DBA\_APPLY WHERE MESSAGE\_HANDLER IS NOT NULL;

Your output looks similar to the following:

Apply Process Name Message Handler -------------------- -------------------- STRM03\_APPLY "OE"."MES\_HANDLER"

> **See Also:** ["Managing the Message Handler for an Apply Process"](#page-335-0) [on page 13-12](#page-335-0)

### **Displaying the Precommit Handler for Each Apply Process**

To display each **[precommit handler](#page-598-2)** in a database, run the following query:

COLUMN APPLY\_NAME HEADING 'Apply Process Name' FORMAT A20 COLUMN PRECOMMIT\_HANDLER HEADING 'Precommit Handler' FORMAT A30 COLUMN APPLY\_CAPTURED HEADING 'Type of|Messages|Applied' FORMAT A15

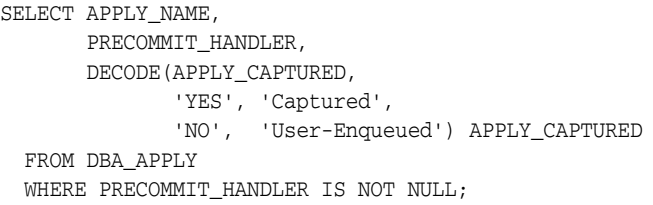

Your output looks similar to the following:

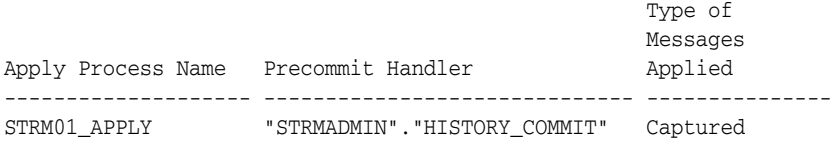

**See Also:** ["Managing the Precommit Handler for an Apply](#page-336-0)  [Process" on page 13-13](#page-336-0)

### **Displaying Information About the Reader Server for Each Apply Process**

The **[reader server](#page-599-1)** for an **[apply process](#page-592-0)** dequeues **[message](#page-598-0)**s from the **[queue](#page-599-0)**. The reader server is a parallel execution server that computes dependencies between LCRs and assembles messages into transactions. The reader server then returns the assembled transactions to the coordinator, which assigns them to idle **[apply servers](#page-592-1)**.

The query in this section displays the following information about the reader server for each apply process:

- The name of the apply process
- The type of messages dequeued by the reader server, either **[captured message](#page-593-2)s** or **[user-enqueued message](#page-602-0)**s
- The name of the parallel execution server used by the reader server
- The current state of the reader server, either INITIALIZING, IDLE, DEQUEUE MESSAGES, SCHEDULE MESSAGES, SPILLING, or PAUSED
- The total number of messages dequeued by the reader server since the last time the apply process was started

The information displayed by this query is valid only for an enabled apply process.

Run the following query to display this information for each apply process:

```
COLUMN APPLY_NAME HEADING 'Apply Process|Name' FORMAT A15
COLUMN APPLY_CAPTURED HEADING 'Apply Type' FORMAT A22
COLUMN PROCESS_NAME HEADING 'Process|Name' FORMAT A7
COLUMN STATE HEADING 'State' FORMAT A17
COLUMN TOTAL_MESSAGES_DEQUEUED HEADING 'Total Messages|Dequeued' FORMAT 99999999
SELECT r.APPLY_NAME,
       DECODE(ap.APPLY_CAPTURED,
                'YES','Captured LCRS',
                 'NO','User-enqueued messages','UNKNOWN') APPLY_CAPTURED,
        SUBSTR(s.PROGRAM,INSTR(s.PROGRAM,'(')+1,4) PROCESS_NAME,
        r.STATE,
        r.TOTAL_MESSAGES_DEQUEUED
```
FROM V\$STREAMS\_APPLY\_READER r, V\$SESSION s, DBA\_APPLY ap WHERE  $r.SID = s.SID AND$  r.SERIAL# = s.SERIAL# AND r.APPLY\_NAME = ap.APPLY\_NAME;

Your output looks similar to the following:

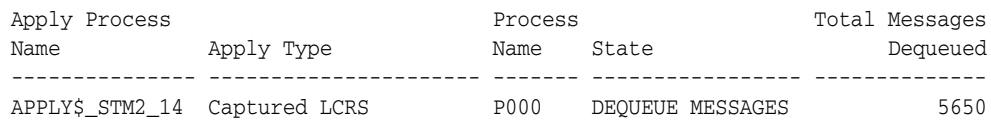

**See Also:** ["Reader Server States" on page 4-11](#page-148-0)

## **Monitoring Transactions and Messages Spilled by Each Apply Process**

If the txn\_lcr\_spill\_threshold **[apply process](#page-592-0)** parameter is set to a value other than infinite, then an apply process can spill **[message](#page-598-0)**s from memory to hard disk when the number of messages in a transaction exceeds the specified number.

The first query in this section displays the following information about each transaction currently being applied for which the apply process has spilled messages:

- The name of the apply process
- The transaction ID of the transaction with spilled messages
- The system change number (SCN) of the first message in the transaction
- The number of messages currently spilled in the transaction

To display this information for each apply process in a database, run the following query:

```
COLUMN APPLY_NAME HEADING 'Apply Name' FORMAT A20
COLUMN 'Transaction ID' HEADING 'Transaction ID' FORMAT A15
COLUMN FIRST_SCN HEADING 'First SCN' FORMAT 99999999
COLUMN MESSAGE_COUNT HEADING 'Message Count' FORMAT 99999999
SELECT APPLY_NAME,
      XIDUSN ||'.'|| 
       XIDSLT ||'.'||
       XIDSQN "Transaction ID",
       FIRST_SCN,
       MESSAGE_COUNT
  FROM DBA_APPLY_SPILL_TXN;
```
Your output looks similar to the following:

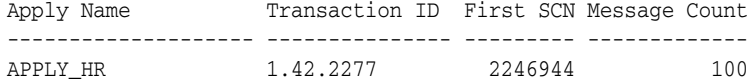

The next query in this section displays the following information about the messages spilled by the apply processes in the local database:

- The name of the apply process
- The total number of messages spilled by the apply process since it last started
- The amount of time the apply process spent spilling messages, in seconds

To display this information for each apply process in a database, run the following query:

COLUMN APPLY\_NAME HEADING 'Apply Name' FORMAT A15 COLUMN TOTAL\_MESSAGES\_SPILLED HEADING 'Total|Spilled Messages' FORMAT 99999999 COLUMN ELAPSED\_SPILL\_TIME HEADING 'Elapsed Time|Spilling Messages' FORMAT 99999999.99

SELECT APPLY NAME, TOTAL\_MESSAGES\_SPILLED, (ELAPSED\_SPILL\_TIME/100) ELAPSED\_SPILL\_TIME FROM V\$STREAMS\_APPLY\_READER;

Your output looks similar to the following:

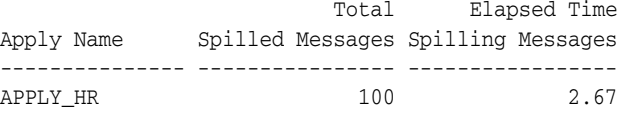

**Note:** The elapsed time spilling messages is displayed in seconds. The V\$STREAMS\_APPLY\_READER view displays elapsed time in centiseconds by default. A centisecond is one-hundredth of a second. The query in this section divides each elapsed time by one hundred to display the elapsed time in seconds.

## **Determining Capture to Dequeue Latency for a Message**

The query in this section displays the following information about the last **[message](#page-598-0)** dequeued by each **[apply process](#page-592-0)**:

- The name of the apply process.
- The latency. For **[captured message](#page-593-2)s**, the latency is the amount of time between when the message was created at a **[source database](#page-600-0)** and when the message was dequeued by the apply process. For **[user-enqueued message](#page-602-0)**s, the latency is the amount of time between when the message enqueued at the local database and when the message was dequeued by the apply process.
- The message creation time. For captured messages, the message creation time is the time when the data manipulation language (DML) or data definition language (DDL) change generated the redo data at the source database for the message. For user-enqueued messages, the message creation time is the last time the message was enqueued. A user-enqueued message can be enqueued one or more additional times by **[propagation](#page-599-2)**s before it reaches an apply process.
- The time when the message was dequeued by the apply process.
- The message number of the message that was last dequeued by the apply process.

The information displayed by this query is valid only for an enabled apply process.

Run the following query to display this information for each apply process:

```
COLUMN APPLY_NAME HEADING 'Apply Process|Name' FORMAT A17
COLUMN LATENCY HEADING 'Latency|in|Seconds' FORMAT 9999
COLUMN CREATION HEADING 'Message Creation' FORMAT A17
COLUMN LAST_DEQUEUE HEADING 'Last Dequeue Time' FORMAT A20
COLUMN DEQUEUED_MESSAGE_NUMBER HEADING 'Dequeued|Message Number' FORMAT 999999
```

```
SELECT APPLY NAME,
     (DEQUEUE_TIME-DEQUEUED_MESSAGE_CREATE_TIME)*86400 LATENCY,
    TO CHAR(DEQUEUED MESSAGE CREATE TIME, 'HH24:MI:SS MM/DD/YY') CREATION,
     TO_CHAR(DEQUEUE_TIME,'HH24:MI:SS MM/DD/YY') LAST_DEQUEUE,
     DEQUEUED_MESSAGE_NUMBER 
 FROM V$STREAMS APPLY READER;
```
Your output looks similar to the following:

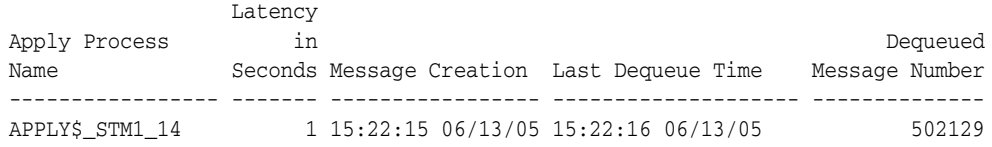

## **Displaying General Information About Each Coordinator Process**

A **[coordinator process](#page-594-0)** gets transactions from the **[reader server](#page-599-1)** and passes these transactions to **[apply servers](#page-592-1)**. The **[coordinator process](#page-594-0)** name is ap*nn*, where *nn* is a coordinator process number.

The query in this section displays the following information about the coordinator process for each **[apply process](#page-592-0)**:

- The apply process name
- The number of the coordinator in the process name (ap*nn*)
- The session identifier of the coordinator's session
- The serial number of the coordinator's session
- The current state of the coordinator, either INITIALIZING, APPLYING, SHUTTING DOWN CLEANLY, or ABORTING

The information displayed by this query is valid only for an enabled apply process.

Run the following query to display this information for each apply process:

```
COLUMN APPLY_NAME HEADING 'Apply Process|Name' FORMAT A17
COLUMN PROCESS_NAME HEADING 'Coordinator|Process|Name' FORMAT A11
COLUMN SID HEADING 'Session|ID' FORMAT 9999
COLUMN SERIAL# HEADING 'Session|Serial|Number' FORMAT 9999
COLUMN STATE HEADING 'State' FORMAT A21
```

```
SELECT c.APPLY_NAME,
       SUBSTR(s.PROGRAM,INSTR(s.PROGRAM,'(')+1,4) PROCESS_NAME,
       c.SID,
       c.SERIAL#,
       c.STATE
       FROM V$STREAMS_APPLY_COORDINATOR c, V$SESSION s
      WHERE c.SID = s.SID AND c.SERIAL# = s.SERIAL#;
```
Your output looks similar to the following:

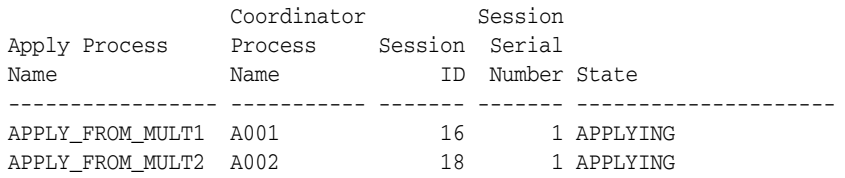

### **See Also:** ["Coordinator Process States" on page 4-12](#page-149-0)

## **Displaying Information About Transactions Received and Applied**

The query in this section displays the following information about the transactions received, applied, and being applied by each **[apply process](#page-592-0)**:

- The apply process name
- The total number of transactions received by the **[coordinator process](#page-594-0)** since the apply process was last started
- The total number of transactions successfully applied by the apply process since the apply process was last started
- The number of transactions applied by the apply process that resulted in an apply error since the apply process was last started
- The total number of transactions currently being applied by the apply process
- The total number of transactions received by the coordinator process but ignored because the apply process had already applied the transactions since the apply process was last started

The information displayed by this query is valid only for an enabled apply process.

For example, to display this information for an apply process named apply, run the following query:

```
COLUMN APPLY_NAME HEADING 'Apply Process Name' FORMAT A25
COLUMN TOTAL_RECEIVED HEADING 'Total|Trans|Received' FORMAT 99999999
COLUMN TOTAL_APPLIED HEADING 'Total|Trans|Applied' FORMAT 99999999
COLUMN TOTAL_ERRORS HEADING 'Total|Apply|Errors' FORMAT 9999
COLUMN BEING_APPLIED HEADING 'Total|Trans Being|Applied' FORMAT 99999999
COLUMN TOTAL_IGNORED HEADING 'Total|Trans|Ignored' FORMAT 99999999
SELECT APPLY NAME,
       TOTAL_RECEIVED,
       TOTAL_APPLIED,
       TOTAL_ERRORS,
       (TOTAL_ASSIGNED - (TOTAL_ROLLBACKS + TOTAL_APPLIED)) BEING_APPLIED,
       TOTAL_IGNORED 
       FROM V$STREAMS_APPLY_COORDINATOR;
```
Your output looks similar to the following:

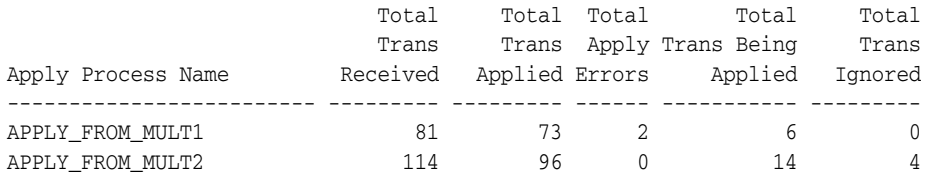

# **Determining the Capture to Apply Latency for a Message for Each Apply Process**

This section contains two different queries that show the capture to apply latency for a particular **[message](#page-598-0)**. That is, for **[captured message](#page-593-2)**s, these queries show the amount of time between when the message was created at a **[source database](#page-600-0)** and when the message was applied by the **[apply process](#page-592-0)**. One query uses the V\$STREAMS\_APPLY\_ COORDINATOR dynamic performance view. The other uses the DBA\_APPLY\_ PROGRESS static data dictionary view.

**Note:** These queries assume that the apply process applies captured messages, not user-enqueued messages.

The two **[queue](#page-599-0)**s differ in the following ways:

- The apply process must be enabled when you run the query on the V\$STREAMS\_ APPLY\_COORDINATOR view, while the apply process can be enabled or disabled when you run the query on the DBA\_APPLY\_PROGRESS view.
- The query on the V\$STREAMS\_APPLY\_COORDINATOR view can show the latency for a more recent transaction than the query on the DBA\_APPLY\_PROGRESS view.

Both queries display the following information about a message applied by each apply process:

- The apply process name.
- The capture to apply latency for the message.
- The message creation time. For captured messages, the message creation time is the time when the data manipulation language (DML) or data definition language (DDL) change generated the redo data at the source database for the message.
- The time when the message was applied by the apply process.
- The message number of the message.

### **Example V\$STREAMS\_APPLY\_COORDINATOR Query for Latency**

Run the following query to display the capture to apply latency using the V\$STREAMS\_APPLY\_COORDINATOR view for a **[message](#page-598-0)** for each apply process:

```
COLUMN APPLY_NAME HEADING 'Apply Process|Name' FORMAT A17
COLUMN 'Latency in Seconds' FORMAT 999999
COLUMN 'Message Creation' FORMAT A17
COLUMN 'Apply Time' FORMAT A17
COLUMN HWM_MESSAGE_NUMBER HEADING 'Applied|Message|Number' FORMAT 999999
SELECT APPLY NAME,
     (HWM_TIME-HWM_MESSAGE_CREATE_TIME)*86400 "Latency in Seconds",
     TO_CHAR(HWM_MESSAGE_CREATE_TIME,'HH24:MI:SS MM/DD/YY') 
        "Message Creation",
     TO_CHAR(HWM_TIME,'HH24:MI:SS MM/DD/YY') "Apply Time",
     HWM_MESSAGE_NUMBER 
  FROM V$STREAMS_APPLY_COORDINATOR;
```
Your output looks similar to the following:

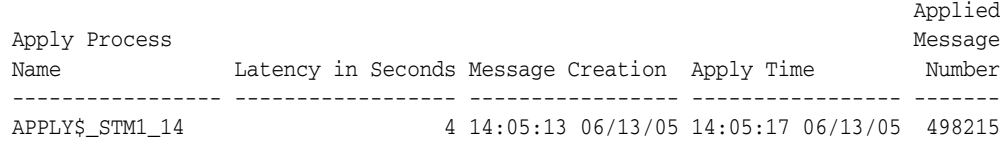

### **Example DBA\_APPLY\_PROGRESS Query for Latency**

Run the following query to display the capture to apply latency using the DBA\_ APPLY\_PROGRESS view for a **[message](#page-598-0)** for each apply process:

```
COLUMN APPLY_NAME HEADING 'Apply Process|Name' FORMAT A17
COLUMN 'Latency in Seconds' FORMAT 999999
COLUMN 'Message Creation' FORMAT A17
COLUMN 'Apply Time' FORMAT A17
COLUMN APPLIED_MESSAGE_NUMBER HEADING 'Applied|Message|Number' FORMAT 999999
SELECT APPLY_NAME,
     (APPLY_TIME-APPLIED_MESSAGE_CREATE_TIME)*86400 "Latency in Seconds",
     TO_CHAR(APPLIED_MESSAGE_CREATE_TIME,'HH24:MI:SS MM/DD/YY') 
        "Message Creation",
     TO_CHAR(APPLY_TIME,'HH24:MI:SS MM/DD/YY') "Apply Time",
     APPLIED_MESSAGE_NUMBER 
  FROM DBA_APPLY_PROGRESS;
```
Your output looks similar to the following:

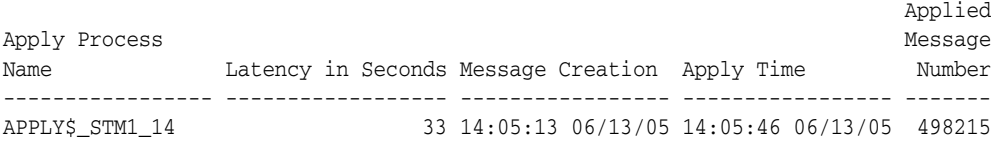

## **Displaying Information About the Apply Servers for Each Apply Process**

An **[apply process](#page-592-0)** can use one or more **[apply servers](#page-592-1)** that apply LCRs to database objects as DML statements or DDL statements or pass the LCRs to their appropriate handlers. For non-LCR **[message](#page-598-0)**s, the apply servers pass the messages to the **[message](#page-598-1)  [handler](#page-598-1)**. Each apply server is a parallel execution server.

The query in this section displays the following information about the apply servers for each apply process:

- The name of the apply process.
- The process names of the parallel execution servers, in order.
- The current state of each apply server:
	- **–** IDLE
	- **–** RECORD LOW-WATERMARK
	- **–** ADD PARTITION
	- **–** DROP PARTITION
	- **–** EXECUTE TRANSACTION
	- **–** WAIT COMMIT
- **–** WAIT DEPENDENCY
- **–** WAIT FOR NEXT CHUNK
- **–** TRANSACTION CLEANUP
- The total number of transactions assigned to each apply server since the last time the apply process was started. A transaction can contain more than one message.
- The total number of messages applied by each apply server since the last time the apply process was started.

The information displayed by this query is valid only for an enabled apply process.

Run the following query to display information about the apply servers for each apply process:

```
COLUMN APPLY_NAME HEADING 'Apply Process Name' FORMAT A22
COLUMN PROCESS_NAME HEADING 'Process Name' FORMAT A12
COLUMN STATE HEADING 'State' FORMAT A17
COLUMN TOTAL_ASSIGNED HEADING 'Total|Transactions|Assigned' FORMAT 99999999
COLUMN TOTAL_MESSAGES_APPLIED HEADING 'Total|Messages|Applied' FORMAT 99999999
SELECT r.APPLY_NAME,
      SUBSTR(s.PROGRAM,INSTR(S.PROGRAM,'(')+1,4) PROCESS_NAME,
       r.STATE,
       r.TOTAL_ASSIGNED, 
       r.TOTAL_MESSAGES_APPLIED
  FROM V$STREAMS_APPLY_SERVER R, V$SESSION S 
 WHERE r.SID = s.SID AND r.SERIAL# = s.SERIAL# 
  ORDER BY r.APPLY_NAME, r.SERVER_ID;
```
Your output looks similar to the following:

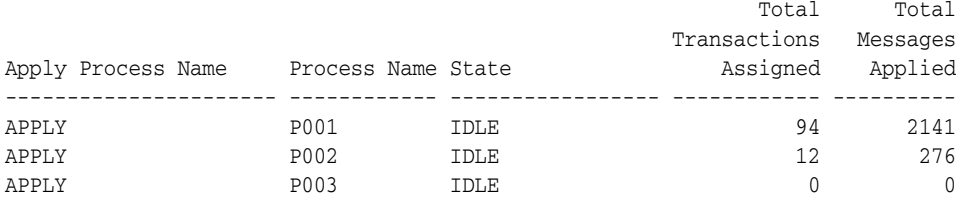

**See Also:** ["Apply Server States" on page 4-12](#page-149-1)

## **Displaying Effective Apply Parallelism for an Apply Process**

In some environments, an **[apply process](#page-592-0)** might not use all of the **[apply servers](#page-592-1)** available to it. For example, apply process parallelism can be set to five, but only three apply servers are ever used by the apply process. In this case, the effective apply parallelism is three.

The following query displays the effective apply parallelism for an apply process named apply:

```
SELECT COUNT(SERVER_ID) "Effective Parallelism"
  FROM V$STREAMS_APPLY_SERVER
 WHERE APPLY NAME = 'APPLY' AND
        TOTAL_MESSAGES_APPLIED > 0;
```
Your output looks similar to the following:

```
Effective Parallelism
---------------------
 2
```
This query returned two for the effective parallelism. If parallelism is set to three for the apply process named apply, then one apply server has not been used since the last time the apply process was started.

You can display the total number of **[message](#page-598-0)**s applied by each apply server by running the following query:

```
COLUMN SERVER_ID HEADING 'Apply Server ID' FORMAT 99
COLUMN TOTAL_MESSAGES_APPLIED HEADING 'Total Messages Applied' FORMAT 999999
SELECT SERVER_ID, TOTAL_MESSAGES_APPLIED 
  FROM V$STREAMS_APPLY_SERVER
  WHERE APPLY_NAME = 'APPLY'
  ORDER BY SERVER_ID;
```
Your output looks similar to the following:

Apply Server ID Total Messages Applied --------------- ---------------------- 1 2141 2 276 3 0

In this case, apply server 3 has not been used by the apply process since it was last started. If the parallelism setting for an apply process is higher than the effective parallelism for the apply process, then consider lowering the parallelism setting.

## **Viewing Rules that Specify a Destination Queue on Apply**

You can specify a **[destination queue](#page-595-2)** for a **[rule](#page-600-1)** using the SET\_ENQUEUE\_ DESTINATION procedure in the DBMS\_APPLY\_ADM package. If an **[apply process](#page-592-0)** has such a rule in its **[positive rule set](#page-598-3)**, and a **[message](#page-598-0)** satisfies the rule, then the apply process enqueues the message into the destination queue.

To view destination queue settings for rules, run the following query:

COLUMN RULE\_OWNER HEADING 'Rule Owner' FORMAT A15 COLUMN RULE\_NAME HEADING 'Rule Name' FORMAT A15 COLUMN DESTINATION\_QUEUE\_NAME HEADING 'Destination Queue' FORMAT A30 SELECT RULE\_OWNER, RULE\_NAME, DESTINATION\_QUEUE\_NAME FROM DBA\_APPLY\_ENQUEUE;

Your output looks similar to the following:

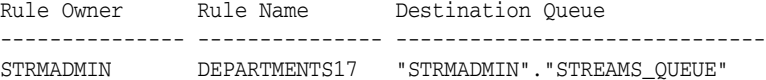

### **See Also:**

- "Specifying Message Enqueues by Apply Processes" on [page 13-15](#page-338-0)
- "Enqueue Destinations for Messages During Apply" on [page 6-39](#page-210-0)

## **Viewing Rules that Specify No Execution on Apply**

You can specify an execution directive for a **[rule](#page-600-1)** using the SET\_EXECUTE procedure in the DBMS\_APPLY\_ADM package. An execution directive controls whether a **[message](#page-598-0)** that satisfies the specified rule is executed by an **[apply process](#page-592-0)**. If an apply process has a rule in its **[positive rule set](#page-598-3)** with NO for its execution directive, and a message satisfies the rule, then the apply process does not execute the message and does not send the message to any **[apply handler](#page-592-2)**.

To view each rule with NO for its execution directive, run the following query:

COLUMN RULE\_OWNER HEADING 'Rule Owner' FORMAT A20 COLUMN RULE\_NAME HEADING 'Rule Name' FORMAT A20

SELECT RULE\_OWNER, RULE\_NAME FROM DBA\_APPLY\_EXECUTE WHERE EXECUTE EVENT =  $'NO'$ ;

Your output looks similar to the following:

Rule Owner Rule Name -------------------- -------------------- STRMADMIN DEPARTMENTS18

### **See Also:**

- "Specifying Execute Directives for Apply Processes" on [page 13-16](#page-339-0)
- "Execution Directives for Messages During Apply" on [page 6-39](#page-210-1)

## <span id="page-480-0"></span>**Checking for Apply Errors**

To check for apply errors, run the following query:

```
COLUMN APPLY_NAME HEADING 'Apply|Process|Name' FORMAT A10
COLUMN SOURCE_DATABASE HEADING 'Source|Database' FORMAT A10
COLUMN LOCAL_TRANSACTION_ID HEADING 'Local|Transaction|ID' FORMAT A11
COLUMN ERROR_NUMBER HEADING 'Error Number' FORMAT 99999999
COLUMN ERROR_MESSAGE HEADING 'Error Message' FORMAT A20
COLUMN MESSAGE_COUNT HEADING 'Messages in|Error|Transaction' FORMAT 99999999
SELECT APPLY_NAME, 
       SOURCE_DATABASE,
```
 LOCAL\_TRANSACTION\_ID, ERROR\_NUMBER, ERROR\_MESSAGE, MESSAGE\_COUNT FROM DBA\_APPLY\_ERROR;

If there are any apply errors, then your output looks similar to the following:

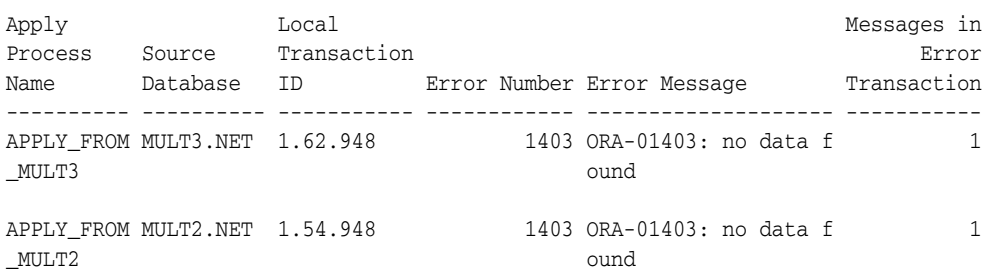

If there are apply errors, then you can either try to reexecute the transactions that encountered the errors, or you can delete the transactions. If you want to reexecute a transaction that encountered an error, then first correct the condition that caused the transaction to raise an error.

If you want to delete a transaction that encountered an error, then you might need to resynchronize data manually if you are sharing data between multiple databases. Remember to set an appropriate session **[tag](#page-601-0)**, if necessary, when you resynchronize data manually.

### **See Also:**

- ["The Error Queue" on page 4-16](#page-153-0)
- **Wanaging Apply Errors" on page 13-23**
- *Oracle Streams Replication Administrator's Guide* for information about the possible causes of apply errors
- *Oracle Streams Replication Administrator's Guide* for more information about setting tag values generated by the current session

# **Displaying Detailed Information About Apply Errors**

This section contains SQL scripts that you can use to display detailed information about the error transactions in the error queue in a database. These scripts are designed to display information about LCRs, but you can extend them to display information about any non-LCR **[message](#page-598-0)**s used in your environment as well.

To use these scripts, complete the following steps:

- **1.** [Grant Explicit SELECT Privilege on the DBA\\_APPLY\\_ERROR View](#page-482-0)
- **2.** [Create a Procedure that Prints the Value in an ANYDATA Object](#page-482-1)
- **3.** [Create a Procedure that Prints a Specified LCR](#page-483-0)
- **4.** [Create a Procedure that Prints All the LCRs in the Error Queue](#page-485-0)
- **5.** [Create a Procedure that Prints All the Error LCRs for a Transaction](#page-486-0)

**Note:** These scripts display only the first 253 characters for VARCHAR2 values in LCRs.

### <span id="page-482-0"></span>**Step 1 Grant Explicit SELECT Privilege on the DBA\_APPLY\_ERROR View**

The user who creates and runs the print\_errors and print\_transaction procedures described in the following sections must be granted explicit SELECT privilege on the DBA\_APPLY\_ERROR data dictionary view. This privilege cannot be granted through a role. Running the GRANT\_ADMIN\_PRIVILEGE procedure in the DBMS\_STREAMS\_AUTH package on a user grants this privilege to the user.

To grant this privilege to a user directly, complete the following steps:

- **1.** Connect as an administrative user who can grant privileges.
- <span id="page-482-2"></span>**2.** Grant SELECT privilege on the DBA\_APPLY\_ERROR data dictionary view to the appropriate user. For example, to grant this privilege to the strmadmin user, run the following statement:

GRANT SELECT ON DBA\_APPLY\_ERROR TO strmadmin;

<span id="page-482-3"></span>**3.** Grant EXECUTE privilege on the DBMS\_APPLY\_ADM package. For example, to grant this privilege to the strmadmin user, run the following statement:

GRANT EXECUTE ON DBMS\_APPLY\_ADM TO strmadmin;

**4.** Connect to the database as the user to whom you granted the privilege in Step [2](#page-482-2)  and [3](#page-482-3).

### <span id="page-482-1"></span>**Step 2 Create a Procedure that Prints the Value in an ANYDATA Object**

The following procedure prints the value in a specified ANYDATA object for some selected datatypes. You can add more datatypes to this procedure if you wish.

```
CREATE OR REPLACE PROCEDURE print_any(data IN ANYDATA) IS
  tn VARCHAR2(61);
  str VARCHAR2(4000);
  chr VARCHAR2(1000);
  num NUMBER;
  dat DATE;
  rw RAW(4000);
  res NUMBER;
BEGIN
  IF data IS NULL THEN
   DBMS OUTPUT.PUT LINE('NULL value');
    RETURN;
  END IF;
  tn := data.GETTYPENAME();
  IF tn = 'SYS.VARCHAR2' THEN
     res := data.GETVARCHAR2(str);
    DBMS OUTPUT.PUT LINE(SUBSTR(str,0,253));
  ELSIF tn = 'SYS.CHAR' then
    res := data.GETCHAR(chr);
    DBMS_OUTPUT.PUT_LINE(SUBSTR(chr,0,253));
  ELSIF tn = 'SYS.VARCHAR' THEN
    res := data.GETVARCHAR(chr);
   DBMS_OUTPUT.PUT_LINE(chr);
  ELSIF tn = 'SYS.NUMBER' THEN
    res := data.GETNUMBER(num);
   DBMS_OUTPUT.PUT_LINE(num);
  ELSIF tn = 'SYS.DATE' THEN
     res := data.GETDATE(dat);
    DBMS OUTPUT.PUT LINE(dat);
```

```
 ELSIF tn = 'SYS.RAW' THEN
    -- res := data.GETRAW(rw);
    -- DBMS_OUTPUT.PUT_LINE(SUBSTR(DBMS_LOB.SUBSTR(rw), 0, 253));
     DBMS_OUTPUT.PUT_LINE('BLOB Value');
   ELSIF tn = 'SYS.BLOB' THEN
    DBMS_OUTPUT.PUT_LINE('BLOB Found');
   ELSE
    DBMS_OUTPUT.PUT_LINE('typename is ' || tn);
 END IF.
END print_any;
/
```
### <span id="page-483-0"></span>**Step 3 Create a Procedure that Prints a Specified LCR**

The following procedure prints a specified LCR. It calls the print\_any procedure created in ["Create a Procedure that Prints the Value in an ANYDATA Object" on](#page-482-1)  [page 22-17](#page-482-1).

```
CREATE OR REPLACE PROCEDURE print_lcr(lcr IN ANYDATA) IS
  typenm VARCHAR2(61);
 ddllcr SYS.LCR$_DDL_RECORD;
  proclcr SYS.LCR$_PROCEDURE_RECORD;
 rowlcr SYS.LCR$ ROW RECORD;
  res NUMBER;
  newlist SYS.LCR$_ROW_LIST;
 oldlist SYS.LCR$ ROW LIST;
  ddl_text CLOB;
  ext_attr ANYDATA;
BEGIN
   typenm := lcr.GETTYPENAME();
  DBMS_OUTPUT.PUT_LINE('type name: ' || typenm);
   IF (typenm = 'SYS.LCR$_DDL_RECORD') THEN
    res := lcr.GETOBJECT(ddllcr);
     DBMS_OUTPUT.PUT_LINE('source database: ' || 
                        ddllcr.GET_SOURCE_DATABASE_NAME);
     DBMS_OUTPUT.PUT_LINE('owner: ' || ddllcr.GET_OBJECT_OWNER);
     DBMS_OUTPUT.PUT_LINE('object: ' || ddllcr.GET_OBJECT_NAME);
     DBMS_OUTPUT.PUT_LINE('is tag null: ' || ddllcr.IS_NULL_TAG);
     DBMS_LOB.CREATETEMPORARY(ddl_text, true);
     ddllcr.GET_DDL_TEXT(ddl_text);
     DBMS_OUTPUT.PUT_LINE('ddl: ' || ddl_text); 
     -- Print extra attributes in DDL LCR
     ext_attr := ddllcr.GET_EXTRA_ATTRIBUTE('serial#');
       IF (ext_attr IS NOT NULL) THEN
       DBMS_OUTPUT.PUT_LINE('serial#: ' || ext_attr.ACCESSNUMBER());
      END IF;
    ext attr := ddllcr.GET EXTRA ATTRIBUTE('session#');
       IF (ext_attr IS NOT NULL) THEN
        DBMS_OUTPUT.PUT_LINE('session#: ' || ext_attr.ACCESSNUMBER());
       END IF; 
    ext_attr := ddllcr.GET_EXTRA_ATTRIBUTE('thread#');
       IF (ext_attr IS NOT NULL) THEN
        DBMS_OUTPUT.PUT_LINE('thread#: ' || ext_attr.ACCESSNUMBER());
       END IF; 
     ext_attr := ddllcr.GET_EXTRA_ATTRIBUTE('tx_name');
       IF (ext_attr IS NOT NULL) THEN
       DBMS_OUTPUT.PUT_LINE('transaction name: ' || ext_attr.ACCESSVARCHAR2());
       END IF;
```

```
ext_attr := ddllcr.GET_EXTRA_ATTRIBUTE('username');
       IF (ext_attr IS NOT NULL) THEN
        DBMS_OUTPUT.PUT_LINE('username: ' || ext_attr.ACCESSVARCHAR2());
       END IF; 
     DBMS_LOB.FREETEMPORARY(ddl_text);
  ELSIF (typenm = 'SYS.LCR$ ROW RECORD') THEN
     res := lcr.GETOBJECT(rowlcr);
     DBMS_OUTPUT.PUT_LINE('source database: ' || 
                          rowlcr.GET_SOURCE_DATABASE_NAME);
     DBMS_OUTPUT.PUT_LINE('owner: ' || rowlcr.GET_OBJECT_OWNER);
     DBMS_OUTPUT.PUT_LINE('object: ' || rowlcr.GET_OBJECT_NAME);
     DBMS_OUTPUT.PUT_LINE('is tag null: ' || rowlcr.IS_NULL_TAG); 
     DBMS_OUTPUT.PUT_LINE('command_type: ' || rowlcr.GET_COMMAND_TYPE); 
     oldlist := rowlcr.GET_VALUES('old');
     FOR i IN 1..oldlist.COUNT LOOP
      IF oldlist(i) IS NOT NULL THEN
         DBMS_OUTPUT.PUT_LINE('old(' || i || '): ' || oldlist(i).column_name);
       print_any(oldlist(i).data);
      END IF;
     END LOOP;
     newlist := rowlcr.GET_VALUES('new', 'n');
     FOR i in 1..newlist.count LOOP
       IF newlist(i) IS NOT NULL THEN
         DBMS_OUTPUT.PUT_LINE('new(' || i || '): ' || newlist(i).column_name);
        print_any(newlist(i).data);
      END IF;
     END LOOP;
     -- Print extra attributes in row LCR
     ext_attr := rowlcr.GET_EXTRA_ATTRIBUTE('row_id');
       IF (ext_attr IS NOT NULL) THEN
        DBMS_OUTPUT.PUT_LINE('row_id: ' || ext_attr.ACCESSUROWID());
      END IF;
     ext_attr := rowlcr.GET_EXTRA_ATTRIBUTE('serial#');
       IF (ext_attr IS NOT NULL) THEN
         DBMS_OUTPUT.PUT_LINE('serial#: ' || ext_attr.ACCESSNUMBER());
      END IF.
     ext_attr := rowlcr.GET_EXTRA_ATTRIBUTE('session#');
       IF (ext_attr IS NOT NULL) THEN
         DBMS_OUTPUT.PUT_LINE('session#: ' || ext_attr.ACCESSNUMBER());
       END IF; 
     ext_attr := rowlcr.GET_EXTRA_ATTRIBUTE('thread#');
       IF (ext_attr IS NOT NULL) THEN
         DBMS_OUTPUT.PUT_LINE('thread#: ' || ext_attr.ACCESSNUMBER());
       END IF; 
     ext_attr := rowlcr.GET_EXTRA_ATTRIBUTE('tx_name');
       IF (ext_attr IS NOT NULL) THEN
        DBMS_OUTPUT.PUT_LINE('transaction name: ' || ext_attr.ACCESSVARCHAR2());
      END IF.
    ext_attr := rowlcr.GET_EXTRA_ATTRIBUTE('username');
       IF (ext_attr IS NOT NULL) THEN
         DBMS_OUTPUT.PUT_LINE('username: ' || ext_attr.ACCESSVARCHAR2());
       END IF; 
  ELSE
   DBMS OUTPUT.PUT LINE('Non-LCR Message with type ' || typenm);
  END IF;
END print_lcr;
/
```
### <span id="page-485-0"></span>**Step 4 Create a Procedure that Prints All the LCRs in the Error Queue**

The following procedure prints all of the LCRs in all of the error queues. It calls the print\_lcr procedure created in ["Create a Procedure that Prints a Specified LCR" on](#page-483-0)  [page 22-18](#page-483-0).

```
CREATE OR REPLACE PROCEDURE print_errors IS
  CURSOR c IS
     SELECT LOCAL_TRANSACTION_ID,
           SOURCE_DATABASE,
           MESSAGE_NUMBER,
           MESSAGE_COUNT,
           ERROR_NUMBER,
           ERROR_MESSAGE
      FROM DBA_APPLY_ERROR
      ORDER BY SOURCE_DATABASE, SOURCE_COMMIT_SCN;
   i NUMBER;
  txnid VARCHAR2(30);
  source VARCHAR2(128);
  msgno NUMBER;
  msgcnt NUMBER;
  errnum NUMBER := 0;
  errno NUMBER;
 errmsg VARCHAR2(255);
  lcr ANYDATA;
  r NUMBER;
BEGIN
  FOR r IN c LOOP
    errnum := errnum + 1;
    msgcnt := r.MESSAGE_COUNT;
    txnid := r.LOCAL_TRANSACTION_ID;
    source := r.SOURCE_DATABASE;
    msgno := r.MESSAGE_NUMBER;
    errno := r.ERROR_NUMBER;
   errmsg := r.ERROR MESSAGE;
DBMS_OUTPUT.PUT_LINE('*************************************************');
    DBMS_OUTPUT.PUT_LINE('----- ERROR #' || errnum);
    DBMS_OUTPUT.PUT_LINE('----- Local Transaction ID: ' || txnid);
    DBMS_OUTPUT.PUT_LINE('----- Source Database: ' || source);
     DBMS_OUTPUT.PUT_LINE('----Error in Message: '|| msgno);
    DBMS_OUTPUT.PUT_LINE('----Error Number: '||errno);
    DBMS_OUTPUT.PUT_LINE('----Message Text: '||errmsg);
     FOR i IN 1..msgcnt LOOP
      DBMS_OUTPUT.PUT_LINE('--message: ' || i);
        lcr := DBMS_APPLY_ADM.GET_ERROR_MESSAGE(i, txnid);
        print_lcr(lcr);
     END LOOP;
  END LOOP;
END print_errors;
/
```
To run this procedure after you create it, enter the following:

SET SERVEROUTPUT ON SIZE 1000000

EXEC print\_errors

### <span id="page-486-0"></span>**Step 5 Create a Procedure that Prints All the Error LCRs for a Transaction**

The following procedure prints all the LCRs in the error queue for a particular transaction. It calls the print\_lcr procedure created in ["Create a Procedure that](#page-483-0)  [Prints a Specified LCR" on page 22-18](#page-483-0).

```
CREATE OR REPLACE PROCEDURE print_transaction(ltxnid IN VARCHAR2) IS
  i NUMBER;
  txnid VARCHAR2(30);
 source VARCHAR2(128);
  msgno NUMBER;
  msgcnt NUMBER;
  errno NUMBER;
  errmsg VARCHAR2(128);
  lcr ANYDATA;
BEGIN
 SELECT LOCAL TRANSACTION ID,
         SOURCE_DATABASE,
         MESSAGE_NUMBER,
         MESSAGE_COUNT,
         ERROR_NUMBER,
         ERROR_MESSAGE
      INTO txnid, source, msgno, msgcnt, errno, errmsg
      FROM DBA_APPLY_ERROR
     WHERE LOCAL_TRANSACTION_ID = ltxnid;
  DBMS_OUTPUT.PUT_LINE('----- Local Transaction ID: ' || txnid);
  DBMS_OUTPUT.PUT_LINE('----- Source Database: ' || source);
  DBMS_OUTPUT.PUT_LINE('----Error in Message: '|| msgno);
 DBMS_OUTPUT.PUT_LINE('----Error Number: '||errno);
  DBMS_OUTPUT.PUT_LINE('----Message Text: '||errmsg);
  FOR i IN 1..msgcnt LOOP
  DBMS_OUTPUT.PUT_LINE('--message: ' || i);
    lcr := DBMS_APPLY_ADM.GET_ERROR_MESSAGE(i, txnid); -- gets the LCR
    print_lcr(lcr);
  END LOOP;
END print_transaction;
/
```
To run this procedure after you create it, pass to it the local transaction identifier of a error transaction. For example, if the local transaction identifier is 1.17.2485, then enter the following:

```
SET SERVEROUTPUT ON SIZE 1000000
EXEC print transaction('1.17.2485')
```
# **Monitoring Rules**

This chapter provides sample queries that you can use to monitor **[rule](#page-600-1)**s, **[rule set](#page-600-2)**s, and **[evaluation context](#page-596-2)**s.

This chapter contains these topics:

- [Displaying All Rules Used by All Streams Clients](#page-489-0)
- [Displaying the Streams Rules Used by a Specific Streams Client](#page-491-0)
- [Displaying the Current Condition for a Rule](#page-493-0)
- [Displaying Modified Rule Conditions for Streams Rules](#page-494-0)
- [Displaying the Evaluation Context for Each Rule Set](#page-494-1)
- [Displaying Information About the Tables Used by an Evaluation Context](#page-495-0)
- [Displaying Information About the Variables Used in an Evaluation Context](#page-495-1)
- [Displaying All of the Rules in a Rule Set](#page-496-0)
- [Displaying the Condition for Each Rule in a Rule Set](#page-497-0)
- [Listing Each Rule that Contains a Specified Pattern in Its Condition](#page-497-1)
- [Displaying Aggregate Statistics for All Rule Set Evaluations](#page-498-0)
- [Displaying Information About Evaluations for Each Rule Set](#page-499-0)
- [Determining the Resources Used by Evaluation of Each Rule Set](#page-500-0)
- [Displaying Evaluation Statistics for a Rule](#page-501-0)

**Note:** The Streams tool in the Oracle Enterprise Manager Console is also an excellent way to monitor a Streams environment. See the online help for the Streams tool for more information.

### **See Also:**

- [Chapter 5, "Rules"](#page-156-0)
- [Chapter 6, "How Rules Are Used in Streams"](#page-172-0)
- [Chapter 14, "Managing Rules"](#page-352-0)
- "Modifying a Name-Value Pair in a Rule Action Context" on [page 14-7](#page-358-0) for information about viewing a rule **[action context](#page-592-3)**
- *Oracle Database Reference* for information about the data dictionary views described in this chapter
- *Oracle Streams Replication Administrator's Guide* for information about monitoring a Streams **[replication](#page-599-3)** environment

# <span id="page-489-0"></span>**Displaying All Rules Used by All Streams Clients**

Streams **[rule](#page-600-1)**s are created using the DBMS\_STREAMS\_ADM package or the Streams tool in the Oracle Enterprise Manager Console. Streams rules in the **[rule set](#page-600-2)**s for a **[Streams](#page-601-2)  [client](#page-601-2)** determine the behavior of the Streams client. Streams clients include **[capture](#page-593-1)  [process](#page-593-1)**es, **[propagation](#page-599-2)**s, **[apply process](#page-592-0)**es, and **[messaging client](#page-598-4)**s. The rule sets for a Streams client can also contain rules created using the DBMS\_RULE\_ADM package, and these rules also determine the behavior of the Streams client.

For example, if a rule in the **[positive rule set](#page-598-3)** for a capture process evaluates to TRUE for DML changes to the  $hr$ . employees table, then the capture process captures DML changes to this table. However, if a rule in the **[negative rule set](#page-598-5)** for a capture process evaluates to TRUE for DML changes to the hr. employees table, then the capture process discards DML changes to this table.

You query the following data dictionary views to display all rules in the rule sets for Streams clients, including Streams rules and rules created using the DBMS\_RULE\_ADM package:

- ALL STREAMS RULES
- DBA STREAMS RULES

In addition, these two views display the current **[rule condition](#page-600-3)** for each rule and whether the rule condition has been modified.

The query in this section displays the following information about all of the rules used by Streams clients in a database:

- The name of each Streams client that uses the rule
- The type of each Streams client that uses the rule, either CAPTURE for capture process, PROPAGATION for propagation, APPLY for apply process, or DEQUEUE for messaging client
- The name of the rule
- The type of rule set that contains the rule for the Streams client, either POSITIVE or NEGATIVE
- For Streams rules, the Streams rule level, either GLOBAL, SCHEMA, or TABLE
- For Streams rules, the name of the schema for **[schema rule](#page-600-4)**s and **[table rule](#page-601-1)**s
- For Streams rules, the name of the table for table rules
- For Streams rules, the rule type, either DML or DDL

### Run the following query to display this information:

```
COLUMN STREAMS_NAME HEADING 'Streams|Name' FORMAT A14
COLUMN STREAMS_TYPE HEADING 'Streams|Type' FORMAT A11
COLUMN RULE_NAME HEADING 'Rule|Name' FORMAT A12
COLUMN RULE_SET_TYPE HEADING 'Rule Set|Type' FORMAT A8
COLUMN STREAMS_RULE_TYPE HEADING 'Streams|Rule|Level' FORMAT A7
COLUMN SCHEMA_NAME HEADING 'Schema|Name' FORMAT A6
COLUMN OBJECT_NAME HEADING 'Object|Name' FORMAT A11
COLUMN RULE_TYPE HEADING 'Rule|Type' FORMAT A4
```

```
SELECT STREAMS_NAME, 
       STREAMS_TYPE,
       RULE_NAME,
       RULE_SET_TYPE,
        STREAMS_RULE_TYPE,
        SCHEMA_NAME,
        OBJECT_NAME,
        RULE_TYPE
 FROM DBA STREAMS RULES;
```
Your output looks similar to the following:

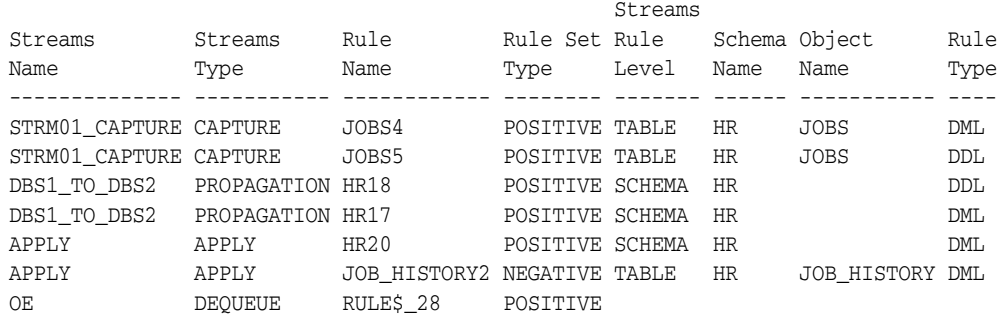

This output provides the following information about the rules used by Streams clients in the database:

- The DML rule jobs4 and the DDL rule jobs5 are both table rules for the hr.jobs table in the positive rule set for the capture process strm01\_capture.
- The DML rule hr17 and the DDL rule hr18 are both **[schema rule](#page-600-4)s** for the hr schema in the positive rule set for the propagation dbs1\_to\_dbs2.
- The DML rule  $\text{hr20}$  is a schema rule for the hr schema in the positive rule set for the apply process apply.
- The DML rule  $job\_history2$  is a table rule for the hr schema in the negative rule set for the apply process apply.
- The rule rule\$ 28 is a messaging rule in the positive rule set for the messaging client oe.

The ALL\_STREAMS\_RULES and DBA\_STREAMS\_RULES views also contain information about the rule sets used by a Streams client, the current and original rule condition for Streams rules, whether the rule condition has been changed, the subsetting operation and DML condition for each Streams **[subset rule](#page-601-3)**, the **[source database](#page-600-0)** specified for each Streams rule, and information about the **[message](#page-598-0)** type and message variable for Streams messaging rules.

The following data dictionary views also display Streams rules:

- ALL\_STREAMS\_GLOBAL\_RULES
- DBA STREAMS GLOBAL RULES
- ALL STREAMS MESSAGE RULES
- DBA\_STREAMS\_MESSAGE\_RULES
- ALL\_STREAMS\_SCHEMA\_RULES
- DBA STREAMS SCHEMA RULES
- ALL STREAMS TABLE RULES
- DBA STREAMS TABLE RULES

These views display Streams rules only. They do not display any manual modifications to these rules made by the DBMS\_RULE\_ADM package, and they do not display rules created using the DBMS\_RULE\_ADM package. These views can display the original rule condition for each rule only. They do not display the current rule condition for a rule if the rule condition was modified after the rule was created.

## <span id="page-491-0"></span>**Displaying the Streams Rules Used by a Specific Streams Client**

To determine which **[rule](#page-600-1)**s are in a **[rule set](#page-600-2)** used by a particular **[Streams client](#page-601-2)**, you can query the DBA\_STREAMS\_RULES data dictionary view. For example, suppose a database is running an **[apply process](#page-592-0)** named strm01\_apply. The following sections describe how to determine the rules in the **[positive rule set](#page-598-3)** and **[negative rule set](#page-598-5)** for this apply process.

The following sections describe how to determine which rules are in a rule set used by a particular Streams client:

- [Displaying the Rules in the Positive Rule Set for a Streams Client](#page-491-1)
- [Displaying the Rules in the Negative Rule Set for a Streams Client](#page-492-0)

**See Also:** ["System-Created Rules" on page 6-5](#page-176-0)

### <span id="page-491-1"></span>**Displaying the Rules in the Positive Rule Set for a Streams Client**

The following query displays all of the **[rule](#page-600-1)**s in the **[positive rule set](#page-598-3)** for an **[apply](#page-592-0)  [process](#page-592-0)**s named strm01\_apply:

```
COLUMN RULE_OWNER HEADING 'Rule Owner' FORMAT A10
COLUMN RULE_NAME HEADING 'Rule|Name' FORMAT A12
COLUMN STREAMS_RULE_TYPE HEADING 'Streams|Rule|Level' FORMAT A7
COLUMN SCHEMA_NAME HEADING 'Schema|Name' FORMAT A6
COLUMN OBJECT_NAME HEADING 'Object|Name' FORMAT A11
COLUMN RULE_TYPE HEADING 'Rule|Type' FORMAT A4
COLUMN SOURCE_DATABASE HEADING 'Source' FORMAT A10
COLUMN INCLUDE_TAGGED_LCR HEADING 'Apply|Tagged|LCRs?' FORMAT A9
```
SELECT RULE\_OWNER, RULE\_NAME, STREAMS RULE TYPE, SCHEMA\_NAME, OBJECT\_NAME, RULE\_TYPE, SOURCE\_DATABASE, INCLUDE\_TAGGED\_LCR

```
 FROM DBA_STREAMS_RULES
 WHERE STREAMS_NAME = 'STRM01_APPLY' AND
     RULE SET TYPE = 'POSITIVE';
```
If this query returns any rows, then the apply process applies LCRs containing changes that evaluate to TRUE for the rules.

Your output looks similar to the following:

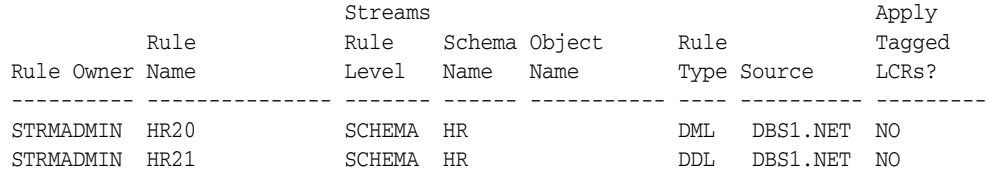

Assuming the **[rule condition](#page-600-3)**s for the Streams rules returned by this query have not been modified, these results show that the apply process applies LCRs containing DML changes and DDL changes to the hr schema and that the LCRs originated at the dbs1.net database. The rules in the positive rule set that instruct the apply process to apply these LCRs are owned by the strmadmin user and are named hr20 and hr21. Also, the apply process applies an LCR that satisfies one of these rules only if the **[tag](#page-601-0)** in the LCR is NULL.

If the rule condition for a Streams rule has been modified, then you must check the current rule condition to determine the effect of the rule on a **[Streams client](#page-601-2)**. Streams rules whose rule condition has been modified have NO for the SAME\_RULE\_ CONDITION column.

**See Also:** ["Displaying Modified Rule Conditions for Streams](#page-494-0)  [Rules" on page 23-7](#page-494-0)

### <span id="page-492-0"></span>**Displaying the Rules in the Negative Rule Set for a Streams Client**

The following query displays all of the **[rule](#page-600-1)**s in the **[negative rule set](#page-598-5)** for an **[apply](#page-592-0)  [process](#page-592-0)** named strm01\_apply:

COLUMN RULE\_OWNER HEADING 'Rule Owner' FORMAT A10 COLUMN RULE\_NAME HEADING 'Rule|Name' FORMAT A15 COLUMN STREAMS\_RULE\_TYPE HEADING 'Streams|Rule|Level' FORMAT A7 COLUMN SCHEMA\_NAME HEADING 'Schema|Name' FORMAT A6 COLUMN OBJECT\_NAME HEADING 'Object|Name' FORMAT A11 COLUMN RULE\_TYPE HEADING 'Rule|Type' FORMAT A4 COLUMN SOURCE\_DATABASE HEADING 'Source' FORMAT A10 COLUMN INCLUDE\_TAGGED\_LCR HEADING 'Apply|Tagged|LCRs?' FORMAT A9 SELECT RULE\_OWNER, RULE\_NAME, STREAMS RULE TYPE, SCHEMA\_NAME, OBJECT\_NAME,

 RULE\_TYPE, SOURCE\_DATABASE, INCLUDE\_TAGGED\_LCR FROM DBA\_STREAMS\_RULES WHERE STREAMS\_NAME = 'APPLY' AND RULE\_SET\_TYPE = 'NEGATIVE'; If this query returns any rows, then the apply process discards LCRs containing changes that evaluate to TRUE for the rules.

Your output looks similar to the following:

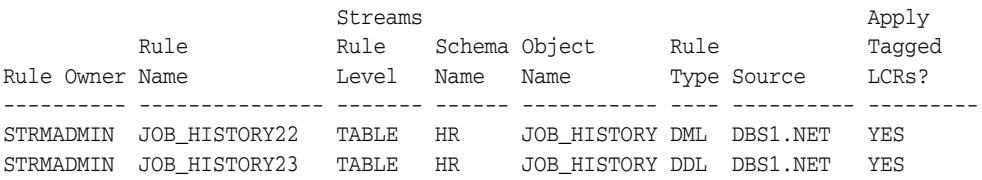

Assuming the **[rule condition](#page-600-3)**s for the Streams rules returned by this query have not been modified, these results show that the apply process discards LCRs containing DML changes and DDL changes to the hr.job\_history table and that the LCRs originated at the dbs1.net database. The rules in the negative rule set that instruct the apply process to discard these LCRs are owned by the strmadmin user and are named job\_history22 and job\_history23. Also, the apply process discards an LCR that satisfies one of these rules regardless of the value of the **[tag](#page-601-0)** in the LCR.

If the rule condition for a Streams rule has been modified, then you must check the current rule condition to determine the effect of the rule on a **[Streams client](#page-601-2)**. Streams rules whose rule condition has been modified have NO for the SAME\_RULE\_ CONDITION column.

**See Also:** ["Displaying Modified Rule Conditions for Streams](#page-494-0)  [Rules" on page 23-7](#page-494-0)

## <span id="page-493-0"></span>**Displaying the Current Condition for a Rule**

If you know the name of a **[rule](#page-600-1)**, then you can display its **[rule condition](#page-600-3)**. For example, consider the rule returned by the query in ["Displaying the Streams Rules Used by a](#page-491-0)  [Specific Streams Client" on page 23-4](#page-491-0). The name of the rule is hr1, and you can display its condition by running the following query:

```
SET LONG 8000
SET PAGES 8000
SELECT RULE_CONDITION "Current Rule Condition"
  FROM DBA_STREAMS_RULES 
 WHERE RULE_NAME = 'HR1' AND
        RULE_OWNER = 'STRMADMIN';
```
Your output looks similar to the following:

Current Rule Condition

```
-----------------------------------------------------------------
(:dml.get object owner() = 'HR' and :dml.is null tag() = 'Y' and
:dml.get_source_database_name() = 'DBS1.NET' )
```
### **See Also:**

- ["Rule Condition" on page 5-2](#page-157-0)
- ["System-Created Rules" on page 6-5](#page-176-0)

## <span id="page-494-0"></span>**Displaying Modified Rule Conditions for Streams Rules**

It is possible to modify the **[rule condition](#page-600-3)** of a Streams **[rule](#page-600-1)**. These modifications can change the behavior of the **[Streams client](#page-601-2)**s using the Streams rule. In addition, some modifications can degrade rule evaluation performance.

The following query displays the rule name, the original rule condition, and the current rule condition for each Streams rule whose condition has been modified:

COLUMN RULE\_NAME HEADING 'Rule Name' FORMAT A12 COLUMN ORIGINAL\_RULE\_CONDITION HEADING 'Original Rule Condition' FORMAT A33 COLUMN RULE\_CONDITION HEADING 'Current Rule Condition' FORMAT A33

SET LONG 8000 SET PAGES 8000 SELECT RULE\_NAME, ORIGINAL\_RULE\_CONDITION, RULE\_CONDITION FROM DBA\_STREAMS\_RULES WHERE SAME RULE CONDITION = 'NO';

Your output looks similar to the following:

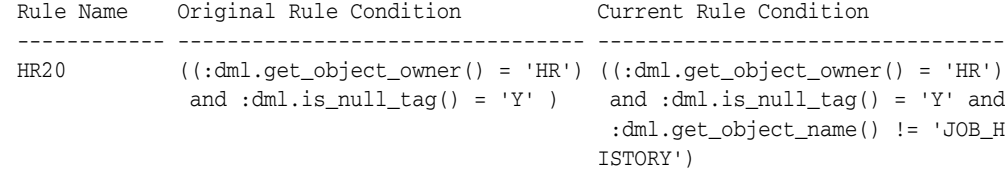

In this example, the output shows that the condition of the hr20 rule has been modified. Originally, this **[schema rule](#page-600-4)** evaluated to TRUE for all changes to the hr schema. The current modified condition for this rule evaluates to TRUE for all changes to the hr schema, except for DML changes to the hr.job\_history table.

**Note:** The query in this section applies only to Streams rules. It does not apply to rules created using the DBMS\_RULE\_ADM package because these rules always show NULL for the ORIGINAL\_RULE\_ CONDITION column and NULL for the SAME\_RULE\_CONDITION column.

**See Also:**

- ["Rule Condition" on page 5-2](#page-157-0)
- ["System-Created Rules" on page 6-5](#page-176-0)

## <span id="page-494-1"></span>**Displaying the Evaluation Context for Each Rule Set**

The following query displays the default **[evaluation context](#page-596-2)** for each **[rule set](#page-600-2)** in a database:

```
COLUMN RULE_SET_OWNER HEADING 'Rule Set|Owner' FORMAT A10
COLUMN RULE_SET_NAME HEADING 'Rule Set Name' FORMAT A20
COLUMN RULE_SET_EVAL_CONTEXT_OWNER HEADING 'Eval Context|Owner' FORMAT A12
COLUMN RULE_SET_EVAL_CONTEXT_NAME HEADING 'Eval Context Name' FORMAT A30
```
SELECT RULE\_SET\_OWNER, RULE\_SET\_NAME, RULE\_SET\_EVAL\_CONTEXT\_OWNER, RULE\_SET\_EVAL\_CONTEXT\_NAME FROM DBA\_RULE\_SETS;

Your output looks similar to the following:

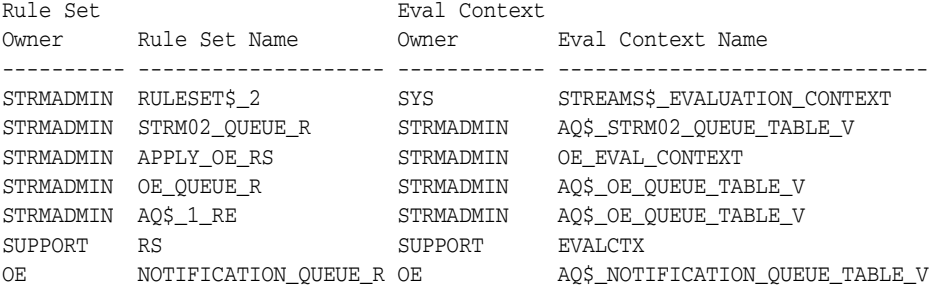

#### **See Also:**

- ["Rule Evaluation Context" on page 5-5](#page-160-0)
- ["Evaluation Contexts Used in Streams" on page 6-33](#page-204-0)

## <span id="page-495-0"></span>**Displaying Information About the Tables Used by an Evaluation Context**

The following query displays information about the tables used by an **[evaluation](#page-596-2)  [context](#page-596-2)** named evalctx, which is owned by the support user:

```
COLUMN TABLE_ALIAS HEADING 'Table Alias' FORMAT A20
COLUMN TABLE_NAME HEADING 'Table Name' FORMAT A40
SELECT TABLE_ALIAS,
      TABLE_NAME
 FROM DBA EVALUATION CONTEXT TABLES
  WHERE EVALUATION_CONTEXT_OWNER = 'SUPPORT' AND
        EVALUATION_CONTEXT_NAME = 'EVALCTX';
```
Your output looks similar to the following:

Table Alias Table Name -------------------- ---------------------------------------- PROB problems

**See Also:** ["Rule Evaluation Context" on page 5-5](#page-160-0)

# <span id="page-495-1"></span>**Displaying Information About the Variables Used in an Evaluation Context**

The following query displays information about the variables used by an **[evaluation](#page-596-2)  [context](#page-596-2)** named evalctx, which is owned by the support user:

```
COLUMN VARIABLE_NAME HEADING 'Variable Name' FORMAT A15
COLUMN VARIABLE_TYPE HEADING 'Variable Type' FORMAT A15
COLUMN VARIABLE_VALUE_FUNCTION HEADING 'Variable Value|Function' FORMAT A20
COLUMN VARIABLE_METHOD_FUNCTION HEADING 'Variable Method|Function' FORMAT A20
```

```
SELECT VARIABLE NAME,
       VARIABLE_TYPE,
       VARIABLE_VALUE_FUNCTION,
       VARIABLE_METHOD_FUNCTION
  FROM DBA_EVALUATION_CONTEXT_VARS
 WHERE EVALUATION CONTEXT OWNER = 'SUPPORT' AND
         EVALUATION_CONTEXT_NAME = 'EVALCTX';
```
Your output looks similar to the following:

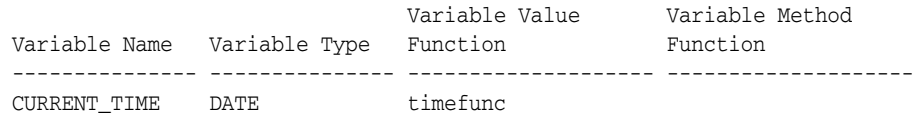

**See Also:** ["Rule Evaluation Context" on page 5-5](#page-160-0)

## <span id="page-496-0"></span>**Displaying All of the Rules in a Rule Set**

The query in this section displays the following information about all of the **[rule](#page-600-1)**s in a **[rule set](#page-600-2)**:

- The owner of the rule.
- The name of the rule.
- The **[evaluation context](#page-596-2)** for the rule, if any. If a rule does not have an evaluation context, and no evaluation context is specified in the ADD\_RULE procedure when the rule is added to a rule set, then it inherits the evaluation context of the rule set.
- The evaluation context owner, if the rule has an evaluation context.

For example, to display this information for each rule in a rule set named  $oe\_queue$ r that is owned by the user strmadmin, run the following query:

```
COLUMN RULE_OWNER HEADING 'Rule Owner' FORMAT A10
COLUMN RULE_NAME HEADING 'Rule Name' FORMAT A20
COLUMN RULE_EVALUATION_CONTEXT_NAME HEADING 'Eval Context Name' FORMAT A27
COLUMN RULE_EVALUATION_CONTEXT_OWNER HEADING 'Eval Context|Owner' FORMAT A11
```

```
SELECT R.RULE_OWNER, 
       R.RULE_NAME, 
       R.RULE_EVALUATION_CONTEXT_NAME,
       R.RULE_EVALUATION_CONTEXT_OWNER
  FROM DBA_RULES R, DBA_RULE_SET_RULES RS 
  WHERE RS.RULE_SET_OWNER = 'STRMADMIN' AND 
  RS.RULE_SET_NAME = 'OE_QUEUE_R' AND 
  RS.RULE_NAME = R.RULE_NAME AND 
  RS.RULE_OWNER = R.RULE_OWNER;
```
Your output looks similar to the following:

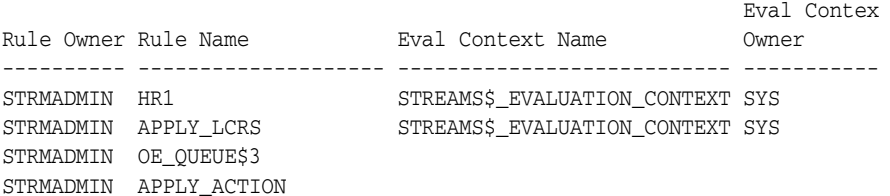

## <span id="page-497-0"></span>**Displaying the Condition for Each Rule in a Rule Set**

The following query displays the condition for each **[rule](#page-600-1)** in a **[rule set](#page-600-2)** named hr\_ queue\_r that is owned by the user strmadmin:

```
SET LONGCHUNKSIZE 4000
SET LONG 4000
COLUMN RULE_OWNER HEADING 'Rule Owner' FORMAT A15
COLUMN RULE_NAME HEADING 'Rule Name' FORMAT A15
COLUMN RULE_CONDITION HEADING 'Rule Condition' FORMAT A45
SELECT R.RULE_OWNER, 
      R.RULE_NAME, 
       R.RULE_CONDITION
  FROM DBA_RULES R, DBA_RULE_SET_RULES RS 
  WHERE RS.RULE_SET_OWNER = 'STRMADMIN' AND 
   RS.RULE_SET_NAME = 'HR_QUEUE_R' AND 
   RS.RULE_NAME = R.RULE_NAME AND 
   RS.RULE_OWNER = R.RULE_OWNER;
```
Your output looks similar to the following:

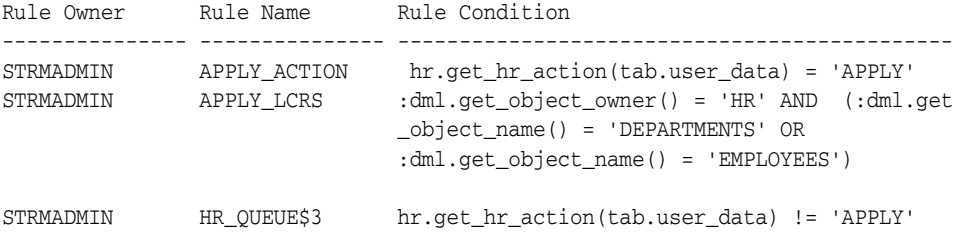

### **See Also:**

- ["Rule Condition" on page 5-2](#page-157-0)
- ["System-Created Rules" on page 6-5](#page-176-0)

## <span id="page-497-1"></span>**Listing Each Rule that Contains a Specified Pattern in Its Condition**

To list each **[rule](#page-600-1)** in a database that contains a specified pattern in its condition, you can query the DBMS\_RULES data dictionary view and use the DBMS\_LOB.INSTR function to search for the pattern in the **[rule condition](#page-600-3)**s. For example, the following query lists each rule that contains the pattern 'HR' in its condition:

```
COLUMN RULE_OWNER HEADING 'Rule Owner' FORMAT A30
COLUMN RULE_NAME HEADING 'Rule Name' FORMAT A30
SELECT RULE_OWNER, RULE_NAME FROM DBA_RULES 
 WHERE DBMS LOB. INSTR(RULE CONDITION, 'HR', 1, 1) > 0;
```
### Your output looks similar to the following:

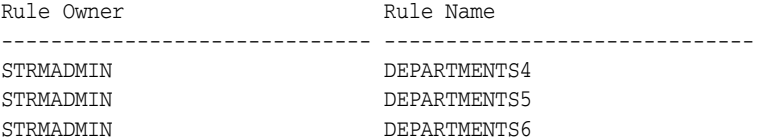

# <span id="page-498-0"></span>**Displaying Aggregate Statistics for All Rule Set Evaluations**

You can query the V\$RULE\_SET\_AGGREGATE\_STATS dynamic performance view to display statistics for all **[rule set](#page-600-2)** evaluations since the database instance last started.

The query in this section contains the following information about rule set evaluations:

- The number of rule set evaluations.
- The number of rule set evaluations that were instructed to stop on the first hit.
- The number of rule set evaluations that were instructed to evaluate only simple **[rule](#page-600-1)**s.
- The number of times a rule set was evaluated without issuing any SQL. Generally, issuing SQL to evaluate rules is more expensive than evaluating rules without issuing SQL.
- The number of centiseconds of CPU time used for rule set evaluation.
- The number of centiseconds spent on rule set evaluation.
- The number of SQL executions issued to evaluate a rule in a rule set.
- The number of **[rule condition](#page-600-3)s** processed during rule set evaluation.
- The number of TRUE rules returned to the **[rules engine](#page-600-5)** clients.
- The number of MAYBE rules returned to the rules engine clients.
- The number of times the following types of functions were called during rule set evaluation: variable value function, variable method function, and evaluation function.

Run the following query to display this information:

COLUMN NAME HEADING 'Name of Statistic' FORMAT A55 COLUMN VALUE HEADING 'Value' FORMAT 999999999

SELECT NAME, VALUE FROM V\$RULE SET AGGREGATE STATS;

Your output looks similar to the following:

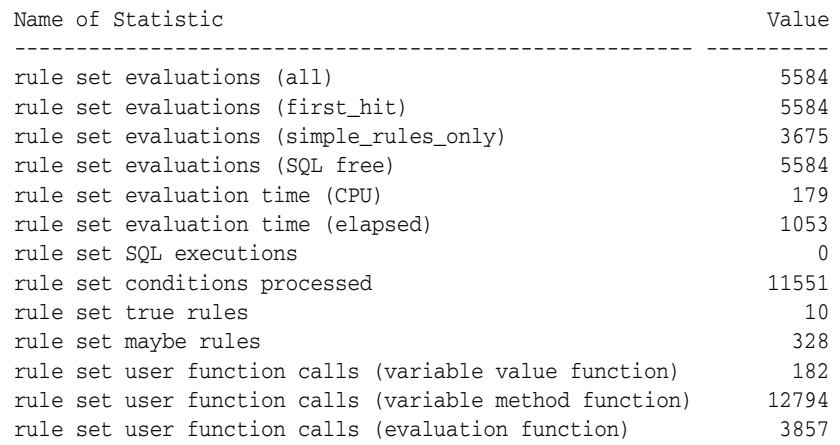

**Note:** A centisecond is one-hundredth of a second. So, for example, this output shows 1.79 seconds of CPU time and 10.53 seconds of elapsed time.

## <span id="page-499-0"></span>**Displaying Information About Evaluations for Each Rule Set**

You can query the V\$RULE\_SET dynamic performance view to display information about evaluations for each **[rule set](#page-600-2)** since the database instance last started. The query in this section contains the following information about each rule set in a database:

- The owner of the rule set.
- The name of the rule set.
- The total number of evaluations of the rule set since the database instance last started.
- The total number of times SQL was executed to evaluate *[rule](#page-600-1)s* since the database instance last started. Generally, issuing SQL to evaluate rules is more expensive than evaluating rules without issuing SQL.
- The total number of evaluations on the rule set that did not issue SQL to evaluate rules since the database instance last started.
- The total number of TRUE rules returned to the *[rules engine](#page-600-5)* clients using the rule set since the database instance last started.
- The total number of MAYBE rules returned to the rules engine clients using the rule set since the database instance last started.

Run the following query to display this information for each rule set in the database:

```
COLUMN OWNER HEADING 'Rule Set|Owner' FORMAT A9
COLUMN NAME HEADING 'Rule Set|Name' FORMAT A11
COLUMN EVALUATIONS HEADING 'Total|Evaluations' FORMAT 999999
COLUMN SQL_EXECUTIONS HEADING 'SQL|Executions' FORMAT 999999
COLUMN SQL_FREE_EVALUATIONS HEADING 'SQL Free|Evaluations' FORMAT 999999
COLUMN TRUE_RULES HEADING 'True|Rules' FORMAT 999999
COLUMN MAYBE_RULES HEADING 'Maybe|Rules' FORMAT 999999
```
SELECT OWNER, NAME, EVALUATIONS, SQL\_EXECUTIONS, SQL\_FREE\_EVALUATIONS, TRUE\_RULES, MAYBE\_RULES FROM V\$RULE\_SET;

Your output looks similar to the following:

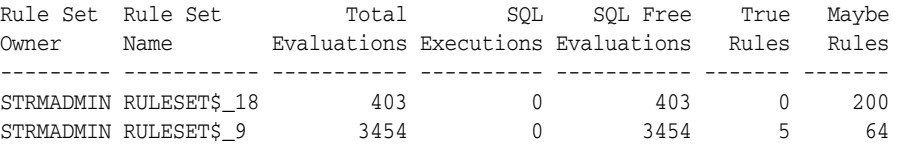

**Note:** Querying the V\$RULE\_SET view can have a negative impact on performance if a database has a large library cache.

## <span id="page-500-0"></span>**Determining the Resources Used by Evaluation of Each Rule Set**

You can query the V\$RULE\_SET dynamic performance view to determine the resources used by evaluation of a **[rule set](#page-600-2)** since the database instance last started. If a rule set was evaluated more than one time since the database instance last started, then some statistics are cumulative, including statistics for the amount of CPU time, evaluation time, and shared memory bytes used.

The query in this section contains the following information about each rule set in a database:

- The owner of the rule set
- The name of the rule set
- The total number of seconds of CPU time used to evaluate the rule set since the database instance last started
- The total number of seconds used to evaluate the rule set since the database instance last started
- The total number of shared memory bytes used to evaluate the rule set since the database instance last started

Run the following query to display this information for each rule set in the database:

```
COLUMN OWNER HEADING 'Rule Set|Owner' FORMAT A15
COLUMN NAME HEADING 'Rule Set Name' FORMAT A15
COLUMN CPU_SECONDS HEADING 'Seconds|of CPU|Time' FORMAT 999999.999
COLUMN ELAPSED_SECONDS HEADING 'Seconds of|Evaluation|Time' FORMAT 999999.999
COLUMN SHARABLE_MEM HEADING 'Bytes|of Shared|Memory' FORMAT 999999999
```

```
SELECT OWNER, 
        NAME, 
        (CPU_TIME/100) CPU_SECONDS,
        (ELAPSED_TIME/100) ELAPSED_SECONDS,
        SHARABLE_MEM
  FROM V$RULE_SET;
```
Your output looks similar to the following:

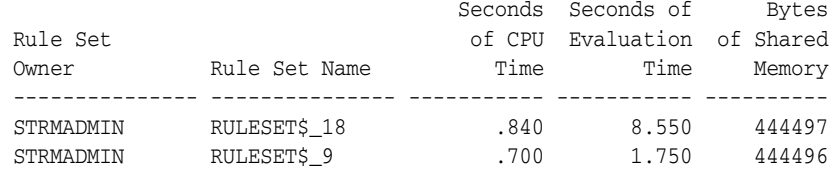

**Note:** Querying the V\$RULE\_SET view can have a negative impact on performance if a database has a large library cache.

## <span id="page-501-0"></span>**Displaying Evaluation Statistics for a Rule**

You can query the V\$RULE dynamic performance view to display evaluation statistics for a particular **[rule](#page-600-1)** since the database instance last started. The query in this section contains the following information about each **[rule set](#page-600-2)** in a database:

- The total number of times the rule evaluated to TRUE since the database instance last started.
- The total number of times the rule evaluated to MAYBE since the database instance last started.
- The total number of evaluations on the rule that issued SQL since the database instance last started. Generally, issuing SQL to evaluate a rule is more expensive than evaluating the rule without issuing SQL.

For example, run the following query to display this information for the locations25 rule in the strmadmin schema:

COLUMN TRUE\_HITS HEADING 'True Evaluations' FORMAT 999999 COLUMN MAYBE\_HITS HEADING 'Maybe Evaluations' FORMAT 999999 COLUMN SQL\_EVALUATIONS HEADING 'SQL Evaluations' FORMAT 999999 SELECT TRUE\_HITS, MAYBE\_HITS, SQL\_EVALUATIONS FROM V\$RULE WHERE RULE\_OWNER = 'STRMADMIN' AND

RULE\_NAME = 'LOCATIONS25';

Your output looks similar to the following:

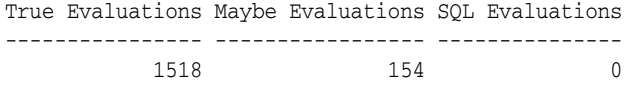

# **Monitoring Rule-Based Transformations**

A rule-based transformation is any modification to a **[message](#page-598-0)** that results when a **[rule](#page-600-1)** in a **[positive rule set](#page-598-3)** evaluates to TRUE. This chapter provides sample queries that you can use to monitor rule-based transformations.

This chapter contains these topics:

- [Displaying Information About All Rule-Based Transformations](#page-502-0)
- [Displaying Declarative Rule-Based Transformations](#page-503-0)
- [Displaying Custom Rule-Based Transformations](#page-506-0)

**Note:** The Streams tool in the Oracle Enterprise Manager Console is also an excellent way to monitor a Streams environment. See the online help for the Streams tool for more information.

### **See Also:**

- [Chapter 7, "Rule-Based Transformations"](#page-220-0)
- [Chapter 15, "Managing Rule-Based Transformations"](#page-366-0)
- **Oracle Database Reference for information about the data** dictionary views described in this chapter
- *Oracle Streams Replication Administrator's Guide* for information about monitoring a Streams **[replication](#page-599-3)** environment

## <span id="page-502-0"></span>**Displaying Information About All Rule-Based Transformations**

The query in this section displays the following information about each **[rule-based](#page-600-6)  [transformation](#page-600-6)** in a database:

- The owner of the **[rule](#page-600-1)** for which a rule-based transformation is specified
- The name of the rule for which a rule-based transformation is specified
- The type of rule-based transformation:
	- **–** SUBSET RULE is displayed for **[subset rule](#page-601-3)**s, which use internal rule-based transformations.
	- **–** DECLARATIVE TRANSFORMATION is displayed for **[declarative rule-based](#page-595-4)  [transformation](#page-595-4)**s.
	- **–** CUSTOM TRANSFORMATION is displayed for **[custom rule-based](#page-595-3)  [transformation](#page-595-3)**s.

Run the following query to display this information for the rule-based transformations in a database:

COLUMN RULE\_OWNER HEADING 'Rule Owner' FORMAT A20 COLUMN RULE\_NAME HEADING 'Rule Name' FORMAT A20 COLUMN TRANSFORM\_TYPE HEADING 'Transformation Type' FORMAT A30 SELECT RULE\_OWNER, RULE\_NAME, TRANSFORM\_TYPE

FROM DBA\_STREAMS\_TRANSFORMATIONS;

### Your output looks similar to the following:

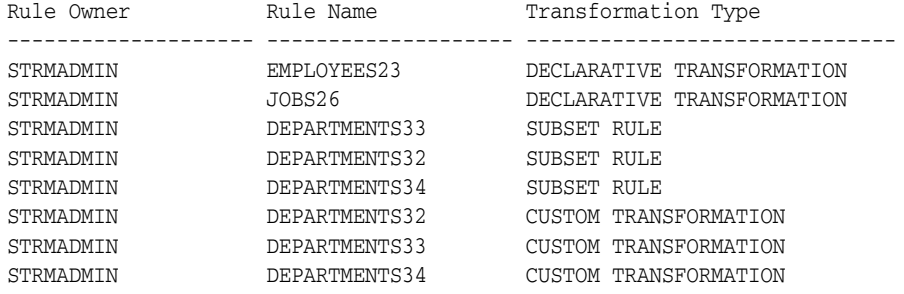

## <span id="page-503-0"></span>**Displaying Declarative Rule-Based Transformations**

A **[declarative rule-based transformation](#page-595-4)** is a rule-based transformation that covers one of a common set of transformation scenarios for row LCRs. Declarative rule-based transformations are run internally without using PL/SQL.

The query in this section displays the following information about each declarative rule-based transformation in a database:

- The owner of the **[rule](#page-600-1)** for which a declarative rule-based transformation is specified.
- The name of the rule for which a declarative rule-based transformation is specified.
- The type of declarative rule-based transformation specified. The following types are possible: ADD COLUMN, DELETE COLUMN, RENAME COLUMN, RENAME SCHEMA, and RENAME TABLE.
- The precedence of the declarative rule-based transformation. The precedence is the execution order of a transformation in relation to other transformations with the same step number specified for the same rule. For transformations with the same step number, the transformation with the lowest precedence is executed first.
- The step number of the declarative rule-based transformation. If more than one declarative rule-based transformation is specified for the same rule, then the transformation with the lowest step number is executed first. You can specify the step number for a declarative rule-based transformation when you create the transformation.
Run the following query to display this information for the declarative rule-based transformations in a database:

COLUMN RULE\_OWNER HEADING 'Rule Owner' FORMAT A15 COLUMN RULE\_NAME HEADING 'Rule Name' FORMAT A15 COLUMN DECLARATIVE\_TYPE HEADING 'Declarative|Type' FORMAT A15 COLUMN PRECEDENCE HEADING 'Precedence' FORMAT 99999 COLUMN STEP\_NUMBER HEADING 'Step Number' FORMAT 99999 SELECT RULE\_OWNER, RULE\_NAME, DECLARATIVE\_TYPE, PRECEDENCE, STEP\_NUMBER

WHERE TRANSFORM\_TYPE = 'DECLARATIVE TRANSFORMATION';

Your output looks similar to the following:

FROM DBA\_STREAMS\_TRANSFORMATIONS

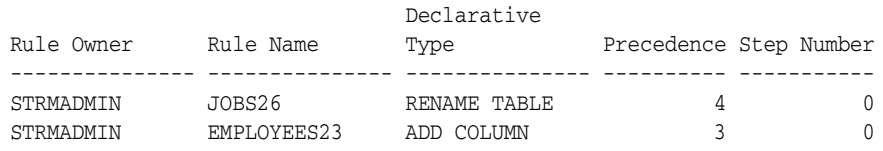

Based on this output, the ADD COLUMN transformation executes before the RENAME TABLE transformation because the step number is the same (zero) for both transformations and the ADD COLUMN transformation has the lower precedence.

When you determine which types of declarative rule-based transformations are in a database, you can display more detailed information about each transformation. The following data dictionary views contain detailed information about the various types of declarative rule-based transformations:

- The DBA\_STREAMS\_ADD\_COLUMN view contains information about ADD COLUMN declarative transformations.
- The DBA\_STREAMS\_DELETE\_COLUMN view contains information about DELETE COLUMN declarative transformations.
- The DBA\_STREAMS\_RENAME\_COLUMN view contains information about RENAME COLUMN declarative transformations.
- The DBA\_STREAMS\_RENAME\_SCHEMA view contains information about RENAME SCHEMA declarative transformations.
- The DBA\_STREAMS\_RENAME\_TABLE view contains information about RENAME TABLE declarative transformations.

For example, the previous query listed an ADD COLUMN transformation and a RENAME TABLE transformation. The following sections contain queries that display detailed information about these transformations:

- [Displaying Information About ADD COLUMN Transformations](#page-505-0)
- [Displaying Information About RENAME TABLE Transformations](#page-505-1)

**Note:** Precedence and step number pertain only to declarative rule-based transformations. They do not pertain to **[subset rule](#page-601-0)** transformations or **[custom rule-based transformation](#page-595-0)**s.

#### **See Also:**

- ["Declarative Rule-Based Transformations" on page 7-1](#page-220-0)
- "Managing Declarative Rule-Based Transformations" on [page 15-1](#page-366-0)

#### <span id="page-505-0"></span>**Displaying Information About ADD COLUMN Transformations**

The following query displays detailed information about the ADD COLUMN **[declarative](#page-595-1)  [rule-based transformation](#page-595-1)**s in a database:

COLUMN RULE\_OWNER HEADING 'Rule|Owner' FORMAT A9 COLUMN RULE\_NAME HEADING 'Rule|Name' FORMAT A12 COLUMN SCHEMA\_NAME HEADING 'Schema|Name' FORMAT A6 COLUMN TABLE\_NAME HEADING 'Table|Name' FORMAT A9 COLUMN COLUMN\_NAME HEADING 'Column|Name' FORMAT A10 COLUMN COLUMN\_TYPE HEADING 'Column|Type' FORMAT A8

```
SELECT RULE_OWNER, 
       RULE_NAME, 
       SCHEMA_NAME,
       TABLE_NAME,
       COLUMN_NAME,
        ANYDATA.AccessDate(COLUMN_VALUE) "Value",
        COLUMN_TYPE
  FROM DBA_STREAMS_ADD_COLUMN;
```
Your output looks similar to the following:

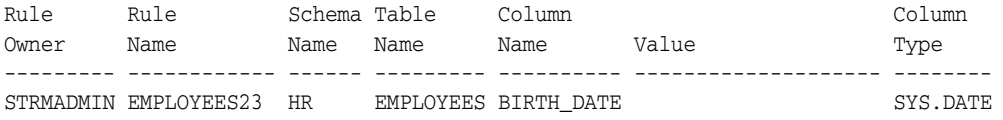

This output show the following information about the ADD COLUMN declarative rule-based transformation:

- It is specified on the employees23 [rule](#page-600-0) in the strmadmin schema.
- It adds a column to row LCRs that involve the employees table in the hr schema.
- The column name of the added column is birth date.
- The value of the added column is NULL. Notice that the COLUMN\_VALUE column in the DBA\_STREAMS\_ADD\_COLUMN view is type ANYDATA. In this example, because the column type is DATE, the ANYDATA.AccessDate member function is used to display the value. Use the appropriate member function to display values of other types.
- The type of the added column is DATE.

#### <span id="page-505-1"></span>**Displaying Information About RENAME TABLE Transformations**

The following query displays detailed information about the RENAME TABLE **[declarative rule-based transformation](#page-595-1)**s in a database:

COLUMN RULE\_OWNER HEADING 'Rule|Owner' FORMAT A10 COLUMN RULE\_NAME HEADING 'Rule|Name' FORMAT A10 COLUMN FROM\_SCHEMA\_NAME HEADING 'From|Schema|Name' FORMAT A10 COLUMN TO\_SCHEMA\_NAME HEADING 'To|Schema|Name' FORMAT A10 COLUMN FROM\_TABLE\_NAME HEADING 'From|Table|Name' FORMAT A15 COLUMN TO\_TABLE\_NAME HEADING 'To|Table|Name' FORMAT A15

SELECT RULE\_OWNER, RULE\_NAME, FROM\_SCHEMA\_NAME, TO\_SCHEMA\_NAME, FROM TABLE NAME, TO\_TABLE\_NAME FROM DBA\_STREAMS\_RENAME\_TABLE;

Your output looks similar to the following:

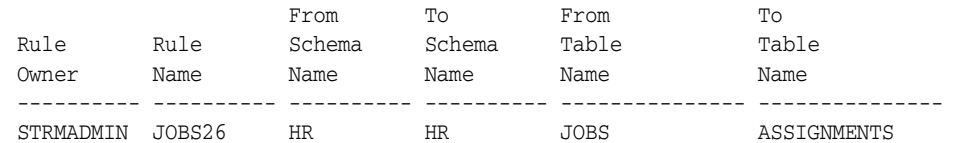

This output show the following information about the RENAME TABLE declarative rule-based transformation:

- It is specified on the jobs26 [rule](#page-600-0) in the strmadmin schema.
- It renames the hr.jobs table in row LCRs to the hr.assignments table.

### **Displaying Custom Rule-Based Transformations**

A **[custom rule-based transformation](#page-595-0)** is a rule-based transformation that requires a user-defined PL/SQL function. The query in this section displays the following information about each custom rule-based transformation specified in a database:

- The owner of the **[rule](#page-600-0)** on which the custom rule-based transformation is set
- The name of the rule on which the custom rule-based transformation is set
- The owner and name of the transformation function
- Whether the custom rule-based transformation is one-to-one or one-to-many

Run the following query to display this information:

COLUMN RULE\_OWNER HEADING 'Rule Owner' FORMAT A20 COLUMN RULE\_NAME HEADING 'Rule Name' FORMAT A15 COLUMN TRANSFORM\_FUNCTION\_NAME HEADING 'Transformation Function' FORMAT A30 COLUMN CUSTOM\_TYPE HEADING 'Type' FORMAT A11

SELECT RULE\_OWNER, RULE\_NAME, TRANSFORM\_FUNCTION\_NAME, CUSTOM\_TYPE FROM DBA\_STREAMS\_TRANSFORM\_FUNCTION;

Your output looks similar to the following:

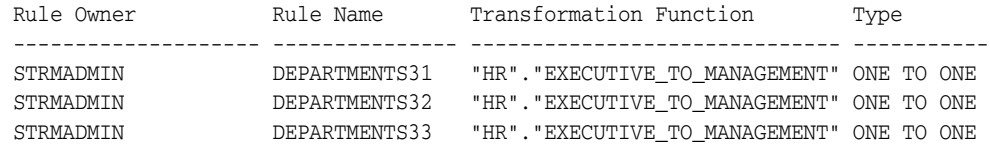

**Note:** The transformation function name must be of type VARCHAR2. If it is not, then the value of TRANSFORM\_FUNCTION\_ NAME is NULL. The VALUE\_TYPE column in the DBA\_STREAMS\_ TRANSFORM\_FUNCTION view displays the type of the transform function name.

- ["Custom Rule-Based Transformations" on page 7-2](#page-221-0)
- ["Managing Custom Rule-Based Transformations" on page 15-5](#page-370-0)

# **Monitoring File Group and Tablespace Repositories**

A **[file group repository](#page-596-1)** can contain multiple **[file group](#page-596-0)**s and multiple versions of a particular file group. A **[tablespace repository](#page-601-1)** is a collection of tablespace sets in a file group repository. Tablespace repositories are built on file group repositories, but tablespace repositories only contain the files required to move or copy tablespaces between databases. This chapter provides sample queries that you can use to monitor file group repositories and tablespace repositories.

This chapter contains these topics:

- [Monitoring a File Group Repository](#page-509-0)
- [Monitoring a Tablespace Repository](#page-511-0)

**Note:** The Streams tool in the Oracle Enterprise Manager Console is also an excellent way to monitor a Streams environment. See the online help for the Streams tool for more information.

- [Chapter 8, "Information Provisioning"](#page-236-0)
- [Chapter 16, "Using Information Provisioning"](#page-378-0)
- Oracle Database Reference for information about the data dictionary views described in this chapter
- *Oracle Streams Replication Administrator's Guide* for information about monitoring a Streams **[replication](#page-599-0)** environment

# <span id="page-509-0"></span>**Monitoring a File Group Repository**

The queries in the following sections provide examples for monitoring a **[file group](#page-596-1)  [repository](#page-596-1)**:

- [Displaying General Information About the File Groups in a Database](#page-509-1)
- [Displaying Information About File Group Versions](#page-510-0)
- [Displaying Information About File Group Files](#page-511-1)

#### **See Also:**

- ["File Group Repository" on page 8-4](#page-239-0)
- ["Using a File Group Repository" on page 16-14](#page-391-0)

#### <span id="page-509-1"></span>**Displaying General Information About the File Groups in a Database**

The query in this section displays the following information for each **[file group](#page-596-0)** in the local database:

- The file group owner
- The file group name
- Whether the files in a **[version](#page-602-0)** of the file group are kept on disk if the version is purged
- The minimum number of versions of the file group allowed
- The maximum number of versions of the file group allowed
- The number of days to retain a file group version after it is created

Run the following query to display this information for the local database:

```
COLUMN FILE_GROUP_OWNER HEADING 'File Group|Owner' FORMAT A10
COLUMN FILE_GROUP_NAME HEADING 'File Group|Name' FORMAT A10
COLUMN KEEP_FILES HEADING 'Keep|Files?' FORMAT A10
COLUMN MIN_VERSIONS HEADING 'Minimum|Number|of Versions' FORMAT 9999
COLUMN MAX_VERSIONS HEADING 'Maximum|Number|of Versions' FORMAT 9999999999
COLUMN RETENTION_DAYS HEADING 'Days to|Retain|a Version' FORMAT 9999999999.99
```
SELECT FILE GROUP OWNER, FILE\_GROUP\_NAME, KEEP\_FILES, MIN\_VERSIONS, MAX\_VERSIONS, RETENTION\_DAYS FROM DBA FILE GROUPS;

Your output looks similar to the following:

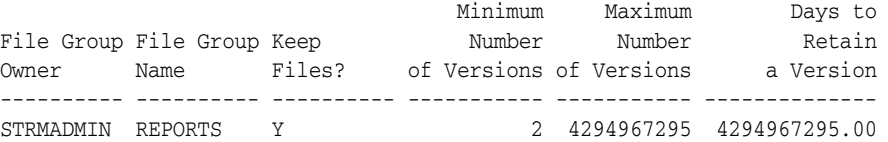

This output shows that the database has one file group with the following characteristics:

- The file group owner is strmadmin.
- The file group name is reports.
- The files in a version are kept on disk if a version is purged because the "Keep" Files?" is "Y" for the file group.
- The minimum number of versions allowed is 2. If the file group automatically purges versions, then it will not purge a version if the purge would cause the total number of versions to drop below 2.
- The file group allows an infinite number of versions. The number 4294967295 means an infinite number of versions.
- The file group retains a version of an infinite number of days. The number 4294967295 means an infinite number of days.

#### <span id="page-510-0"></span>**Displaying Information About File Group Versions**

The query in this section displays the following information for each **[file group](#page-596-0) [version](#page-602-0)** in the local database:

- The owner of the file group that contains the version
- The name of the file group that contains the version
- The version name
- The version number
- The name of the user who created the version
- Comments for the version

Run the following query to display this information for the local database:

```
COLUMN FILE_GROUP_OWNER HEADING 'File Group|Owner' FORMAT A10
COLUMN FILE_GROUP_NAME HEADING 'File Group|Name' FORMAT A10
COLUMN VERSION_NAME HEADING 'Version Name' FORMAT A20
COLUMN VERSION HEADING 'Version|Number' FORMAT 99999999
COLUMN CREATOR HEADING 'Creator' FORMAT A10
COLUMN COMMENTS HEADING 'Comments' FORMAT A14
```
SELECT FILE GROUP OWNER, FILE\_GROUP\_NAME, VERSION\_NAME, VERSION, CREATOR, **COMMENTS** FROM DBA\_FILE\_GROUP\_VERSIONS;

Your output looks similar to the following:

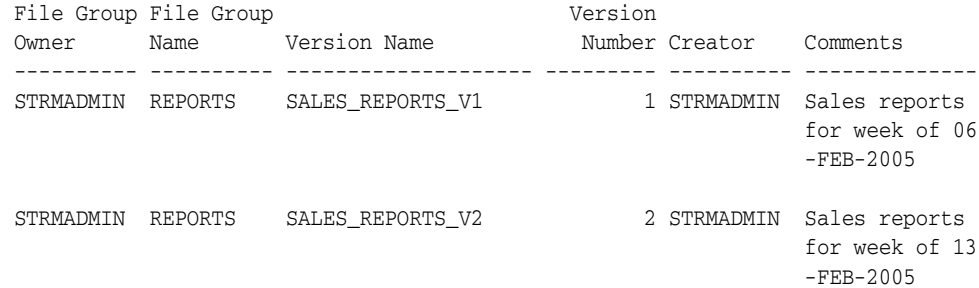

#### <span id="page-511-1"></span>**Displaying Information About File Group Files**

The query in this section displays the following information about each file in a **[file](#page-596-0)  [group](#page-596-0) [version](#page-602-0)** in the local database:

- The owner of the file group that contains the file
- The name of the file group that contains the file
- The name of the version in the file group that contains the file
- The file name
- The directory object that contains the file

```
COLUMN FILE_GROUP_OWNER HEADING 'File Group|Owner' FORMAT A10
COLUMN FILE_GROUP_NAME HEADING 'File Group|Name' FORMAT A10
COLUMN VERSION_NAME HEADING 'Version Name' FORMAT A20
COLUMN FILE_NAME HEADING 'File Name' FORMAT A15
COLUMN FILE_DIRECTORY HEADING 'File Directory|Object' FORMAT A15
SELECT FILE_GROUP_OWNER,
```
 FILE\_GROUP\_NAME, VERSION\_NAME, FILE\_NAME, FILE\_DIRECTORY FROM DBA\_FILE\_GROUP\_FILES;

Your output looks similar to the following:

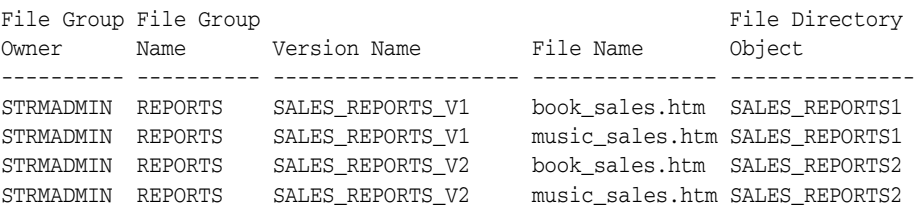

Query the DBA\_DIRECTORIES data dictionary view to determine the corresponding file system directory for a directory object.

## <span id="page-511-0"></span>**Monitoring a Tablespace Repository**

The queries in the following sections provide examples for monitoring a **[tablespace](#page-601-1)  [repository](#page-601-1)**:

- [Displaying Information About the Tablespaces in a Tablespace Repository](#page-512-0)
- [Displaying Information About the Tables in a Tablespace Repository](#page-512-1)
- [Displaying Export Information About Versions in a Tablespace Repository](#page-513-0)

- ["Tablespace Repository" on page 8-4](#page-239-1)
- ["Using a Tablespace Repository" on page 16-1](#page-378-1)

#### <span id="page-512-0"></span>**Displaying Information About the Tablespaces in a Tablespace Repository**

The query in this section displays the following information about each tablespace in the **[tablespace repository](#page-601-1)** in the local database:

- The owner of the **[file group](#page-596-0)** that contains the tablespace in the tablespace repository
- The name of the file group that contains the tablespace in the tablespace repository
- The name of the **[version](#page-602-0)** that contains the tablespace
- The tablespace name

```
COLUMN FILE_GROUP_OWNER HEADING 'File Group|Owner' FORMAT A15
COLUMN FILE_GROUP_NAME HEADING 'File Group|Name' FORMAT A15
COLUMN VERSION_NAME HEADING 'Version Name' FORMAT A15
COLUMN VERSION HEADING 'Version|Number' FORMAT 99999999
COLUMN TABLESPACE_NAME HEADING 'Tablespace Name' FORMAT A15
```
SELECT FILE\_GROUP\_OWNER, FILE\_GROUP\_NAME, VERSION\_NAME, VERSION, TABLESPACE\_NAME FROM DBA\_FILE\_GROUP\_TABLESPACES;

Your output looks similar to the following:

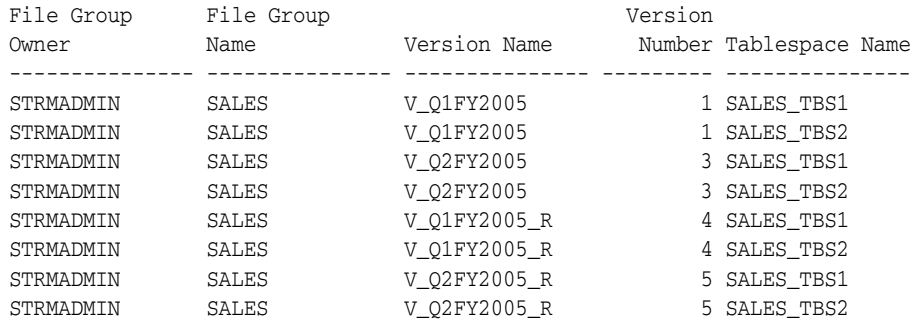

#### <span id="page-512-1"></span>**Displaying Information About the Tables in a Tablespace Repository**

The query in this section displays the following information about each table in the **[tablespace repository](#page-601-1)** in the local database:

- The owner of the **[file group](#page-596-0)** that contains the table in the tablespace repository
- The name of the file group that contains the table in the tablespace repository
- The name of the **[version](#page-602-0)** that contains the table
- The table owner
- The table name
- The tablespace that contains the table

```
COLUMN FILE_GROUP_OWNER HEADING 'File Group|Owner' FORMAT A10
COLUMN FILE_GROUP_NAME HEADING 'File Group|Name' FORMAT A10
COLUMN VERSION_NAME HEADING 'Version Name' FORMAT A15
COLUMN OWNER HEADING 'Table|Owner' FORMAT A10
COLUMN TABLE_NAME HEADING 'Table Name' FORMAT A15
COLUMN TABLESPACE_NAME HEADING 'Tablespace Name' FORMAT A15
```

```
SELECT FILE GROUP OWNER,
       FILE_GROUP_NAME,
       VERSION_NAME,
       OWNER,
       TABLE_NAME,
       TABLESPACE_NAME
 FROM DBA_FILE_GROUP_TABLES;
```
Your output looks similar to the following:

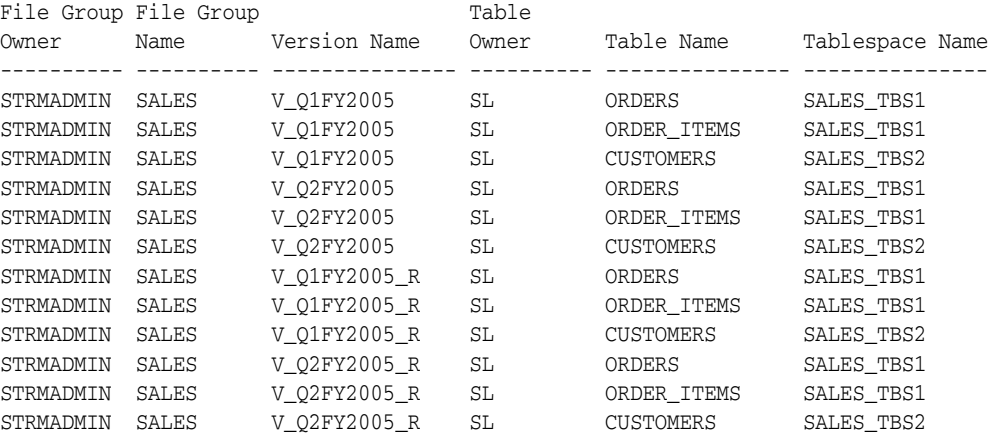

#### <span id="page-513-0"></span>**Displaying Export Information About Versions in a Tablespace Repository**

To display export information about the versions in the **[tablespace repository](#page-601-1)** in the local database, query the DBA\_FILE\_GROUP\_EXPORT\_INFO data dictionary view. This view only displays information for versions that contain a valid Data Pump export dump file. The query in this section displays the following export information about each **[version](#page-602-0)** in the local database:

- The name of the **[file group](#page-596-0)** that contains the version
- The name of the version
- The export version of the export dump file. The export version corresponds to the version of Data Pump that performed the export.
- The platform on which the export was performed
- The date and time of the export

FROM DBA\_FILE\_GROUP\_EXPORT\_INFO;

The global name of the exporting database

```
COLUMN FILE_GROUP_NAME HEADING 'File Group|Name' FORMAT A10
COLUMN VERSION_NAME HEADING 'Version Name' FORMAT A13
COLUMN EXPORT_VERSION HEADING 'Export|Version' FORMAT A7
COLUMN PLATFORM_NAME HEADING 'Export Platform' FORMAT A17
COLUMN EXPORT_TIME HEADING 'Export Time' FORMAT A17
COLUMN SOURCE_GLOBAL_NAME HEADING 'Export|Database' FORMAT A10
SELECT FILE GROUP NAME,
       VERSION_NAME,
       EXPORT_VERSION,
       PLATFORM_NAME,
       TO_CHAR(EXPORT_TIME, 'HH24:MI:SS MM/DD/YY') EXPORT_TIME,
       SOURCE_GLOBAL_NAME
```

```
25-6 Oracle Streams Concepts and Administration
```
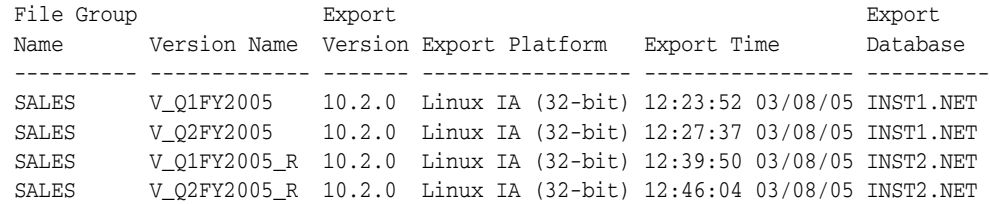

### Your output looks similar to the following:

# **Monitoring Other Streams Components**

This chapter provides sample queries that you can use to monitor various Streams components.

This chapter contains these topics:

- [Monitoring Streams Administrators and Other Streams Users](#page-516-0)
- [Monitoring the Streams Pool](#page-518-0)
- [Monitoring Compatibility in a Streams Environment](#page-522-0)
- [Monitoring Streams Performance Using AWR and Statspack](#page-525-0)

**Note:** The Streams tool in the Oracle Enterprise Manager Console is also an excellent way to monitor a Streams environment. See the online help for the Streams tool for more information.

#### **See Also:**

- Oracle Database Reference for information about the data dictionary views described in this chapter
- *Oracle Streams Replication Administrator's Guide* for information about monitoring a Streams **[replication](#page-599-0)** environment

### <span id="page-516-0"></span>**Monitoring Streams Administrators and Other Streams Users**

The following sections contain queries that you can run to list Streams administrators and other users who allow access to remote Streams administrators:

- **[Listing Local Streams Administrators](#page-517-0)**
- [Listing Users Who Allow Access to Remote Streams Administrators](#page-517-1)

**See Also:** *Oracle Database PL/SQL Packages and Types Reference* for more information about configuring Streams administrators and other Streams users using the DBMS\_STREAMS\_AUTH package

#### <span id="page-517-0"></span>**Listing Local Streams Administrators**

You optionally can grant privileges to a local Streams administrator by running the GRANT\_ADMIN\_PRIVILEGE procedure in the DBMS\_STREAMS\_AUTH package. The DBA\_STREAMS\_ADMINISTRATOR data dictionary view contains only the local Streams administrators created with the grant\_privileges parameter set to true when the GRANT\_ADMIN\_PRIVILEGE procedure was run for the user. If you created a Streams administrator using generated scripts and set the grant\_privileges parameter to false when the GRANT\_ADMIN\_PRIVILEGE procedure was run for the user, then the DBA\_STREAMS\_ADMINISTRATOR data dictionary view does not list the user as a Streams administrator.

To list the local Streams administrators created with the grant\_privileges parameter set to true when running the GRANT\_ADMIN\_PRIVILEGE procedure, run the following query:

COLUMN USERNAME HEADING 'Local Streams Administrator' FORMAT A30

SELECT USERNAME FROM DBA\_STREAMS\_ADMINISTRATOR WHERE LOCAL\_PRIVILEGES = 'YES';

Your output looks similar to the following:

Local Streams Administrator ------------------------------ STRMADMIN

The GRANT\_ADMIN\_PRIVILEGE might not have been run on a user who is a Streams administrator. Such administrators are not returned by the query in this section. Also, you can change the privileges for the users listed after the GRANT\_ADMIN\_PRIVILEGE procedure has been run for them. The DBA\_STREAMS\_ADMINISTRATOR view does not track these changes unless they are performed by the DBMS\_STREAMS\_AUTH package. For example, you can revoke the privileges granted by the GRANT\_ADMIN\_ PRIVILEGE procedure for a particular user using the REVOKE SQL statement, but this user would be listed when you query the DBA\_STREAMS\_ADMINISTRATOR view.

Oracle recommends using the REVOKE\_ADMIN\_PRIVILEGE procedure in the DBMS\_ STREAMS\_AUTH package to revoke privileges from a user listed by the query in this section. When you revoke privileges from a user using this procedure, the user is removed from the DBA\_STREAMS\_ADMINISTRATOR view.

**See Also:** ["Configuring a Streams Administrator" on page 10-1](#page-256-0)

#### <span id="page-517-1"></span>**Listing Users Who Allow Access to Remote Streams Administrators**

You can configure a user to allow access to remote Streams administrators by running the GRANT\_REMOTE\_ADMIN\_ACCESS procedure in the DBMS\_STREAMS\_AUTH package. Such a user allows the remote Streams administrator to perform administrative actions in the local database using a database link.

Typically, you configure such a user at a local **[source database](#page-600-1)** if a **[downstream](#page-596-2)  [capture process](#page-596-2)** captures changes originating at the local source database. The Streams administrator at a downstream capture database administers the source database using this connection.

To list the users who allow to remote Streams administrators, run the following query:

COLUMN USERNAME HEADING 'Users Who Allow Remote Access' FORMAT A30

SELECT USERNAME FROM DBA\_STREAMS\_ADMINISTRATOR WHERE ACCESS\_FROM\_REMOTE = 'YES';

Your output looks similar to the following:

```
Users Who Allow Remote Access
------------------------------
STRMREMOTE
```
### <span id="page-518-0"></span>**Monitoring the Streams Pool**

The **[Streams pool](#page-601-3)** is a portion of memory in the SGA that is used by Streams. The Streams pool stores enqueued **[message](#page-598-0)**s in memory, and it provides memory for **[capture process](#page-593-0)**es and **[apply process](#page-592-0)**es. The Streams pool always stores LCRs captured by a capture process, and it can store **[user-enqueued message](#page-602-1)**s.

The Streams pool size is managed by Automatic Shared Memory Management when the SGA\_TARGET initialization parameter is set to a nonzero value. If this parameter is set to 0 (zero), then you can specify the size of the Streams pool in bytes using the STREAMS\_POOL\_SIZE initialization parameter. In this case, the V\$STREAMS\_POOL\_ ADVICE dynamic performance view provides information about an appropriate setting for the STREAMS\_POOL\_SIZE initialization parameter.

This section contains example queries that show when you should increase, retain, or decrease the size of the Streams pool. Each query shows the following information about the Streams pool:

- STREAMS\_POOL\_SIZE\_FOR\_ESTIMATE shows the size, in megabytes, of the Streams pool for the estimate. The size ranges from values smaller than the current Streams pool size to values larger than the current Streams pool size, and there is a separate row for each increment. There always is an entry that shows the current Streams pool size, and there always are 20 increments. The range and the size of the increments depend on the current size of the Streams pool.
- STREAMS\_POOL\_SIZE\_FACTOR shows the size factor of an estimate as it relates to the current size of the Streams pool. For example, a size factor of .2 means that the estimate is for 20% of the current size of the Streams pool, while a size factor of 1.6 means that the estimate is for 160% of the current size of the Streams pool. The row with a size factor of 1.0 shows the current size of the Streams pool.
- ESTD\_SPILL\_COUNT shows the estimated number messages that will spill from memory to the **[queue table](#page-599-2)** for each STREAMS\_POOL\_SIZE\_FOR\_ESTIMATE and STREAMS\_POOL\_SIZE\_FACTOR returned by the query.
- ESTD\_SPILL\_TIME shows the estimated elapsed time, in seconds, spent spilling messages from memory to the queue table for each STREAMS\_POOL\_SIZE\_FOR\_ ESTIMATE and STREAMS\_POOL\_SIZE\_FACTOR returned by the query.
- ESTD\_UNSPILL\_COUNT shows the estimated number messages that will unspill from the queue table back into memory for each STREAMS\_POOL\_SIZE\_FOR\_ ESTIMATE and STREAMS\_POOL\_SIZE\_FACTOR returned by the query.
- ESTD\_UNSPILL\_TIME shows the estimated elapsed time, in seconds, spent unspilling messages from the queue table back into memory for each STREAMS\_ POOL\_SIZE\_FOR\_ESTIMATE and STREAMS\_POOL\_SIZE\_FACTOR returned by the query.

If any capture processes, **[propagation](#page-599-1)**s, or apply processes are disabled when you query the V\$STREAMS\_POOL\_ADVICE view, and you plan to enable them in the future, then make sure you consider the memory resources required by these **[Streams](#page-601-2)  [client](#page-601-2)**s before you decrease the size of the Streams pool.

#### **Tips:**

- In general, the best size for the Streams pool is the smallest size for which spilled and unspilled messages and times are close to zero.
- For the most accurate results, you should run a query on the V\$STREAMS\_POOL\_ADVICE view when there is a normal amount of dequeue activity by propagations and apply processes in a database. If dequeue activity is far lower than normal, or far higher than normal, then the query results might not be a good guide for adjusting the size of the Streams pool.

#### **See Also:**

- [Streams Pool on page 3-19](#page-128-0)
- "Setting Initialization Parameters Relevant to Streams" on [page 10-4](#page-259-0) for more information about the STREAMS\_POOL\_ SIZE initialization parameter

#### **Query Result that Advises Increasing the Streams Pool Size**

Consider the following results returned by the V\$STREAMS\_POOL\_ADVICE view:

```
COLUMN STREAMS_POOL_SIZE_FOR_ESTIMATE HEADING 'Streams Pool Size|for Estimate(MB)'
  FORMAT 999999999999
COLUMN STREAMS_POOL_SIZE_FACTOR HEADING 'Streams Pool|Size|Factor' FORMAT 99.9
COLUMN ESTD_SPILL_COUNT HEADING 'Estimated|Spill|Count' FORMAT 99999999
COLUMN ESTD_SPILL_TIME HEADING 'Estimated|Spill|Time' FORMAT 99999999.99
COLUMN ESTD_UNSPILL_COUNT HEADING 'Estimated|Unspill|Count' FORMAT 99999999
COLUMN ESTD_UNSPILL_TIME HEADING 'Estimated|Unspill|Time' FORMAT 99999999.99
```
SELECT STREAMS\_POOL\_SIZE\_FOR\_ESTIMATE, STREAMS\_POOL\_SIZE\_FACTOR, ESTD\_SPILL\_COUNT, ESTD\_SPILL\_TIME, ESTD\_UNSPILL\_COUNT, ESTD\_UNSPILL\_TIME FROM V\$STREAMS\_POOL\_ADVICE;

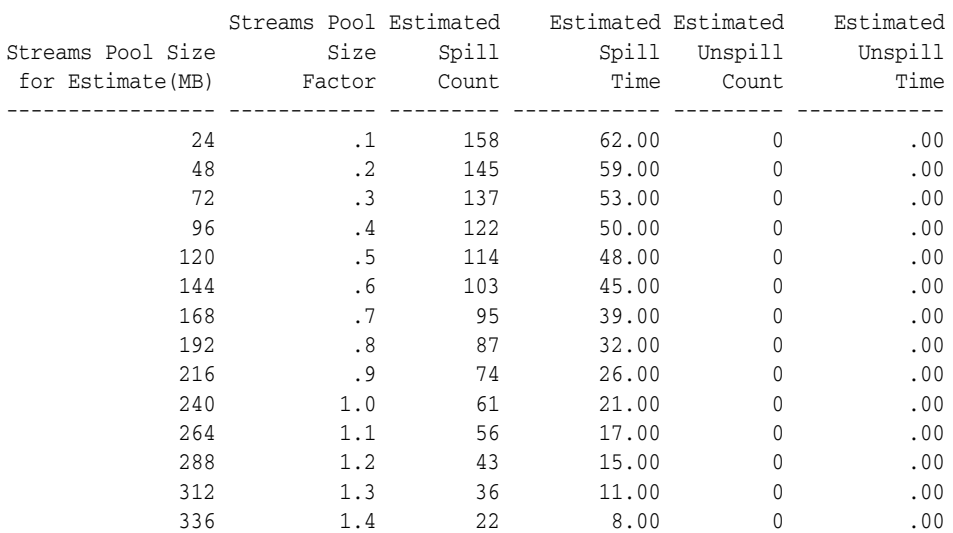

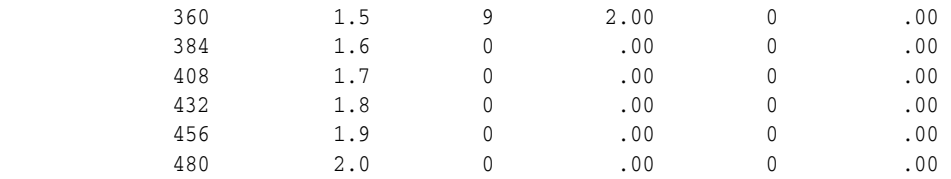

Based on these results, 384 megabytes, or 160% of the size of the current **[Streams pool](#page-601-3)**, is the optimal size for the Streams pool. That is, this size is the smallest size for which the estimated number of spilled and unspilled **[message](#page-598-0)**s is zero.

**Note:** After you adjust the size of the Streams pool, it might take some time for the new size to result in new output for the V\$STREAMS\_POOL\_ADVICE view.

#### **Query Result that Advises Retaining the Current Streams Pool Size**

Consider the following results returned by the V\$STREAMS\_POOL\_ADVICE view:

COLUMN STREAMS\_POOL\_SIZE\_FOR\_ESTIMATE HEADING 'Streams Pool|Size for Estimate' FORMAT 999999999999

COLUMN STREAMS\_POOL\_SIZE\_FACTOR HEADING 'Streams Pool|Size|Factor' FORMAT 99.9 COLUMN ESTD\_SPILL\_COUNT HEADING 'Estimated|Spill|Count' FORMAT 99999999 COLUMN ESTD\_SPILL\_TIME HEADING 'Estimated|Spill|Time' FORMAT 99999999.99 COLUMN ESTD\_UNSPILL\_COUNT HEADING 'Estimated|Unspill|Count' FORMAT 99999999 COLUMN ESTD\_UNSPILL\_TIME HEADING 'Estimated|Unspill|Time' FORMAT 99999999.99

SELECT STREAMS\_POOL\_SIZE\_FOR\_ESTIMATE, STREAMS\_POOL\_SIZE\_FACTOR, ESTD\_SPILL\_COUNT, ESTD\_SPILL\_TIME, ESTD\_UNSPILL\_COUNT, ESTD\_UNSPILL\_TIME FROM V\$STREAMS\_POOL\_ADVICE;

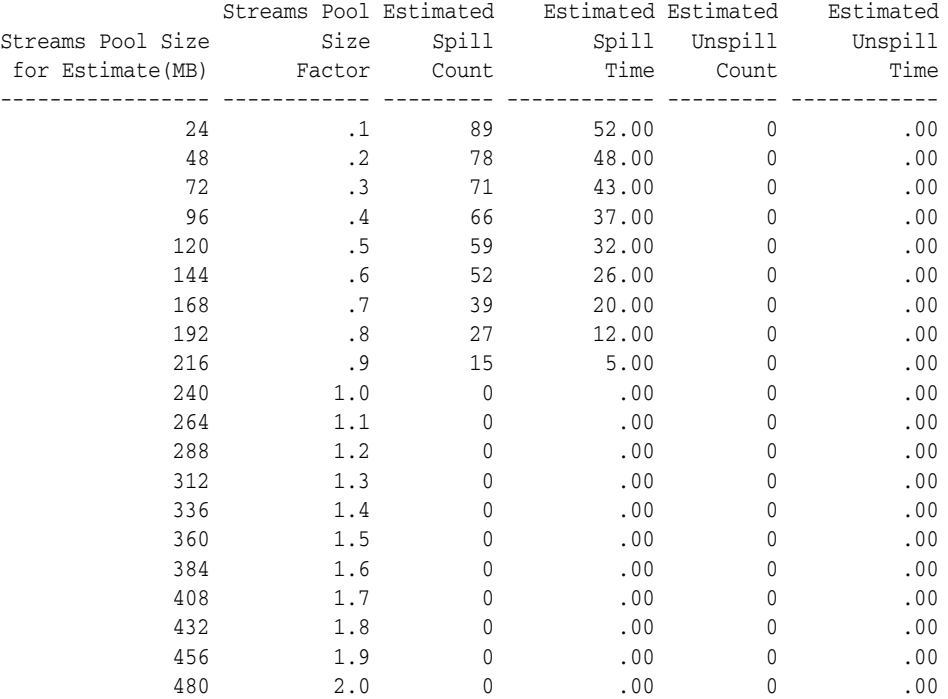

Based on these results, the current size of the **[Streams pool](#page-601-3)** is the optimal size. That is, this size is the smallest size for which the estimated number of spilled and unspilled **[message](#page-598-0)**s is zero.

#### **Query Result that Advises Decreasing the Streams Pool Size**

Consider the following results returned by the V\$STREAMS\_POOL\_ADVICE view:

COLUMN STREAMS\_POOL\_SIZE\_FOR\_ESTIMATE HEADING 'Streams Pool|Size for Estimate' FORMAT 999999999999 COLUMN STREAMS\_POOL\_SIZE\_FACTOR HEADING 'Streams Pool|Size|Factor' FORMAT 99.9 COLUMN ESTD\_SPILL\_COUNT HEADING 'Estimated|Spill|Count' FORMAT 99999999 COLUMN ESTD\_SPILL\_TIME HEADING 'Estimated|Spill|Time' FORMAT 99999999.99 COLUMN ESTD\_UNSPILL\_COUNT HEADING 'Estimated|Unspill|Count' FORMAT 99999999 COLUMN ESTD\_UNSPILL\_TIME HEADING 'Estimated|Unspill|Time' FORMAT 99999999.99

SELECT STREAMS\_POOL\_SIZE\_FOR\_ESTIMATE, STREAMS\_POOL\_SIZE\_FACTOR, ESTD\_SPILL\_COUNT, ESTD\_SPILL\_TIME, ESTD\_UNSPILL\_COUNT, ESTD\_UNSPILL\_TIME FROM V\$STREAMS\_POOL\_ADVICE;

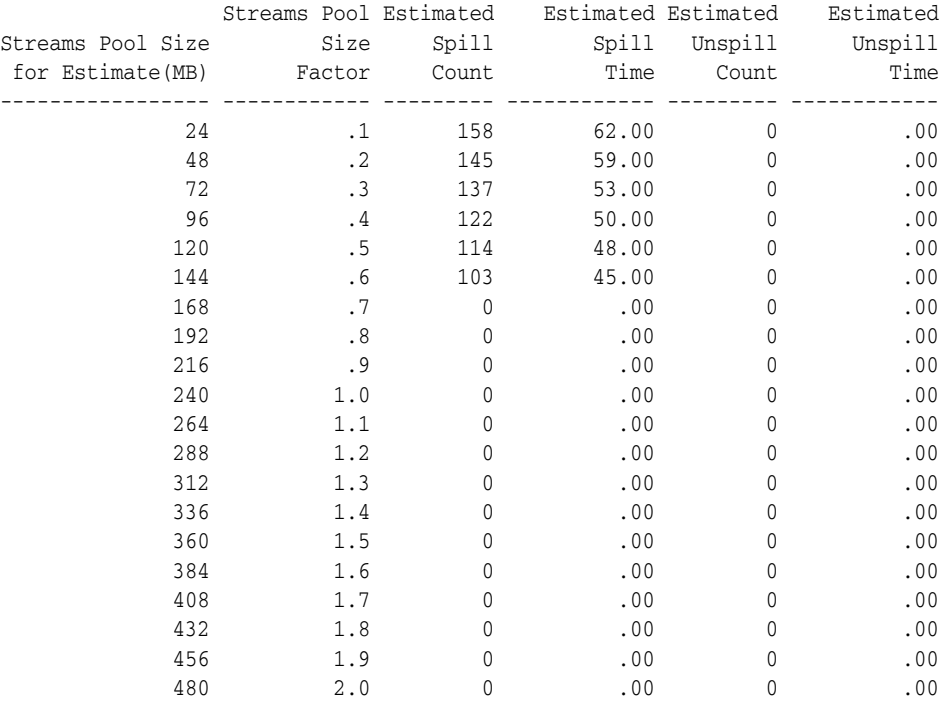

Based on these results, 168 megabytes, or 70% of the size of the current **[Streams pool](#page-601-3)**, is the optimal size for the Streams pool. That is, this size is the smallest size for which the estimated number of spilled and unspilled messages is zero.

**Note:** After you adjust the size of the Streams pool, it might take some time for the new size to result in new output for the V\$STREAMS\_POOL\_ADVICE view.

### <span id="page-522-0"></span>**Monitoring Compatibility in a Streams Environment**

The queries in the following sections show Streams compatibility for tables in the local database:

- [Listing the Database Objects that Are Not Compatible with Streams](#page-522-1)
- [Listing the Database Objects that Have Become Compatible with Streams Recently](#page-523-0)

#### <span id="page-522-1"></span>**Listing the Database Objects that Are Not Compatible with Streams**

A database object is not compatible with Streams if a **[capture process](#page-593-0)** cannot capture changes to the object. The query in this section displays the following information about objects that are not compatible with Streams:

- The object owner
- The object name
- The reason why the object is not compatible with Streams
- Whether capture processes automatically filter out changes to the object (AUTO\_ FILTERED column)

If capture processes automatically filter out changes to an object, then the rules sets used by the capture processes do not need to filter them out explicitly. For example, capture processes automatically filter out changes to materialized view logs. However, if changes to incompatible objects are not filtered out automatically, then the **[rule set](#page-600-2)**s used by each capture process must filter them out to avoid errors.

For example, suppose the rule sets for a capture process instruct the capture process to capture all of the changes made to a specific schema. The query in this section shows that one object in this schema is not compatible with Streams, and that changes to the object are not filtered out automatically. In this case, you can add a **[rule](#page-600-0)** to the **[negative](#page-598-1)  [rule set](#page-598-1)** for the capture process to filter out changes to the incompatible object.

The AUTO\_FILTERED column pertains only to capture processes. Apply processes do not automatically filter out LCRs that encapsulate changes to objects that are not compatible with Streams, even if the AUTO\_FILTERED column is YES for the object. Such changes can result in apply errors if they are dequeued by an **[apply process](#page-592-0)**.

Run the following query to list the objects in the local database that are not compatible with Streams:

COLUMN OWNER HEADING 'Object|Owner' FORMAT A8 COLUMN TABLE\_NAME HEADING 'Object Name' FORMAT A30 COLUMN REASON HEADING 'Reason' FORMAT A30 COLUMN AUTO\_FILTERED HEADING 'Auto|Filtered?' FORMAT A9

SELECT OWNER, TABLE\_NAME, REASON, AUTO\_FILTERED FROM DBA\_STREAMS\_UNSUPPORTED;

Your output looks similar to the following:

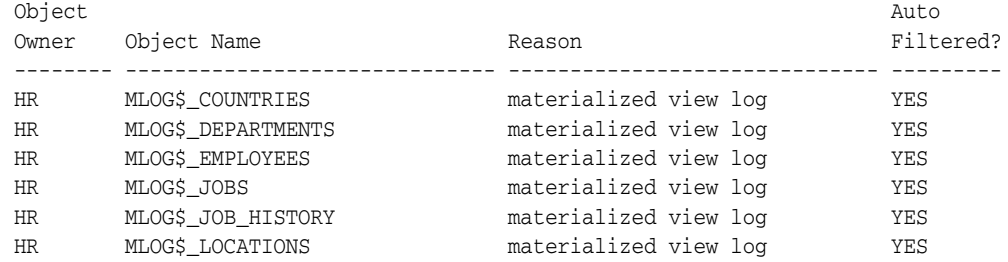

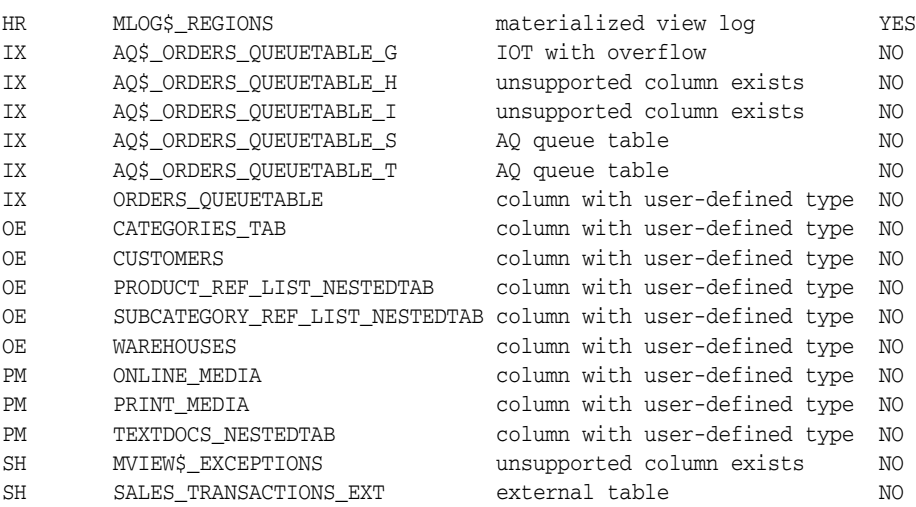

Notice that the Auto Filtered? column is YES for the oe.mlog\$\_orders materialized view log. Each capture process automatically filters out changes to this object, even if the rules sets for a capture process instruct the capture process to capture changes to the object.

Because the Auto Filtered? column is NO for the other objects listed in the example output, capture processes do not filter out changes to these objects automatically. If a capture process attempts to process LCRs for these unsupported objects, then the capture process raises an error. However, you can avoid these errors by configuring rules sets that instruct the capture process not to capture changes to these unsupported objects.

**Note:** The results of the query in this section depend on the compatibility level of the database. More database objects are incompatible with Streams at lower compatibility levels. The COMPATIBLE initialization parameter controls the compatibility level of the database.

#### **See Also:**

- [Chapter 6, "How Rules Are Used in Streams"](#page-172-0)
- *Oracle Database Reference* and *Oracle Database Upgrade Guide* for more information about the COMPATIBLE initialization parameter

#### <span id="page-523-0"></span>**Listing the Database Objects that Have Become Compatible with Streams Recently**

The query in this section displays the following information about database objects that have become compatible with Streams in a recent release of Oracle:

- The object owner
- The object name
- The reason why the object was not compatible with Streams in previous releases of Oracle
- The Oracle release in which the object became compatible with Streams

Run the following query to display this information for the local database:

COLUMN OWNER HEADING 'Owner' FORMAT A10 COLUMN TABLE\_NAME HEADING 'Object Name' FORMAT A20 COLUMN REASON HEADING 'Reason' FORMAT A30 COLUMN COMPATIBLE HEADING 'Compatible' FORMAT A10

SELECT OWNER, TABLE\_NAME, REASON, COMPATIBLE FROM DBA\_STREAMS\_NEWLY\_SUPPORTED;

#### Your output looks similar to the following:

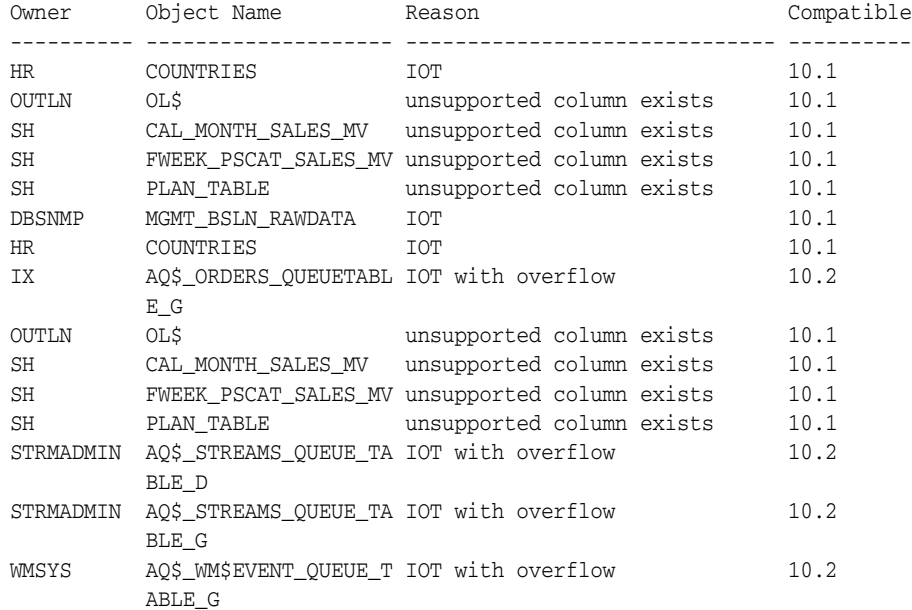

The Compatible column shows the minimum database compatibility for Streams to support the object. If the local database compatibility is equal to or higher than the value in the Compatible column for an object, then **[capture process](#page-593-0)**es and **[apply](#page-592-0)  [process](#page-592-0)**es can process changes to the object successfully. You control the compatibility of an Oracle database using the COMPATIBLE initialization parameter.

If your Streams environment includes databases that are running different versions of the Oracle Database, then you can configure **[rule](#page-600-0)**s that use the GET\_COMPATIBLE member function for LCRs to filter out LCRs that are not compatible with particular databases. These rules can be added to the **[rule set](#page-600-2)**s of capture processes, **[propagation](#page-599-1)**s, and apply processes to filter out incompatible LCRs wherever necessary in a stream.

- *Oracle Database Reference* and *Oracle Database Upgrade Guide* for more information about the COMPATIBLE initialization parameter
- "Rule Conditions that Instruct Streams Clients to Discard [Unsupported LCRs" on page 6-42](#page-213-0) for information about creating rules that use the GET\_COMPATIBLE member function for LCRs
- "Listing the Database Objects that Are Not Compatible with [Streams" on page 26-7](#page-522-1) for more information about objects that are not compatible with Streams

# <span id="page-525-0"></span>**Monitoring Streams Performance Using AWR and Statspack**

You can use Automatic Workload Repository (AWR) to monitor performance statistics related to Streams. If AWR is not available on your database, then you can use the Statspack package to monitor performance statistics related to Streams. The most current instructions and information on installing and using the Statspack package are contained in the  $spdoc.txt$  file installed with your database. Refer to that file for Statspack information. On Unix systems, the file is located in the *ORACLE\_ HOME*/rdbms/admin directory. On Windows systems, the file is located in the *ORACLE\_HOME*\rdbms\admin directory.

**See Also:** *Oracle Database Performance Tuning Guide* for more information about AWR

# **Part IV**

# **Sample Environments and Applications**

This part includes the following detailed examples:

- [Chapter 27, "Single-Database Capture and Apply Example"](#page-528-0)
- [Chapter 28, "Rule-Based Application Example"](#page-532-0)

# **Single-Database Capture and Apply Example**

<span id="page-528-0"></span>This chapter illustrates an example of a single database that captures changes to a table, reenqueues the captured changes into a **[queue](#page-599-3)**, and then uses a **[DML handler](#page-596-3)** during apply to insert a subset of the changes into a different table.

This chapter contains these topics:

- [Overview of the Single-Database Capture and Apply Example](#page-529-0)
- **[Prerequisites](#page-530-0)**

**Note:** The extended example is not included in the PDF version of this chapter, but it is included in the HTML version of the chapter.

### <span id="page-529-0"></span>**Overview of the Single-Database Capture and Apply Example**

The example in this chapter illustrates using Streams to capture and apply data manipulation language (DML) changes at a single database named cpap.net. Specifically, this example captures DML changes to the employees table in the hr schema, placing row logical change records (LCRs) into a **[queue](#page-599-3)** named streams\_ queue. Next, an **[apply process](#page-592-0)** dequeues these row LCRs from the same queue, reenqueues them into this queue, and sends them to a **[DML handler](#page-596-3)**.

When the row LCRs are captured, they reside in the **[buffered queue](#page-593-1)** and cannot be dequeued explicitly. After the row LCRs are reenqueued during apply, they are available for explicit dequeue by an application. This example does not create the application that dequeues these row LCRs.

This example illustrates a DML handler that inserts records of deleted employees into an emp\_del table in the hr schema. This example assumes that the emp\_del table is used to retain the records of all deleted employees. The DML handler is used to determine whether each row LCR contains a DELETE statement. When the DML handler finds a row LCR containing a DELETE statement, it converts the DELETE into an INSERT on the emp\_del table and then inserts the row.

[Figure 27–1](#page-529-1) provides an overview of the environment.

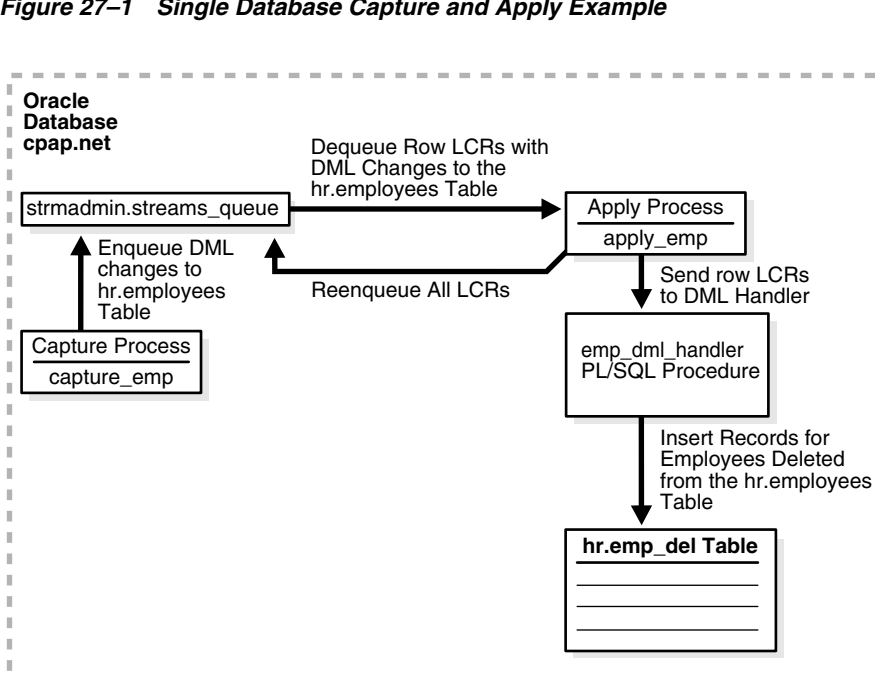

#### <span id="page-529-1"></span>*Figure 27–1 Single Database Capture and Apply Example*

- [Chapter 2, "Streams Capture Process"](#page-66-0)
- ["LCR Processing" on page 4-4](#page-141-0) for more information about DML handlers

# <span id="page-530-0"></span>**Prerequisites**

The following prerequisites must be completed before you begin the example in this chapter.

- Set the following initialization parameters to the values indicated for all databases in the environment:
	- **–** Set the COMPATIBLE initialization parameter to 10.1.0 or higher.
	- **–** STREAMS\_POOL\_SIZE: Optionally set this parameter to an appropriate value for each database in the environment. This parameter specifies the size of the **[Streams pool](#page-601-3)**. The Streams pool stores **[message](#page-598-0)**s in a **[buffered queue](#page-593-1)** and is used for internal communications during parallel capture and apply. When the SGA\_TARGET initialization parameter is set to a nonzero value, the Streams pool size is managed by Automatic Shared Memory Management.

**See Also:** ["Setting Initialization Parameters Relevant to Streams"](#page-259-0) [on page 10-4](#page-259-0) for information about other initialization parameters that are important in a Streams environment

Set the database to run in ARCHIVELOG mode. Any database producing changes that will be captured must run in ARCHIVELOG mode.

**See Also:** *Oracle Database Administrator's Guide* for information about running a database in ARCHIVELOG mode

This example creates a new user to function as the Streams administrator (strmadmin) and prompts you for the tablespace you want to use for this user's data. Before you start this example, either create a new tablespace or identify an existing tablespace for the Streams administrator to use. The Streams administrator should not use the SYSTEM tablespace.

# <span id="page-532-0"></span>**Rule-Based Application Example**

This chapter illustrates a rule-based application that uses the Oracle **[rules engine](#page-600-3)**.

The examples in this chapter are independent of Streams. That is, no Streams **[capture](#page-593-0)  [process](#page-593-0)**es, **[propagation](#page-599-1)**s, **[apply process](#page-592-0)**es, or **[messaging client](#page-598-2)**s are clients of the rules engine in these examples, and no **[queue](#page-599-3)**s are used.

This chapter contains these topics:

[Overview of the Rule-Based Application](#page-533-0)

**Note:** The extended example is not included in the PDF version of this chapter, but it is included in the HTML version of the chapter.

- [Chapter 5, "Rules"](#page-156-0)
- [Chapter 14, "Managing Rules"](#page-352-0)
- [Chapter 23, "Monitoring Rules"](#page-488-0)

# <span id="page-533-0"></span>**Overview of the Rule-Based Application**

Each example in this chapter creates a rule-based application that handles customer problems. The application uses **[rule](#page-600-0)**s to determine actions that must be completed based on the problem priority when a new problem is reported. For example, the application assigns each problem to a particular company center based on the problem priority.

The application enforces these rules using the **[rules engine](#page-600-3)**. An **[evaluation context](#page-596-4)** named evalctx is created to define the information surrounding a support problem. Rules are created based on the requirements described previously, and they are added to a **[rule set](#page-600-2)** named rs.

The task of assigning problems is done by a user-defined procedure named problem\_ dispatch, which calls the rules engine to evaluate rules in the rule set rs and then takes appropriate action based on the rules that evaluate to TRUE.

# **Part V Appendixes**

This part includes the following appendix:

- [Appendix A, "XML Schema for LCRs"](#page-536-0)
- [Appendix B, "Online Database Upgrade with Streams"](#page-540-0)
- [Appendix C, "Online Database Maintenance with Streams"](#page-562-0)

# <span id="page-536-0"></span>**XML Schema for LCRs**

The XML schema described in this appendix defines the format of a **[logical change](#page-597-0)  [record \(LCR\)](#page-597-0)**. The Oracle XML DB must be installed to use the XML schema for LCRs.

This appendix contains this topic:

[Definition of the XML Schema for LCRs](#page-536-1)

The namespace for this schema is the following:

http://xmlns.oracle.com/streams/schemas/lcr

The schema is the following:

http://xmlns.oracle.com/streams/schemas/lcr/streamslcr.xsd

**See Also:** *Oracle XML DB Developer's Guide* for more information about Oracle XML DB and for information about upgrading an existing XML schema for LCRs

## <span id="page-536-1"></span>**Definition of the XML Schema for LCRs**

The following is the XML schema definition for LCRs:

```
'<schema xmlns="http://www.w3.org/2001/XMLSchema" 
        targetNamespace="http://xmlns.oracle.com/streams/schemas/lcr" 
        xmlns:lcr="http://xmlns.oracle.com/streams/schemas/lcr"
        xmlns:xdb="http://xmlns.oracle.com/xdb"
          version="1.0"
        elementFormDefault="qualified">
  <simpleType name = "short_name">
    <restriction base = "string">
      <maxLength value="30"/>
    </restriction>
  </simpleType>
  <simpleType name = "long_name">
    <restriction base = "string">
      <maxLength value="4000"/>
    </restriction>
  </simpleType>
```

```
 <simpleType name = "db_name">
   <restriction base = "string">
     <maxLength value="128"/>
   </restriction>
 </simpleType>
 <!-- Default session parameter is used if format is not specified -->
 <complexType name="datetime_format">
   <sequence>
     <element name = "value" type = "string" nillable="true"/>
     <element name = "format" type = "string" minOccurs="0" nillable="true"/>
   </sequence>
 </complexType>
 <complexType name="anydata">
   <choice>
     <element name="varchar2" type = "string" xdb:SQLType="CLOB" 
                                                         nillable="true"/>
     <!-- Represent char as varchar2. xdb:CHAR blank pads upto 2000 bytes! -->
     <element name="char" type = "string" xdb:SQLType="CLOB"
                                                         nillable="true"/>
     <element name="nchar" type = "string" xdb:SQLType="NCLOB"
                                                         nillable="true"/>
     <element name="nvarchar2" type = "string" xdb:SQLType="NCLOB"
                                                         nillable="true"/>
     <element name="number" type = "double" xdb:SQLType="NUMBER"
                                                        nillable="true"/>
     <element name="raw" type = "hexBinary" xdb:SQLType="BLOB" 
                                                        nillable="true"/>
     <element name="date" type = "lcr:datetime_format"/>
     <element name="timestamp" type = "lcr:datetime_format"/>
     <element name="timestamp_tz" type = "lcr:datetime_format"/>
     <element name="timestamp_ltz" type = "lcr:datetime_format"/>
     <!-- Interval YM should be as per format allowed by SQL -->
     <element name="interval_ym" type = "string" nillable="true"/>
     <!-- Interval DS should be as per format allowed by SQL -->
     <element name="interval_ds" type = "string" nillable="true"/>
     <element name="urowid" type = "string" xdb:SQLType="VARCHAR2"
                                                        nillable="true"/>
   </choice>
 </complexType>
 <complexType name="column_value">
   <sequence>
     <element name = "column_name" type = "lcr:long_name" nillable="false"/>
     <element name = "data" type = "lcr:anydata" nillable="false"/>
     <element name = "lob_information" type = "string" minOccurs="0"
                                                           nillable="true"/>
     <element name = "lob_offset" type = "nonNegativeInteger" minOccurs="0"
                                                           nillable="true"/>
     <element name = "lob_operation_size" type = "nonNegativeInteger" 
                                             minOccurs="0" nillable="true"/>
     <element name = "long_information" type = "string" minOccurs="0"
                                                            nillable="true"/>
```

```
 </sequence>
 </complexType>
 <complexType name="extra_attribute">
  <sequence>
    \epsilonelement name = "attribute name" type = "lcr:short name"/>
     <element name = "attribute_value" type = "lcr:anydata"/>
  </sequence>
 </complexType>
 <element name = "ROW_LCR" xdb:defaultTable="">
  <complexType>
     <sequence>
       <element name = "source_database_name" type = "lcr:db_name" 
                                                             nillable="false"/>
       <element name = "command_type" type = "string" nillable="false"/>
       <element name = "object_owner" type = "lcr:short_name" 
                                                             nillable="false"/>
       <element name = "object_name" type = "lcr:short_name"
                                                             nillable="false"/>
       <element name = "tag" type = "hexBinary" xdb:SQLType="RAW" 
                                                minOccurs="0" nillable="true"/>
       <element name = "transaction_id" type = "string" minOccurs="0" 
                                                               nillable="true"/>
       <element name = "scn" type = "double" xdb:SQLType="NUMBER" 
                                               minOccurs="0" nillable="true"/>
       <element name = "old_values" minOccurs = "0">
         <complexType>
           <sequence>
             <element name = "old_value" type="lcr:column_value" 
                                                     maxOccurs = "unbounded"/>
           </sequence>
         </complexType>
       </element>
       <element name = "new_values" minOccurs = "0">
         <complexType>
           <sequence>
             <element name = "new_value" type="lcr:column_value" 
                                                     maxOccurs = "unbounded"/>
           </sequence>
         </complexType>
       </element>
       <element name = "extra_attribute_values" minOccurs = "0">
         <complexType>
           <sequence>
             <element name = "extra_attribute_value"
                      type="lcr:extra_attribute"
                      maxOccurs = "unbounded"/>
           </sequence>
         </complexType>
       </element>
     </sequence>
   </complexType>
 </element>
```

```
 <element name = "DDL_LCR" xdb:defaultTable="">
     <complexType>
       <sequence>
         <element name = "source_database_name" type = "lcr:db_name" 
                                                          nillable="false"/>
        \epsilon <element name = "command type" type = "string" nillable="false"/>
         <element name = "current_schema" type = "lcr:short_name"
                                                          nillable="false"/>
         <element name = "ddl_text" type = "string" xdb:SQLType="CLOB"
                                                          nillable="false"/>
         <element name = "object_type" type = "string"
                                         minOccurs = "0" nillable="true"/>
         <element name = "object_owner" type = "lcr:short_name"
                                         minOccurs = "0" nillable="true"/>
         <element name = "object_name" type = "lcr:short_name"
                                         minOccurs = "0" nillable="true"/>
         <element name = "logon_user" type = "lcr:short_name"
                                         minOccurs = "0" nillable="true"/>
         <element name = "base_table_owner" type = "lcr:short_name"
                                          minOccurs = "0" nillable="true"/>
         <element name = "base_table_name" type = "lcr:short_name"
                                          minOccurs = "0" nillable="true"/>
         <element name = "tag" type = "hexBinary" xdb:SQLType="RAW"
                                          minOccurs = "0" nillable="true"/>
         <element name = "transaction_id" type = "string"
                                          minOccurs = "0" nillable="true"/>
         <element name = "scn" type = "double" xdb:SQLType="NUMBER"
                                          minOccurs = "0" nillable="true"/>
         <element name = "extra_attribute_values" minOccurs = "0">
           <complexType>
             <sequence>
               <element name = "extra_attribute_value"
                        type="lcr:extra_attribute"
                        maxOccurs = "unbounded"/>
             </sequence>
           </complexType>
         </element>
       </sequence>
     </complexType>
   </element>
</schema>';
```
# **Online Database Upgrade with Streams**

<span id="page-540-1"></span>This appendix describes how to perform a database upgrade of an Oracle Database with Oracle Streams. The database upgrade operation described in this appendix uses the features of Oracle Streams to achieve little or no database down time. To use Streams for a database upgrade, the database must be Oracle9*i* Database Release 2 (9.2) or later.

This appendix contains these topics:

- [Overview of Using Streams in the Database Upgrade Process](#page-540-0)
- [Preparing for a Database Upgrade Using Streams](#page-543-0)
- [Performing a Database Upgrade Using Streams](#page-545-0)

**See Also:** [Appendix C, "Online Database Maintenance with](#page-562-0)  [Streams"](#page-562-0) for information about performing other database maintenance operations with Streams

# <span id="page-540-0"></span>**Overview of Using Streams in the Database Upgrade Process**

An Oracle database upgrade is the process of transforming an existing, prior release of an Oracle Database system into the current release of the Oracle Database system. A database upgrade typically requires substantial database down time, but you can perform a database upgrade with little or no down time by using the features of Oracle Streams. To do so, you use Oracle Streams to configure a single-source **[replication](#page-599-0)** environment with the following databases:

- **Source Database:** The original database that is being upgraded.
- **Capture Database:** The database where a **[capture process](#page-593-0)** captures changes made to the source database during the upgrade.
- **Destination Database:** The copy of the source database where an **[apply process](#page-592-0)** applies changes made to the source database during the upgrade process.

Specifically, you can use the following general steps to perform a database upgrade while the database is online:

- **1.** Create an empty **[destination database](#page-595-0)**.
- **2.** Configure an Oracle Streams single-source replication environment where the original database is the source database and a copy of the database is the destination database for the changes made at the source.
- **3.** Perform the database upgrade on the destination database. During this time the original source database is available online.
- **4.** Use Oracle Streams to apply the changes made at the source database to the destination database.
- **5.** When the destination database has caught up with the changes made at the source database, take the source database offline and make the destination database available for applications and users.

[Figure B–1](#page-541-0) provides an overview of this process.

<span id="page-541-0"></span>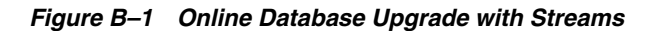

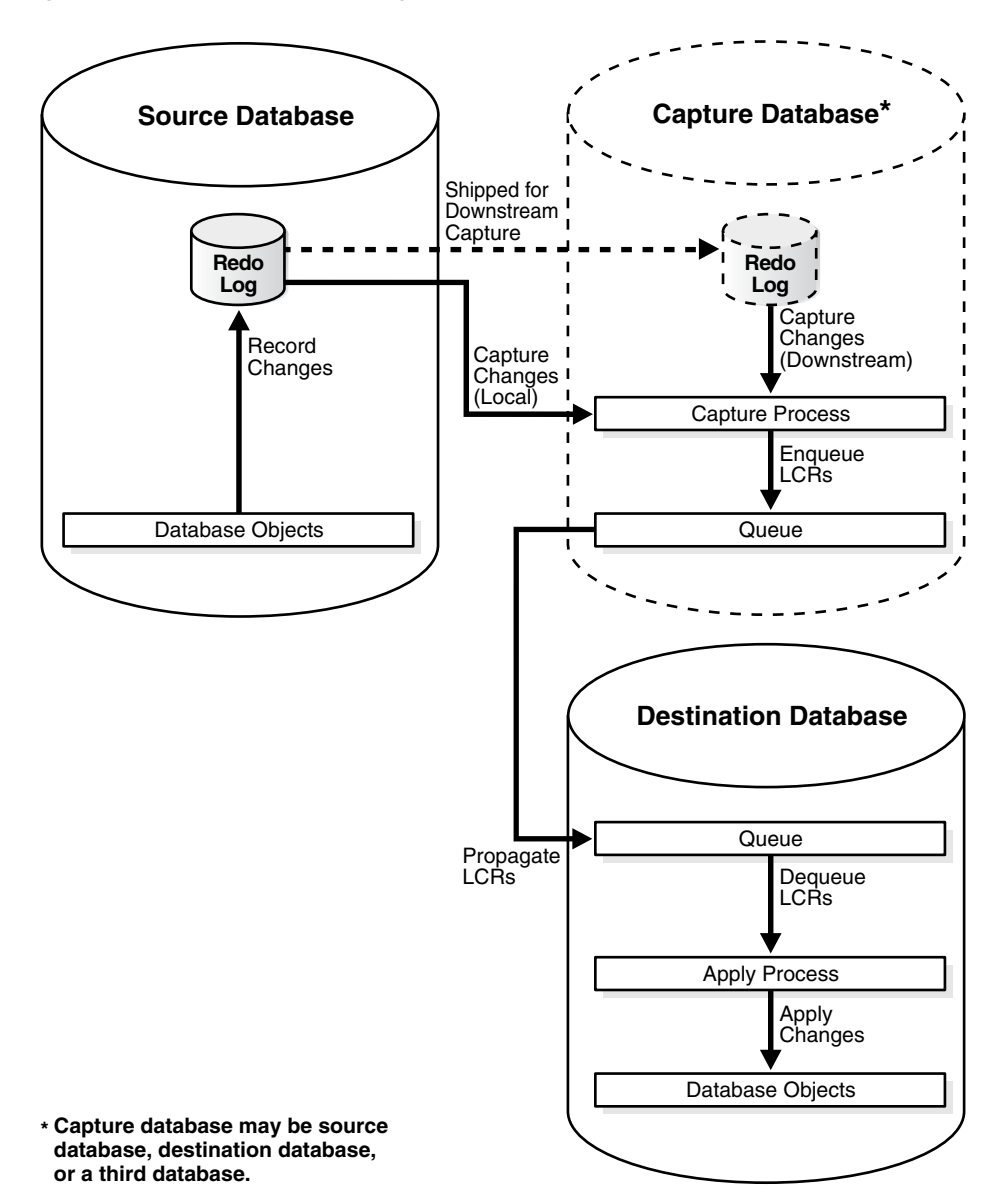

## **The Capture Database During the Upgrade Process**

During the upgrade process, the capture database is the database where the **[capture](#page-593-0)  [process](#page-593-0)** is created. Downstream capture was introduced in Oracle Database 10*g* Release 1 (10.1). If you are upgrading a database from Oracle Database 10*g* Release 1 to Oracle Database 10*g* Release 2 (10.2), then you have the following options:

- A **[local capture process](#page-597-0)** can be created at the source database during the upgrade process.
- A **[downstream capture process](#page-596-0)** can be created at the **[destination database](#page-595-0)**. If the destination database is the capture database, then a **[propagation](#page-599-1)** from the capture database to the destination database is not needed.
- A third database can be the capture database. In this case, the third database can be Oracle Database 10*g* Release 1 or Oracle Database 10*g* Release 2.

However, if you are upgrading a database from Oracle9*i* Database Release 2 (9.2) to Oracle Database 10*g* Release 2, then downstream capture is not supported, and a local capture process must be created at the source database.

A downstream capture process reduces the resources required at the source database during the upgrade process, but a local capture process is easier to configure. [Table B–1](#page-542-0) describes which database can be the capture database during the upgrade process.

<span id="page-542-0"></span>

| <b>Existing Database Can Be Source</b><br>Release | <b>Capture Database</b><br>Database? | <b>Capture Database</b><br><b>Can Be Destination</b><br>Database? | <b>Capture Database</b><br><b>Can Be Third</b><br>Database? |
|---------------------------------------------------|--------------------------------------|-------------------------------------------------------------------|-------------------------------------------------------------|
| 9.2                                               | Yes                                  | Nο                                                                | No                                                          |
| 10.1                                              | Yes                                  | Yes                                                               | Yes                                                         |

*Table B–1 Supported Capture Database During Upgrade*

**Note:** If you are upgrading from Oracle Database 10*g* Release 1, then, before you begin the upgrade, decide which database will be the capture database.

**See Also:** ["Local Capture and Downstream Capture" on page 2-12](#page-77-0)

## **Assumptions for the Database Being Upgraded**

The instructions in this appendix assume that all of the following statements are true for the database being upgraded:

- The database is not part of an existing Oracle Streams environment.
- The database is not part of an existing logical standby environment.
- The database is not part of an existing Advanced Replication environment.
- No tables at the database are master tables for materialized views in other databases.
- Any user-created **[queue](#page-599-2)**s are read-only during the upgrade process.

# <span id="page-543-3"></span>**Considerations for Job Queue Processes and PL/SQL Package Subprograms**

If possible, ensure that no job queue processes are created, modified, or deleted during the upgrade process, and that no Oracle-supplied PL/SQL package subprograms are invoked during the upgrade process that modify both user data and dictionary metadata at the same time. The following packages contain subprograms that modify both user data and dictionary metadata at the same time: DBMS\_RLS, DBMS\_STATS, and DBMS\_JOB.

It might be possible to perform such actions on the database if you ensure that the same actions are performed on the source database and **[destination database](#page-595-0)** in Steps [9](#page-559-0) and [10](#page-559-1) in ["Task 5: Finishing the Upgrade and Removing Streams" on page B-18.](#page-557-0) For example, if a PL/SQL procedure gathers statistics on the source database during the upgrade process, then the same PL/SQL procedure should be invoked at the destination database in Step [10.](#page-559-1)

# <span id="page-543-0"></span>**Preparing for a Database Upgrade Using Streams**

The following sections describe tasks to complete before starting the database upgrade with Streams:

- [Preparing to Upgrade a Database with User-defined Types](#page-543-2)
- [Deciding Which Utility to Use for Instantiation](#page-544-0)

# <span id="page-543-2"></span>**Preparing to Upgrade a Database with User-defined Types**

User-defined types include object types, REF values, varrays, and nested tables. Currently, Streams **[capture process](#page-593-0)**es and **[apply process](#page-592-0)**es do not support user-defined types. This section discusses using Streams to perform a database upgrade on a database that has user-defined types.

One option is to make tables that contain user-defined types read-only during the database upgrade. In this case, these tables are instantiated at the **[destination](#page-595-0)  [database](#page-595-0)**, and no changes are made to these tables during the entire operation. After the upgrade is complete, make the tables that contain user-defined types read/write at the destination database.

If tables that contain user-defined types must remain open during the upgrade, then the following general steps can be used to retain changes to these tables during the upgrade:

- <span id="page-543-1"></span>**1.** Before you begin the upgrade process described in ["Performing a Database](#page-545-0)  [Upgrade Using Streams" on page B-6,](#page-545-0) create one or more logging tables to store row changes to tables at the source database that include user-defined types. Each column in the logging table must use a datatype that is supported by Streams in the source database release.
- **2.** Before you begin the upgrade process described in ["Performing a Database](#page-545-0)  [Upgrade Using Streams" on page B-6,](#page-545-0) create a DML trigger at the source database that fires on the tables that contain the user-defined datatypes. The trigger converts each row change into relational equivalents and logs the modified row in a logging table created in Step [1](#page-543-1).
- **3.** When the instructions in ["Performing a Database Upgrade Using Streams" on](#page-545-0)  [page B-6](#page-545-0) say to configure a capture process and **[propagation](#page-599-1)**, configure the capture process and propagation to capture changes to the logging table and propagate these changes to the destination database. Changes to tables that contain user-defined types should not be captured or propagated.
- **4.** When the instructions in ["Performing a Database Upgrade Using Streams" on](#page-545-0)  [page B-6](#page-545-0) say to configure a an apply process on the destination database, configure the apply process to use a **[DML handler](#page-596-1)** that processes the changes to the logging tables. The DML handler reconstructs the user-defined types from the relational equivalents and applies the modified changes to the tables that contain user-defined types.

#### **See Also:**

- *Oracle Database Application Developer's Guide Fundamentals* **for** more information about creating triggers
- *Oracle Streams Replication Administrator's Guide for more* information about creating DML handlers

### <span id="page-544-0"></span>**Deciding Which Utility to Use for Instantiation**

Before you begin the database upgrade, decide whether you want to use the Export/Import utilities (Data Pump or original) or the Recovery Manager (RMAN) utility to instantiate the **[destination database](#page-595-0)** during the operation. The destination database will replace the existing database that is being upgraded.

Consider the following factors when you make this decision:

If you use original Export/Import or Data Pump Export/Import, then you can make the destination database an Oracle Database 10*g* Release 2 (10.2) database at the beginning of the operation. Therefore, you do not need to upgrade the destination database after the **[instantiation](#page-597-1)**.

If you use Export/Import for instantiation, and Data Pump is supported, then Oracle recommends using Data Pump. Data Pump can perform the instantiation faster than original Export/Import.

If you use the RMAN DUPLICATE command, then the instantiation might be faster than with Export/Import, especially if the database is large, but the database release must be the same for RMAN instantiation. Therefore, if the database is an Oracle9*i* Database Release 2 (9.2) database, then the destination database is an Oracle9*i* Database Release 2 database when it is instantiated. If the database is an Oracle Database 10*g* Release 1 (10.1) database, then the destination database is an Oracle Database 10*g* Release 1 database when it is instantiated. After the instantiation, you must upgrade the destination database.

Also, Oracle recommends that you do not use RMAN for instantiation in an environment where distributed transactions are possible. Doing so might cause in-doubt transactions that must be corrected manually.

[Table B–2](#page-545-1) describes whether each instantiation method is supported based on the release being upgraded, whether the platform at the source and destination databases are different, and whether the character set at the source and destination databases are different. Each instantiation method is supported when the platform and character set are the same at the source and destination databases.

<span id="page-545-1"></span>

| <b>Instantiation Method</b> | <b>Supported When</b><br><b>Upgrading From</b> | <b>Different</b><br><b>Platforms</b><br>Supported? | <b>Different</b><br><b>Character Sets</b><br>Supported? |
|-----------------------------|------------------------------------------------|----------------------------------------------------|---------------------------------------------------------|
| Original Export/Import      | $9.2 \text{ or } 10.1$                         | Yes                                                | Yes                                                     |
| Data Pump Export/Import     | $10.1$ only                                    | Yes                                                | Yes                                                     |
| <b>RMAN DUPLICATE</b>       | $9.2 \text{ or } 10.1$                         | Nο                                                 | No                                                      |

*Table B–2 Instantiation Methods for Database Upgrade with Streams*

# <span id="page-545-0"></span>**Performing a Database Upgrade Using Streams**

This section contains instructions for performing a database upgrade using Streams. To use Streams for a database upgrade, the database must be Oracle9*i* Database Release 2 (9.2) or later.

Complete the following tasks to upgrade a database using Streams:

- [Task 1: Beginning the Upgrade](#page-545-2)
- [Task 2: Setting Up Streams Prior to Instantiation](#page-547-0)
- [Task 3: Instantiating the Database](#page-550-0)
- [Task 4: Setting Up Streams After Instantiation](#page-553-0)
- [Task 5: Finishing the Upgrade and Removing Streams](#page-557-0)

# <span id="page-545-2"></span>**Task 1: Beginning the Upgrade**

Complete the following steps to begin the upgrade using Oracle Streams:

**1.** Create an empty database. Make sure the **[destination database](#page-595-0)** has a different global name than the source database. This example assumes that the global name of the source database is  $\text{ord}$ . net and the global name of the destination database during the upgrade is updb.net. The global name of the destination database is changed when the destination database replaces the source database at the end of the upgrade process.

The release of the empty database you create depends on the **[instantiation](#page-597-1)** method you decided to use in ["Deciding Which Utility to Use for Instantiation" on](#page-544-0)  [page B-5](#page-544-0):

If you decided to use export/import for instantiation, then create an empty Oracle Database 10*g* Release 2 database. This database will be the destination database during the upgrade process.

See the Oracle Database installation guide for your operating system if you need to install Oracle Database, and see the *Oracle Database Administrator's Guide* for information about creating a database.

If you decided to use RMAN for instantiation, then create an empty Oracle database that is the same release as the database you are upgrading.

Specifically, if you are upgrading an Oracle9*i* Database Release 2 (9.2) database, then create an Oracle9*i* Release 2 database. Alternatively, if you are upgrading an Oracle Database 10*g* Release 1 (10.1) database, then create an Oracle Database 10*g* Release 1 database.

This database will be the destination database during the upgrade process. Both the source database that is being upgraded and the destination database must be the same release of Oracle when you start the upgrade process.

See the Oracle installation guide for your operating system if you need to install Oracle, and see *Database Administrator's Guide* for the release for information about creating a database.

- **2.** Make sure the source database is running in ARCHIVELOG mode. See the Oracle *Administrator's Guide* for the source database release for information about running a database in ARCHIVELOG mode.
- **3.** Make sure the initialization parameters are set properly at each database to support a Streams environment. For the source database, see the Oracle Streams documentation for the source database release. For the destination database, see ["Setting Initialization Parameters Relevant to Streams" on page 10-4](#page-259-0). If the capture database is a third database, then see the Oracle Streams documentation for the capture database release.
- **4.** At the source database, make read-only any database objects that were not supported by Oracle Streams in the release you are upgrading:
	- If you are upgrading an Oracle9*i* Database Release 2 (9.2) database, then make tables with columns of the following datatypes read-only: NCLOB, LONG, LONG RAW, BFILE, ROWID, and UROWID, and user-defined types (including object types, REFs, varrays, and nested tables). In addition, make the following types of tables read-only: temporary tables, index-organized tables, and object tables. See *Oracle9i Streams* for complete information about unsupported database objects.
	- If you are upgrading an Oracle Database 10g Release 1 (10.1) database, then query the DBA\_STREAMS\_UNSUPPORTED data dictionary view to list the database objects that are not supported by Streams. Make each of the listed database objects read-only.

["Preparing to Upgrade a Database with User-defined Types" on page B-4](#page-543-2) discusses a method for retaining changes to tables that contain user-defined types during the upgrade. If you are using this method, then tables that contain user-defined types can remain open during the upgrade.

- **5.** At the source database, configure a Streams administrator:
	- If you are upgrading an Oracle9*i* Database Release 2 (9.2) database, then see *Oracle9i Streams* for instructions.
	- If you are upgrading an Oracle Database 10g Release 1 (10.1) database, then see the *Oracle Streams Concepts and Administration* book for that release for instructions.

These instructions assume that the name of the Streams administrator at the source database is strmadmin. This Streams administrator will be copied automatically to the destination database during instantiation.

**6.** Connect as an administrative user in SQL\*Plus to the source database, and specify **[database supplemental logging](#page-595-1)** of primary keys, unique keys, and foreign keys for all updates. For example:

CONNECT SYSTEM/MANAGER@orcl.net

ALTER DATABASE ADD SUPPLEMENTAL LOG DATA (PRIMARY KEY, UNIQUE, FOREIGN KEY) COLUMNS;

# <span id="page-547-0"></span>**Task 2: Setting Up Streams Prior to Instantiation**

The specific instructions for setting up Streams prior to **[instantiation](#page-597-1)** depend on which database is the capture database. Follow the instructions in the appropriate section:

- [The Source Database Is the Capture Database](#page-547-2)
- [The Destination Database Is the Capture Database](#page-548-0)
- [A Third Database Is the Capture Database](#page-549-0)

**See Also:** ["Overview of Using Streams in the Database Upgrade](#page-540-0)  [Process" on page B-1](#page-540-0) for information about the capture database

### <span id="page-547-2"></span>**The Source Database Is the Capture Database**

Complete the following steps to set up Streams prior to instantiation when the source database is the capture database:

- **1.** Configure your network and Oracle Net so that the source database can communicate with the **[destination database](#page-595-0)**. See *Oracle Database Net Services Administrator's Guide* for instructions.
- <span id="page-547-1"></span>**2.** Connect as the Streams administrator in SQL\*Plus to the source database, and create an ANYDATA queue that will stage changes made to the source database during the upgrade process. For example:

```
CONNECT strmadmin/strmadminpw@orcl.net
```

```
BEGIN
 DBMS_STREAMS_ADM.SET_UP_OUEUE(
    queue_table => 'strmadmin.capture_queue_table',
    queue_name => 'strmadmin.capture_queue');
END;
/
```
**3.** While still as the Streams administrator to the source database, configure a **[capture](#page-593-0)  [process](#page-593-0)** that will capture all supported changes made to the source database and stage these changes in the **[queue](#page-599-2)** created in Step [2.](#page-547-1) Do not start the capture process. For example:

```
BEGIN
  DBMS_STREAMS_ADM.ADD_GLOBAL_RULES(
    streams_type => 'capture',
                     => 'capture_upgrade',
   queue_name => 'strmadmin.capture_queue',<br>include_dml => true,<br>include_d=1
   include_dml
    include_ddl => true,
    include_tagged_lcr => false,
    source_database => 'orcl.net',
   inclusion rule => true);
END;
/
```
["Preparing to Upgrade a Database with User-defined Types" on page B-4](#page-543-2) discusses a method for retaining changes to tables that contain user-defined types during the maintenance operation. If you are using this method, then make sure the capture process does not attempt to capture changes to tables with user-defined types. See the Streams documentation for the source database for information about excluding database objects from a Streams configuration with **[rule](#page-600-0)**s.

**4.** Proceed to ["Task 3: Instantiating the Database" on page B-11.](#page-550-0)

#### <span id="page-548-0"></span>**The Destination Database Is the Capture Database**

The database being upgraded must be an Oracle Database 10*g* Release 1 database to use this option. Complete the following steps to set up Streams prior to instantiation when the **[destination database](#page-595-0)** is the capture database:

- **1.** Configure your network and Oracle Net so that the source database and destination database can communicate with each other. See *Oracle Database Net Services Administrator's Guide* for instructions.
- **2.** Connect to the destination database as an administrative user, and create a Streams administrator. See ["Configuring a Streams Administrator" on page 10-1](#page-256-0) for instructions.

These instructions assume that the name of the Streams administrator at the destination database is strmadmin.

- <span id="page-548-3"></span>**3.** Follow the instructions in the appropriate section based on the method you are using for instantiation:
	- [Export/Import](#page-548-2)
	- [RMAN](#page-549-1)

### <span id="page-548-2"></span>**Export/Import**

Complete the following steps if you are using export/import for instantiation:

<span id="page-548-1"></span>**a.** Connect as the Streams administrator in SQL\*Plus to the destination database, and create an ANYDATA queue that will stage changes made to the source database during the upgrade process. For example:

CONNECT strmadmin/strmadminpw@updb.net

```
BEGIN
   DBMS_STREAMS_ADM.SET_UP_QUEUE(
     queue_table => 'strmadmin.destination_queue_table',
     queue_name => 'strmadmin.destination_queue');
END;
/
```
**b.** While still as the Streams administrator to the destination database, configure a downstream **[capture process](#page-593-0)** that will capture all supported changes made to the source database and stage these changes in the **[queue](#page-599-2)** created in Step [a.](#page-548-1) Make sure the capture process uses a database link to the source database. The capture process can be a **[real-time downstream capture process](#page-599-3)** or an **[archived-log downstream capture process](#page-593-1)**. See ["Creating a Capture Process"](#page-267-0) [on page 11-2](#page-267-0). Do not start the capture process.

["Preparing to Upgrade a Database with User-defined Types" on page B-4](#page-543-2)  discusses a method for retaining changes to tables that contain user-defined types during the maintenance operation. If you are using this method, then make sure the capture process does not attempt to capture changes to tables with user-defined types. See the Streams documentation for the source database for information about excluding database objects from a Streams configuration with **[rule](#page-600-0)**s.

### <span id="page-549-1"></span>**RMAN**

Complete the following steps if you are using RMAN for instantiation:

<span id="page-549-2"></span>**a.** Connect as the Streams administrator in SQL\*Plus to the source database, and perform a build of the data dictionary in the redo log:

```
CONNECT strmadmin/strmadminpw@orcl.net
SET SERVEROUTPUT ON
DECLARE
  scn NUMBER;
BEGIN
  DBMS_CAPTURE_ADM.BUILD(
    first_scn => scn);
  DBMS_OUTPUT.PUT_LINE('First SCN Value = ' || scn);
END;
/
First SCN Value = 1122610
```
This procedure displays the valid **[first SCN](#page-596-2)** value for the capture process that will be created at the destination database. Make a note of the SCN value returned because you will use it when you create the capture process at the destination database.

**b.** While still as the Streams administrator to the source database, prepare the source database for instantiation:

exec DBMS\_CAPTURE\_ADM.PREPARE\_GLOBAL\_INSTANTIATION();

**4.** Proceed to ["Task 3: Instantiating the Database" on page B-11.](#page-550-0)

### <span id="page-549-0"></span>**A Third Database Is the Capture Database**

To use this option, meet the following requirements:

- The database being upgraded must be an Oracle Database 10*g* Release 1 database.
- The third database must be an Oracle Database 10g Release 1 or later database.

This example assumes that the global name of the third database is thrd.net. Complete the following steps to set up Streams prior to instantiation when a third database is the capture database:

- **1.** Configure your network and Oracle Net so that the source database, **[destination](#page-595-0)  [database](#page-595-0)**, and third database can communicate with each other. See *Oracle Database Net Services Administrator's Guide* for instructions.
- **2.** Connect to the third database as an administrative user, and create a Streams administrator:
	- If the third database is an Oracle Database 10g Release 1 database, then see the *Oracle Streams Concepts and Administration* book for that release for instructions.
	- If the third database is an Oracle Database 10g Release 2 database, then see ["Configuring a Streams Administrator" on page 10-1](#page-256-0) for instructions.

These instructions assume that the name of the Streams administrator at the third database is strmadmin.

<span id="page-550-2"></span>**3.** Connect as the Streams administrator in SQL\*Plus to the third database, and create an ANYDATA queue that will stage changes made to the source database during the upgrade process. For example:

```
CONNECT strmadmin/strmadminpw@thrd.net
BEGIN
  DBMS_STREAMS_ADM.SET_UP_QUEUE(
     queue_table => 'strmadmin.capture_queue_table',
     queue_name => 'strmadmin.capture_queue');
END;
/
```
**4.** While still connected as the Streams administrator to the third database, configure a downstream **[capture process](#page-593-0)** that will capture all supported changes made to the source database and stage these changes in the **[queue](#page-599-2)** created in Step [3](#page-550-2). Make sure the capture process uses a database link to the source database. Do not start the capture process.

See the following documentation for instructions:

- If the capture database is an Oracle Database  $10g$  Release 1 database, then see the *Oracle Streams Concepts and Administration* book for that release for instructions.
- If the capture database is an Oracle Database  $10g$  Release 2 database, then see ["Creating a Capture Process" on page 11-2](#page-267-0) for instructions. The capture process can be a **[real-time downstream capture process](#page-599-3)** or an **[archived-log](#page-593-1)  [downstream capture process](#page-593-1)**.

["Preparing to Upgrade a Database with User-defined Types" on page B-4](#page-543-2) discusses a method for retaining changes to tables that contain user-defined types during the maintenance operation. If you are using this method, then make sure the capture process does not attempt to capture changes to tables with user-defined types. See the Streams documentation for the source database for information about excluding database objects from a Streams configuration with **[rule](#page-600-0)**s.

**5.** Proceed to ["Task 3: Instantiating the Database" on page B-11.](#page-550-0)

# <span id="page-550-0"></span>**Task 3: Instantiating the Database**

["Deciding Which Utility to Use for Instantiation" on page B-5](#page-544-0) discusses different options for instantiating an entire database. Complete the steps in the appropriate section based on the **[instantiation](#page-597-1)** option you are using:

- [Instantiating the Database Using Export/Import](#page-550-1)
- [Instantiating the Database Using RMAN](#page-551-0)

### <span id="page-550-1"></span>**Instantiating the Database Using Export/Import**

Complete the following steps to instantiate the **[destination database](#page-595-0)** using export/import:

**1.** Instantiate the destination database using Export/Import. See *Oracle Streams Replication Administrator's Guide* for more information about performing instantiations, and see *Oracle Database Utilities* for information about performing an export/import using the Export and Import utilities.

If you use Oracle Data Pump or original Export/Import to instantiate the destination database, then make sure the following parameters are set to the appropriate values:

- Set the STREAMS\_CONFIGURATION import parameter to n.
- If you use original Export/Import, then set the CONSISTENT export parameter to y. This parameter does not apply to Data Pump exports.
- If you use original Export/Import, then set the STREAMS\_INSTANTIATION import parameter to y. This parameter does not apply to Data Pump imports.

If you are upgrading an Oracle9*i* Database Release 2 (9.2) database, then you must use original Export/Import.

- **2.** At the destination database, disable any imported jobs that modify data that will be replicated from the source database. Query the DBA\_JOBS data dictionary view to list the jobs.
- **3.** Proceed to ["Task 4: Setting Up Streams After Instantiation" on page B-14](#page-553-0).

### <span id="page-551-0"></span>**Instantiating the Database Using RMAN**

CONNECT SYSTEM/MANAGER@orcl.net

Complete the following steps to instantiate the **[destination database](#page-595-0)** using the RMAN DUPLICATE command:

**Note:** These steps provide a general outline for using RMAN to duplicate a database. If you are upgrading an Oracle9*i* Release 2 database, then see the *Oracle9i Recovery Manager User's Guide* for detailed information about using RMAN in that release. If you upgrading an Oracle Database 10*g* Release 1 database, then see the *Oracle Database Backup and Recovery Advanced User's Guide* for that release.

- **1.** Create a backup of the source database if one does not exist. RMAN requires a valid backup for duplication. In this example, create a backup of  $\text{orcl}$  . net if one does not exist.
- <span id="page-551-1"></span>**2.** While connected as an administrative user in SQL\*Plus to the source database, determine the until SCN for the RMAN DUPLICATE command. For example:

```
SET SERVEROUTPUT ON SIZE 1000000
DECLARE
  until_scn NUMBER;
BEGIN
  until_scn:= DBMS_FLASHBACK.GET_SYSTEM_CHANGE_NUMBER;
      DBMS_OUTPUT.PUT_LINE('Until SCN: ' || until_scn);
END;
/
```
Make a note of the until SCN value. This example assumes that the until SCN value is 439882. You will set the UNTIL SCN option to this value when you use RMAN to duplicate the database in Step [5.](#page-552-0)

<span id="page-552-1"></span>**3.** While connected as an administrative user in SQL\*Plus to the source database, archive the current online redo log. For example:

CONNECT SYSTEM/MANAGER@orcl.net ALTER SYSTEM ARCHIVE LOG CURRENT;

- **4.** Prepare your environment for database duplication, which includes preparing the destination database as an auxiliary instance for duplication. See the documentation for the release from which you are upgrading for instructions. Specifically, see the "Duplicating a Database with Recovery Manager" chapter in the *Oracle9i Recovery Manager User's Guide* or *Oracle Database Backup and Recovery Advanced User's Guide* (10.1) for instructions.
- <span id="page-552-0"></span>**5.** Use the RMAN DUPLICATE command with the OPEN RESTRICTED option to instantiate the source database at the destination database. The OPEN RESTRICTED option is required. This option enables a restricted session in the duplicate database by issuing the following SQL statement: ALTER SYSTEM ENABLE RESTRICTED SESSION. RMAN issues this statement immediately before the duplicate database is opened.

You can use the UNTIL SCN clause to specify an SCN for the duplication. Use the until SCN determined in Step [2](#page-551-1) for this clause. Archived redo logs must be available for the until SCN specified and for higher SCN values. Therefore, Step [3](#page-552-1) archived the redo log containing the until SCN.

Make sure you use TO *database\_name* in the DUPLICATE command to specify the name of the duplicate database. In this example, the duplicate database is updb.net. Therefore, the DUPLICATE command for this example includes TO updb.net.

The following example is an RMAN DUPLICATE command:

```
rman
RMAN> CONNECT TARGET SYS/change_on_install@orcl.net
RMAN> CONNECT AUXILIARY SYS/change_on_install@updb.net
RMAN> RUN
      { 
         SET UNTIL SCN 439882;
         ALLOCATE AUXILIARY CHANNEL updb DEVICE TYPE sbt; 
        DUPLICATE TARGET DATABASE TO updb 
        NOFILENAMECHECK
         OPEN RESTRICTED;
       }
```
**6.** While connected as an administrative user in SQL\*Plus to the destination database, use the ALTER SYSTEM statement to disable the RESTRICTED SESSION:

CONNECT SYSTEM/MANAGER

ALTER SYSTEM DISABLE RESTRICTED SESSION;

**7.** While connected as an administrative user in SQL\*Plus to the destination database, rename the database global name. After the RMAN DUPLICATE command, the destination database has the same global name as the source database, but the destination database must have its original name until the end of the upgrade. For example:

CONNECT SYSTEM/MANAGER

ALTER DATABASE RENAME GLOBAL\_NAME TO updb.net;

- **8.** At the destination database, disable any jobs that modify data that will be replicated from the source database. Query the DBA\_JOBS data dictionary view to list the jobs.
- **9.** Upgrade the destination database to Oracle Database 10*g* Release 2. See the *Oracle Database Upgrade Guide* for instructions.
- **10.** If you have not done so already, configure your network and Oracle Net so that the source database and destination database can communicate with each other. See *Oracle Database Net Services Administrator's Guide* for instructions.
- **11.** Connect as the Streams administrator in SQL\*Plus to the destination database, and create a database link to the source database. For example:

```
CONNECT strmadmin/strmadminpw@updb.net
```

```
CREATE DATABASE LINK orcl.net CONNECT TO strmadmin IDENTIFIED BY strmadminpw 
    USING 'orcl.net';
```
**12.** While connected as the Streams administrator in SQL\*Plus to the destination database, set the **[instantiation SCN](#page-597-2)** for the entire database and all of the database objects. The RMAN DUPLICATE command duplicates the database up to one less than the SCN value specified in the UNTIL SCN clause. Therefore, you should subtract one from the until SCN value that you specified when you ran the DUPLICATE command in Step [5](#page-552-0). In this example, the until SCN was set to 439882. Therefore, the instantiation SCN should be set to 439882 - 1, or 439881.

```
CONNECT strmadmin/strmadminpw@updb.net
```

```
BEGIN
  DBMS_APPLY_ADM.SET_GLOBAL_INSTANTIATION_SCN(
    source_database_name => 'orcl.net',
    instantiation_scn => 439881,
   recursive \Rightarrow true);
END;
/
```
**13.** Proceed to ["Task 4: Setting Up Streams After Instantiation" on page B-14](#page-553-0).

### <span id="page-553-0"></span>**Task 4: Setting Up Streams After Instantiation**

The specific instructions for setting up Streams after **[instantiation](#page-597-1)** depend on which database is the capture database. Follow the instructions in the appropriate section:

- [The Source Database Is the Capture Database](#page-554-0)
- [The Destination Database Is the Capture Database](#page-555-0)
- [A Third Database Is the Capture Database](#page-556-0)

**See Also:** ["Overview of Using Streams in the Database Upgrade](#page-540-0)  [Process" on page B-1](#page-540-0) for information about the capture database

#### <span id="page-554-0"></span>**The Source Database Is the Capture Database**

Complete the following steps to set up Streams after instantiation when the source database is the capture database:

- **1.** Connect as the Streams administrator in SQL\*Plus to the **[destination database](#page-595-0)**, and remove the Streams components that were cloned from the source database during instantiation:
	- If export/import was used for instantiation, then remove the ANYDATA queue that was cloned from the source database.
	- If RMAN was used for instantiation, then remove the ANYDATA queue and the capture process that were cloned from the source database.

To remove the **[queue](#page-599-2)** that was cloned from the source database, run the REMOVE\_ QUEUE procedure in the DBMS\_STREAMS\_ADM package. For example:

```
CONNECT strmadmin/strmadminpw@updb.net
```
BEGIN

```
 DBMS_STREAMS_ADM.REMOVE_QUEUE(
   queue_name => 'strmadmin.capture_queue',
   cascade \qquad => false,
    drop_unused_queue_table => true);
EMD/
```
To remove the capture process that was cloned from the source database, run the DROP\_CAPTURE procedure in the DBMS\_CAPTURE\_ADM package. For example:

```
CONNECT strmadmin/strmadminpw@updb.net
```

```
BEGIN
  DBMS_CAPTURE_ADM.DROP_CAPTURE(
    capture_name => 'capture_upgrade',
    drop_unused_rule_sets => true);
END;
/
```
<span id="page-554-1"></span>**2.** While connected as the Streams administrator in SQL\*Plus to the destination database, create an ANYDATA queue. This queue will stage changes propagated from the source database. For example:

CONNECT strmadmin/strmadminpw@updb.net

```
BEGIN
  DBMS_STREAMS_ADM.SET_UP_QUEUE(
    queue_table => 'strmadmin.destination_queue_table',
     queue_name => 'strmadmin.destination_queue');
END;
/
```
**3.** Connect as the Streams administrator in SQL\*Plus to the source database, and create a database link to the destination database. For example:

```
CONNECT strmadmin/strmadminpw@orcl.net
```
CREATE DATABASE LINK updb.net CONNECT TO strmadmin IDENTIFIED BY strmadminpw USING 'updb.net';

**4.** While connected as the Streams administrator in SQL\*Plus to the source database, create a **[propagation](#page-599-1)** that propagates all changes from the **[source queue](#page-600-1)** to the **[destination queue](#page-595-2)** created in Step [2.](#page-554-1) For example:

```
BEGIN
  DBMS_STREAMS_ADM.ADD_GLOBAL_PROPAGATION_RULES(
   streams_name => 'to_updb',
   source_queue_name => 'strmadmin.capture_queue',
  destination_queue_name => 'strmadmin.destination_queue@updb.net', 
   include_dml => true,
   include_ddl => true,
 include_tagged_lcr => true,
 source_database => 'orcl.net');
END;
/
```
**5.** Connect as the Streams administrator in SQL\*Plus to destination database, and create an **[apply process](#page-592-0)** that applies all changes in the queue created in Step [2](#page-554-1). For example:

CONNECT strmadmin/strmadminpw@updb.net

```
BEGIN
```

```
 DBMS_STREAMS_ADM.ADD_GLOBAL_RULES(
   streams_type => 'apply',
  streams_name => 'apply_upgrade',
   queue_name => 'strmadmin.destination_queue',
   include_dml => true,
   include_ddl => true,
    include_tagged_lcr => true,
    source_database => 'orcl.net');
END;
/
```
**6.** Proceed to ["Task 5: Finishing the Upgrade and Removing Streams" on page B-18](#page-557-0).

### <span id="page-555-0"></span>**The Destination Database Is the Capture Database**

Complete the following steps to set up Streams after instantiation when the **[destination database](#page-595-0)** is the capture database:

- <span id="page-555-1"></span>**1.** Complete the following steps if you used RMAN for instantiation. If you used export/import for instantiation, then proceed to Step [2.](#page-556-1)
	- **a.** Connect as the Streams administrator in SQL\*Plus to the destination database, and create an ANYDATA queue that will stage changes made to the source database during the upgrade process. For example:

```
CONNECT strmadmin/strmadminpw@updb.net
```

```
BEGIN
  DBMS_STREAMS_ADM.SET_UP_QUEUE(
    queue_table => 'strmadmin.destination_queue_table',
    queue_name => 'strmadmin.destination_queue');
END;
/
```
**b.** While still as the Streams administrator to the destination database, configure a **[downstream capture process](#page-596-0)** that will capture all supported changes made to the source database and stage these changes in the **[queue](#page-599-2)** created in Step [a.](#page-555-1)

Make sure you set the first\_scn parameter in the CREATE\_CAPTURE procedure to the value obtained for the data dictionary build in Step [3](#page-548-3)[a on](#page-549-2)  [page B-10](#page-549-2) in ["The Destination Database Is the Capture Database".](#page-548-0) In this example, the first\_scn parameter should be set to 1122610.

The capture process can be a **[real-time downstream capture process](#page-599-3)** or an **[archived-log downstream capture process](#page-593-1)**. See ["Creating a Capture Process"](#page-267-0) [on page 11-2](#page-267-0). Do not start the capture process.

["Preparing to Upgrade a Database with User-defined Types" on page B-4](#page-543-2)  discusses a method for retaining changes to tables that contain user-defined types during the maintenance operation. If you are using this method, then make sure the capture process does not attempt to capture changes to tables with user-defined types. See the Streams documentation for the source database for information about excluding database objects from a Streams configuration with **[rule](#page-600-0)**s.

<span id="page-556-1"></span>**2.** Connect as the Streams administrator in SQL\*Plus to destination database, and create an **[apply process](#page-592-0)** that applies all changes in the queue used by the downstream capture process. For example:

```
CONNECT strmadmin/strmadminpw@updb.net
```

```
BEGIN
  DBMS_STREAMS_ADM.ADD_GLOBAL_RULES(
    streams_type => 'apply',
   streams_name => 'apply_upgrade',
   queue_name => 'strmadmin.destination_queue',
    include_dml => true,
   include_dmin => crue,<br>include ddl => true,
    include_tagged_lcr => true,
    source_database => 'orcl.net');
END;
/
```
**3.** Proceed to ["Task 5: Finishing the Upgrade and Removing Streams" on page B-18](#page-557-0).

### <span id="page-556-0"></span>**A Third Database Is the Capture Database**

This example assumes that the global name of the third database is thrd.net. Complete the following steps to set up Streams after instantiation when a third database is the capture database:

<span id="page-556-2"></span>**1.** Connect as the Streams administrator in SQL\*Plus to the **[destination database](#page-595-0)**, and create an ANYDATA queue. This **[queue](#page-599-2)** will stage changes propagated from the capture database. For example:

```
CONNECT strmadmin/strmadminpw@updb.net
BEGIN
  DBMS_STREAMS_ADM.SET_UP_QUEUE(
    queue_table => 'strmadmin.destination_queue_table',
    queue_name => 'strmadmin.destination_queue');
END;
/
```
**2.** Connect as the Streams administrator in SQL\*Plus to the capture database, and create a database link to the destination database. For example:

CONNECT strmadmin/strmadminpw@thrd.net

```
CREATE DATABASE LINK updb.net CONNECT TO strmadmin IDENTIFIED BY strmadminpw 
   USING 'updb.net';
```
**3.** While connected as the Streams administrator in SQL\*Plus to the capture database, create a **[propagation](#page-599-1)** that propagates all changes from the **[source queue](#page-600-1)** at the capture database to the **[destination queue](#page-595-2)** created in Step [1](#page-556-2). For example:

```
BEGIN
  DBMS_STREAMS_ADM.ADD_GLOBAL_PROPAGATION_RULES(
   streams_name => 'to_updb',
   source_queue_name => 'strmadmin.capture_queue',
  destination_queue_name => 'strmadmin.destination_queue@updb.net', 
  include_dml => true,
   include_ddl => true,
 include_tagged_lcr => true,
 source_database => 'orcl.net');
END;
/
```
**4.** Connect as the Streams administrator in SQL\*Plus to destination database, and create an **[apply process](#page-592-0)** that applies all changes in the queue created in Step [1](#page-556-2). For example:

CONNECT strmadmin/strmadminpw@updb.net

```
BEGIN
  DBMS_STREAMS_ADM.ADD_GLOBAL_RULES(
   streams_type => 'apply',
    streams_name => 'apply_upgrade',
    queue_name => 'strmadmin.destination_queue',
    include_dml => true,
   include_ddl => true,
    include_tagged_lcr => true,
   source_database => 'orcl.net');
END;
/
```
**5.** Complete the steps in ["Task 5: Finishing the Upgrade and Removing Streams" on](#page-557-0)  [page B-18](#page-557-0).

## <span id="page-557-0"></span>**Task 5: Finishing the Upgrade and Removing Streams**

Complete the following steps to finish the upgrade operation using Oracle Streams and remove Streams components:

**1.** Connect as the Streams administrator in SQL\*Plus to the **[destination database](#page-595-0)**, and start the apply process. For example:

```
CONNECT strmadmin/strmadminpw@updb.net
BEGIN
  DBMS_APPLY_ADM.START_APPLY(
    apply_name => 'apply_upgrade');
END;
/
```
**2.** Connect as the Streams administrator in SQL\*Plus to the capture database, and start the capture process. For example:

```
BEGIN
  DBMS_CAPTURE_ADM.START_CAPTURE(
    capture_name => 'capture_upgrade');
END;
/
```
This step begins the process of replicating changes that were made to the source database during instantiation of the destination database.

<span id="page-558-0"></span>**3.** While connected as the Streams administrator in SQL\*Plus to the capture database, monitor the Streams environment until the apply process at the destination database has applied most of the changes from the source database. For example, if the name of the capture process is capture\_upgrade, and the name of the apply process is apply\_upgrade, then run the following query at the source database:

COLUMN ENQUEUE\_MESSAGE\_NUMBER HEADING 'Captured SCN' FORMAT 99999999999 COLUMN LWM\_MESSAGE\_NUMBER HEADING 'Applied SCN' FORMAT 99999999999

```
SELECT c.ENQUEUE MESSAGE_NUMBER, a.LWM_MESSAGE_NUMBER
  FROM V$STREAMS_CAPTURE c, V$STREAMS_APPLY_COORDINATOR@updb.net a
 WHERE CAPTURE NAME = 'CAPTURE UPGRADE'
    AND APPLY_NAME = 'APPLY_UPGRADE';
```
When the two SCN values returned by this query are nearly equal, most of the changes from the source database have been applied at the destination database, and you can proceed to the next step. At this point in the process, the values returned by this query might never be equal because the source database still allows changes.

If this query returns no results, then make sure the **[Streams client](#page-601-0)**s in the environment are enabled by querying the STATUS column in the DBA\_CAPTURE view at the capture database and the DBA\_APPLY view at the destination database. If a **[propagation](#page-599-1)** is used, you can check the status of the propagation by running the query in ["Displaying the Schedule for a Propagation Job" on page 21-16](#page-463-0).

If a Streams client is disabled, then try restarting it. If a Streams client will not restart, then troubleshoot the environment using the information in [Chapter 18,](#page-402-0)  ["Troubleshooting a Streams Environment"](#page-402-0).

<span id="page-558-1"></span>**4.** Connect as the Streams administrator in SQL\*Plus to the destination database, and make sure there are no apply errors by running the following query:

CONNECT strmadmin/strmadminpw@updb.net

SELECT COUNT(\*) FROM DBA\_APPLY\_ERROR;

If this query returns zero, then proceed to the next step. If this query shows errors in the error queue, then resolve these errors before continuing. See ["Managing](#page-346-0)  [Apply Errors" on page 13-23](#page-346-0) for instructions.

- **5.** Disconnect all applications and users from the source database.
- **6.** Connect as an administrative user in SQL\*Plus to the source database, and restrict access to the database. For example:

CONNECT SYSTEM/MANAGER@orcl.net

ALTER SYSTEM ENABLE RESTRICTED SESSION;

- **7.** Connect as an administrative user in SQL\*Plus to the capture database, and repeat the query you ran in Step [3.](#page-558-0) When the two SCN values returned by the query are equal, all of the changes from the source database have been applied at the destination database, and you can proceed to the next step.
- **8.** Connect as the Streams administrator in SQL\*Plus to the destination database, and repeat the query you ran in Step [4.](#page-558-1) If this query returns zero, then move on to the next step. If this query shows errors in the error queue, then resolve these errors before continuing. See ["Managing Apply Errors" on page 13-23](#page-346-0) for instructions.
- <span id="page-559-0"></span>**9.** If you performed any actions that created, modified, or deleted job queue processes at the source database during the upgrade process, then perform the same actions at the destination database. See ["Considerations for Job Queue](#page-543-3)  [Processes and PL/SQL Package Subprograms" on page B-4](#page-543-3) for more information.
- <span id="page-559-1"></span>**10.** If you invoked any Oracle-supplied PL/SQL package subprograms at the source database during the upgrade process that modified both user data and dictionary metadata at the same time, then invoke the same subprograms at the destination database. See ["Considerations for Job Queue Processes and PL/SQL Package](#page-543-3)  [Subprograms" on page B-4](#page-543-3) for more information.
- **11.** Shut down the source database. This database should not be opened again.
- **12.** While connected as an administrative user in SQL\*Plus to the destination database, change the global name of the database to match the source database. For example:

```
ALTER DATABASE RENAME GLOBAL_NAME TO orcl.net;
```
- **13.** At the destination database, enable any jobs that you disabled earlier.
- **14.** Make the destination database available for applications and users. Redirect any applications and users that were connecting to the source database to the destination database. If necessary, reconfigure your network and Oracle Net so that systems that communicated with the source database now communicate with the destination database. See *Oracle Database Net Services Administrator's Guide* for instructions.
- **15.** At the destination database, remove the Streams components that are no longer needed. Connect as an administrator with SYSDBA privilege to the destination database, and run the following procedure:

**Note:** Running this procedure is dangerous. It removes the local Streams configuration. Make sure you are ready to remove the Streams configuration at the destination database before running this procedure.

EXEC DBMS\_STREAMS\_ADM.REMOVE\_STREAMS\_CONFIGURATION();

If you no longer need **[database supplemental logging](#page-595-1)** at the destination database, then run the following statement to drop it:

ALTER DATABASE DROP SUPPLEMENTAL LOG DATA (PRIMARY KEY, UNIQUE, FOREIGN KEY) COLUMNS;

If you no longer need the Streams administrator at the destination database, then run the following statement:

DROP USER strmadmin CASCADE;

**16.** If the capture database was a third database, then, at the third database, remove the Streams components that are no longer needed. Connect as an administrator with SYSDBA privilege to the third database, and run the following procedure:

**Note:** Running this procedure is dangerous. It removes the local Streams configuration. Make sure you are ready to remove the Streams configuration at the third database before running this procedure.

EXEC DBMS\_STREAMS\_ADM.REMOVE\_STREAMS\_CONFIGURATION();

If you no longer need database **[supplemental logging](#page-601-1)** at the third database, then run the following statement to drop it:

ALTER DATABASE DROP SUPPLEMENTAL LOG DATA (PRIMARY KEY, UNIQUE, FOREIGN KEY) COLUMNS;

If you no longer need the Streams administrator at the destination database, then run the following statement:

DROP USER strmadmin CASCADE;

The database upgrade is complete.

# **Online Database Maintenance with Streams**

<span id="page-562-0"></span>This appendix describes how to perform some maintenance operations with Oracle Streams on an Oracle Database 10*g* Release 2 database. These maintenance operations include migrating an Oracle Database to a different platform or character set, upgrading user-created applications, and applying Oracle Database patches. The maintenance operations described in this appendix use the features of Oracle Streams to achieve little or no database down time.

This appendix contains these topics:

- [Overview of Using Streams for Database Maintenance Operations](#page-562-1)
- [Preparing for a Database Maintenance Operation](#page-566-0)
- [Performing a Database Maintenance Operation Using Streams](#page-573-0)

**See Also:** [Appendix B, "Online Database Upgrade with Streams"](#page-540-1) for instructions on performing an upgrade of a prior release of Oracle Database with Streams

# <span id="page-562-1"></span>**Overview of Using Streams for Database Maintenance Operations**

The following maintenance operations typically require substantial database down time:

- Migrating a database to a different platform
- Migrating a database to a different character set
- Modifying database schema objects to support upgrades to user-created applications
- Applying an Oracle Database software patch

You can achieve these maintenance operations with little or no down time by using the features of Oracle Streams. To do so, you use Oracle Streams to configure a single-source **[replication](#page-599-0)** environment with the following databases:

- **Source Database:** The original database that is being maintained.
- **Capture Database:** The database where a **[capture process](#page-593-0)** captures changes made to the source database during the maintenance operation.
- **Destination Database:** The copy of the source database where an **[apply process](#page-592-0)** applies changes made to the source database during the maintenance operation.

Specifically, you can use the following general steps to perform the maintenance operation while the database is online:

- **1.** Create an empty **[destination database](#page-595-0)**.
- **2.** Configure an Oracle Streams single-source replication environment where the original database is the source database and a copy of the database is the destination database. The PRE\_INSTANTIATION\_SETUP and POST\_ INSTANTIATION\_SETUP procedures in the DBMS\_STREAMS\_ADM package configure the Streams replication environment.
- **3.** Perform the maintenance operation on the destination database. During this time the original source database is available online, and changes to the original source database are being captured by a capture process.
- **4.** Use Oracle Streams to apply the changes made to the source database at the destination database.
- **5.** When the destination database has caught up with the changes made at the source database, take the source database offline and make the destination database available for applications and users.

[Figure C–1](#page-564-0) provides an overview of this process.

<span id="page-564-0"></span>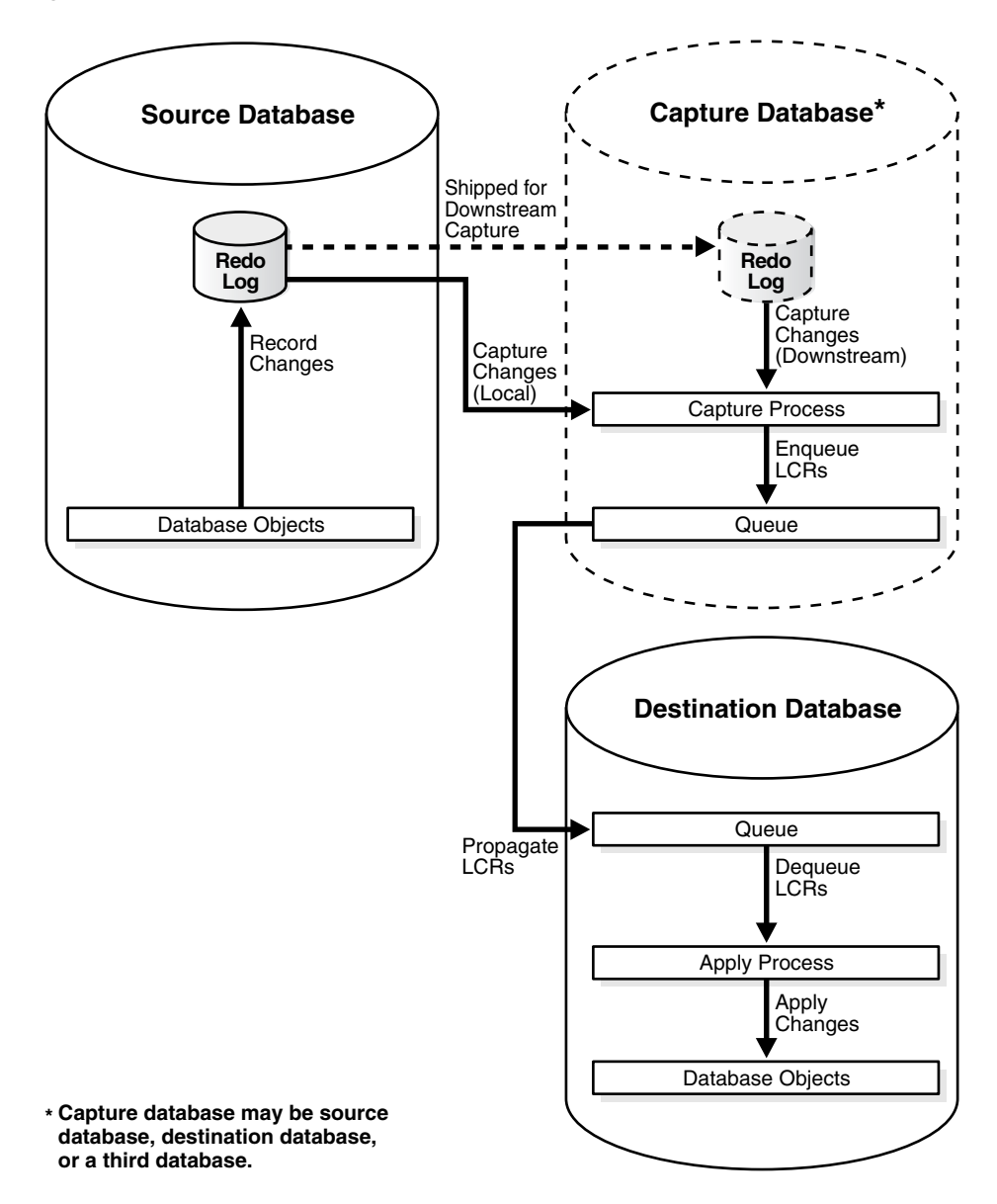

*Figure C–1 Online Database Maintenance with Streams*

# **The Capture Database During the Maintenance Operation**

During the maintenance operation, the capture database is the database where the **[capture process](#page-593-0)** is created. A **[local capture process](#page-597-0)** can be created at the source database during the maintenance operation, or a **[downstream capture process](#page-596-0)** can be created at the **[destination database](#page-595-0)** or at a third database. If the destination database is the capture database, then a **[propagation](#page-599-1)** from the capture database to the destination database is not needed. A downstream capture process reduces the resources required at the source database during the maintenance operation.

### **Note:**

- Before you begin the database maintenance operation with Streams, decide which database will be the capture database.
- If the RMAN DUPLICATE or CONVERT DATABASE command is used for database **[instantiation](#page-597-1)**, then the destination database cannot be the capture database.

### **See Also:**

- ["Local Capture and Downstream Capture" on page 2-12](#page-77-0)
- ["Deciding Which Utility to Use for Instantiation" on page C-11](#page-572-0)

## **Assumptions for the Database Being Maintained**

The instructions in this appendix assume that all of the following statements are true for the database being maintained:

- The database is not part of an existing Oracle Streams environment.
- The database is not part of an existing logical standby environment.
- The database is not part of an existing Advanced Replication environment.
- No tables at the database are master tables for materialized views in other databases.
- Any user-created **[queue](#page-599-2)**s are read-only during the maintenance operation.

# **Considerations for Job Queue Processes and PL/SQL Package Subprograms**

If possible, ensure that no job queue processes are created, modified, or deleted during the maintenance operation, and that no Oracle-supplied PL/SQL package subprograms are invoked during the maintenance operation that modify both user data and data dictionary metadata at the same time. The following packages contain subprograms that modify both user data and data dictionary metadata at the same time: DBMS\_RLS, DBMS\_STATS, and DBMS\_JOB.

It might be possible to perform such actions on the database if you ensure that the same actions are performed on the source database and **[destination database](#page-595-0)** in Steps [13](#page-589-0) and [14](#page-589-1) in ["Performing a Database Maintenance Operation Using Streams" on](#page-573-0)  [page C-12](#page-573-0). For example, if a PL/SQL procedure gathers statistics on the source database during the maintenance operation, then the same PL/SQL procedure should be invoked at the destination database in Step [14](#page-589-1).

# **Unsupported Database Objects Are Excluded**

The PRE\_INSTANTIATION\_SETUP and POST\_INSTANTIATION\_SETUP procedures in the DBMS\_STREAMS\_ADM package include the following parameters:

- exclude\_schemas
- exclude\_flags

These parameters specify which database objects to exclude from the Streams configuration. The examples in this appendix set these parameters to the following values:

exclude\_schemas => '\*', exclude\_flags => DBMS\_STREAMS\_ADM.EXCLUDE\_FLAGS\_UNSUPPORTED + DBMS\_STREAMS\_ADM.EXCLUDE\_FLAGS\_DML + DBMS\_STREAMS\_ADM.EXCLUDE\_FLAGS\_DDL);

These values exclude any database objects that are not supported by Streams. The asterisk (\*) specified for exclude\_schemas indicates that some database objects in every schema in the database might be excluded from the **[replication](#page-599-0)** environment. The value specified for the exclude\_flags parameter indicates that DML and DDL changes for all unsupported database objects are excluded from the replication environment. Rules are placed in the **[negative rule set](#page-598-0)**s for the **[capture process](#page-593-0)**es to exclude these database objects.

To list unsupported database objects, query the DBA\_STREAMS\_UNSUPPORTED data dictionary view at the source database. If you use these parameter settings, then changes to the database objects listed in this view are not maintained by Streams during the maintenance operation. Therefore, Step [6 on page C-13](#page-574-0) in ["Task 1:](#page-573-1)  [Beginning the Maintenance Operation"](#page-573-1) instructs you to make these database objects read-only during the database maintenance operation.

**Note:** ["Preparing for Maintenance of a Database with User-defined](#page-568-0)  [Types" on page C-7](#page-568-0) discusses a method for retaining changes to tables that contain user-defined types during the maintenance operation. If you are using this method, then tables that contain user-defined types can remain open during the maintenance operation.

**See Also:** *Oracle Database PL/SQL Packages and Types Reference* for more information about the exclude\_schemas and exclude\_ flags parameters

# <span id="page-566-0"></span>**Preparing for a Database Maintenance Operation**

The following sections describe tasks to complete before starting the database maintenance operation with Streams:

- **[Preparing for Downstream Capture](#page-567-0)**
- [Preparing for Maintenance of a Database with User-defined Types](#page-568-0)
- [Preparing for Upgrades to User-Created Applications](#page-569-0)
- [Deciding Whether to Configure Streams Directly or Generate a Script](#page-571-0)
- [Deciding Which Utility to Use for Instantiation](#page-572-0)

# <span id="page-567-0"></span>**Preparing for Downstream Capture**

If you decided that the **[destination database](#page-595-0)** or a third database will be the capture database, then you must prepare for downstream capture by configuring log file copying from the source database to the capture database. If you decided that the source database will be the capture database, then log file copying is not required.

Complete the following steps to prepare the source database to copy its redo log files to the capture database, and to prepare the capture database to accept these redo log files:

**1.** Configure Oracle Net so that the source database can communicate with the capture database.

**See Also:** *Oracle Database Net Services Administrator's Guide*

- <span id="page-567-1"></span>**2.** Set the following initialization parameters to configure redo transport services to copy archived redo log files from the source database to the capture database:
	- At the source database, set at least one archive log destination in the LOG\_ ARCHIVE\_DEST\_*n* initialization parameter to a directory on the computer system running the capture database. To do this, set the following attributes of this parameter:
		- **–** SERVICE Specify the network service name of the capture database.
		- **–** ARCH or LGWR ASYNC If you specify ARCH (the default), then the archiver process (ARC*n*) will archive the redo log files to the capture database. If you specify LGWR ASYNC, then the log writer process (LGWR) will archive the redo log files to the capture database. Either ARCH or LGWR ASYNC is acceptable for a capture database destination.
		- **–** MANDATORY or OPTIONAL If you specify MANDATORY, then archiving of a redo log file to the capture database must succeed before the corresponding online redo log at the source database can be overwritten. If you specify OPTIONAL, then successful archiving of a redo log file to the capture database is not required before the corresponding online redo log at the source database can be overwritten. Either MANDATORY or OPTIONAL is acceptable for a capture database destination. If neither the MANDATORY nor the OPTIONAL attribute is specified, then the default is OPTIONAL.
		- **–** NOREGISTER Specify this attribute so that the capture database location is not recorded in the capture database control file.
		- **–** TEMPLATE Specify a directory and format template for archived redo logs at the capture database. The TEMPLATE attribute overrides the LOG\_ ARCHIVE\_FORMAT initialization parameter settings at the capture database. The TEMPLATE attribute is valid only with remote destinations. Make sure the format uses all of the following variables at each source database: %t, %s, and %r.

The following is an example of an LOG\_ARCHIVE\_DEST\_*n* setting that specifies a capture database (DBS2.NET):

LOG\_ARCHIVE\_DEST\_2='SERVICE=DBS2.NET ARCH OPTIONAL NOREGISTER TEMPLATE=/usr/oracle/log\_for\_dbs1/dbs1\_arch\_%t\_%s\_%r.log'

If another source database transfers log files to this capture database, then, in the initialization parameter file at this other source database, you can use the TEMPLATE attribute to specify a different directory and format for the log files at the capture database. The log files from each source database are kept separate at the capture database.

**Tip:** Log files from a remote source database should be kept separate from local database log files. In addition, if the capture database contains log files from multiple source databases, then the log files from each source database should be kept separate from each other.

■ At the source database, set the LOG\_ARCHIVE\_DEST\_STATE\_*n* initialization parameter that corresponds with the LOG\_ARCHIVE\_DEST\_*n* parameter for the capture database to ENABLE.

For example, if the LOG\_ARCHIVE\_DEST\_2 initialization parameter is set for the capture database, then set one LOG\_ARCHIVE\_DEST\_STATE\_2 parameter in the following way:

LOG\_ARCHIVE\_DEST\_STATE\_2=ENABLE

- At the source database, make sure the setting for the LOG\_ARCHIVE\_CONFIG initialization parameter includes the send value.
- At the downstream database, make sure the setting for the LOG\_ARCHIVE\_ CONFIG initialization parameter includes the receive value.

**See Also:** *Oracle Database Reference* and *Oracle Data Guard Concepts and Administration* for more information about these initialization parameters

**3.** If you reset any initialization parameters while the instance is running at a database in Step [2](#page-567-1), then you might want to reset them in the initialization parameter file as well, so that the new values are retained when the database is restarted.

If you did not reset the initialization parameters while the instance was running, but instead reset them in the initialization parameter file in Step [2,](#page-567-1) then restart the database. The source database must be open when it sends redo log files to the capture database because the global name of the source database is sent to the capture database only if the source database is open.

**See Also:** "Overview of Using Streams for Database Maintenance [Operations" on page C-1](#page-562-1) for more information about the capture database

## <span id="page-568-0"></span>**Preparing for Maintenance of a Database with User-defined Types**

User-defined types include object types, REF values, varrays, and nested tables. Currently, Streams **[capture process](#page-593-0)**es and **[apply process](#page-592-0)**es do not support user-defined types. This section discusses using Streams to perform a maintenance operation on a database that has user-defined types.

One option is to make tables that contain user-defined types read-only during the database maintenance operation. In this case, these tables are instantiated at the **[destination database](#page-595-0)**, and no changes are made to these tables during the entire operation. After the maintenance operation is complete, make the tables that contain user-defined types read/write at the destination database.

However, if tables that contain user-defined types must remain open during the maintenance operation, then the following general steps can be used to retain changes to these types during the database maintenance operation:

- <span id="page-569-2"></span>**1.** At the source database, create one or more logging tables to store row changes to tables that include user-defined types. Each column in the logging table must use a datatype that is supported by Streams.
- **2.** At the source database, create a DML trigger that fires on the tables that contain the user-defined datatypes. The trigger converts each row change into relational equivalents and logs the modified row in a logging table created in Step [1.](#page-569-2)
- **3.** Make sure the capture process and **[propagation](#page-599-1)** are configured to capture and, if necessary, propagate changes made to the logging table to the destination database. Changes to tables that contain user-defined types should not be captured or propagated. Therefore, make sure the PRE\_INSTANTIATION\_SETUP and POST\_INSTANTIATION\_SETUP procedures include the logging tables and exclude the tables that contain user-defined types.
- **4.** At the destination, configure the apply process to use a **[DML handler](#page-596-1)** that processes the changes to the logging tables. The DML handler reconstructs the user-defined types from the relational equivalents and applies the modified changes to the tables that contain user-defined types.

### **See Also:**

- *Oracle Database Application Developer's Guide Fundamentals* **for** more information about creating triggers
- *Oracle Streams Replication Administrator's Guide* for more information about creating DML handlers

# <span id="page-569-0"></span>**Preparing for Upgrades to User-Created Applications**

This section is relevant only if the maintenance operation entails upgrading user-created applications. During an upgrade of user-created applications, schema objects can be modified, and there might be logical dependencies that cannot be detected by the database alone. The following sections describe handling these issues during an application upgrade:

- [Handling Modifications to Schema Objects](#page-569-1)
- **[Handling Logical Dependencies](#page-570-0)**

### <span id="page-569-1"></span>**Handling Modifications to Schema Objects**

If you are upgrading user-created applications, then, typically, schema objects in the database change to support the upgraded applications. In Streams, row LCRs contain information about row changes that result from DML statements. A **[declarative](#page-595-3)  [rule-based transformation](#page-595-3)** or **[DML handler](#page-596-1)** can modify row LCRs captured from the source database redo log so that the row LCRs can be applied to the altered tables at the **[destination database](#page-595-0)**.

A **[rule-based transformation](#page-600-2)** is any modification to a **[message](#page-598-1)** that results when a **[rule](#page-600-0)** in a **[positive rule set](#page-598-2)** evaluates to TRUE. Declarative rule-based transformation cover one of a common set of transformation scenarios for row LCRs. Declarative rule-based transformations are run internally without using PL/SQL. You specify such a transformation using a procedure in the DBMS\_STREAMS\_ADM package. A declarative rule-based transformation can modify row LCRs during capture, propagation, or apply.

A **[DML handler](#page-596-1)** is a user procedure that processes row LCRs resulting from DML statements at a source database. A Streams **[apply process](#page-592-0)** at a destination database can pass row LCRs to a DML handler, and the DML handler can modify the row LCRs.

The process for upgrading user-created applications using Streams can involve modifying and creating the schema objects at the destination database after **[instantiation](#page-597-1)**. You can use one or more declarative rule-based transformations and DML handlers at the destination database to process changes from the source database so that they apply to the modified schema objects correctly. Declarative rule-based transformations and DML handlers can be used during application upgrade to account for differences between the source database and destination database.

In general, declarative rule-based transformations are easier to use than DML handlers. Therefore, when modifications to row LCRs are required, try to configure a declarative rule-based transformation first. If a declarative rule-based transformation is not sufficient, then use a DML handler. If row LCRs for tables that contain one or more LOB columns must be modified, then you should use a DML handler and **[LOB](#page-597-3)  [assembly](#page-597-3)**.

Before you begin the database maintenance operation, you should complete the following tasks to prepare your declarative rule-based transformations or DML handlers:

- Learn about declarative rule-based transformations. See "Declarative Rule-Based [Transformations" on page 7-1.](#page-220-0)
- Learn about DML handlers. See "Message Processing Options for an Apply [Process" on page 4-3](#page-140-0).
- Determine the declarative rule-based transformations and DML handlers you will need at your destination database. Your determination depends on the modifications to the schema objects required by your upgraded applications.
- Create the PL/SQL procedures that you will use for any DML handlers during the database maintenance operation. See the *Oracle Streams Replication Administrator's Guide* for information about creating the PL/SQL procedures.
- If row LCRs for tables that contain one or more LOB columns must be modified, then learn about using LOB assembly. See *Oracle Streams Replication Administrator's Guide*.

**Note:** Custom rule-based transformation can also be used to modify row LCRs during application upgrade. However, these modifications can be accomplished using DML handlers, and DML handlers are more efficient than **[custom rule-based transformation](#page-595-4)**s.

### <span id="page-570-0"></span>**Handling Logical Dependencies**

In some cases, an **[apply process](#page-592-0)** requires additional information to detect dependencies in row LCRs that are being applied in parallel. During application upgrades, an apply process might require additional information to detect dependencies in the following situations:

- The application, rather than the database, enforces logical dependencies.
- Schema objects have been modified to support the application upgrade, and a **[DML handler](#page-596-1)** will modify row LCRs to account for differences between the source database and destination database.

A **[virtual dependency definition](#page-602-0)** is a description of a dependency that is used by an apply process to detect dependencies between transactions at a destination database. A virtual dependency definition is not described as a constraint in the destination database data dictionary. Instead, it is specified using procedures in the DBMS\_APPLY\_ ADM package. Virtual dependency definitions enable an apply process to detect

dependencies that it would not be able to detect by using only the constraint information in the data dictionary. After dependencies are detected, an apply process schedules LCRs and transactions in the correct order for apply.

If virtual dependency definitions are required for your application upgrade, then learn about virtual dependency definitions and plan to configure them during the application upgrade.

**See Also:** *Oracle Streams Replication Administrator's Guide* for more information about virtual dependency definitions

# <span id="page-571-0"></span>**Deciding Whether to Configure Streams Directly or Generate a Script**

The PRE\_INSTANTIATION\_SETUP and POST\_INSTANTIATION\_SETUP procedures in the DBMS\_STREAMS\_ADM package configure the Streams **[replication](#page-599-0)** environment during the maintenance operation. These procedures can configure the Streams replication environment directly, or they can generate a script that configures the environment. Using a procedure to configure replication directly is simpler than running a script, and the environment is configured immediately. However, you might choose to generate a script for the following reasons:

- You want to review the actions performed by the procedure before configuring the environment.
- You want to modify the script to customize the configuration.

To configure Streams directly when you run one of these procedures, set the perform\_actions parameter to true. The examples in this appendix assume that the procedures will configure Streams directly.

To generate a configuration script when you run one of these procedures, complete the following steps when you are instructed to run a procedure in this appendix:

**1.** In SQL\*Plus, connect as the Streams administrator to database where you will run the procedure, and create a directory object to store the script that will be generated by the procedure. For example:

CONNECT strmadmin/strmadminpw

CREATE DIRECTORY scripts\_dir AS '/usr/scripts';

- **2.** While still connected to the source database as the Streams administrator, run the procedure. Make sure the following parameters are set to generate a script:
	- Set the perform\_actions parameter to false.
	- Set the script\_name parameter to the name of the script you want to generate.
	- Set the script\_directory\_object parameter to the directory object into which you want to place the script.
- **3.** Review or modify the script, if necessary.
- **4.** In SQL\*Plus, connect as the Streams administrator, and run the generated script. For example:

CONNECT strmadmin/strmadminpw

```
@/usr/scripts/pre_instantiation.sql;
```
# <span id="page-572-0"></span>**Deciding Which Utility to Use for Instantiation**

Before you begin the database maintenance operation, decide whether you want to use Export/Import utilities (Data Pump or original) or the Recovery Manager (RMAN) utility to instantiate the **[destination database](#page-595-0)** during the operation. Consider the following factors when you make this decision:

- If you are migrating the database to a different platform, then you can use either Export/Import or the RMAN CONVERT DATABASE command. The RMAN DUPLICATE command does not support migrating a database to a different platform.
- If you are migrating the database to a different character set, then you must use Export/Import. The RMAN DUPLICATE and CONVERT DATABASE commands do not support migrating a database to a different character set.
- If RMAN is supported for the operation, then using RMAN for the **[instantiation](#page-597-1)** might be faster than using Export/Import, especially if the database is large.
- Oracle recommends that you do not use RMAN for instantiation in an environment where distributed transactions are possible. Doing so might cause in-doubt transactions that must be corrected manually.
- If you use Export/Import for instantiation, then Oracle recommends using Data Pump. Data Pump typically performs the instantiation faster than original Export/Import.
- If the RMAN DUPLICATE or CONVERT DATABASE command is used for database instantiation, then the destination database cannot be the capture database.

[Table C–1](#page-572-1) describes when each instantiation method is supported based on whether the platform at the source and destination databases are the same or different, and whether the character set at the source and destination databases are the same or different.

| <b>Instantiation Method</b> | <b>Same Platform</b><br>Supported? | <b>Different Platforms</b><br>Supported? | <b>Same Character</b><br><b>Set Supported?</b> | <b>Different Character</b><br><b>Sets Supported?</b> |
|-----------------------------|------------------------------------|------------------------------------------|------------------------------------------------|------------------------------------------------------|
| Original Export/Import      | Yes                                | Yes                                      | Yes                                            | Yes                                                  |
| Data Pump Export/Import     | Yes                                | Yes                                      | Yes                                            | Yes                                                  |
| <b>RMAN DUPLICATE</b>       | Yes                                | Nο                                       | Yes                                            | N <sub>0</sub>                                       |
| RMAN CONVERT DATABASE       | No.                                | Maybe                                    | Yes                                            | No                                                   |

<span id="page-572-1"></span>*Table C–1 Instantiation Methods for Database Maintenance with Streams*

Only some platform combinations are supported by the RMAN CONVERT DATABASE command. You can use the DBMS\_TDB package to determine whether a platform combination is supported.

### **See Also:**

- *Oracle Streams Replication Administrator's Guide* for more information about Streams instantiations
- Oracle Database Backup and Recovery Advanced User's Guide for instructions on using the RMAN DUPLICATE and CONVERT DATABASE commands
- *Oracle Database Backup and Recovery Reference* for more information about the RMAN DUPLICATE and CONVERT DATABASE commands
- Oracle Database PL/SQL Packages and Types Reference for more information about the DBMS\_TDB package

# <span id="page-573-0"></span>**Performing a Database Maintenance Operation Using Streams**

This section describes performing one of the following database maintenance operations on an Oracle Database 10*g* Release 2 database:

- Migrating the database to a different platform
- Migrating the database to a different character set
- Modifying database schema objects to support upgrades to user-created applications
- Applying an Oracle Database software patch

You can use Streams to achieve little or no downtime during these operations. During the operation, the source database is the existing database on which you are performing database maintenance. The capture database is the database on which the Streams **[capture process](#page-593-0)** runs. The **[destination database](#page-595-0)** is the database that will replace the source database at the end of the operation.

Complete the following tasks to perform a database maintenance operation using Streams:

- [Task 1: Beginning the Maintenance Operation](#page-573-1)
- [Task 2: Setting Up Streams Prior to Instantiation](#page-574-1)
- [Task 3: Instantiating the Database](#page-578-0)
- [Task 4: Setting Up Streams After Instantiation](#page-584-0)
- [Task 5: Finishing the Maintenance Operation and Removing Streams](#page-587-0)

## <span id="page-573-1"></span>**Task 1: Beginning the Maintenance Operation**

Complete the following steps to begin the maintenance operation using Oracle Streams:

**1.** Create an empty Oracle Database 10*g* Release 2 database. This database will be the **[destination database](#page-595-0)** during the maintenance operation. If you are migrating the database to a different platform, then create the database on a computer system that uses the new platform. If you are migrating the database to a different character set, then create a database that uses the new character set.

See the Oracle installation guide for your operating system if you need to install Oracle, and see the *Oracle Database Administrator's Guide* for information about creating a database.

Make sure the destination database has a different global name than the source database. This example assumes that the global name of the source database is orcl.net and the global name of the destination database during the database maintenance operation is stms.net. The global name of the destination database is changed when the destination database replaces the source database at the end of the maintenance operation.

- **2.** Make sure the source database is running in ARCHIVELOG mode. See *Oracle Database Administrator's Guide* for information about running a database in ARCHIVELOG mode.
- **3.** Make sure the initialization parameters are set properly at both databases to support a Streams environment. See ["Setting Initialization Parameters Relevant to](#page-259-0)  [Streams" on page 10-4](#page-259-0).
- **4.** Configure a Streams administrator at each database, including the source database, destination database, and capture database (if the capture database is a third database). See ["Configuring a Streams Administrator" on page 10-1](#page-256-0) for instructions. This example assumes that the name of the Streams administrator is strmadmin at each database.
- **5.** If you are upgrading user-created applications, then supplementally log any columns at the source database that will be involved in a **[rule-based](#page-600-2)  [transformation](#page-600-2)**, **[DML handler](#page-596-1)**, or **[value dependency](#page-602-1)**. These columns must be unconditionally logged at the source database. See *Oracle Streams Replication Administrator's Guide* for information about specifying unconditional **[supplemental log group](#page-601-2)**s for these columns.
- <span id="page-574-0"></span>**6.** At the source database, make read-only any database objects that are not supported by Streams. To list unsupported database objects, query the DBA\_ STREAMS\_UNSUPPORTED data dictionary view.

["Preparing for Maintenance of a Database with User-defined Types" on page C-7](#page-568-0)  discusses a method for retaining changes to tables that contain user-defined types during the maintenance operation. If you are using this method, then tables that contain user-defined types can remain open during the maintenance operation.

## <span id="page-574-1"></span>**Task 2: Setting Up Streams Prior to Instantiation**

The specific instructions for setting up Streams prior to **[instantiation](#page-597-1)** depend on which database is the capture database. The PRE\_INSTANTIATION\_SETUP procedure always configures the capture process on the database where it is run. Therefore, this procedure must be run at the capture database.

When you run this procedure, you can specify that the procedure performs the configuration directly, or that the procedure generates a script that contains the configuration actions. See ["Deciding Whether to Configure Streams Directly or](#page-571-0)  [Generate a Script" on page C-10](#page-571-0). The examples in this section specify that the procedure performs the configuration directly.

Follow the instructions in the appropriate section:

- [The Source Database Is the Capture Database](#page-575-0)
- [The Destination Database Is the Capture Database](#page-576-0)
- [A Third Database Is the Capture Database](#page-577-0)

**Note:** When the PRE\_INSTANTIATION\_SETUP procedure is running with the perform\_actions parameter set to true, metadata about its configuration actions is recorded in the following data dictionary views: DBA\_RECOVERABLE\_SCRIPT, DBA\_ RECOVERABLE\_SCRIPT\_PARAMS, DBA\_RECOVERABLE\_SCRIPT BLOCKS, and DBA\_RECOVERABLE\_SCRIPT\_ERRORS. If the procedure stops because it encounters an error, then you can use the RECOVER\_ OPERATION procedure in the DBMS\_STREAMS\_ADM package to complete the configuration after you correct the conditions that caused the error. These views are not populated if a script is used to configure the **[replication](#page-599-0)** environment.

#### **See Also:**

- "Overview of Using Streams for Database Maintenance [Operations" on page C-1](#page-562-1) for information about the capture database
- *Oracle Database PL/SQL Packages and Types Reference* for more information about the RECOVER\_OPERATION procedure

### <span id="page-575-0"></span>**The Source Database Is the Capture Database**

Complete the following steps to set up Streams prior to instantiation when the source database is the capture database:

- **1.** Configure your network and Oracle Net so that the source database can communicate with the **[destination database](#page-595-0)**. See *Oracle Database Net Services Administrator's Guide* for instructions.
- **2.** Connect as the Streams administrator in SQL\*Plus to the source database, and create a database link to the destination database. For example:

CONNECT strmadmin/strmadminpw@orcl.net

```
CREATE DATABASE LINK stms.net CONNECT TO strmadmin IDENTIFIED BY strmadminpw 
   USING 'stms.net';
```
**3.** While connected as the Streams administrator in SQL\*Plus to the source database, run the PRE\_INSTANTIATION\_SETUP procedure:

```
DECLARE
  empty_tbs DBMS_STREAMS_TABLESPACE_ADM.TABLESPACE_SET; 
BEGIN
  DBMS_STREAMS_ADM.PRE_INSTANTIATION_SETUP(
   maintain_mode => 'GLOBAL',
 tablespace_names => empty_tbs,
 source_database => 'orcl.net',
   destination_database => 'stms.net',
    perform_actions => true,
    script_name => NULL,
    script_directory_object => NULL,
    capture_name => 'capture_maint',
    capture_queue_table => 'strmadmin.capture_q_table',
   \texttt{capture\_queue\_name} \quad \texttt{ \quad \texttt{=> 'strmdmin}.\texttt{capture\_q',} } propagation_name => 'prop_maint',
 apply_name => 'apply_maint',
 apply_queue_table => 'strmadmin.apply_q',
 apply_queue_name => 'strmadmin.apply_q_table',
```
```
 bi_directional => false,
   include_ddl => true,
   start processes => false,
   exclude schemas \Rightarrow '*',
    exclude_flags => DBMS_STREAMS_ADM.EXCLUDE_FLAGS_UNSUPPORTED + 
                       DBMS_STREAMS_ADM.EXCLUDE_FLAGS_DML +
                        DBMS_STREAMS_ADM.EXCLUDE_FLAGS_DDL);
END;
/
```
**4.** Proceed to ["Task 3: Instantiating the Database" on page C-17](#page-578-0).

#### <span id="page-576-0"></span>**The Destination Database Is the Capture Database**

Complete the following steps to set up Streams prior to instantiation when the **[destination database](#page-595-0)** is the capture database:

- **1.** Configure your network and Oracle Net so that the source database and destination database can communicate with each other. See *Oracle Database Net Services Administrator's Guide* for instructions.
- **2.** Make sure log file shipping from the source database to the destination database is configured. See ["Preparing for Downstream Capture" on page C-6](#page-567-0) for instructions.
- **3.** Connect as the Streams administrator in SQL\*Plus to the destination database, and create a database link to the source database. For example:

```
CONNECT strmadmin/strmadminpw@stms.net
```

```
CREATE DATABASE LINK orcl.net CONNECT TO strmadmin IDENTIFIED BY strmadminpw 
   USING 'orcl.net';
```
**4.** While connected as the Streams administrator in SQL\*Plus to the destination database, run the PRE\_INSTANTIATION\_SETUP procedure:

```
DECLARE
  empty_tbs DBMS_STREAMS_TABLESPACE_ADM.TABLESPACE_SET; 
BEGIN
  DBMS_STREAMS_ADM.PRE_INSTANTIATION_SETUP(
   maintain_mode => 'GLOBAL',
 tablespace_names => empty_tbs,
 source_database => 'orcl.net',
    destination_database => 'stms.net',
 perform_actions => true,
 script_name => NULL,
    script_directory_object => NULL,
    capture_name => 'capture_maint',
    capture_queue_table => 'strmadmin.streams_q_table',
    capture_queue_name => 'strmadmin.streams_q',
    apply_name => 'apply_maint',
 apply_queue_table => 'strmadmin.streams_q',
 apply_queue_name => 'strmadmin.streams_q_table',
   bi_directional => false,
   include_ddl => true,<br>start_processes => false,<br>exclude_schemas => '*',<br>exclude_flags
   start_processes
   exclude_schemas
    exclude_flags => DBMS_STREAMS_ADM.EXCLUDE_FLAGS_UNSUPPORTED + 
                         DBMS_STREAMS_ADM.EXCLUDE_FLAGS_DML +
                          DBMS_STREAMS_ADM.EXCLUDE_FLAGS_DDL);
END;
```

```
/
```
Notice that the propagation\_name parameter is omitted because a **[propagation](#page-599-0)** is not necessary when the destination database is the capture database and the downstream **[capture process](#page-593-0)** and **[apply process](#page-592-0)** use the same **[queue](#page-599-1)** at the destination database.

Also, notice that the capture process and apply process will share a queue named streams\_q at the destination database.

**5.** Proceed to ["Task 3: Instantiating the Database" on page C-17](#page-578-0).

## <span id="page-577-0"></span>**A Third Database Is the Capture Database**

This example assumes that the global name of the third database is thrd.net. Complete the following steps to set up Streams prior to instantiation when a third database is the capture database:

- **1.** Configure your network and Oracle Net so that the source database, **[destination](#page-595-0)  [database](#page-595-0)**, and third database can communicate with each other. See *Oracle Database Net Services Administrator's Guide* for instructions.
- **2.** Make sure log file shipping from the source database to the third database is configured. See ["Preparing for Downstream Capture" on page C-6](#page-567-0) for instructions.
- **3.** Connect as the Streams administrator in SQL\*Plus to the third database, and create a database link to the source database. For example:

CONNECT strmadmin/strmadminpw@thrd.net

```
CREATE DATABASE LINK orcl.net CONNECT TO strmadmin IDENTIFIED BY strmadminpw 
   USING 'orcl.net';
```
**4.** While connected as the Streams administrator in SQL\*Plus to the third database, create a database link to the destination database. For example:

```
CREATE DATABASE LINK stms.net CONNECT TO strmadmin IDENTIFIED BY strmadminpw 
   USING 'stms.net';
```
**5.** While connected as the Streams administrator in SQL\*Plus to the third database, run the PRE\_INSTANTIATION\_SETUP procedure:

```
DECLARE
  empty_tbs DBMS_STREAMS_TABLESPACE_ADM.TABLESPACE_SET; 
BEGIN
  DBMS_STREAMS_ADM.PRE_INSTANTIATION_SETUP(
 maintain_mode => 'GLOBAL',
 tablespace_names => empty_tbs,
 source_database => 'orcl.net',
   destination_database => 'stms.net',
   perform_actions => true,<br>carint name => NUII
   script_name => NULL,
    script_directory_object => NULL,
    capture_name => 'capture_maint',
    capture_queue_table => 'strmadmin.capture_q_table',
 capture_queue_name => 'strmadmin.capture_q',
 propagation_name => 'prop_maint',
 apply_name => 'apply_maint',
 apply_queue_table => 'strmadmin.apply_q',
 apply_queue_name => 'strmadmin.apply_q_table',
 bi_directional => false,
 include_ddl => true,
    start_processes => false,
```

```
exclude_schemas => '*',
    exclude_flags => DBMS_STREAMS_ADM.EXCLUDE_FLAGS_UNSUPPORTED + 
                        DBMS_STREAMS_ADM.EXCLUDE_FLAGS_DML +
                          DBMS_STREAMS_ADM.EXCLUDE_FLAGS_DDL);
END;
```
**6.** Proceed to ["Task 3: Instantiating the Database" on page C-17](#page-578-0).

# <span id="page-578-0"></span>**Task 3: Instantiating the Database**

/

["Deciding Which Utility to Use for Instantiation" on page C-11](#page-572-0) discusses different options for instantiating an entire database. Complete the steps in the appropriate section based on the **[instantiation](#page-597-0)** option you are using:

- [Instantiating the Database Using Export/Import](#page-578-1)
- [Instantiating the Database Using the RMAN DUPLICATE Command](#page-579-0)
- [Instantiating the Database Using the RMAN CONVERT DATABASE Command](#page-581-0)

**See Also:** *Oracle Streams Replication Administrator's Guide* for more information about performing instantiations

#### <span id="page-578-1"></span>**Instantiating the Database Using Export/Import**

If you use Oracle Data Pump or original Export/Import to instantiate the **[destination](#page-595-0)  [database](#page-595-0)**, then make sure the following parameters are set to the appropriate values:

- Set the STREAMS\_CONFIGURATION import parameter to n.
- If you use original Export/Import, then set the CONSISTENT export parameter to y. This parameter does not apply to Data Pump exports.
- If you use original Export/Import, then set the STREAMS\_INSTANTIATION import parameter to y. This parameter does not apply to Data Pump imports.

Complete the following steps to instantiate an entire database with Data Pump:

<span id="page-578-2"></span>**1.** Connect in SQL\*Plus to the source database as the Streams administrator, and create a directory object to hold the export dump file and export log file:

```
CREATE DIRECTORY dpump_dir AS '/usr/dpump_dir';
```
**2.** While connected to the source database as the Streams administrator, determine the current system change number (SCN) of the source database:

```
SET SERVEROUTPUT ON SIZE 1000000
DECLARE
  current_scn NUMBER;
BEGIN
  current_scn:= DBMS_FLASHBACK.GET_SYSTEM_CHANGE_NUMBER;
       DBMS_OUTPUT.PUT_LINE('Current SCN: ' || current_scn);
END;
/
```
The returned SCN value is specified for the FLASHBACK\_SCN Data Pump export parameter in Step [3](#page-579-1). Specifying the FLASHBACK\_SCN export parameter, or a similar export parameter, ensures that the export is consistent to a single SCN. In this example, assume that the query returned 876606.

After you perform this query, make sure no DDL changes are made to the objects being exported until after the export is complete.

<span id="page-579-1"></span>**3.** On a command line, use Data Pump to export the source database.

Perform the export by connecting as an administrative user who is granted EXP\_ FULL\_DATABASE role. This user also must have READ and WRITE privilege on the directory object created in Step [1.](#page-578-2) This example connects as the Streams administrator strmadmin.

The following example is a Data Pump export command:

```
expdp strmadmin/strmadminpw FULL DIRECTORY=DPUMP_DIR DUMPFILE=orc1.dmp 
FLASHBACK_SCN=876606
```
**See Also:** *Oracle Database Utilities* for information about performing a Data Pump export

<span id="page-579-2"></span>**4.** Connect in SQL\*Plus to the destination database as the Streams administrator, and create a directory object to hold the import dump file and import log file:

CREATE DIRECTORY dpump\_dir AS '/usr/dpump\_dir';

- **5.** Transfer the Data Pump export dump file orc1.dmp to the destination database. You can use the DBMS\_FILE\_TRANSFER package, binary FTP, or some other method to transfer the file to the destination database. After the file transfer, the export dump file should reside in the directory that corresponds to the directory object created in Step [4.](#page-579-2)
- **6.** On a command line at the destination database, use Data Pump to import the export dump file orc1.dmp. Make sure no changes are made to the database tables until the import is complete. Performing the import automatically sets the **[instantiation SCN](#page-597-1)** for the destination database and all of its objects.

Perform the import by connecting as an administrative user who is granted IMP\_ FULL\_DATABASE role. This user also must have READ and WRITE privilege on the directory object created in Step [4.](#page-579-2) This example connects as the Streams administrator strmadmin.

The following example is an import command:

impdp strmadmin/strmadminpw FULL DIRECTORY=DPUMP\_DIR DUMPFILE=orc1.dmp STREAMS\_ CONFIGURATION=n

<span id="page-579-4"></span>**See Also:** *Oracle Database Utilities* for information about performing a Data Pump import

# <span id="page-579-0"></span>**Instantiating the Database Using the RMAN DUPLICATE Command**

If you use the RMAN DUPLICATE command for instantiation on the same platform, then complete the following steps:

- **1.** Create a backup of the source database if one does not exist. RMAN requires a valid backup for duplication. In this example, create a backup of orcl.net if one does not exist.
- <span id="page-579-3"></span>**2.** While connected as an administrative user in SQL\*Plus to the source database, determine the until SCN for the RMAN DUPLICATE command. For example:

CONNECT SYSTEM/MANAGER@orcl.net

```
SET SERVEROUTPUT ON SIZE 1000000
DECLARE
  until_scn NUMBER;
BEGIN
  until_scn:= DBMS_FLASHBACK.GET_SYSTEM_CHANGE_NUMBER;
      DBMS OUTPUT.PUT LINE('Until SCN: ' || until scn);
END;
/
```
Make a note of the until SCN value. This example assumes that the until SCN value is 748044. You will set the UNTIL SCN option to this value when you use RMAN to duplicate the database in Step [5](#page-580-0) and as the **[instantiation SCN](#page-597-1)** in ["Task 4:](#page-584-0)  [Setting Up Streams After Instantiation" on page C-23](#page-584-0).

<span id="page-580-1"></span>**3.** While still connected as an administrative user in SQL\*Plus to the source database, archive the current online redo log. For example:

ALTER SYSTEM ARCHIVE LOG CURRENT;

- **4.** Prepare your environment for database duplication, which includes preparing the **[destination database](#page-595-0)** as an auxiliary instance for duplication. See the *Oracle Database Backup and Recovery Advanced User's Guide* for instructions.
- <span id="page-580-0"></span>**5.** Use the RMAN DUPLICATE command with the OPEN RESTRICTED option to instantiate the source database at the destination database. The OPEN RESTRICTED option is required. This option enables a restricted session in the duplicate database by issuing the following SQL statement: ALTER SYSTEM ENABLE RESTRICTED SESSION. RMAN issues this statement immediately before the duplicate database is opened.

You can use the UNTIL SCN clause to specify an SCN for the duplication. Use the until SCN determined in Step [2](#page-579-3) for this clause. Archived redo logs must be available for the until SCN specified and for higher SCN values. Therefore, Step [3](#page-580-1) archived the redo log containing the until SCN.

Make sure you use TO *database\_name* in the DUPLICATE command to specify the name of the duplicate database. In this example, the duplicate database is stms.net. Therefore, the DUPLICATE command for this example includes TO stms.net.

The following example is an RMAN DUPLICATE command:

```
rman
RMAN> CONNECT TARGET SYS/change_on_install@orcl.net
RMAN> CONNECT AUXILIARY SYS/change_on_install@stms.net
RMAN> RUN
       { 
         SET UNTIL SCN 748044;
         ALLOCATE AUXILIARY CHANNEL mgdb DEVICE TYPE sbt; 
       DUPLICATE TARGET DATABASE TO mgdb
        NOFILENAMECHECK
        OPEN RESTRICTED;
       }
```
**6.** Connect to the destination database as a system administrator in SQL\*Plus, and rename the global name. After an RMAN database instantiation, the destination database has the same global name as the source database, but the destination database must have its original name until the end of the maintenance operation. Rename the global name of the destination database back to its original name with the following statement:

ALTER DATABASE RENAME GLOBAL\_NAME TO stms.net;

**7.** Connect as the Streams administrator in SQL\*Plus to the destination database, and create a database link to the source database. For example:

CONNECT strmadmin/strmadminpw@stms.net

CREATE DATABASE LINK orcl.net CONNECT TO strmadmin IDENTIFIED BY strmadminpw USING 'orcl.net';

This database link is required because the POST\_INSTANTIATION\_SETUP procedure runs the SET\_GLOBAL\_INSTANTIATION\_SCN procedure in the DBMS\_ APPLY\_ADM package at the destination database, and the SET\_GLOBAL\_ INSTANTIATION\_SCN procedure requires the database link.

**8.** If the source database and the capture database are the same database, then while still connected as the Streams administrator in SQL\*Plus to the destination database, drop the database link from the source database to the destination database that was cloned from the source database:

<span id="page-581-1"></span>DROP DATABASE LINK stms.net;

#### <span id="page-581-0"></span>**Instantiating the Database Using the RMAN CONVERT DATABASE Command**

If you use the RMAN CONVERT DATABASE command for instantiation to migrate the database to a different platform, then complete the following steps:

- **1.** Create a backup of the source database if one does not exist. RMAN requires a valid backup. In this example, create a backup of orcl.net if one does not exist.
- **2.** While still connected as an administrative user in SQL\*Plus to the source database, archive the current online redo log. For example:

ALTER SYSTEM ARCHIVE LOG CURRENT;

- **3.** Prepare your environment for database conversion, which includes opening the source database in read-only mode. Complete the following steps:
	- **a.** If the source database is open, then shut it down and start it in read-only mode.
	- **b.** Run the CHECK\_DB and CHECK\_EXTERNAL functions in the DBMS\_TDB package. Check the results to ensure that the conversion is supported by the RMAN CONVERT DATABASE command.

**See Also:** *Oracle Database Backup and Recovery Advanced User's Guide*  for more information about these steps

<span id="page-582-0"></span>**4.** Determine the current SCN of the source database:

```
SET SERVEROUTPUT ON SIZE 1000000
DECLARE
  current_scn NUMBER;
BEGIN
   current_scn:= DBMS_FLASHBACK.GET_SYSTEM_CHANGE_NUMBER;
       DBMS_OUTPUT.PUT_LINE('Current SCN: ' || current_scn);
END;
/
```
Make a note of the SCN value returned. You will use this number for the **[instantiation SCN](#page-597-1)** in ["Task 4: Setting Up Streams After Instantiation" on](#page-584-0)  [page C-23](#page-584-0). For this example, assume that the returned value is 748044.

**5.** Open RMAN and run the CONVERT DATABASE command.

Make sure you use NEW DATABASE *database\_name* in the CONVERT DATABASE command to specify the name of the **[destination database](#page-595-0)**. In this example, the destination database name is stms. Therefore, the CONVERT DATABASE command for this example includes NEW DATABASE stms.

The following example is an RMAN CONVERT DATABASE command for a destination database that is running on the Linux IA (64-bit) platform:

```
rman
RMAN> CONNECT TARGET SYS/change_on_install@orc1.net
CONVERT DATABASE NEW DATABASE 'stms'
           TRANSPORT SCRIPT '/tmp/convertdb/transportscript.sql' 
           TO PLATFORM 'Linux IA (64-bit)'
           DB_FILE_NAME_CONVERT = ('/home/oracle/dbs','/tmp/convertdb');
```
- **6.** Transfer the datafiles, PFILE, and SQL script produced by the RMAN CONVERT DATABASE command to the computer system that is running the destination database.
- **7.** On the computer system that is running the destination database, modify the SQL script so that the destination database always opens with restricted session enabled.

An example script follows with the necessary modifications in bold font:

```
-- The following commands will create a new control file and use it
-- to open the database.
-- Data used by Recovery Manager will be lost.
-- The contents of online logs will be lost and all backups will
-- be invalidated. Use this only if online logs are damaged.
-- After mounting the created controlfile, the following SQL
-- statement will place the database in the appropriate
-- protection mode:
-- ALTER DATABASE SET STANDBY DATABASE TO MAXIMIZE PERFORMANCE
STARTUP NOMOUNT PFILE='init_00gd2lak_1_0.ora'
CREATE CONTROLFILE REUSE SET DATABASE "STMS" RESETLOGS NOARCHIVELOG
    MAXLOGFILES 32
    MAXLOGMEMBERS 2
    MAXDATAFILES 32
    MAXINSTANCES 1
   MAXLOGHISTORY 226
```

```
LOGFILE
  GROUP 1 '/tmp/convertdb/archlog1' SIZE 25M,
  GROUP 2 '/tmp/convertdb/archlog2' SIZE 25M
DATAFILE
   '/tmp/convertdb/systemdf',
   '/tmp/convertdb/sysauxdf',
   '/tmp/convertdb/datafile1',
   '/tmp/convertdb/datafile2',
   '/tmp/convertdb/datafile3'
CHARACTER SET WE8DEC
;
-- NOTE: This ALTER SYSTEM statement is added to enable restricted session.
ALTER SYSTEM ENABLE RESTRICTED SESSION;
-- Database can now be opened zeroing the online logs.
ALTER DATABASE OPEN RESETLOGS;
-- No tempfile entries found to add.
--
set echo off
prompt ~~~~~~~~~~~~~~~~~~~~~~~~~~~~~~~~~~~~~~~~~~~~~~~~~~~~~~~~~~~~~~~~~~~
prompt * Your database has been created successfully!
prompt * There are many things to think about for the new database. Here
prompt * is a checklist to help you stay on track:
prompt * 1. You may want to redefine the location of the directory objects.
prompt * 2. You may want to change the internal database identifier (DBID) 
prompt * or the global database name for this database. Use the 
prompt * NEWDBID Utility (nid).
prompt ~~~~~~~~~~~~~~~~~~~~~~~~~~~~~~~~~~~~~~~~~~~~~~~~~~~~~~~~~~~~~~~~~~~
SHUTDOWN IMMEDIATE 
-- NOTE: This startup has the UPGRADE parameter.
-- The startup already has restricted session enabled, so no change is needed.
STARTUP UPGRADE PFILE='init_00gd2lak_1_0.ora'
@@ ?/rdbms/admin/utlirp.sql 
SHUTDOWN IMMEDIATE 
-- NOTE: The startup below is generated without the RESTRICT clause.
-- Add the RESTRICT clause.
STARTUP RESTRICT PFILE='init_00gd2lak_1_0.ora'
-- The following step will recompile all PL/SQL modules.
-- It may take serveral hours to complete.
@@ ?/rdbms/admin/utlrp.sql 
set feedback 6;
```
Other changes to the script might be necessary. For example, the datafile locations and PFILE location might need to be changed to point to the correct locations on the destination database computer system.

**8.** Connect to the destination database as a system administrator in SQL\*Plus, and rename the global name. After an RMAN database instantiation, the destination database has the same global name as the source database, but the destination database must have its original name until the end of the maintenance operation. Rename the global name of the destination database back to its original name with the following statement:

ALTER DATABASE RENAME GLOBAL NAME TO stms.net;

**9.** Connect as the Streams administrator in SQL\*Plus to the destination database, and create a database link to the source database. For example:

CONNECT strmadmin/strmadminpw@stms.net

CREATE DATABASE LINK orcl.net CONNECT TO strmadmin IDENTIFIED BY strmadminpw USING 'orcl.net';

This database link is required because the POST\_INSTANTIATION\_SETUP procedure runs the SET\_GLOBAL\_INSTANTIATION\_SCN procedure in the DBMS\_ APPLY\_ADM package at the destination database, and the SET\_GLOBAL\_ INSTANTIATION\_SCN procedure requires the database link.

**10.** If the source database and the capture database are the same database, then while still connected as the Streams administrator in SQL\*Plus to the destination database, drop the database link from the source database to the destination database that was cloned from the source database:

DROP DATABASE LINK stms.net;

# <span id="page-584-0"></span>**Task 4: Setting Up Streams After Instantiation**

To set up Streams after **[instantiation](#page-597-0)**, run the POST\_INSTANTIATION\_SETUP procedure. The POST\_INSTANTIATION\_SETUP procedure must be run at the database where the PRE\_INSTANTIATION\_SETUP procedure was run in "Task 2: [Setting Up Streams Prior to Instantiation" on page C-13.](#page-574-0)

When you run the POST\_INSTANTIATION\_SETUP procedure, you can specify that the procedure performs the configuration directly, or that the procedure generates a script that contains the configuration actions. See ["Deciding Whether to Configure](#page-571-0)  [Streams Directly or Generate a Script" on page C-10](#page-571-0). The examples in this section specify that the procedure performs the configuration directly.

The parameter values specified in the PRE\_INSTANTIATION\_SETUP and POST\_ INSTANTIATION\_SETUP procedures must match, except for the values of the following parameters: perform\_actions, script\_name, script\_directory\_ object, and start\_processes. In this example, all of the parameter values match in the two procedures.

It is important to set the instantiation\_scn parameter in the POST\_ INSTANTIATION\_SETUP procedure correctly. Follow these instructions when you set this parameter:

If RMAN was used for instantiation, then set the instantiation\_scn parameter to the value determined during instantiation. This value was determined when you completed the instantiation in ["Instantiating the Database](#page-579-0)  [Using the RMAN DUPLICATE Command" on page C-18](#page-579-0) or ["Instantiating the](#page-581-0)  [Database Using the RMAN CONVERT DATABASE Command" on page C-20](#page-581-0).

The source database and third database examples in this section set the instantiation\_scn parameter to 748044 for the following reasons:

**–** If the RMAN DUPLICATE command was used for instantiation, then the command duplicates the database up to one less than the SCN value specified in the UNTIL SCN clause. Therefore, you should subtract one from the until SCN value that you specified when you ran the DUPLICATE command in Step [5 on page C-19](#page-580-0) in ["Instantiating the Database Using the RMAN DUPLICATE](#page-579-0)  [Command".](#page-579-0) In this example, the until SCN was set to 748045. Therefore, the instantiation\_scn parameter should be set to 748045 - 1, or 748044.

- **–** If the RMAN CONVERT DATABASE command was used for instantiation, then the instantiation\_scn parameter should be set to the SCN value determined immediately before running the CONVERT DATABASE command. This value was determined in Step [4 on page C-21](#page-582-0) in ["Instantiating the](#page-581-0)  [Database Using the RMAN CONVERT DATABASE Command".](#page-581-0)
- If Export/Import was used for instantiation, then the **[instantiation SCN](#page-597-1)** was set during import, and the instantiation\_scn parameter must be set to NULL. The **[destination database](#page-595-0)** example in this section sets the instantiation\_scn to NULL because RMAN cannot be used for database instantiation when the destination database is the capture database.

The specific instructions for setting up Streams after instantiation depend on which database is the capture database. Follow the instructions in the appropriate section:

- [The Source Database Is the Capture Database](#page-575-0)
- [The Destination Database Is the Capture Database](#page-576-0)
- [A Third Database Is the Capture Database](#page-577-0)

**Note:** When the POST\_INSTANTIATION\_SETUP procedure is running with the perform\_actions parameter set to true, metadata about its configuration actions is recorded in the following data dictionary views: DBA\_RECOVERABLE\_SCRIPT, DBA\_ RECOVERABLE\_SCRIPT\_PARAMS, DBA\_RECOVERABLE\_SCRIPT\_ BLOCKS, and DBA\_RECOVERABLE\_SCRIPT\_ERRORS. If the procedure stops because it encounters an error, then you can use the RECOVER\_ OPERATION procedure in the DBMS\_STREAMS\_ADM package to complete the configuration after you correct the conditions that caused the error. These views are not populated if a script is used to configure the **[replication](#page-599-2)** environment.

# **See Also:**

- "Overview of Using Streams for Database Maintenance [Operations" on page C-1](#page-562-0) for information about the capture database
- *Oracle Database PL/SQL Packages and Types Reference* for more information about the RECOVER\_OPERATION procedure

#### **The Source Database Is the Capture Database**

Complete the following steps to set up Streams after instantiation when the source database is the capture database:

**1.** Connect in SQL\*Plus to the source database as the Streams administrator, and run the POST\_INSTANTIATION\_SETUP procedure:

CONNECT strmadmin/strmadminpw@orcl.net

```
DECLARE
 empty_tbs DBMS_STREAMS_TABLESPACE_ADM.TABLESPACE_SET;
BEGIN
  DBMS_STREAMS_ADM.POST_INSTANTIATION_SETUP(
 maintain_mode => 'GLOBAL',
 tablespace_names => empty_tbs,
 source_database => 'orcl.net',
   destination database => 'stms.net',
```

```
perform_actions => true,
     script_name => NULL,
      script_directory_object => NULL,
      capture_name => 'capture_maint',
     capture_queue_table => 'strmadmin.capture_q_table',
 capture_queue_name => 'strmadmin.capture_q',
 propagation_name => 'prop_maint',
 apply_name => 'apply_maint',
 apply_queue_table => 'strmadmin.apply_q',
     \texttt{apply\_queue\_name} \quad \texttt{~~} \texttt{~~} \texttt{bi\_directional => false,
     include ddl \qquad => true,
     start_processes => false,
      instantiation_scn => 748044, -- NULL if Export/Import instantiation
      exclude_schemas => '*',
      exclude_flags => DBMS_STREAMS_ADM.EXCLUDE_FLAGS_UNSUPPORTED + 
                                     DBMS_STREAMS_ADM.EXCLUDE_FLAGS_DML + 
                                     DBMS_STREAMS_ADM.EXCLUDE_FLAGS_DDL);
END;
```
**2.** Proceed to ["Task 5: Finishing the Maintenance Operation and Removing Streams"](#page-587-0) [on page C-26.](#page-587-0)

#### **The Destination Database Is the Capture Database**

Complete the following steps to set up Streams after instantiation when the **[destination database](#page-595-0)** is the capture database:

**1.** Connect in SQL\*Plus to the destination database as the Streams administrator, and run the POST\_INSTANTIATION\_SETUP procedure:

```
CONNECT strmadmin/strmadminpw@stms.net
DECLARE
  empty_tbs DBMS_STREAMS_TABLESPACE_ADM.TABLESPACE_SET; 
BEGIN
  DBMS_STREAMS_ADM.POST_INSTANTIATION_SETUP(
    maintain_mode => 'GLOBAL',
 tablespace_names => empty_tbs,
 source_database => 'orcl.net',
    destination_database => 'stms.net',
    perform_actions => true,
    script_name => NULL,
    script_directory_object => NULL,
   capture name \Rightarrow 'capture_maint',
    capture_queue_table => 'strmadmin.streams_q_table',
 capture_queue_name => 'strmadmin.streams_q',
 apply_name => 'apply_maint',
   apply_name<br>apply_queue_table => 'strmadmin.streams_q',<br>apply_queue_name => 'strmadmin.streams_q_t
                        => 'strmadmin.streams_q_table',
   bi_directional => false,
   include_ddl => true,
    start_processes => false,
    instantiation_scn => NULL,
   exclude_schemas => '*',
    exclude_flags => DBMS_STREAMS_ADM.EXCLUDE_FLAGS_UNSUPPORTED + 
                          DBMS_STREAMS_ADM.EXCLUDE_FLAGS_DML + 
                           DBMS_STREAMS_ADM.EXCLUDE_FLAGS_DDL);
END;
```
/

/

Notice that the propagation\_name parameter is omitted because a **[propagation](#page-599-0)** is not necessary when the destination database is the capture database.

**2.** Proceed to ["Task 5: Finishing the Maintenance Operation and Removing Streams"](#page-587-0) [on page C-26.](#page-587-0)

#### **A Third Database Is the Capture Database**

This example assumes that the global name of the third database is thrd.net. Complete the following steps to set up Streams after instantiation when a third database is the capture database:

**1.** Connect in SQL\*Plus to the third database as the Streams administrator, and run the POST\_INSTANTIATION\_SETUP procedure:

```
CONNECT strmadmin/strmadminpw@thrd.net
DECLARE
 empty_tbs DBMS_STREAMS_TABLESPACE_ADM.TABLESPACE_SET;
BEGIN
  DBMS_STREAMS_ADM.POST_INSTANTIATION_SETUP(
   maintain_mode => 'GLOBAL',
 tablespace_names => empty_tbs,
 source_database => 'orcl.net',
  destination database => 'stms.net',
 perform_actions => true,
 script_name => NULL,
   script_directory_object => NULL,
    capture_name => 'capture_maint',
    capture_queue_table => 'strmadmin.capture_q_table',
    capture_queue_name => 'strmadmin.capture_q',
    propagation_name => 'prop_maint',
   apply_name => 'apply_maint',
 apply_queue_table => 'strmadmin.apply_q',
 apply_queue_name => 'strmadmin.apply_q_table',
 bi_directional => false,
  include ddl \qquad => true,
 start_processes => false,
 instantiation_scn => 748044, -- NULL if Export/Import instantiation
 exclude_schemas => '*',
 exclude_flags => DBMS_STREAMS_ADM.EXCLUDE_FLAGS_UNSUPPORTED + 
                       DBMS_STREAMS_ADM.EXCLUDE_FLAGS_DML + 
                      DBMS_STREAMS_ADM.EXCLUDE_FLAGS_DDL);
END;
/
```
**2.** Proceed to ["Task 5: Finishing the Maintenance Operation and Removing Streams"](#page-587-0) [on page C-26.](#page-587-0)

# <span id="page-587-0"></span>**Task 5: Finishing the Maintenance Operation and Removing Streams**

Complete the following steps to finish a maintenance operation using Oracle Streams and remove Streams components:

- **1.** At the **[destination database](#page-595-0)**, disable any imported jobs that modify data that will be replicated from the source database. Query the DBA\_JOBS data dictionary view to list the jobs.
- **2.** If you are applying a patch, then apply the patch to the destination database now. Follow the instructions included with the patch.
- **3.** If you are upgrading user-created applications, then, at the destination database, you might need to complete the following steps:
	- **a.** Modify the schema objects in the database to support the upgraded user-created applications.
	- **b.** Configure one or more **[declarative rule-based transformation](#page-595-1)**s and **[DML](#page-596-0)  [handler](#page-596-0)**s that modify row LCRs from the source database so that the apply process applies these row LCRs to the modified schema objects correctly. For example, if a column name was changed to support the upgraded user-created applications, then a declarative rule-based transformation should rename the column in a row LCR that involves the column.

See ["Handling Modifications to Schema Objects" on page C-8](#page-569-0).

**c.** Configure one or more **[virtual dependency definition](#page-602-0)**s if row LCRs might contain logical dependencies that cannot be detected by the apply process alone.

See ["Handling Logical Dependencies" on page C-9](#page-570-0).

**4.** While connected as an administrative user in SQL\*Plus to the destination database, use the ALTER SYSTEM statement to disable the RESTRICTED SESSION:

CONNECT SYSTEM/MANAGER

ALTER SYSTEM DISABLE RESTRICTED SESSION;

**5.** While connected as the Streams administrator in SQL\*Plus to the destination database, start the **[apply process](#page-592-0)**. For example:

```
BEGIN
  DBMS_APPLY_ADM.START_APPLY(
   apply name \Rightarrow 'apply maint');
END;
/
```
CONNECT strmadmin/strmadminpw@stms.net

**6.** While connected as the Streams administrator in SQL\*Plus to the capture database, start the capture process. For example:

```
BEGIN
  DBMS_CAPTURE_ADM.START_CAPTURE(
    capture_name => 'capture_maint');
END;
/
```
This step begins the process of replicating changes that were made to the source database during **[instantiation](#page-597-0)** of the destination database.

<span id="page-588-0"></span>**7.** Monitor the Streams environment until the apply process at the destination database has applied most of the changes from the source database. For example, if the name of the capture process is capture\_maint, and the name of the apply process is apply\_maint, then run the following query at the capture database:

COLUMN ENQUEUE\_MESSAGE\_NUMBER HEADING 'Captured SCN' FORMAT 99999999999 COLUMN LWM\_MESSAGE\_NUMBER HEADING 'Applied SCN' FORMAT 99999999999

```
SELECT c.ENQUEUE_MESSAGE_NUMBER, a.LWM_MESSAGE_NUMBER
  FROM V$STREAMS_CAPTURE c, V$STREAMS_APPLY_COORDINATOR@stms.net a
 WHERE CAPTURE NAME = 'CAPTURE MAINT'
   AND APPLY NAME = 'APPLY MAINT';
```
When the two SCN values returned by this query are nearly equal, most of the changes from the source database have been applied at the destination database, and you can move on to the next step. At this point in the process, the values returned by this query might never be equal because the source database still allows changes.

If this query returns no results, then make sure the **[Streams client](#page-601-0)**s in the environment are enabled by querying the STATUS column in the DBA\_CAPTURE view at the capture database and the DBA\_APPLY view at the destination database. If the Streams configuration uses a **[propagation](#page-599-0)**, you can check the status of the propagation by running the query in ["Displaying the Schedule for a Propagation](#page-463-0)  [Job" on page 21-16.](#page-463-0)

If a Streams client is disabled, then try restarting it. If a Streams client will not restart, then troubleshoot the environment using the information in [Chapter 18,](#page-402-0)  ["Troubleshooting a Streams Environment"](#page-402-0).

<span id="page-589-0"></span>**8.** While connected as the Streams administrator in SQL\*Plus to the destination database, make sure there are no apply errors by running the following query:

CONNECT strmadmin/strmadminpw@stms.net

SELECT COUNT(\*) FROM DBA\_APPLY\_ERROR;

If this query returns zero, then move on to the next step. If this query shows errors in the error queue, then resolve these errors before continuing. See ["Managing](#page-346-0)  [Apply Errors" on page 13-23](#page-346-0) for instructions.

- **9.** Disconnect all applications and users from the source database.
- **10.** While connected as an administrative user in SQL\*Plus to the source database, restrict access to the database. For example:

CONNECT SYSTEM/MANAGER@orcl.net

ALTER SYSTEM ENABLE RESTRICTED SESSION;

- **11.** While connected as an administrative user in SQL\*Plus to the source database, repeat the query you ran in Step [7.](#page-588-0) When the two SCN values returned by the query are equal, all of the changes from the source database have been applied at the destination database, and you can move on to the next step.
- **12.** While connected as the Streams administrator in SQL\*Plus to the destination database, repeat the query you ran in Step [8.](#page-589-0) If this query returns zero, then move on to the next step. If this query shows errors in the error queue, then resolve these errors before continuing. See ["Managing Apply Errors" on page 13-23](#page-346-0) for instructions.
- **13.** If you performed any actions that created, modified, or deleted job queue processes at the source database during the maintenance operation, then perform the same actions at the destination database. See ["Considerations for Job Queue](#page-565-0)  [Processes and PL/SQL Package Subprograms" on page C-4](#page-565-0) for more information.
- **14.** If you invoked any Oracle-supplied PL/SQL package subprograms at the source database during the maintenance operation that modified both user data and dictionary metadata at the same time, then invoke the same subprograms at the destination database. See ["Considerations for Job Queue Processes and PL/SQL](#page-565-0)  [Package Subprograms" on page C-4](#page-565-0) for more information.

**15.** Remove the Streams components that are no longer needed from both databases, including the ANYDATA queues, **[supplemental logging](#page-601-1)** specifications, the capture process, the propagation if one exists, and the apply process. Connect as the Streams administrator in SQL\*Plus to the capture database, and run the CLEANUP\_INSTANTIATION\_SETUP procedure to remove the Streams components both databases.

If the capture database is the source database or a third database, then run the following procedure:

```
DECLARE
  empty_tbs DBMS_STREAMS_TABLESPACE_ADM.TABLESPACE_SET; 
BEGIN
  DBMS_STREAMS_ADM.CLEANUP_INSTANTIATION_SETUP(
   maintain_mode => 'GLOBAL',
 tablespace_names => empty_tbs,
 source_database => 'orcl.net',
   destination_database => 'stms.net',
   perform_actions => true,
  script_name => NULL,
   script_directory_object => NULL,
   capture_name => 'capture_maint',
   capture_queue_table => 'strmadmin.capture_q_table',
 capture_queue_name => 'strmadmin.capture_q',
 propagation_name => 'prop_maint',
 apply_name => 'apply_maint',
 apply_queue_table => 'strmadmin.apply_q',
 apply_queue_name => 'strmadmin.apply_q_table',
 bi_directional => false,
 change_global_name => true);
EMD/
```
# If the capture database is the destination database, then run the following procedure:

```
DECLARE
  empty_tbs DBMS_STREAMS_TABLESPACE_ADM.TABLESPACE_SET; 
BEGIN
  DBMS_STREAMS_ADM.CLEANUP_INSTANTIATION_SETUP(
   maintain_mode => 'GLOBAL',
 tablespace_names => empty_tbs,
 source_database => 'orcl.net',
   destination_database => 'stms.net',
 perform_actions => true,
 script_name => NULL,
   script_directory_object => NULL,
   capture_name => 'capture_maint',
   capture_queue_table => 'strmadmin.streams_q_table',
   capture_queue_name => 'strmadmin.streams_q',
 apply_name => 'apply_maint',
 apply_queue_table => 'strmadmin.streams_q',
 apply_queue_name => 'strmadmin.streams_q_table',
 bi_directional => false,
 change_global_name => true);
END;
/
```
Notice that the propagation\_name parameter is omitted because a propagation is not necessary when the destination database is the capture database.

Both sample procedures in this step rename the global name of the destination database to orc1.net because the change\_global\_name parameter is set to true.

- **16.** Shut down the source database. This database should not be opened again.
- **17.** At the destination database, enable any jobs that you disabled earlier.
- **18.** Make the destination database available for applications and users. Redirect any applications and users that were connecting to the source database to the destination database. If necessary, reconfigure your network and Oracle Net so that systems that communicated with the source database now communicate with the destination database. See *Oracle Database Net Services Administrator's Guide* for instructions.
- **19.** If you no longer need the Streams administrator at the destination database, then connect as an administrative user in SQL\*Plus to the destination database, and run the following statement:

CONNECT SYSTEM/MANAGER@orcl.net

DROP USER strmadmin CASCADE;

The maintenance operation is complete.

# **Glossary**

#### **action context**

Optional information associated with a **[rule](#page-600-0)** that is interpreted by the client of the **[rules engine](#page-600-1)** when the rule is evaluated for a **[message](#page-598-0)**.

#### <span id="page-592-5"></span>**ANYDATA queue**

A **[queue](#page-599-3)** of type ANYDATA. These queues can stage **[message](#page-598-0)**s of different types wrapped in an ANYDATA wrapper.

See Also: **[typed queue](#page-602-1)**

#### **applied SCN**

A system change number (SCN) relating to a **[capture process](#page-593-1)** that corresponds to the most recent **[message](#page-598-0)** dequeued by an **[apply process](#page-592-1)** that applies changes captured by the capture process.

#### <span id="page-592-4"></span>**apply forwarding**

A **[directed network](#page-595-2)** in which **[message](#page-598-0)**s being forwarded at an intermediate database are first processed by an **[apply process](#page-592-1)**. These messages are then recaptured by a **[capture process](#page-593-1)** at the intermediate database and forwarded.

See Also: **[queue forwarding](#page-599-4)**

#### <span id="page-592-2"></span>**apply handler**

A user-defined procedure used by an **[apply process](#page-592-1)** for customized processing of **[message](#page-598-0)**s. Apply handlers include **[message handler](#page-598-1)**s, **[DML handler](#page-596-1)**s, **[DDL handler](#page-595-3)**s, **[precommit handler](#page-598-2)**s, and **[error handler](#page-596-2)**s.

#### <span id="page-592-1"></span><span id="page-592-0"></span>**apply process**

An optional **[Streams client](#page-601-2)** that is an Oracle background process that dequeues logical change records (LCRs) and **[user message](#page-602-2)**s from a specific **[queue](#page-599-3)** and either applies each one directly or passes it as a parameter to an **[apply handler](#page-592-2)**.

See Also: **[logical change record \(LCR\)](#page-597-2)**

#### <span id="page-592-3"></span>**apply servers**

A component of an **[apply process](#page-592-1)** that includes one or more parallel execution servers which apply LCRs to database objects as DML or DDL statements or pass the LCRs to their appropriate **[apply handler](#page-592-2)**s. For **[user message](#page-602-2)**s, the apply servers pass the **[message](#page-598-0)**s to the **[message handler](#page-598-1)**. Apply servers can also enqueue **[logical change](#page-597-2)  [record \(LCR\)](#page-597-2)** and non-LCR messages into a queue specified by the DBMS\_APPLY\_ ADM.SET\_ENQUEUE\_DESTINATION procedure. If an apply server encounters an error, then it tries to resolve the error with a user-specified **[error handler](#page-596-2)**. If an apply server

cannot resolve an error, then it places the entire transaction, including all of its LCRs, in the error queue.

See Also: **[logical change record \(LCR\)](#page-597-2)**

#### **apply user**

The user in whose security domain an **[apply process](#page-592-1)** dequeues **[message](#page-598-0)**s that satisfy its **[rule set](#page-600-2)**s, applies messages directly to database objects, runs custom **[rule-based](#page-600-3)  [transformation](#page-600-3)**s configured for apply process **[rule](#page-600-0)**s, and runs **[apply handler](#page-592-2)**s configured for the apply process.

#### <span id="page-593-2"></span>**approximate commit system change number (approximate CSCN)**

An SCN value based on the current SCN of the database when a transaction that has enqueued **[message](#page-598-0)**s into a **[commit-time queue](#page-594-0)** is committed.

#### **archived-log downstream capture process**

A **[downstream capture process](#page-596-3)** that captures changes in archived redo log files copied from the **[source database](#page-600-4)** to the **[downstream database](#page-596-4)**.

#### **barrier transaction**

A DDL transaction or a transaction that includes a **[row logical change record \(row](#page-600-5)  [LCR\)](#page-600-5)** for which an **[apply process](#page-592-1)** cannot identify the table rows or the database object by using the **[destination database](#page-595-4)** data dictionary and **[virtual dependency](#page-602-3)  [definition](#page-602-3)**s.

#### **builder server**

A component of a **[capture process](#page-593-1)** that is a parallel execution server which merges redo records from the **[preparer server](#page-599-5)**. These redo records either evaluated to TRUE during partial evaluation or partial evaluation was inconclusive for them. The builder server preserves the system change number (SCN) order of these redo records and passes the merged redo records to the capture process.

#### <span id="page-593-3"></span>**buffered queue**

The portion of a **[queue](#page-599-3)** that uses the **[Streams pool](#page-601-3)** to store **[message](#page-598-0)**s in memory and a queue table to store messages that have spilled from memory.

#### <span id="page-593-1"></span><span id="page-593-0"></span>**capture process**

An optional **[Streams client](#page-601-2)** that is an Oracle background process that scans a database redo log to capture DML and DDL changes made to database objects.

# **capture user**

The user in whose security domain a **[capture process](#page-593-1)** captures changes that satisfy its **[rule set](#page-600-2)**s and runs custom **[rule-based transformation](#page-600-3)**s configured for capture process **[rule](#page-600-0)**s.

#### <span id="page-593-4"></span>**captured message**

A **[message](#page-598-0)** that was captured implicitly by a **[capture process](#page-593-1)**. A captured message contains a **[logical change record \(LCR\)](#page-597-2)**.

See Also: **[user-enqueued message](#page-602-4)**

# **captured SCN**

The system change number (SCN) that corresponds to the most recent change scanned in the redo log by a **[capture process](#page-593-1)**.

# <span id="page-594-7"></span>**change cycling**

Sending a change back to the database where it originated. Typically, change cycling should be avoided in an information sharing environment by using **[tag](#page-601-4)**s and by using the LCR member function GET\_SOURCE\_DATABASE\_NAME in **[rule condition](#page-600-6)**s.

See Also: **[logical change record \(LCR\)](#page-597-2)**

#### <span id="page-594-1"></span>**checkpoint**

Information about the current state of a **[capture process](#page-593-1)** that is stored persistently in the data dictionary of the database running the capture process.

# <span id="page-594-5"></span>**checkpoint interval**

A regular interval at which a **[capture process](#page-593-1)** attempts to record a **[checkpoint](#page-594-1)**.

# **checkpoint retention time**

The amount of time that a **[capture process](#page-593-1)** retains **[checkpoint](#page-594-1)**s before purging them automatically.

#### **column list**

A list of columns for which an update conflict handler is called when an update **[conflict](#page-594-2)** occurs for one or more of the columns in the list.

# See Also: **[conflict resolution](#page-594-3)**

# <span id="page-594-0"></span>**commit-time queue**

A **[queue](#page-599-3)** in which **[message](#page-598-0)**s are ordered by their **[approximate commit system change](#page-593-2)  [number \(approximate CSCN\)](#page-593-2)** values.

# <span id="page-594-8"></span>**conditional log group**

A **[supplemental log group](#page-601-5)** that logs the before images of all specified columns only if at least one of the columns in the supplemental log group is modified.

See Also: **[unconditional log group](#page-602-5)**

#### <span id="page-594-2"></span>**conflict**

A mismatch between the old values in an LCR and the expected data in a table. Conflicts are detected by an **[apply process](#page-592-1)** when it attempts to apply an LCR. Conflicts typically result when two different databases that are sharing data in a table modify the same row in the table at nearly the same time.

See Also: **[logical change record \(LCR\)](#page-597-2)**

#### <span id="page-594-3"></span>**conflict resolution**

Handling a **[conflict](#page-594-2)** to avoid an apply error. Either prebuilt update conflict handlers or custom conflict handlers can resolve conflicts.

#### <span id="page-594-4"></span>**consumption**

The process of dequeuing an **[message](#page-598-0)** from a **[queue](#page-599-3)**.

#### <span id="page-594-6"></span>**coordinator process**

A component of an **[apply process](#page-592-1)** that is an Oracle background process that gets transactions from the **[reader server](#page-599-6)** and passes them to **[apply servers](#page-592-3)**.

## **custom apply**

An **[apply process](#page-592-1)** passes an LCR as a parameter to a user procedure for processing. The user procedure can process the LCR in a customized way.

See Also: **[logical change record \(LCR\)](#page-597-2)**

#### <span id="page-595-7"></span>**custom rule-based transformation**

A **[rule-based transformation](#page-600-3)** that requires a user-defined PL/SQL function to perform the transformation.

See Also: **[declarative rule-based transformation](#page-595-5)**

# **database supplemental logging**

The type of **[supplemental logging](#page-601-6)** that can apply to the primary key, foreign key, and unique key columns in an entire database.

#### <span id="page-595-3"></span>**DDL handler**

An **[apply handler](#page-592-2)** that processes DDL LCRs.

See Also: **[DDL logical change record \(DDL LCR\)](#page-595-6)**

#### <span id="page-595-6"></span>**DDL logical change record (DDL LCR)**

A **[logical change record \(LCR\)](#page-597-2)** that describes a data definition language (DDL) change.

#### <span id="page-595-5"></span><span id="page-595-1"></span>**declarative rule-based transformation**

A **[rule-based transformation](#page-600-3)** that covers one of a common set of transformation scenarios for row LCRs. Declarative rule-based transformations are run internally without using PL/SQL.

See Also: **[row logical change record \(row LCR\)](#page-600-5)** and **[custom rule-based](#page-595-7)  [transformation](#page-595-7)**

#### <span id="page-595-4"></span><span id="page-595-0"></span>**destination database**

A database where **[message](#page-598-0)**s are consumed. Messages can be consumed when they are dequeued implicitly from a **[queue](#page-599-3)** by a **[propagation](#page-599-7)** or **[apply process](#page-592-1)**, or messages can be consumed when they are dequeued explicitly from a queue by an application, a **[messaging client](#page-598-3)**, or a user.

See Also: **[consumption](#page-594-4)**

#### <span id="page-595-8"></span>**destination queue**

The **[queue](#page-599-3)** that receives the **[message](#page-598-0)**s propagated by a **[propagation](#page-599-7)** from a **[source](#page-600-7)  [queue](#page-600-7)**.

#### **direct apply**

An **[apply process](#page-592-1)** applies an LCR without running a user procedure.

See Also: **[logical change record \(LCR\)](#page-597-2)**

#### <span id="page-595-2"></span>**directed network**

A network in which propagated **[message](#page-598-0)**s pass through one or more intermediate databases before arriving at a **[destination database](#page-595-4)**.

# <span id="page-596-1"></span><span id="page-596-0"></span>**DML handler**

An **[apply handler](#page-592-2)** that processes row LCRs.

See Also: **[row logical change record \(row LCR\)](#page-600-5)**

#### <span id="page-596-3"></span>**downstream capture process**

A **[capture process](#page-593-1)** that runs on a database other than its **[source database](#page-600-4)**.

#### <span id="page-596-4"></span>**downstream database**

The database on which a **[downstream capture process](#page-596-3)** runs.

#### <span id="page-596-2"></span>**error handler**

An **[apply handler](#page-592-2)** that tries to resolve apply errors. An error handler is invoked only when a **[row logical change record \(row LCR\)](#page-600-5)** raises an **[apply process](#page-592-1)** error. Such an error might result from a **[conflict](#page-594-2)** if no conflict handler is specified or if the update conflict handler cannot resolve the conflict.

## **evaluation context**

A database object that defines external data that can be referenced in **[rule condition](#page-600-6)**s. The external data can exist as variables, table data, or both.

#### **exception queue**

Messages are transferred to an exception **[queue](#page-599-3)** if they cannot be retrieved and processed for some reason.

#### **explicit capture**

The **[message](#page-598-0)**s are enqueued into a **[queue](#page-599-3)** by an application or a user.

#### <span id="page-596-6"></span>**expression**

A combination of one or more values and operators that evaluate to a value.

#### <span id="page-596-7"></span>**file**

In the context of a **[file group](#page-596-5)**, a reference to a file stored on hard disk. A file is composed of a file name, a directory object, and a file type. The directory object references the directory in which the file is stored on hard disk.

#### <span id="page-596-5"></span>**file group**

A collection of **[version](#page-602-6)**s.

#### **file group repository**

A collection of all of the **[file group](#page-596-5)**s in a database.

# **first SCN**

The lowest system change number (SCN) in the redo log from which a **[capture process](#page-593-1)** can capture changes.

#### **global rule**

A **[rule](#page-600-0)** that is relevant either to an entire database or an entire **[queue](#page-599-3)**.

#### **heterogeneous information sharing**

Sharing information between Oracle and non-Oracle databases.

## <span id="page-597-5"></span>**high-watermark**

The system change number (SCN) beyond which no **[message](#page-598-0)**s have been applied by an **[apply process](#page-592-1)**.

See Also: **[low-watermark](#page-597-3)**

## **ignore SCN**

The system change number (SCN) specified for a table below which changes cannot be applied by an **[apply process](#page-592-1)**.

#### **implicit capture**

The **[message](#page-598-0)**s are captured by a **[capture process](#page-593-1)** and enqueued into a **[queue](#page-599-3)**.

#### <span id="page-597-6"></span><span id="page-597-0"></span>**instantiation**

The process of preparing database objects for instantiation at a **[source database](#page-600-4)**, optionally copying the database objects from a source database to a **[destination](#page-595-4)  [database](#page-595-4)**, and setting the **[instantiation SCN](#page-597-4)** for each instantiated database object.

#### <span id="page-597-4"></span><span id="page-597-1"></span>**instantiation SCN**

The system change number (SCN) for a table which specifies that only changes that were committed after the SCN at the **[source database](#page-600-4)** are applied by an **[apply process](#page-592-1)**.

#### **LCR**

See **[logical change record \(LCR\)](#page-597-2)**.

#### **LOB assembly**

An option for DML handlers and error handlers that assembles multiple row LCRs resulting from a change to a single row with LOB columns into a single row LCR. LOB assembly simplifies processing of row LCRs with LOB columns in DML handlers and error handlers.

#### **local capture process**

A **[capture process](#page-593-1)** that runs on its **[source database](#page-600-4)**.

#### <span id="page-597-2"></span>**logical change record (LCR)**

A **[message](#page-598-0)** with a specific format that describes a database change.

See Also: **[row logical change record \(row LCR\)](#page-600-5)** and **[DDL logical change record \(DDL](#page-595-6)  [LCR\)](#page-595-6)**

#### **LogMiner data dictionary**

A separate data dictionary used by a **[capture process](#page-593-1)** to determine the details of a change that it is capturing. The LogMiner data dictionary is necessary because the primary data dictionary of the **[source database](#page-600-4)** might not be synchronized with the redo data being scanned by a capture process.

#### <span id="page-597-3"></span>**low-watermark**

The system change number (SCN) up to which all **[message](#page-598-0)**s have been applied by an **[apply process](#page-592-1)**.

See Also: **[high-watermark](#page-597-5)**

#### **maximum checkpoint SCN**

The system change number (SCN) that corresponds to the last **[checkpoint interval](#page-594-5)** recorded by a **[capture process](#page-593-1)**.

#### <span id="page-598-0"></span>**message**

A unit of shared information in a Streams environment.

#### <span id="page-598-1"></span>**message handler**

An **[apply handler](#page-592-2)** that processes **[user-enqueued message](#page-602-4)**s that do not contain LCRs.

See Also: **[logical change record \(LCR\)](#page-597-2)**

#### **message rule**

A **[rule](#page-600-0)** that is relevant only for a **[user-enqueued message](#page-602-4)** of a specific message type.

#### <span id="page-598-3"></span>**messaging client**

An optional **[Streams client](#page-601-2)** that dequeues **[user-enqueued message](#page-602-4)**s when it is invoked by an application or a user.

#### <span id="page-598-5"></span>**negative rule set**

A **[rule set](#page-600-2)** for a **[Streams client](#page-601-2)** that results in the Streams client discarding a **[message](#page-598-0)** when a **[rule](#page-600-0)** in the rule set evaluates to TRUE for the message. The negative rule set for a Streams client always is evaluated before the **[positive rule set](#page-598-4)**.

#### **nonpersistent**

Nonpersistent **[queue](#page-599-3)**s store messages in memory. They are generally used to provide an asynchronous mechanism to send notifications to all users that are currently connected. Nonpersistent queues are deprecated in Oracle Database 10*g* Release 2. Oracle recommends that you use buffered messaging instead.

#### <span id="page-598-6"></span>**nontransactional queue**

A **[queue](#page-599-3)** in which each **[user-enqueued message](#page-602-4)** is its own transaction.

See Also: **[transactional queue](#page-602-7)**

#### **object dependency**

A **[virtual dependency definition](#page-602-3)** that defines a parent-child relationship between two objects at a **[destination database](#page-595-4)**.

#### **oldest SCN**

For a running **[apply process](#page-592-1)**, the earliest system change number (SCN) of the transactions currently being dequeued and applied. For a stopped apply process, the oldest SCN is the earliest SCN of the transactions that were being applied when the apply process was stopped.

#### <span id="page-598-4"></span>**positive rule set**

A **[rule set](#page-600-2)** for a **[Streams client](#page-601-2)** that results in the Streams client performing its task for a **[message](#page-598-0)** when a **[rule](#page-600-0)** in the rule set evaluates to TRUE for the message. The **[negative](#page-598-5)  [rule set](#page-598-5)** for a Streams client always is evaluated before the positive rule set.

#### <span id="page-598-2"></span>**precommit handler**

An **[apply handler](#page-592-2)** that can receive the commit information for a transaction and process the commit information in any customized way.

## **prepared table**

A table that has been prepared for **[instantiation](#page-597-6)**.

#### <span id="page-599-5"></span>**preparer server**

A component of a **[capture process](#page-593-1)** that scans a region defined by the **[reader server](#page-599-6)** and performs prefiltering of changes found in the redo log. A reader server is parallel execution server, and multiple reader servers can run in parallel. Prefiltering entails sending partial information about changes, such as schema and object name for a change, to the **[rules engine](#page-600-1)** for evaluation, and receiving the results of the evaluation.

#### <span id="page-599-7"></span><span id="page-599-0"></span>**propagation**

An optional **[Streams client](#page-601-2)** that uses a job to send **[message](#page-598-0)**s from a **[source queue](#page-600-7)** to a **[destination queue](#page-595-8)**.

#### <span id="page-599-8"></span>**propagation job**

A job used by a **[propagation](#page-599-7)** to propagate **[message](#page-598-0)**s.

#### **propagation schedule**

A schedule that specifies how often a **[propagation job](#page-599-8)** propagates **[message](#page-598-0)**s.

#### <span id="page-599-3"></span><span id="page-599-1"></span>**queue**

The abstract storage unit used by a messaging system to store messages.

#### <span id="page-599-4"></span>**queue forwarding**

A **[directed network](#page-595-2)** in which the **[message](#page-598-0)**s being forwarded at an intermediate database are the messages received by the intermediate database, so that the **[source](#page-600-4)  [database](#page-600-4)** for a message is the database where the message originated.

See Also: **[apply forwarding](#page-592-4)**

#### **queue table**

A database table where **[queue](#page-599-3)**s are stored. Each queue table contains a default exception queue.

# <span id="page-599-6"></span>**reader server**

- **1.** A component of a **[capture process](#page-593-1)** that is a parallel execution server which reads the redo log and divides the redo log into regions.
- **2.** A component of an **[apply process](#page-592-1)** that dequeues **[message](#page-598-0)**s. The reader server is a parallel execution server that computes dependencies between LCRs and assembles messages into transactions. The reader server then returns the assembled transactions to the **[coordinator process](#page-594-6)**, which assigns them to idle **[apply servers](#page-592-3)**.

See Also: **[logical change record \(LCR\)](#page-597-2)**

#### **real-time downstream capture process**

A **[downstream capture process](#page-596-3)** that can capture changes made at the **[source database](#page-600-4)** before the changes are archived in an archived redo log file.

#### **required checkpoint SCN**

The system change number (SCN) that corresponds to the lowest **[checkpoint interval](#page-594-5)** for which a **[capture process](#page-593-1)** requires redo data.

#### <span id="page-599-2"></span>**replication**

The process of sharing database objects and data at multiple databases.

## **resolution column**

The column used to identify a prebuilt update conflict handler.

See Also: **[conflict resolution](#page-594-3)**

## <span id="page-600-5"></span>**row logical change record (row LCR)**

A **[logical change record \(LCR\)](#page-597-2)** that describes a change to the data in a single row or a change to a single LONG, LONG RAW, or LOB column in a row that results from a data manipulation language (DML) statement or a piecewise update to a LOB. One DML statement can result in multiple row LCRs.

#### **row migration**

An automatic conversion performed by an internal **[rule-based transformation](#page-600-3)** when a **[subset rule](#page-601-7)** evaluates to TRUE in which an UPDATE operation might be converted into an INSERT or DELETE operation.

# <span id="page-600-0"></span>**rule**

A database object that enables a client to perform an action when an event occurs and a condition is satisfied.

# <span id="page-600-6"></span>**rule condition**

A component of a **[rule](#page-600-0)** which combines one or more **[expression](#page-596-6)**s and conditions and returns a Boolean value, which is a value of TRUE, FALSE, or NULL (unknown).

#### <span id="page-600-2"></span>**rule set**

A group of **[rule](#page-600-0)**s.

# <span id="page-600-3"></span>**rule-based transformation**

Any modification to a **[message](#page-598-0)** when a **[rule](#page-600-0)** in a **[positive rule set](#page-598-4)** evaluates to TRUE.

#### <span id="page-600-1"></span>**rules engine**

A built-in part of Oracle that evaluates **[rule set](#page-600-2)**s.

#### **schema rule**

A **[rule](#page-600-0)** that is relevant only to a particular schema.

#### **secure queue**

A **[queue](#page-599-3)** for which AQ agents must be associated explicitly with one or more database users who can perform queue operations, such as enqueue and dequeue.

# <span id="page-600-4"></span>**source database**

The database where changes captured by a **[capture process](#page-593-1)** are generated in a redo log.

#### <span id="page-600-7"></span>**source queue**

The **[queue](#page-599-3)** from which a **[propagation](#page-599-7)** propagates **[message](#page-598-0)**s to a **[destination queue](#page-595-8)**.

#### **start SCN**

The system change number (SCN) from which a **[capture process](#page-593-1)** begins to capture changes.

# <span id="page-601-2"></span><span id="page-601-0"></span>**Streams client**

A mechanism that performs work in a Streams environment and is a client of the **[rules](#page-600-1)  [engine](#page-600-1)** (when the mechanism is associated with one or more **[rule set](#page-600-2)**s). The following are Streams clients: **[capture process](#page-593-1)**, **[propagation](#page-599-7)**, **[apply process](#page-592-1)**, and **[messaging](#page-598-3)  [client](#page-598-3)**.

# **Streams data dictionary**

A separate data dictionary used by **[propagation](#page-599-7)**s and **[apply process](#page-592-1)**es to keep track of the database objects from a particular **[source database](#page-600-4)**.

## <span id="page-601-3"></span>**Streams pool**

A portion of memory in the System Global Area (SGA) that is used by Streams. The Streams pool stores **[buffered queue](#page-593-3) [message](#page-598-0)**s in memory, and it provides memory for **[capture process](#page-593-1)**es and **[apply process](#page-592-1)**es.

#### <span id="page-601-7"></span>**subset rule**

A **[rule](#page-600-0)** that is relevant only to a subset of the rows in a particular table.

#### <span id="page-601-5"></span>**supplemental log group**

A group of columns in a table that is supplementally logged.

See Also: **[supplemental logging](#page-601-6)**

#### <span id="page-601-6"></span><span id="page-601-1"></span>**supplemental logging**

Additional column data placed in a redo log whenever an operation is performed. A **[capture process](#page-593-1)** captures this additional information and places it in LCRs, and the additional information might be needed for an **[apply process](#page-592-1)** to apply LCRs properly at a **[destination database](#page-595-4)**.

See Also: **[logical change record \(LCR\)](#page-597-2)**

#### **system-created rule**

A **[rule](#page-600-0)** with a system-generated name that was created using the DBMS\_STREAMS\_ADM package.

#### **table rule**

A **[rule](#page-600-0)** that is relevant only to a particular table.

#### **table supplemental logging**

The type of **[supplemental logging](#page-601-6)** that applies to columns in a particular table.

## **tablespace repository**

A collection of the tablespace sets in a **[file group](#page-596-5)**.

#### <span id="page-601-4"></span>**tag**

Data of RAW datatype that appears in each redo entry and LCR. Tags can be used to modify the behavior of **[Streams client](#page-601-2)**s and to track LCRs. Tags can also be used to prevent **[change cycling](#page-594-7)**.

See Also: **[logical change record \(LCR\)](#page-597-2)**

#### <span id="page-602-7"></span>**transactional queue**

A **[queue](#page-599-3)** in which **[user-enqueued message](#page-602-4)**s can be grouped into a set that are applied as one transaction.

See Also: **[nontransactional queue](#page-598-6)**

# <span id="page-602-1"></span>**typed queue**

A **[queue](#page-599-3)** that can stage **[message](#page-598-0)**s of one specific type only.

See Also: **[ANYDATA queue](#page-592-5)**

# <span id="page-602-5"></span>**unconditional log group**

A **[supplemental log group](#page-601-5)** that logs the before images of specified columns when the table is changed, regardless of whether the change affected any of the specified columns.

See Also: **[conditional log group](#page-594-8)**

#### <span id="page-602-2"></span>**user message**

A non-LCR **[message](#page-598-0)** of a user-defined type.

See Also: **[logical change record \(LCR\)](#page-597-2)**

# <span id="page-602-4"></span>**user-enqueued message**

A **[message](#page-598-0)** that was enqueued explicitly by an application, a user, or an **[apply process](#page-592-1)**. A user-enqueued message can contain a **[logical change record \(LCR\)](#page-597-2)** or a **[user](#page-602-2)  [message](#page-602-2)**.

See Also: **[captured message](#page-593-4)**

# **value dependency**

A **[virtual dependency definition](#page-602-3)** that defines a table constraint, such as a unique key, or a relationship between the columns of two or more tables.

# <span id="page-602-6"></span>**version**

A collection of related **[file](#page-596-7)**s.

# <span id="page-602-3"></span><span id="page-602-0"></span>**virtual dependency definition**

A description of a dependency that is used by an **[apply process](#page-592-1)** to detect dependencies between transactions being applied at a **[destination database](#page-595-4)**.

# **Index**

# **A**

[action contexts, 5-8](#page-163-0) name-value pairs [adding, 14-8,](#page-359-0) [15-9,](#page-374-0) [15-11](#page-376-0) [altering, 14-7](#page-358-0) [removing, 14-9,](#page-360-0) [15-11](#page-376-0) [querying, 15-8](#page-373-0) [system-created rules, 6-37](#page-208-0) [ADD\\_COLUMN procedure, 15-2](#page-367-0) [ADD\\_GLOBAL\\_RULES procedure, 6-10](#page-181-0) [ADD\\_MESSAGE\\_RULE procedure, 12-21](#page-320-0) [ADD\\_PAIR member procedure, 14-7,](#page-358-0) [14-8,](#page-359-0) [15-9,](#page-374-0)  [15-11](#page-376-0) [ADD\\_RULE procedure, 5-7,](#page-162-0) [14-3](#page-354-0) [ADD\\_SCHEMA\\_PROPAGATION\\_RULES](#page-184-0)  procedure, 6-13 [ADD\\_SUBSCRIBER procedure, 12-4](#page-303-0) ADD\_SUBSET\_PROPAGATION\_RULES procedure [row migration, 6-20](#page-191-0) [ADD\\_SUBSET\\_RULES procedure, 6-9,](#page-180-0) [6-17](#page-188-0) [row migration, 6-20](#page-191-0) [ADD\\_TABLE\\_RULES procedure, 6-15](#page-186-0) alert log [Oracle Streams entries, 18-22](#page-423-0) ALTER\_APPLY procedure [removing a rule set, 13-10](#page-333-0) [removing the message handler, 13-13](#page-336-0) [removing the precommit handler, 13-15](#page-338-0) [setting an apply user, 13-12](#page-335-0) [setting the message handler, 13-12](#page-335-1) [setting the precommit handler, 13-14](#page-337-0) [specifying a rule set, 13-8](#page-331-0) ALTER\_CAPTURE procedure [removing a rule set, 11-27](#page-292-0) [setting a capture user, 11-28](#page-293-0) [setting the first SCN, 11-30,](#page-295-0) [11-31](#page-296-0) [specifying a rule set, 11-24](#page-289-0) [specifying database link use, 11-32](#page-297-0) ALTER\_PROPAGATION procedure [removing the rule set, 12-14](#page-313-0) [specifying the rule set, 12-11](#page-310-0) [ALTER\\_PROPAGATION\\_SCHEDULE](#page-309-0)  procedure, 12-10 [ALTER\\_RULE procedure, 14-6](#page-357-0)

ANYDATA datatype [queues, 3-11,](#page-120-0) [12-16](#page-315-0) [creating, 12-2](#page-301-0) [dequeuing, 12-17](#page-316-0) [enqueuing, 12-16](#page-315-0) [monitoring, 21-1](#page-448-0) [removing, 12-6](#page-305-0) [wrapper for messages, 3-11,](#page-120-0) [12-16](#page-315-0) applications upgrading [using Streams, C-12](#page-573-0) [applied SCN, 2-19,](#page-84-0) [20-12](#page-443-0) [apply forwarding, 3-7](#page-116-0) [apply handlers, 4-4](#page-141-0) [apply process, 4-1](#page-138-0) [apply forwarding, 3-7](#page-116-0) [apply handlers, 4-4](#page-141-0) [Java stored procedures, 4-7](#page-144-0) [apply servers, 4-11](#page-148-0) [states, 4-12](#page-149-0) [apply user, 4-1](#page-138-1) [privileges, 18-13](#page-414-0) [secure queues, 3-24](#page-133-0) [setting, 13-12](#page-335-0) [architecture, 4-10](#page-147-0) [automatic restart, 4-15](#page-152-0) [coordinator process, 4-11](#page-148-0) [states, 4-12](#page-149-1) [creating, 4-13,](#page-150-0) [13-2](#page-325-0) [datatypes applied, 4-8](#page-145-0) [DDL handlers, 4-3](#page-140-0) [dependencies, 4-11](#page-148-0) [DML handlers, 4-3](#page-140-0) [dropping, 13-26](#page-349-0) [enqueuing messages, 13-15](#page-338-1) [monitoring, 22-14](#page-479-0) error handlers [creating, 13-18](#page-341-0) [monitoring, 22-4](#page-469-0) [setting, 13-22](#page-345-0) [error queue, 4-16](#page-153-0) [monitoring, 22-15,](#page-480-0) [22-16](#page-481-0) [logical change records \(LCRs\), 4-4](#page-141-1) [managing, 13-1](#page-324-0)

[message handlers, 4-3](#page-140-0) [monitoring, 22-5](#page-470-0) [removing, 13-13](#page-336-0) [setting, 13-12](#page-335-1) [messages, 4-2](#page-139-0) [captured, 4-2](#page-139-1) [user-enqueued, 4-2](#page-139-1) [monitoring, 22-1](#page-466-0) [apply handlers, 22-4](#page-469-1) [compatible tables, 26-7](#page-522-0) [latency, 22-8,](#page-473-0) [22-11](#page-476-0) [transactions, 22-10](#page-475-0) [non-LCR messages, 4-6](#page-143-0) [options, 4-3](#page-140-0) [Oracle Real Application Clusters, 4-9](#page-146-0) [parallelism, 22-13](#page-478-0) [parameters, 4-14](#page-151-0) [commit\\_serialization, 4-15](#page-152-1) [disable\\_on\\_error, 4-16](#page-153-1) [disable\\_on\\_limit, 4-15](#page-152-0) [parallelism, 4-14](#page-151-1) [setting, 13-11](#page-334-0) [time\\_limit, 4-15](#page-152-0) transaction limit, 4-15 [txn\\_lcr\\_spill\\_threshold, 22-7](#page-472-0) [persistent status, 4-16](#page-153-2) [precommit handlers, 4-6](#page-143-1) [creating, 13-13](#page-336-1) [monitoring, 22-5](#page-470-1) [removing, 13-15](#page-338-0) [setting, 13-14](#page-337-0) [reader server, 4-11](#page-148-0) [states, 4-11](#page-148-1) [RESTRICTED SESSION, 4-9](#page-146-1) [row subsetting, 6-9](#page-180-0) [supplemental logging, 6-24](#page-195-0) rule sets [removing, 13-10](#page-333-0) [specifying, 13-8](#page-331-0) [rules, 4-2,](#page-139-2) [6-1](#page-172-0) [adding, 13-8](#page-331-1) [removing, 13-10](#page-333-1) [specifying execution, 13-16](#page-339-0) [monitoring, 22-15](#page-480-1) [spilled messages, 22-7](#page-472-0) [starting, 13-7](#page-330-0) [stopping, 13-7](#page-330-1) [trace files, 18-23](#page-424-0) transformations [rule-based, 7-9](#page-228-0) [troubleshooting, 18-10](#page-411-0) [checking apply handlers, 18-13](#page-414-1) [checking message type, 18-11](#page-412-0) [checking status, 18-10](#page-411-1) [error queue, 18-14](#page-415-0) [approximate CSCN, 3-18](#page-127-0) AQ\_TM\_PROCESSES initialization parameter [Streams apply process, 18-13](#page-414-2)

ARCHIVELOG mode [capture process, 2-37,](#page-102-0) [11-3,](#page-268-0) [27-3](#page-530-0) [Recovery Manager, 2-38](#page-103-0) [ATTACH\\_TABLESPACES procedure, 16-1](#page-378-0)

# **B**

[buffered messaging, 3-12](#page-121-0) [buffered queues, 3-21](#page-130-0) [monitoring, 21-5](#page-452-0) [apply processes, 21-12](#page-459-0) [capture processes, 21-7](#page-454-0) [propagations, 21-8,](#page-455-0) [21-9,](#page-456-0) [21-10,](#page-457-0) [21-11](#page-458-0) [BUILD procedure, 2-19,](#page-84-1) [2-28](#page-93-0)

# **C**

[capture process, 2-1](#page-66-0) [applied SCN, 2-19,](#page-84-0) [20-12](#page-443-0) [architecture, 2-22](#page-87-0) [ARCHIVELOG mode, 2-37,](#page-102-0) [11-3,](#page-268-0) [27-3](#page-530-0) [automatic restart, 2-40](#page-105-0) [builder server, 2-23](#page-88-0) capture user [secure queues, 3-24](#page-133-0) [setting, 11-28](#page-293-0) [captured messages, 3-3](#page-112-0) [captured SCN, 2-19](#page-84-0) [changes captured, 2-7](#page-72-0) [DDL changes, 2-9](#page-74-0) [DML changes, 2-8](#page-73-0) [NOLOGGING keyword, 2-10](#page-75-0) [UNRECOVERABLE clause for](#page-75-1)  SQL\*Loader, 2-10 [UNRECOVERABLE SQL keyword, 2-10](#page-75-0) [checkpoints, 2-25](#page-90-0) [managing retention time, 11-29](#page-294-0) [maximum checkpoint SCN, 2-25](#page-90-1) [required checkpoint SCN, 2-25,](#page-90-2) [2-37](#page-102-0) [retention time, 2-25](#page-90-3) [creating, 2-27,](#page-92-0) [11-2](#page-267-0) [datatypes captured, 2-6](#page-71-0) [DBID, 2-28,](#page-93-1) [11-3](#page-268-1) [downstream capture, 2-12](#page-77-0) [advantages, 2-17](#page-82-0) [creating, 11-2](#page-267-0) [database link, 2-18,](#page-83-0) [11-32](#page-297-0) [monitoring, 20-6](#page-437-0) [monitoring remote access, 26-2](#page-517-0) [dropping, 11-34](#page-299-0) [first SCN, 2-19](#page-84-1) [setting, 11-30,](#page-295-0) [11-31](#page-296-0) [global name, 2-28,](#page-93-1) [11-3](#page-268-1) [index-organized tables, 2-8](#page-73-0) [local capture, 2-12](#page-77-0) [advantages, 2-13](#page-78-0) [LogMiner, 2-24](#page-89-0) [data dictionary, 2-28](#page-93-0) [multiple sessions, 2-24](#page-89-0)

[managing, 11-1](#page-266-0) [maximum checkpoint SCN, 2-25,](#page-90-1) [2-31](#page-96-0) [monitoring, 20-1](#page-432-0) [applied SCN, 20-12](#page-443-0) [compatible tables, 26-7](#page-522-0) [downstream capture, 20-6](#page-437-0) [elapsed time, 20-5](#page-436-0) [last redo entry, 20-10](#page-441-0) [latency, 20-13,](#page-444-0) [20-14](#page-445-0) [message creation time, 20-4](#page-435-0) [old log files, 20-9](#page-440-0) [registered log files, 20-7,](#page-438-0) [20-9](#page-440-0) [required log files, 20-8](#page-439-0) [rule evaluations, 20-14](#page-445-1) [state change time, 20-4](#page-435-0) [online redefinition, 2-9](#page-74-1) [Oracle Real Application Clusters, 2-21](#page-86-0) [parameters, 2-39](#page-104-0) [disable\\_on\\_limit, 2-40](#page-105-0) [message\\_limit, 2-40](#page-105-0) [parallelism, 2-39](#page-104-1) [setting, 11-27](#page-292-1) [time\\_limit, 2-40](#page-105-0) [PAUSED FOR FLOW CONTROL state, 2-23](#page-88-1) [persistent status, 2-43](#page-108-0) [preparer servers, 2-23](#page-88-0) [preparing for, 11-3](#page-268-0) [reader server, 2-23](#page-88-0) [Recovery Manager, 2-38](#page-103-0) [flash recovery area, 18-3](#page-404-0) [redo logs, 2-1](#page-66-1) [adding manually, 11-30](#page-295-1) [missing files, 18-3](#page-404-1) [redo transport services, 2-12](#page-77-0) [required checkpoint SCN, 2-25](#page-90-2) [RESTRICTED SESSION, 2-21](#page-86-1) [rule evaluation, 2-40](#page-105-1) rule sets [removing, 11-27](#page-292-0) [specifying, 11-24](#page-289-0) [rules, 2-5,](#page-70-0) [6-1](#page-172-0) [adding, 11-25](#page-290-0) [removing, 11-26](#page-291-0) [SGA\\_MAX\\_SIZE initialization parameter, 2-24](#page-89-0) [start SCN, 2-19](#page-84-1) [starting, 11-23](#page-288-0) [states, 2-23](#page-88-1) [stopping, 11-24](#page-289-1) [supplemental logging, 2-11](#page-76-0) [specifying, 11-29](#page-294-1) [SYS schema, 2-5,](#page-70-1) [2-7](#page-72-1) [SYSTEM schema, 2-5,](#page-70-1) [2-7](#page-72-1) [trace files, 18-22](#page-423-1) transformations [rule-based, 7-5](#page-224-0) [troubleshooting, 18-1](#page-402-1) [checking progress, 18-2](#page-403-0) [checking status, 18-2](#page-403-1) [captured SCN, 2-19](#page-84-0)

character sets migrating [using Streams, C-12](#page-573-0) [checkpoints, 2-25](#page-90-0) [retention time, 2-25](#page-90-3) [managing, 11-29](#page-294-0) [CLONE\\_TABLESPACES procedure, 16-1](#page-378-0) [COMPATIBLE initialization parameter, 10-4,](#page-259-0) [27-3](#page-530-1) [COMPATIBLE\\_10\\_1 function, 6-42](#page-213-0) [COMPATIBLE\\_9\\_2 function, 6-42](#page-213-0) conditions [rules, 5-2](#page-157-0) [CREATE\\_APPLY procedure, 4-13,](#page-150-0) [13-2](#page-325-0) [CREATE\\_CAPTURE procedure, 2-27,](#page-92-0) [11-2,](#page-267-0) [11-5](#page-270-0) [CREATE\\_PROPAGATION procedure, 12-7](#page-306-0) [CREATE\\_RULE procedure, 14-4](#page-355-0) [CREATE\\_RULE\\_SET procedure, 14-2](#page-353-0)

# **D**

database links [Oracle Streams, 10-9](#page-264-0) database maintenance [using Streams, C-1](#page-562-1) [assumptions, C-4](#page-565-1) [capture database, C-3](#page-564-0) [instantiation, C-11](#page-572-1) [job queue processes, C-4](#page-565-2) [logical dependencies, C-9](#page-570-1) [PL/SQL package subprograms, C-4](#page-565-2) [user-created applications, C-8](#page-569-1) [user-defined types, C-7](#page-568-0) datatypes [applied, 4-8](#page-145-0) [captured, 2-6](#page-71-0) [DBA\\_APPLY view, 18-10,](#page-411-1) [18-11,](#page-412-0) [22-2,](#page-467-0) [22-3,](#page-468-0) [22-5,](#page-470-0)  [22-6,](#page-471-0) [22-12](#page-477-0) [DBA\\_APPLY\\_DML\\_HANDLERS view, 22-4](#page-469-0) DBA\_APPLY\_ENOUEUE view, 22-14 [DBA\\_APPLY\\_ERROR view, 22-15,](#page-480-0) [22-16,](#page-481-0) [22-20,](#page-485-0)  [22-21](#page-486-0) [DBA\\_APPLY\\_EXECUTE view, 22-15](#page-480-1) [DBA\\_APPLY\\_PARAMETERS view, 22-3](#page-468-1) [DBA\\_APPLY\\_PROGRESS view, 22-11](#page-476-0) [DBA\\_APPLY\\_SPILL\\_TXN view, 22-7](#page-472-0) [DBA\\_CAPTURE view, 18-2,](#page-403-1) [20-2,](#page-433-0) [20-6,](#page-437-0) [20-7,](#page-438-0) [20-8,](#page-439-0)  [20-9,](#page-440-0) [20-12](#page-443-0) [DBA\\_CAPTURE\\_EXTRA\\_ATTRIBUTES view, 20-12](#page-443-1) [DBA\\_CAPTURE\\_PARAMETERS view, 20-11](#page-442-0) [DBA\\_EVALUATION\\_CONTEXT\\_TABLES](#page-495-0)  view, 23-8 [DBA\\_EVALUATION\\_CONTEXT\\_VARS view, 23-8](#page-495-1) [DBA\\_FILE\\_GROUP\\_EXPORT\\_INFO view, 25-6](#page-513-0) [DBA\\_FILE\\_GROUP\\_FILES view, 25-4](#page-511-0) [DBA\\_FILE\\_GROUP\\_TABLES view, 25-5](#page-512-0) [DBA\\_FILE\\_GROUP\\_TABLESPACES view, 25-5](#page-512-1) [DBA\\_FILE\\_GROUP\\_VERSOINS view, 25-3](#page-510-0) [DBA\\_FILE\\_GROUPS view, 25-2](#page-509-0) [DBA\\_LOGMNR\\_PURGED\\_LOG view, 2-20,](#page-85-0) [2-37](#page-102-0)

[DBA\\_PROPAGATION view, 18-6,](#page-407-0) [18-7,](#page-408-0) [21-8,](#page-455-0) [21-9,](#page-456-0)  [21-10,](#page-457-0) [21-14,](#page-461-0) [21-15,](#page-462-0) [21-16,](#page-463-1) [21-17](#page-464-0) [DBA\\_QUEUE\\_SCHEDULES view, 21-16,](#page-463-1) [21-17](#page-464-0) [DBA\\_QUEUE\\_TABLES view, 21-2](#page-449-0) [DBA\\_QUEUES view, 21-2](#page-449-0) [DBA\\_REGISTERED\\_ARCHIVED\\_LOG view, 20-7,](#page-438-0)  [20-8,](#page-439-0) [20-9](#page-440-0) [DBA\\_RULE\\_SET\\_RULES view, 23-9,](#page-496-0) [23-10](#page-497-0) [DBA\\_RULE\\_SETS view, 23-7](#page-494-0) [DBA\\_RULES view, 23-9,](#page-496-0) [23-10](#page-497-0) [DBA\\_STREAMS\\_ADD\\_COLUMN view, 24-4](#page-505-0) [DBA\\_STREAMS\\_NEWLY\\_SUPPORTED view, 26-8](#page-523-0) [DBA\\_STREAMS\\_RENAME\\_TABLE view, 24-4](#page-505-1) [DBA\\_STREAMS\\_RULES view, 18-14,](#page-415-1) [23-6](#page-493-0) [DBA\\_STREAMS\\_TRANSFORM\\_FUNCTION](#page-506-0)  view, 24-5 [DBA\\_STREAMS\\_TRANSFORMATIONS view, 24-1,](#page-502-0)  [24-2](#page-503-0) [DBA\\_STREAMS\\_UNSUPPORTED view, 26-7](#page-522-1) DBID (database identifier) [capture process, 2-28,](#page-93-1) [11-3](#page-268-1) [DBMS\\_APPLY\\_ADM package, 13-1](#page-324-0) [DBMS\\_CAPTURE\\_ADM package, 11-1](#page-266-0) [DBMS\\_PROPAGATION\\_ADM package, 12-1](#page-300-0) [starting a propagation, 12-10](#page-309-1) [stopping a propagation, 12-10](#page-309-2) [DBMS\\_RULE package, 5-10,](#page-165-0) [28-1](#page-532-0) [DBMS\\_RULE\\_ADM package, 14-1,](#page-352-0) [14-2,](#page-353-1) [28-1](#page-532-0) [DBMS\\_STREAMS\\_ADM package, 6-5,](#page-176-0) [11-1,](#page-266-0) [12-1,](#page-300-0)  [13-1](#page-324-0) [creating a capture process, 2-27,](#page-92-0) [11-2](#page-267-0) [creating a propagation, 12-7](#page-306-0) [creating an apply process, 4-13,](#page-150-0) [13-2](#page-325-0) [DBMS\\_STREAMS\\_TABLESPACE\\_ADM](#page-378-0)  package, 16-1 [information provisioning, 8-4](#page-239-0) [platform conversion, 8-7](#page-242-0) [DDL handlers, 4-3](#page-140-0) [DELETE\\_ALL\\_ERRORS procedure, 13-26](#page-349-1) [DELETE\\_ERROR procedure, 4-16,](#page-153-0) [13-26](#page-349-2) dependencies [apply process, 4-11](#page-148-0) [queues, 3-15](#page-124-0) [dequeue high-watermark, 3-18](#page-127-0) [DEQUEUE procedure, 12-17,](#page-316-1) [12-21](#page-320-1) [destination queue, 3-1](#page-110-0) [DETACH\\_TABLESPACES procedure, 16-1](#page-378-0) direct path load [capture processes, 2-10](#page-75-1) [directed networks, 3-7](#page-116-1) [apply forwarding, 3-7](#page-116-0) [queue forwarding, 3-7](#page-116-0) [DISABLE\\_DB\\_ACCESS procedure, 12-5](#page-304-0) [DML handlers, 4-3](#page-140-0) [DROP\\_APPLY procedure, 13-26](#page-349-0) [DROP\\_CAPTURE procedure, 11-34](#page-299-0) [DROP\\_PROPAGATION procedure, 12-15](#page-314-0) [DROP\\_RULE procedure, 14-11](#page-362-0) [DROP\\_RULE\\_SET procedure, 14-4](#page-355-1)

# **E**

[ENABLE\\_DB\\_ACCESS procedure, 12-4](#page-303-0) [ENQUEUE procedure, 12-16,](#page-315-1) [12-20](#page-319-0) error handlers [creating, 13-18](#page-341-0) [monitoring, 22-4](#page-469-0) [setting, 13-22](#page-345-0) [unsetting, 13-22](#page-345-1) [error queue, 4-16](#page-153-0) [apply process, 18-14](#page-415-0) [deleting errors, 13-26](#page-349-3) [executing errors, 13-23](#page-346-1) [monitoring, 22-15,](#page-480-0) [22-16](#page-481-0) [EVALUATE procedure, 5-10](#page-165-0) [evaluation contexts, 5-5](#page-160-0) [association with rule sets, 5-7](#page-162-0) [association with rules, 5-7](#page-162-0) [evaluation function, 5-7](#page-162-1) object privileges [granting, 14-12](#page-363-0) [revoking, 14-13](#page-364-0) system privileges [granting, 14-12](#page-363-1) [revoking, 14-13](#page-364-1) [user-created, 6-40,](#page-211-0) [6-46](#page-217-0) [variables, 5-6](#page-161-0) event contexts [system-created rules, 6-37](#page-208-1) [EXECUTE member procedure, 13-20](#page-343-0) [EXECUTE\\_ALL\\_ERRORS procedure, 13-25](#page-348-0) [EXECUTE\\_ERROR procedure, 4-16,](#page-153-0) [13-23](#page-346-2) [explicit capture, 1-2](#page-45-0) Export [Oracle Streams, 17-1](#page-396-0)

# **F**

[file group repositories, 8-4](#page-239-1) [monitoring, 25-1,](#page-508-0) [25-2](#page-509-1) [using, 16-14](#page-391-0) [first SCN, 2-19](#page-84-1) flash recovery area capture processes [archived redo log files, 18-3](#page-404-0) [flow control, 2-23](#page-88-1)

# **G**

[GET\\_COMMA, 22-18](#page-483-0) [GET\\_COMMAND\\_TYPE member function, 13-20,](#page-343-0)  [13-24](#page-347-0) [GET\\_COMPATIBLE member function, 6-42](#page-213-0) [GET\\_DDL\\_TEXT member function, 22-18](#page-483-0) [GET\\_ERROR\\_MESSAGE function, 22-20,](#page-485-0) [22-21](#page-486-0) [GET\\_INFORMATION function, 13-20](#page-343-0) [GET\\_NEXT\\_HIT function, 5-11](#page-166-0) [GET\\_OBJECT\\_NAME member function, 13-20,](#page-343-0)  [13-24,](#page-347-0) [15-6,](#page-371-0) [22-18](#page-483-0) [GET\\_OBJECT\\_OWNER member function, 13-24,](#page-347-0)  [15-6,](#page-371-0) [22-18](#page-483-0)

[GET\\_SOURCE\\_DATABASE\\_NAME member](#page-483-0)  function, 22-18 [GET\\_STREAMS\\_NAME function, 13-20](#page-343-0) [GET\\_VALUE member function, 13-24](#page-347-0) [LCRs, 15-6](#page-371-0) [GET\\_VALUES member function, 13-20,](#page-343-0) [22-18](#page-483-0) global name [capture process, 2-28,](#page-93-1) [11-3](#page-268-1) [GLOBAL\\_NAME view, 18-6,](#page-407-0) [20-6](#page-437-0) [GLOBAL\\_NAMES initialization parameter, 10-4,](#page-259-1)  [27-3](#page-530-1) [GRANT\\_ADMIN\\_PRIVILEGE procedure, 10-1](#page-256-0) [GRANT\\_OBJECT\\_PRIVILEGE procedure, 5-13](#page-168-0) [GRANT\\_REMOTE\\_ADMIN\\_ACCESS](#page-275-0)  [procedure, 11-10,](#page-275-0) [11-15](#page-280-0) [GRANT\\_SYSTEM\\_PRIVILEGE procedure, 5-13](#page-168-0) grids [information provisioning, 8-1](#page-236-0)

# **H**

high availability [Streams, 9-1](#page-246-0) [advantages, 9-2](#page-247-0) [apply, 9-8](#page-253-0) [best practices, 9-5](#page-250-0) [capture, 9-7](#page-252-0) [database links, 9-7](#page-252-1) [propagation, 9-8](#page-253-1)

# **I**

[implicit capture, 1-2](#page-45-0) Import [Oracle Streams, 17-1](#page-396-0) [INCLUDE\\_EXTRA\\_ATTRIBUTE procedure, 2-4,](#page-69-0)  [11-33](#page-298-0) index-organized tables [capture process, 2-8](#page-73-0) [information provisioning, 8-1](#page-236-0) [bulk provisioning, 8-2](#page-237-0) [Data Pump, 8-3](#page-238-0) [DBMS\\_STREAMS\\_TABLESPACE\\_ADM](#page-239-0)  package, 8-4 [file group repositories, 8-4](#page-239-1) [incremental provisioning, 8-8](#page-243-0) [on-demand information access, 8-9](#page-244-0) RMAN [transportable tablespace from backup, 8-3](#page-238-1) [tablespace repositories, 8-4](#page-239-2) [using, 16-1](#page-378-1) initialization parameters AQ\_TM\_PROCESSES [Streams apply process, 18-13](#page-414-2) [COMPATIBLE, 10-4](#page-259-0) [GLOBAL\\_NAMES, 10-4](#page-259-1) [JOB\\_QUEUE\\_PROCESSES, 10-4](#page-259-2) [LOG\\_ARCHIVE\\_CONFIG, 10-4](#page-259-3) LOG\_ARCHIVE\_DEST\_*n*[, 10-5](#page-260-0) LOG\_ARCHIVE\_DEST\_STATE\_*n*[, 10-5](#page-260-1)

[OPEN\\_LINKS, 10-5](#page-260-2) [Oracle Streams, 10-4](#page-259-4) [PARALLEL\\_MAX\\_SERVERS, 10-5](#page-260-3) [PROCESSES, 10-5](#page-260-4) [SESSIONS, 10-5](#page-260-5) [SGA\\_MAX\\_SIZE, 10-5,](#page-260-6) [10-6](#page-261-0) [SGA\\_TARGET, 10-6](#page-261-1) [SHARED\\_POOL\\_SIZE, 10-6](#page-261-2) [STREAMS\\_POOL\\_SIZE, 3-19,](#page-128-0) [10-7](#page-262-0) [TIMED\\_STATISTICS, 10-8](#page-263-0) [UNDO\\_RETENTION, 10-8](#page-263-1) instantiation example [RMAN CONVERT DATABASE, C-20](#page-581-1) [RMAN DUPLICATE, B-12,](#page-551-0) [C-18](#page-579-4) [export/import, B-5,](#page-544-0) [C-11](#page-572-1) [Data Pump and original, 2-12](#page-77-1) [in Streams, 2-11](#page-76-1) [RMAN CONVERT DATABASE, C-11](#page-572-1) [RMAN DUPLICATE, B-5,](#page-544-0) [C-11](#page-572-1) interoperability [Streams, 26-8](#page-523-0) [IS\\_NULL\\_TAG member function, 22-18](#page-483-0)

# **J**

job queue processes [propagation jobs, 3-22](#page-131-0) [JOB\\_QUEUE\\_PROCESSES initialization](#page-259-2)  [parameter, 10-4,](#page-259-2) [27-3](#page-530-1) [propagation, 18-8](#page-409-0)

# **L**

[LCRs.](#page-67-0) *See* logical change records [LOG\\_ARCHIVE\\_CONFIG initialization](#page-259-3)  parameter, 10-4 LOG\_ARCHIVE\_DEST\_*n* [initialization](#page-260-0)  [parameter, 10-5](#page-260-0) LOG\_ARCHIVE\_DEST\_STATE\_*n* [initialization](#page-260-1)  [parameter, 10-5](#page-260-1) [logical change records \(LCRs\), 2-2,](#page-67-0) [13-20](#page-343-0) [apply process, 4-4](#page-141-1) [DDL LCRs, 2-3](#page-68-0) [rules, 6-16,](#page-187-0) [6-32](#page-203-0) [extra attributes, 2-4](#page-69-0) [managing, 11-33](#page-298-0) [monitoring, 20-12](#page-443-1) [getting information about, 15-6,](#page-371-0) [22-18](#page-483-0) [compatibility, 6-42](#page-213-0) [row LCRs, 2-3](#page-68-1) [rules, 6-11](#page-182-0) [XML schema, A-1](#page-536-0) LogMiner [capture process, 2-24](#page-89-0) [multiple sessions, 2-24](#page-89-0)

# **M**

[MAINTAIN\\_GLOBAL procedure, 8-9](#page-244-1) [MAINTAIN\\_SCHEMAS procedure, 8-9](#page-244-2) [MAINTAIN\\_SIMPLE\\_TTS procedure, 8-9](#page-244-3) [MAINTAIN\\_TABLES procedure, 8-9](#page-244-4) [MAINTAIN\\_TTS procedure, 8-9](#page-244-5) [maximum checkpoint SCN, 2-31](#page-96-0) [message handlers, 4-3](#page-140-0) [monitoring, 22-5](#page-470-0) messages [apply process, 4-2](#page-139-0) [captured, 3-3](#page-112-0) [dequeue, 3-3](#page-112-0) [enqueue, 3-3](#page-112-0) [propagation, 3-4](#page-113-0) [user-enqueued, 3-3](#page-112-0) [messaging, 3-11,](#page-120-0) [12-15](#page-314-1) [ANYDATA queues, 12-16](#page-315-0) [buffered messaging, 3-12](#page-121-0) [dequeue, 12-19](#page-318-0) [enqueue, 12-19](#page-318-0) messaging clients [managing, 12-19](#page-318-0) notifications [managing, 12-19](#page-318-0) [messaging client, 3-10](#page-119-0) messaging client user [secure queues, 3-24](#page-133-0) transformations [rule-based, 7-11](#page-230-0) migrating to different character set [using Streams, C-12](#page-573-0) to different operating system [using Streams, C-12](#page-573-0) monitoring [ANYDATA datatype queues, 21-1](#page-448-0) [message consumers, 21-3](#page-450-0) [viewing event contents, 21-4](#page-451-0) [apply process, 22-1](#page-466-0) [apply handlers, 22-4](#page-469-1) [compatible tables, 26-7](#page-522-0) [error handlers, 22-4](#page-469-0) [error queue, 22-15,](#page-480-0) [22-16](#page-481-0) [message handlers, 22-5](#page-470-0) [capture process, 20-1](#page-432-0) [applied SCN, 20-12](#page-443-0) [compatible tables, 26-7](#page-522-0) [elapsed time, 20-5](#page-436-0) [latency, 20-13,](#page-444-0) [20-14](#page-445-0) [message creation time, 20-4](#page-435-0) [rule evaluations, 20-14](#page-445-1) [state change time, 20-4](#page-435-0) [file group repositories, 25-1](#page-508-0) [Oracle Streams, 19-1](#page-428-0) [performance, 26-10](#page-525-0) [propagation jobs, 21-13](#page-460-0) [propagations, 21-1,](#page-448-1) [21-13](#page-460-0) [queues, 21-1](#page-448-1)

[rule-based transformations, 24-1](#page-502-1) [rules, 23-1](#page-488-0) [tablespace repositories, 25-1](#page-508-0) multi-version data dictionary [missing, 18-19](#page-420-0)

# **N**

NOLOGGING mode [capture process, 2-10](#page-75-0)

# **O**

online redefinition [Streams, 2-9](#page-74-1) [OPEN\\_LINKS initialization parameter, 10-5](#page-260-2) operating systems migrating [using Streams, C-12](#page-573-0) [ORA-01291 error, 18-3](#page-404-1) [ORA-06550 error, 18-13](#page-414-0) [ORA-24093 error, 18-9](#page-410-0) [ORA-25224 error, 18-9](#page-410-1) [ORA-26666 error, 18-10](#page-411-1) [ORA-26678 error, 18-5](#page-406-0) Oracle Data Pump [information provisioning, 8-3](#page-238-0) Oracle Enterprise Manager [Streams tool, 1-19](#page-62-0) Oracle Real Application Clusters [interoperation with Oracle Streams, 2-21,](#page-86-0) [3-13,](#page-122-0)  [4-9](#page-146-0) [queues, 3-13](#page-122-0) Oracle Streams administrator [configuring, 10-1](#page-256-0) [monitoring, 26-2](#page-517-1) [alert log, 18-22](#page-423-0) [ANYDATA queues, 12-16](#page-315-0) [apply process, 4-1](#page-138-0) [capture process, 2-1](#page-66-0) [compatibility, 6-42,](#page-213-0) [26-7](#page-522-0) [data dictionary, 3-26,](#page-135-0) [4-13,](#page-150-1) [19-1](#page-428-0) [Data Pump, 2-12](#page-77-1) [database links, 10-9](#page-264-0) [database maintenance, C-1](#page-562-1) [directed networks, 3-7](#page-116-1) [Export utility, 2-12,](#page-77-1) [17-1](#page-396-0) [high availability, 9-1](#page-246-0) [Import utility, 2-12,](#page-77-1) [17-1](#page-396-0) [information provisioning, 8-8](#page-243-0) [initialization parameters, 10-4,](#page-259-4) [27-3](#page-530-1) [instantiation, 2-11](#page-76-1) [interoperability, 26-8](#page-523-0) [logical change records \(LCRs\), 2-2](#page-67-0) [XML schema, A-1](#page-536-0) [LogMiner data dictionary, 2-28](#page-93-0) [messaging, 3-11,](#page-120-0) [12-15](#page-314-1) [messaging clients, 3-10](#page-119-0) [monitoring, 19-1](#page-428-0)

[network connectivity, 10-9](#page-264-0) [overview, 1-1](#page-44-0) [packages, 1-17](#page-60-0) [preparing for, 10-1](#page-256-1) [propagation, 3-1](#page-110-1) [Oracle Real Application Clusters, 3-13](#page-122-0) queues [Oracle Real Application Clusters, 3-13](#page-122-0) [rules, 6-1](#page-172-1) [action context, 6-37](#page-208-0) [evaluation context, 6-8,](#page-179-0) [6-33](#page-204-0) [event context, 6-37](#page-208-1) [subset rules, 6-9,](#page-180-0) [6-17](#page-188-0) [system-created, 6-5](#page-176-0) sample environments [single database, 27-1](#page-528-0) [staging, 3-1](#page-110-1) [Oracle Real Application Clusters, 3-13](#page-122-0) [Streams data dictionary, 2-36](#page-101-0) [Streams pool, 3-19](#page-128-0) [monitoring, 26-3](#page-518-0) [Streams tool, 1-19](#page-62-0) [supplemental logging, 2-11](#page-76-0) [tags, 1-13](#page-56-0) [trace files, 18-22](#page-423-0) transformations [rule-based, 7-1](#page-220-0) [troubleshooting, 18-1](#page-402-2) [upgrading online, B-1](#page-540-0) [user messages, 3-1](#page-110-0)

# **P**

[PARALLEL\\_MAX\\_SERVERS initialization](#page-260-3)  parameter, 10-5 patches applying [using Streams, C-12](#page-573-0) [POST\\_INSTANTIATION\\_SETUP procedure, 8-9](#page-244-6) [PRE\\_INSTANTIATION\\_SETUP procedure, 8-9](#page-244-6) [precommit handlers, 4-6](#page-143-1) [creating, 13-13](#page-336-1) [monitoring, 22-5](#page-470-1) [removing, 13-15](#page-338-0) [setting, 13-14](#page-337-0) privileges [Oracle Streams administrator, 10-1](#page-256-0) [monitoring, 26-2](#page-517-1) [rules, 5-13](#page-168-0) [PROCESSES initialization parameter, 10-5](#page-260-4) [propagation jobs, 3-22](#page-131-0) [altering, 12-10](#page-309-0) [job queue processes, 3-22](#page-131-0) [managing, 12-7](#page-306-1) [monitoring, 21-13](#page-460-0) [RESTRICTED SESSION, 3-23](#page-132-0) [scheduling, 3-23](#page-132-1) [trace files, 18-23](#page-424-1) [troubleshooting, 18-6](#page-407-1) [job queue processes, 18-8](#page-409-0)

[propagations, 3-1,](#page-110-1) [3-4](#page-113-0) [architecture, 3-19](#page-128-1) [binary files, 3-9](#page-118-0) [buffered queues, 3-21](#page-130-0) [creating, 12-7](#page-306-0) [destination queue, 3-1](#page-110-0) [directed networks, 3-7](#page-116-1) [dropping, 12-15](#page-314-0) [ensured delivery, 3-6](#page-115-0) [managing, 12-7](#page-306-1) [monitoring, 21-1,](#page-448-1) [21-13](#page-460-0) [queue-to-queue, 3-5,](#page-114-0) [21-14](#page-461-0) [Oracle Real Application Clusters, 3-13](#page-122-0) [propagation job, 3-22](#page-131-0) [schedule, 12-11](#page-310-1) rule sets [removing, 12-14](#page-313-0) [specifying, 12-11](#page-310-0) [rules, 3-4,](#page-113-1) [6-1](#page-172-0) [adding, 12-12](#page-311-0) [removing, 12-14](#page-313-1) [source queue, 3-1](#page-110-0) [starting, 12-10](#page-309-1) [stopping, 12-10](#page-309-2) transformations [rule-based, 7-7](#page-226-0) [troubleshooting, 18-6](#page-407-1) [checking queues, 18-6](#page-407-0) [checking status, 18-7](#page-408-0) [security, 18-8](#page-409-1)

# **Q**

[queue forwarding, 3-7](#page-116-0) queues [ANYDATA, 3-11,](#page-120-0) [12-16](#page-315-0) [creating, 12-2](#page-301-0) [removing, 12-6](#page-305-0) [browsing, 3-17](#page-126-0) [buffered, 3-21](#page-130-0) [commit-time, 3-15](#page-124-1) [dependencies, 3-15](#page-124-0) [dequeue high-watermark, 3-18](#page-127-0) [monitoring, 21-1](#page-448-1) [nontransactional, 3-26](#page-135-1) [Oracle Real Application Clusters, 3-13](#page-122-0) [queue tables, 3-21](#page-130-0) [triggers, 3-22](#page-131-1) [secure, 3-24](#page-133-1) [disabling user access, 12-5](#page-304-0) [enabling user access, 12-4](#page-303-0) [users, 3-24](#page-133-0) [transactional, 3-26](#page-135-1) [typed, 3-11](#page-120-0) [queue-to-queue propagations, 3-5,](#page-114-0) [21-14](#page-461-0) [schedule, 12-11](#page-310-1)

[RE\\$NV\\_LIST type, 5-10](#page-165-0) [ADD\\_PAIR member procedure, 14-7,](#page-358-0) [14-8,](#page-359-0) [15-9,](#page-374-0)  [15-11](#page-376-0) [REMOVE\\_PAIR member procedure, 14-7,](#page-358-0) [14-9,](#page-360-0)  [15-11,](#page-376-0) [15-12](#page-377-0) Recovery Manager capture processes [archived redo log files, 2-38](#page-103-0) [flash recovery area, 18-3](#page-404-0) CONVERT DATABASE command [Streams instantiation, C-11,](#page-572-1) [C-20](#page-581-1) DUPLICATE command [Streams instantiation, B-5,](#page-544-0) [B-12,](#page-551-0) [C-11,](#page-572-1) [C-18](#page-579-4) [information provisioning, 8-3](#page-238-1) redo logs [capture process, 2-1](#page-66-1) reenqueue [captured messages, 27-1](#page-528-0) [REMOVE\\_PAIR member procedure, 14-7,](#page-358-0) [14-9,](#page-360-0)  [15-11,](#page-376-0) [15-12](#page-377-0) [REMOVE\\_QUEUE procedure, 12-6](#page-305-0) [REMOVE\\_RULE procedure, 11-26,](#page-291-0) [12-14,](#page-313-1) [13-10,](#page-333-1) [14-3](#page-354-1) [RENAME\\_COLUMN procedure, 15-3](#page-368-0) [RENAME\\_TABLE procedure, 15-1,](#page-366-0) [15-4](#page-369-0) [required checkpoint SCN, 2-37](#page-102-0) RESTRICTED SESSION system privilege [apply processes, 4-9](#page-146-1) [capture processes, 2-21](#page-86-1) [propagation jobs, 3-23](#page-132-0) [REVOKE\\_OBJECT\\_PRIVILEGE procedure, 5-13](#page-168-0) [REVOKE\\_SYSTEM\\_PRIVILEGE procedure, 5-13](#page-168-0) [row migration, 6-20](#page-191-0) [rule sets, 5-1](#page-156-0) [adding rules to, 14-3](#page-354-0) [creating, 14-2](#page-353-0) [dropping, 14-4](#page-355-1) [evaluation, 5-10](#page-165-0) [partial, 5-12](#page-167-0) [negative, 6-3](#page-174-0) object privileges [granting, 14-12](#page-363-0) [revoking, 14-13](#page-364-0) [positive, 6-3](#page-174-0) [removing rules from, 14-3](#page-354-1) system privileges [granting, 14-12](#page-363-1) [revoking, 14-13](#page-364-1) [rule-based transformations, 7-1](#page-220-0) [custom, 7-2](#page-221-0) [action contexts, 7-4](#page-223-0) [altering, 15-10](#page-375-0) [creating, 15-5](#page-370-0) [managing, 15-5](#page-370-1) [monitoring, 24-5](#page-506-0) [privileges, 7-4](#page-223-1) [removing, 15-12](#page-377-0) [declarative, 7-1](#page-220-1) [adding, 15-1](#page-366-1) [managing, 15-1](#page-366-2)

[monitoring, 24-2](#page-503-0) [removing, 15-4](#page-369-0) [step number, 7-12](#page-231-0) [troubleshooting, 18-20](#page-421-0) [managing, 15-1](#page-366-3) [monitoring, 24-1](#page-502-1) [ordering, 7-12](#page-231-1) [rules, 5-1](#page-156-1) [action contexts, 5-8](#page-163-0) [adding name-value pairs, 14-7,](#page-358-0) [14-8,](#page-359-0) [15-9,](#page-374-0)  [15-11](#page-376-0) [altering, 14-7](#page-358-0) [removing name-value pairs, 14-9,](#page-360-0) [15-11,](#page-376-0) [15-12](#page-377-0) [transformations, 7-4](#page-223-0) [ADD\\_RULE procedure, 5-7](#page-162-0) [altering, 14-6](#page-357-0) [apply process, 4-2,](#page-139-2) [6-1](#page-172-0) [capture process, 2-5,](#page-70-0) [6-1](#page-172-0) [components, 5-1](#page-156-0) [creating, 14-4](#page-355-0) [DBMS\\_RULE package, 5-10](#page-165-0) [DBMS\\_RULE\\_ADM package, 14-1](#page-352-0) [dropping, 14-11](#page-362-0) [EVALUATE procedure, 5-10](#page-165-0) [evaluation, 5-10](#page-165-0) [capture process, 2-40](#page-105-1) [iterators, 5-11](#page-166-0) [partial, 5-12](#page-167-0) [evaluation contexts, 5-5](#page-160-0) [evaluation function, 5-7](#page-162-1) [user-created, 6-46](#page-217-0) [variables, 5-6](#page-161-0) [event context, 5-10](#page-165-0) [example applications, 28-1](#page-532-0) [explicit variables, 5-6](#page-161-0) [implicit variables, 5-6](#page-161-0) [iterative results, 5-10](#page-165-0) [managing, 14-2](#page-353-1) [MAYBE rules, 5-10](#page-165-0) [monitoring, 23-1](#page-488-0) object privileges [granting, 14-12](#page-363-0) [revoking, 14-13](#page-364-0) [partial evaluation, 5-12](#page-167-0) [privileges, 5-13](#page-168-0) [managing, 14-11](#page-362-1) [propagations, 3-4,](#page-113-1) [6-1](#page-172-0) [rule conditions, 5-2,](#page-157-0) [6-15,](#page-186-0) [6-17](#page-188-0) [complex, 6-43](#page-214-0) [explicit variables, 5-6](#page-161-0) [finding patterns in, 23-10](#page-497-1) [implicit variables, 5-6](#page-161-0) [Streams compatibility, 6-42](#page-213-0) [types of operations, 6-41](#page-212-0) [undefined variables, 6-45](#page-216-0) [using NOT, 6-43](#page-214-1) [variables, 6-11](#page-182-0) [rule\\_hits, 5-10](#page-165-0) [simple rules, 5-3](#page-158-0)
[subset, 6-17](#page-188-0) [querying for action context of, 15-8](#page-373-0) [querying for names of, 15-8](#page-373-0) system privileges [granting, 14-12](#page-363-0) [revoking, 14-13](#page-364-0) [system-created, 6-1,](#page-172-0) [6-5](#page-176-0) [action context, 6-37](#page-208-0) [and\\_condition parameter, 6-32](#page-203-0) [DDL rules, 6-16,](#page-187-0) [6-32](#page-203-1) [DML rules, 6-11](#page-182-0) [evaluation context, 6-8,](#page-179-0) [6-33](#page-204-0) [event context, 6-37](#page-208-1) [global, 6-10](#page-181-0) [modifying, 14-11](#page-362-0) [row migration, 6-20](#page-191-0) [schema, 6-13](#page-184-0) [STREAMS\\$EVALUATION\\_CONTEXT, 6-8,](#page-179-0)  [6-33](#page-204-0) [subset, 6-9,](#page-180-0) [6-17](#page-188-0) [table, 6-15](#page-186-0) [troubleshooting, 18-14](#page-415-0) [TRUE rules, 5-10](#page-165-0) [user-created, 6-40](#page-211-0) [variables, 5-6](#page-161-0)

### **S**

[secure queues, 3-24](#page-133-0) [disabling user access, 12-5](#page-304-0) [enabling user access, 12-4](#page-303-0) [propagation, 18-8](#page-409-0) Streams clients [users, 3-24](#page-133-1) [SESSIONS initialization parameter, 10-5](#page-260-0) [SET\\_DML\\_HANDLER procedure, 4-5](#page-142-0) [setting an error handler, 13-22](#page-345-0) [unsetting an error handler, 13-22](#page-345-1) [SET\\_ENQUEUE\\_DESTINATION procedure, 13-15](#page-338-0) [SET\\_EXECUTE procedure, 13-16](#page-339-0) [SET\\_MESSAGE\\_NOTIFICATION procedure, 12-21](#page-320-0) SET\_PARAMETER procedure [apply process, 13-11](#page-334-0) [capture process, 11-27](#page-292-0) SET\_RULE\_TRANSFORM\_FUNCTION procedure, 15-5 [SET\\_UP\\_QUEUE procedure, 12-2](#page-301-0) [SET\\_VALUE member procedure, 13-24,](#page-347-0) [15-6](#page-371-0) [SET\\_VALUES member procedure, 13-20](#page-343-0) [SGA\\_MAX\\_SIZE initialization parameter, 2-24,](#page-89-0) [10-5,](#page-260-1)  [10-6](#page-261-0) [SGA\\_TARGET initialization parameter, 10-6](#page-261-1) [SHARED\\_POOL\\_SIZE initialization parameter, 10-6](#page-261-2) [source queue, 3-1](#page-110-0) SQL\*Loader [capture processes, 2-10](#page-75-0) [staging, 3-1](#page-110-1) [approximate CSCN, 3-18](#page-127-0) [architecture, 3-19](#page-128-0)

[buffered queues, 3-21](#page-130-0) [monitoring, 21-5](#page-452-0) [management, 12-1](#page-300-0) [messages, 3-3](#page-112-0) [secure queues, 3-24](#page-133-0) [disabling user access, 12-5](#page-304-0) [enabling user access, 12-4](#page-303-0) [start SCN, 2-19](#page-84-0) [START\\_APPLY procedure, 13-7](#page-330-0) [START\\_CAPTURE procedure, 11-23](#page-288-0) [START\\_PROPAGATION procedure, 12-10](#page-309-0) Statspack [Oracle Streams, 26-10](#page-525-0) [STOP\\_APPLY procedure, 13-7](#page-330-1) [STOP\\_CAPTURE procedure, 11-24](#page-289-0) [STOP\\_PROPAGATION procedure, 12-10](#page-309-1) [Streams data dictionary, 2-36,](#page-101-0) [3-26,](#page-135-0) [4-13](#page-150-0) [Streams pool, 3-19](#page-128-1) [monitoring, 26-3](#page-518-0) [Streams.](#page-44-0) *See* Oracle Streams [Streams tool, 1-19](#page-62-0) [STREAMS\\$\\_EVALUATION\\_CONTEXT, 6-8,](#page-179-0) [6-33](#page-204-0) [STREAMS\\$\\_TRANSFORM\\_FUNCTION, 7-4](#page-223-0) [STREAMS\\_POOL\\_SIZE initialization](#page-128-1)  [parameter, 3-19,](#page-128-1) [10-7](#page-262-0) supplemental logging [capture process, 2-11](#page-76-0) [row subsetting, 6-24](#page-195-0) [specifying, 11-29](#page-294-0) [SYS.AnyData.](#page-120-0) *See* ANYDATA datatype system change numbers (SCN) [applied SCN for a capture process, 2-19,](#page-84-1) [20-12](#page-443-0) [captured SCN for a capture process, 2-19](#page-84-1) [first SCN for a capture process, 2-19](#page-84-0) [maximum checkpoint SCN for a capture](#page-90-0)  process, 2-25 [required checkpoint SCN for a capture](#page-90-1)  process, 2-25 [start SCN for a capture process, 2-19](#page-84-0)

#### **T**

[tablespace repositories, 8-4](#page-239-0) [creating, 16-2](#page-379-0) [monitoring, 25-1,](#page-508-0) [25-4](#page-511-0) [using, 16-1](#page-378-0) [with shared file system, 16-4](#page-381-0) [without shared file system, 16-10](#page-387-0) [tags, 1-13](#page-56-0) [TIMED\\_STATISTICS initialization parameter, 10-8](#page-263-0) trace files [Oracle Streams, 18-22](#page-423-0) transformations [custom rule-based, 7-2](#page-221-0) [action context, 7-4](#page-223-1) [altering, 15-10](#page-375-0) [creating, 15-5](#page-370-1) [monitoring, 24-5](#page-506-0) [removing, 15-12](#page-377-0)

[STREAMS\\$\\_TRANSFORM\\_FUNCTION, 7-4](#page-223-0) [troubleshooting, 18-21](#page-422-0) [declarative rule-based, 7-1](#page-220-0) [monitoring, 24-2](#page-503-0) [troubleshooting, 18-20](#page-421-0) [Oracle Streams, 7-1](#page-220-1) [rule-based, 7-1](#page-220-1) [apply process, 7-9](#page-228-0) [capture process, 7-5](#page-224-0) [errors during apply, 7-10](#page-229-0) [errors during capture, 7-7](#page-226-0) [errors during dequeue, 7-12](#page-231-0) [errors during propagation, 7-9](#page-228-1) [managing, 15-1](#page-366-0) [messaging client, 7-11](#page-230-0) [monitoring, 24-1](#page-502-0) [multiple, 7-12](#page-231-1) [propagations, 7-7](#page-226-1) triggers [queue tables, 3-22](#page-131-0) troubleshooting [apply process, 18-10](#page-411-0) [checking apply handlers, 18-13](#page-414-0) [checking message type, 18-11](#page-412-0) [checking status, 18-10](#page-411-1) [error queue, 18-14](#page-415-1) [capture process, 18-1](#page-402-0) [checking progress, 18-2](#page-403-0) [checking status, 18-2](#page-403-1) [custom rule-based transformations, 18-21](#page-422-0) [missing multi-version data dictionary, 18-19](#page-420-0) [Oracle Streams, 18-1](#page-402-1) [propagation jobs, 18-6](#page-407-0) [job queue processes, 18-8](#page-409-1) [propagations, 18-6](#page-407-0) [checking queues, 18-6](#page-407-1) [checking status, 18-7](#page-408-0) [security, 18-8](#page-409-0) [rules, 18-14](#page-415-0)

## **U**

[UNDO\\_RETENTION initialization parameter, 10-8](#page-263-1) UNRECOVERABLE clause SQL\*Loader [capture process, 2-10](#page-75-0) UNRECOVERABLE SQL keyword [capture process, 2-10](#page-75-1) upgrading [online using Streams, B-1](#page-540-0) [assumptions, B-3](#page-542-0) [capture database, B-3](#page-542-1) [instantiation, B-5](#page-544-0) [job queue processes, B-4](#page-543-0) [PL/SQL package subprograms, B-4](#page-543-0) [user-defined types, B-4](#page-543-1) [user messages, 3-1](#page-110-0)

#### **V**

[V\\$ARCHIVED\\_LOG view, 2-19](#page-84-0) [V\\$BUFFERED\\_PUBLISHERS view, 21-7](#page-454-0) [V\\$BUFFERED\\_QUEUES view, 21-6,](#page-453-0) [21-10,](#page-457-0) [21-12](#page-459-0) [V\\$BUFFERED\\_SUBSCRIBERS view, 21-10,](#page-457-0) [21-12](#page-459-0) [V\\$PROPAGATION\\_RECEIVER view, 21-11](#page-458-0) [V\\$PROPAGATION\\_SENDER view, 21-8,](#page-455-0) [21-9](#page-456-0) [V\\$RULE view, 23-14](#page-501-0) [V\\$RULE\\_SET view, 23-12,](#page-499-0) [23-13](#page-500-0) [V\\$RULE\\_SET\\_AGGREGATE\\_STATS view, 23-11](#page-498-0) [V\\$SESSION view, 20-3,](#page-434-0) [22-6,](#page-471-0) [22-8,](#page-473-0) [22-9,](#page-474-0) [22-12](#page-477-0) [V\\$STREAMS\\_APPLY\\_COORDINATOR view, 4-12,](#page-149-0)  [22-9,](#page-474-0) [22-10,](#page-475-0) [22-11](#page-476-0) [V\\$STREAMS\\_APPLY\\_READER view, 4-11,](#page-148-0) [22-6,](#page-471-0)  [22-7,](#page-472-0) [22-8](#page-473-0) [V\\$STREAMS\\_APPLY\\_SERVER view, 4-12,](#page-149-1) [22-12,](#page-477-0)  [22-13](#page-478-0) [V\\$STREAMS\\_CAPTURE view, 2-23,](#page-88-0) [18-2,](#page-403-0) [20-3,](#page-434-0) [20-4,](#page-435-0)  [20-5,](#page-436-0) [20-10,](#page-441-0) [20-13,](#page-444-0) [20-14](#page-445-0) [V\\$STREAMS\\_POOL\\_ADVICE view, 3-20,](#page-129-0) [26-3](#page-518-0)

# **X**

XML Schema [for LCRs, A-1](#page-536-0)